**Perle IOLAN SCR1618 RDAC**

Updated: May 15, 2020 Revision: A1.05.15.2020 Document Part: 5500465-10

### <span id="page-1-0"></span>**Preface**

#### **Audience**

This guide is for the individual responsible for the installation of the Perle IOLAN SCR1618 RDAC. Familiarity with networking, concepts, and terminology relating to Ethernet and LAN (local area networks) is required.

#### **Purpose**

This guide provides the information needed to configure and manage the Perle IOLAN SCR1618 RDAC. This document does not cover hardware features, installation instruction and product specifications. This information can be found in the product specific Hardware Installation Guides.

This guide provides information about product features and guidance on configuring and using these features. For users of the WebManager, this guide also provides navigation reference. For those using the Command Line Interface (CLI), a reference guide can be download that provides detailed command information.

All guides can be downloaded from the Perle web site at<https://www.perle.com/>.

#### **Document Conventions**

This document contains the following conventions:

Most text is presented in the typeface used in this paragraph. Other typefaces are used to help you identify certain types of information. The other typefaces are:

**Note:** *Means reader take note*: notes contain helpful suggestions.

**Caution:** Means reader be careful. In this situation, you might perform an action that could result in equipment damage or loss of data.

Copyright© 2020 Perle Systems Limited. 60 Renfrew Drive Markham, Ontario L3R 0E1, Canada

All rights reserved. No part of this document may be reproduced or used in any form without written permission from Perle Systems Limited.

#### **Publishing History**

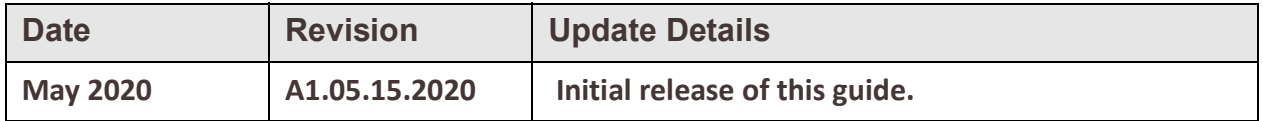

# **Table of Contents**

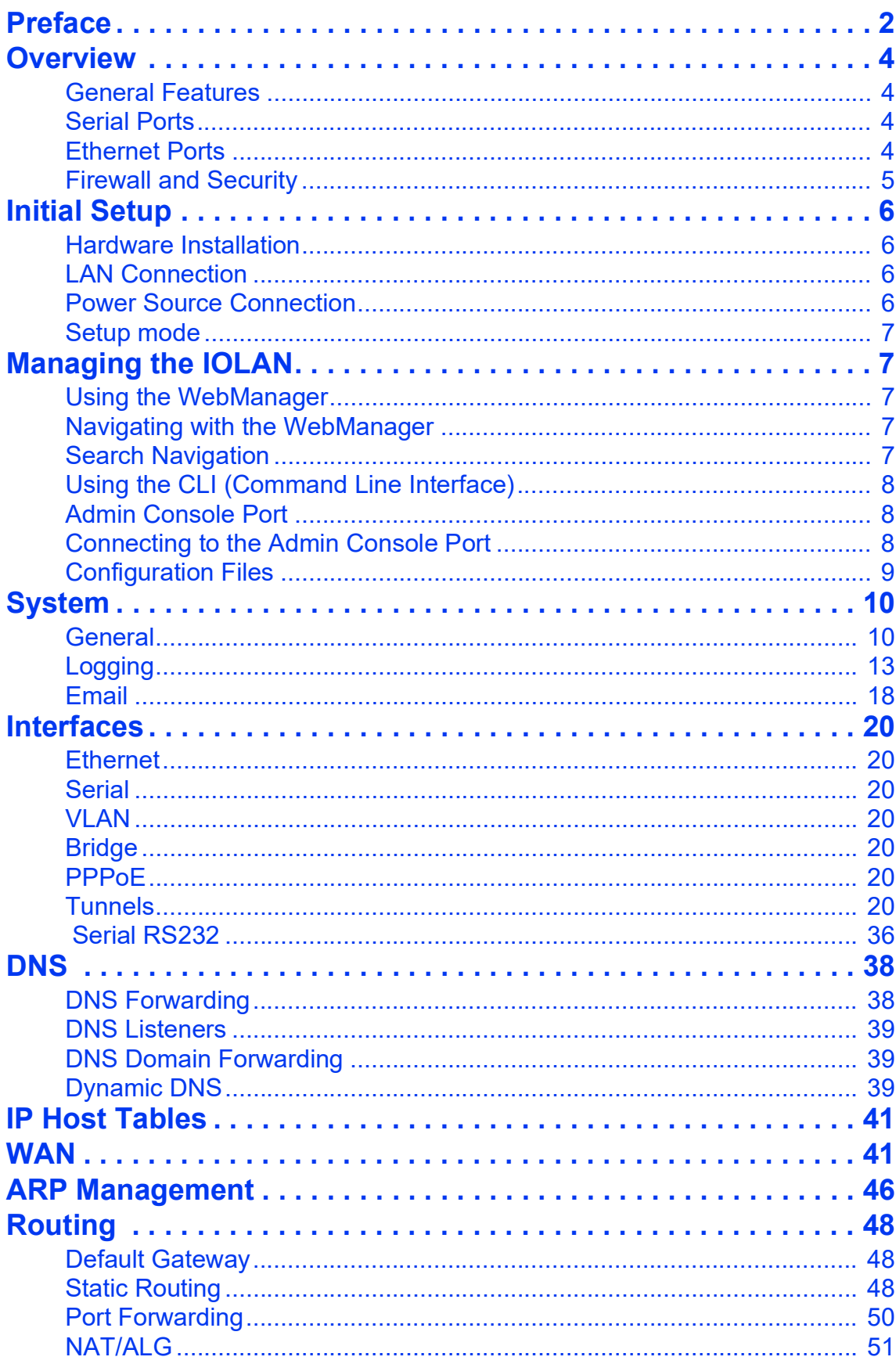

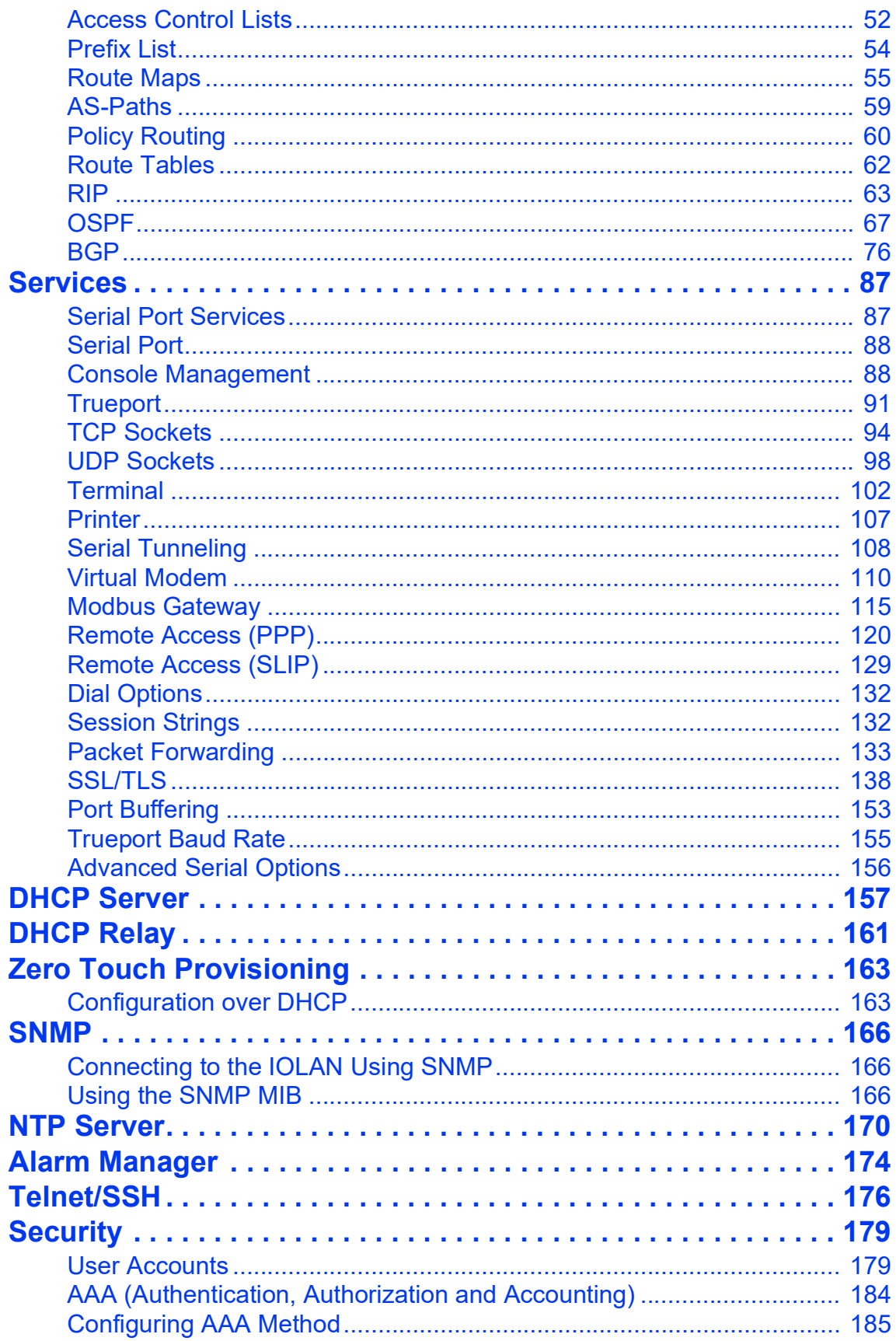

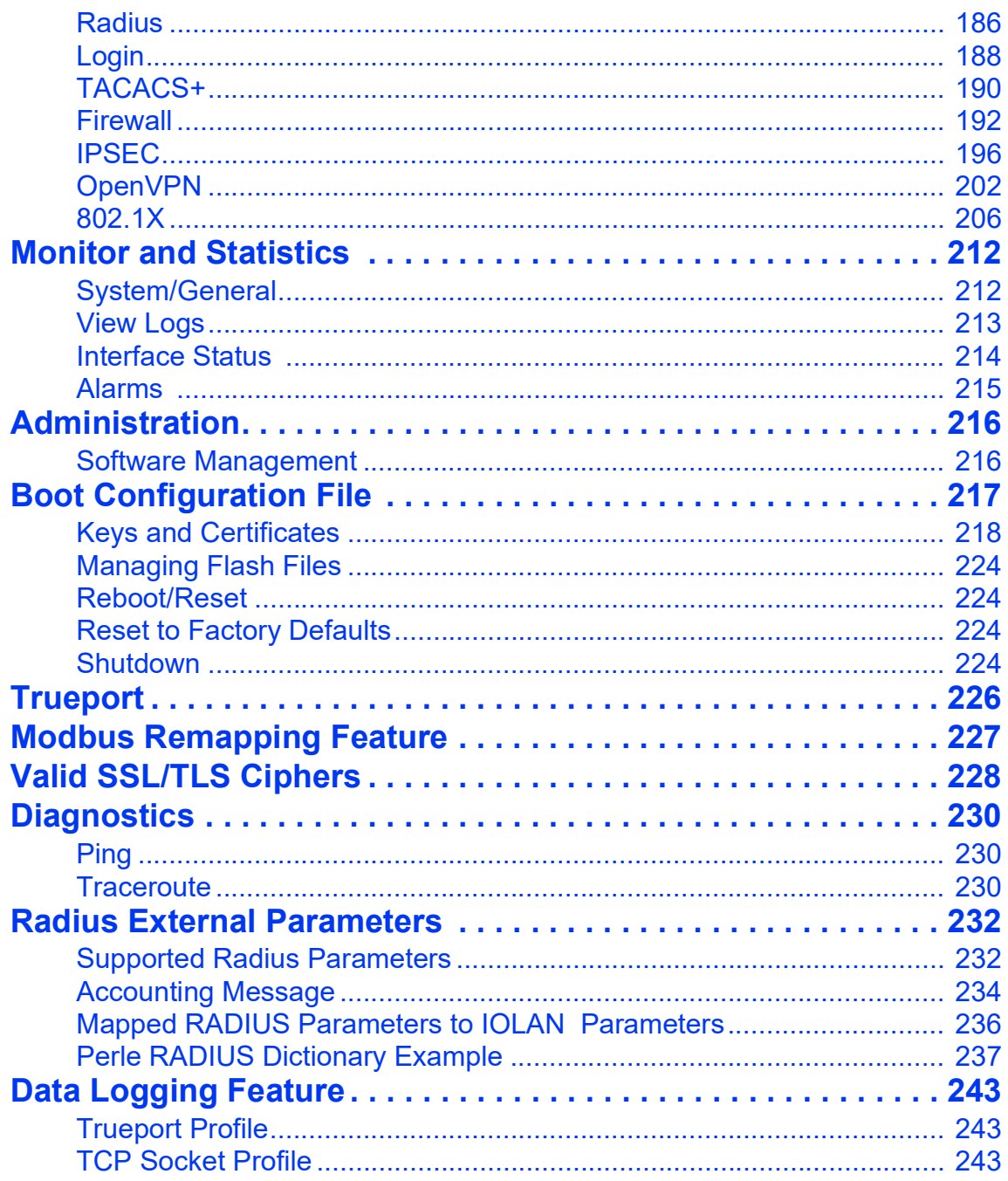

### <span id="page-5-0"></span>**Overview**

## *About the IOLAN SCR*

Perle's IOLAN SCR all in one Serial Console Server and Ethernet router was specifically design for data center full integration deployments. The IOLAN SCR adds full IPv4/IPv6 routing capabilities with support for RIP, OSPF and BGP protocols and increased security with an integrated firewall supporting zone firewall and two factor authentication. The IOLAN has a powerful multi-core CPU for routing and switching. Serial port access provides secure remote access to Unix Servers, Linux Servers, Windows Servers, and any device on the network with a console port. The IOLAN SCR allows network operations center (NOC) personnel to perform secure remote data center management and out-ofband management of IT assets from anywhere in the world.

### <span id="page-5-1"></span>*General Features*

- 10/100/1000 Ethernet and SFP routing and switching support with Redundant Path Technology
- Advanced AAA security and encryption
- RS232 admin port for increased security
- Web GUI and CLI Management
- Primary/Backup host functionality enables automatic connections to alternate hosts should the primary TCP connection go down
- Routing Protocols including RIP, OSPF, BGP
- Firewall
- WAN Traffic Load Balancing
- Dynamic DNS Easy console management access from anywhere on the Internet
- Java-free browser access to remote serial console ports via Telnet and SSH
- Next Generation IPv6 routing support
- Optional Dual AC Power for Fault-tolerant uptime

### <span id="page-5-2"></span>*Serial Ports*

- Connect directly using Telnet/ SSH either by port and IP address (aliasing)
- Connect via HTTP and HTTPS
- Multi-session capabilities allows multiple users to access ports simultaneous
- Multi-host access enables multiple hosts/servers to share serial ports

### <span id="page-5-3"></span>*Ethernet Ports*

- Bridging, switching, routing
- IPv4/IPv6, static routing, RIP/RIPNg, NAT, OSPF, BGP-4
- Dynamic DNS, DNS Proxy/Spoofing, DHCP / DHCPV6, Opt82, NTP, SNTP, Reverse SSH, SSL, RIPV2, TFTP,SFTP, Telnet, LDP, RCP, WINS, SNMP, RFC2217 IPsec, OpenVPN, Failover, Load Sharing
- Static routing with Primary/Backup route

# <span id="page-6-0"></span>*Firewall and Security*

- ACL (list, range and time)
- Filter based IP, port and protocol
- Secure HTTP/HTTPS/FTP/Telnet
- Port forwarding
- BGP Communities
- Zone Firewall
- 2 Factor authentication
- SSHv2
- Radius, TACACS+ Authentication, Authorization and Accounting
- Local User database
- SNMPv3

### <span id="page-7-0"></span>**Initial Setup**

### <span id="page-7-1"></span>*Hardware Installation*

The following steps provide a simplified method of doing an initial setup. Detailed instructions for each of these steps can be found in your IOLAN SCR1618 RDAC Hardware Installation Guide.

### <span id="page-7-2"></span>*LAN Connection*

From the factory the IOLAN comes with the Ethernet connectors bridged together as a single LAN, with an IP address of 192.168.0.1. On this LAN connection the IOLAN is acting as a DHCP server to provide IP addresses to any connected devices.It is recommended that a single PC is connected to one of the Ethernet ports for doing the initial setup.

*Warning:* Do not connect any of the IOLAN's Ethernet ports to an existing network, since the DHCP service on the IOLAN may interfere with existing DHCP services on the network. The default configuration would have to be changed before this connection can be made.

It is recommended that a single PC is connected to one of the Ethernet ports for doing the initial setup.

#### <span id="page-7-3"></span>*Power Source Connection*

Connect dual power to power sources. Once power is connected, the IOLAN will cycle through several sequences. The LED 1, PWR 1 and 2 will show solid green when the IOLAN is fully booted and ready to configure.

See the IOLAN SCR1618 RDAC for more information on power guidelines.

#### **Performing initial configuration using the WebManager**

- 1. Connect Power to power sources.
- 2. Set your PC to obtain an IP address automatically using DHCP.
- 3. Plug your PC into any of the IOLAN's Ethernet ports (located on the back of the unit).
- 4. Use a standard web browser and enter http://192.168.0.1 to access your IOLAN.
- 5. On the setup screen, select, Getting Started.

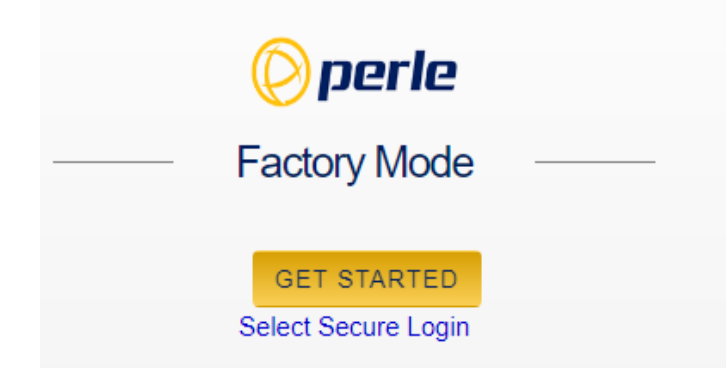

### <span id="page-8-0"></span>*Setup mode*

This mode is available when the IOLAN is in "Factory Default" mode. Once the IOLAN is configured, it is no longer in this mode. You can return to this mode anytime by resetting the IOLAN to factory defaults. In setup mode, you simply need to fill in the required fields, apply changes to save and exit. The configuration changes will be immediately applied to the IOLAN.

*Note:* If you have selected to only allow secure web access (HTTPS) your web browser will be re-directed to the appropriate sign on screen following *Setup Mode*.

### *Sign into to the IOLAN*

Once Setup Mode has been completed, you will now have an administrators UserID and Password. These can now be used to sign-in to the full configurator.

### *Sign into the IOLAN using Console Mode*

If CLI is to be accessed using Telnet or SSH, follow the same steps as above for connecting the PC to the wired network.

# <span id="page-8-1"></span>**Managing the IOLAN**

### <span id="page-8-2"></span>*Using the WebManager*

The Perle WebManager is an embedded Web based application that provides an easy to use browser interface for configuring and managing your IOLAN. The WebManager is accessible through any standard desktop web browser either through a secure or nonsecure connection.

### <span id="page-8-3"></span>*Navigating with the WebManager*

WebManager uses expandable/collapsible sections in the navigation panel. Expandable sections are indicated by the ">" symbol.

### <span id="page-8-4"></span>*Search Navigation*

A search tool is provided on the top of the navigation panel to facilitate finding a specific keyword in the navigation panel.

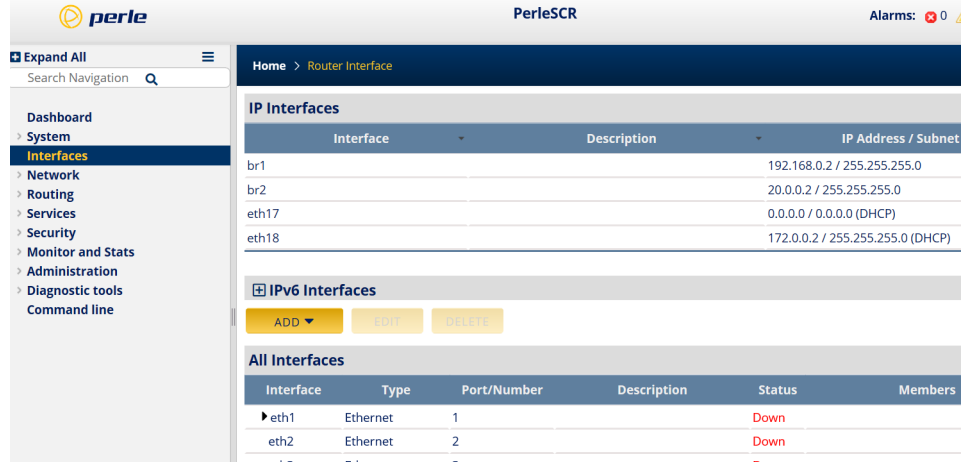

# <span id="page-9-0"></span>*Using the CLI (Command Line Interface)*

A familiar text-based Command Line Interface based on accepted industry standard syntax and structure is provided. This interface which is ideal for network industry certified engineers, is available on the IOLAN console or IP based sessions like SSH or Telnet. **Note:** If using CLI to perform the initial configuration of the IOLAN you must connect to the IOLAN via the console port.

### <span id="page-9-1"></span>*Admin Console Port*

The IOLAN has one serial (RS232) console port (8 pin connector with DTE pinouts) on the front for use with PC's equipped with a serial com port or using a USB to serial converter. The IOLAN can be fully configured and managed from the console port. The console port provides direct access to the Command Line Interface (CLI).

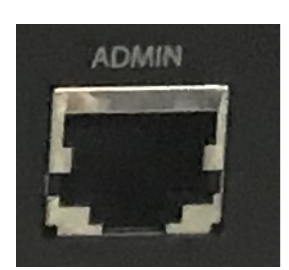

# <span id="page-9-2"></span>*Connecting to the Admin Console Port*

To connect to the RJ45 console port:

- 1. Connect the power, then set the power switches on the back of the IOLAN to the On position.
- 2. Allow the IOLAN to complete the boot up sequence.
- 3. Connect an RJ45 cable directly from the IOLAN to the COM port on your PC (a serial port adapter will be needed). A serial to USB converter may also be used.
- 4. On the PC, select Choose Start-> Control Panel-> Hardware and Sound or equivalent on the

Windows Operating System you are using. The exact procedure may vary depending on the version of Windows you are using.

- 5. Click the Hardware tab and choose Device Manager, Expand the Ports (COM & LPT) section. This will expand the drop down to show the number of com ports on your system. Connect the cable to one of these ports (probably COM1 or COM2, in the case of a USB serial to USB converter look for associated installed driver and com port number).
- 6. Start a terminal emulation program (such as Putty or SecureCRT) on the COM port where you have connected the cable to the PC.
- 7. Configure this COM port within the terminal emulation program with the following parameters:
	- 9600 baud
	- 8 data bits
	- 1 stop bit
	- No parity
- None (flow control)
- 8. Press the Enter key on the keyboard and the login prompt will display.
- 9. The login is admin and password is perle1.

### <span id="page-10-0"></span>*Configuration Files*

#### **Running-config**

The IOLAN operates from a version of the configuration that is loaded into memory and is referred to as "running-config". When making changes to the configuration using the WebManager, it applies all changes to both "running-config" and "startup-config" when the Save button is selected. These changes take effect immediately and will be persistent (maintained after a restart of the IOLAN).

However when using the CLI to configure your IOLAN, configuration changes are made immediately to the running config but not to your startup-config, therefore, you must copy the running-config to the startup-config before you reload your IOLAN or your configuration changes will be lost.

#### **Startup-config**

The "startup-up" configuration resides in flash memory and used every time the IOLAN is reloaded. When making changes to the startup configuration using the WebManager, it applies all changes to both "running-config" and "startup-config" at the same time. All changes made in WebManager take effect immediately and will be persistent (maintained after a restart of the IOLAN).

For detailed information on the CLI, please refer to the IOLAN SCR CLI Guide available for download from the Perle web site at *https://www.perle.com*.

# <span id="page-11-0"></span>**System**

Under System navigation, you will be able to set general parameters for your IOLAN. These features include:

- General
- Logging
- Email

## <span id="page-11-1"></span>*General*

This section allows you to setup general IOLAN information such as identification, date and time, IPv6 parameters, Management access rules, command line access, console port parameters, Webmanager access, and lastly enable SNMP.

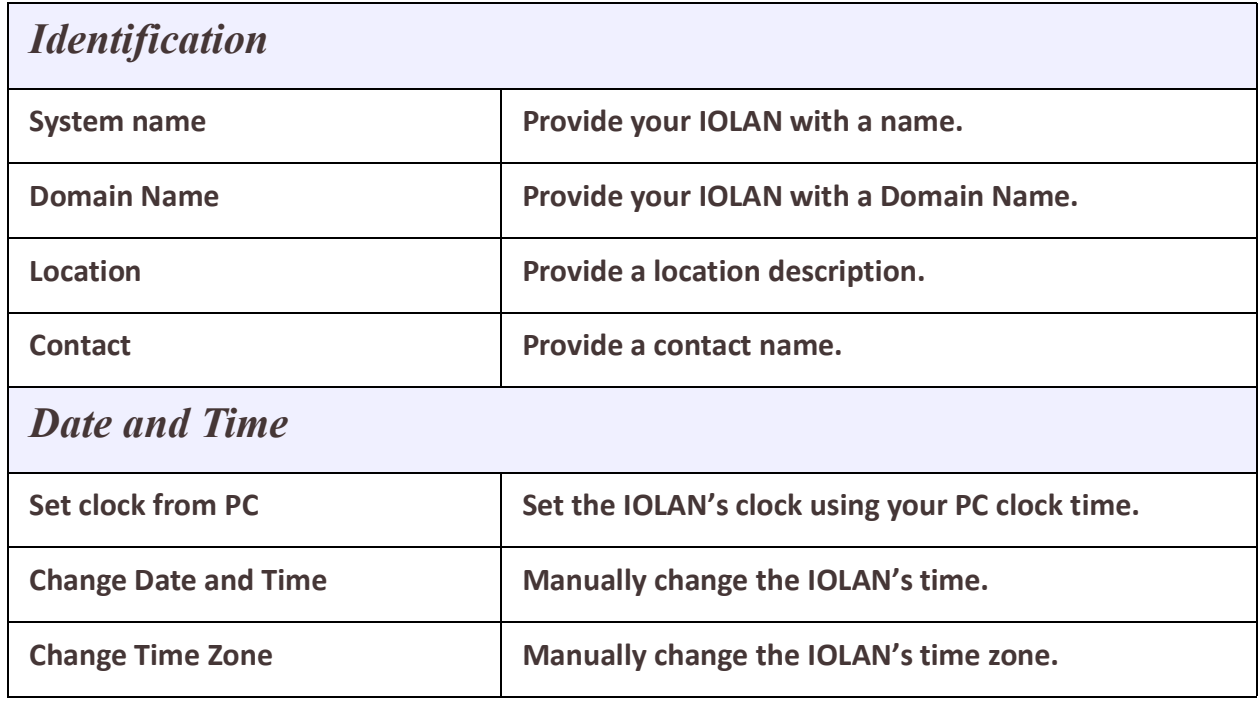

#### **IPv6**

By default the IOLAN has IPV6 and IPv4 enabled. Enabling or Disabling IPv6 will require a system reboot. The IOLAN has a factory default link local IPv6 address based upon its MAC Address

### **For example:**

For an IOLAN with a MAC Address of 00-80-D4-AB-CD-EF, the Link Local Address would be fe80::0280:D4ff:feAB:CDEF.

The IOLAN will listen for IPV6 router advertisements to obtain additional IPV6 addresses. No configuration is required, however, you can manually configure IPV6 addresses and network settings.

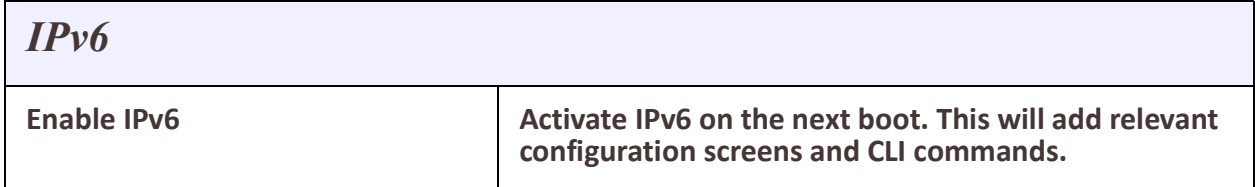

#### **Management Access**

The parameters in this section define how management access to the IOLAN is controlled. Protocol based access control is used to restrict access by interface. The IOLAN will, by default, allow management access for LAN type interfaces (e.g. Ethernet). From within each interface configuration screen you can instruct the IOLAN to treat that interface as a WAN or as a LAN management connection.

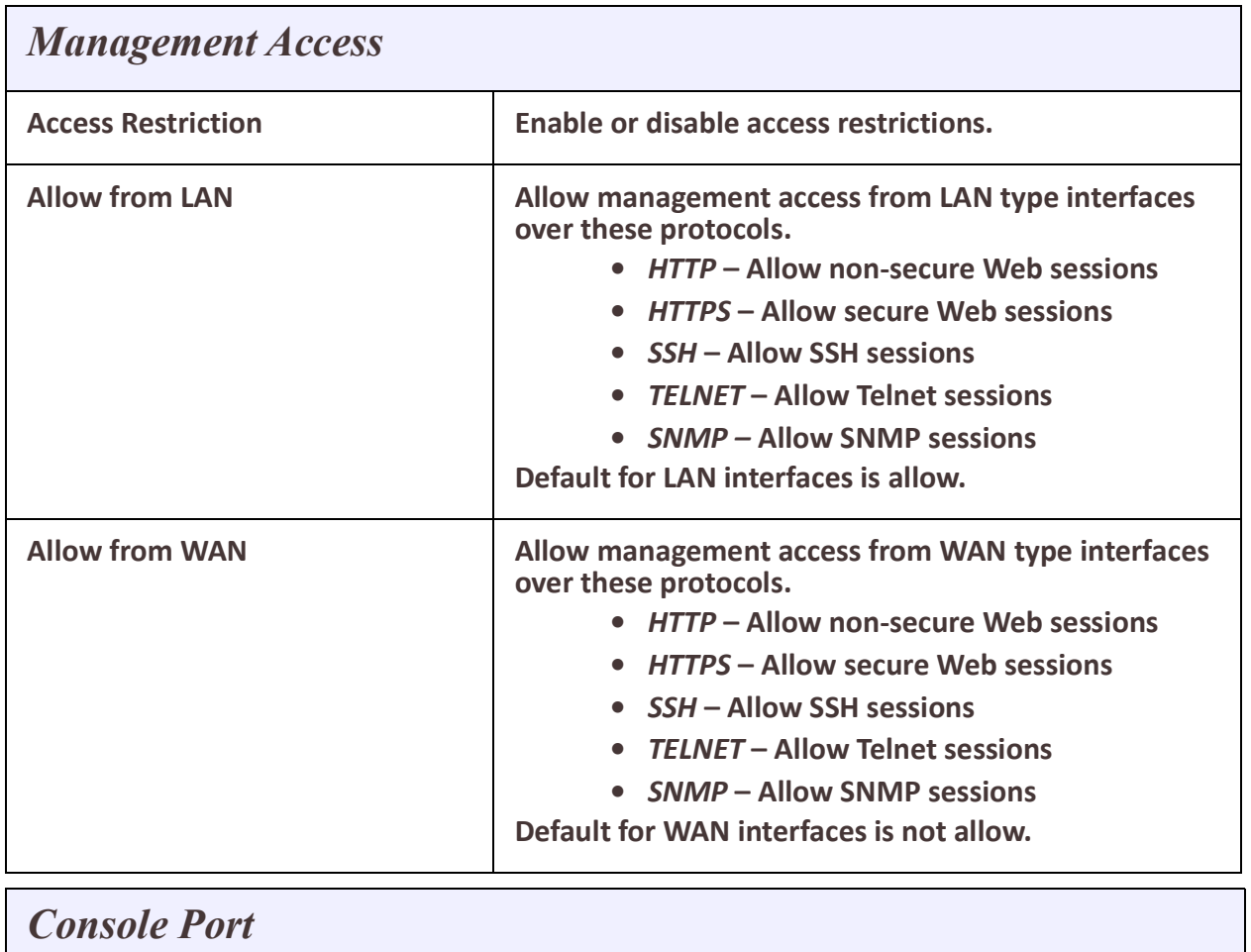

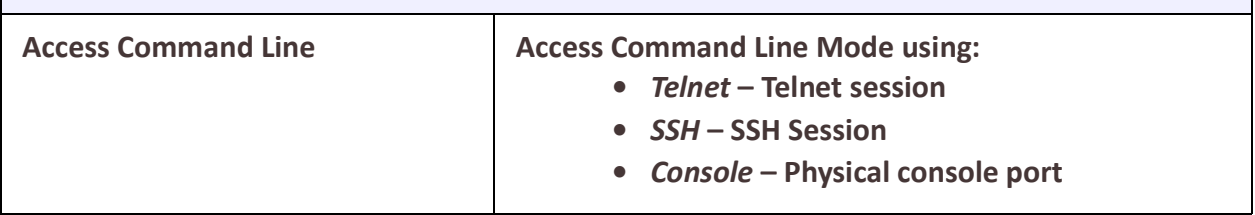

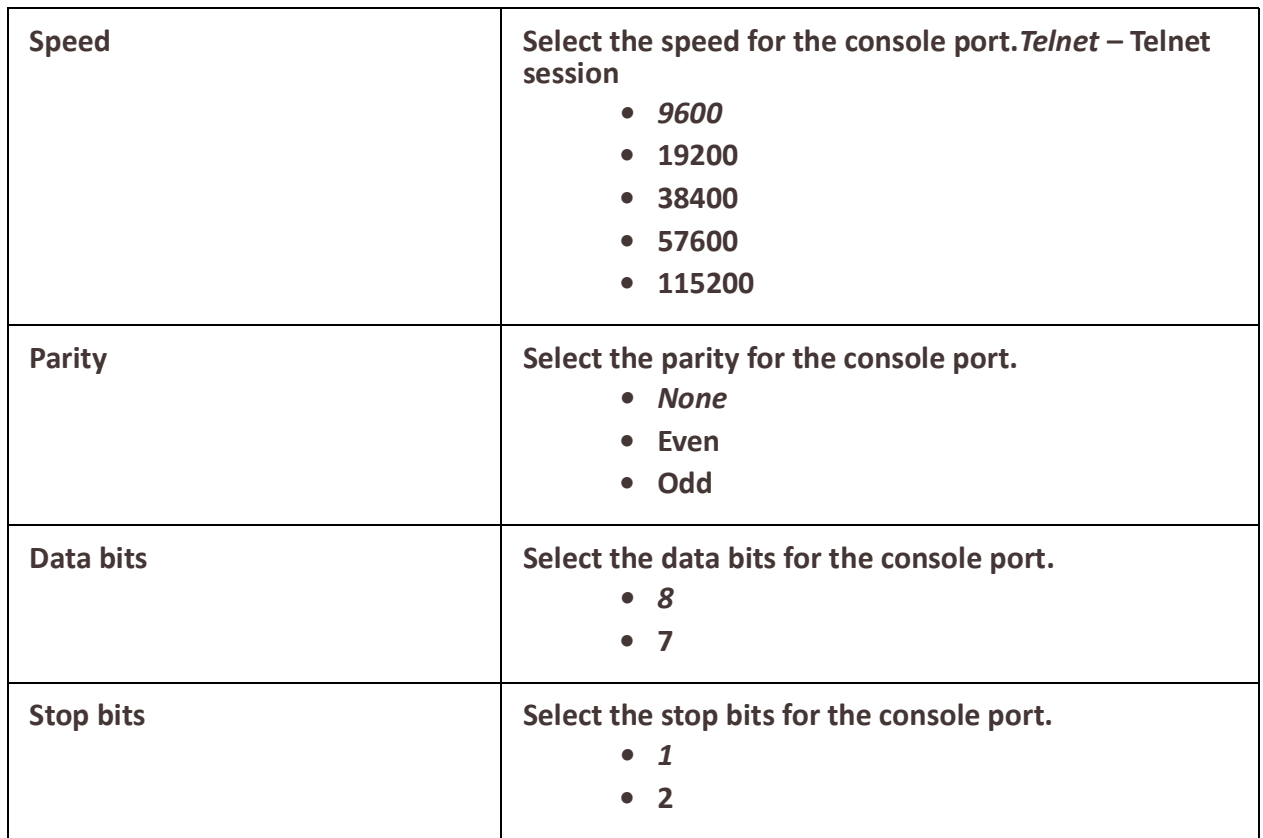

#### **WebManager Access**

WebManager can be accessed by HTTP (non-secure) or HTTPS (secure). If HTTPS connections are used, a certificate will need to be uploaded to the IOLAN. If a certificate is not uploaded, the IOLAN will use a self-signed certificate. You will be given a warning by the browser indicating that the identify of the target web site could not be verified. **Note:** If the protocol that is currently being used is disabled, the web session will be lost after the parameters are saved.

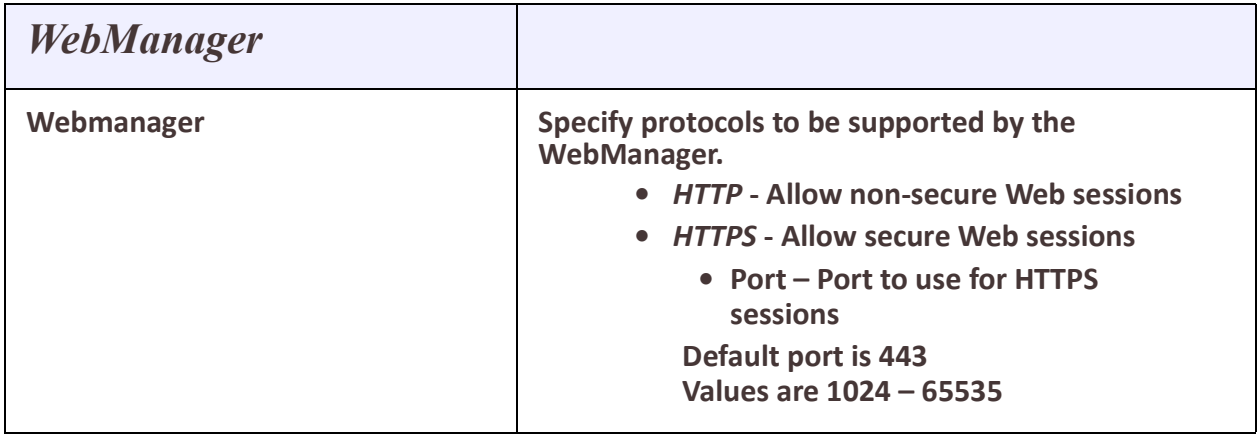

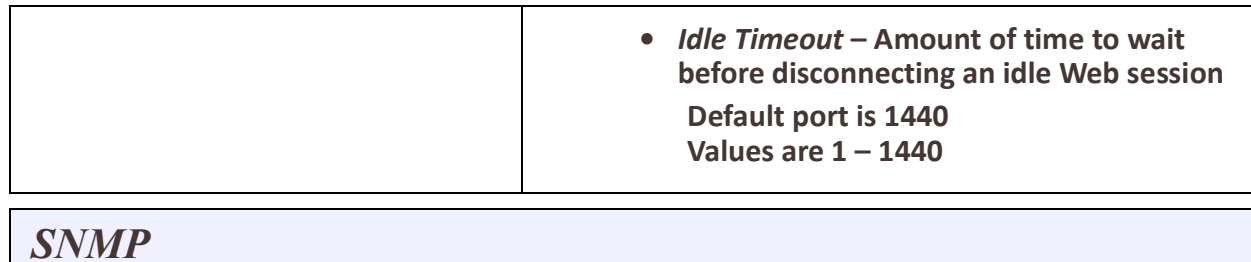

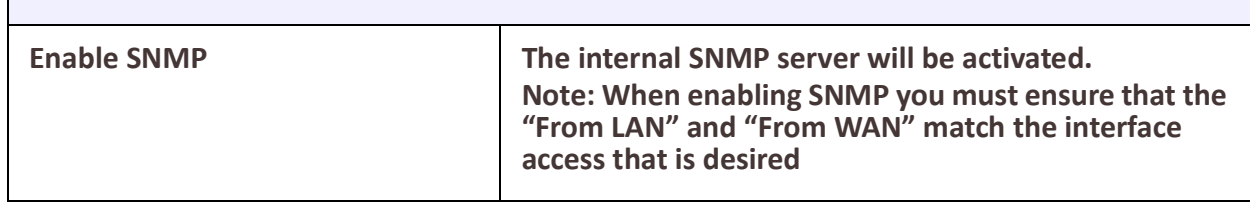

# <span id="page-14-0"></span>*Logging*

The IOLAN has the ability to communicate and log event messages such as monitored alarms:

- to its local volatile "buffered" memory log
- to a file stored on the IOLAN's non-volatile flash memory
- to an external Syslog server
- telnet sessions
- or the serial console port

Logging is enabled by default.

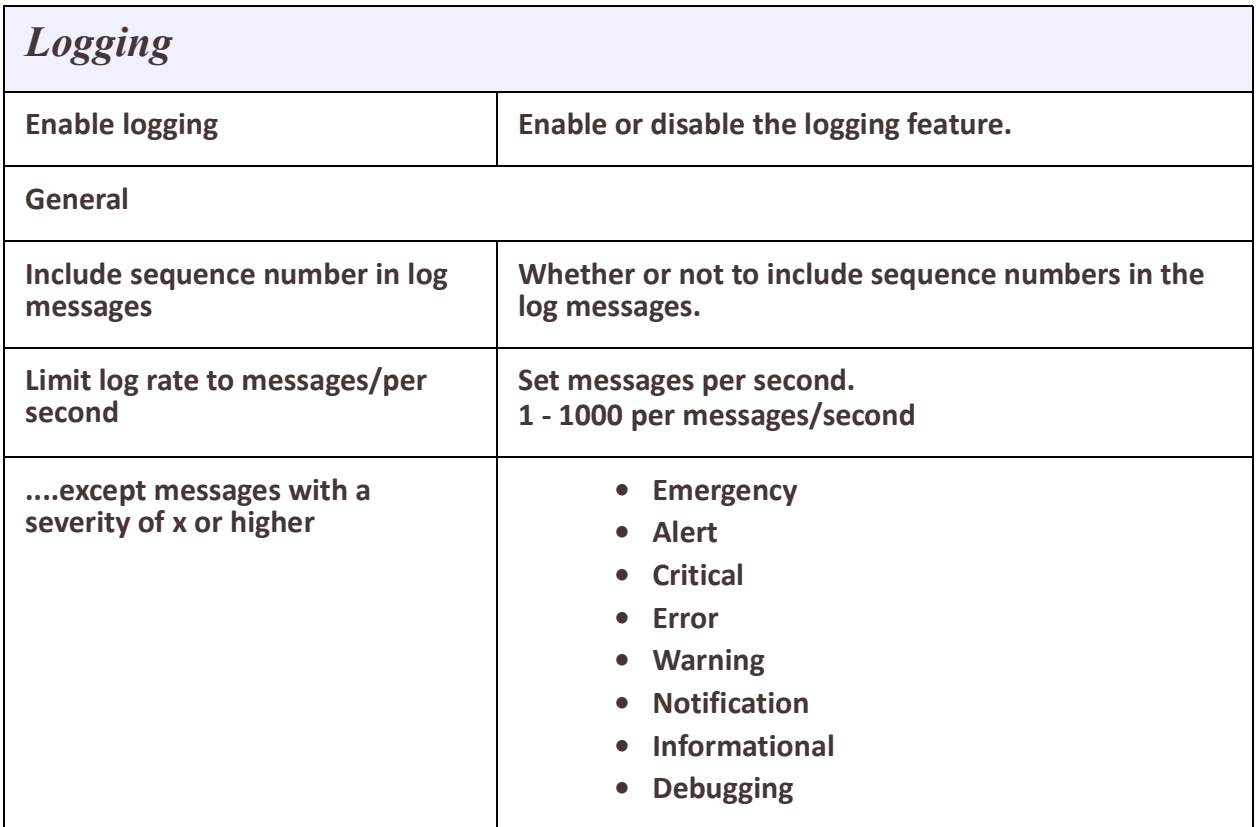

#### System and the system of the system of the system of the system of the system of the system of the system of the system of the system of the system of the system of the system of the system of the system of the system of t

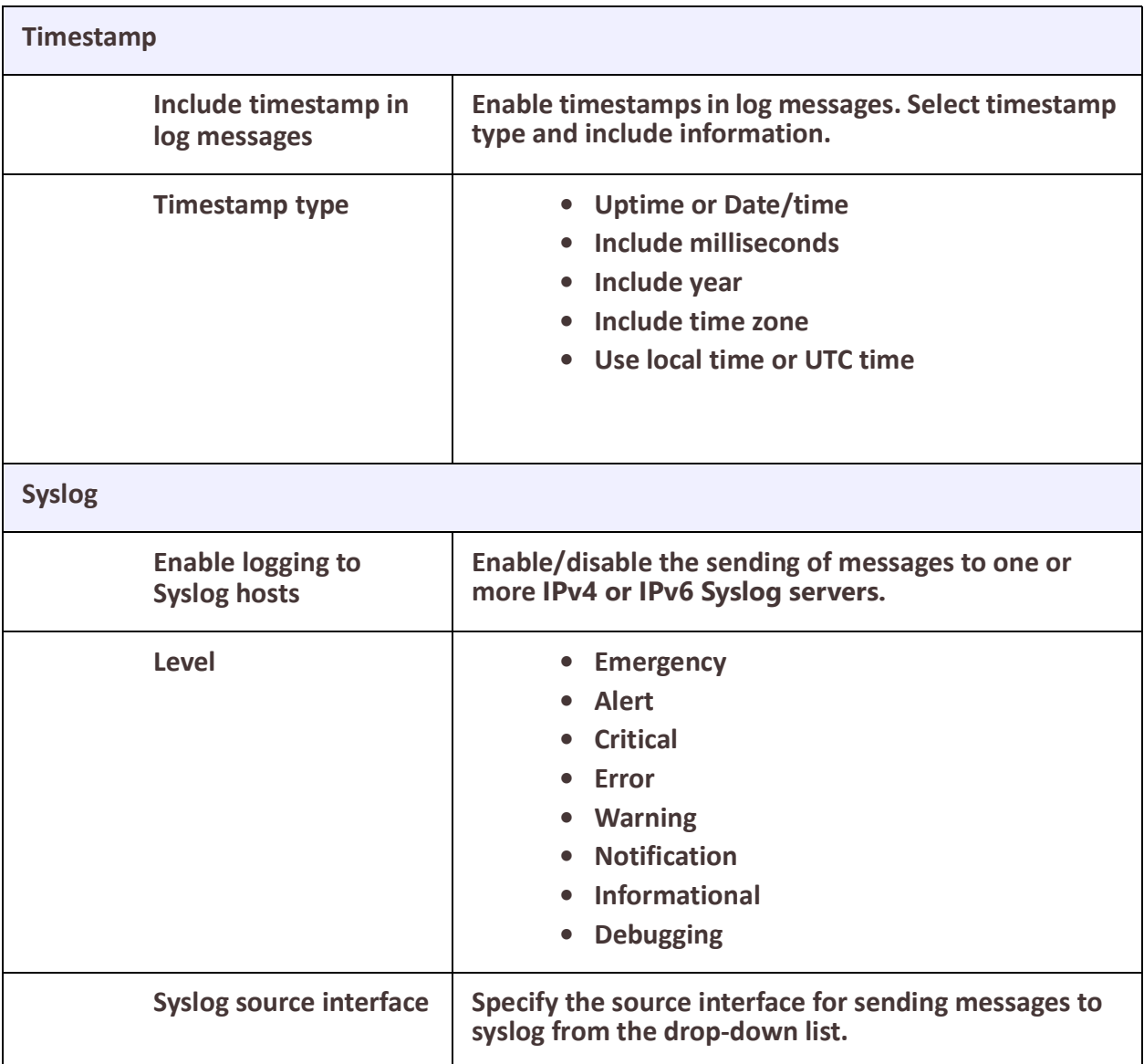

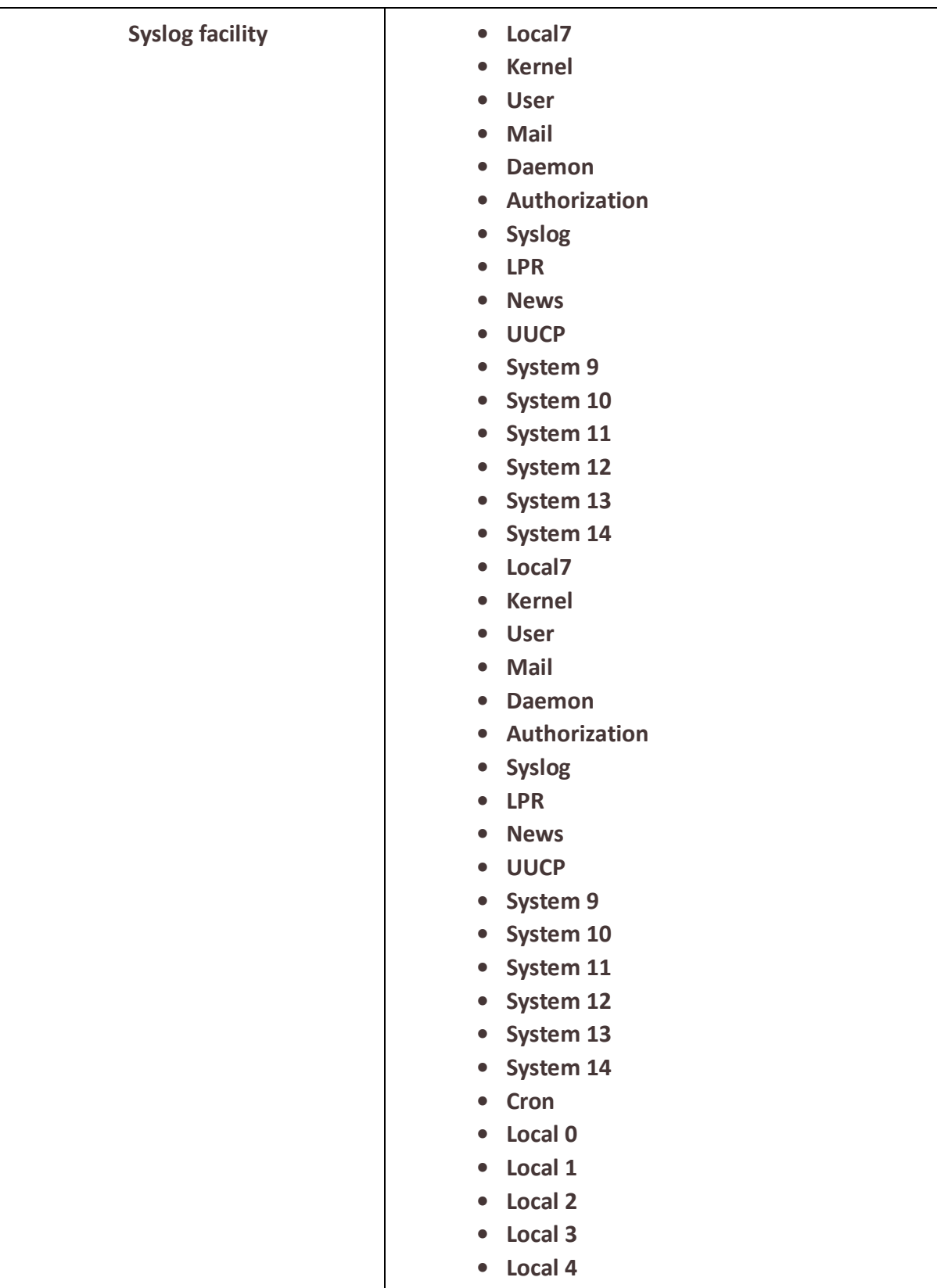

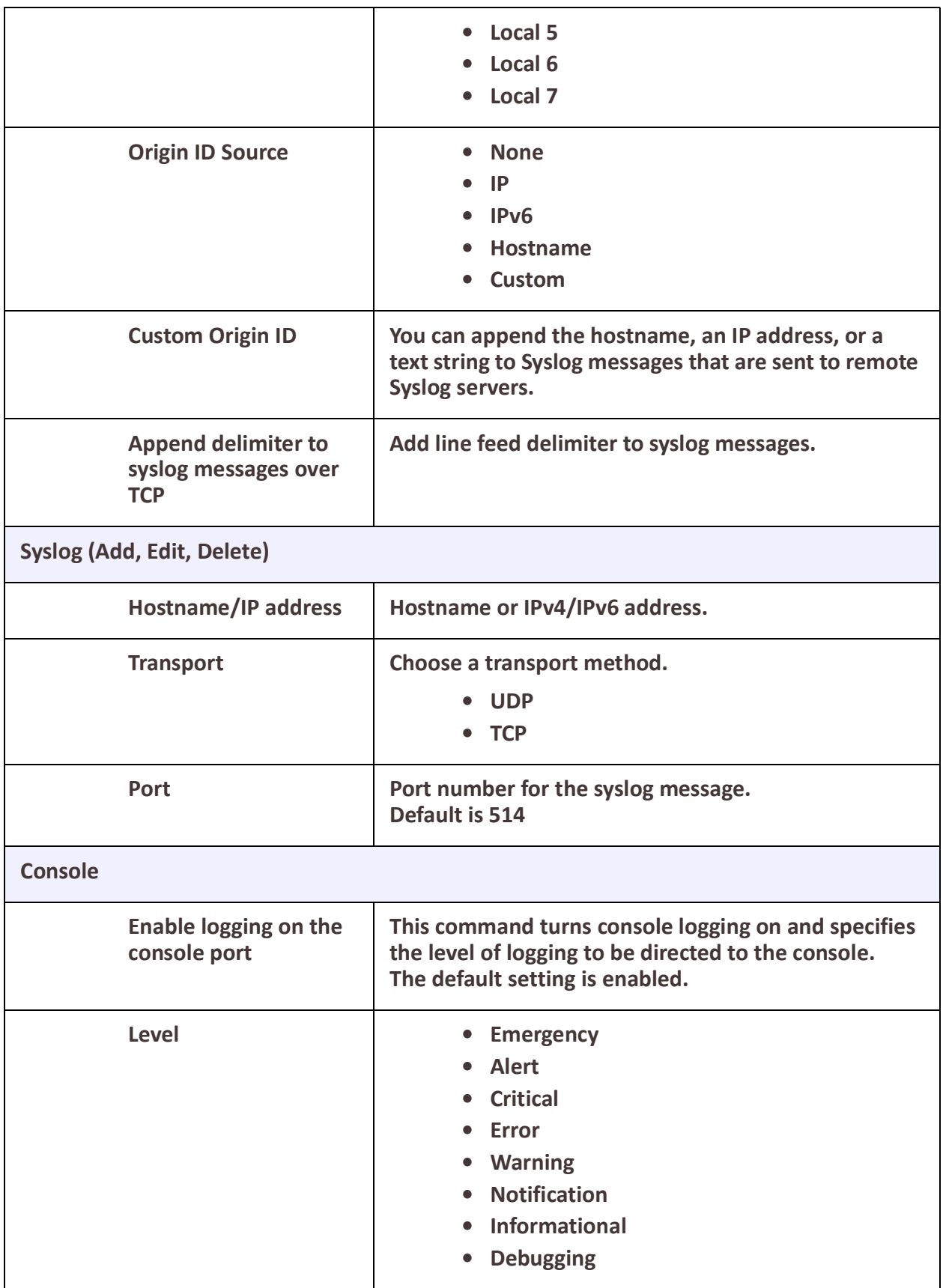

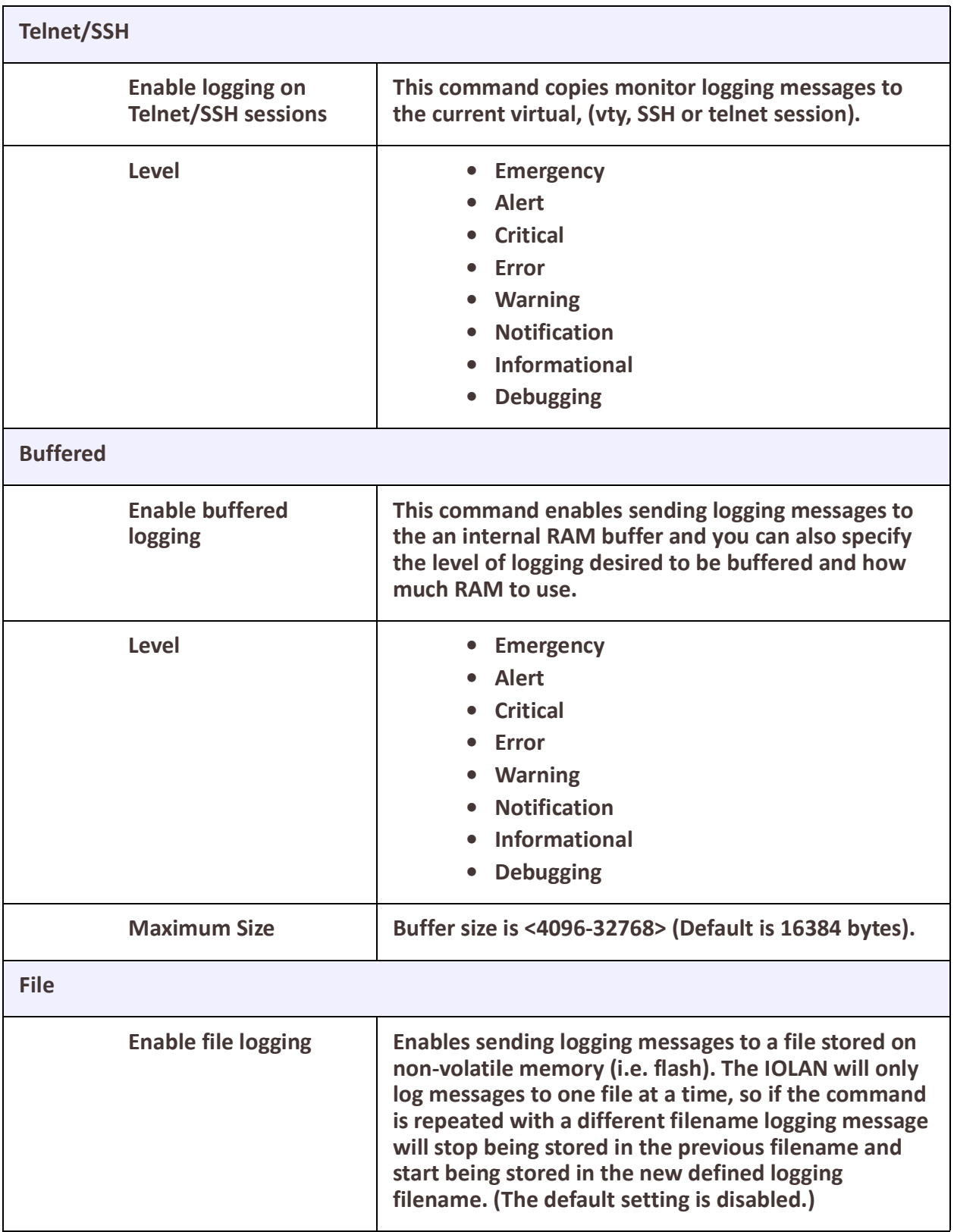

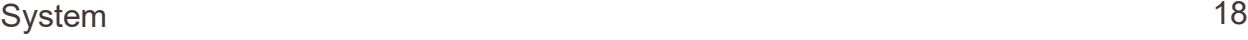

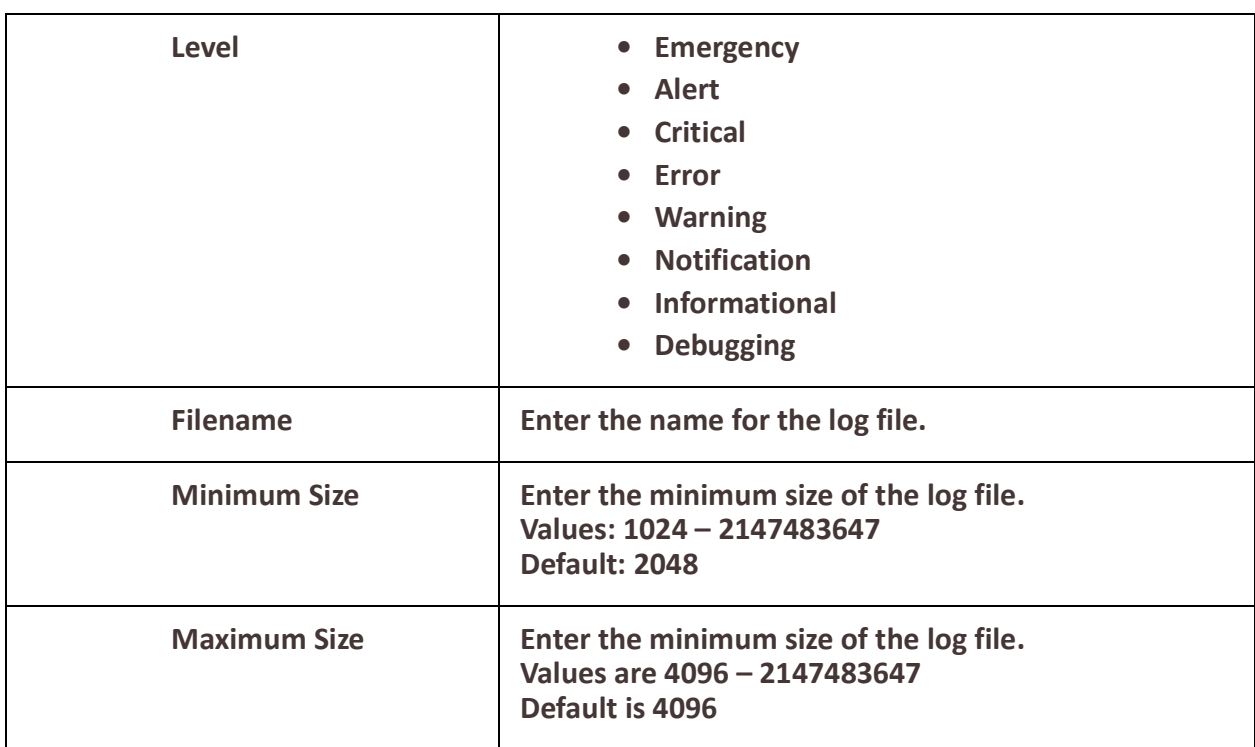

# <span id="page-19-0"></span>*Email*

## *Overview*

Notifications generated by the IOLAN can be sent to one or more recipients via Email. Setting up the Email subsystem requires setting up the email server (SMTP) and the list of recipients. Email is disabled by default.

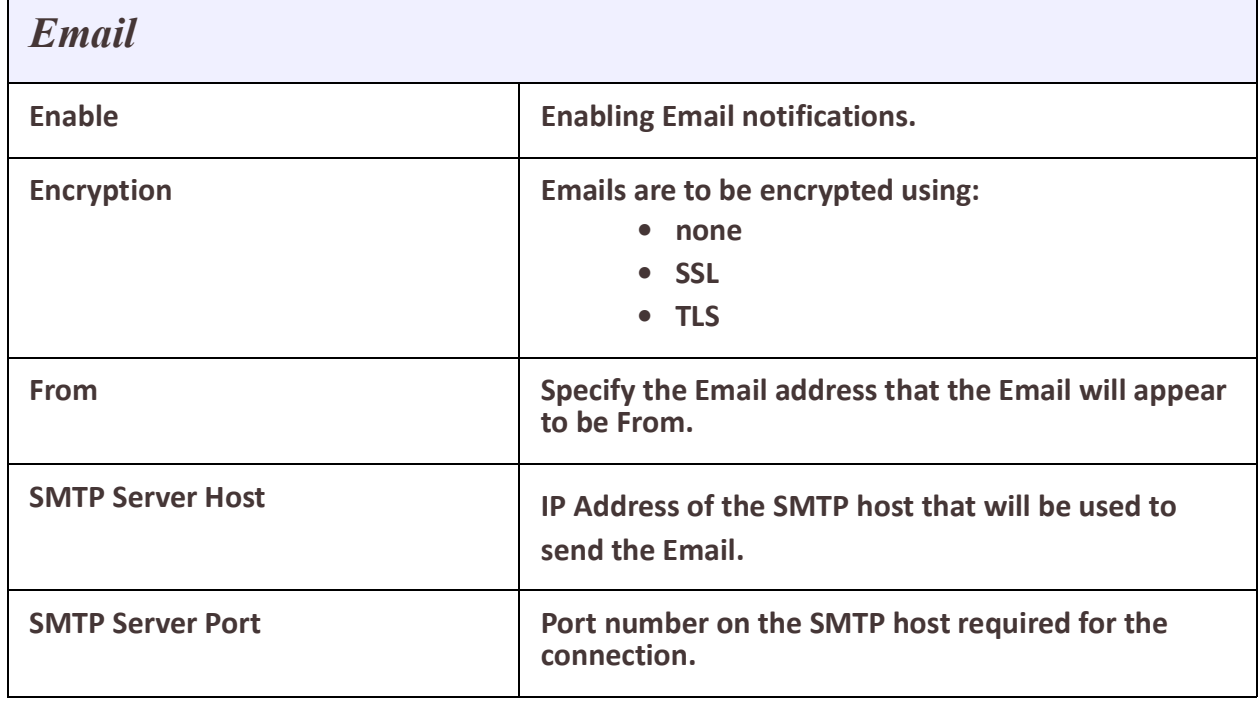

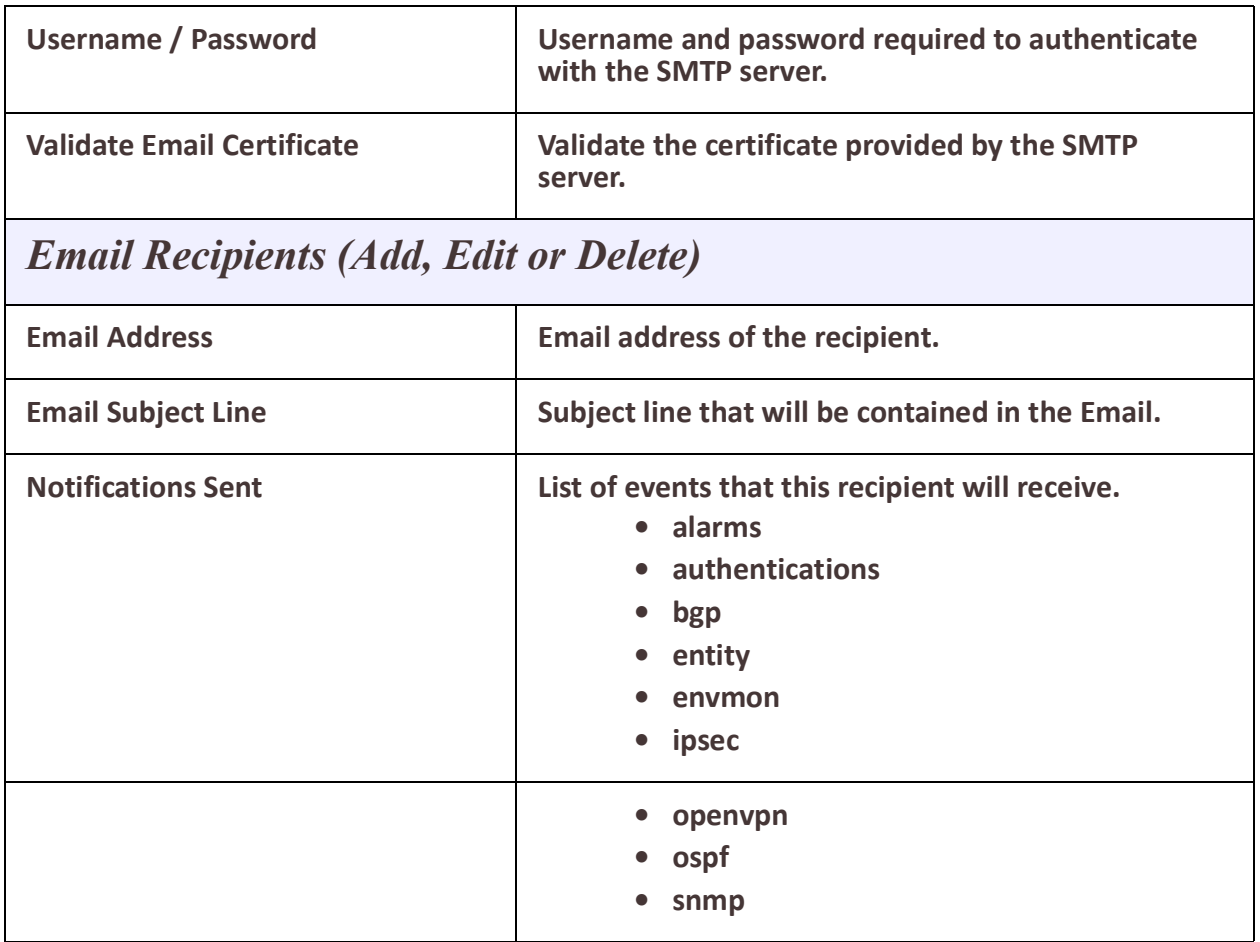

# <span id="page-21-0"></span>**Interfaces**

### *Introduction*

Fundamentally the IOLAN works with interfaces. Any routing rules, firewalls, Natting all relate back to interfaces. The IOLAN supports a number of different types of interfaces and each may have it own characteristics and capabilities. There are a few very basic types of interfaces that will be used in most applications and there are some more advanced also discussed in this section.

### <span id="page-21-1"></span>*Ethernet*

The Ethernet interfaces are one of the basic elements of the IOLAN. These interfaces can connect to devices, switches, or other routers. They can be used as a gateway to a LAN or to provide WAN functionality to routers. The IOLAN also supports 16 serial ports.

An Ethernet interface can be:

- Included into a bridge
- Used as a LAN or a WAN

### <span id="page-21-2"></span>*Serial*

The serial interfaces are one of the basic elements of the IOLAN. Devices can connect directly to the serial ports using Telnet/SSH either by port or IP address or using HTTP or HTTPS.

# <span id="page-21-3"></span>*VLAN*

Each Ethernet interface can support sub-interfaces and can support the transport and segregation of VLAN traffic. For example if Ethernet 3.51 is defined, the traffic on the sub interface would be associated with and tagged as belonging to VLAN 51.

### <span id="page-21-4"></span>*Bridge*

A bridge is a way of connecting several interfaces and having them behave as a single Local Area Network (LAN). When configured this way all devices attached to any of the interfaces in the bridge are all part of the same broadcast domain. By default the IOLAN comes configured with all of the Ethernet ports configured into one bridge. In order to use any of these interfaces on it own, it must first be removed from the bridge.

# <span id="page-21-5"></span>*PPPoE*

PPPoE allows Internet Service Providers to manage access to accounts via user names and passwords. By using PPPoE, you can virtually "dial" from one node to another over an Ethernet network to establish a point to point connection between client and server and then transport data packets over the connection.

### <span id="page-21-6"></span>*Tunnels*

Your IOLAN supports three types of tunnels:

• **Generic Routing Encapsulation (GRE)** – Generic Routing Encapsulation (GRE) is a tunneling protocol developed by Cisco Systems that can encapsulate a wide variety of network layer protocols inside virtual point-to-point links or point-to-multipoint links over an Internet Protocol network.

- **OpenVPN**  uses VPN techniques to secure point-to-point and site-to-site connections.The OpenVPN protocol is responsible for handling client-server communications. Basically, it helps establish a secure "tunnel" between the VPN client and the VPN server. OpenVPN handles encryption and authentication. It also, Open can use either UDP (User Datagram Protocol) or TCP (Transmission Control Protocol) to transmit data.
- **6in4** 6in4 tunnels are configured between border routers or between a border router and a host. The simplest deployment scenario for 6in4 tunnels is to interconnect multiple IPv6 sites, each of which has at least one connection to a shared IPv4 network. This IPv4 network could be the global Internet or a corporate backbone.

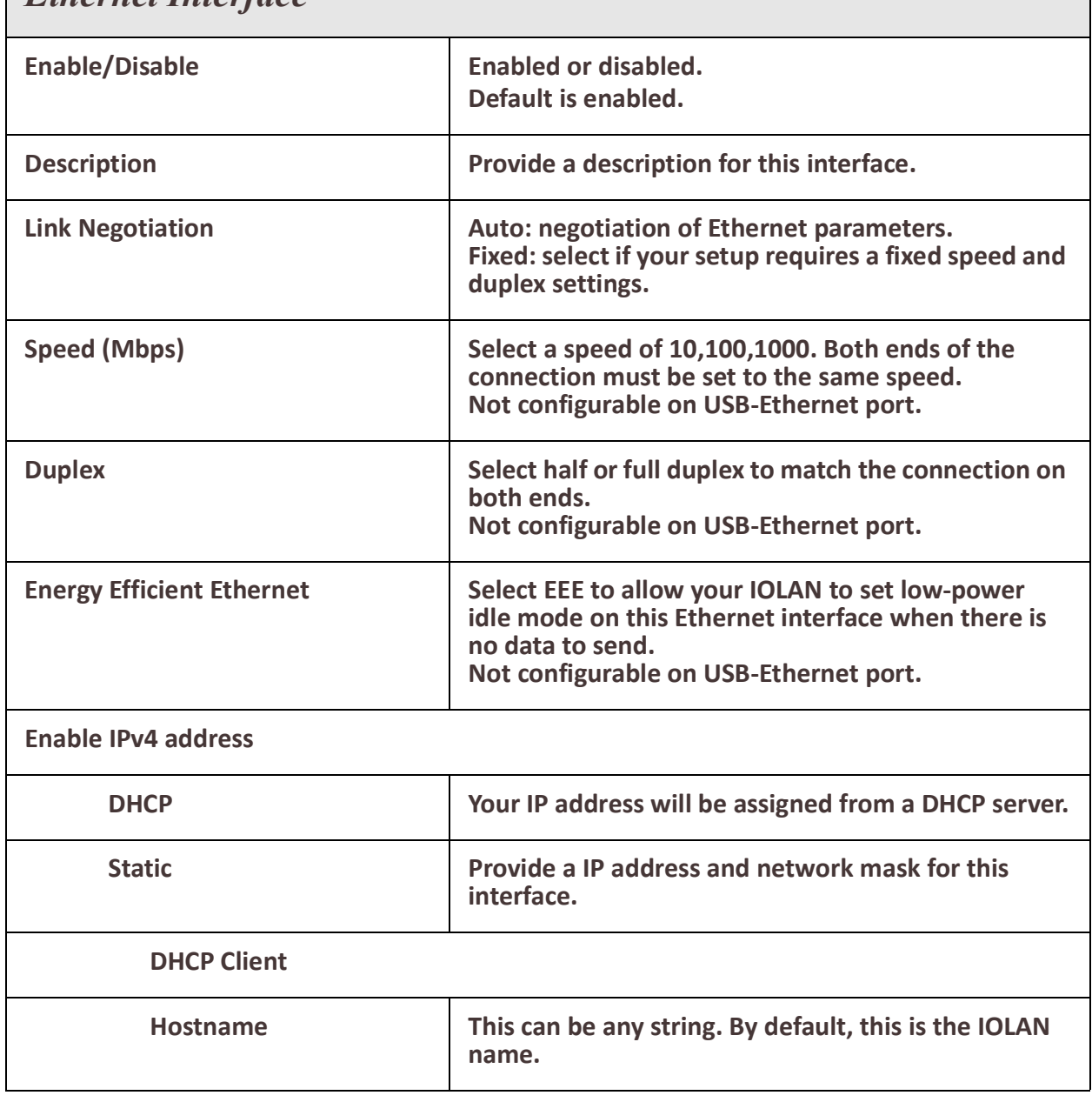

#### *Ethernet Interface*

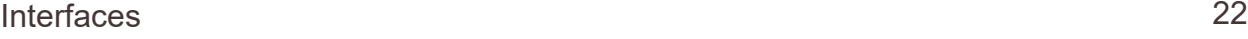

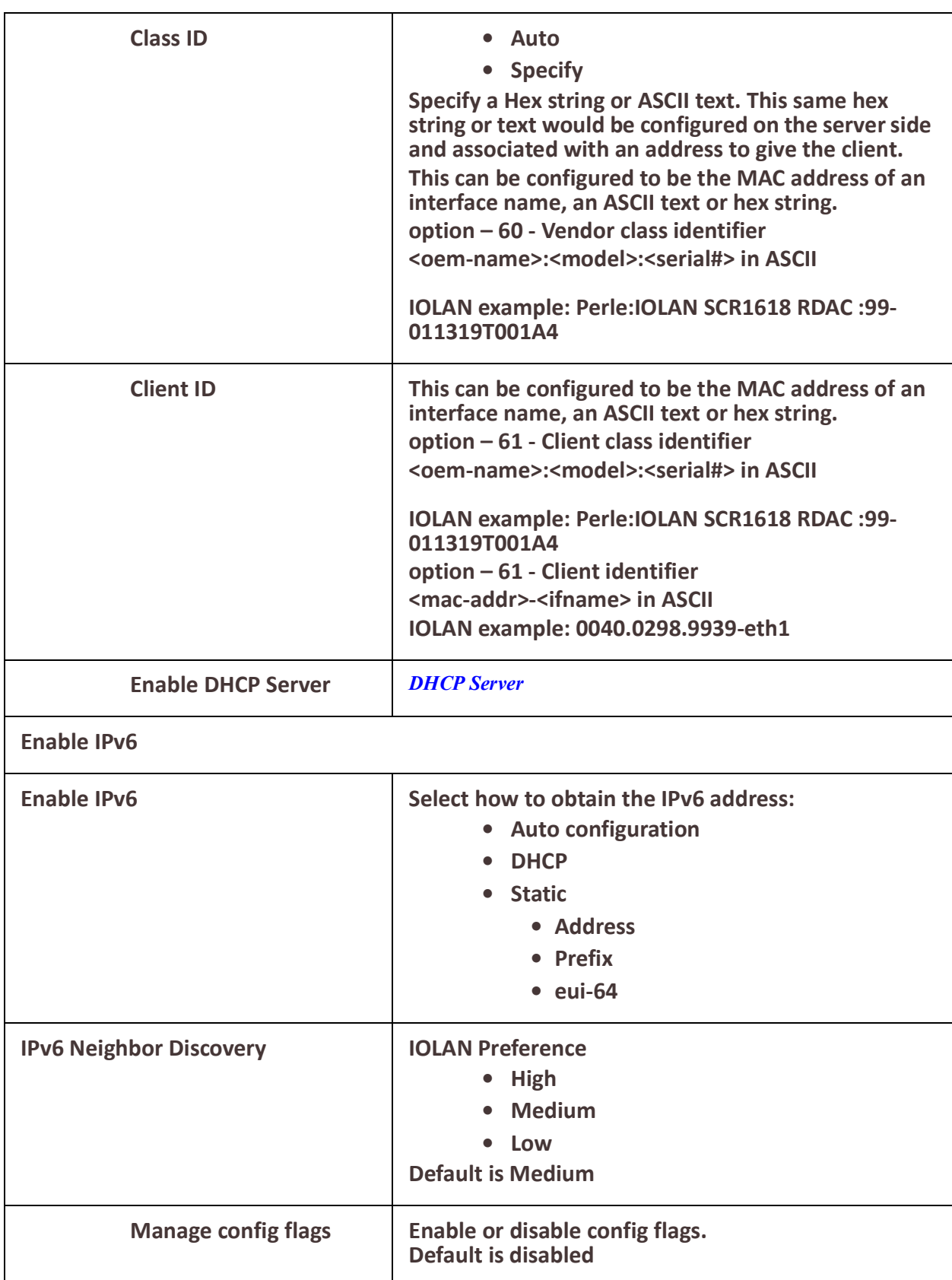

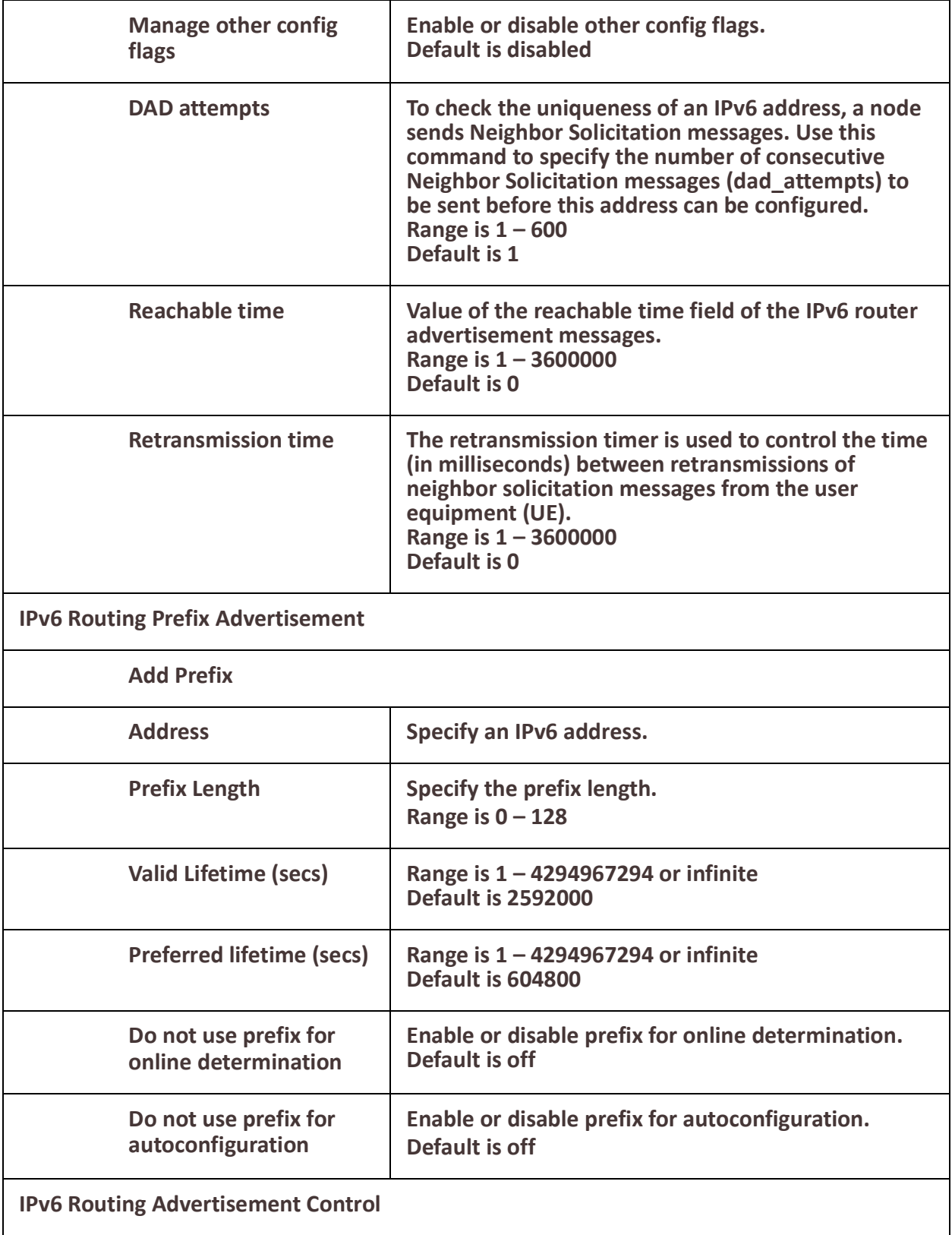

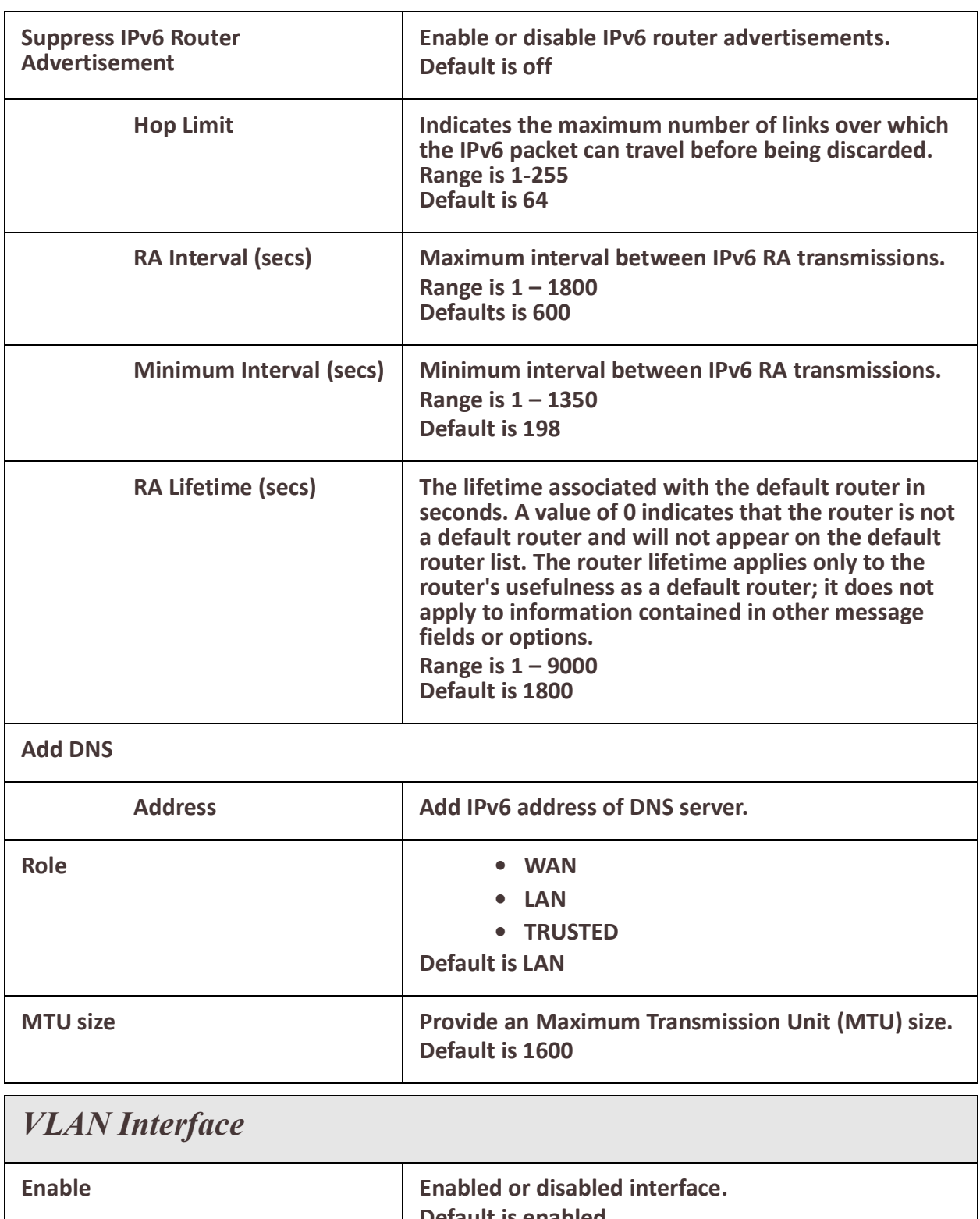

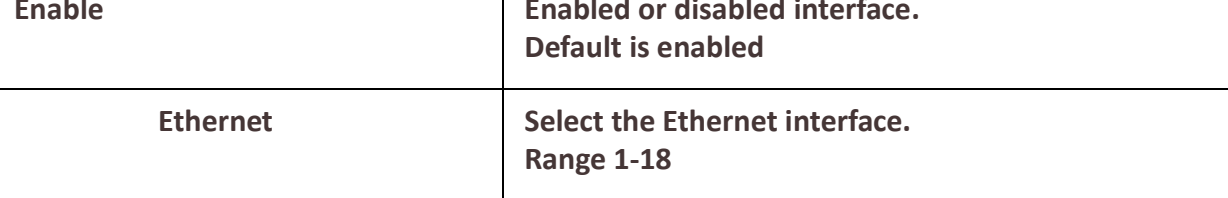

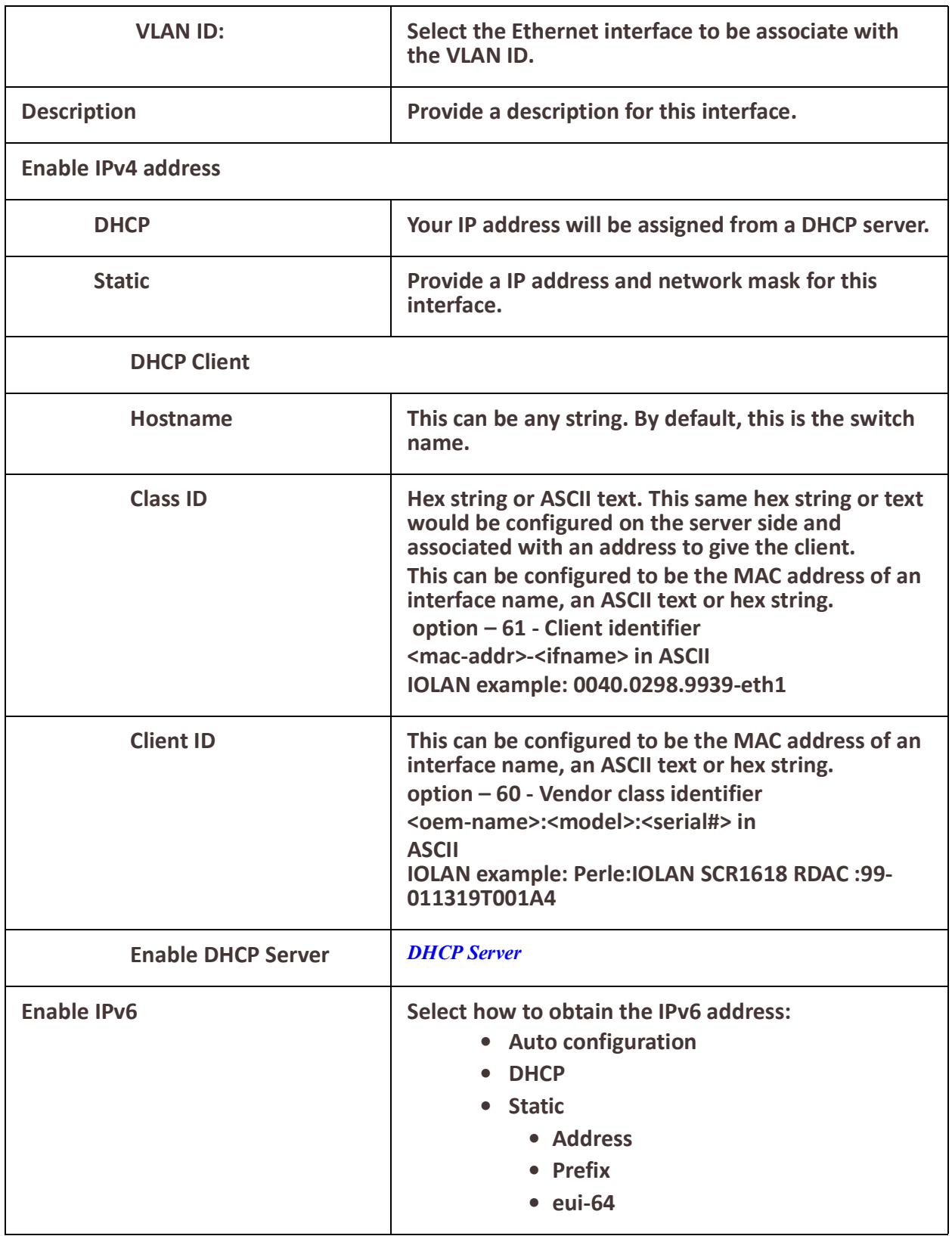

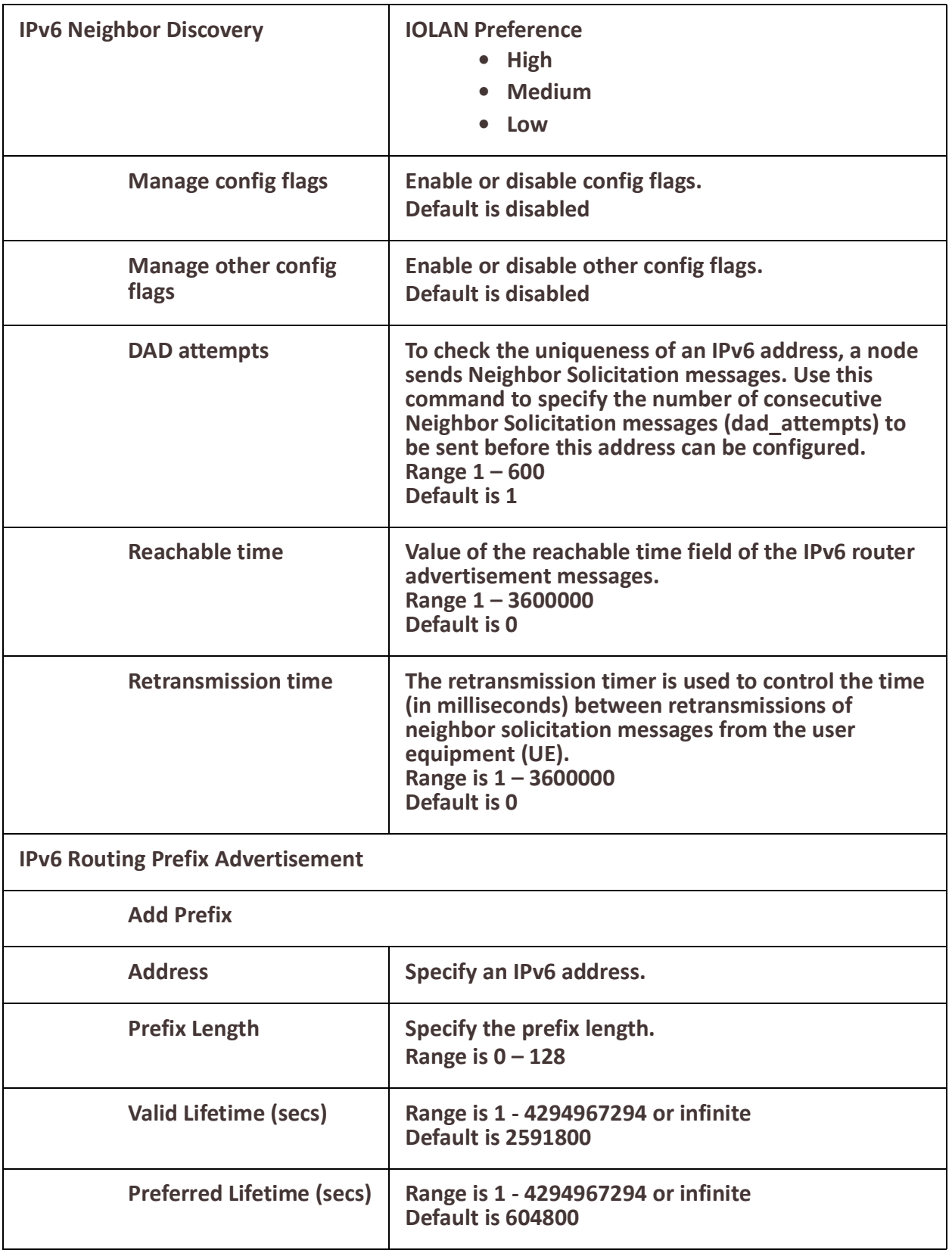

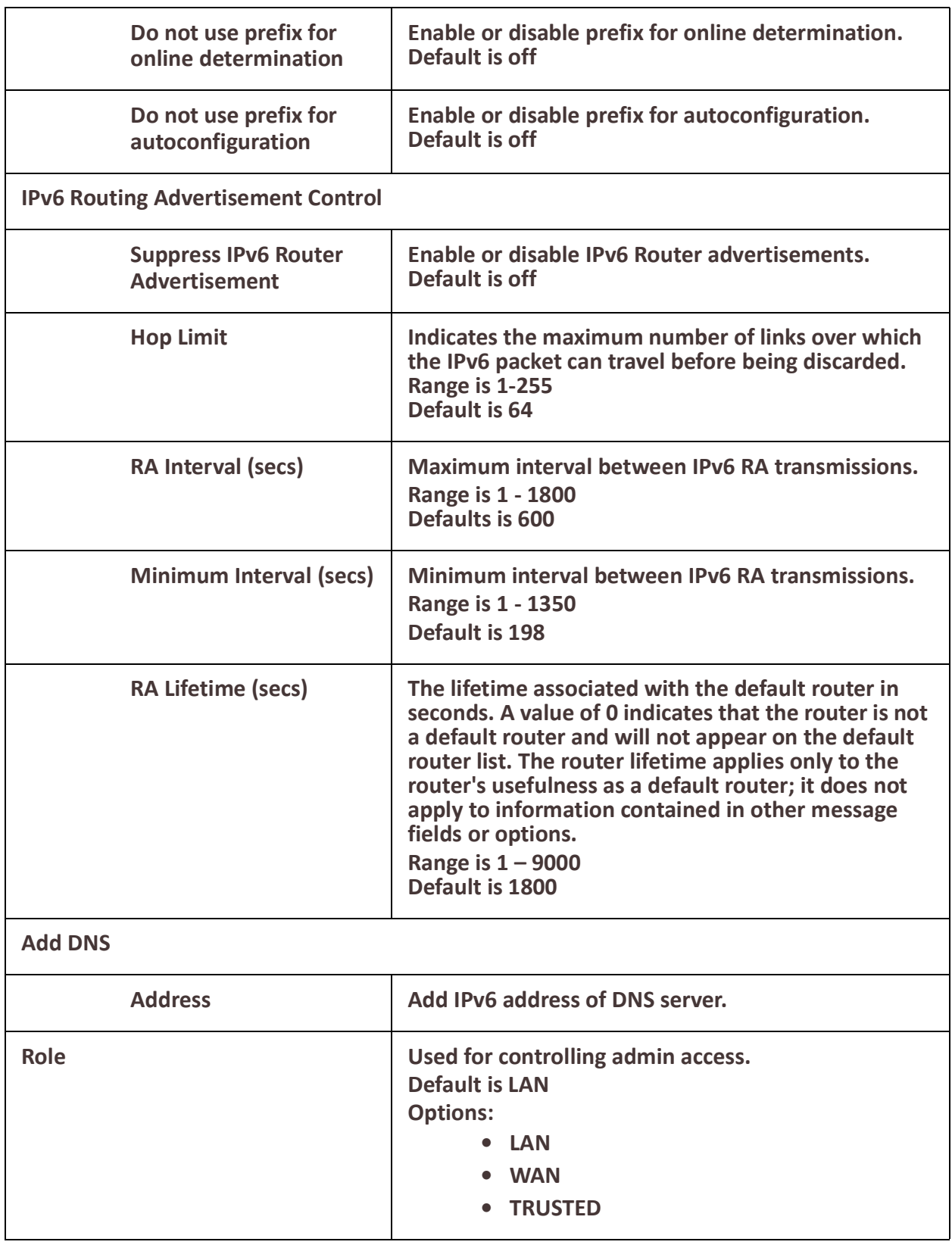

### Interfaces 28

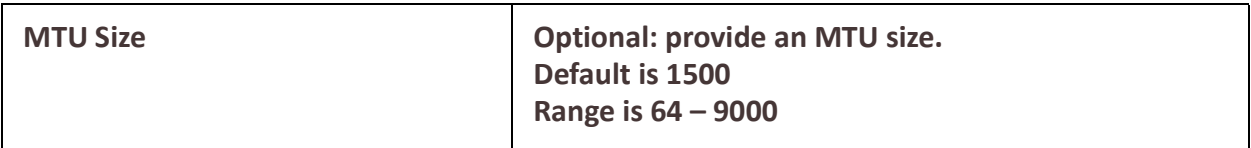

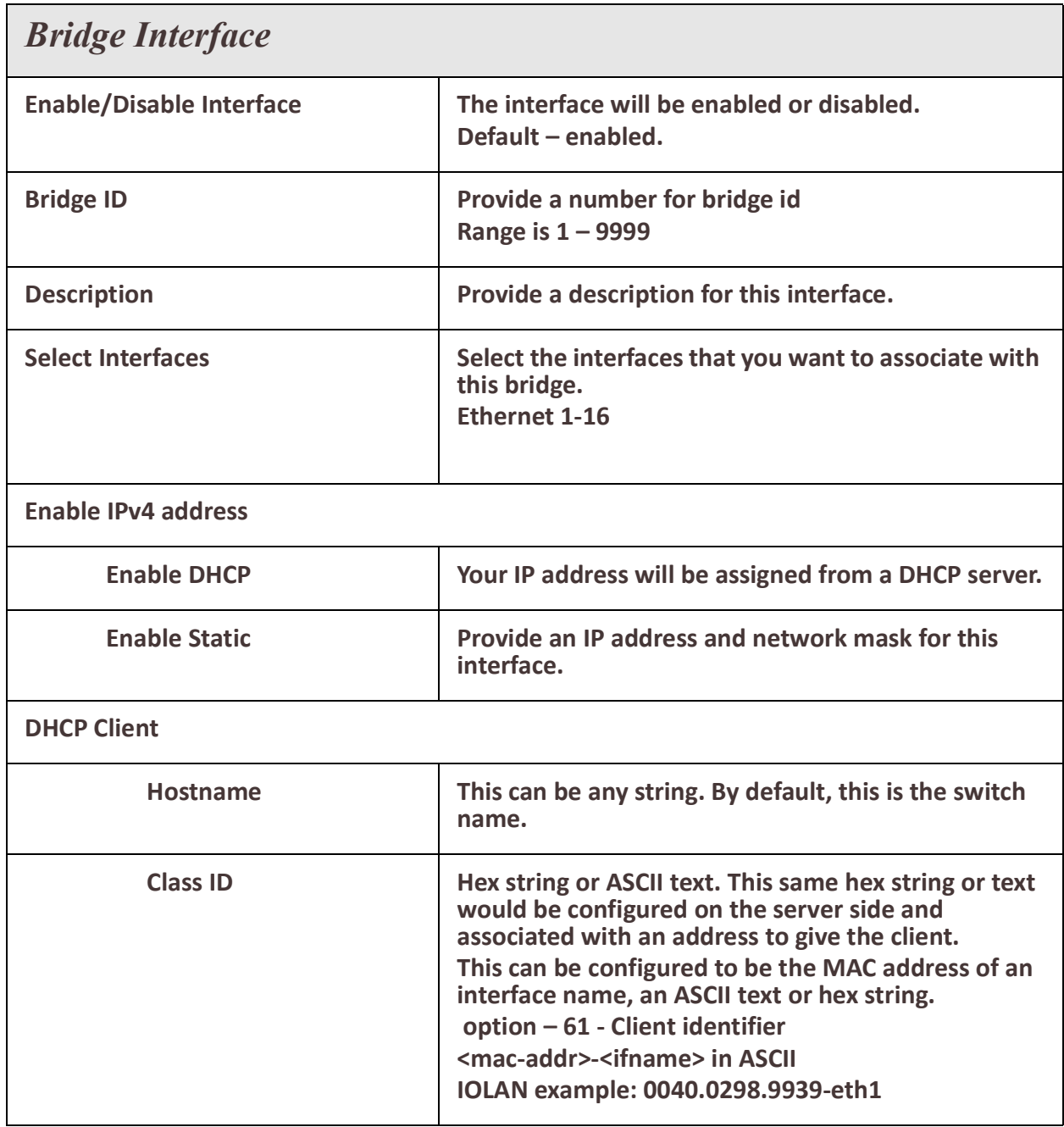

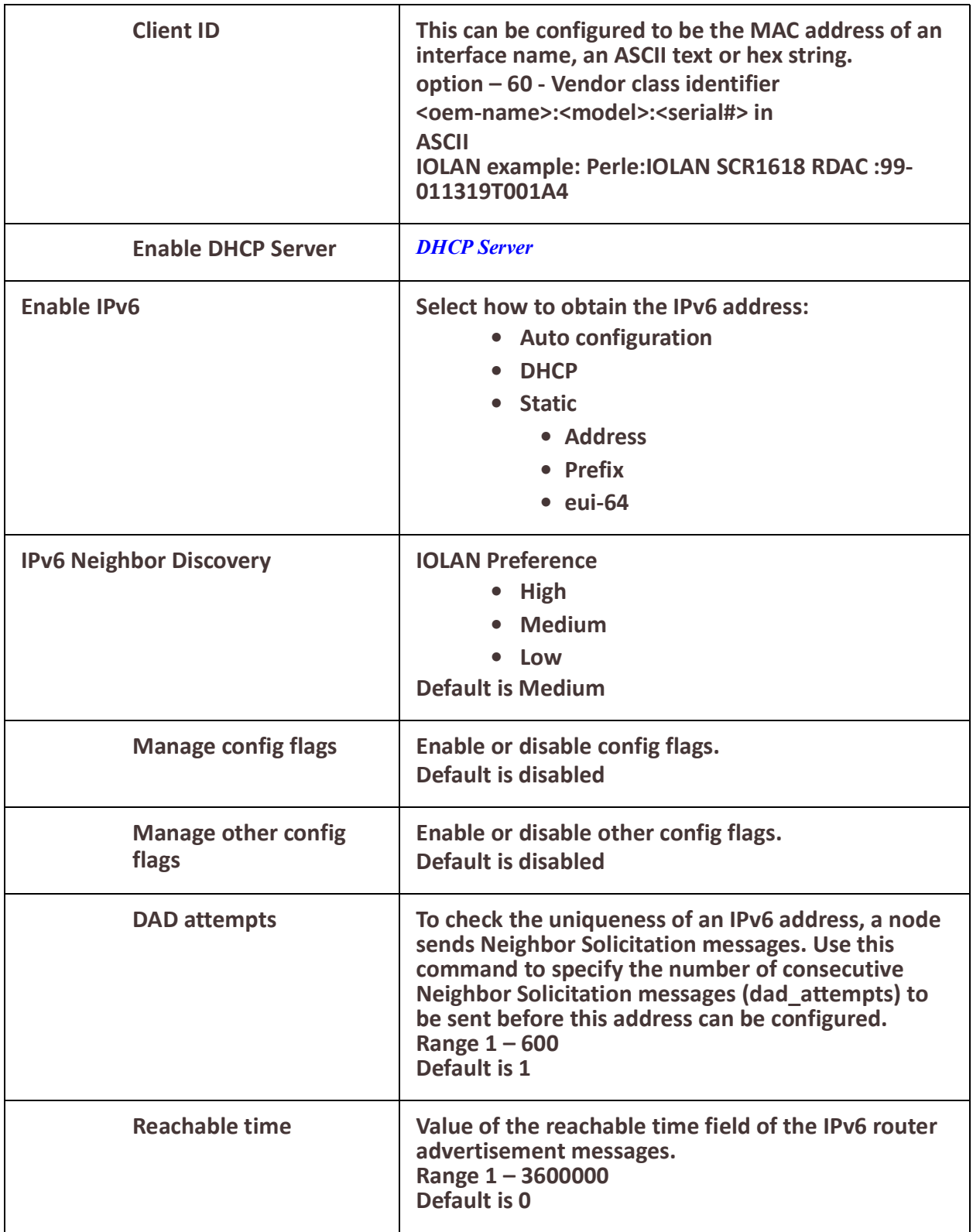

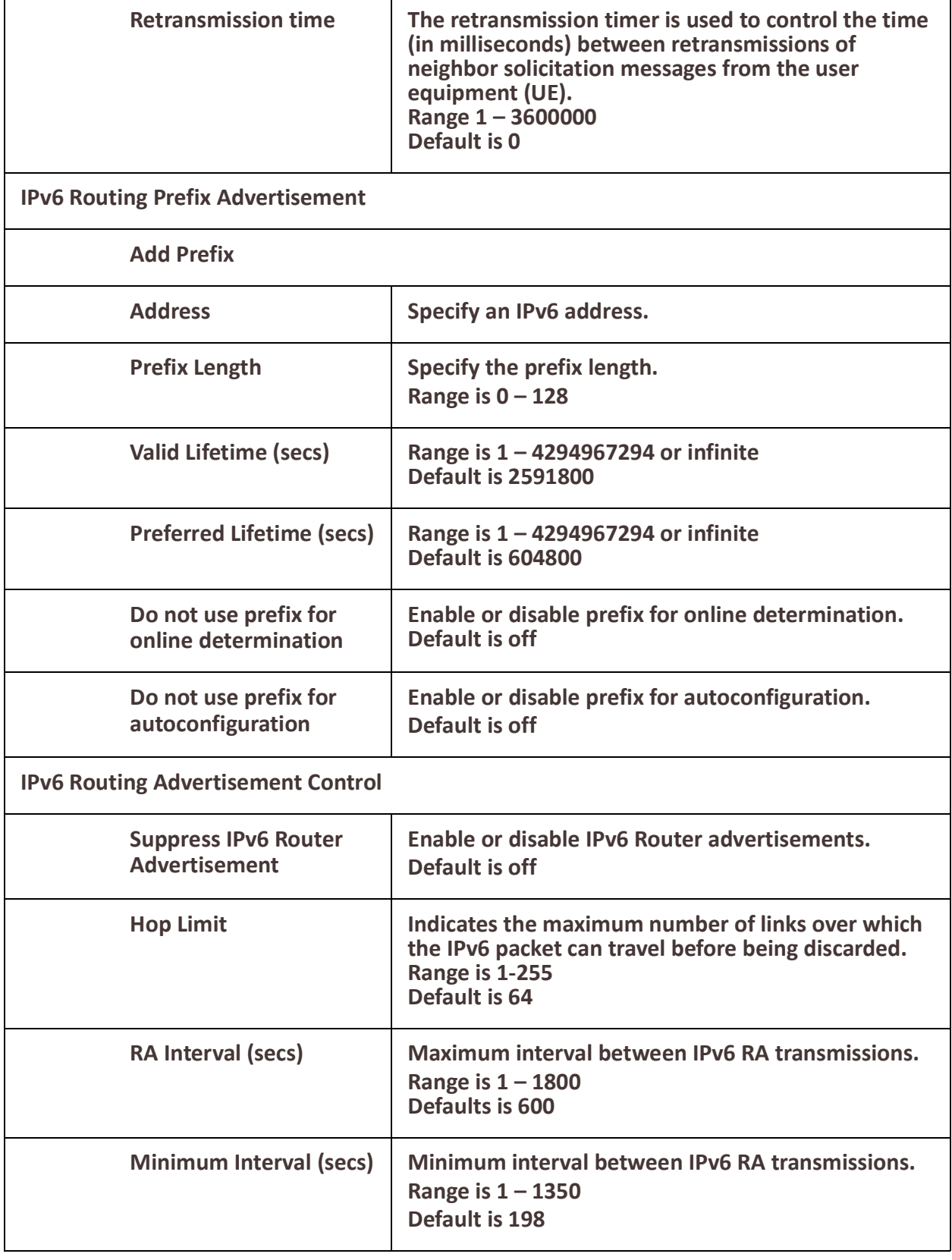

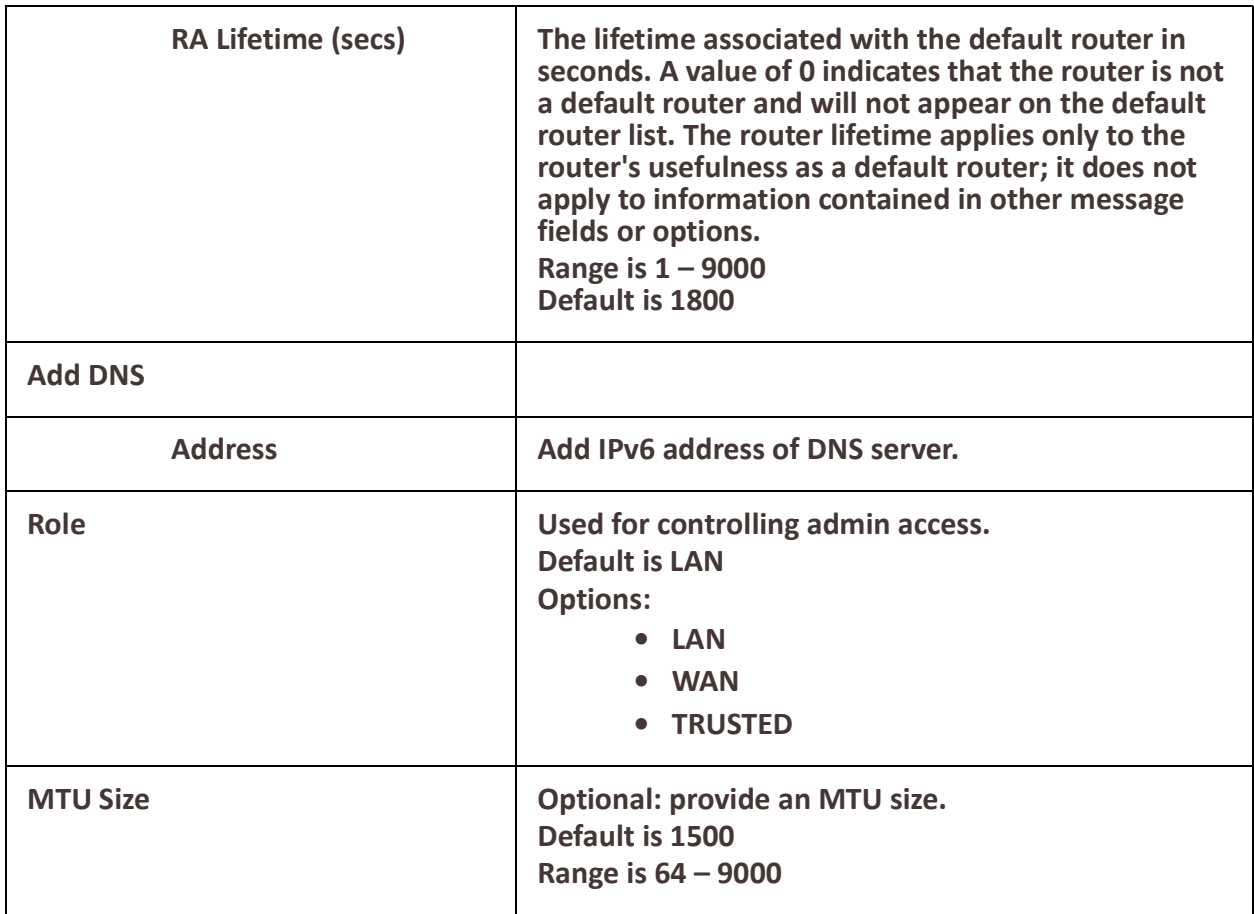

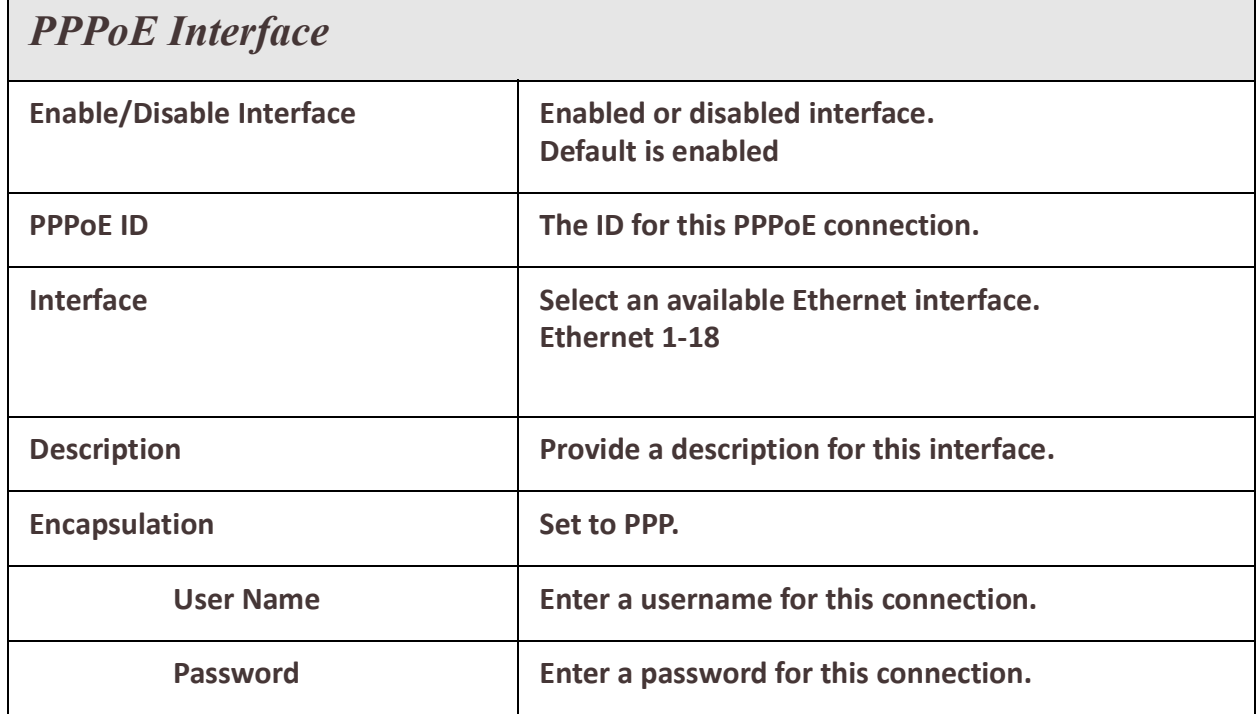

r.

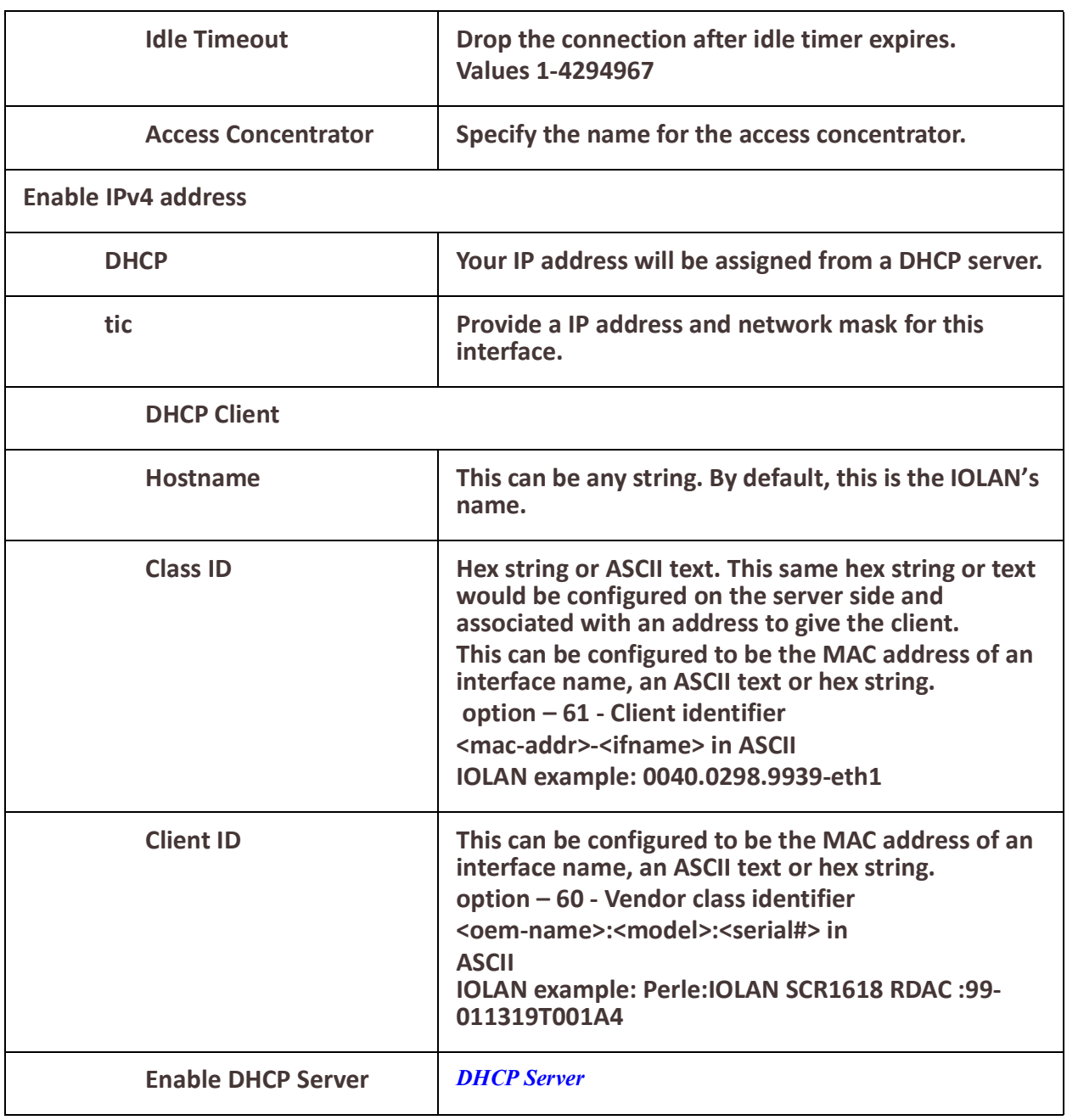

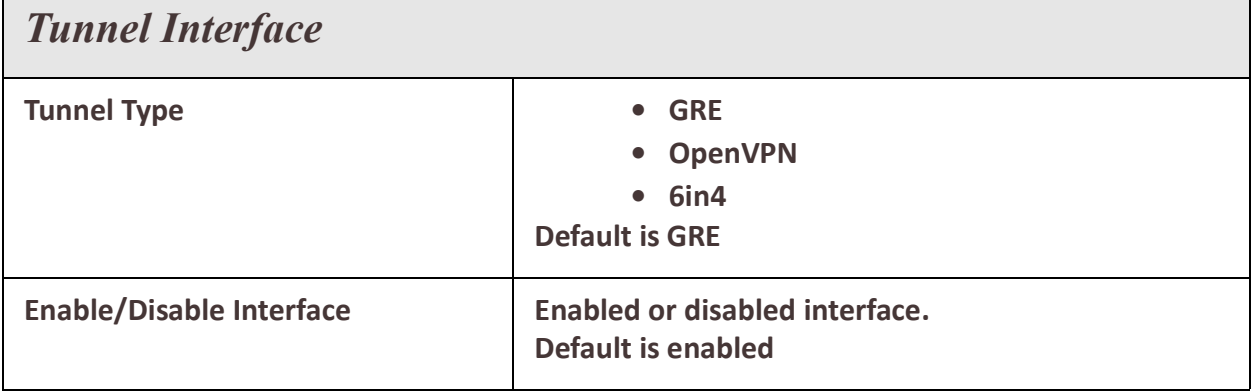

h

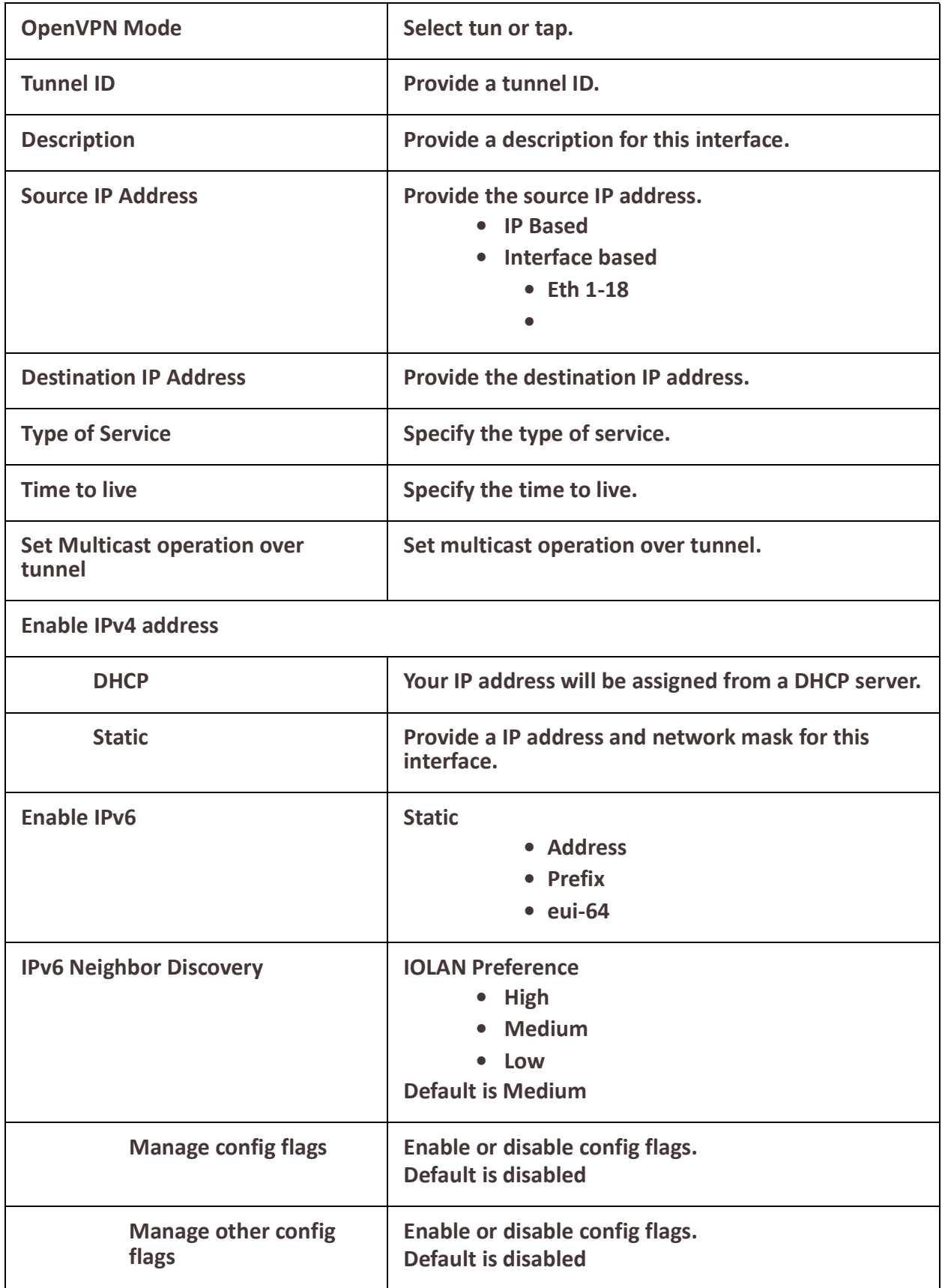

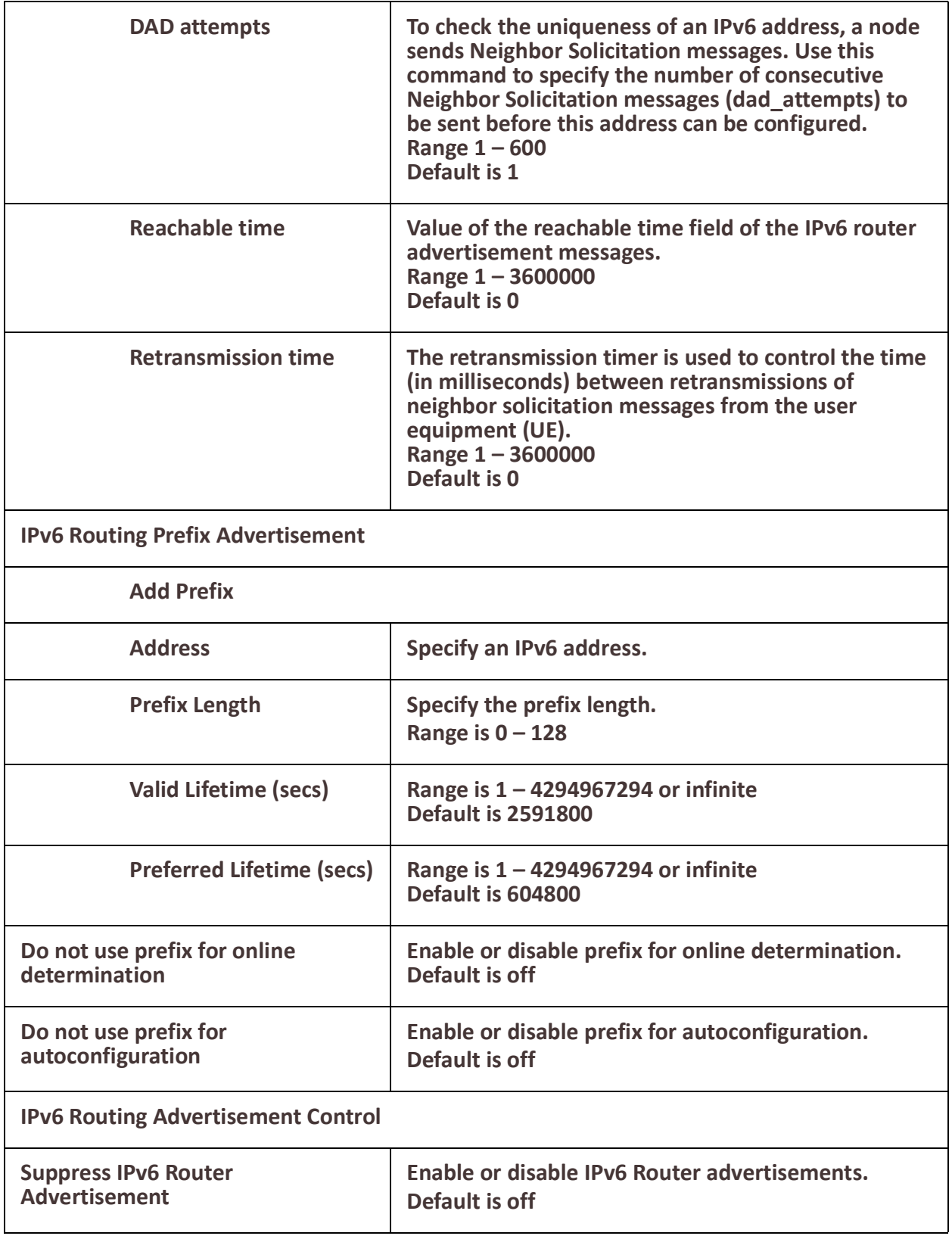
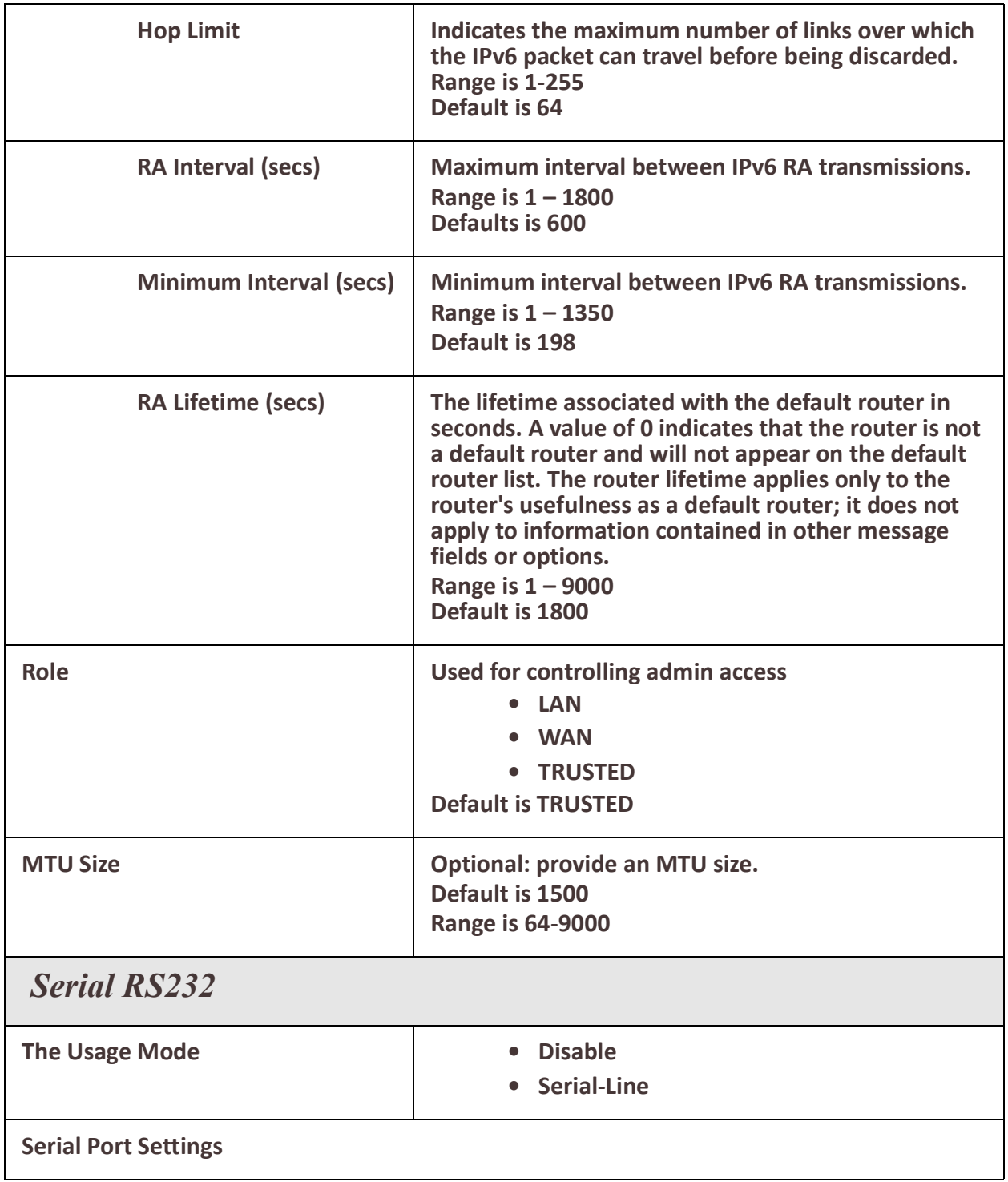

## Interfaces 36

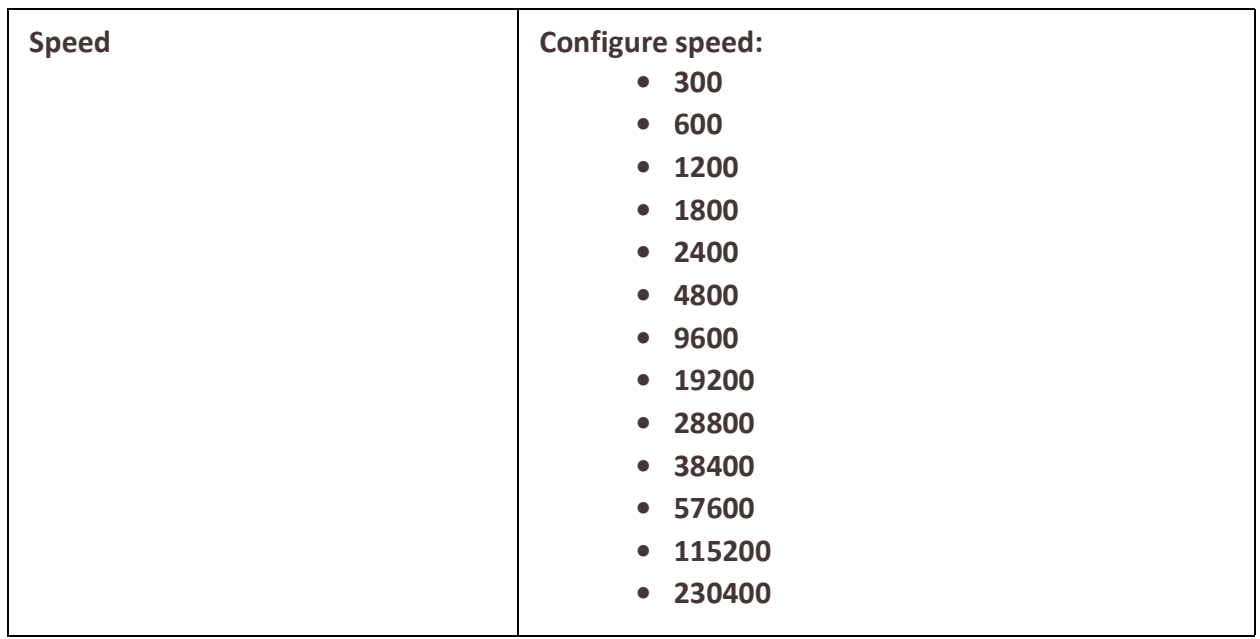

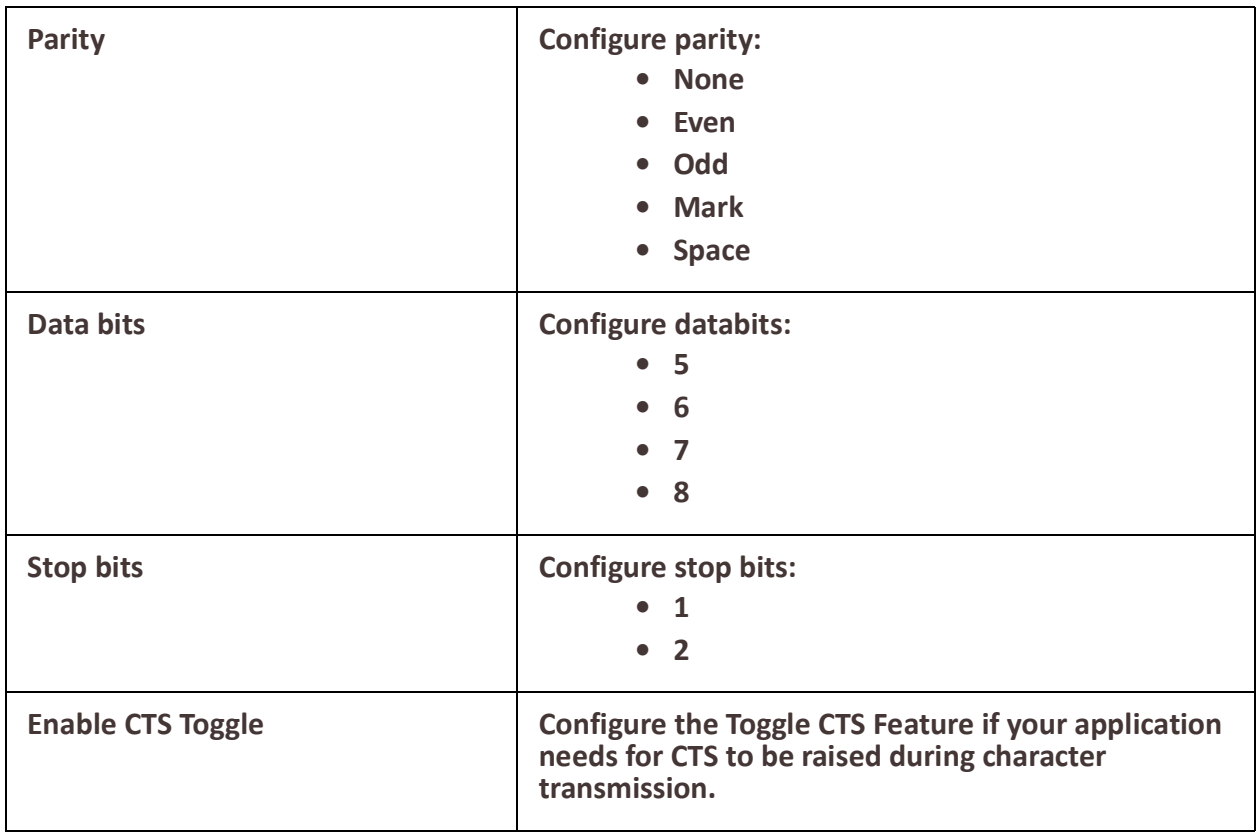

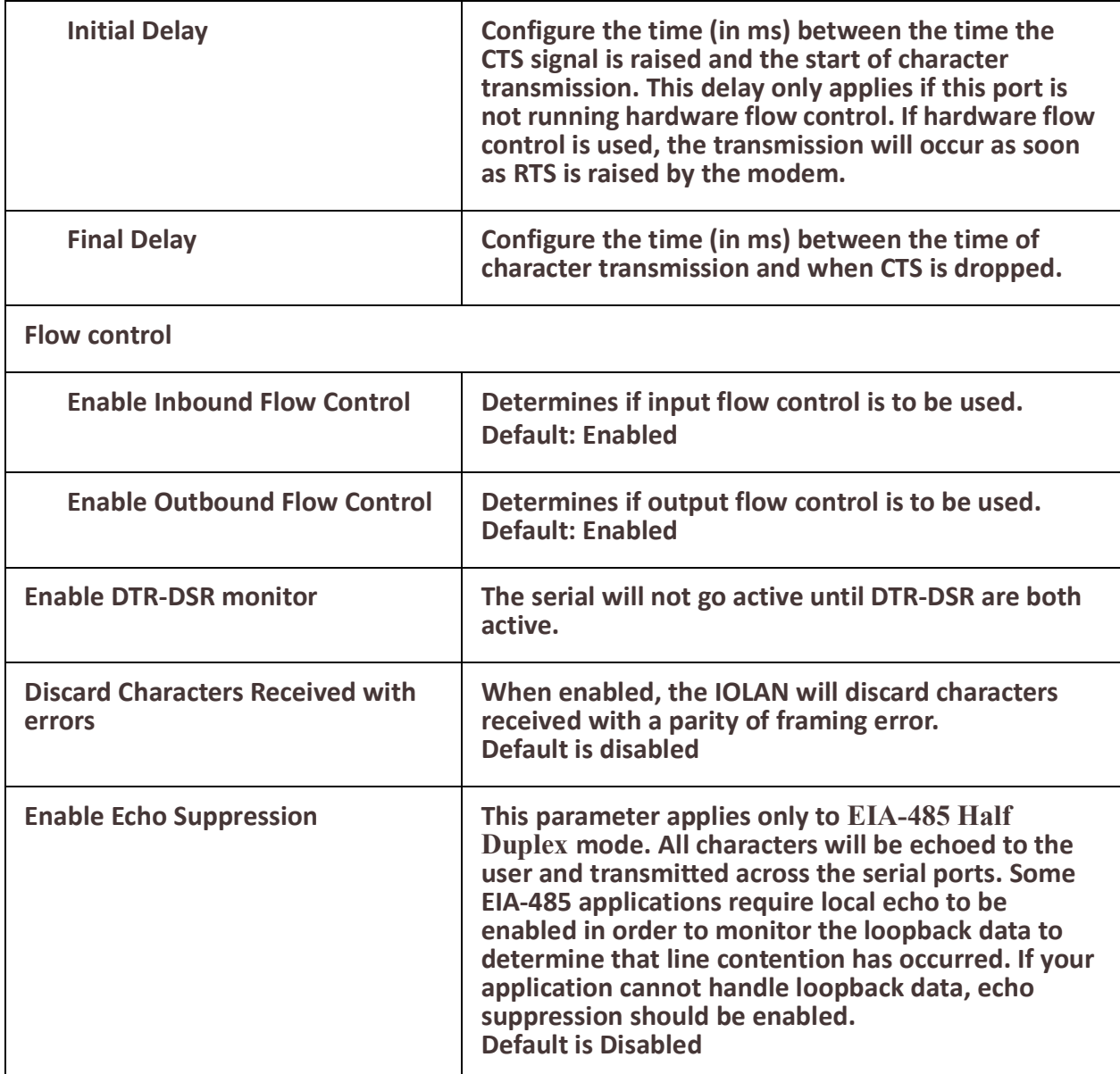

# **DNS**

## *Overview*

The DNS (Domain Name Service) protocol controls the Domain Name System (DNS), a distributed database with which you can map hostnames to IP addresses. This enables you to substitute the hostname for the IP address within all local IP commands, such as ping and telnet. The IP address of the DNS server can be obtained from either a DHCP server or manually configured on your IOLAN.

The local Host Table in your IOLAN provides the same function of converting a name to an IP address to that of using an external DNS server but uses a local database manually configured by you on your IOLAN.

# *Feature details / Application notes*

- Configure an external DNS server to resolve name to IP address
- Configure a local host table with a database of names to IPv4 addresses
- The host table is examined before doing a lookup via a DNS server

## **DNS Global Settings**

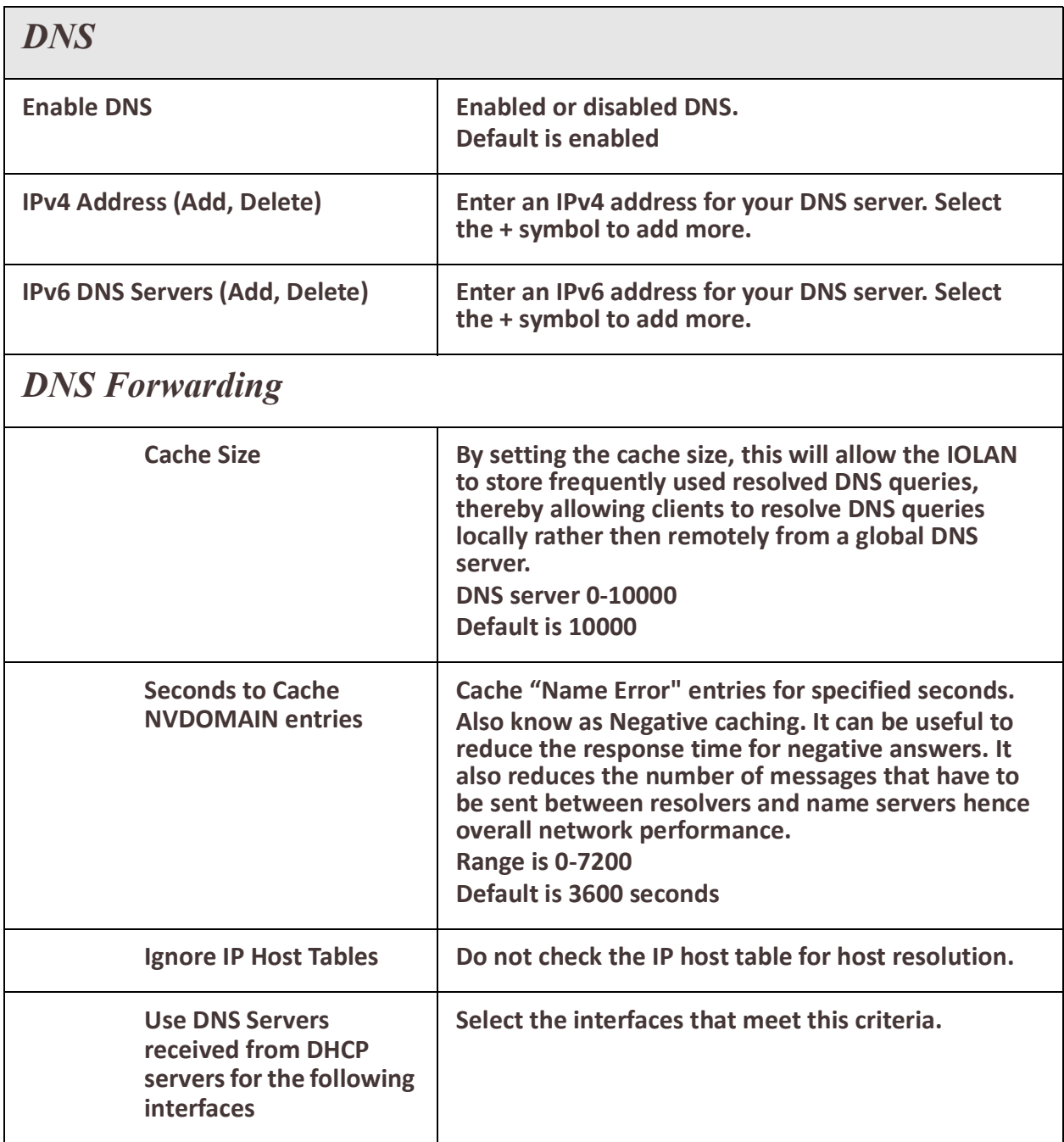

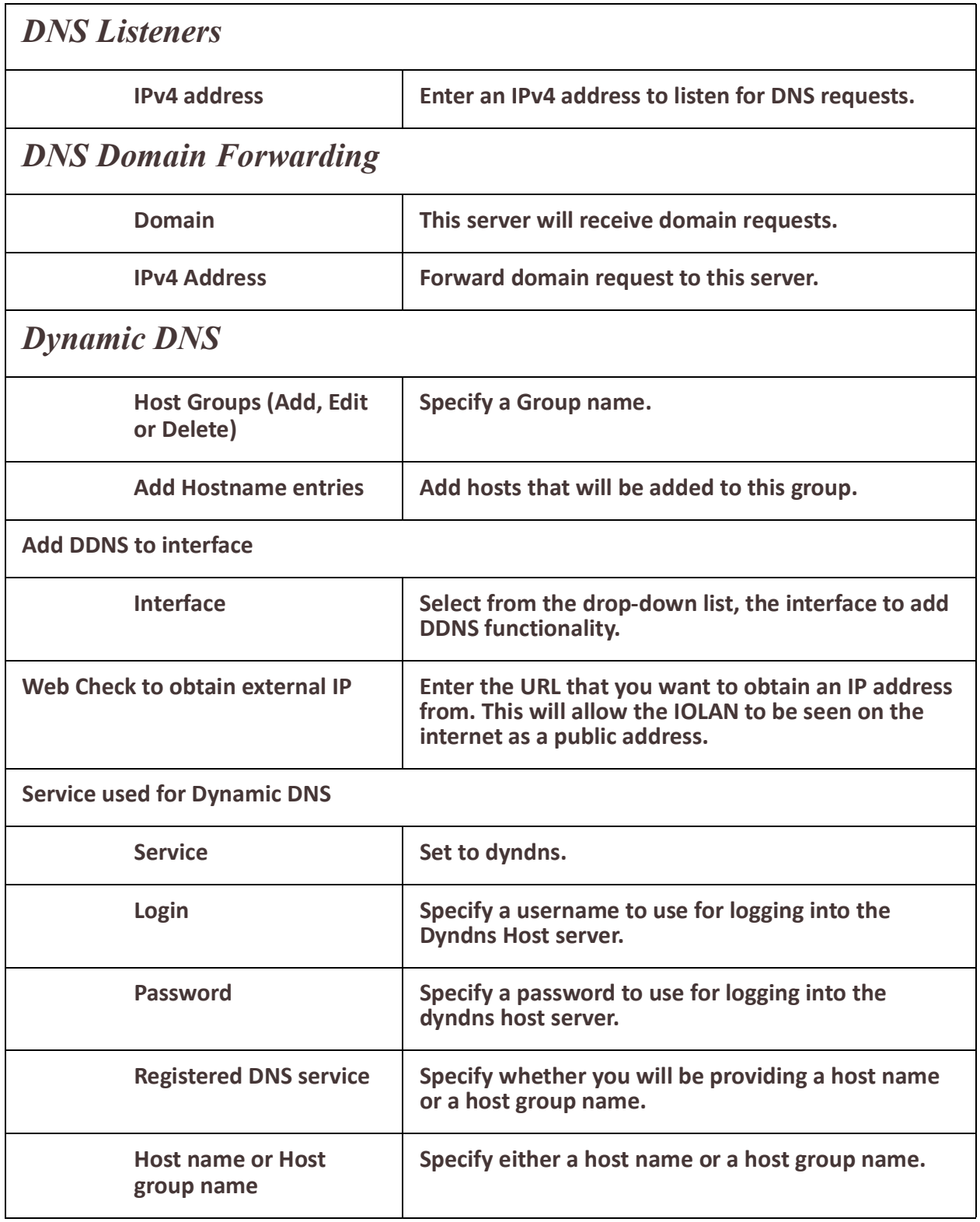

# **IP Host Tables**

The Host table contains the list of hosts that will be accessed by an IP address or Fully Qualified Domain Name (FQDN) from the IOLAN. This table will contain a symbolic name for the host as well as its IP address or FQDN. When a host entry is required elsewhere in the configuration, the symbolic name will be used. The local Host Table in the IOLAN provides the same function of converting a name to an IP address to that of using an external DNS server but uses a local database manually configured by you on the IOLAN.

## **Overview**

• Add host to IP address relationships.

## **Restrictions / Limitations**

• Only IPv4 addresses are supported

#### **Feature details / Application notes**

• IP addresses can be configured manually or via an external DHCP server.

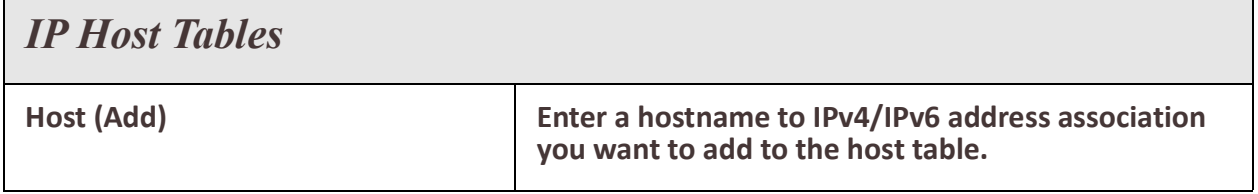

# **WAN**

## *Overview*

Your IOLAN has the ability to determine the health status of any interface. By configuring ping and traceroute tests you can determine whether an interface is still able to send and receive data. Every interface can be configured to run these tests and if the interface fails, then a backup action can be taken.

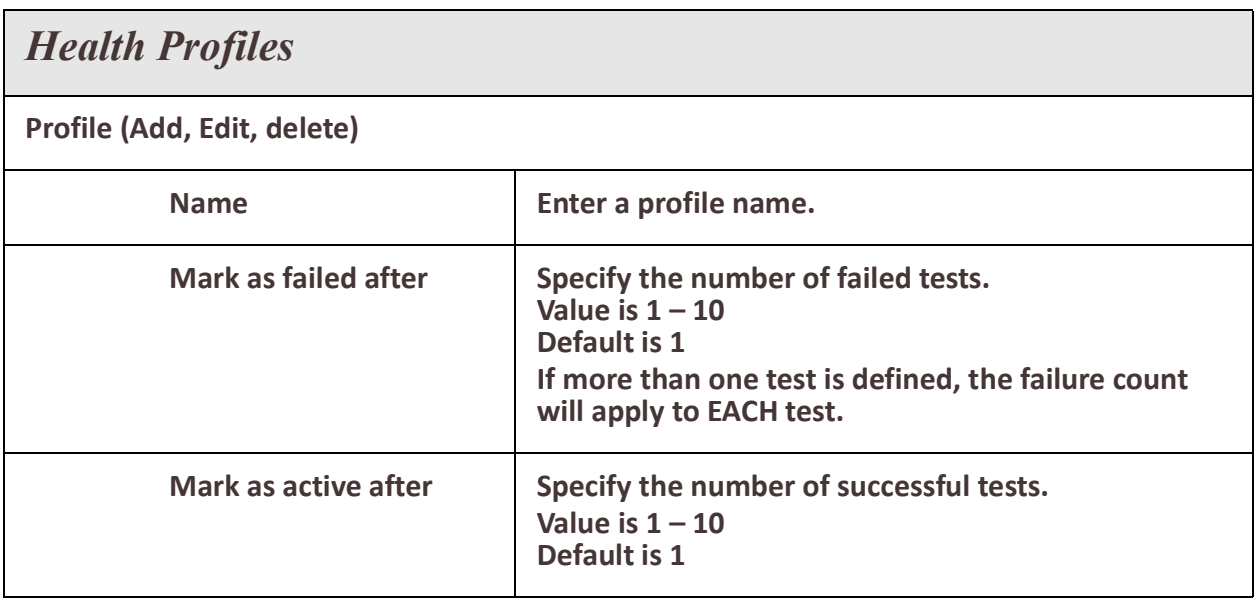

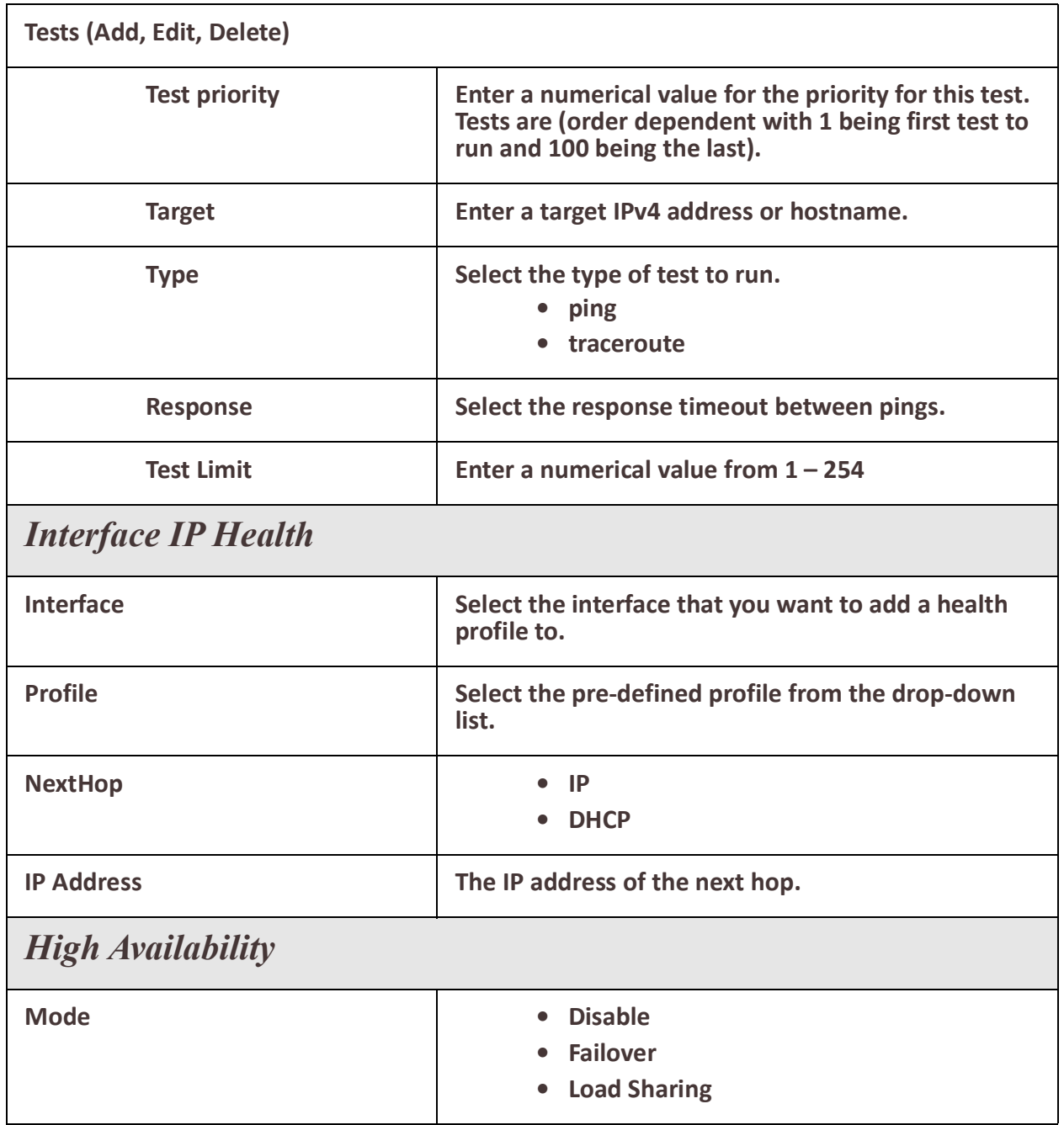

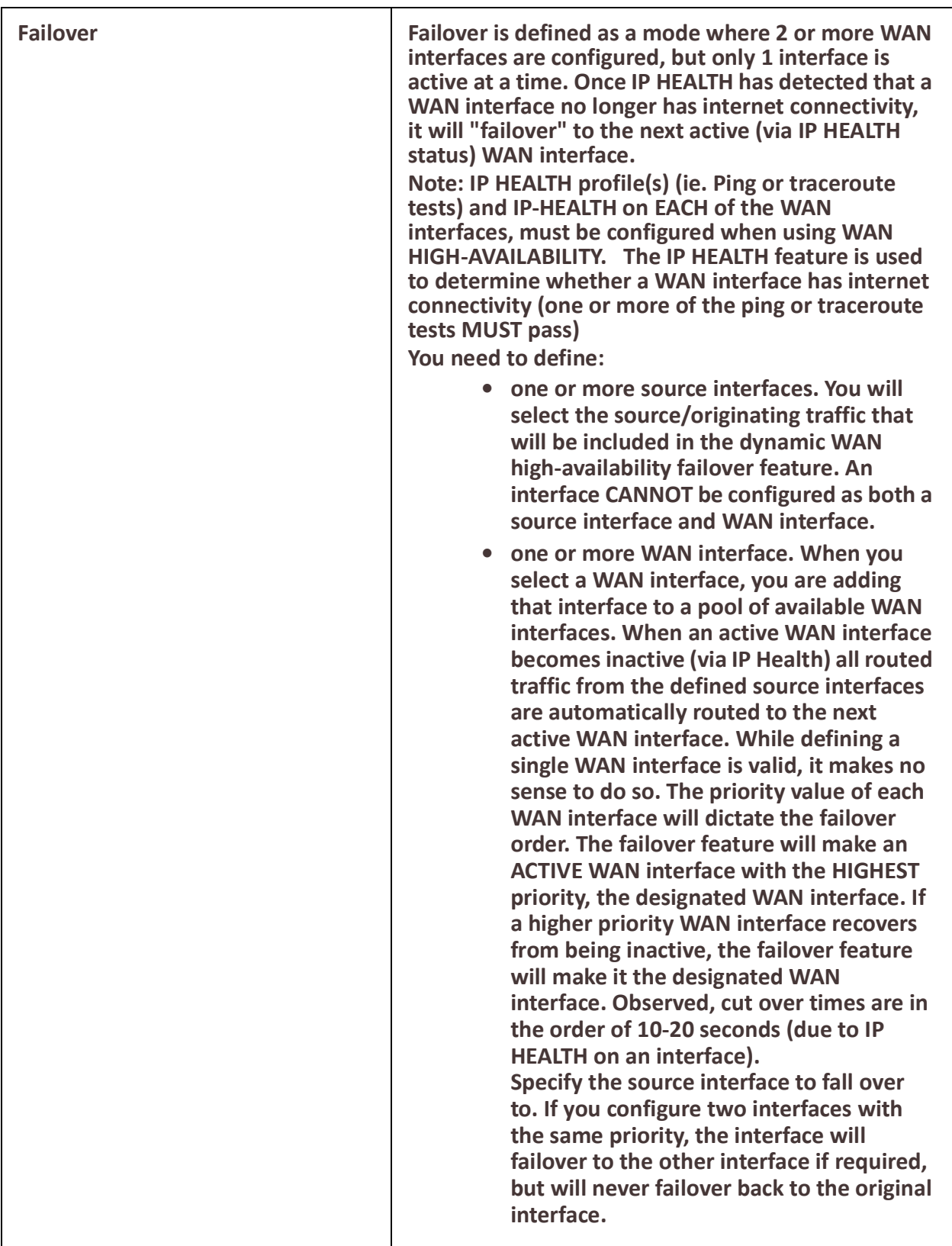

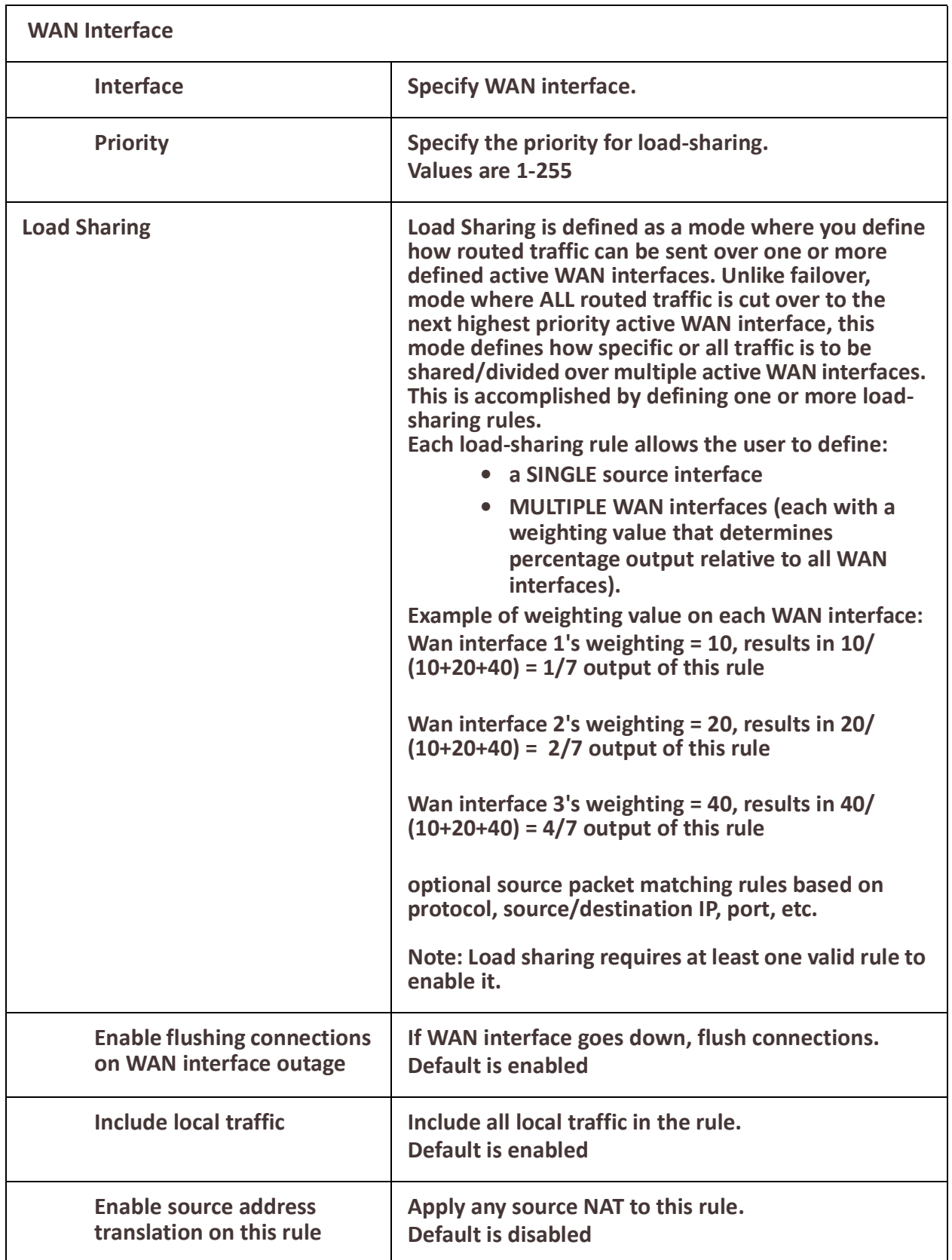

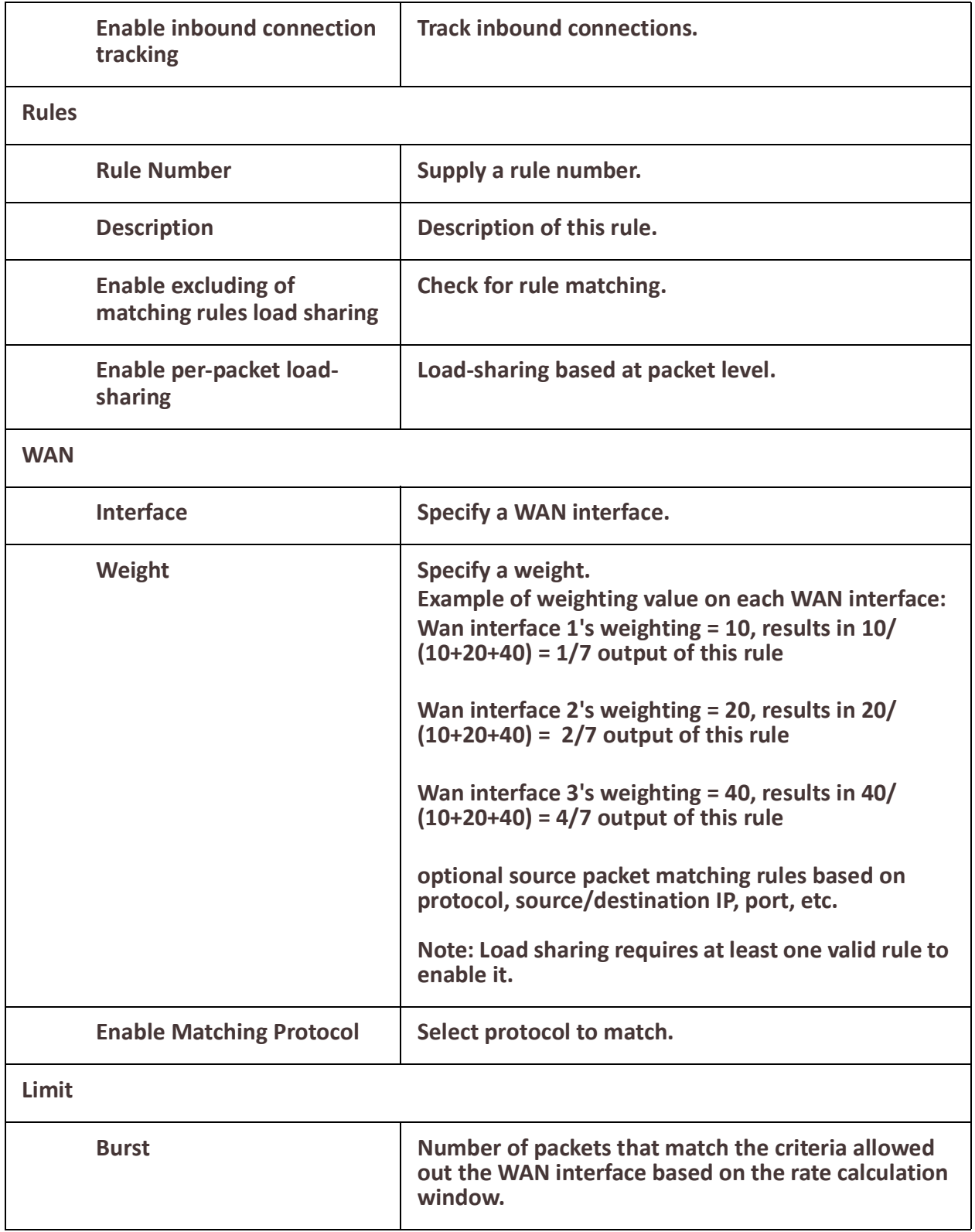

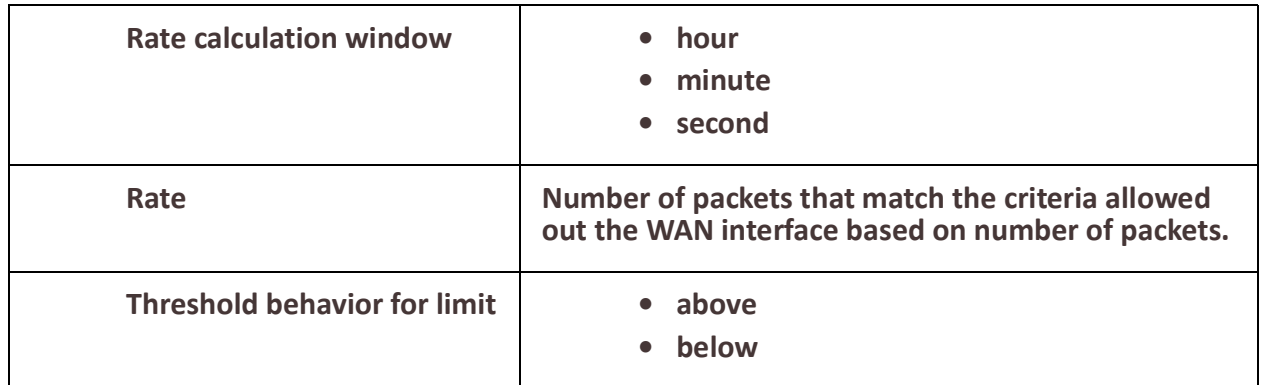

# **ARP Management**

## *Overview*

The ARP table holds information on the association between IP addresses and MAC addresses. This table is maintained by the management software and is used strictly for management functions.

ARP is used for mapping a network address (e.g. IPv4 address) to a physical address which in the case of Ethernet is call a MAC address.

#### **Age-out**

• Entries have an age-out timeout associated with them. This is the length of time the entry will be maintained in the ARP table. This time is refreshed whenever a message is received from the IP address matching an entry in the table.

## **Feature details / Application notes**

The ARP table can consist of "static" and "dynamic" entries.

- Static entries are ones configured by you
- Dynamic entries are learned by the software

Dynamic entries will age out if we have not seen a message from that device in the time specified by the ARP timeout parameter. Static entries do not timeout.

Configuring an ARP entry in the IOLAN will prevent the software from "arping" for a hostname or IP address.

## *Terminology*

**ARP** - Address Resolution Protocol

ARP is used for mapping a network address (e.g. IPv4 address) to a physical address which in the case of Ethernet is call a MAC address.

## **Age-out**

• Entries have an age-out timeout associated with them. This is the length of time the entry will be maintained in the ARP table. This time is refreshed whenever a message is received from the IP address matching an entry in the table.

## **Feature details / Application notes**

The ARP table can consist of "static" and "dynamic" entries.

- Static entries are ones configured by you
- Dynamic entries are learned by the software

Dynamic entries will age out if we have not seen a message from that device in the time specified by the ARP timeout parameter. Static entries do not timeout. Configuring an ARP entry in the IOLAN will prevent the software from "arping" for a hostname or IP address.

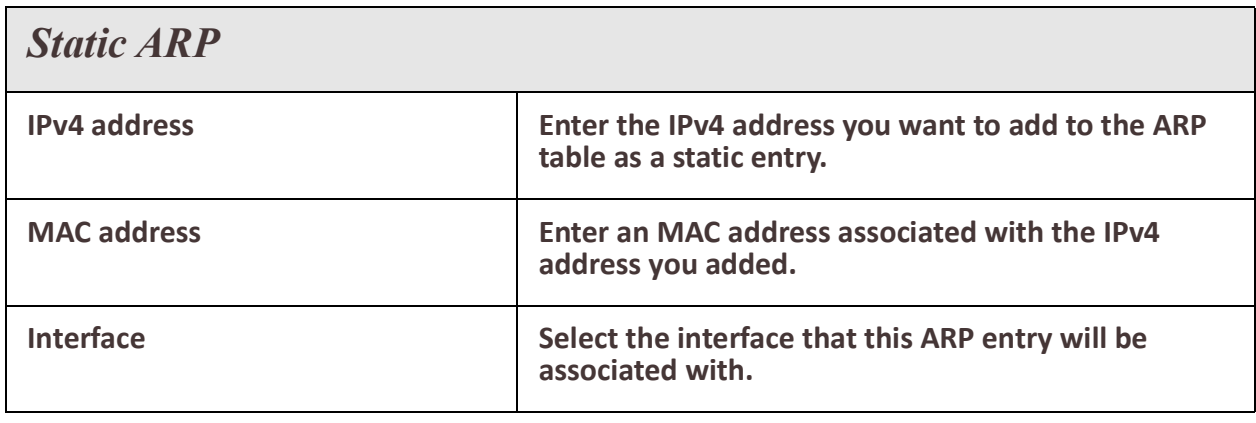

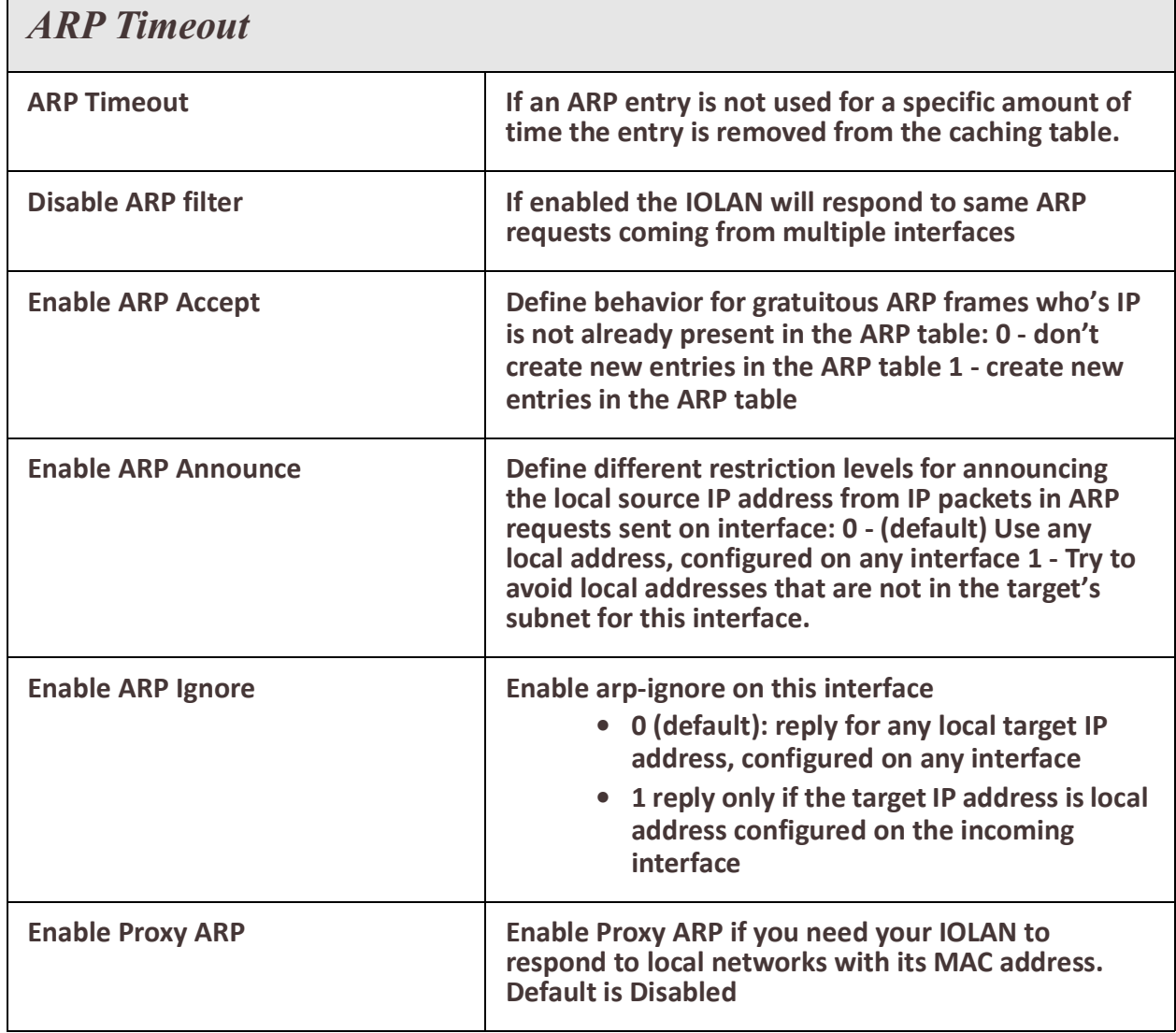

# **Routing**

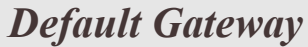

**Enter the default gateway for your IOLAN.**

# *Static Routing*

Static routing is a form of routing that occurs when you manually configure a routing entry in the routing table, rather than information collected from dynamic routing traffic.

## **Overview**

Use Static routing to:

- define an exit point from the IOLAN when no other routes are available or necessary. This is called a default route.
- define static routes for small networks that require only one or two routes. This is often more efficient since a link is not being wasted by exchanging dynamic routing information.
- as a complement to dynamic routing to provide a failsafe backup in the event that a dynamic route is unavailable.
- help transfer routing information from one routing protocol to another (routing redistribution).

## **Restrictions / Limitations**

Static routing is not fault tolerant. This means that when there is a change in the network or a failure occurs between two statically defined devices, traffic will not be re-routed. As a result, the network is unusable until the failure is repaired or the static route is manually reconfigured by an administrator. One important fact to remember is that the router on the other side (destination) must have a route back to the source. If it is not aware of the source network there will never be a response. Just like if you don't put a return address on an envelope

## **Terminology**

**Dynamic Routes** – Dynamic routing is a networking technique that provides optimal data routing. Unlike static routing, dynamic routing enables routers to select paths according to real-time logical network layout changes.

Your IOLAN supports these networking routing techniques.

**RIP** – See *[RIP](#page-64-0)* for more information

**BGP** – See *[BGP](#page-77-0)* for more information

**OSPF** – See *[OSPF](#page-68-0)* for more information

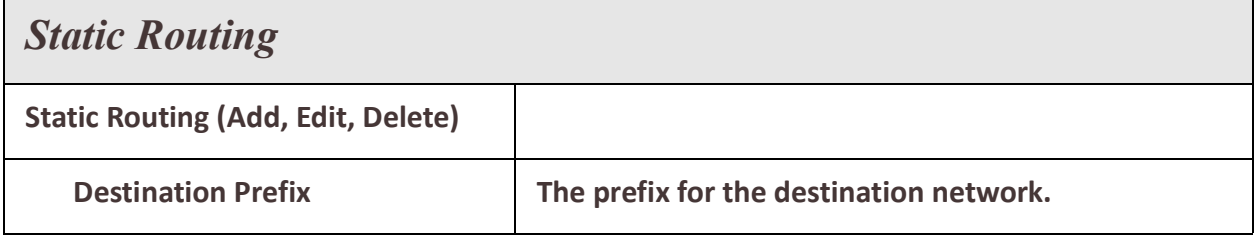

Routing 49

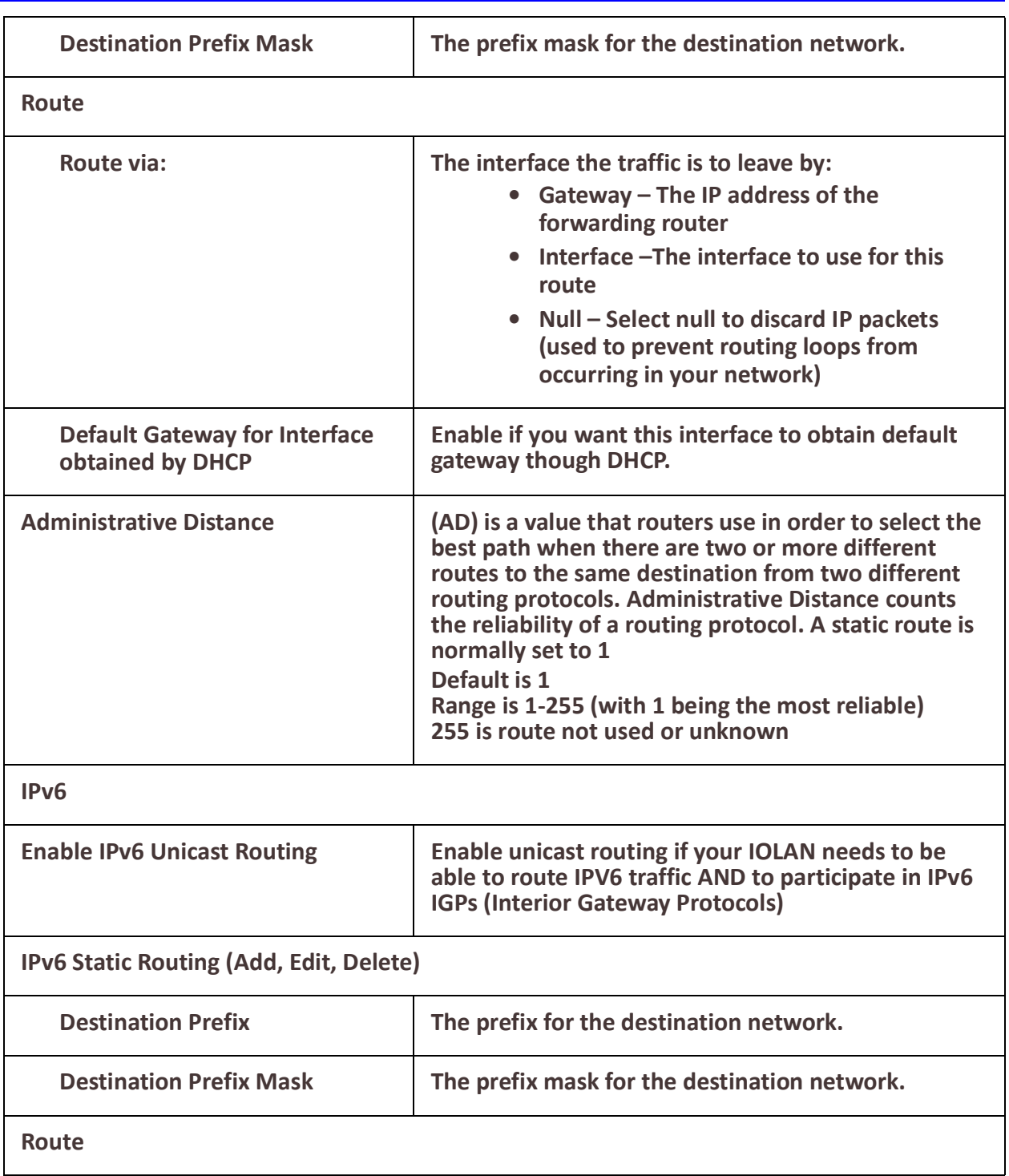

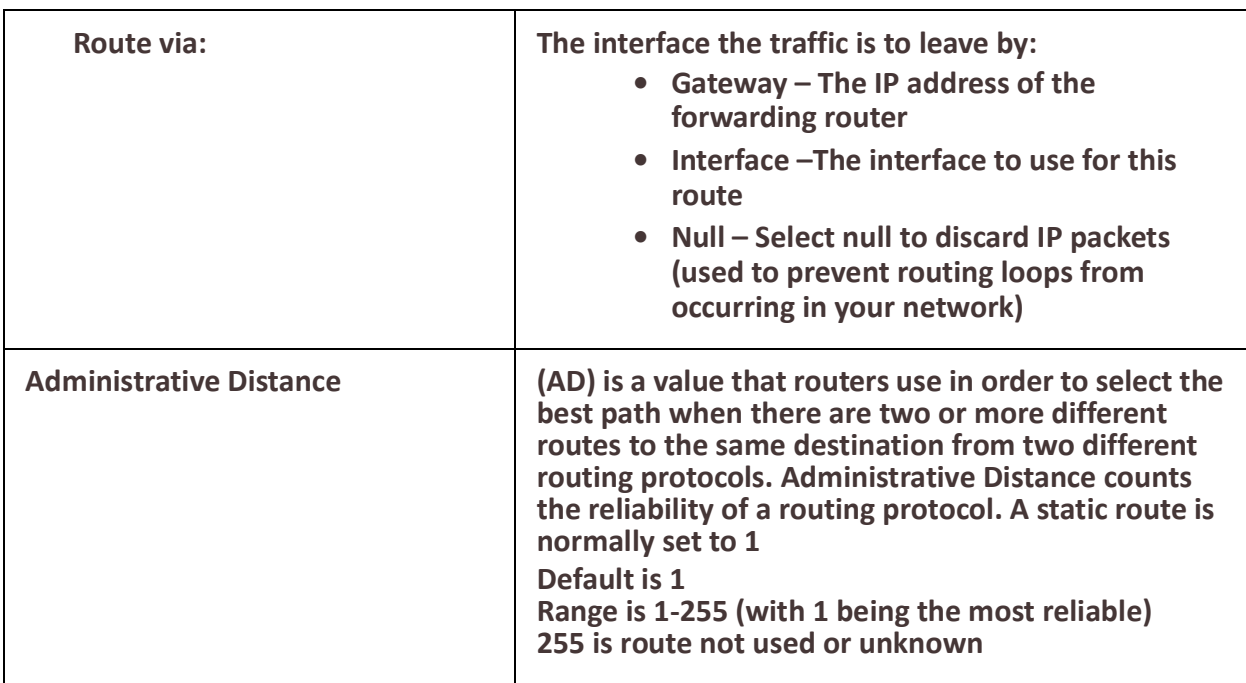

## *Port Forwarding*

Port forwarding or port mapping is an application of network address translation (NAT) that redirects a communication request from one address and port number combination to another while the packets are traversing a network gateway, such as a router or firewall.

## **Overview**

Port forwarding is an excellent way to preserve public IP addresses. It can protect servers and clients from unwanted access, "hide" the services and servers available on a network, and limit access to and from a network. Port forwarding is transparent to the end user and adds an extra layer of security to networks.Your IOLAN supports 99 port forwarding rules.

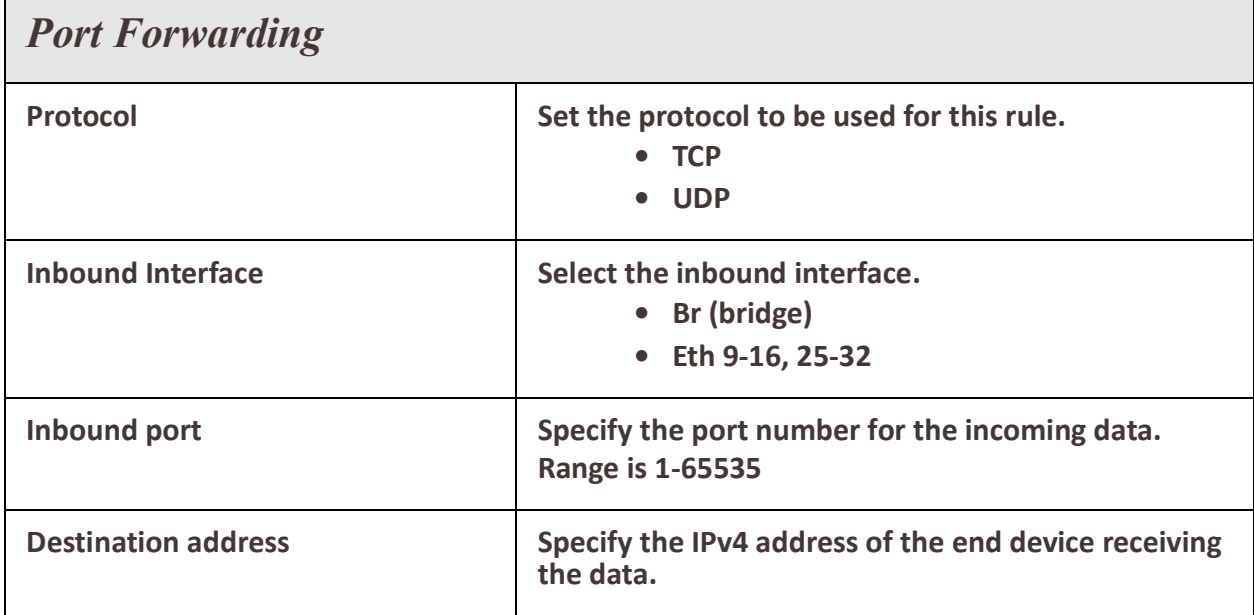

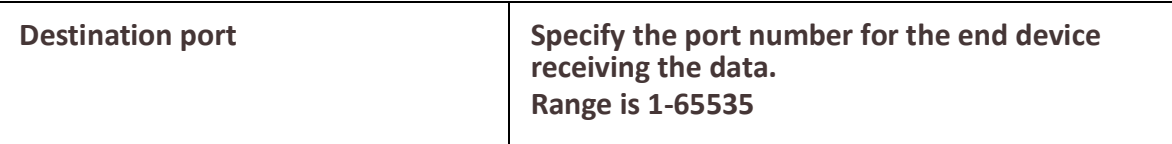

## *NAT/ALG*

NAT is the process where a network device, usually a firewall, assigns a public address to a computer (or group of computers) inside a private network. The main use of NAT is to limit the number of public IP addresses an organization or company must use, for both economy and security purposes.

## **Overview**

Routers inside the private network can route traffic between private addresses with no trouble. However, to access resources outside the network, like the Internet, these computers have to have a public address in order for responses to their requests to return to them.

In order to configure NAT, you need to make at least one interface on the IOLAN (NAT outside) and another interface on the IOLAN (NAT inside).

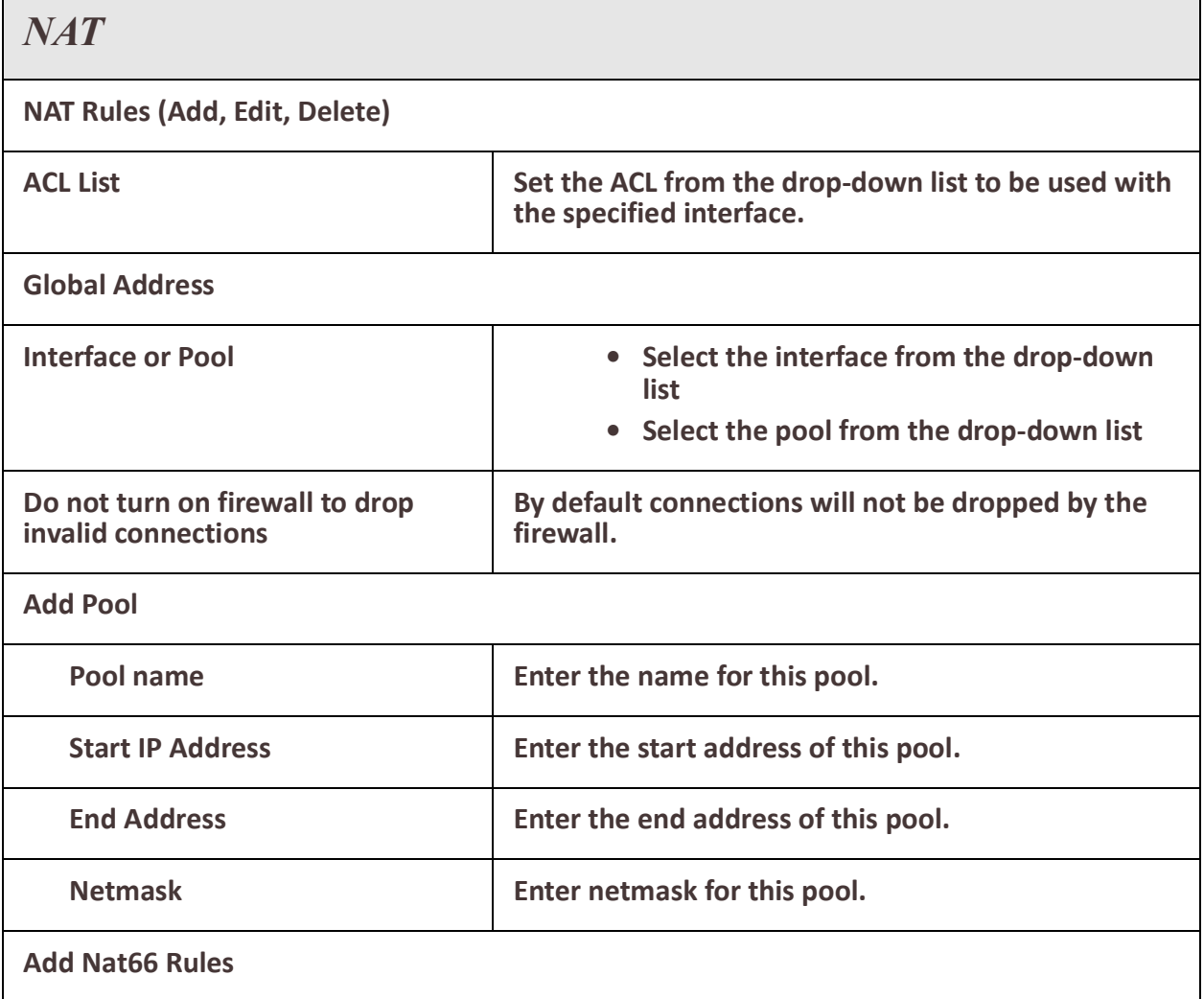

Routing the contract of the contract of the contract of the contract of the contract of the contract of the contract of the contract of the contract of the contract of the contract of the contract of the contract of the co

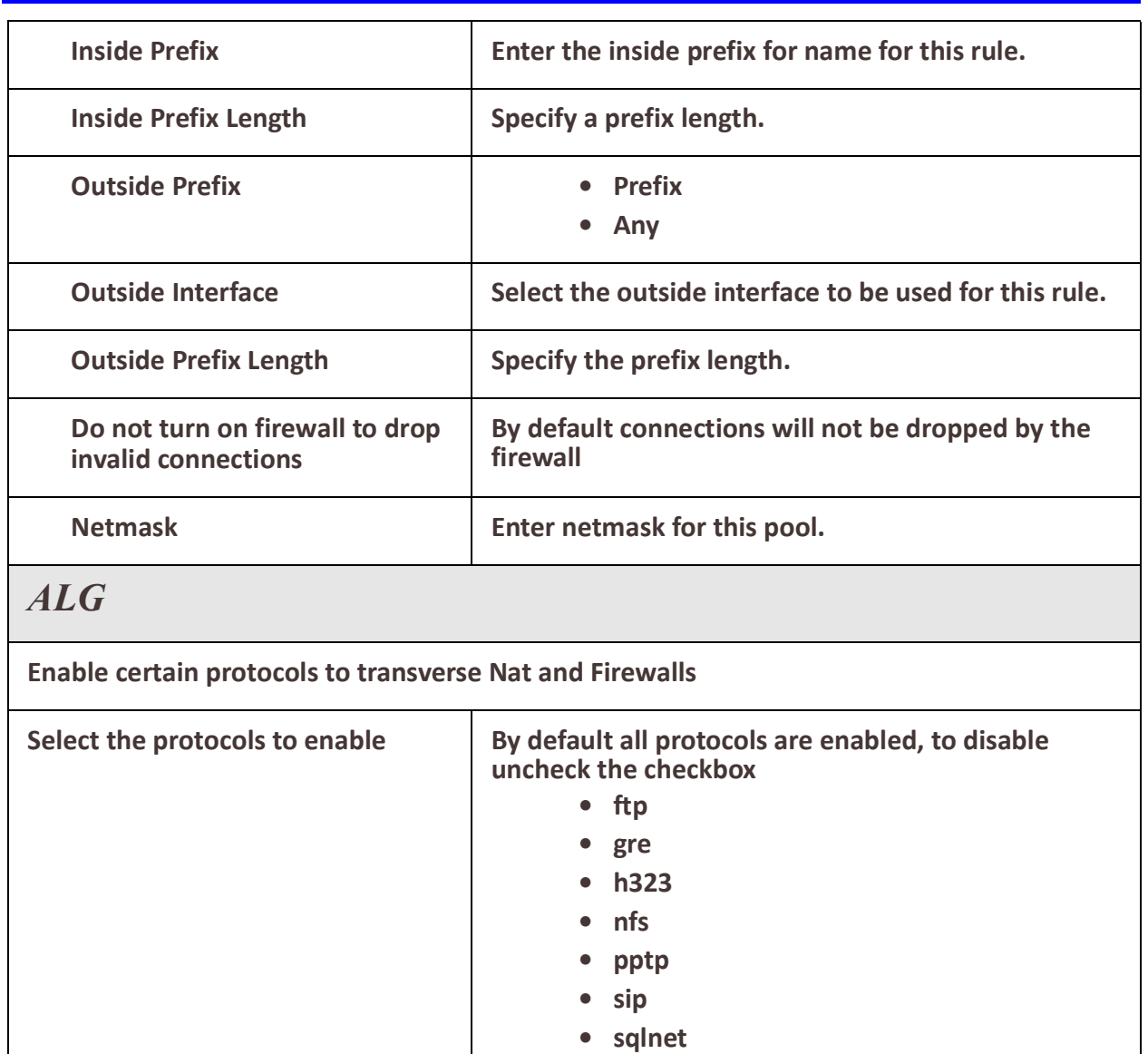

# *Access Control Lists*

An ACL or Access control list is a common means by which access to and denial of services is controlled. Access control lists (ACLs) control the traffic entering a network. On network devices such as Rruters and firewalls, they act as filters for network traffic, packet storms, services and host access. The most important reason to configure ACLs is to provide security for your network. ACLs can also be configured to control network traffic based on the TCP port being used.

**• tftp**

## **Overview**

Uses for access lists

- Limits network traffic to increase network performance.
- ACLs provides traffic flow control by restricting the delivery of routing updates.
- It can be used as additional security.
- Controls which type of traffic are forwarded or blocked by the IOLAN.
- Ability to control which areas a client access.

#### **Terminology**

#### **Standard access-list**

Standard access lists create filters based on source addresses and are used for serverbased filtering. Address-based access lists distinguish routes on a network you want to control by using network address number (IP).

#### **Extended access lists**

Extended access lists create filters based on source addresses, destination addresses, protocol, port number and other features and are used for packet-based filtering for packets that traverse the network.

## **Feature details / Application notes**

The list is processed from the top down. As soon as a match is found on the IP address attempting access, the processing of the list stops and the corresponding allow or deny is applied. If the list is fully processed and no match is found for the IP address in question, access will be denied.

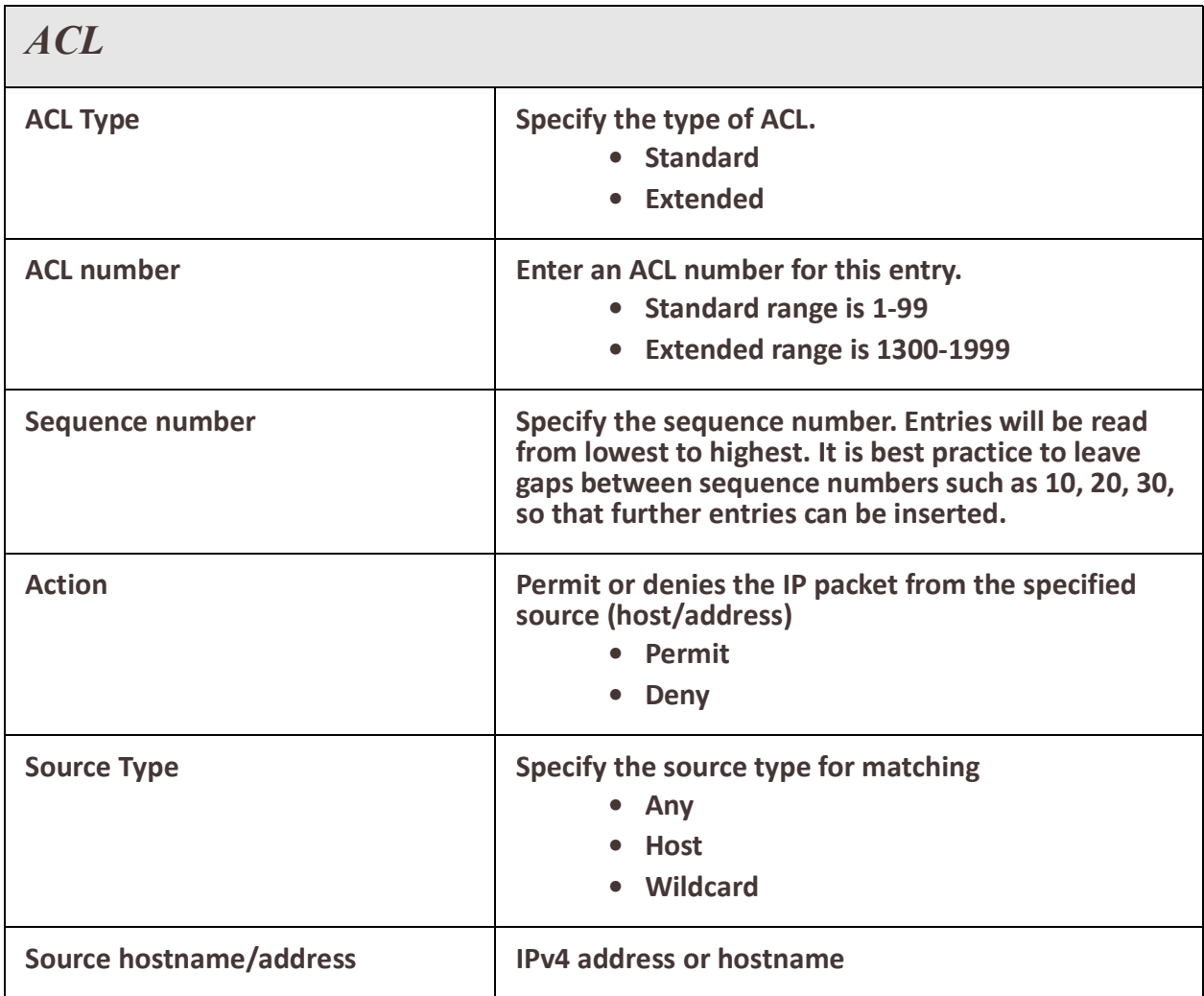

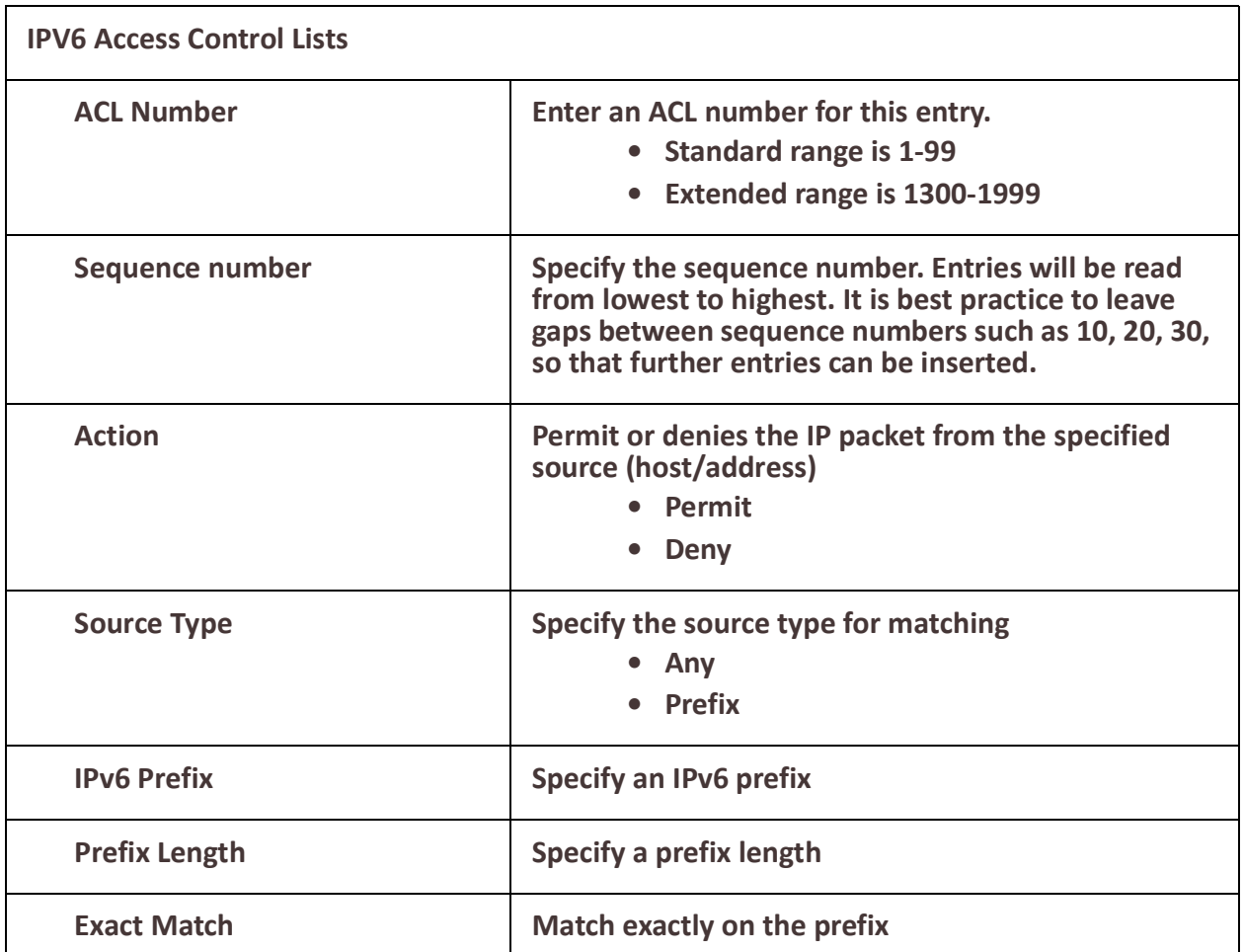

# *Prefix List*

Prefix-list is mainly used to filter the routes – not user traffic. Therefore it is used in routing protocols only.The main difference in access-list and prefix-list is that access-list only matches the bits specified by a wildcard mask but prefix-list can also match sub-net mask and you can specify a range of subnet masks which need to be matched to be permitted or denied.

## **Overview**

Prefix lists work very similarly to access lists; a prefix list contains one or more ordered entries which are processed sequentially. As with access lists, the evaluation of a prefix against a prefix list ends as soon as a match is found.

## **Feature details / Application notes**

Two keywords can be optionally appended to a prefix list entry: minimum prefix length (less than or equal to) and maximum prefix length (greater than or equal to). Without either, an entry will match an exact prefix.

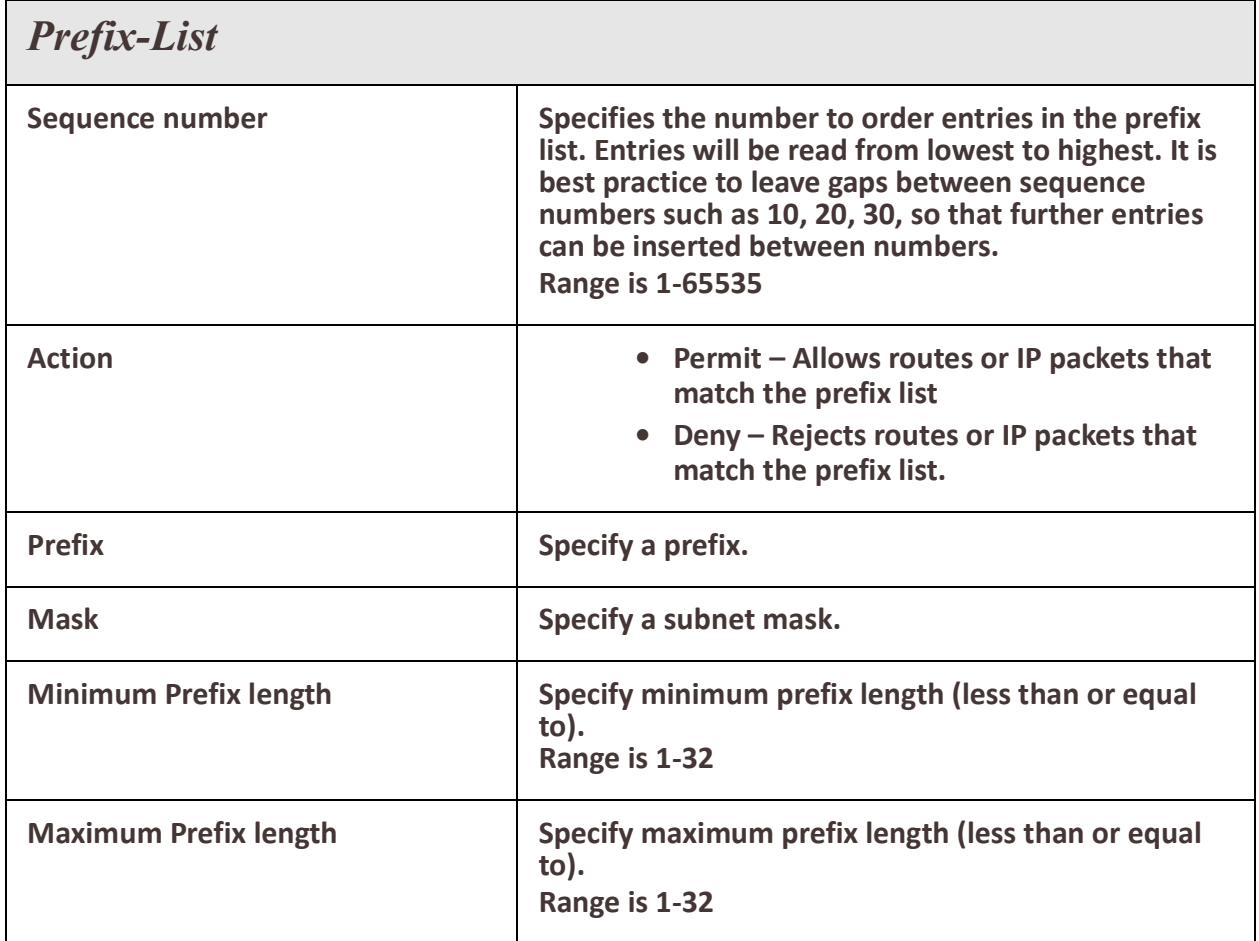

## *Route Maps*

Route maps provide a way for your IOLAN to evaluate optimum routes for forwarding packets or suppressing the routing of packets to particular destinations. attributes.

## **Overview**

Compared to access lists, route maps support enhanced packet-matching criteria. In addition, route maps can be configured to permit or deny the addition of routes to the routing table and make changes to routing information dynamically as defined through route-map rules.The IOLAN compares the rules in a route map to the attributes of a route. The rules are examined in ascending order until one or more of the rules in the route map are found to match one or more of the route

## **Feature details / Application notes**

- When a single matching match-\* rule is found, changes to the routing
- information are made as defined through the configured rules.
- If no matching rule is found, no changes are made to the routing information.
- When more than one match-\* rule is defined, all of the defined match-\* rules must evaluate to TRUE or the routing information is not changed.

• If no match-\* rules are defined, the IOLAN makes changes to the routing information only when all of the default match-\* rules happen to match the attributes of the route.

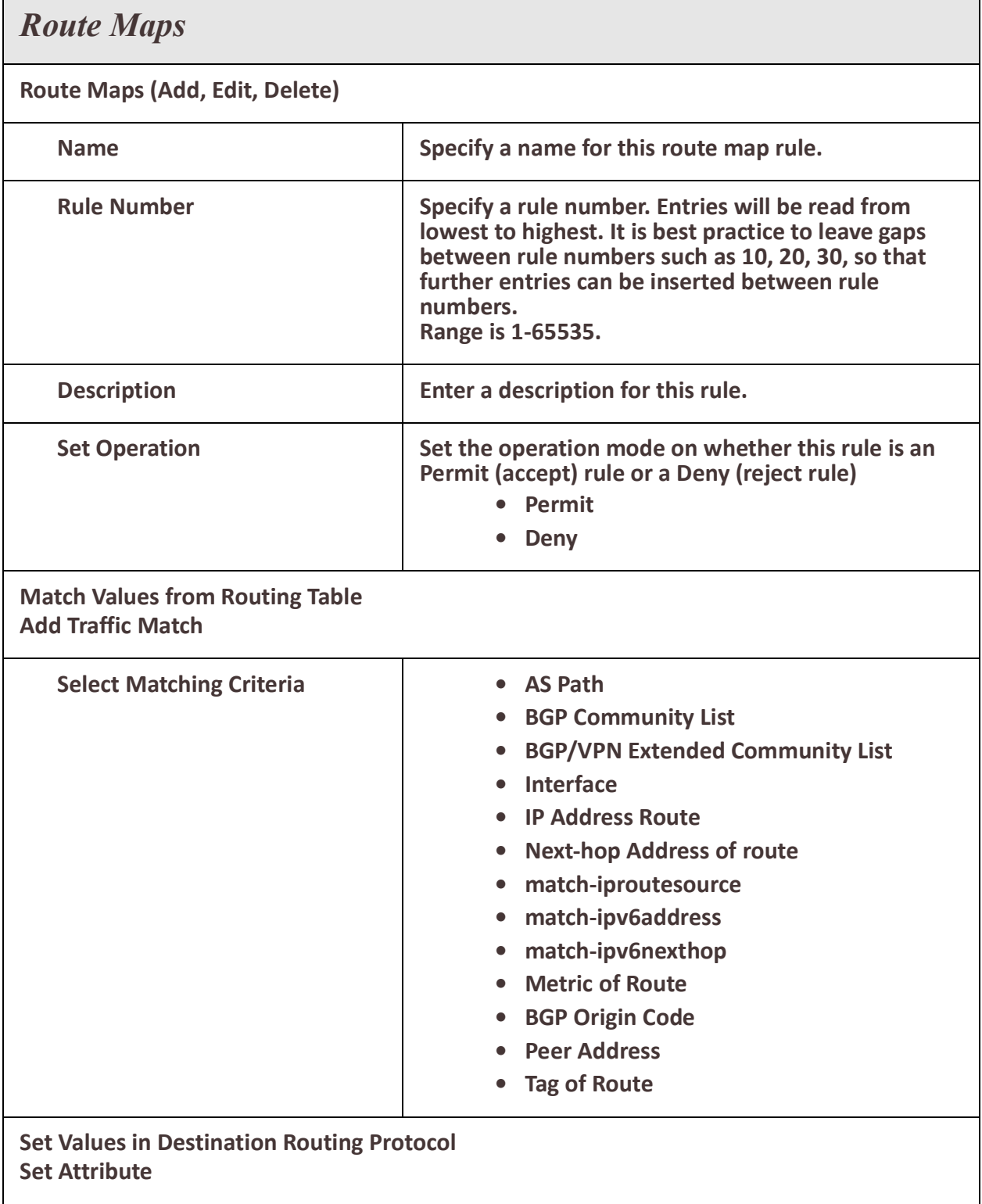

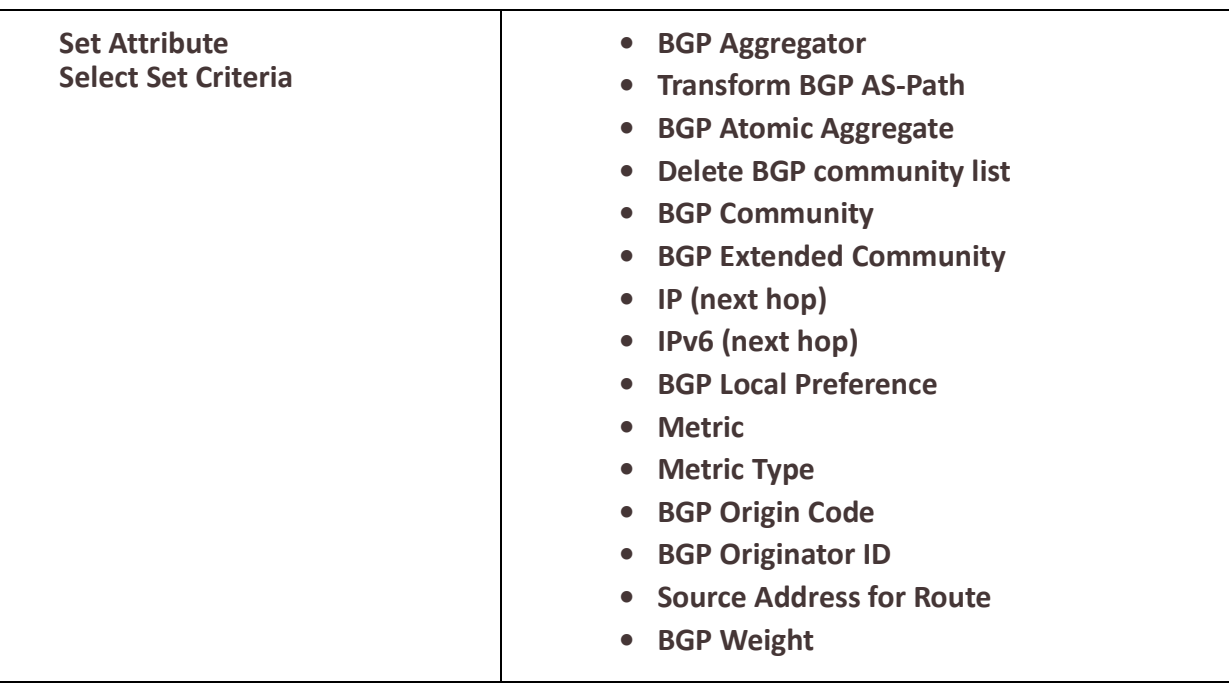

**Jump to another Route-map after match+set**

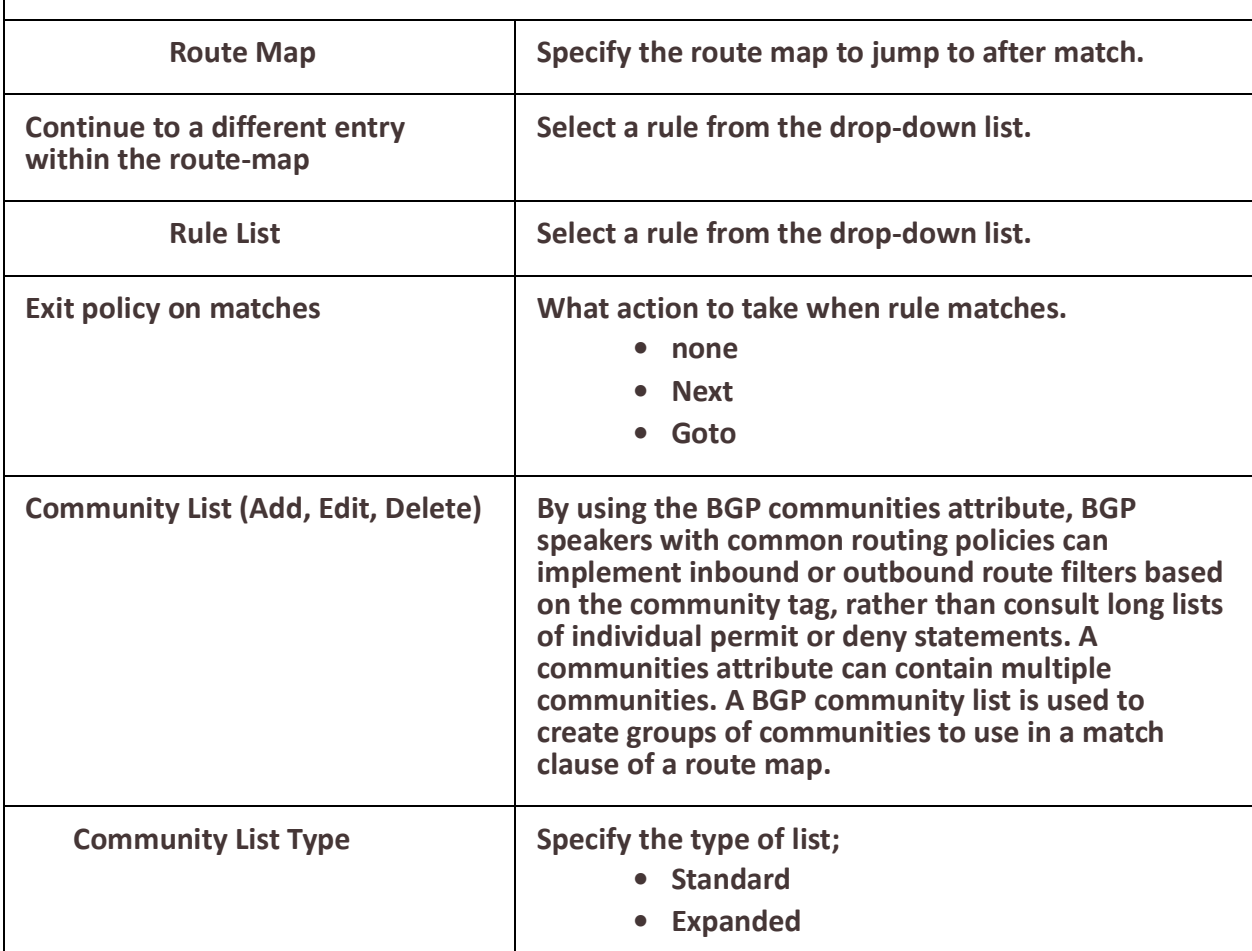

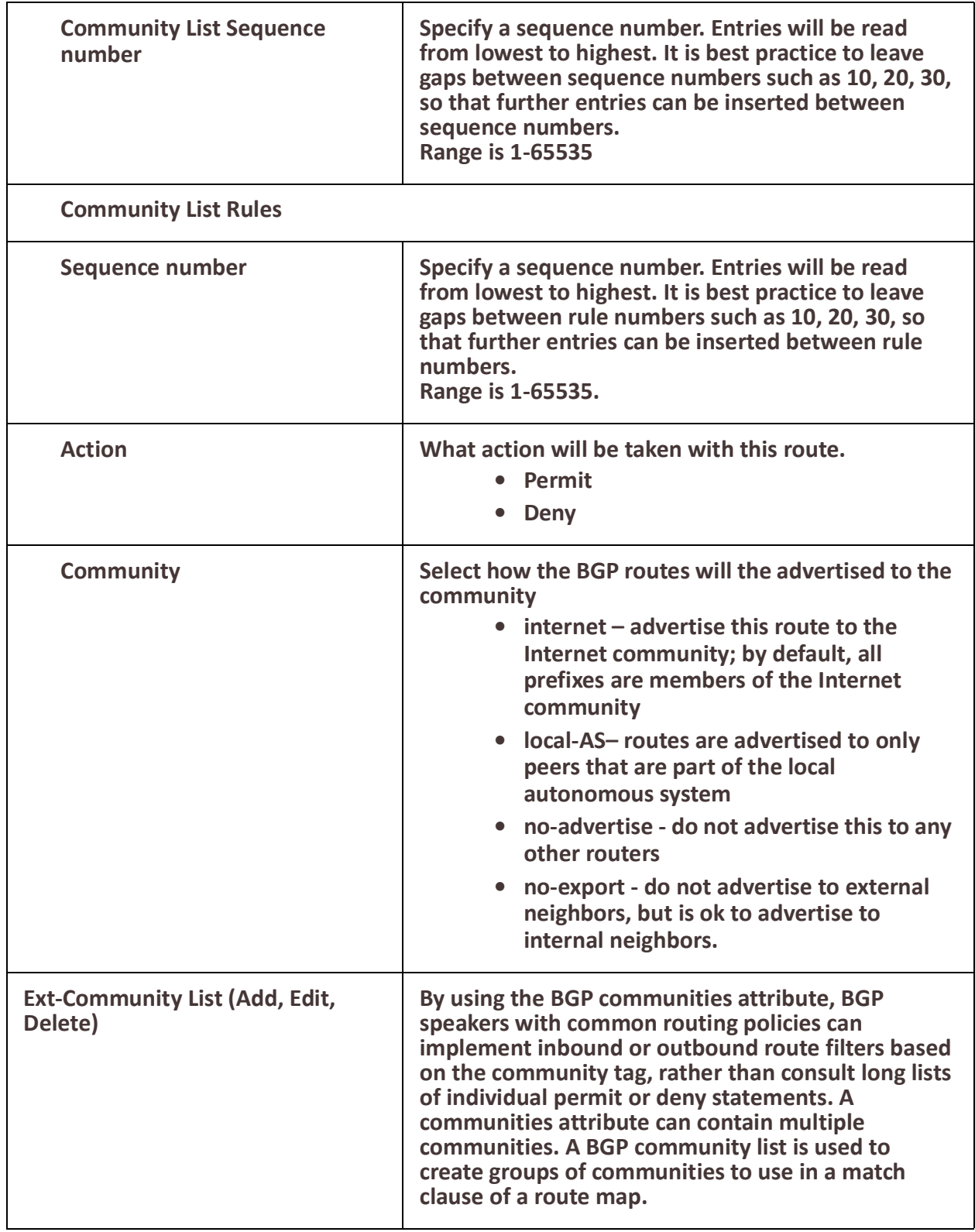

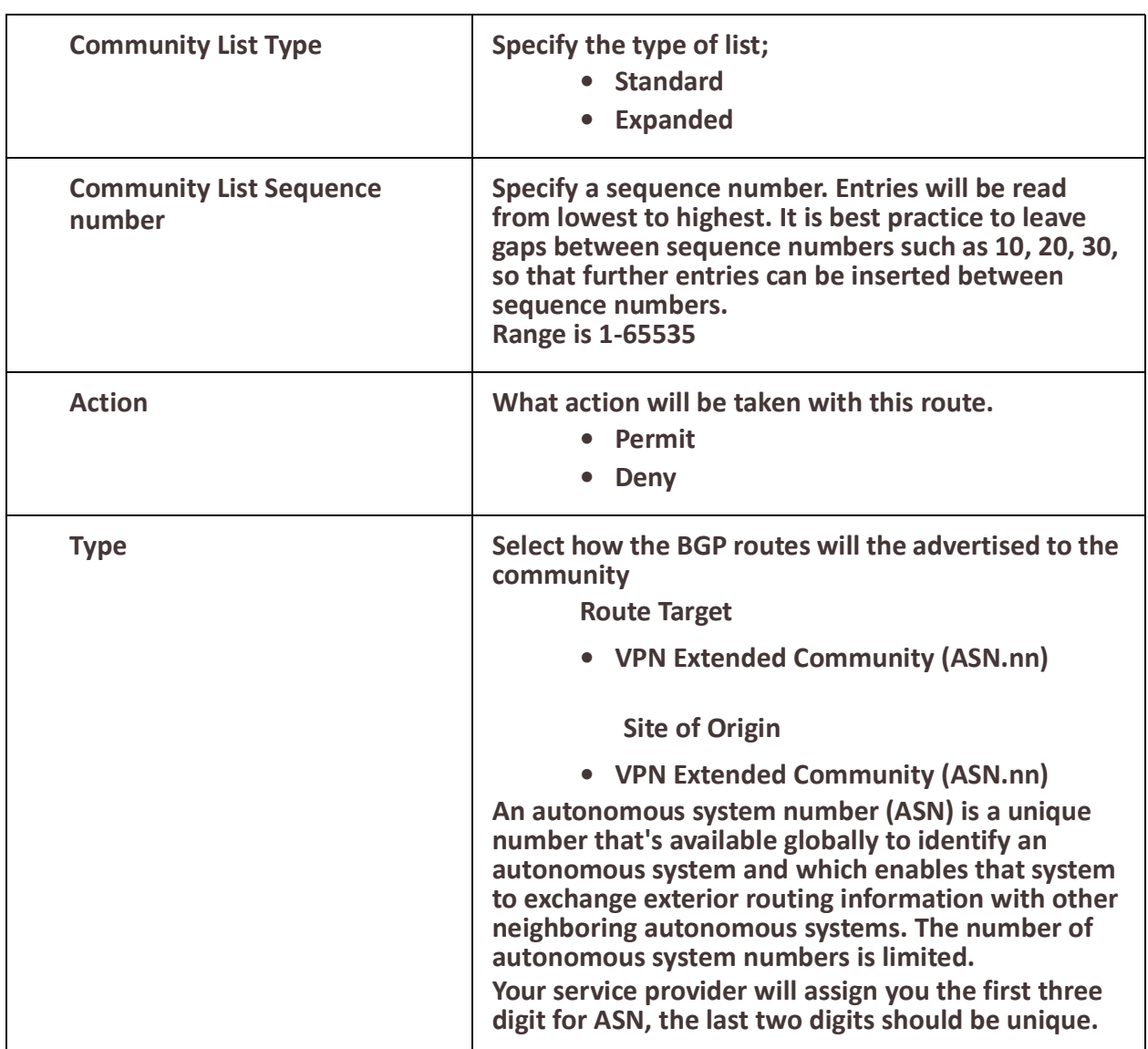

## *AS-Paths*

The AS path is one of the BGP attributes, it's a well-known mandatory attribute which means that it's included with all prefixes that are advertised through BGP.

#### **Overview**

When a BGP router advertises a prefix, it will include its own AS number to the left of the AS path attribute. The AS path allows us to see through which autonomous systems we have to travel to get to a certain destination and is also used in BGP for loop prevention. When the IOLAN sees its own AS number in the AS path, it will not accept the prefix.

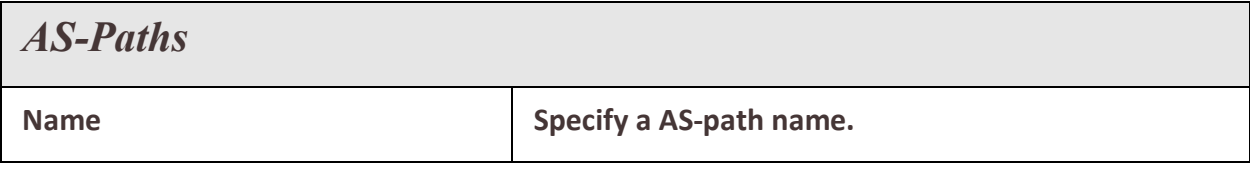

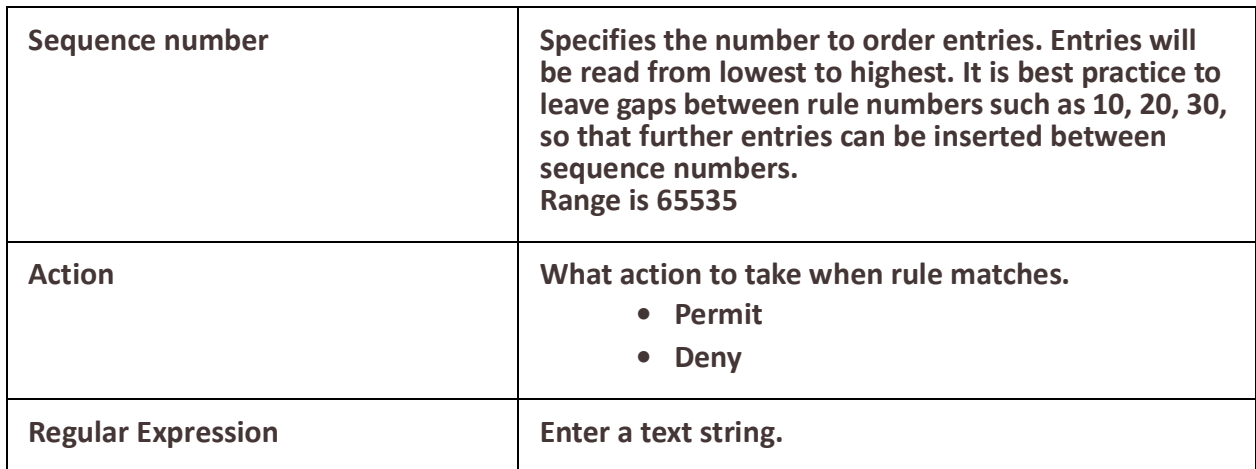

## *Policy Routing*

Policy based routing can be used to overrule your routing table and change the next hop IP address for traffic meeting certain requirements.

## **Overview**

Policy-based routing provides a tool for forwarding and routing data packets based on policies defined by you. It is a way to have the policy override routing protocol decisions. Policy-based routing includes a mechanism for selectively applying policies based on source IPv4 address, source mac-address, destination IPv4 address, protocol, fragment, IPSEC, recent and state. The resulting actions can include dropping matched packets or assigning packets to a static routing table.

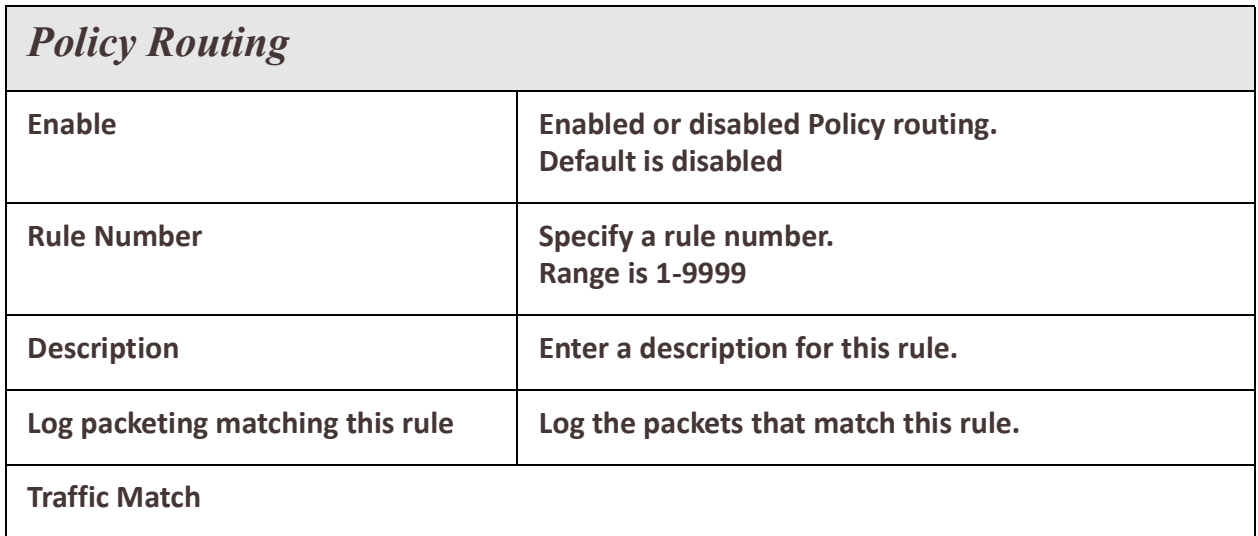

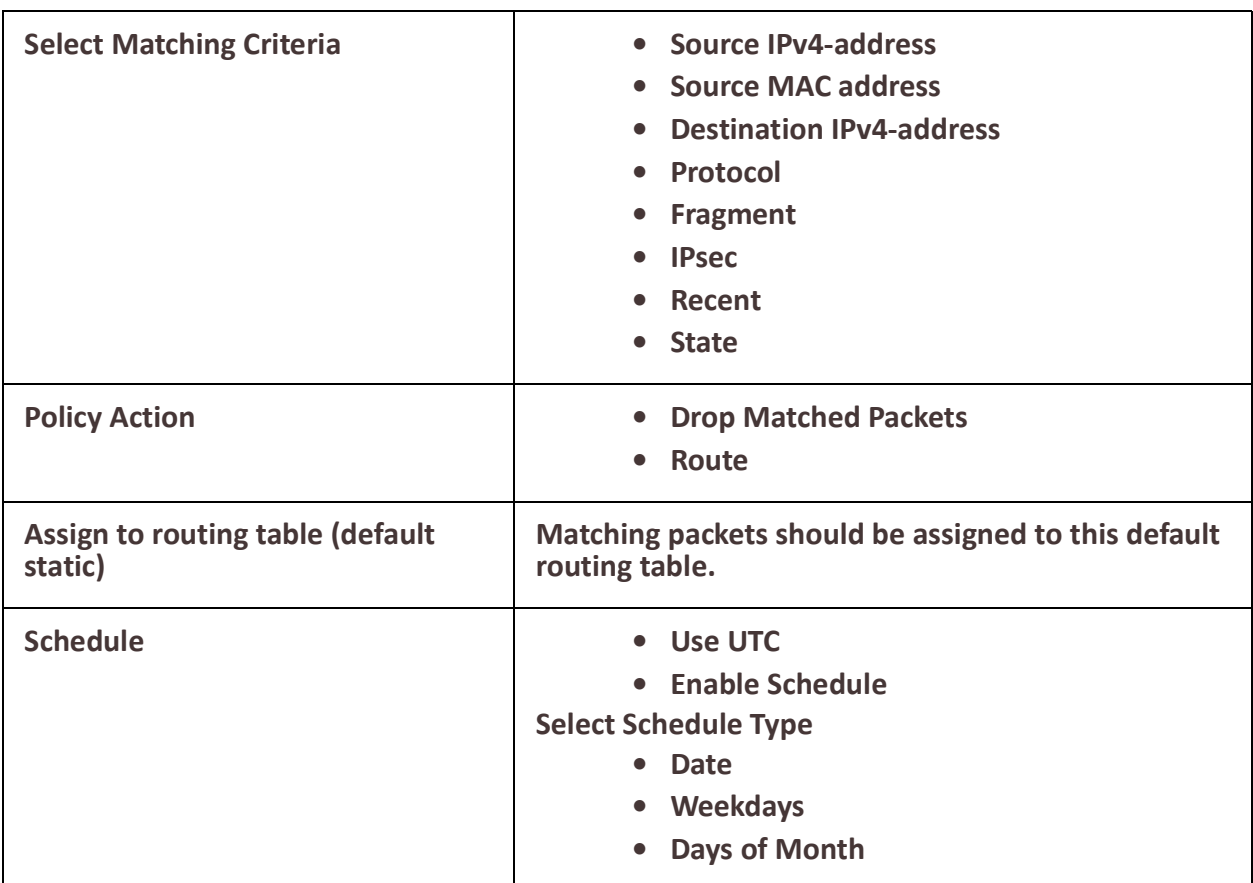

This example uses policy-based routing to route all HTTP traffic protocol TCP, destination port 80 through a route policy named http-firewall.

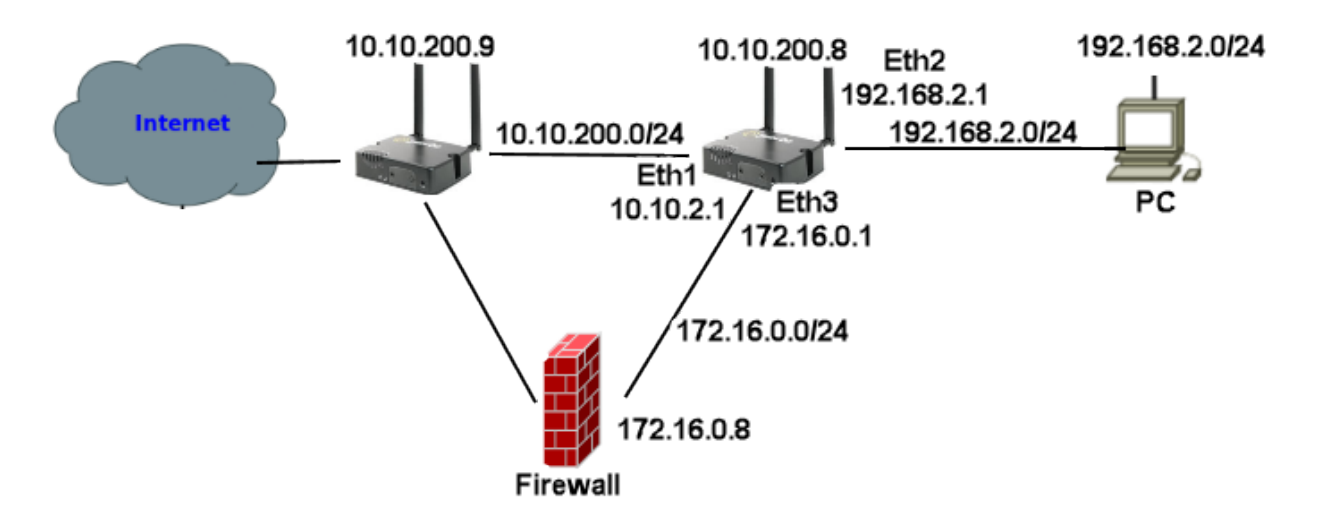

- 1. Create a static route as ip route 0.0.0.0 0.0.0.0 10.10.200.9 Create a route table entry (2) as 0.0.0.0 0.0.0.0 172.16.0.8 Create a route policy named http-firewall, under this create a rule (2)
- 2. Create a traffic match for criteria matching protocol tcp and destination port 80 >

# **IOLAN SCR User's Guide**

- 3. Under interfaces assign an IP address of 192.168.2.1 255.255.255.0 to interface Ethernet 2.
- 4. Under Routing/Routing Policy/Interface/ Assign Policy Route http-firewall to Ethernet interface 2.

## *Route Tables*

Policy based routing can be used to overrule your routing table and change the next hop IP address for traffic meeting certain requirements.

## **Overview**

Policy-based routing provides a tool for forwarding and routing data packets based on policies defined by you. It is a way to have the policy override routing protocol decisions. Policy-based routing includes a mechanism for selectively applying policies based on source IPv4 address, source mac-address, destination IPv4 address, protocol, fragment, IPSEC, recent and state. The resulting actions can include dropping matched packets or assigning packets to a static routing table.

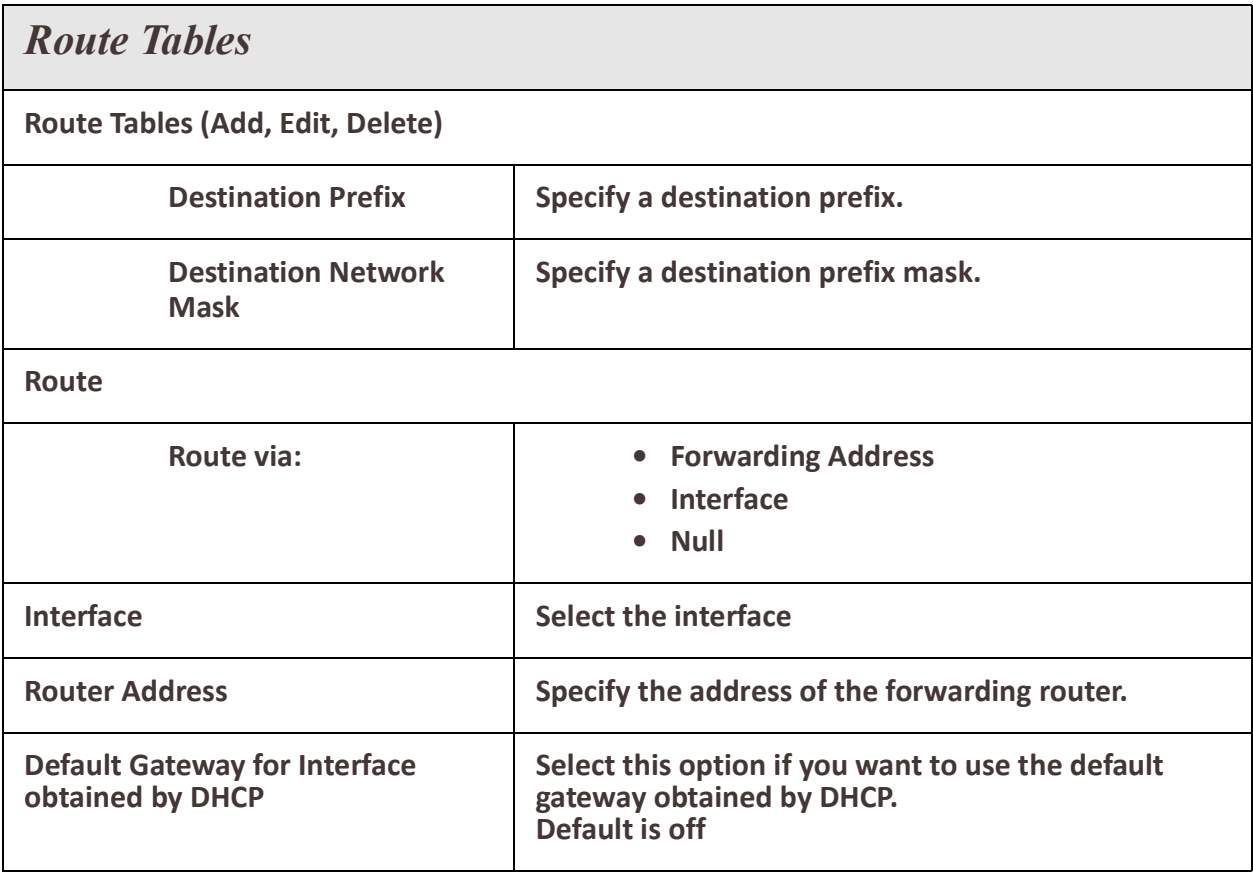

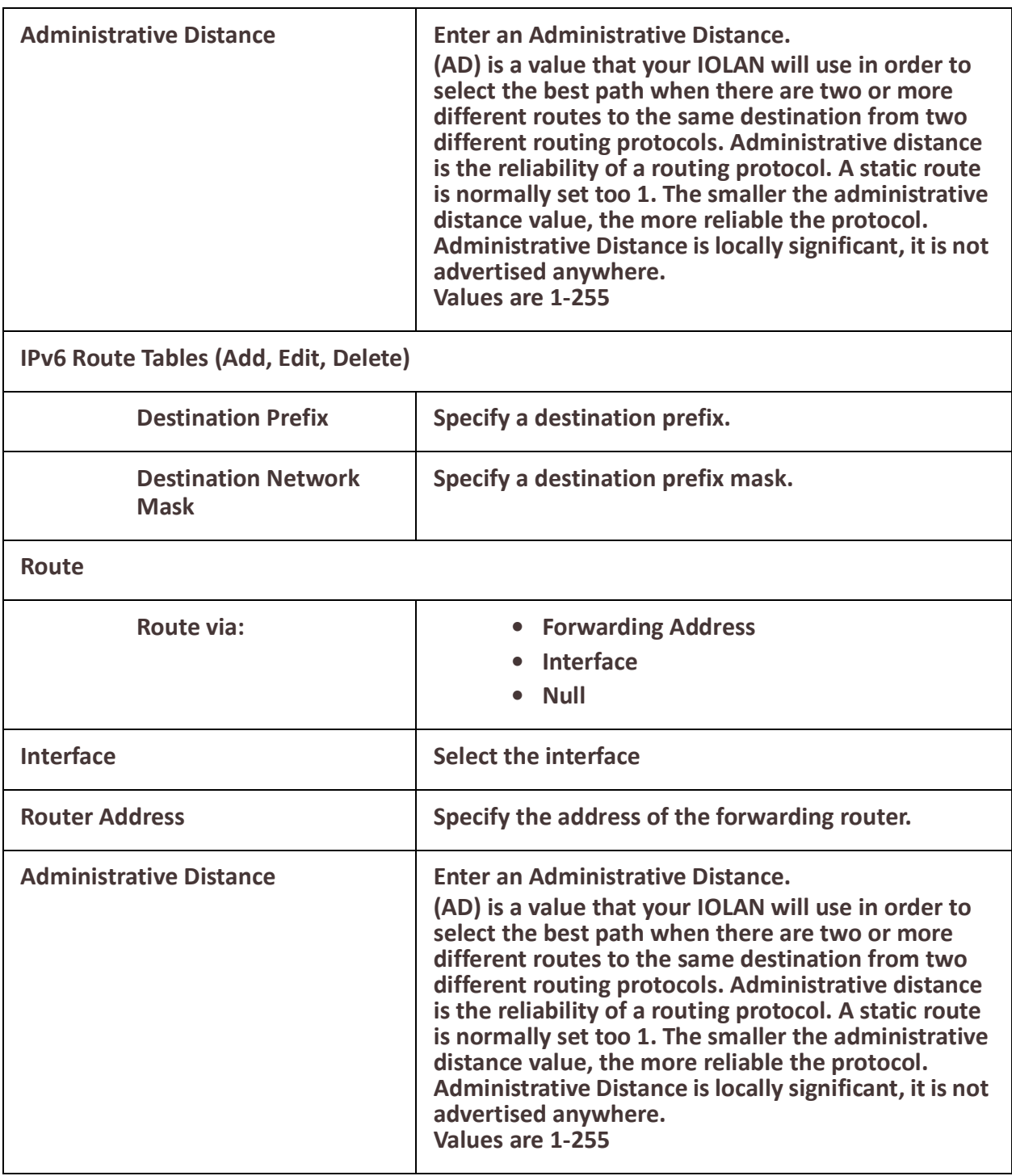

# <span id="page-64-0"></span>*RIP*

Routing Information Protocol (RIP) is a dynamic routing protocol which uses hop count as a routing metric to find the best path between the source and the destination network.

## **Overview**

RIP prevents routing loops by implementing a limit on the number of hops allowed in a path from source to destination. RIP messages use the User Datagram Protocol on port 520 and all RIP messages exchanged between routers are encapsulated in a UDP segment. The routing metric used by RIP counts the number of routers that need to be passed to reach a destination IP network. The hop count 0 denotes a network that is directly connected to your IOLAN. A network is unreachable at 16 hops according to the RIP hop limit.

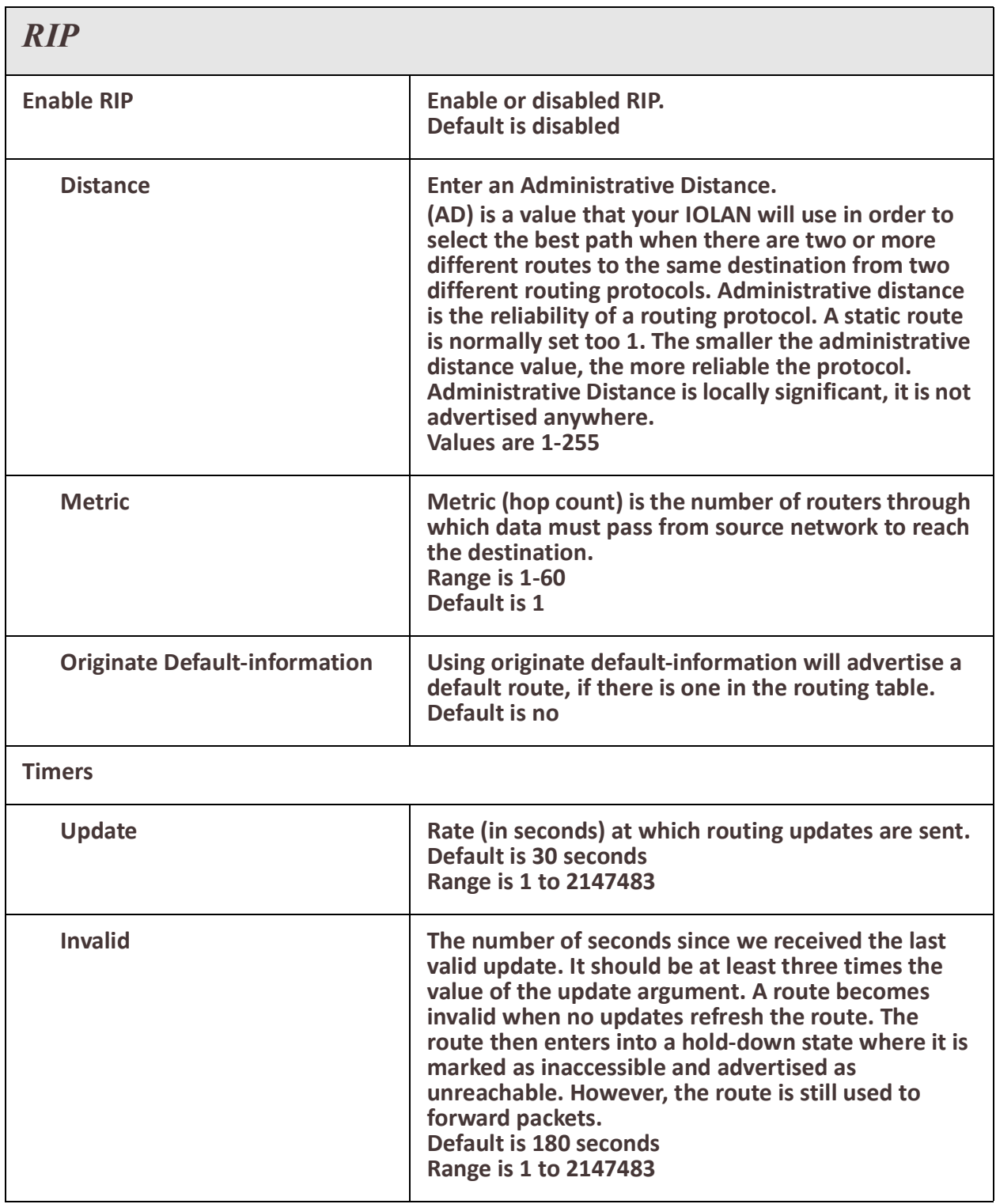

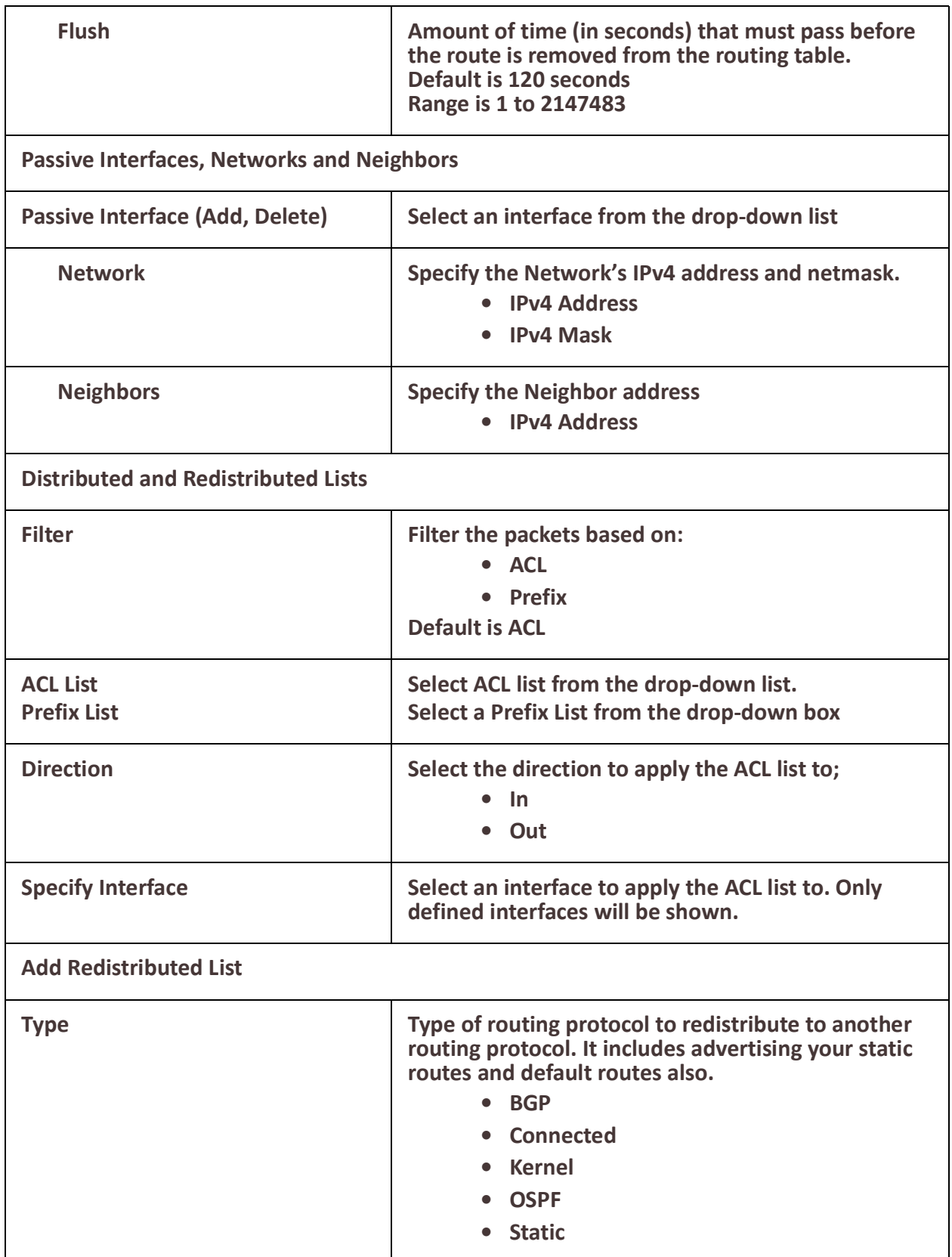

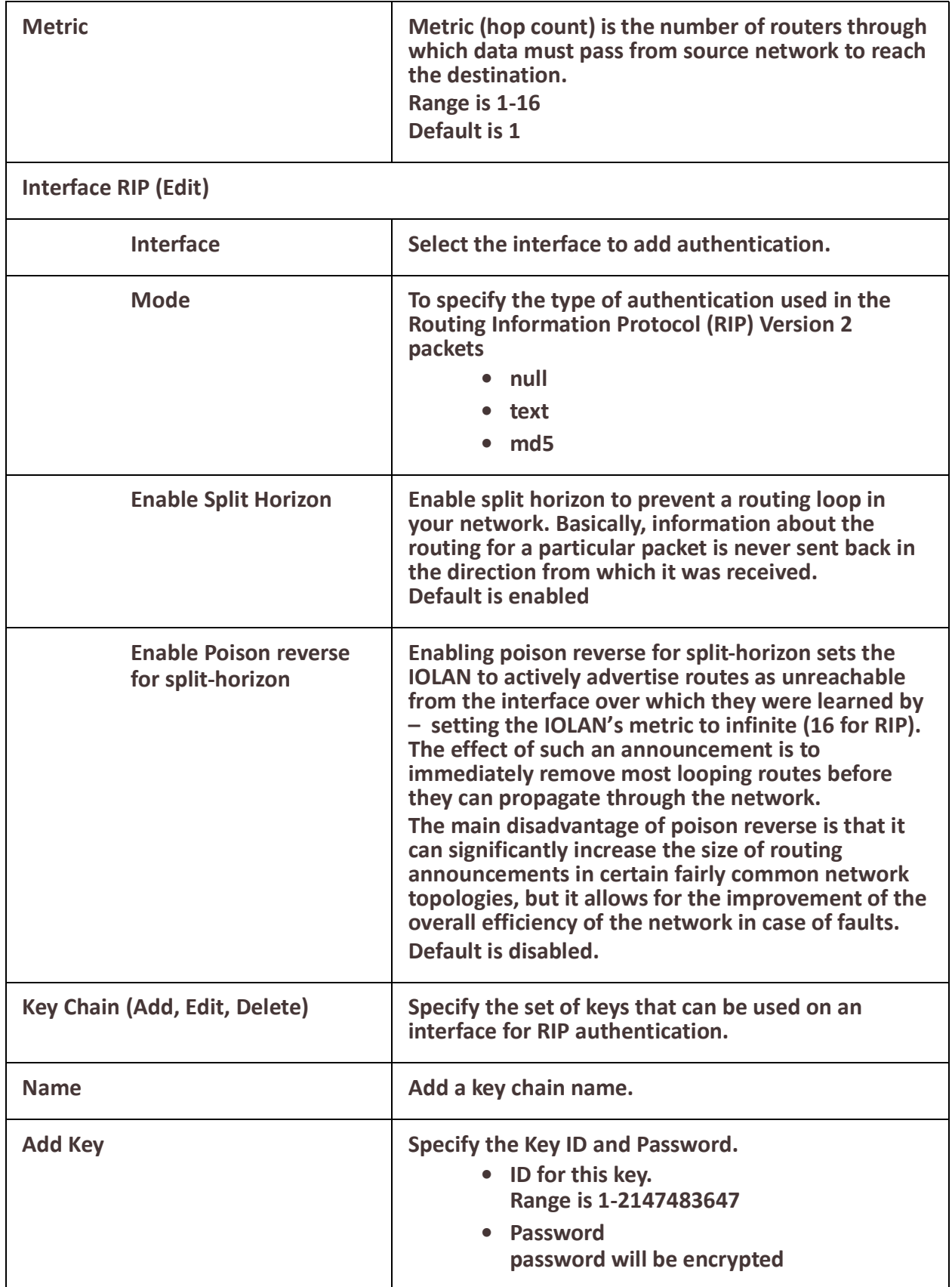

## <span id="page-68-0"></span>*OSPF*

## **Overview**

OSPF (Open Shortest Path First) is a router protocol used to find the best path for packets as they pass through a set of connected networks.

Some of the most important reasons for implementing OSPF protocol are:

- Reducing routing overheads for companies
- Achieving network redundancy
- Optimizing performance of local area networks (LAN)

#### **Terminology**

#### **OSPF** (Open Shortest Path First)

Open Shortest Path First (ospf) is a protocol used to find the best paths for packets as they pass through a set of connected networks. OSFP was designed to replace the RIP protocol as it optimizes the updating up of the routing table. OSPF should be enabled on your IOLAN.

#### **BGP** (Broader Gateway Protocol)

BGP is an independent routing protocol that is used exclusively for the internet. If using your IOLAN to connect to the internet, BGP should be enabled.

#### **Feature details / Application notes**

**Areas** are a logical collection of routers that carry the same Area ID or number inside of an OSPF network, the OSPF network itself can contain multiple areas, the first and main Area is called the backbone area "Area 0", all other areas must connect to Area 0.

#### **Area Type**

**Normal area** By default, when you use a multiple area design, your created area's will be considered "normal" area's. This just means that these area's support the flooding of all standard LSA types (1,2,3,4,5). Your backbone is considered a "normal" area. The main problem with "normal" area's are they must carry all redistributed routes, including the redistributed routes instability. So to limit the amount of routing information into area's, besides summarization, different "stubbie" area types are available.

**Stub areas** are areas through which or into which AS external advertisements are not flooded. You might want to create stub areas when much of the topological database consists of AS external advertisements. Doing so reduces the size of the topological databases and therefore the amount of memory required on the internal routers in the stub area. Stub areas are shielded from external routes but receive information about networks that belong to other areas of the same OSPF domain. You can define totally stubby areas. Routers in totally stubby areas keep their LSDB-only information about routing within their area, plus the default route.

**Not-so-stubby areas (NSSAs)** are an extension of OSPF stub areas. Like stub areas, they prevent the flooding of AS-external link-state advertisements (LSAs) into NSSAs and instead rely on default routing to external destinations. As a result, NSSAs (like stub

areas) must be placed at the edge of an OSPF routing domain. NSSAs are more flexible than stub areas in that an NSSA can import external routes into the OSPF routing domain and thereby provide transit service to small routing domains that are not part of the OSPF routing domain.

**OSPF Router ID** is an IPv4 address (32-bit binary number) assigned to each router running the OSPF protocol. OSPF Router ID should not be changed after the OSPF process has been started and the OSFP neighborships are established.

**OSPF Reference Bandwidth**. OSPF uses a simple formula to calculate the OSPF cost for an interface with this formula: cost = reference bandwidth / interface bandwidth

**Administrative distance** determines what route to take when there are identical entries in the routing table. OSPF uses three different administrative distances: **intra-area**, **interarea,** and **external**. Routes within an area are intra-area; routes from another area are inter-area; and routes injected by redistribution are external. The default administrative distance for each type of route is 110.

**Border router** is a router with interfaces in two (or more) different areas. An area border router is in the OSPF boundary between two areas. Both sides of any link always belong to the same OSPF area.

**Virtual Links** All areas in an OSPF autonomous system must be physically connected to the backbone area 0). In some cases where this physical connection is not possible, you can use a virtual link to connect to the backbone through a non-backbone area. **SPF** – Shortest Path First

## **Interface – OSPF**

- A **broadcast** interface behaves as if the routing device is connected to a LAN.
- A **point-to-point** interface provides a connection between a single source and a single destination (there is only one OSPF adjacency).
- A point-to-multipoint interface provides a connection between a single source and multiple destinations.
- **Non-broadcast** type is used on networks that have no broadcast/multicast capability, such as frame-relay, ATM, SMDS, & X.25.

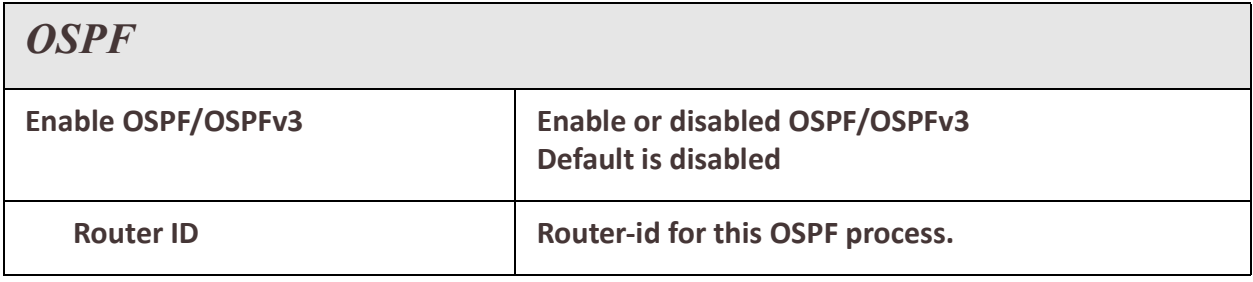

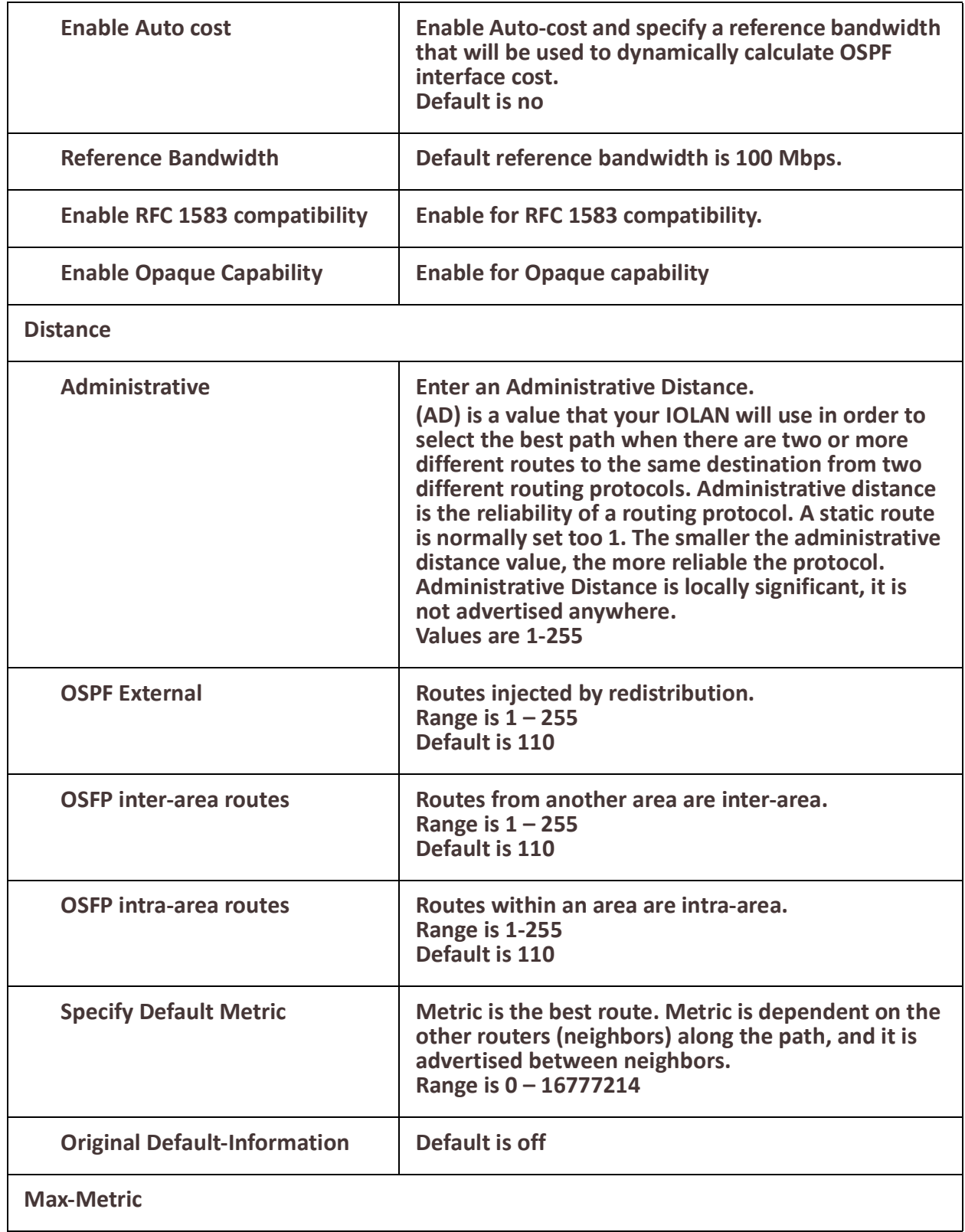

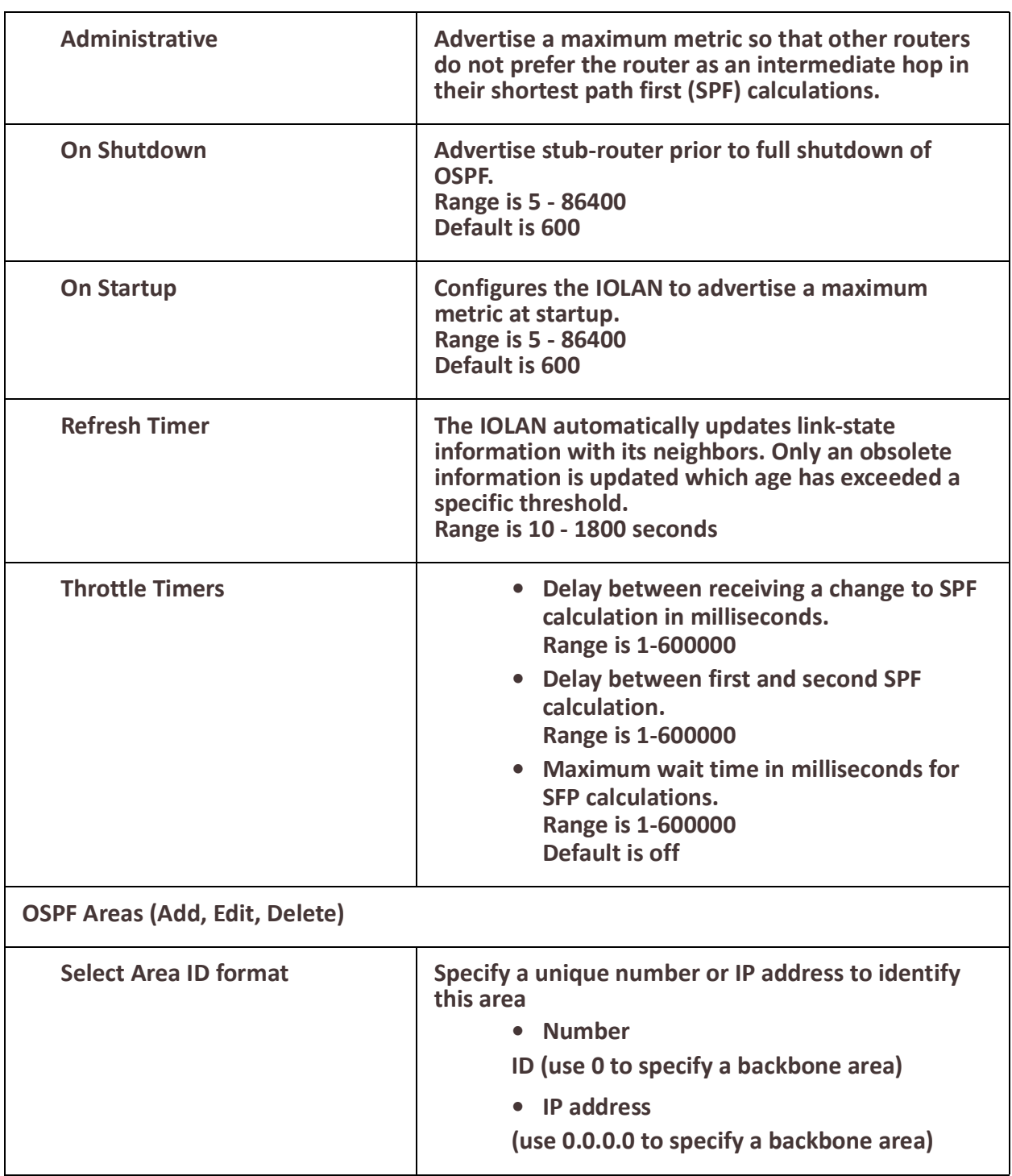
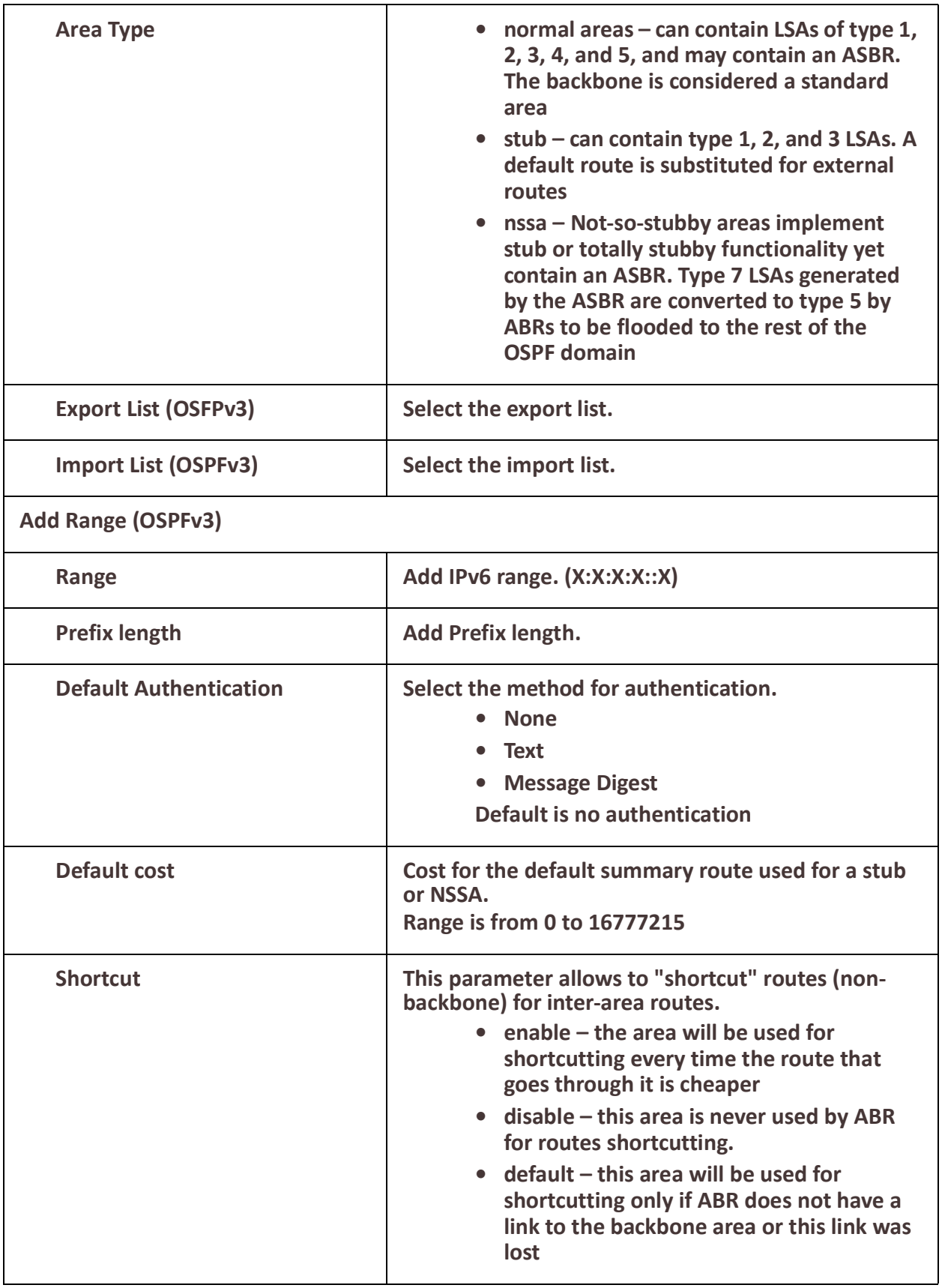

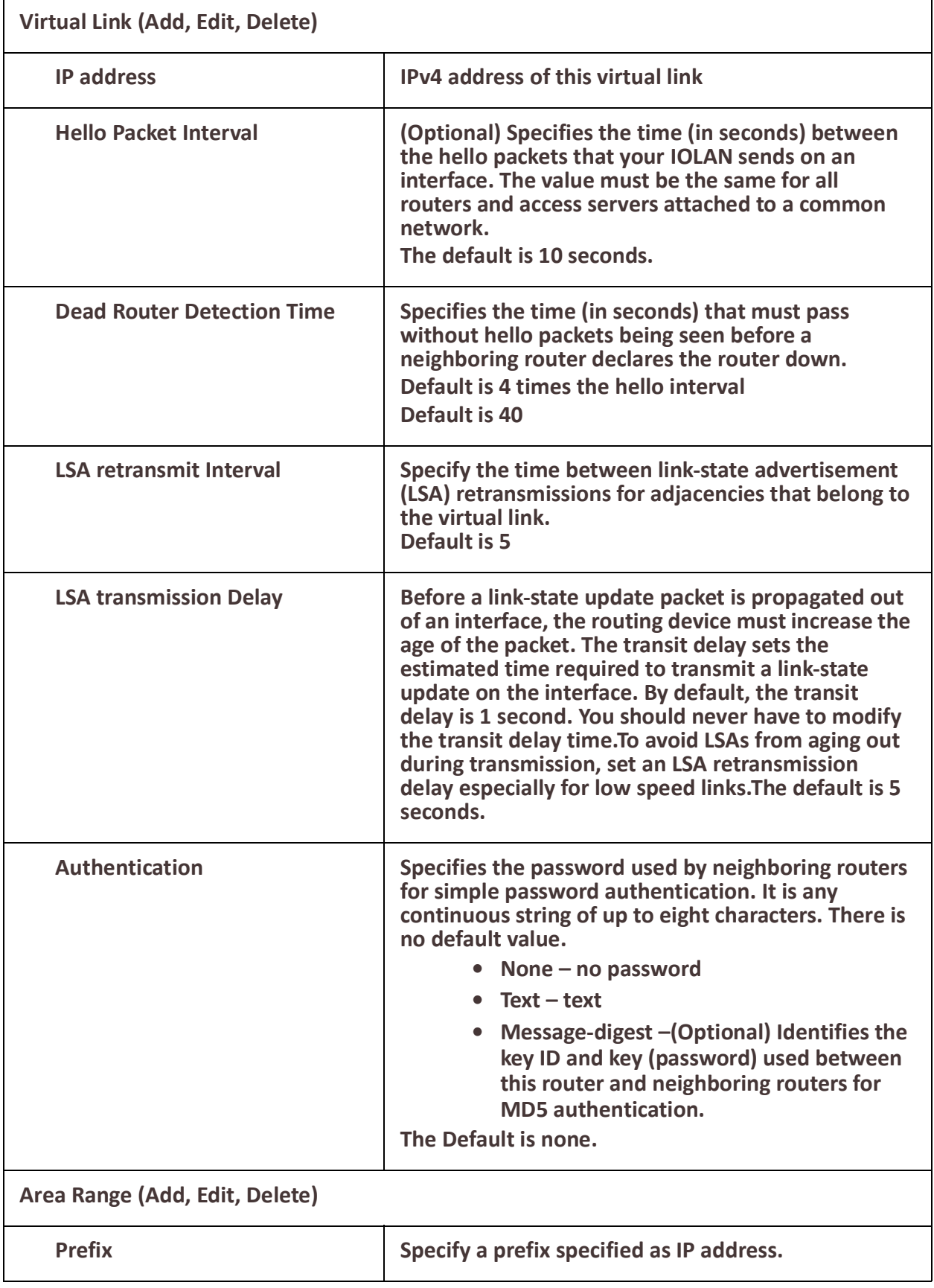

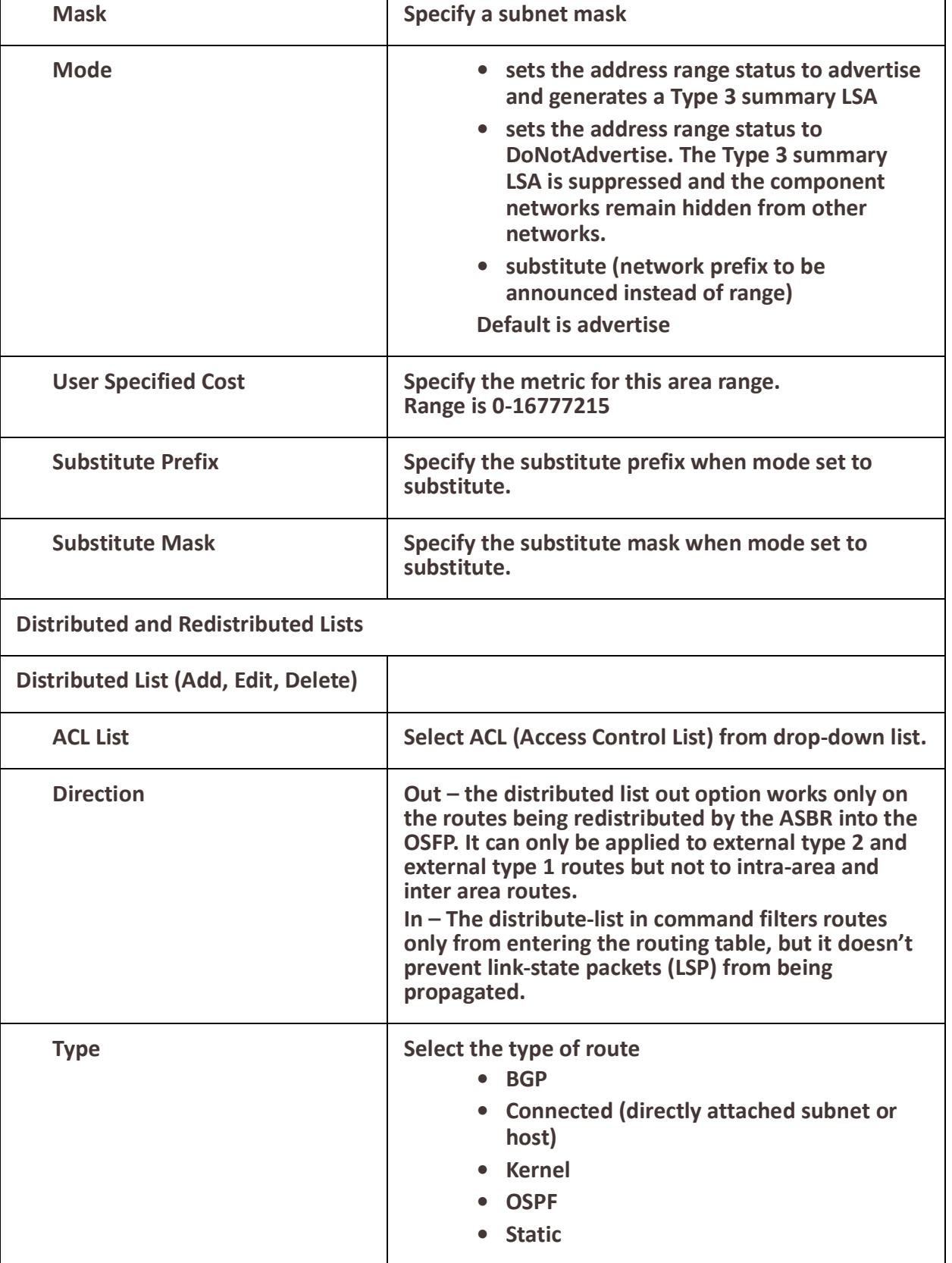

┱

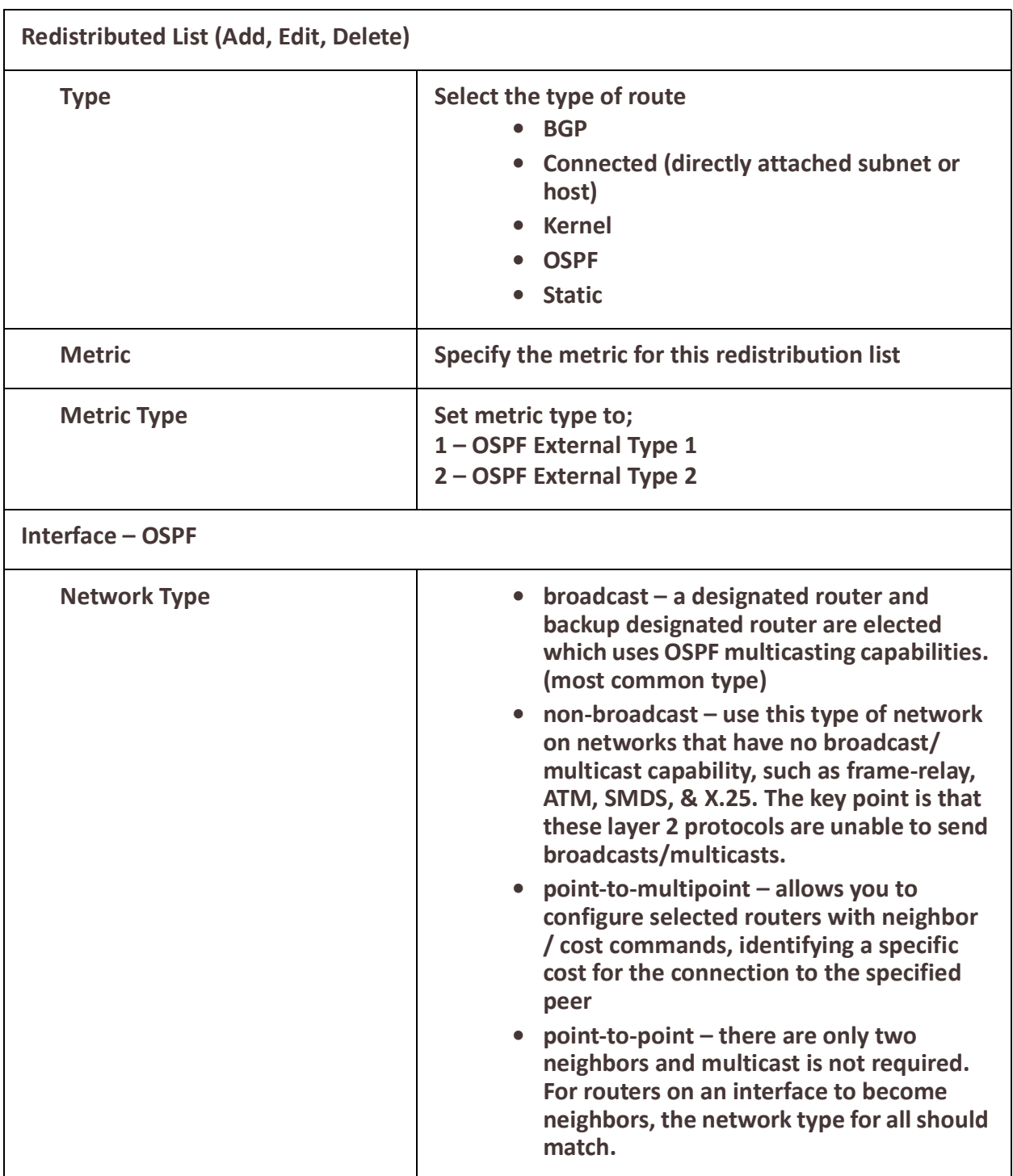

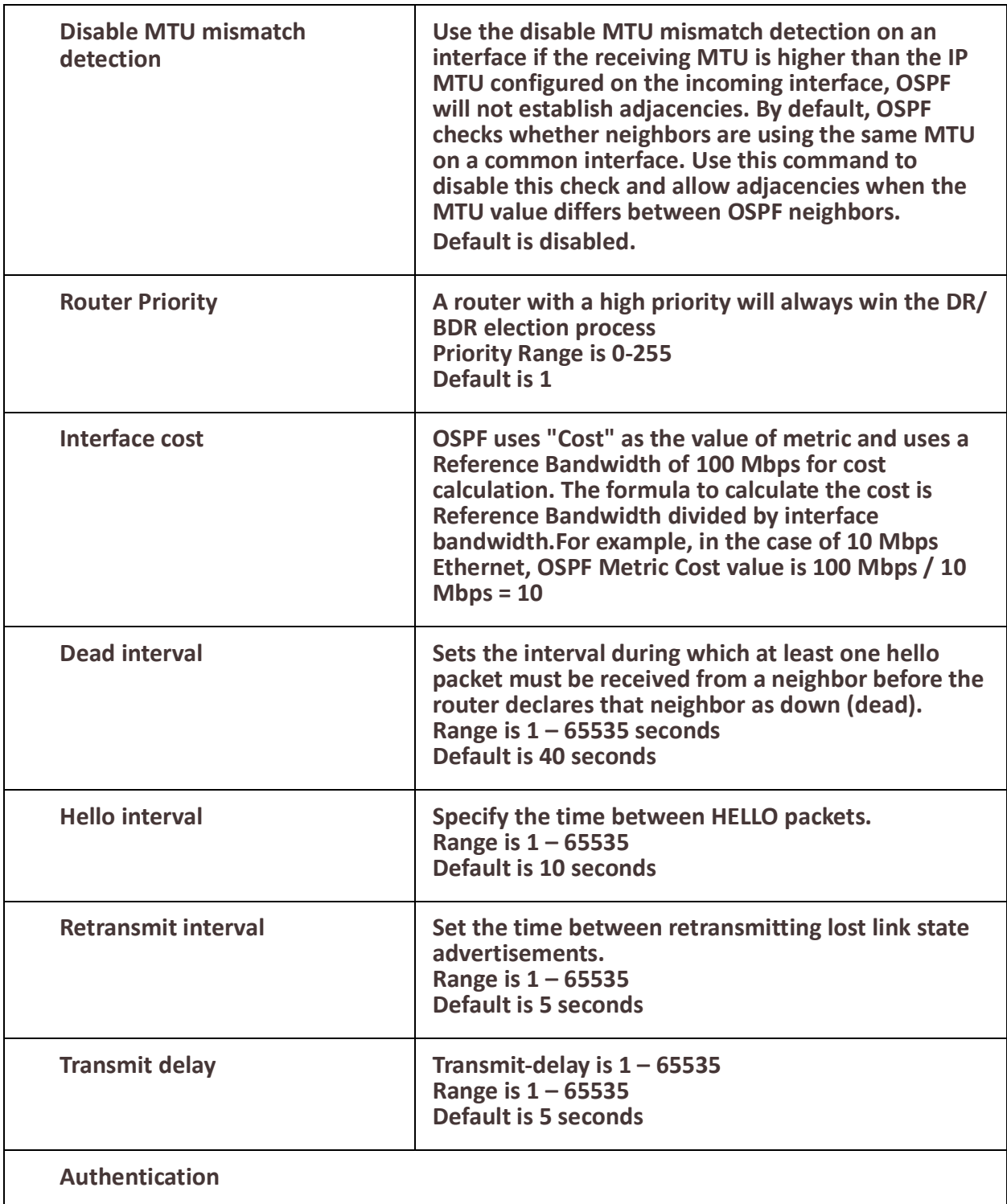

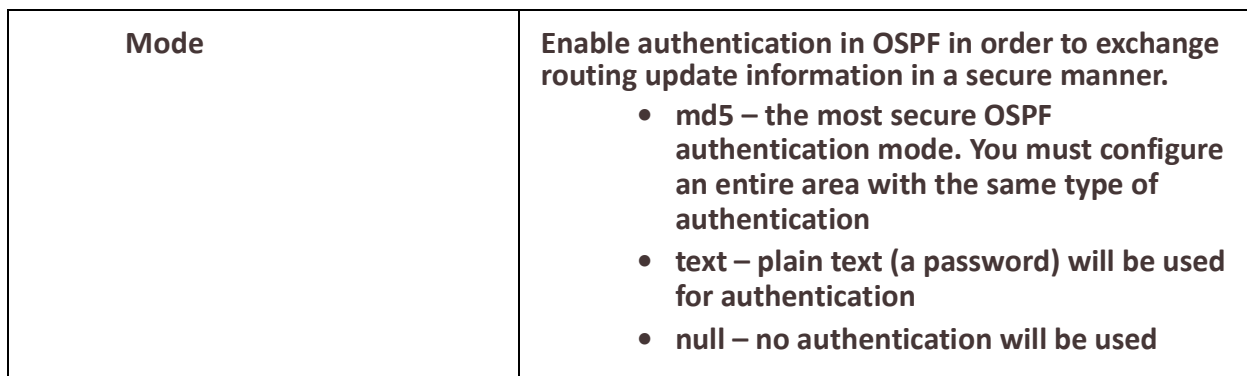

# *BGP*

### **Overview**

BGP is an independent routing protocol that is used exclusively for the internet. If using your IOLAN to connect to the internet, BGP should be enabled.

## **Terminology**

**BGP** (Border Gateway Protocol) is a routing protocol that makes routing decisions across the Internet - usually externally rather than internally. BGP works towards changing routing information between gateway hosts in a network of autonomous systems – it establishes routing between users and allows for peering and carrier networks to connect.

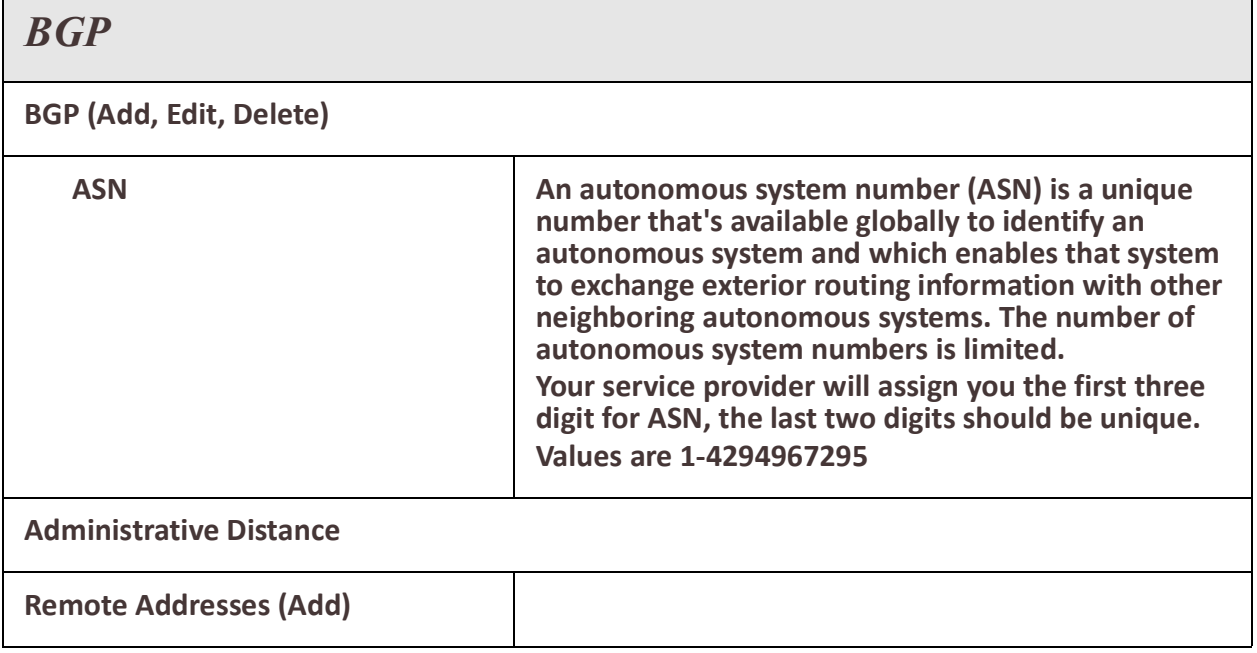

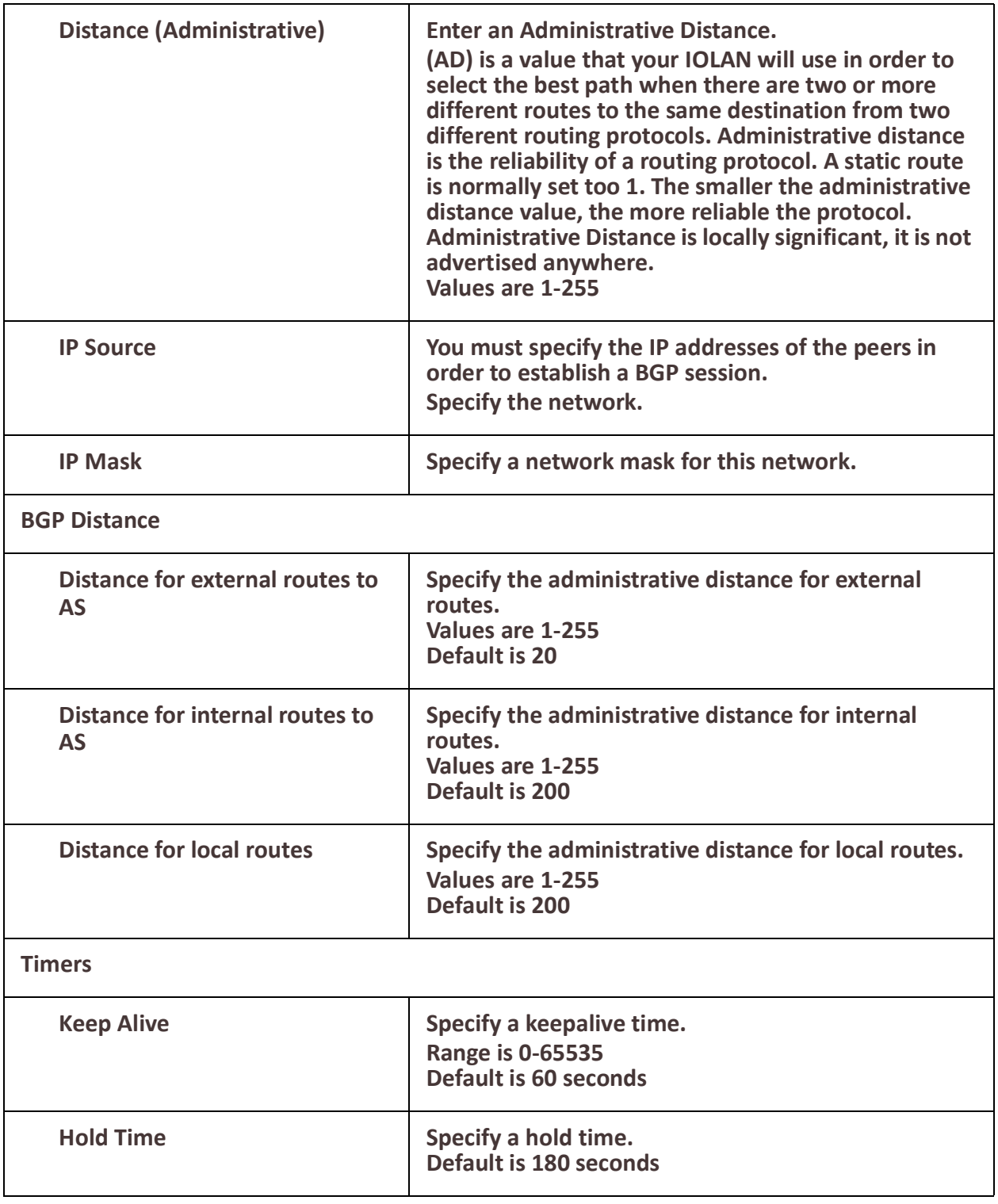

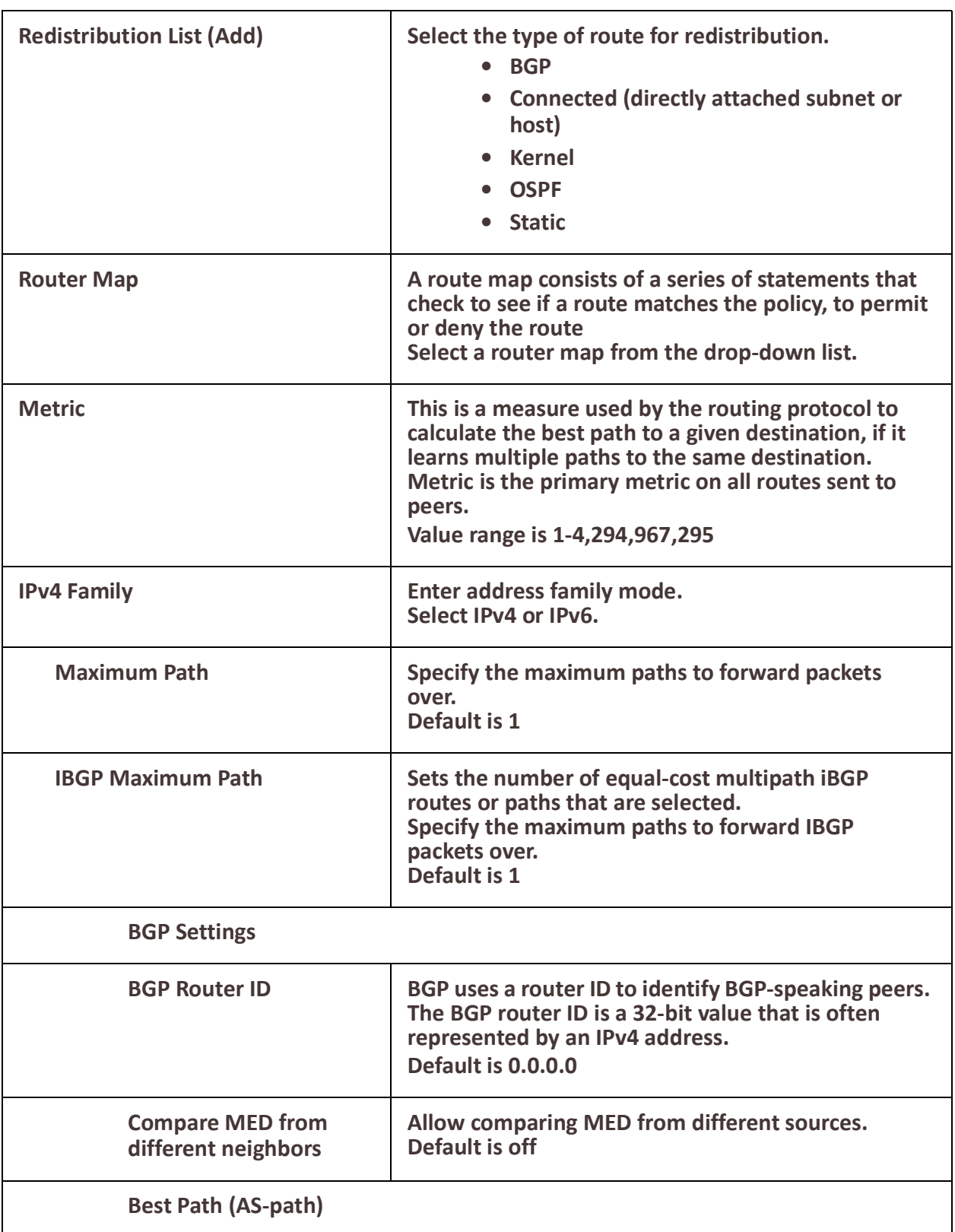

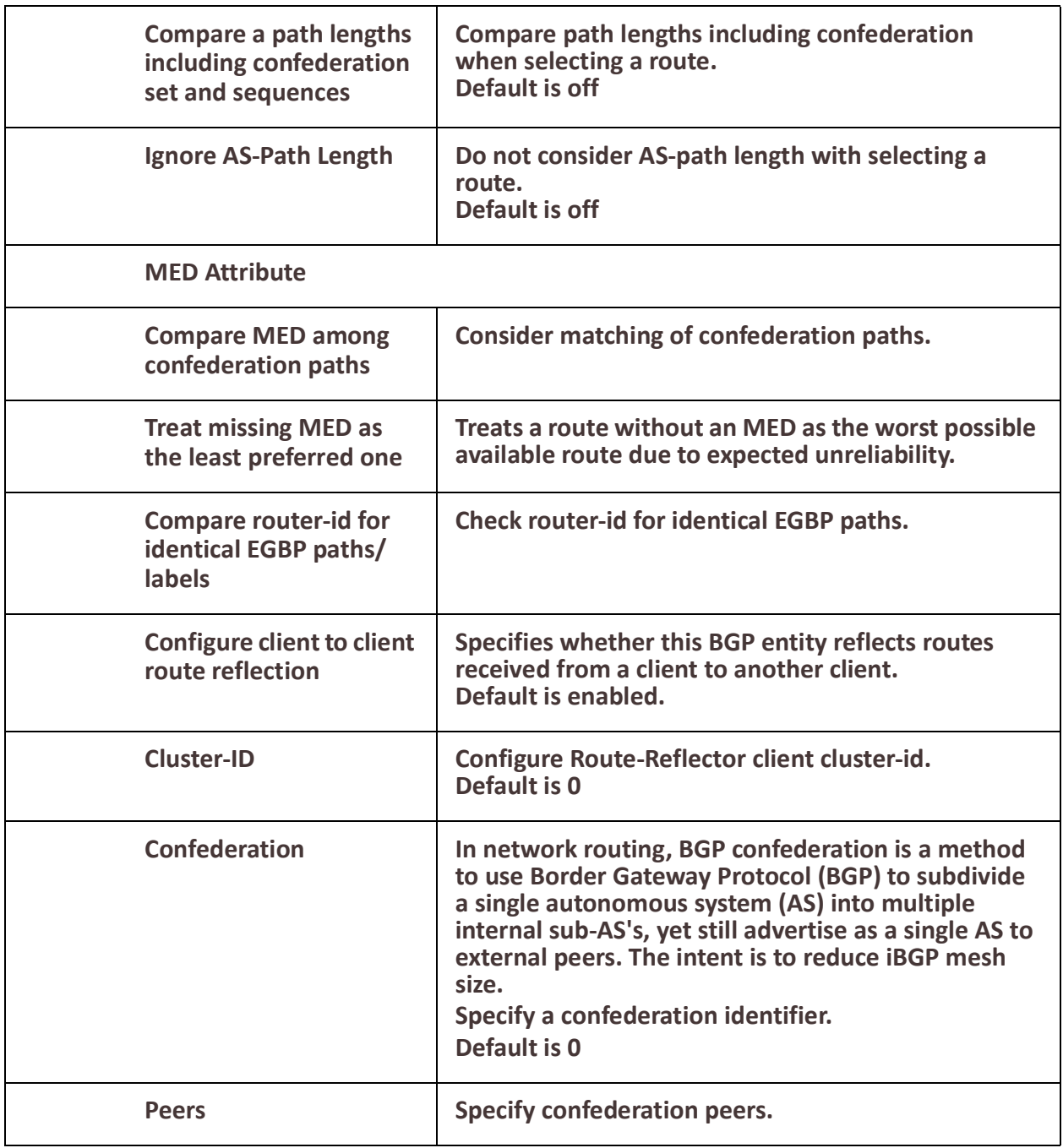

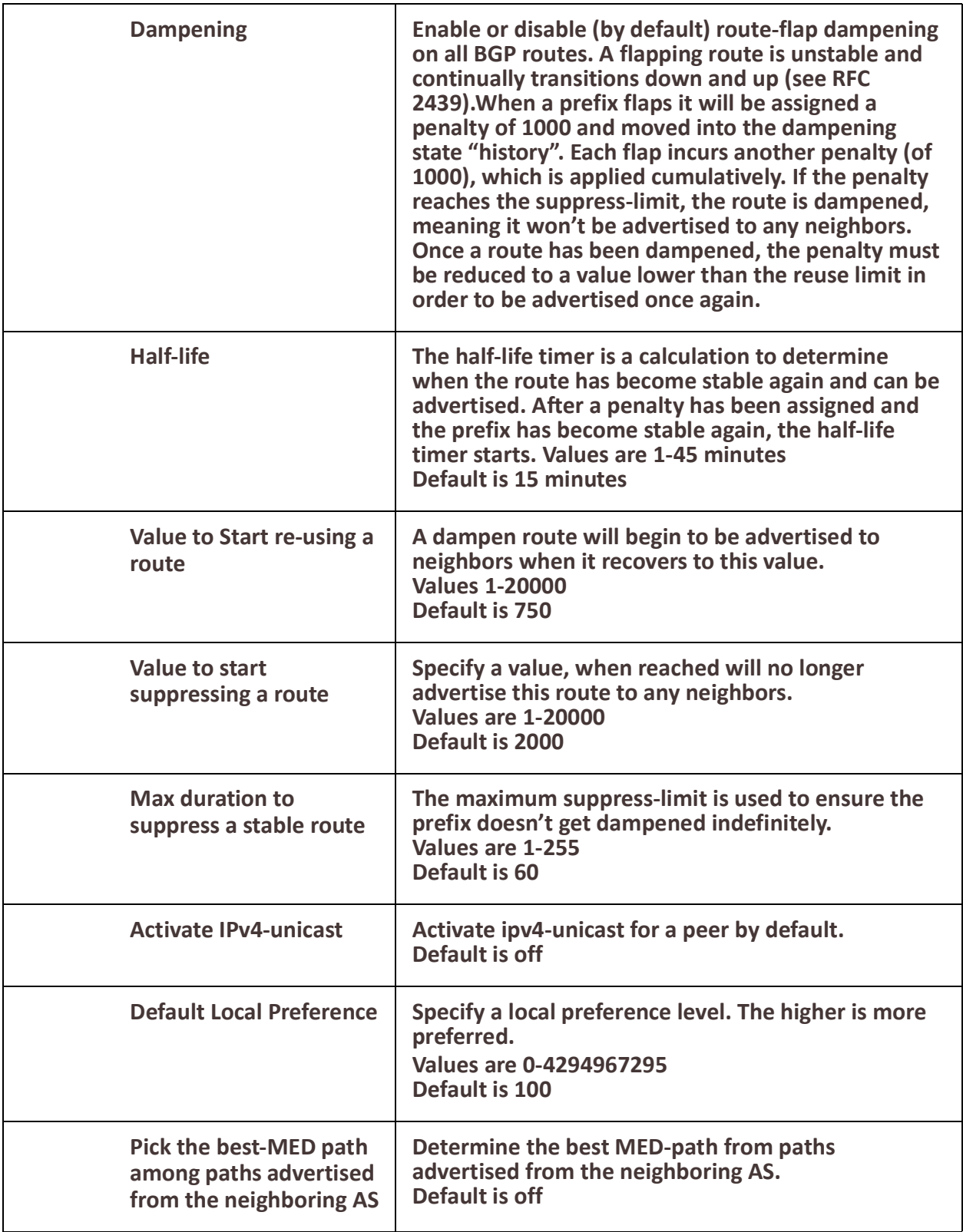

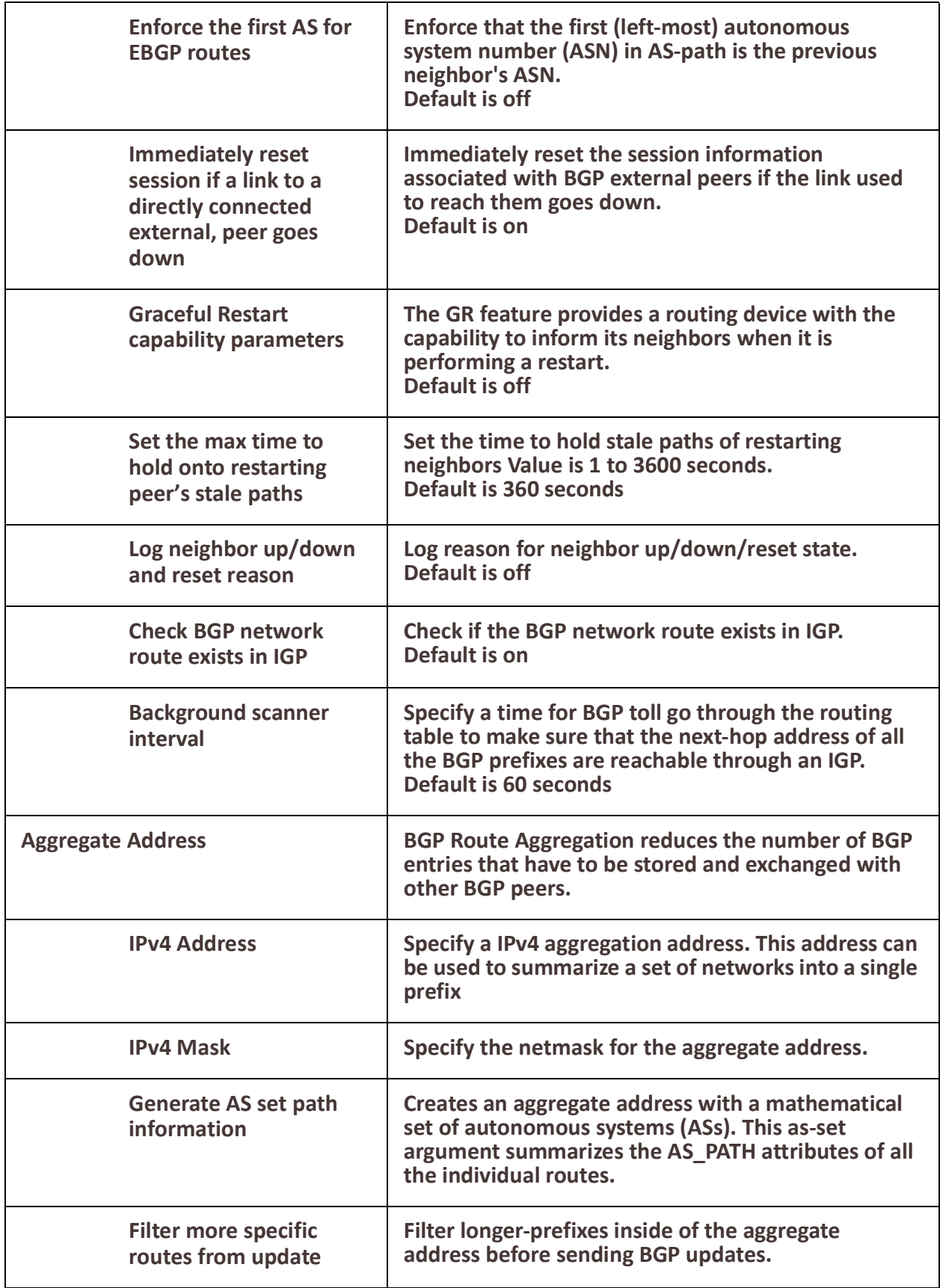

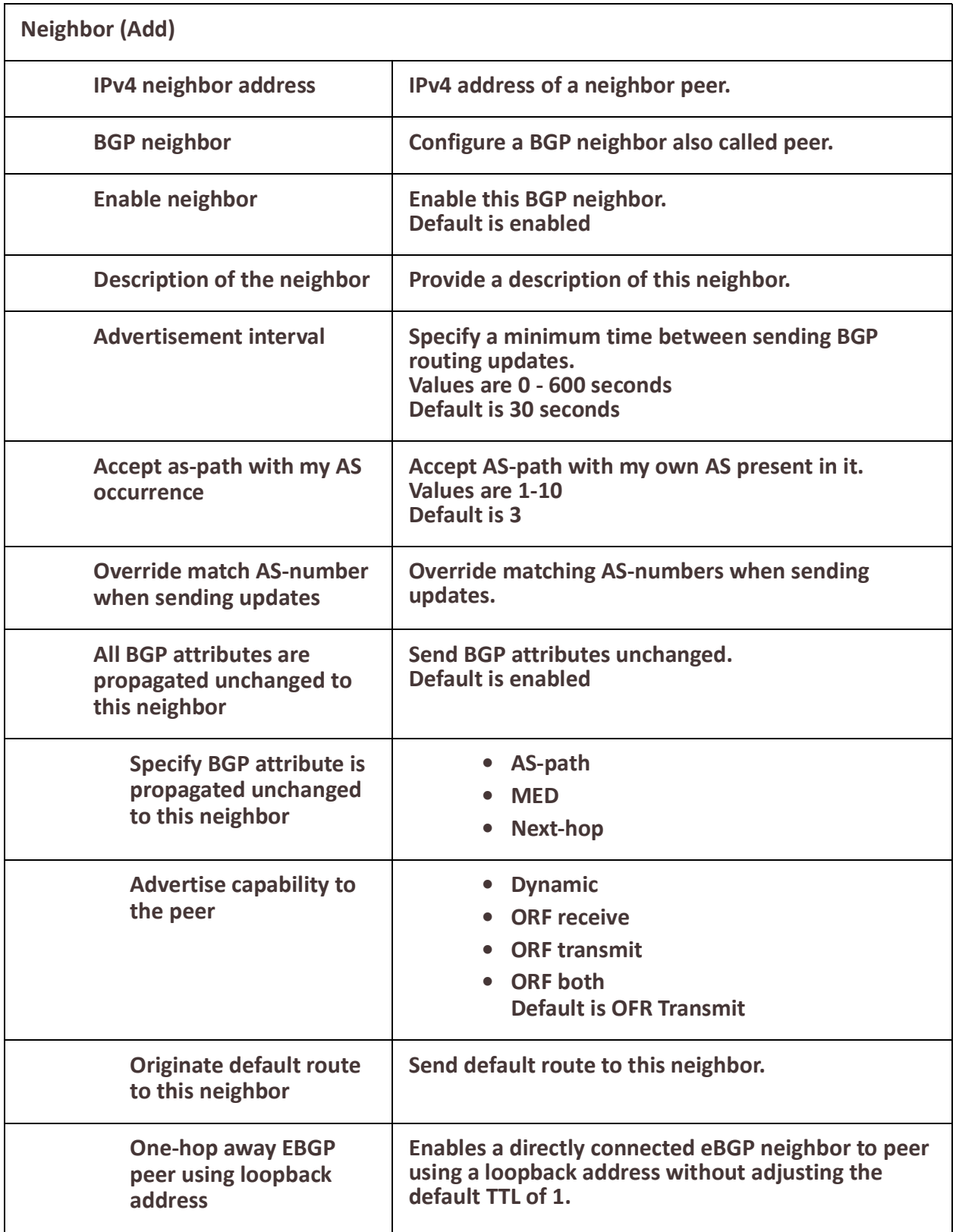

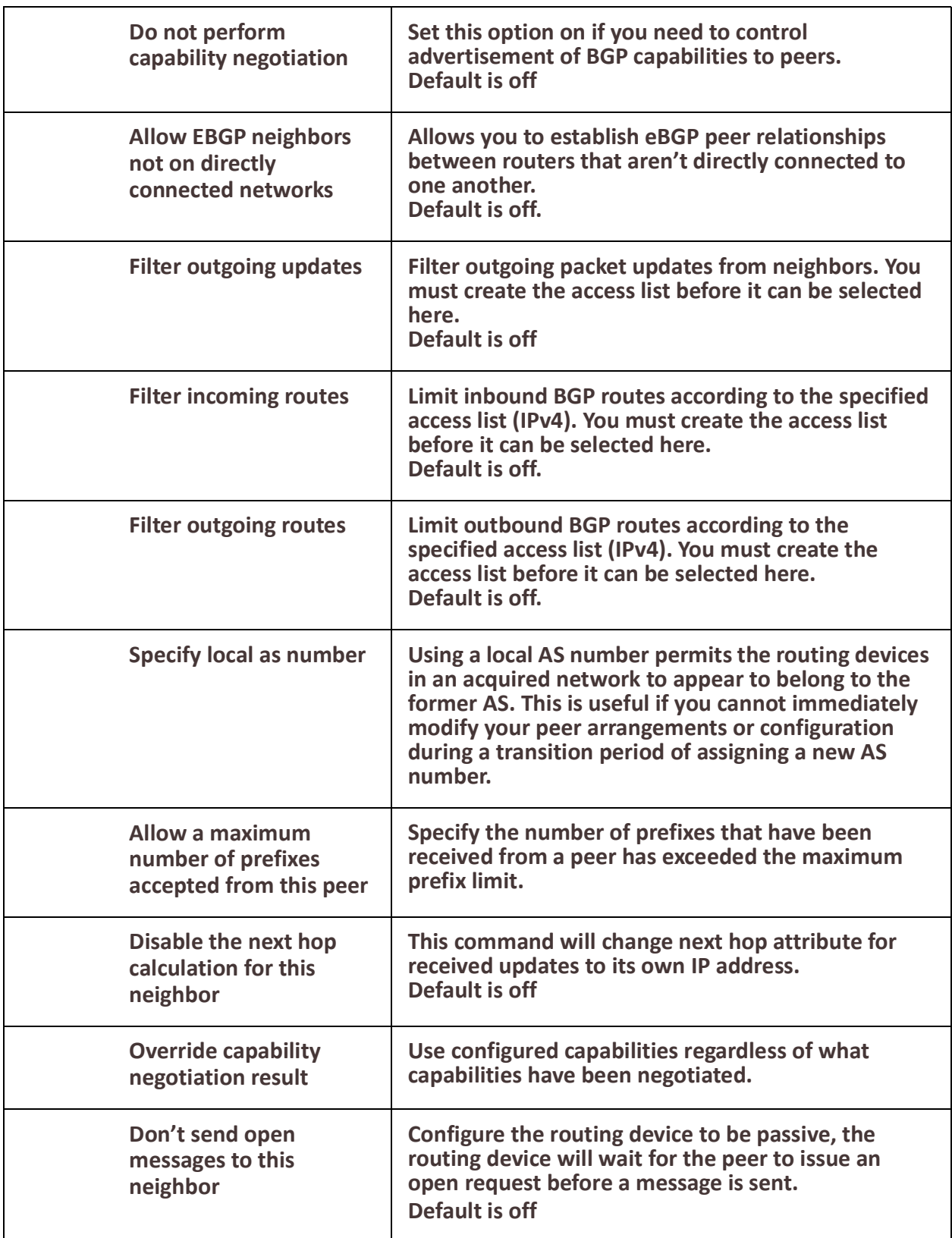

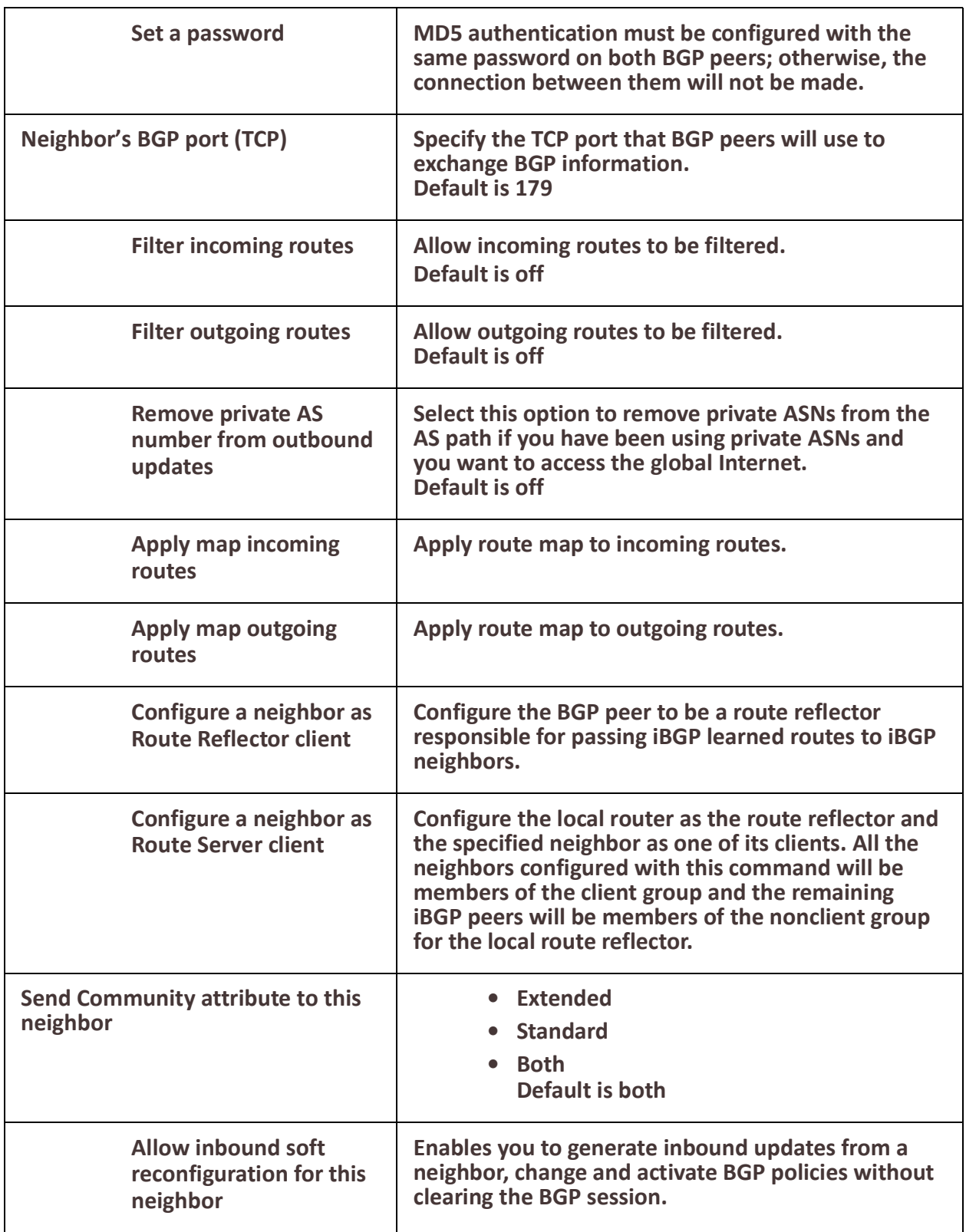

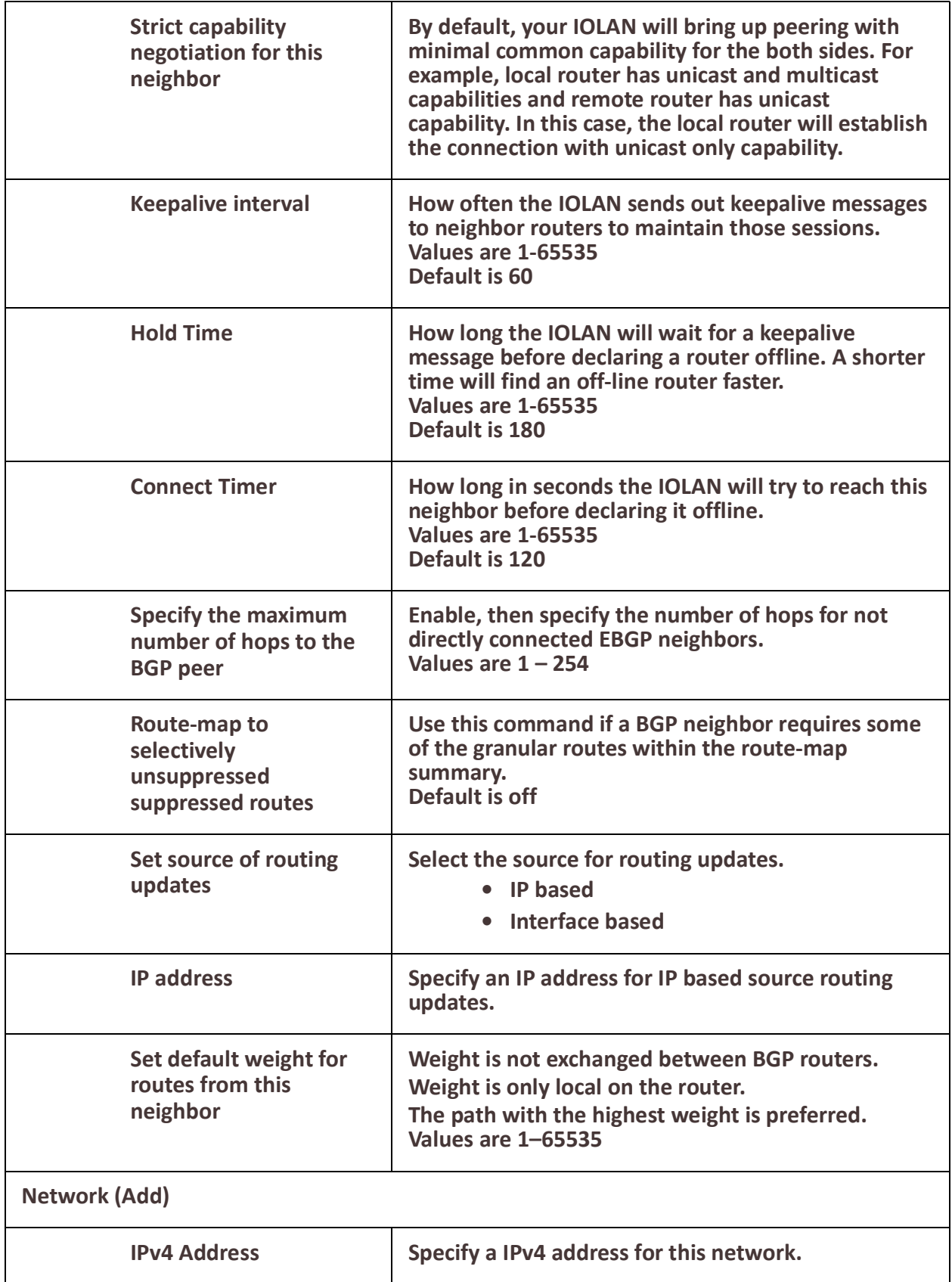

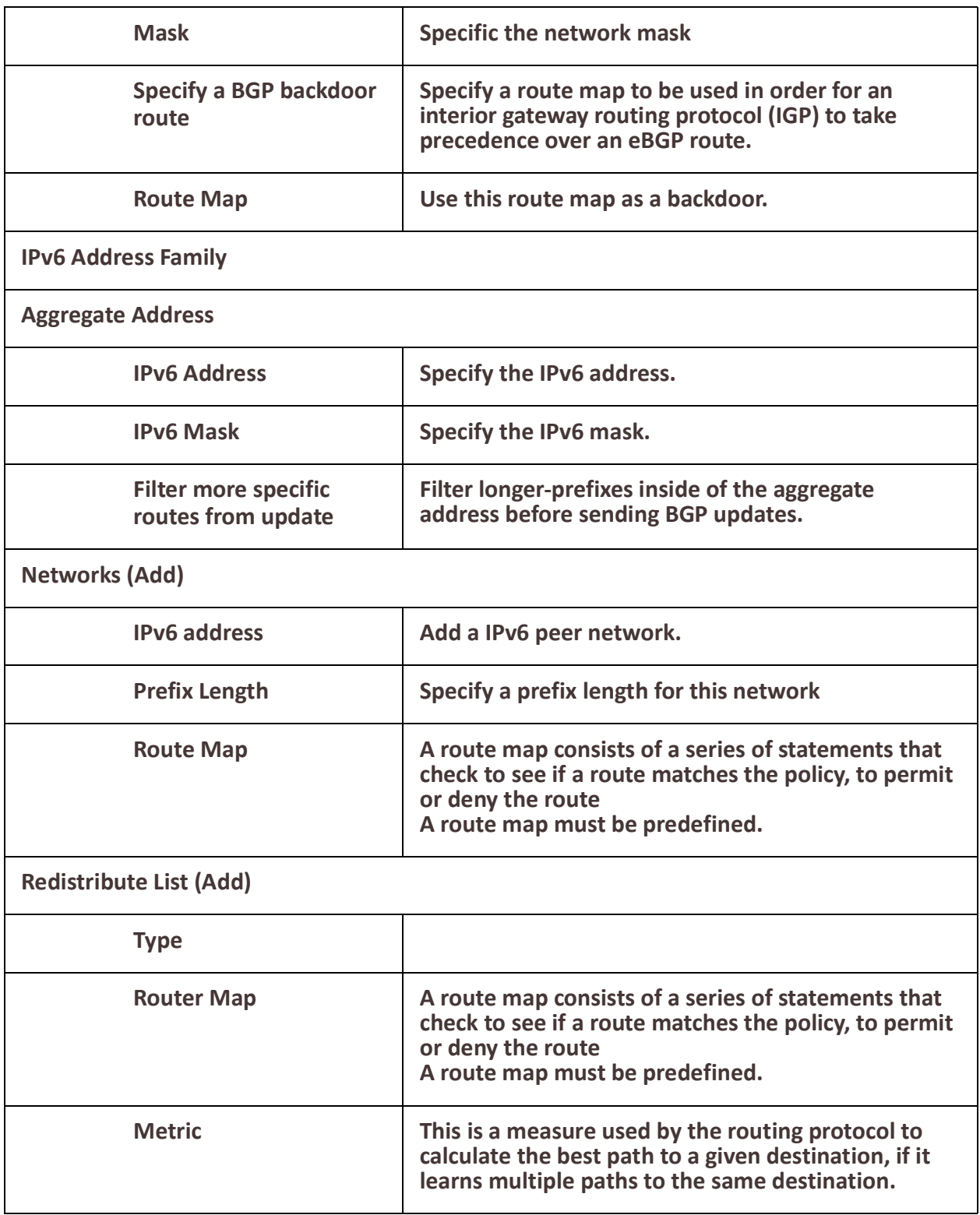

# **Services**

# *Serial Port Services*

#### **Overview**

Each IOLAN serial port can be connected to a serial device. From the side navigation panel/Services/ Serial Ports Services screen you will see the tty serial interfaces that are installed. Select the tty interface, then select the Edit button to configure. Select the service type from the drop down menu.

The following are the serial profiles:

- **Console Management** This Console Management profile configures a serial port to provide network access to a console or administrative port. This profile sets up a serial port to support a TCP socket that listens for a Telnet or SSH connection from the network.
- **Trueport** This Trueport profile configures a serial port to connect network servers or workstations running the TruePort software to a serial device as a virtual COM port. This profile is ideal for connecting multiple serial ports to a network system or server.
- **TCP Sockets** –This TCP Sockets profile configures a serial port to allow a serial device to communicate over a TCP network. The TCP connection can be configured to be initiated from the network, a serial device connected to the serial port, or both. This is sometimes referred to as a raw connection or a TCP raw connection.
- **UDP Sockets** This UDP Sockets profile configures a serial port to allow communication to/from the network and serial devices connected to the IOLAN using the UDP protocol.
- **Terminal** This Terminal profile configures a serial port to allow network access from a terminal connected to the IOLAN's serial port. This profile is used to access predefined hosts on the network from the terminal.
- **Printer** This Printer profile configures a serial port to support a serial printer that can be accessed by the network.
- **Serial Tunneling** This Serial Tunneling profile configures a serial port to establish a virtual link over the network to a serial port on another Perle IOLAN. Both IOLAN serial ports must be configured for Serial Tunneling (typically one serial port is configured as a Tunnel Server and the other serial port as a Tunnel Client).
- **Virtual Modem** This Virtual Modem profile configures a serial port to simulate a modem. When the serial device connected to the IOLAN initiates a modem connection, the IOLAN start up a TCP connection to the other IOLAN configured with a virtual Modem serial port or to a host running a TCP application.
- **Modbus**  This Modbus Gateway profile configures a serial port to act as a Modbus Master Gateway or a Modbus Slave Gateway.
- **Remote Access (PPP)** This Remote Access (PPP) profile configures a serial port to allow a remote user to establish a PPP connection to the IOLAN's serial

port. This is typically used with a modem for dial-in or dial-out access to the network.

• **Remote Access (Slip)** – This Remote Access (SLIP) Profile configures a serial port to allow a remote user to establish a SLI P connection to the IOLAN serial port. This is typically used with a modem for dial-in.

#### **Common Serial Port Profiles Functions:**

- Enable the serial port, enter description, then select service. See *[Serial Port](#page-89-0)*
- Hardware Configure the physical serial line parameters.
- Packet Forwarding Configure data packet parameters. *[Packet Forwarding](#page-134-0)*
- SSL/TLS Configure SSL/TLS encryption options for the serial port. See *[SSL/TLS](#page-139-0)*
- Port Buffering Configures serial port data buffering preferences. See *[Port Buffering](#page-154-0)*
- Trueport Baud Rate. Map your Trueport baud rate (running on the application software) to the Actual baud rate (on the serial port). See *[Trueport Baud Rate](#page-156-0)*
- Advanced Serial Options. See *[Advanced Serial Options](#page-157-0)*

<span id="page-89-0"></span>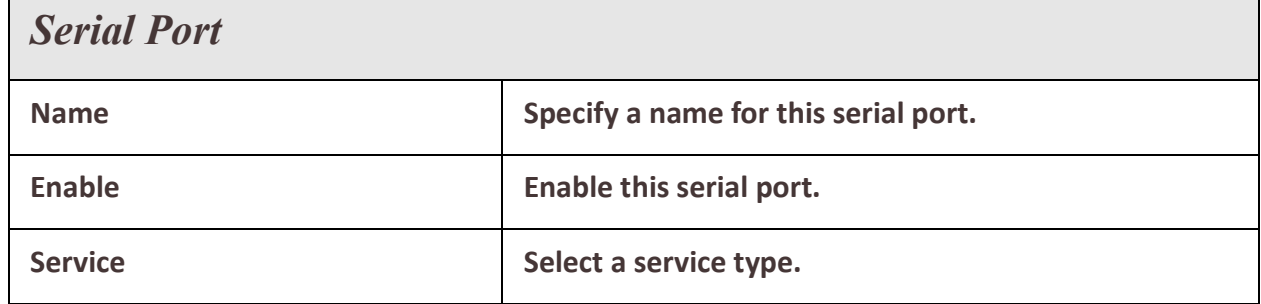

### *Console Management*

The Console Management profile provides access through the network via Telnet or SSH to a console or administrative port of a server or IOLAN attached to the IOLAN's serial port.

Use the Console Management profile when you are configuring users who need to access a serial console from the network.

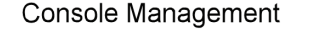

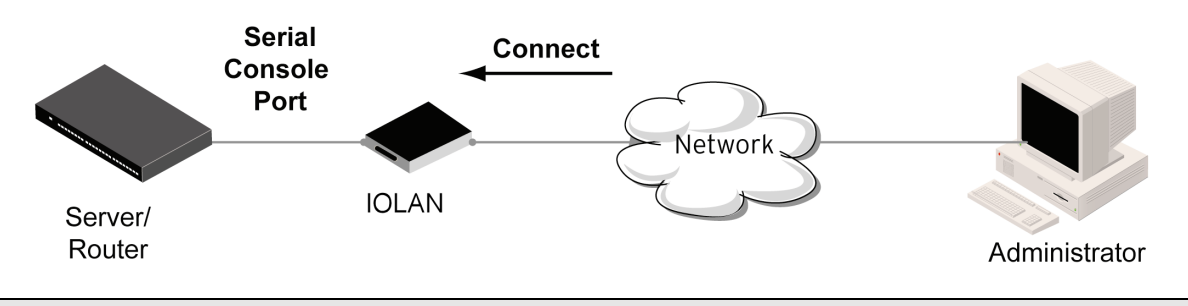

# *Console Management*

Services 89

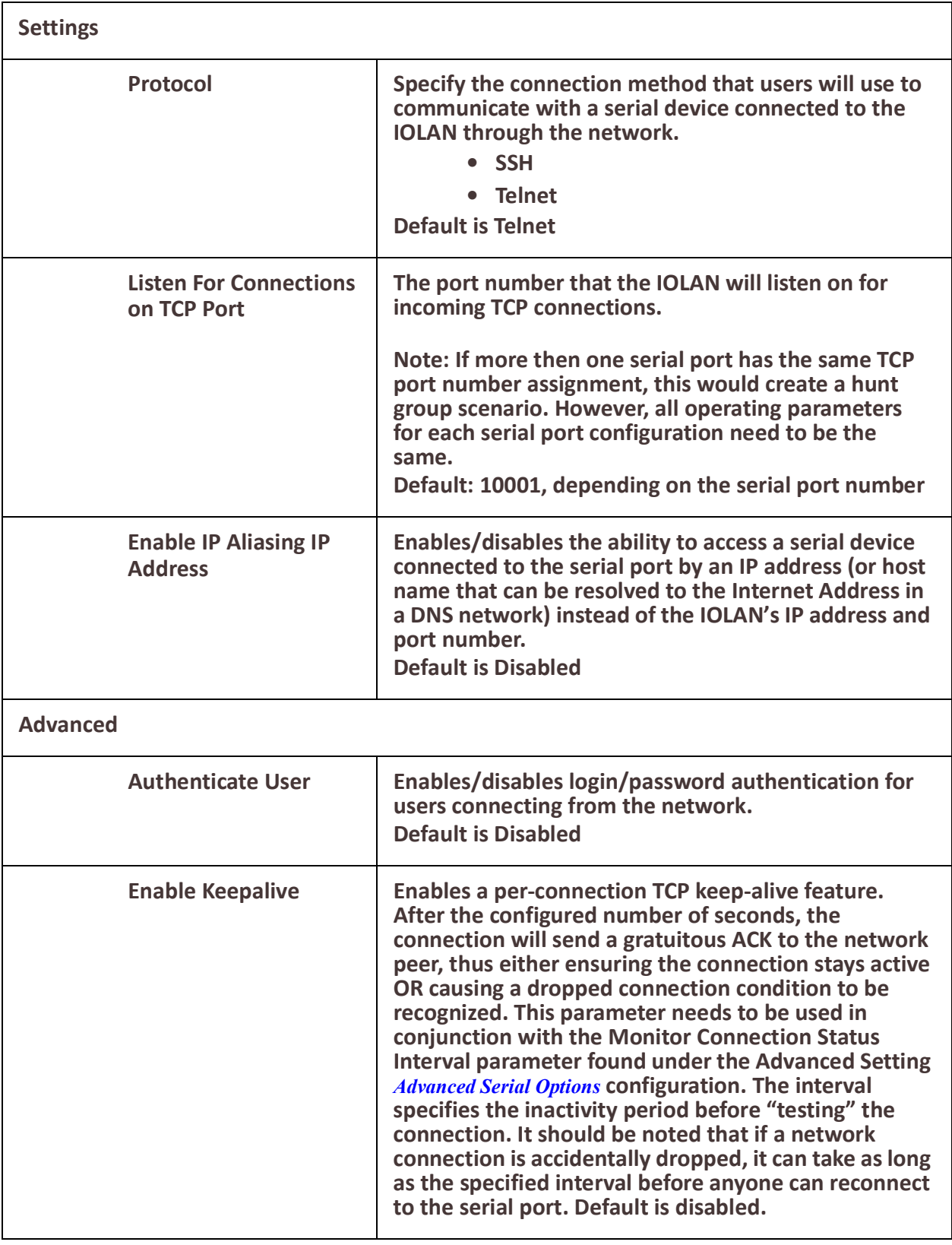

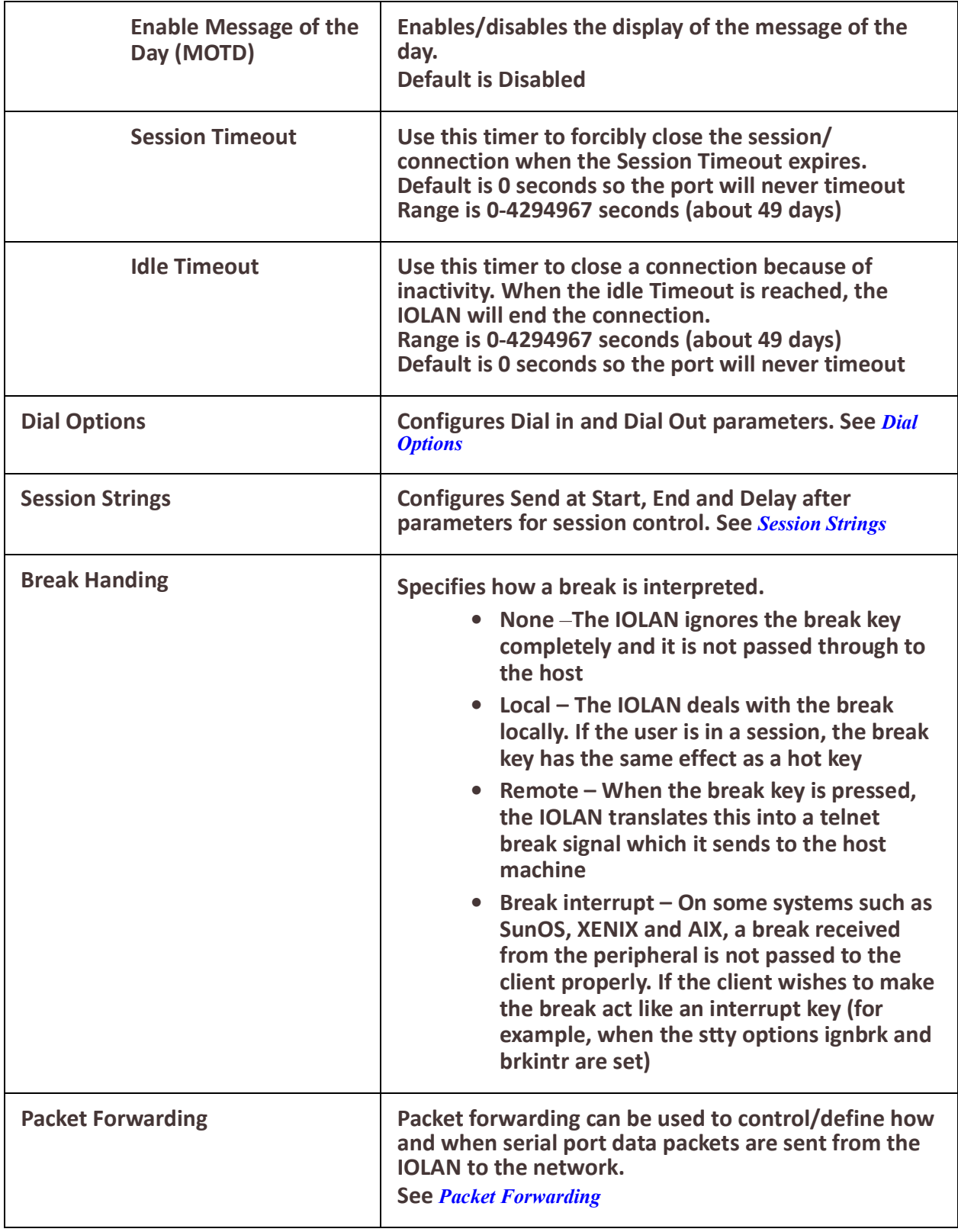

## *Trueport*

TruePort is a COM port redirector client utility that is run on your PC. It can be run in two modes (the mode is selected on the client software when it is configured). In client mode the software is installed to listen for connections from the IOLAN to establish a connection. In server mode, the client PC sends a connection request to the IOLAN.

Trueport can also be configured on the client to run in Full mode that allows complete control and operates as if the com port was directly connected to the Workstation/Server's local serial port. It provides a complete COM port interface between the attached serial device and the network. All serial controls, baud rate, control, etc., are sent to the IOLAN and replicated on its associated serial port. Alternatively, Trueport can be configured to run in Lite mode where as this provides a simple raw data interface between the application and the remote serial port. Although the port will operate as a COM port, control signals are ignored.

See the Trueport User's Guide for more details about Trueport Client software.

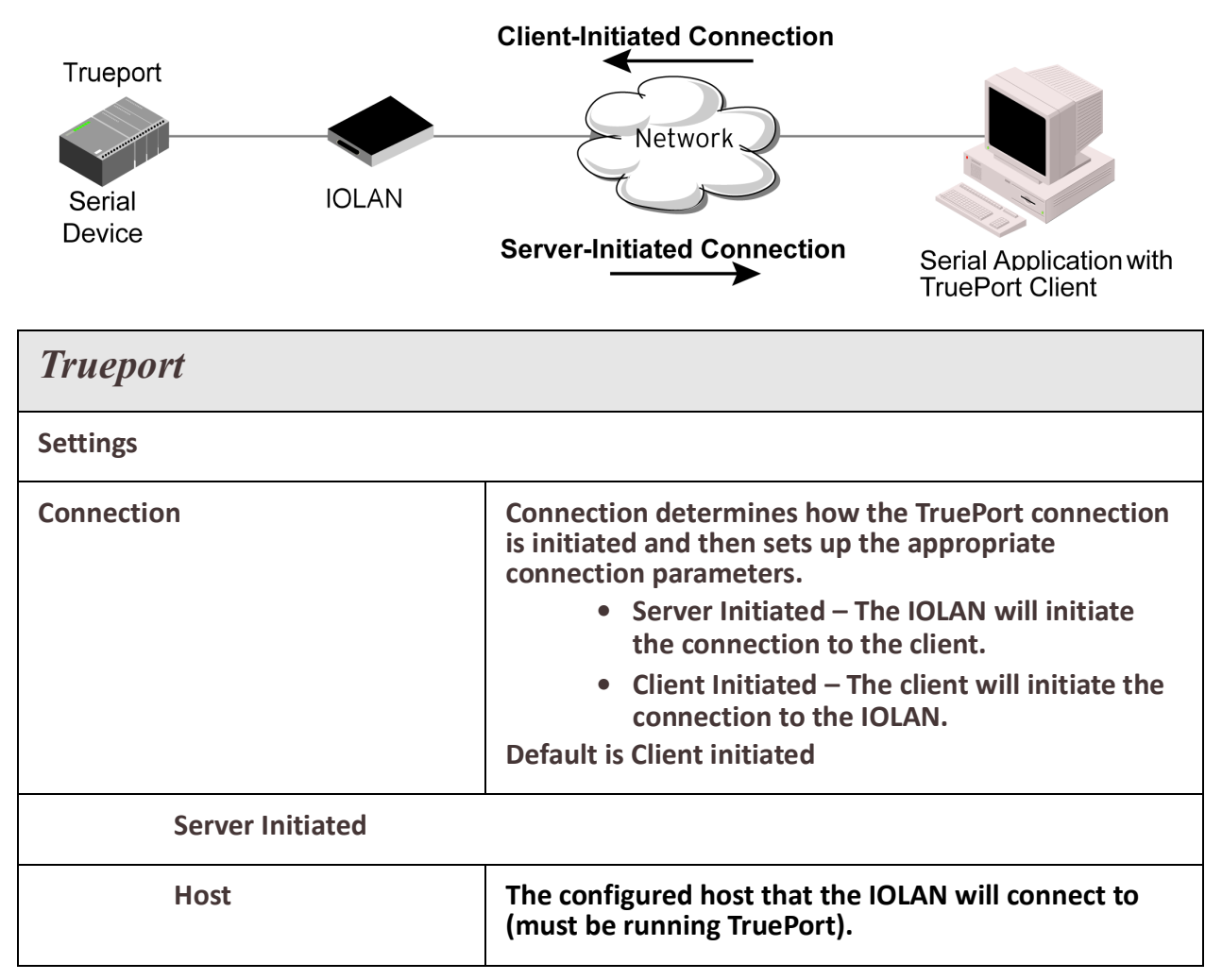

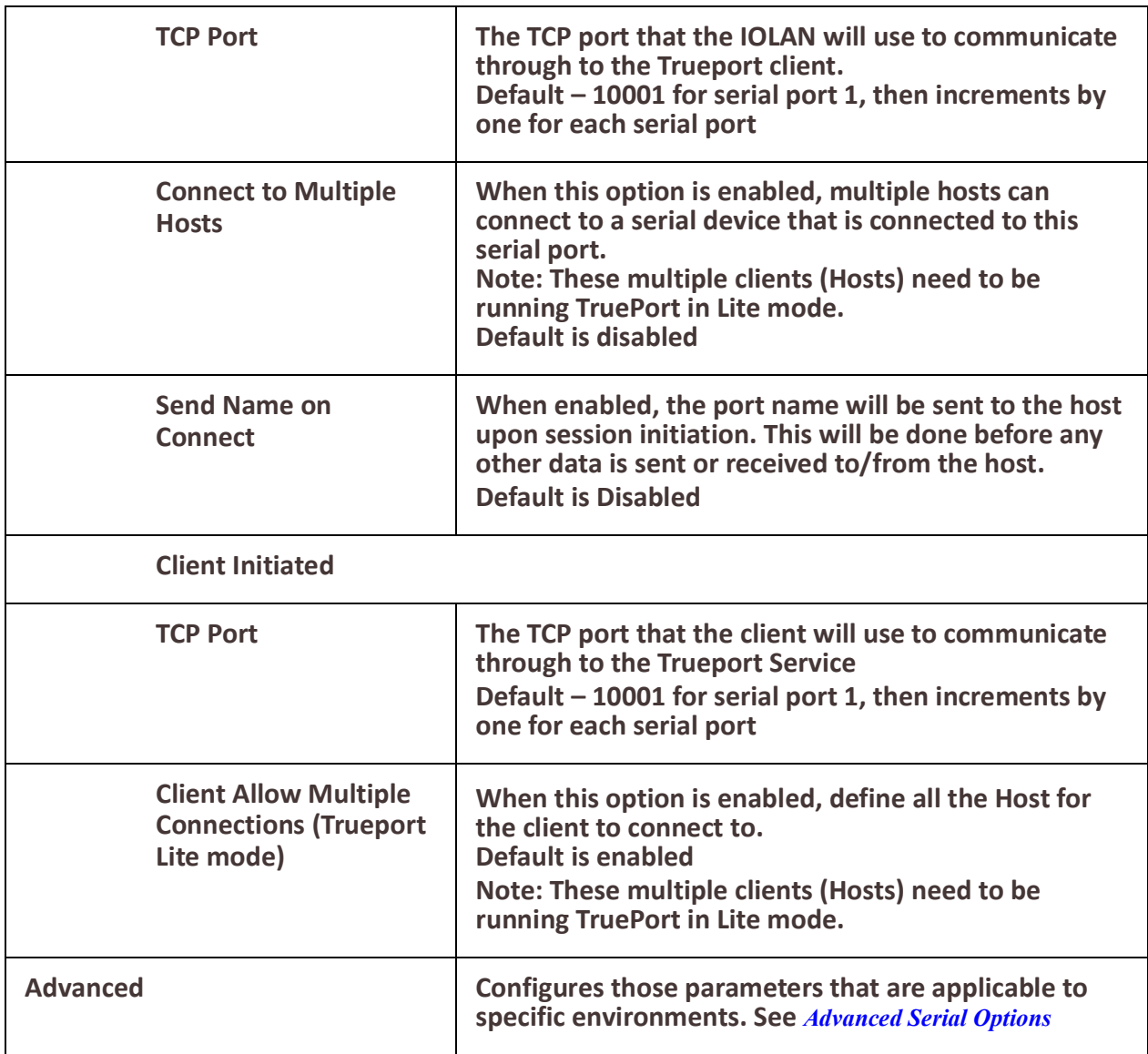

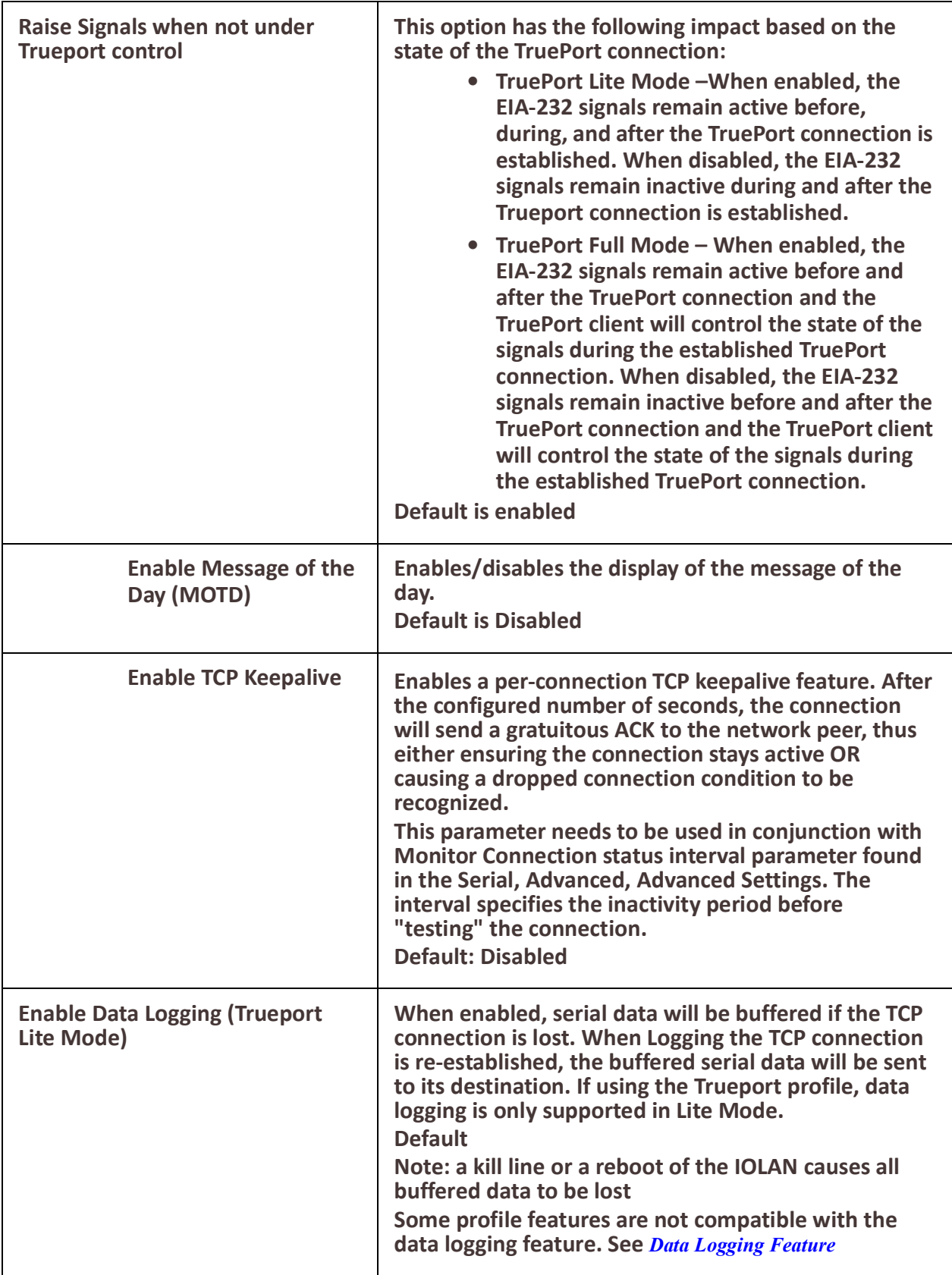

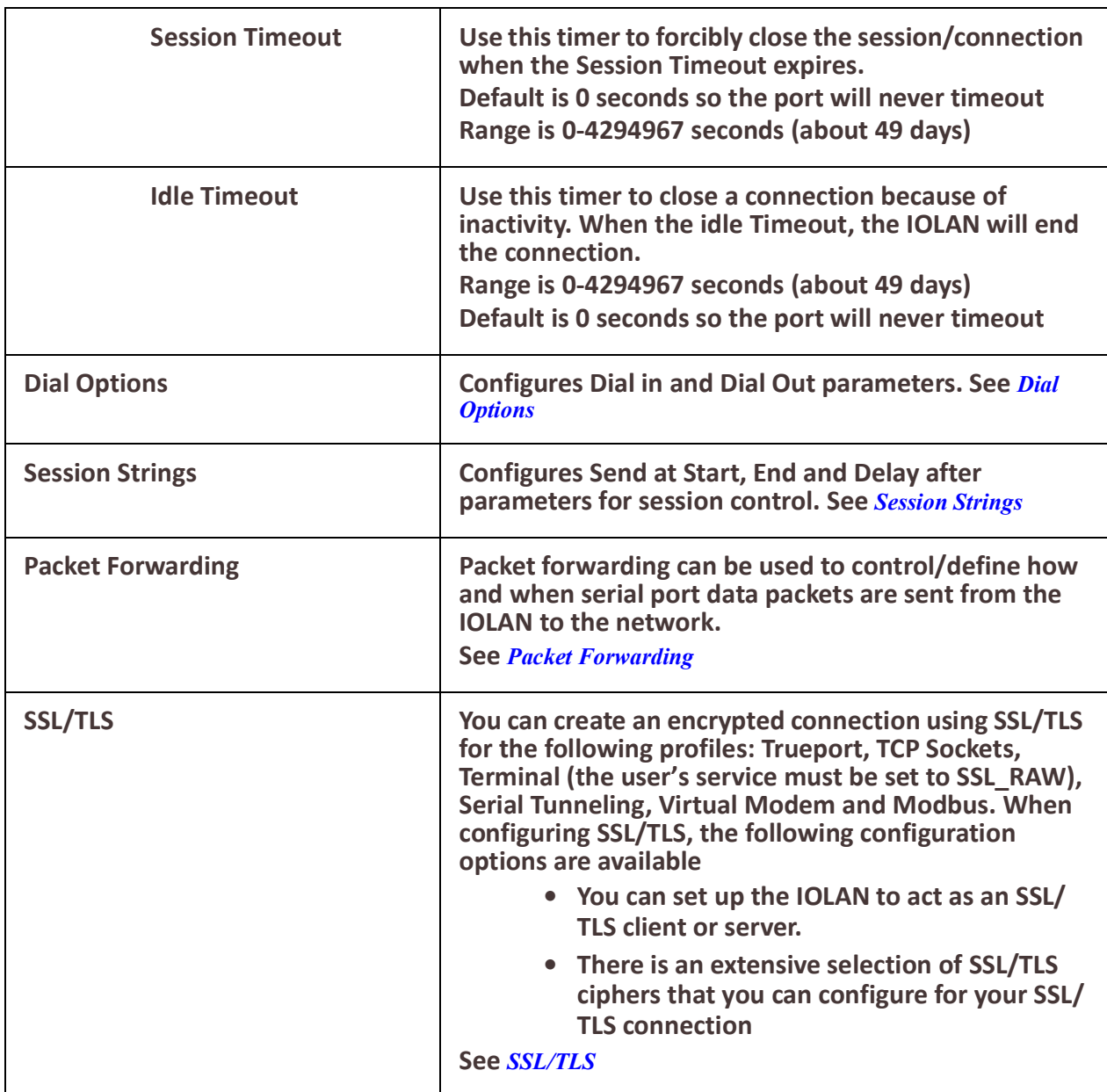

## *TCP Sockets*

The TCP Socket profile allows for a serial device to communicate over a TCP network. The TCP connection can be initiated from a host on the network and/or a serial device. This is typically used with an application on a Workstation or Server that communicates to a device using a specific TCP socket. This is often referred to as a RAW connection. The TCP Socket profile permits a raw connection to be established in either direction,

meaning that the connection can be initiated by either the Workstation/Server or the IOLAN

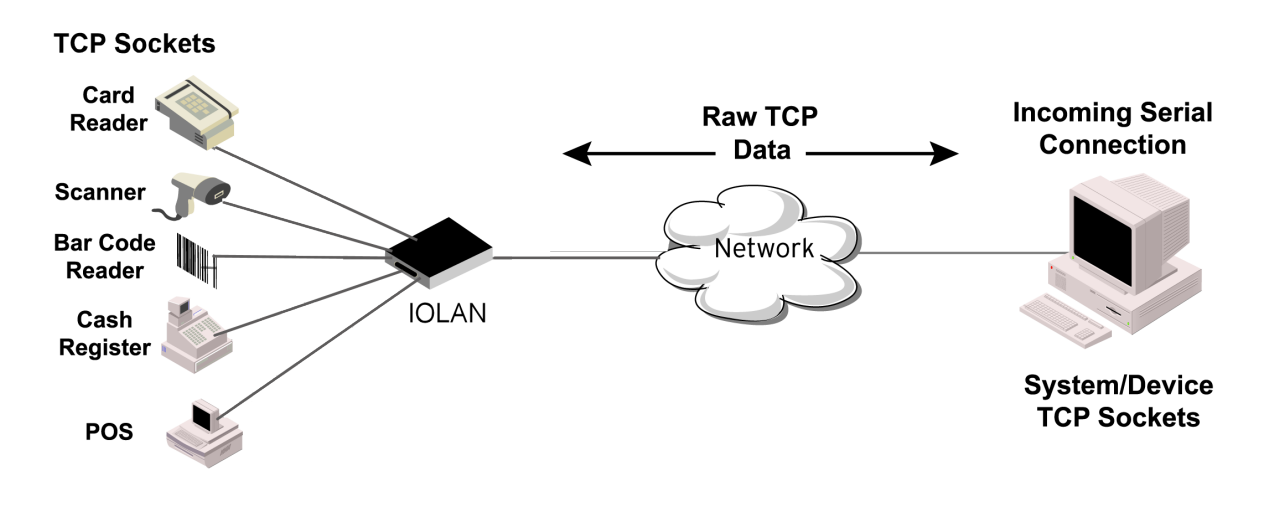

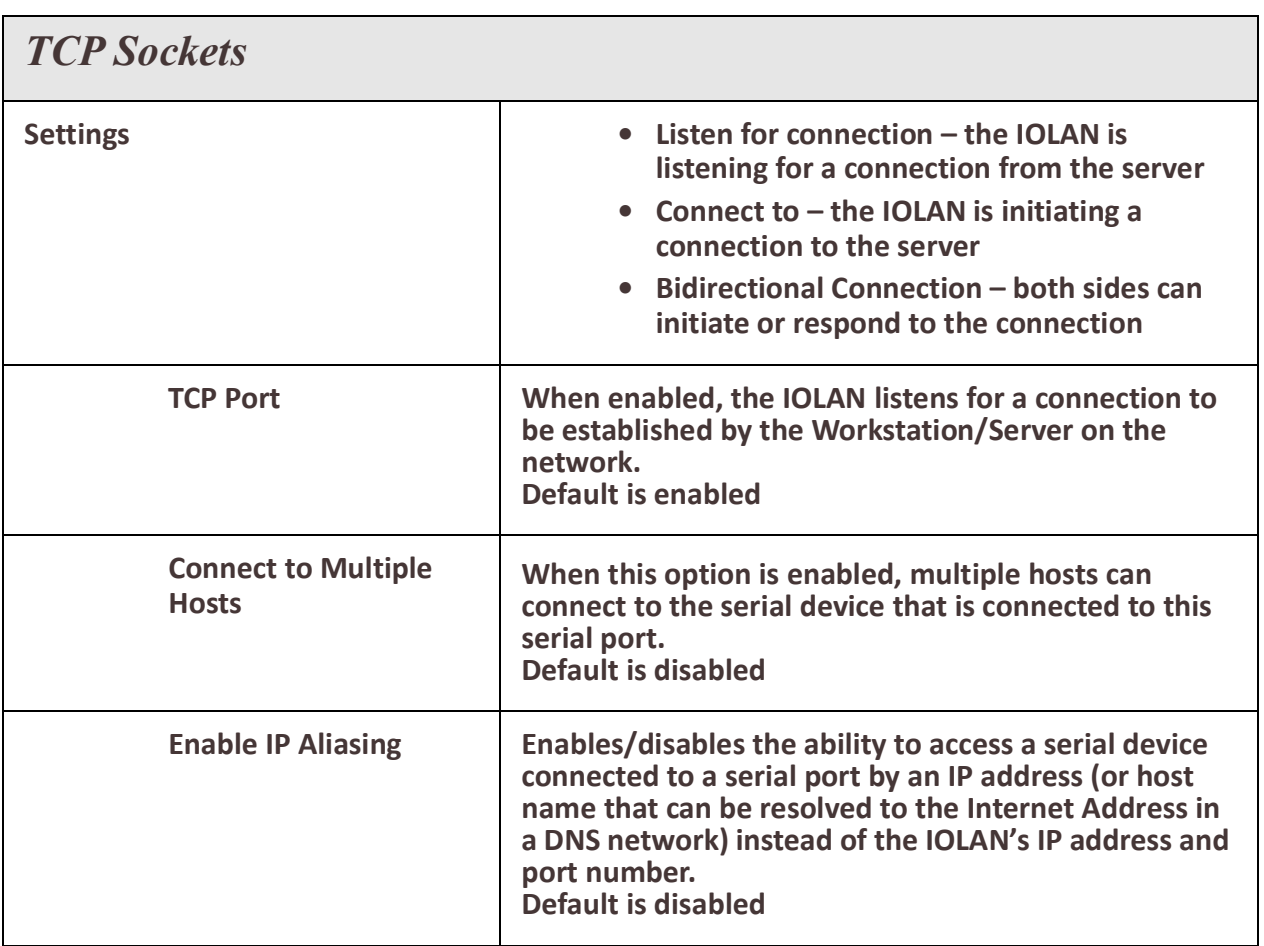

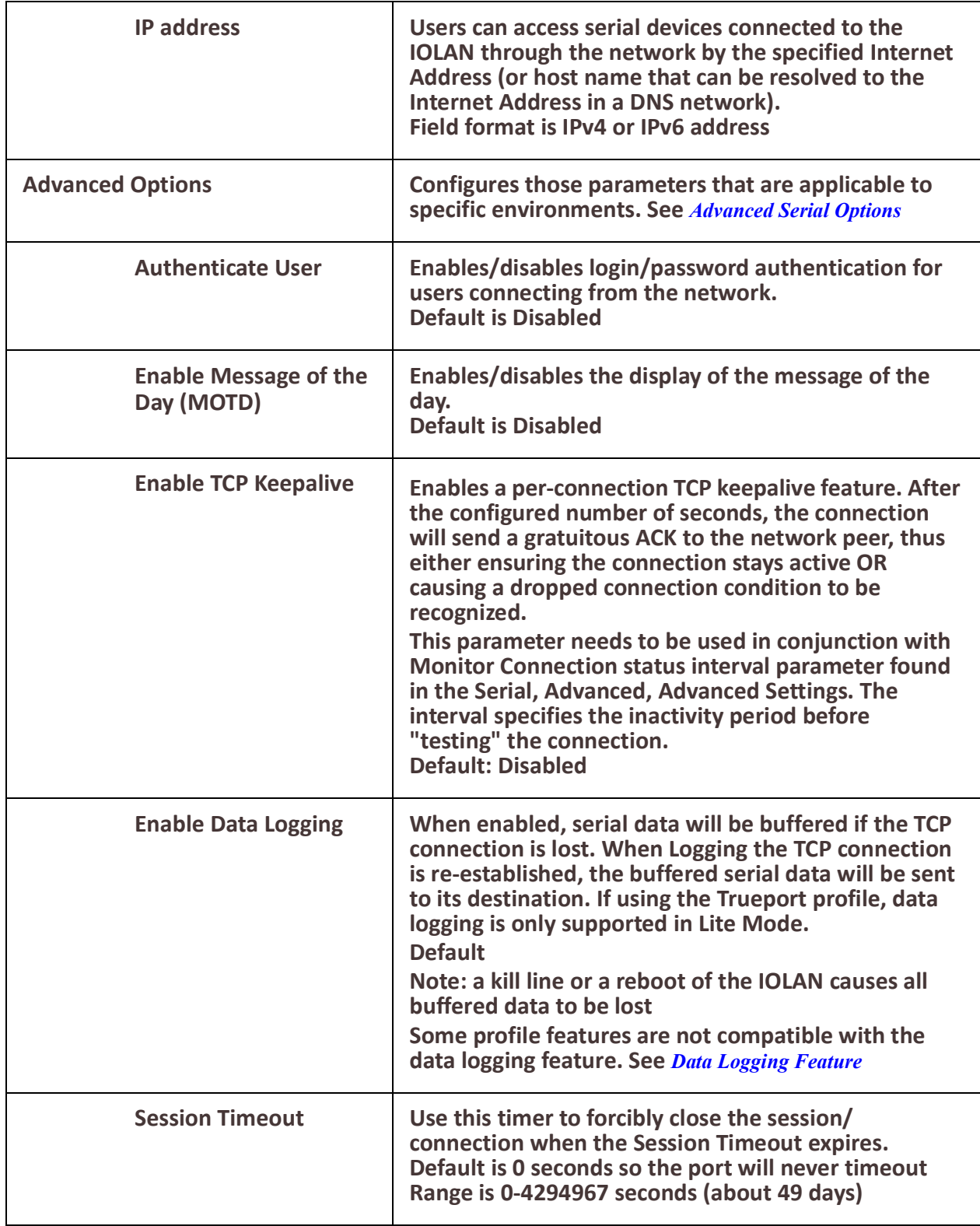

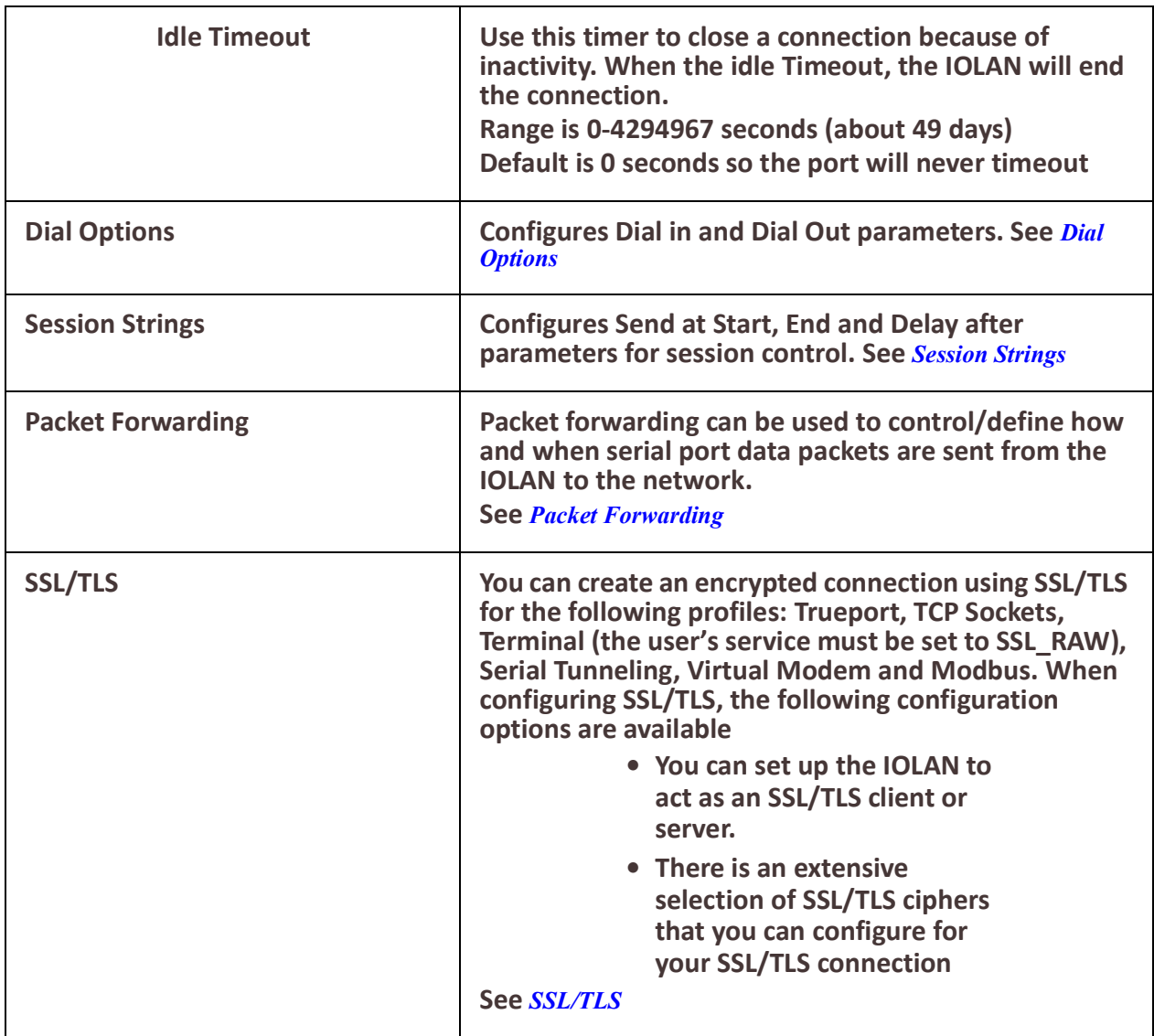

# *UDP Sockets*

The UDP profile configures a serial port to send or receive data to/from the LAN using the UDP protocol.When you configure UDP, you are setting up a range of IP addresses and the port numbers that you will use to send UDP data to or receive UDP data from.You can use UDP profile in the following two basic modes. The first is to send data coming from the serial device to one or more UDP listeners on the LAN. The second is to accept UDP datagrams coming from one or more UDP senders on the LAN and forward this data to the serial device. You can also configure a combination of both which will allow you to send and receive UDP data to/from the LAN.

When you configure UDP for **LAN to Serial**, the following options are available: To send to a single IP address, leave the **End IP Address** field at its default value of  $(0.0.0.0)$ 

The IP address can be auto learned if both start/end IP address are left blank/default. If the **Start IP Address** field is set to 255.255.255.255 and the **End IP Address** is left at its default value (0.0.0.0), the IOLAN will accept UDP packets from any source address.

Four individual entries are provided to allow you greater flexibility to specify how data will be forwarded to/from the serial device. All four entries support the same configuration parameters. You can configure one or more of the entries as needed.

The first thing you need to configure for an entry is the **"Direction"** of the data flow. The following options are available;

- **Disabled** UDP service not enabled.
- **LAN to Serial** This setting will allow UDP data to be received from one or more hosts on the LAN and forwarded to the serial device attached to this serial port.
- **Serial to LAN** This setting will allow data originating from the serial device attached to this serial port to be sent to one or more hosts on the LAN using UDP datagrams.
- **Both** Allows for data to flow from the serial device to the LAN and from the LAN to the serial device.

The role of each of the configurable parameters in an entry depends on the **"Direction"** selected. When the direction is **"LAN to Serial"** the role of the additional parameters is as follow;

- **Start IP Address** This is the IP address of the host from which the UDP data will originate. If the data will originate from a number of hosts, this becomes the starting IP address of a range.
- **End IP Address** If you wish to receive data only from the single host defined by "Start IP address", leave this entry as is (0.0.0.0). If you wish to accept data from a number of hosts, this address will represent the upper end of a range starting from "Start IP address". Only data originating from this range will be forwarded to the serial port.
- **UDP port** This is the UPD port from which the data will originate. There are two options for this parameter.
	- **Auto Learn** The first UDP message received will be send to define which UDP port we are going to accept UDP data from. Once learned, only data from this UDP

port will be accepted. The data must also originate from a host which is in the IP range defined for this entry.

• **Port –** Only data originating from the UDP port configured here as well as originating from a host in the IP range defined for this entry will be accepted.

When the direction is **"Serial to LAN"** the role of the additional parameters is as follow;

- **Start IP Address** This is the IP address of the host to which the serial data will be sent using UDP datagrams. If the serial data is to be sent to more than one host, this becomes the starting IP address of a range.
- **End IP Address** If you wish to send serial data to a single host, leave this entry as is (0.0.0.0). If you wish to send the serial data to a number of hosts, this address will represent the upper end of a range starting from **"Start IP Address"**.
- **UDP port –** This is the UPD port to which the serial data will be forwarded. For a direction of **"Serial to LAN"**, you must specify the port to be used.

When the direction is "Both" the role of the additional parameters is as follow;

- **Start IP Address** This is the IP address of the host to which the serial data will be sent using UDP datagrams. It is also the IP address of the host from which UDP data coming from the LAN will be accepted from. If the data is to be sent to or received from more than one host, this becomes the starting IP address of a range.
- **End IP Address** If you wish to send serial data to a single host and only receive data from the single UDP host, leave this entry as is (0.0.0.0). If the data is to be sent to or received from more than one host, this address will represent the upper end of a range starting from "Start IP Address"**.** Only data originating from this range will be forwarded to the serial port.
- **UDP Port** This is the UPD port to which the serial data will be forwarded as well as the UPD port from which data originating on the LAN will be accepted from. For a direction of "Both",there are two valid option for the UDP Port as follows;
- **Auto Learn** The first UDP message received will be used to define which port we are going to accept UDP data from. Once learned, only data from this UDP port will be accepted and serial data being forwarded to the LAN will be sent to this UDP port. Until the port is learned, data from the serial port intended to be sent to the LAN will be discarded.
- **Specific/Port –** Serial data being forwarded to the LAN from the serial device will sent to this UDP port. Only data originating from the UDP port configured here (as well as originating from a host in the IP range defined for this entry) will be forwarded to the serial device.

Special values for **"**Start IP address**"**

• **0.0.0.0 –** This is the "auto learn IP address" value which is valid only in conjunction with the "LAN to Serial" setting. The first UDP packet received for this serial port will set the IP address from which we will

accept future UDP packets to be forwarded to the serial port. For this setting, leave the "End IP Address" as 0.0.0.0.

- **255.255.255.255** This selection is only valid in conjunction with the "LAN to Serial" setting. It will accept all UDP packets received for this serial port regardless of the originating IP address.For this setting, leave the "End IP Address" as 0.0.0.0.
- **Subnet directed broadcast** You can use the "Start IP Address" field to enter a subnet directed broadcast address. This is done by specifying the subnet address with the host portion filled with 1s. For example, if you are on the subnet 172.16.x.x with a subnet mask of 255.255.254.0 than you would specify an IP address of 172.16.1.255 (all ones for host portion). For this setting, leave the "End IP Address" as 0.0.0.0. For any "LAN to Serial" ranges you have defined for this serial port, you must ensure that IP address of this IOLAN is not included in the range. If your IP address is within the range, you will receive the data you send via the subnet directed broadcasts as data coming in from the LAN.

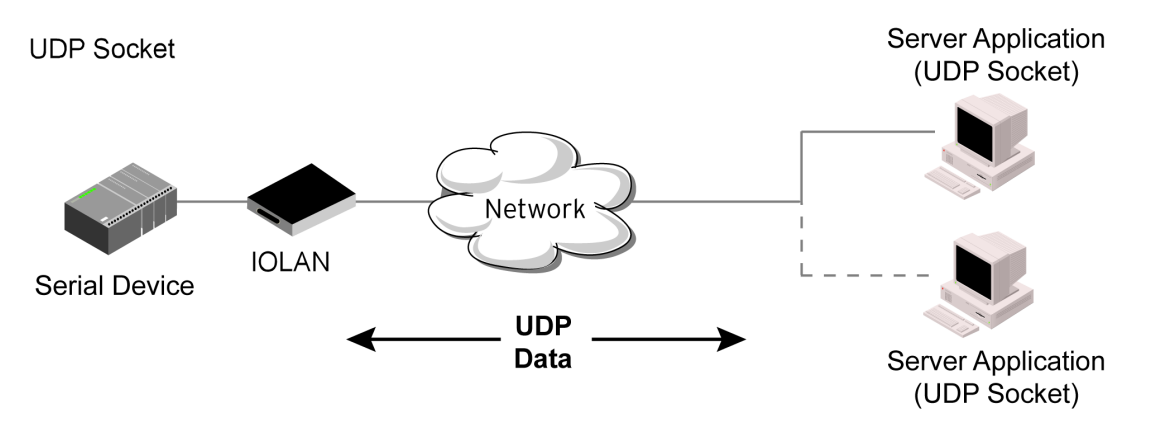

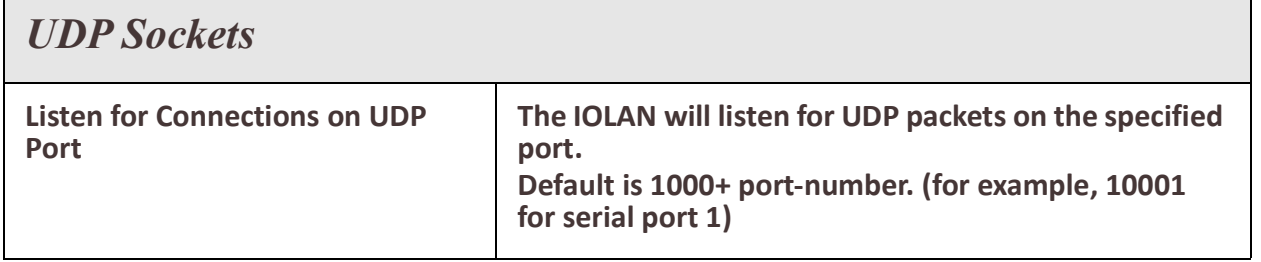

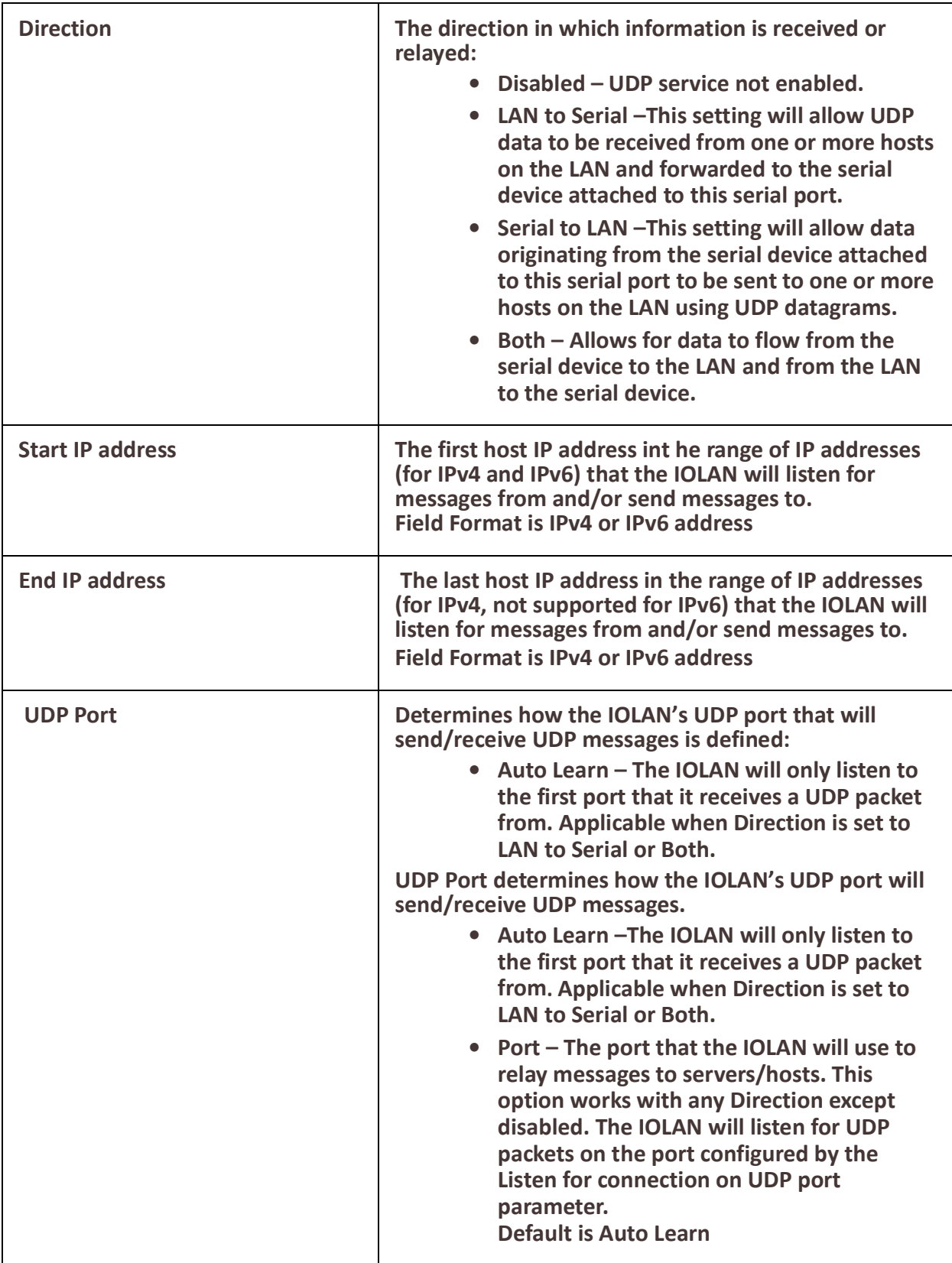

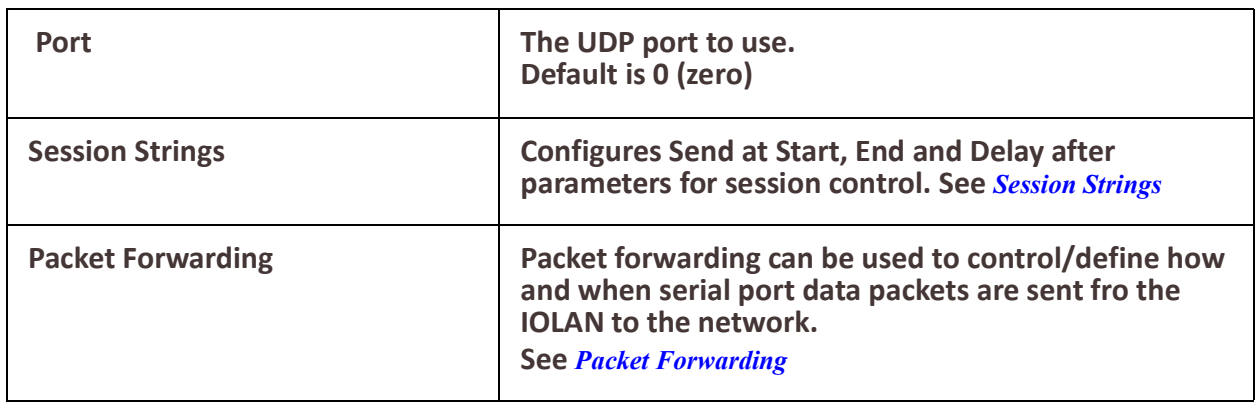

## *Terminal*

The Terminal profile allows network access from a terminal connected to the IOLAN's serial port. This profile is used to access pre-defined hosts on the network from the terminal.

This profile can be configured for users:

- who must be authenticated by the IOLAN first and then a connection to a host can be established.
- who are connecting through the serial port directly to a host.

### **Terminal**

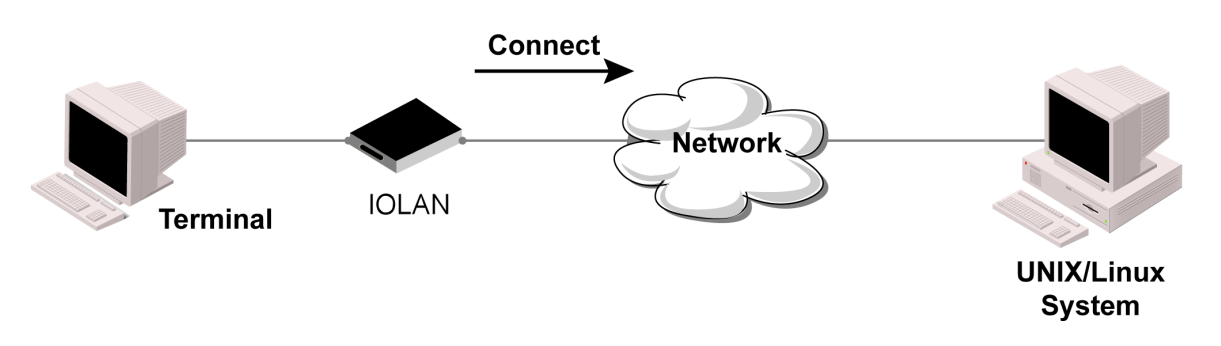

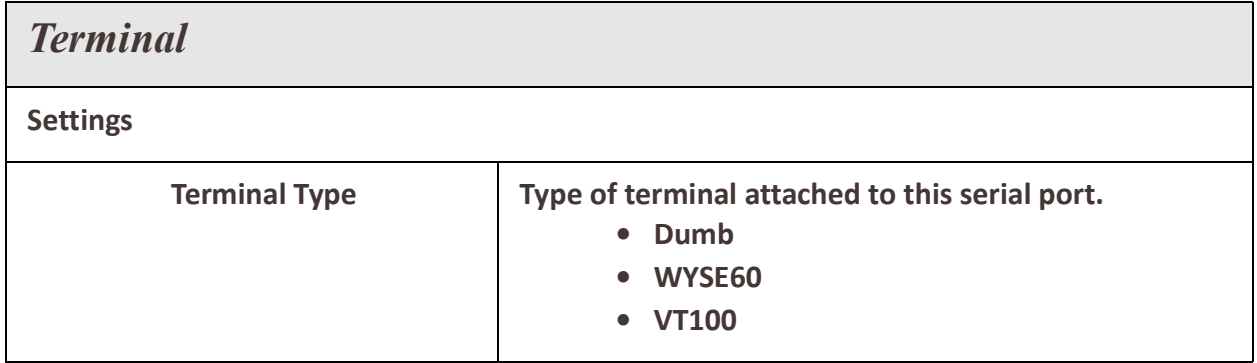

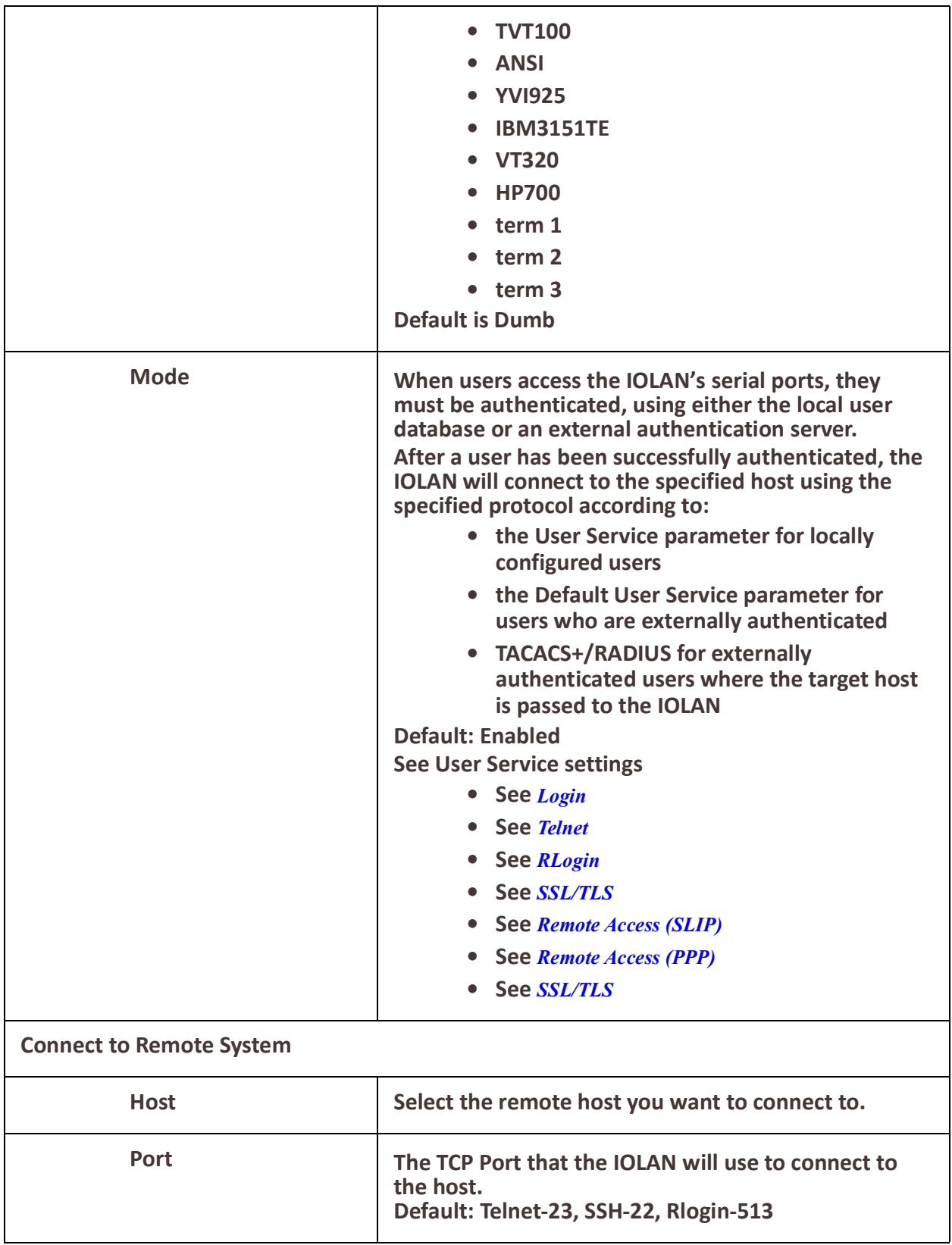

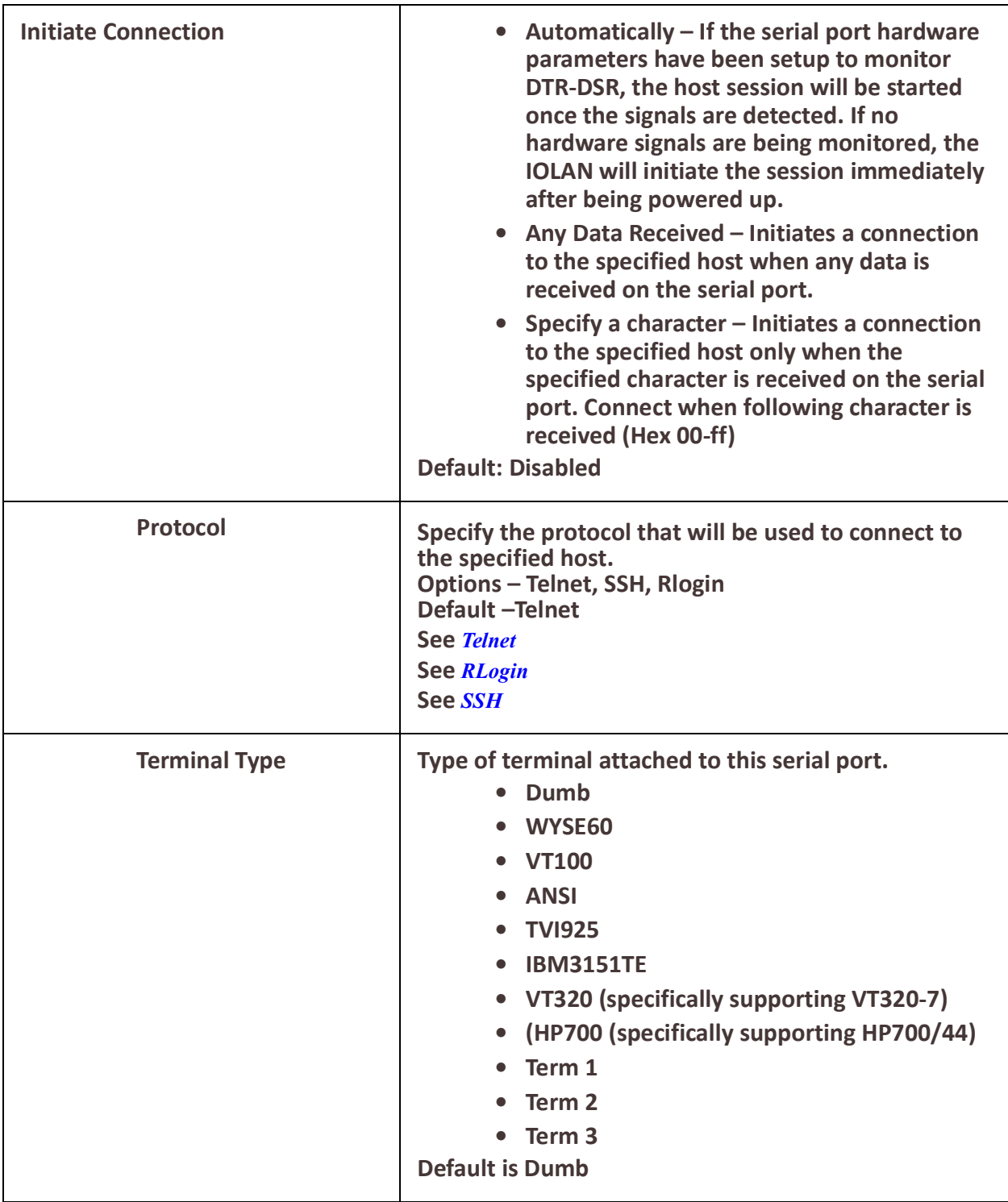

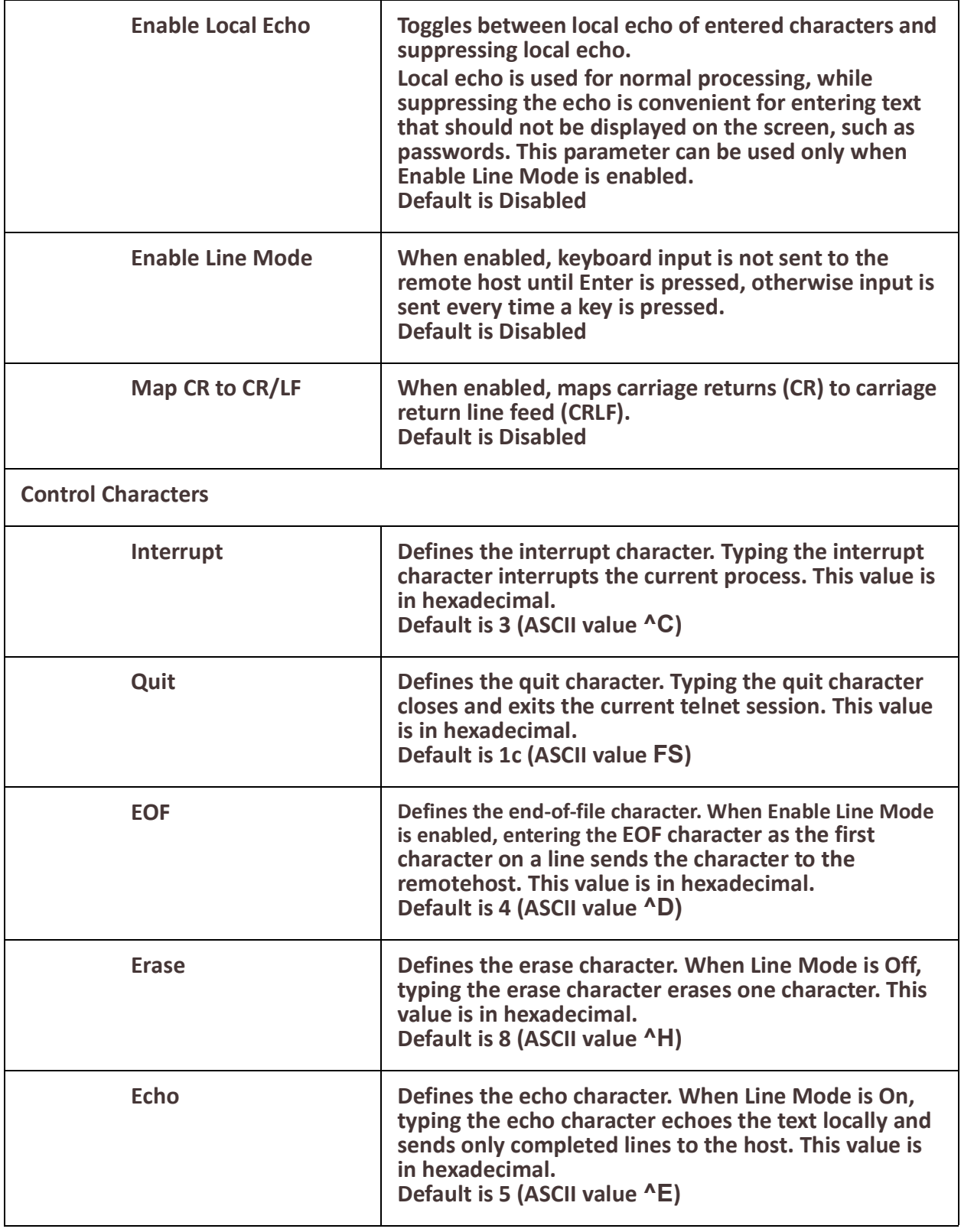

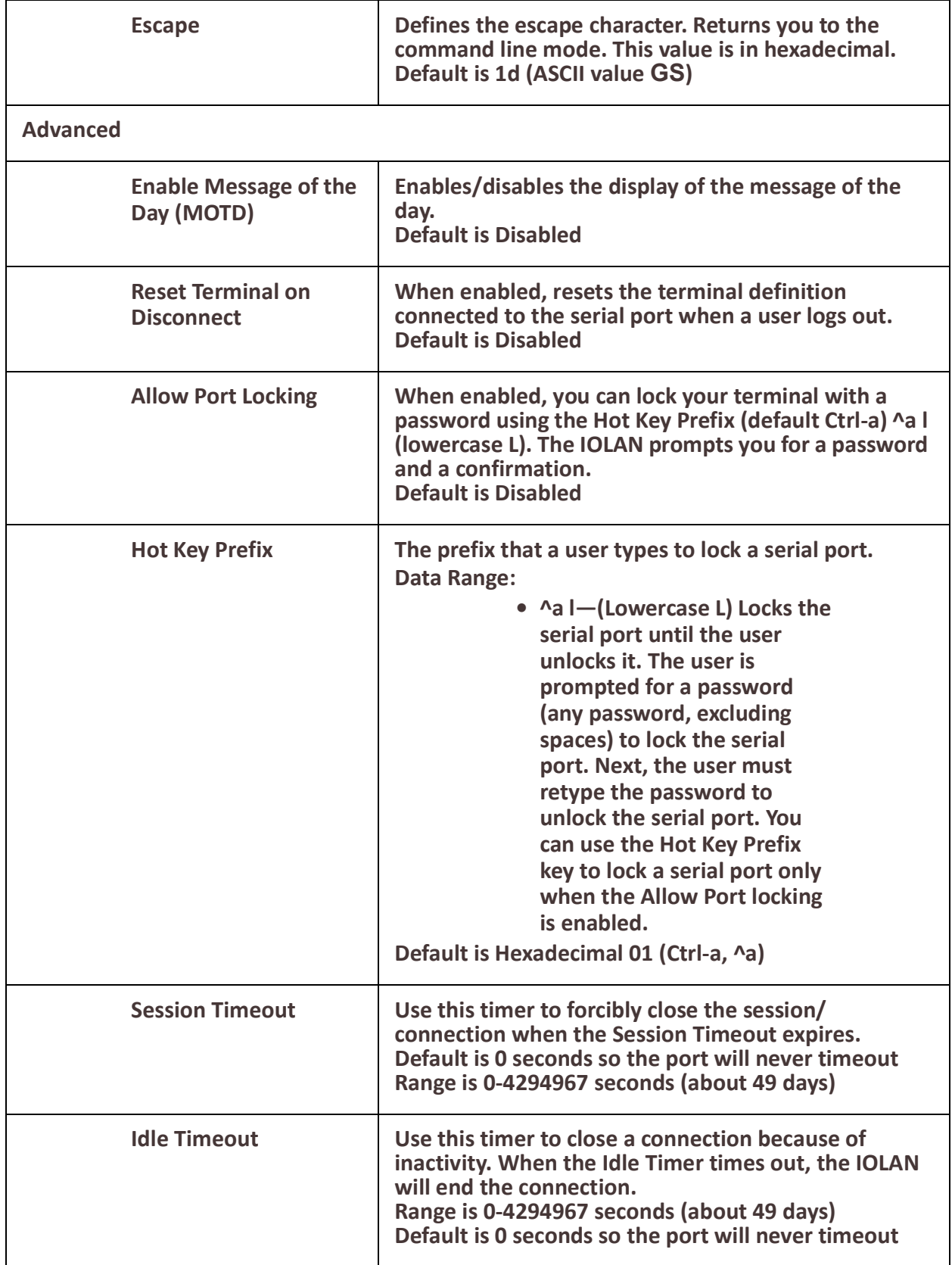
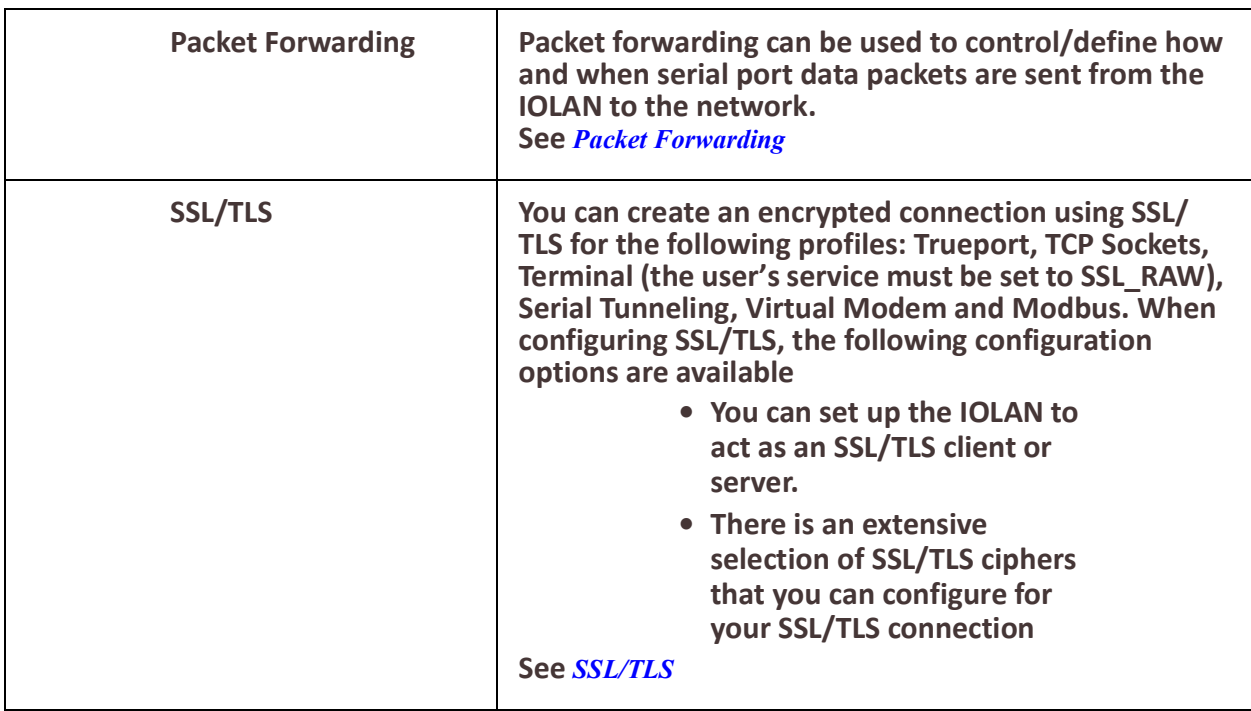

# *Printer*

The Printer profile allows for the serial port to be configured to support a serial printer device that can be access by the network.

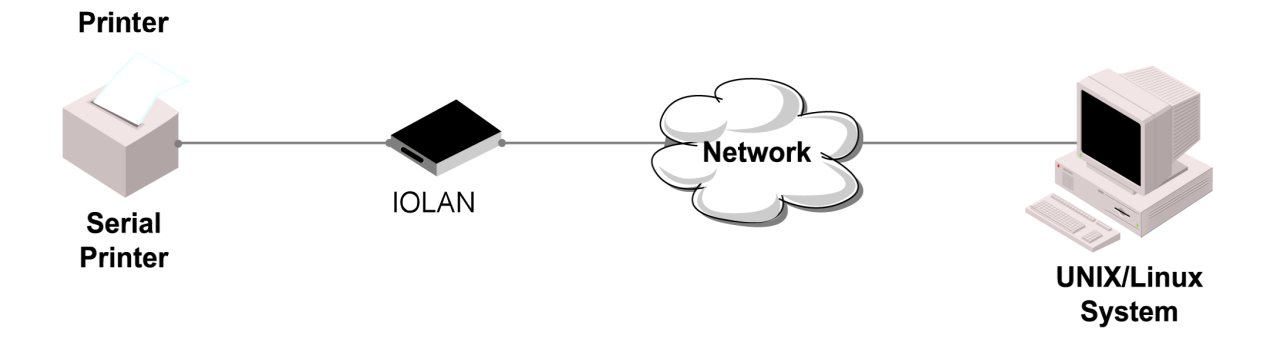

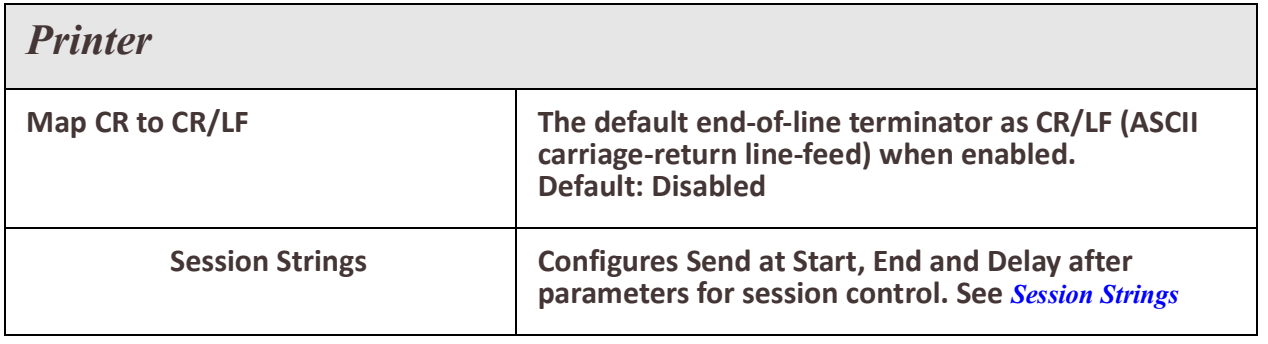

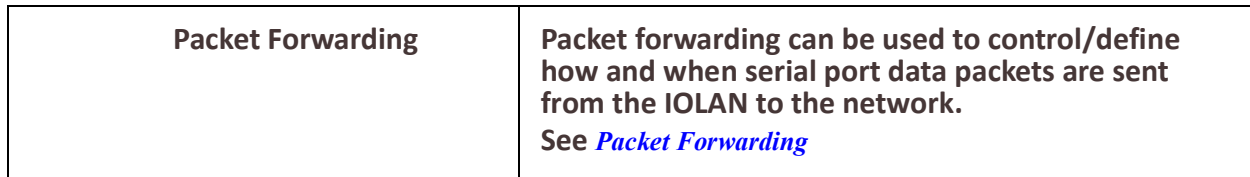

# *Serial Tunneling*

The Serial Tunneling profile allows two IOLANs to be connected back-to-back over the network to establish a virtual link between two serial ports based on RFC 2217.The serial device that initiates the connection is the Tunnel Client and the destination is the Tunnel Server, although once the serial communication tunnel has been successfully established, communication can go both ways.

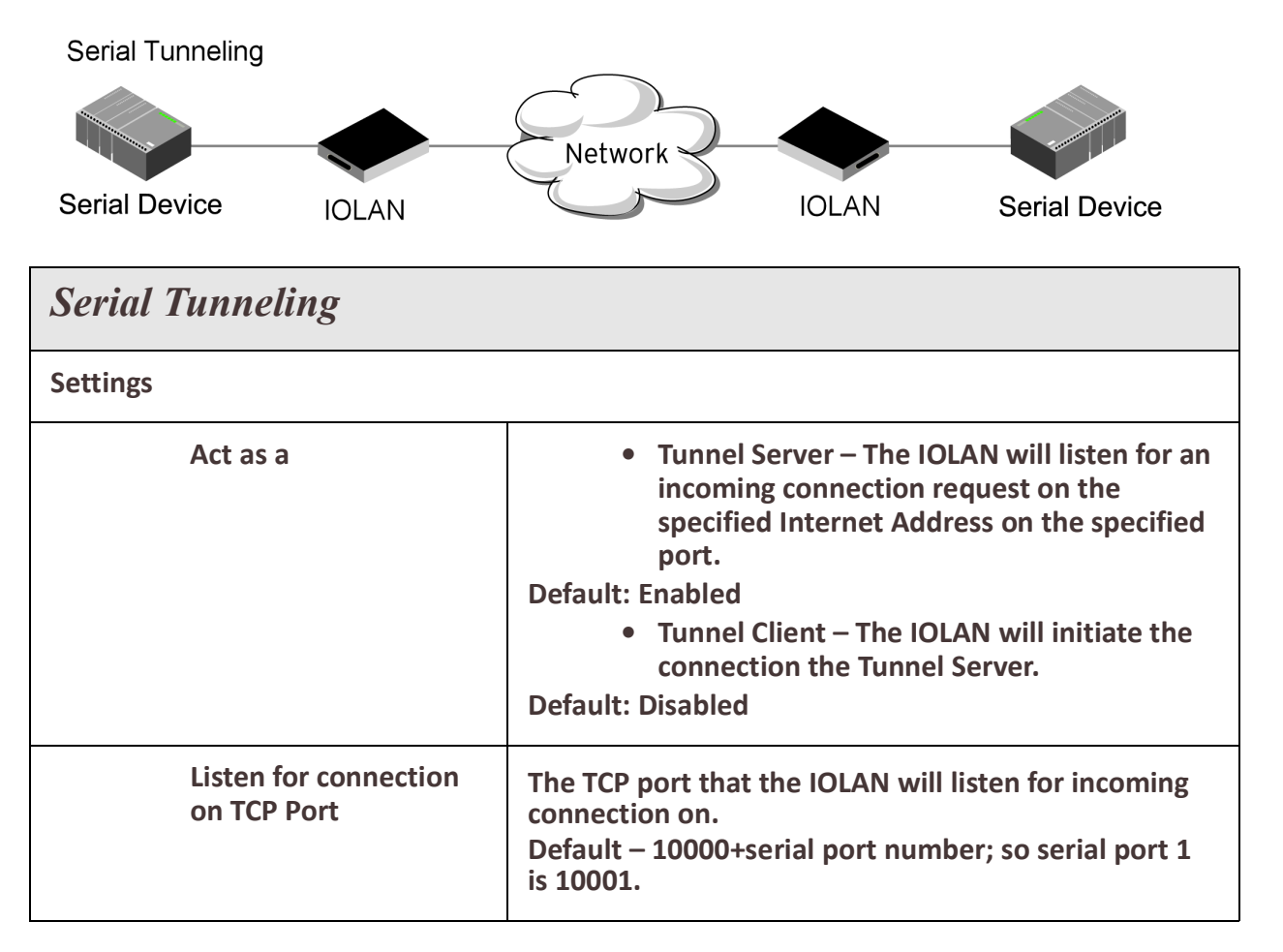

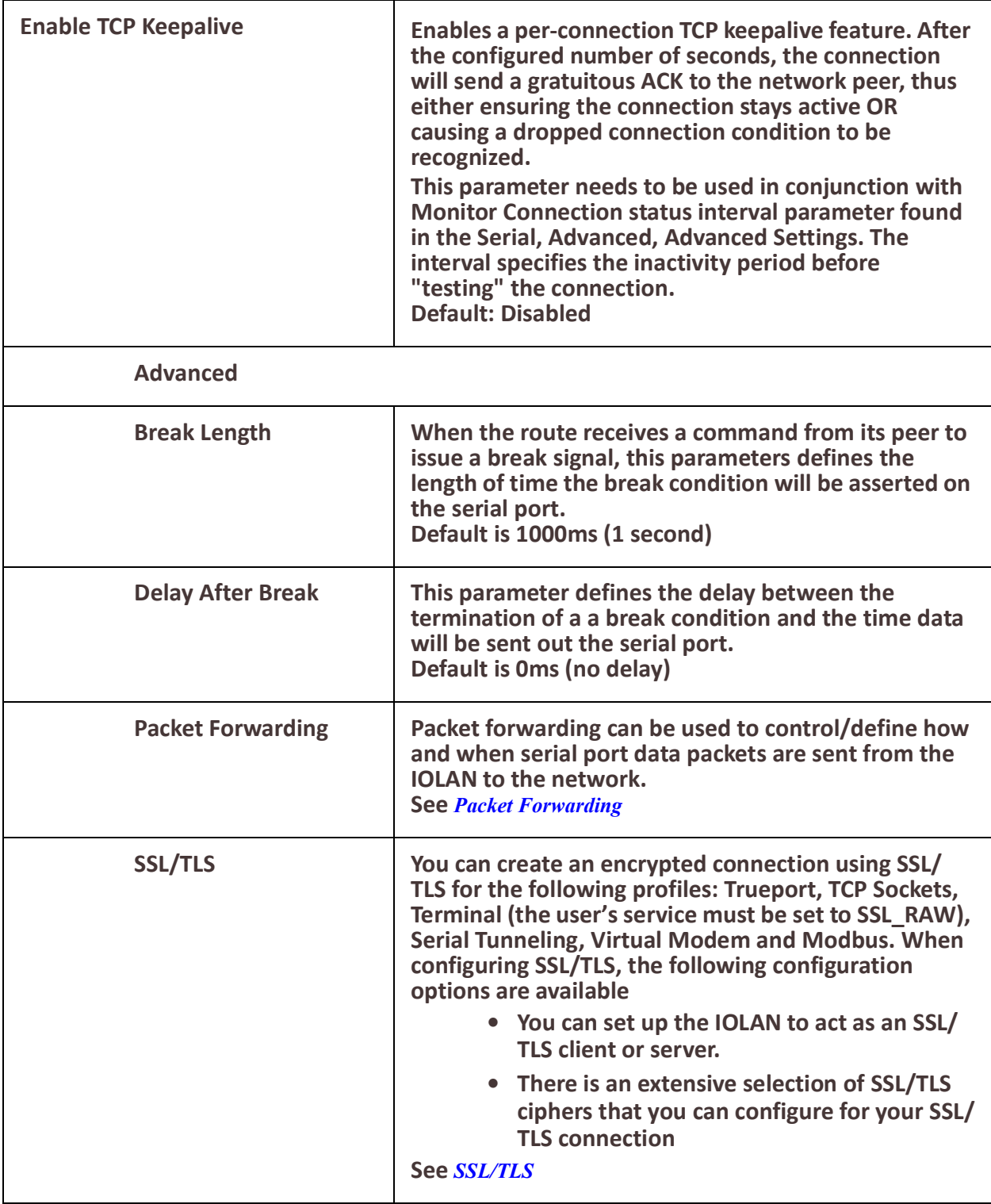

A more detailed implementation of the Serial Tunneling profile is as follows:

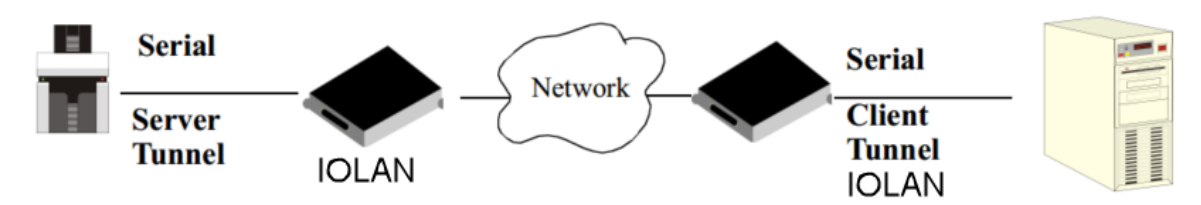

The Server Tunnel will also support Telnet Com Port Control protocol as detailed in RFC 2217.

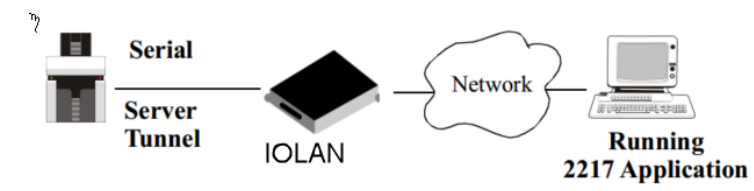

The IOLANs serial port signals will also follow the signals on the other serial port. If one serial port receives DSR then it will raise DTR on the other serial port. If one serial port receives CTS then it will raise RTS on the other serial port. The CD signal is ignored.

# *Virtual Modem*

Virtual Modem (Vmodem) is a feature of the IOLAN that provides a modem interface to a serial device. It will respond to AT commands and provide signals in the same way that a serially attached modem would. This feature is typically used when you are replacing dialup modems with the IOLAN in order to provide Ethernet network connectivity. The serial port will behave in exactly the same fashion as it would if it were connected to a modem. Using AT commands, it can configure the modem and the issue a dial-out request (ATTD). The IOLAN will then translate the dial request into a TCP connection and data will be begin to flow in both directions. The connection can be terminated by "hanging" up the phone line. You can also manually start a connection by typing ATD <ip\_address,<port\_number> and end the connection by typing +++ATH. The IP address can be in IPv4 or IPv6 formats and is the IP address of the receiver. For example, ATD123.34.23.43,10001 or you can use ATD12303402304310001, without any

punctuation (although you do need to add zeros where there are not three digits presents, so that the IP address is 12 digits long).

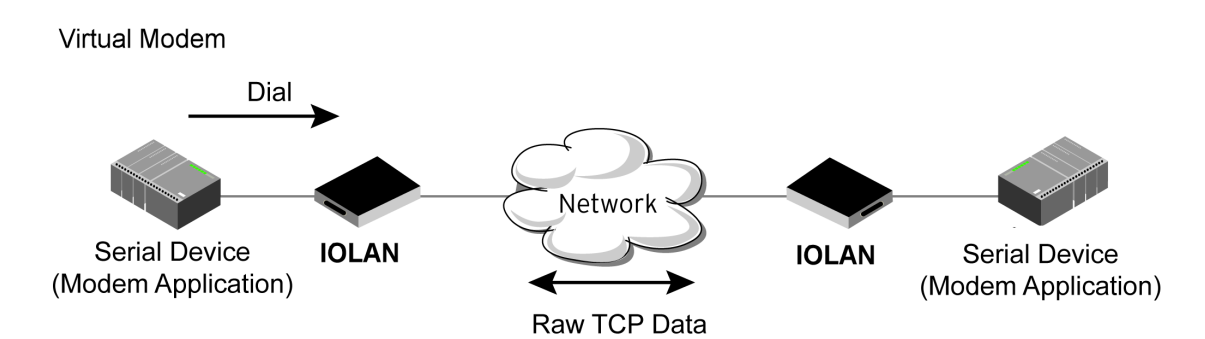

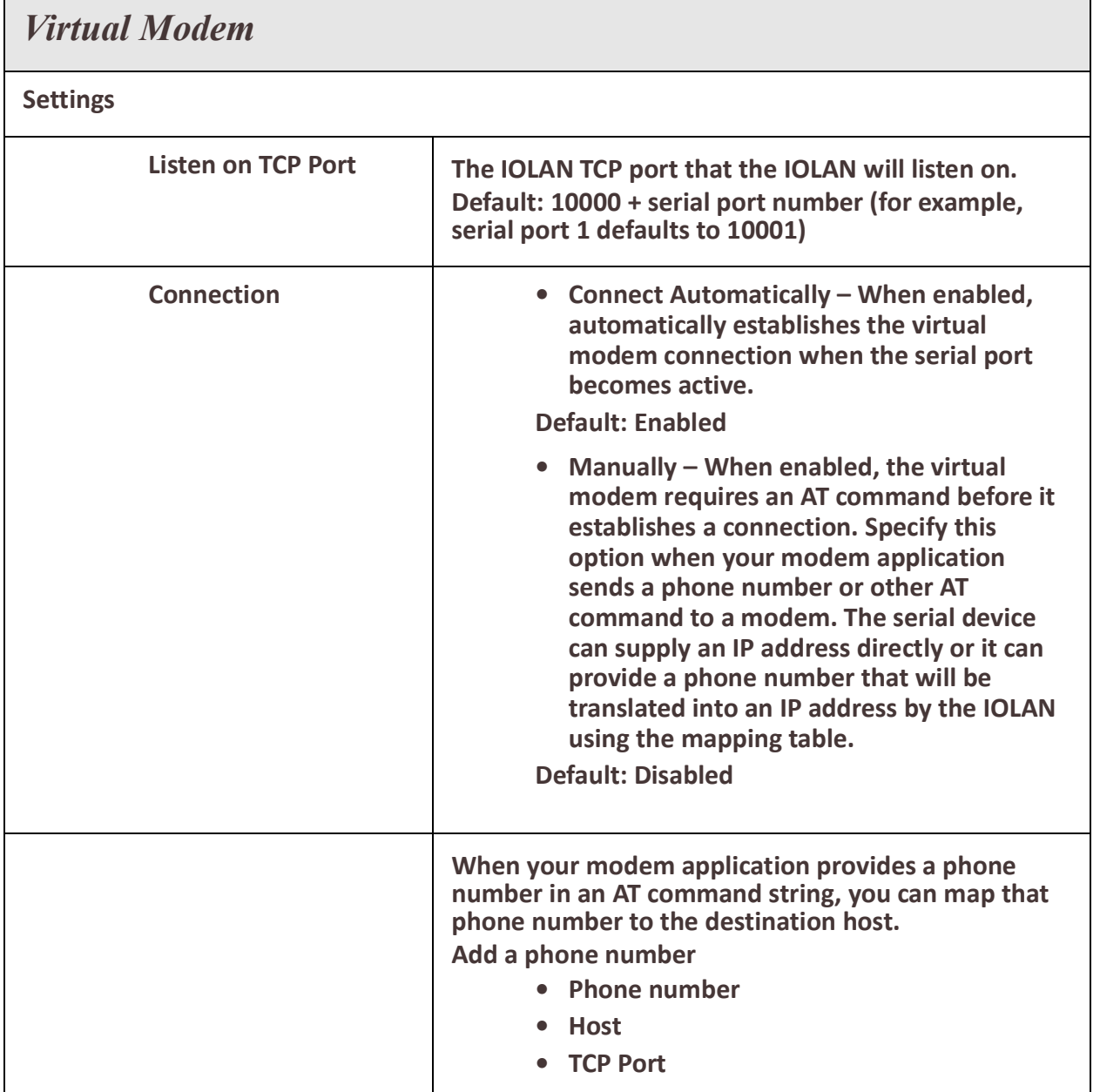

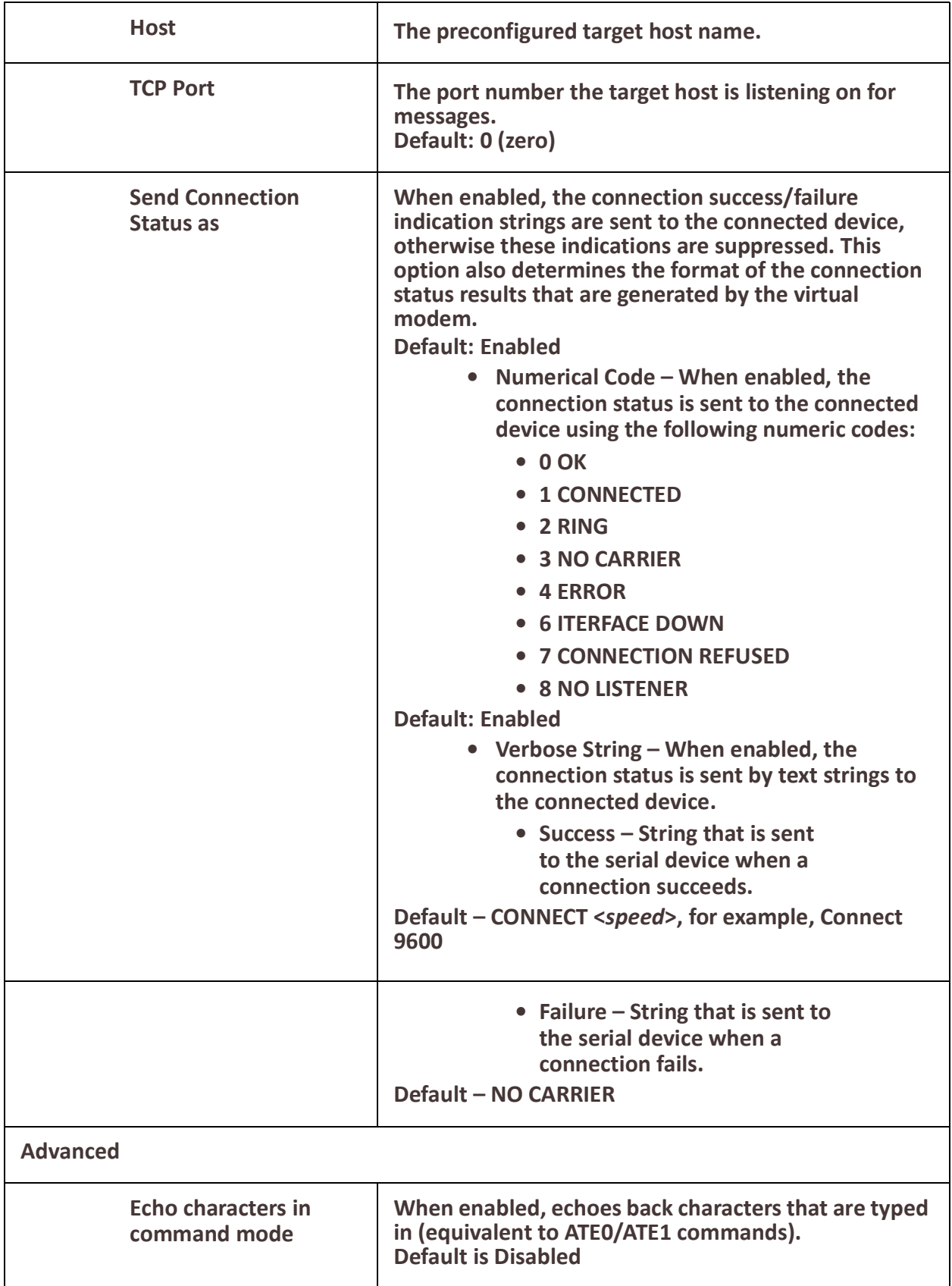

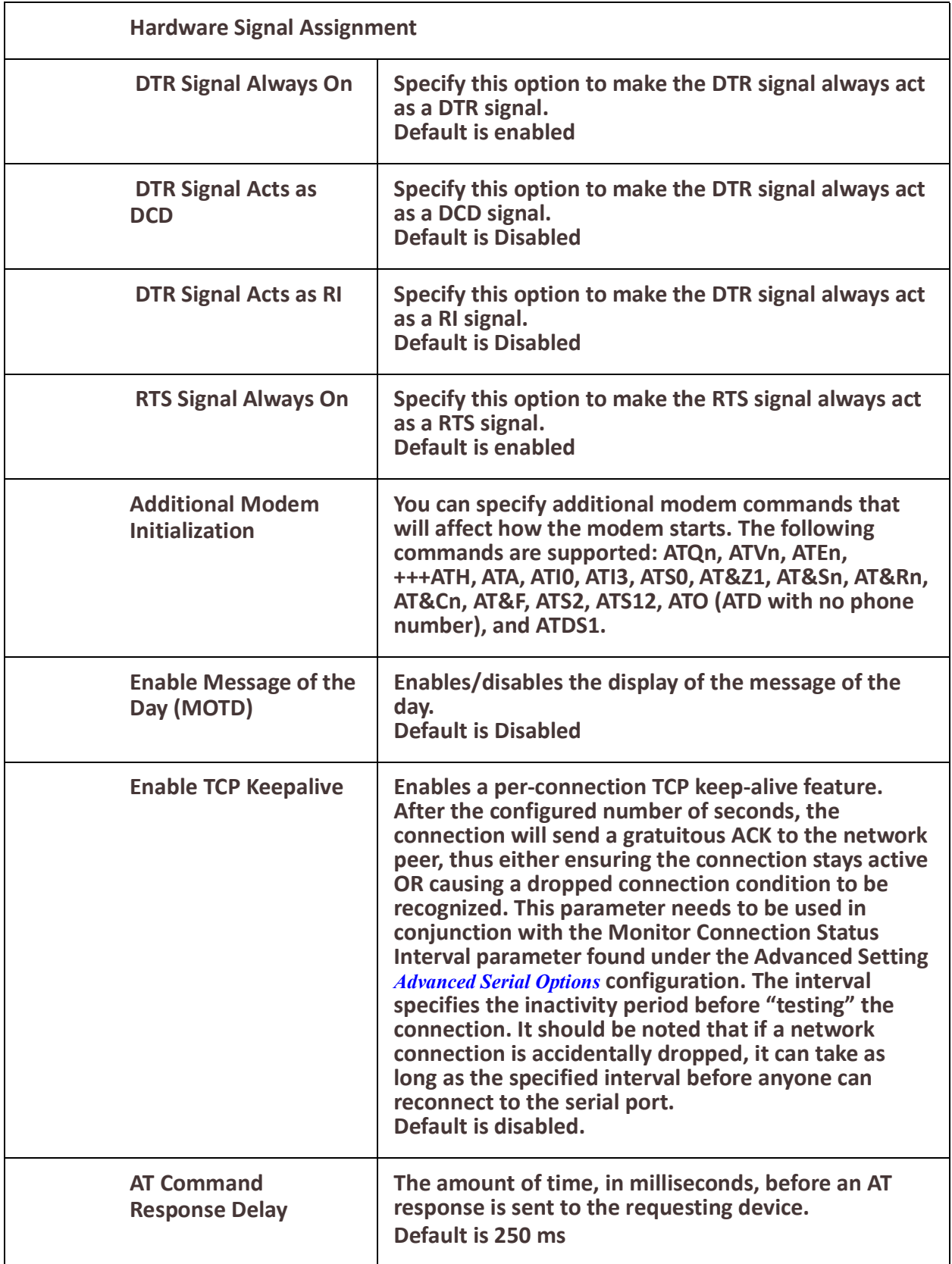

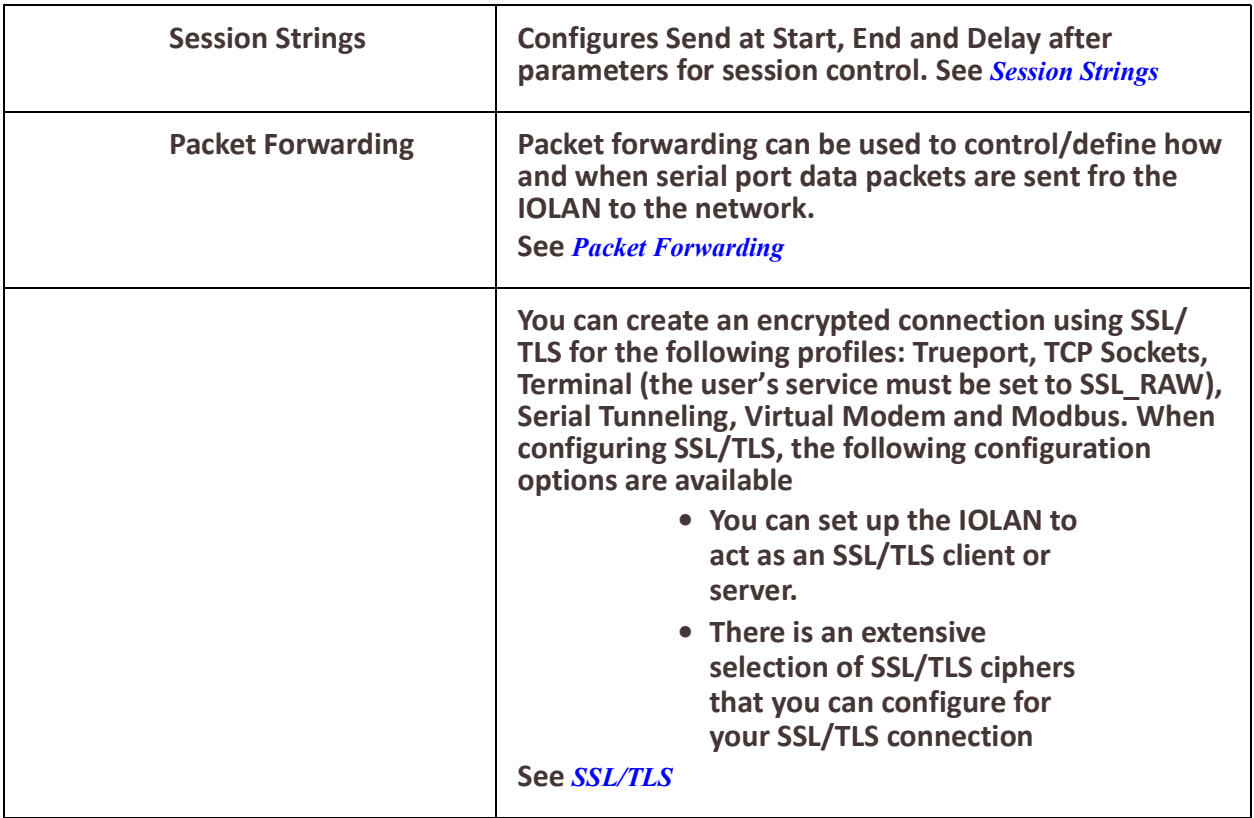

### *Modbus Gateway*

The Modbus Gateway profile configures a serial port to act as a Modbus Master Gateway or a Modbus Slave Gateway.

Each serial port can be configured as either a Modbus Master gateway or a Modbus Slave gateway, depending on your configuration and requirements.

#### **Modbus**

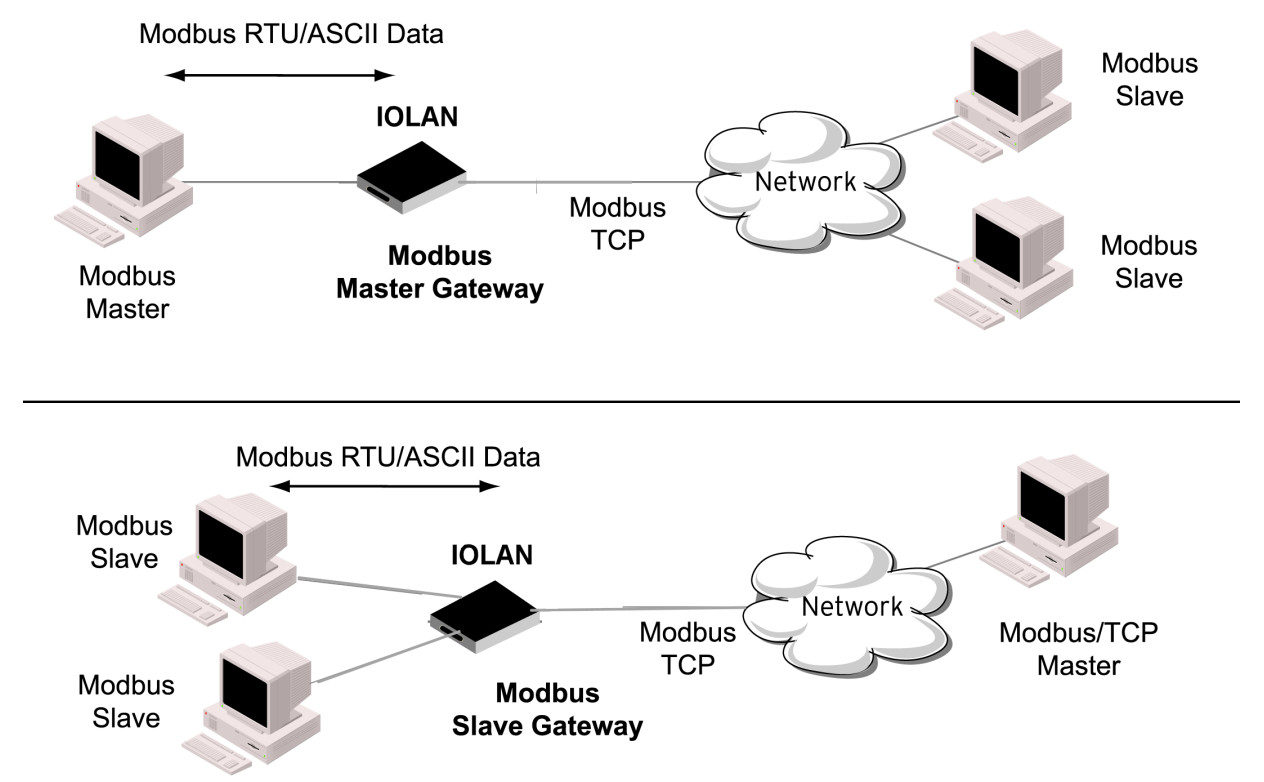

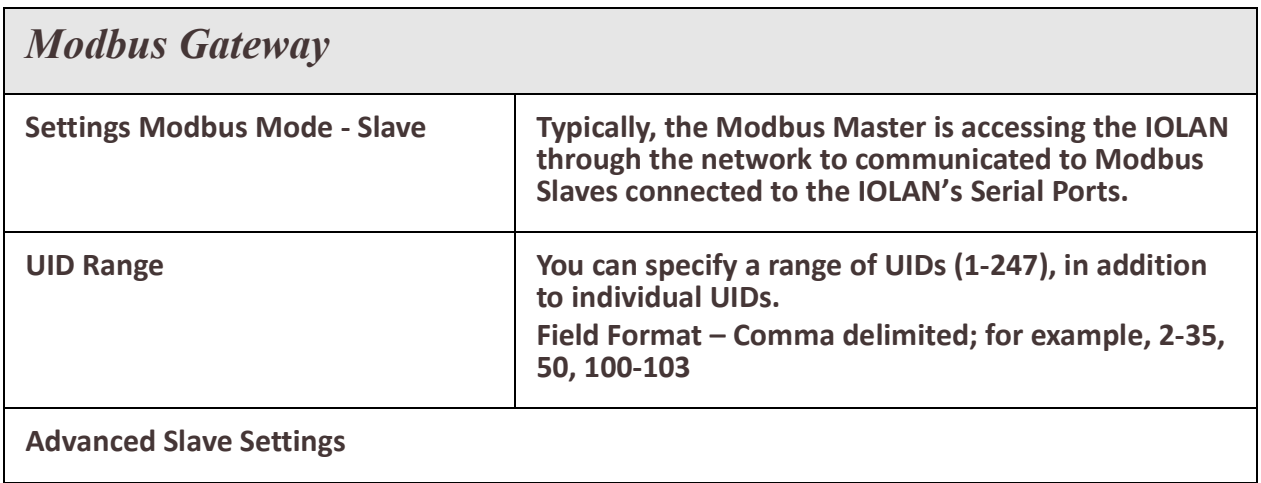

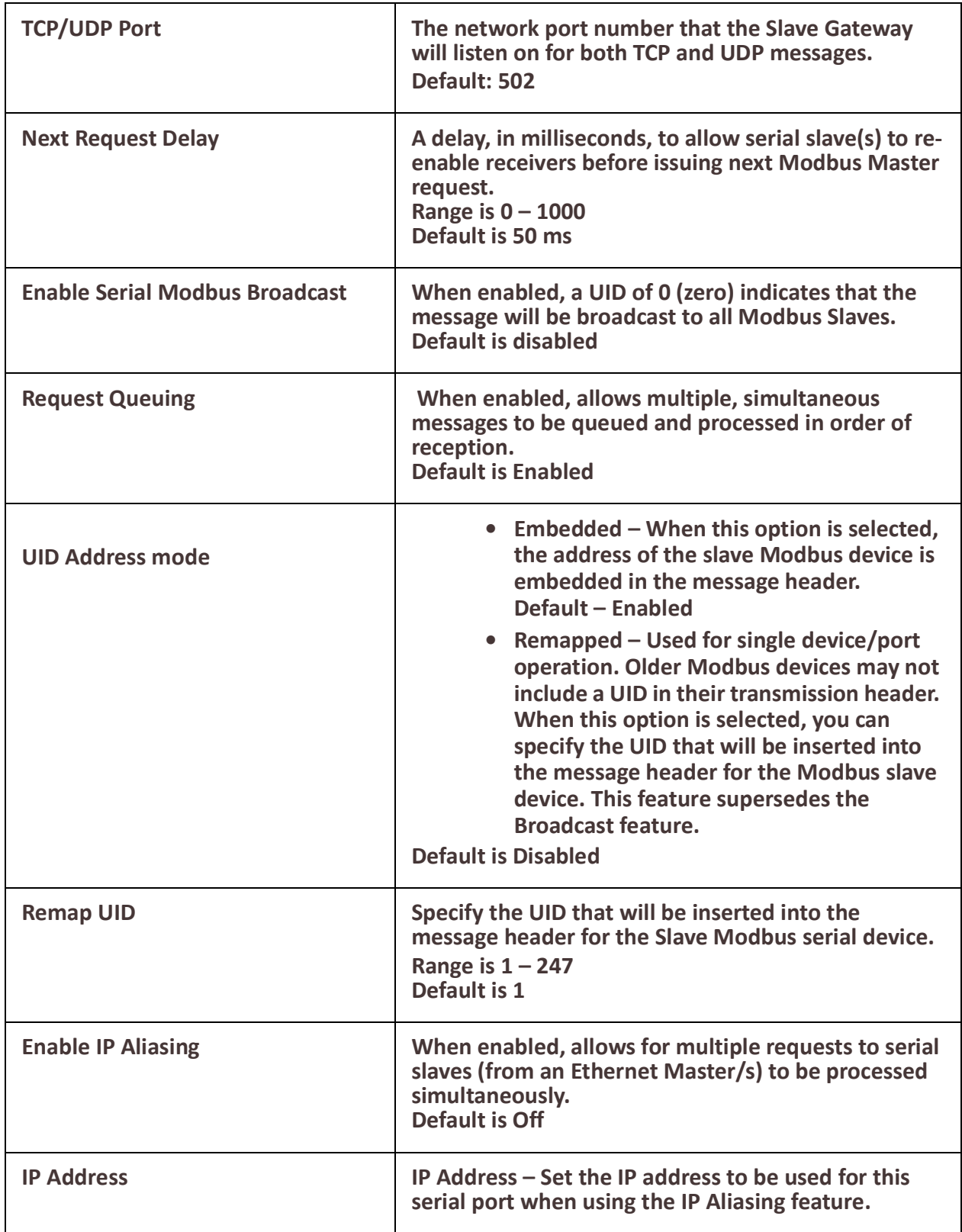

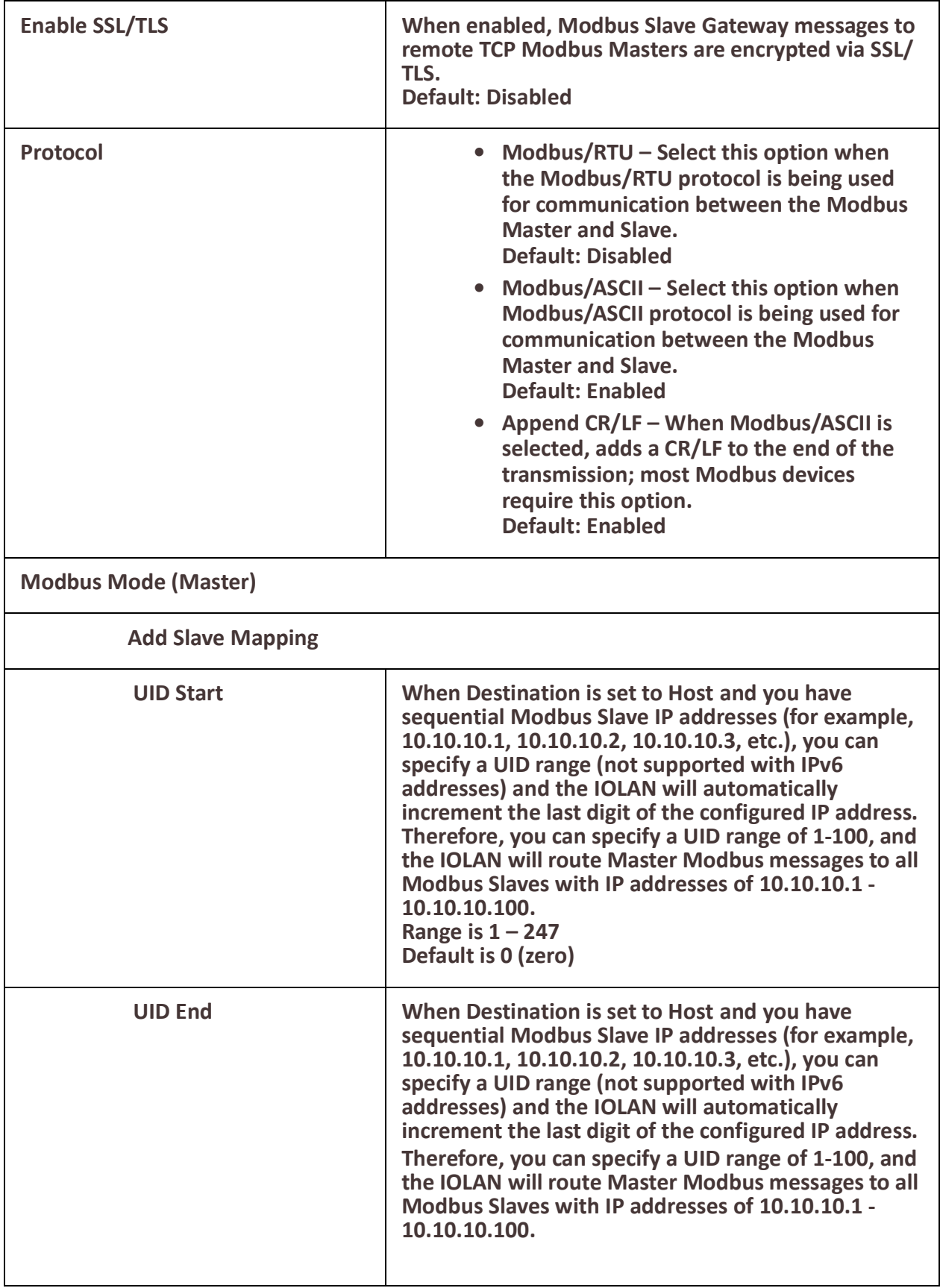

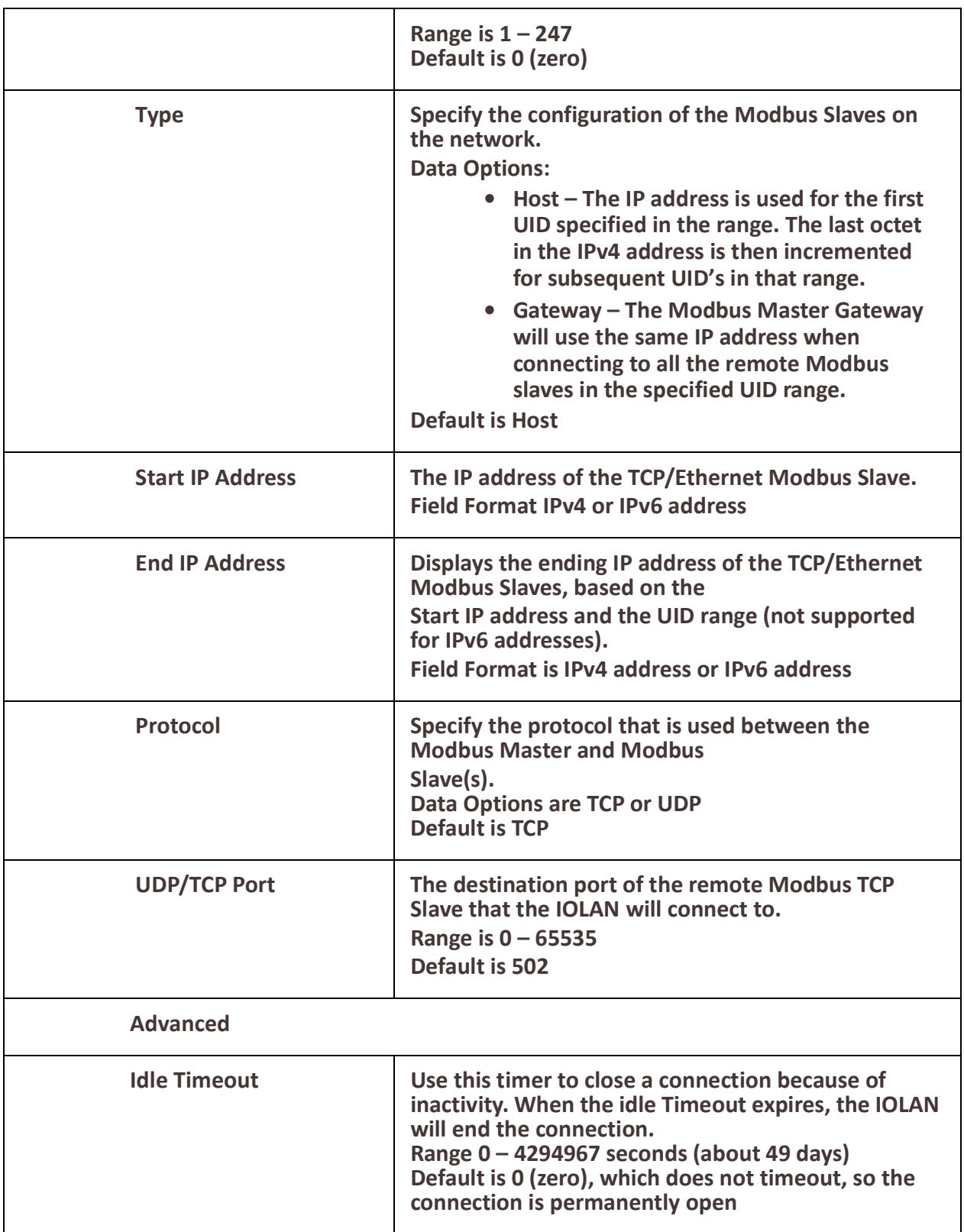

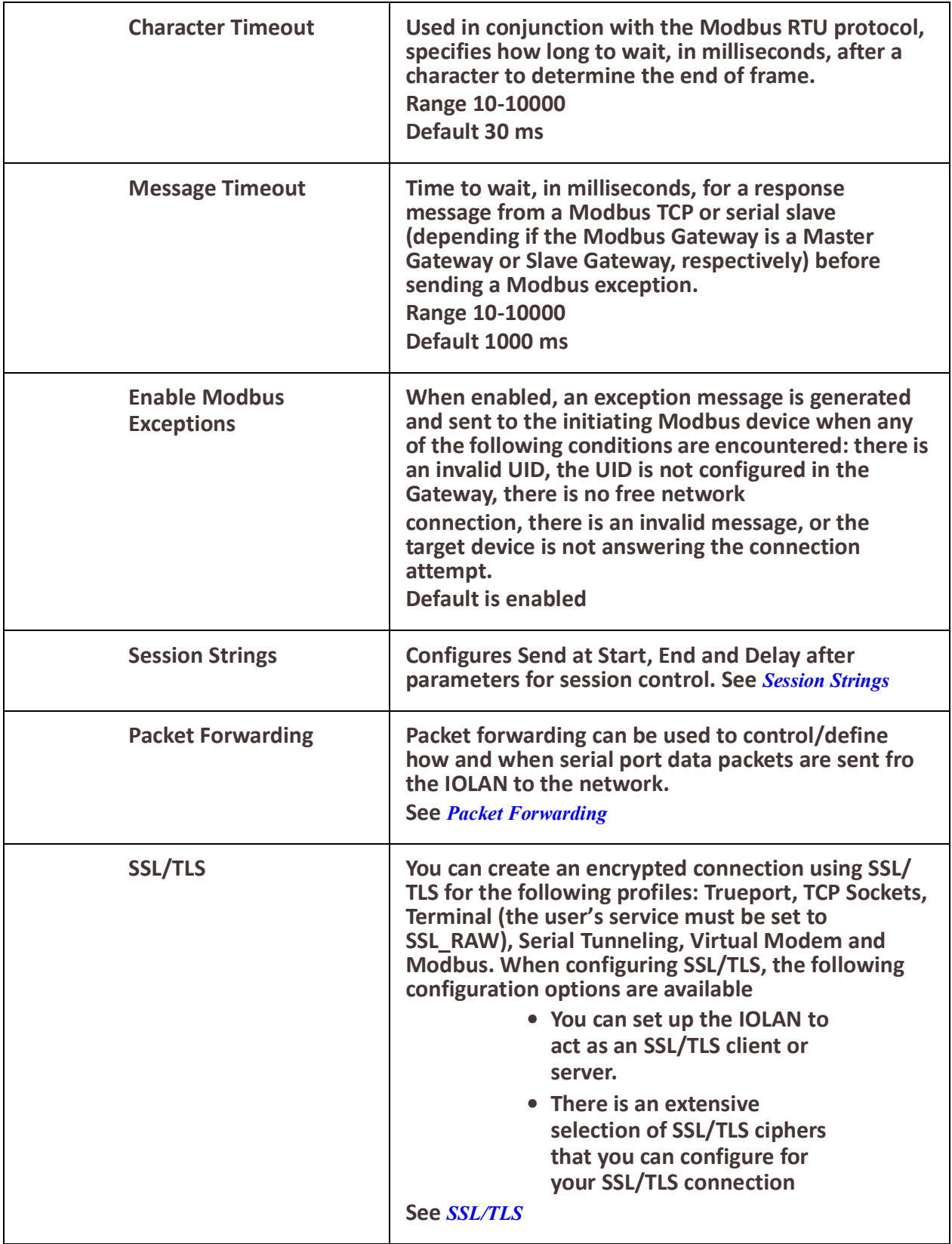

#### *Remote Access (PPP)*

The Remote Access (PPP) profile configures a serial port to allow a remote user to establish a PPP connection to the IOLAN's serial port. This is typically used with a modem for dial-in or dial-out access to the network.

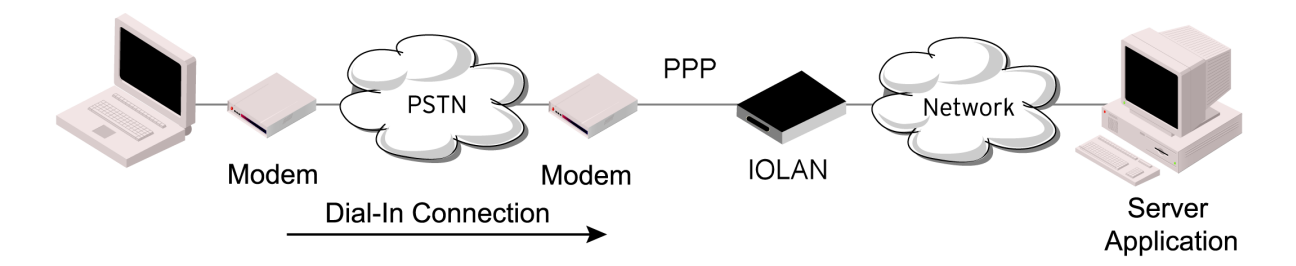

There are two options for PPP user authentication:

- 1. You can configure a specific user/password and a specific remote user/password per serial port.
- 2. You can create a secrets file with multiple users and their passwords that will globally authenticate users on all serial ports.
- 3. You can use configure PPP authentication in the configuration or in the secrets file, but not both.
- 4. If you want to use a secrets file, you must download the secrets file to the IOLAN for CHAP or PAP authentication: the files must be downloaded to the IOLAN using the names chap-secrets and pap-secrets, respectively. The file can be downloaded to the IOLAN under the Administration, Key and Certificates, download other file.

In the Remote Access (PPP) profile, you must also specify the Authentication option as PAP or CHAP on the under Authentication, but you must leave the User, Password, Remote User and Remote Password fields blank.

An example of the CHAP secrets file follows:

#Secrets for authentication using CHAP

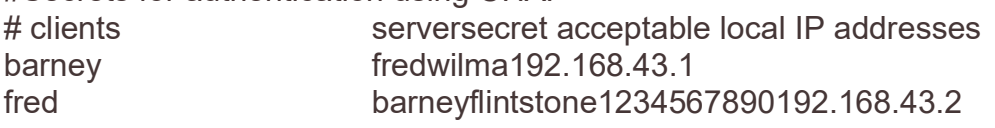

#Secrets for authentication using PAP

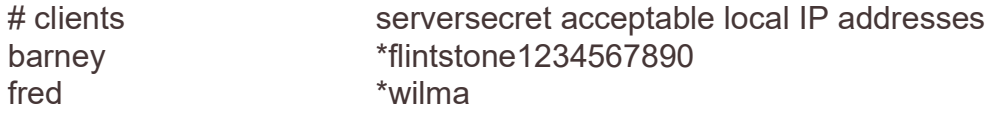

#### *Remote Access (PPP)*

**Settings IPv4**

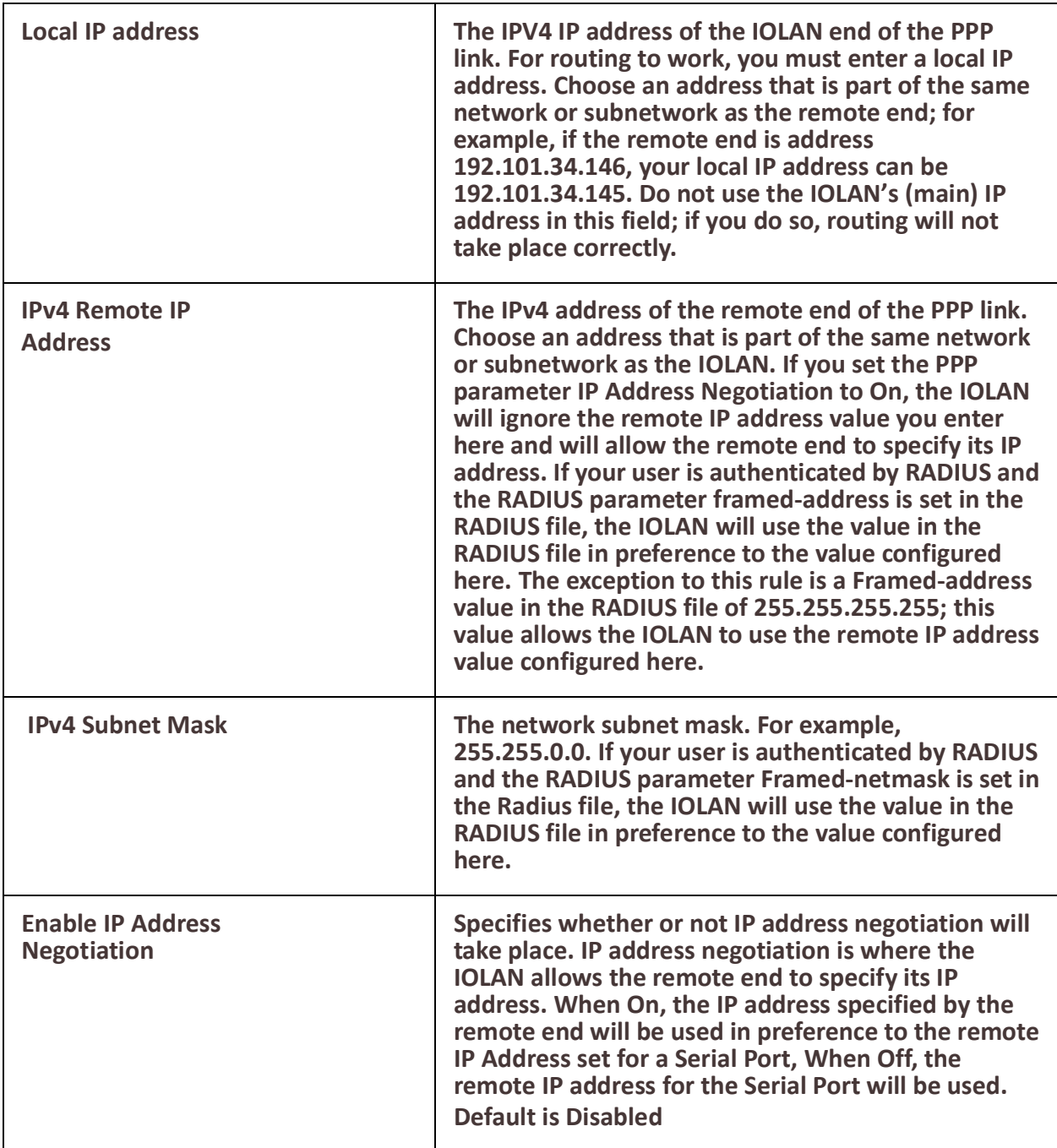

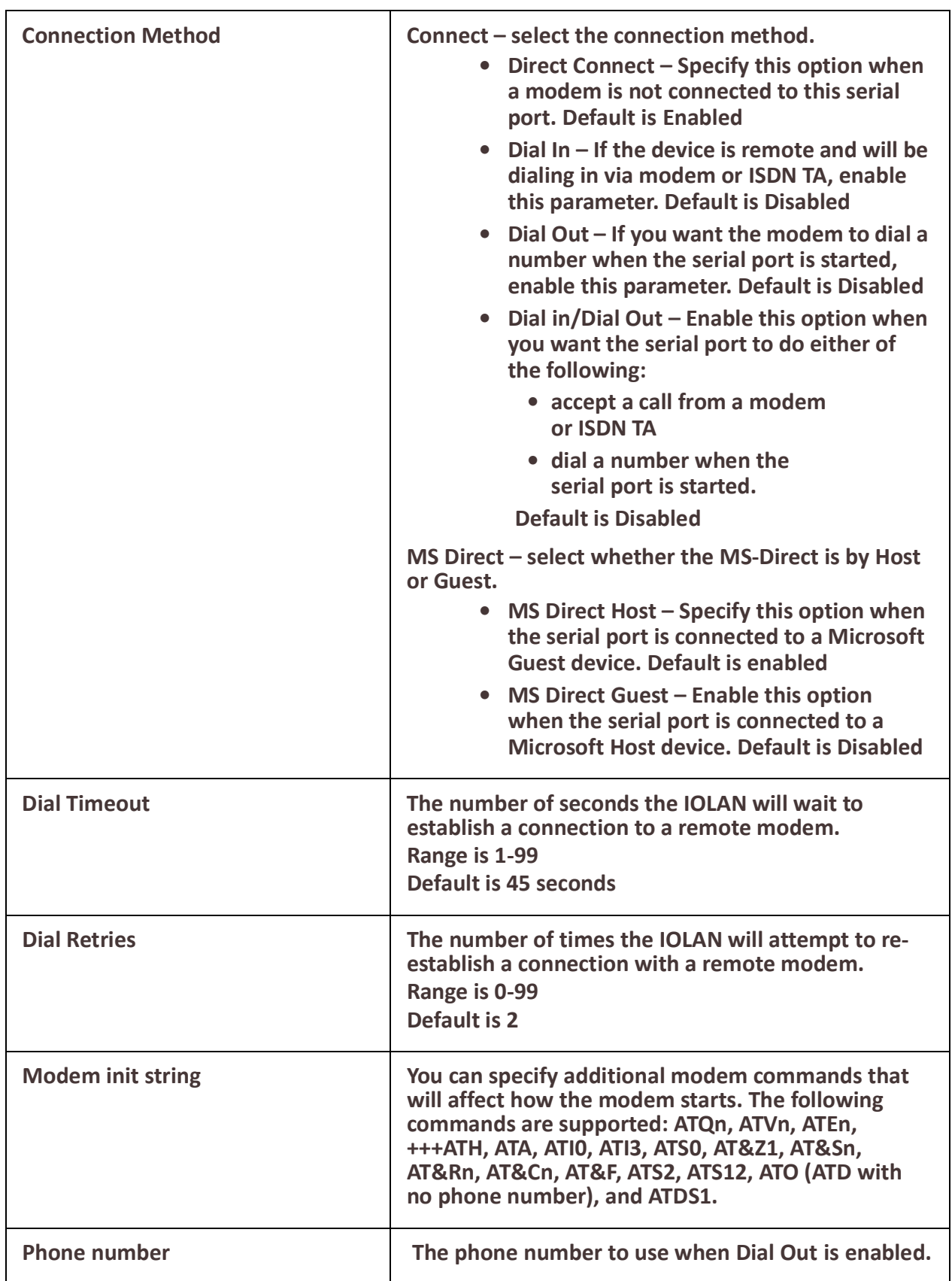

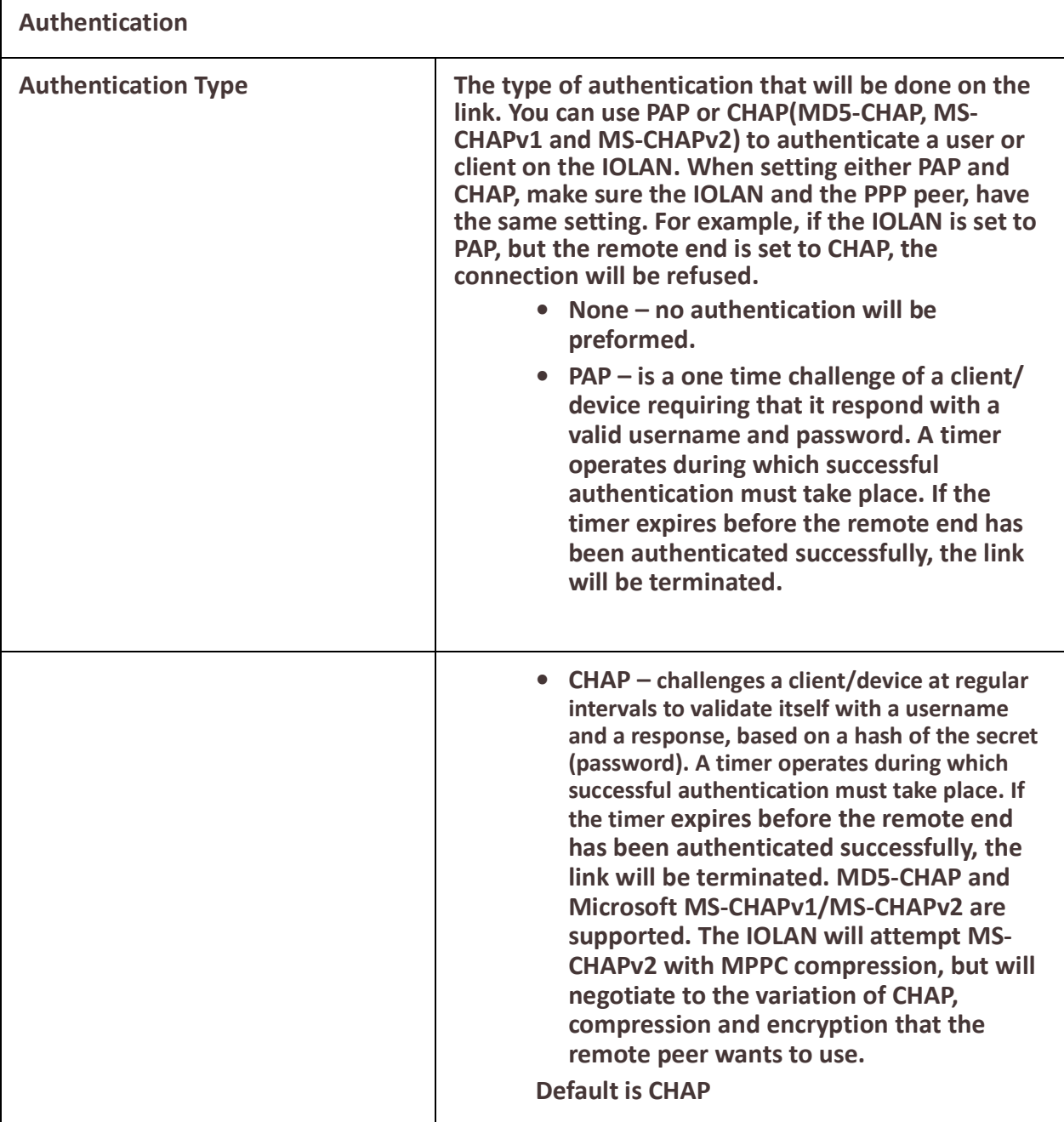

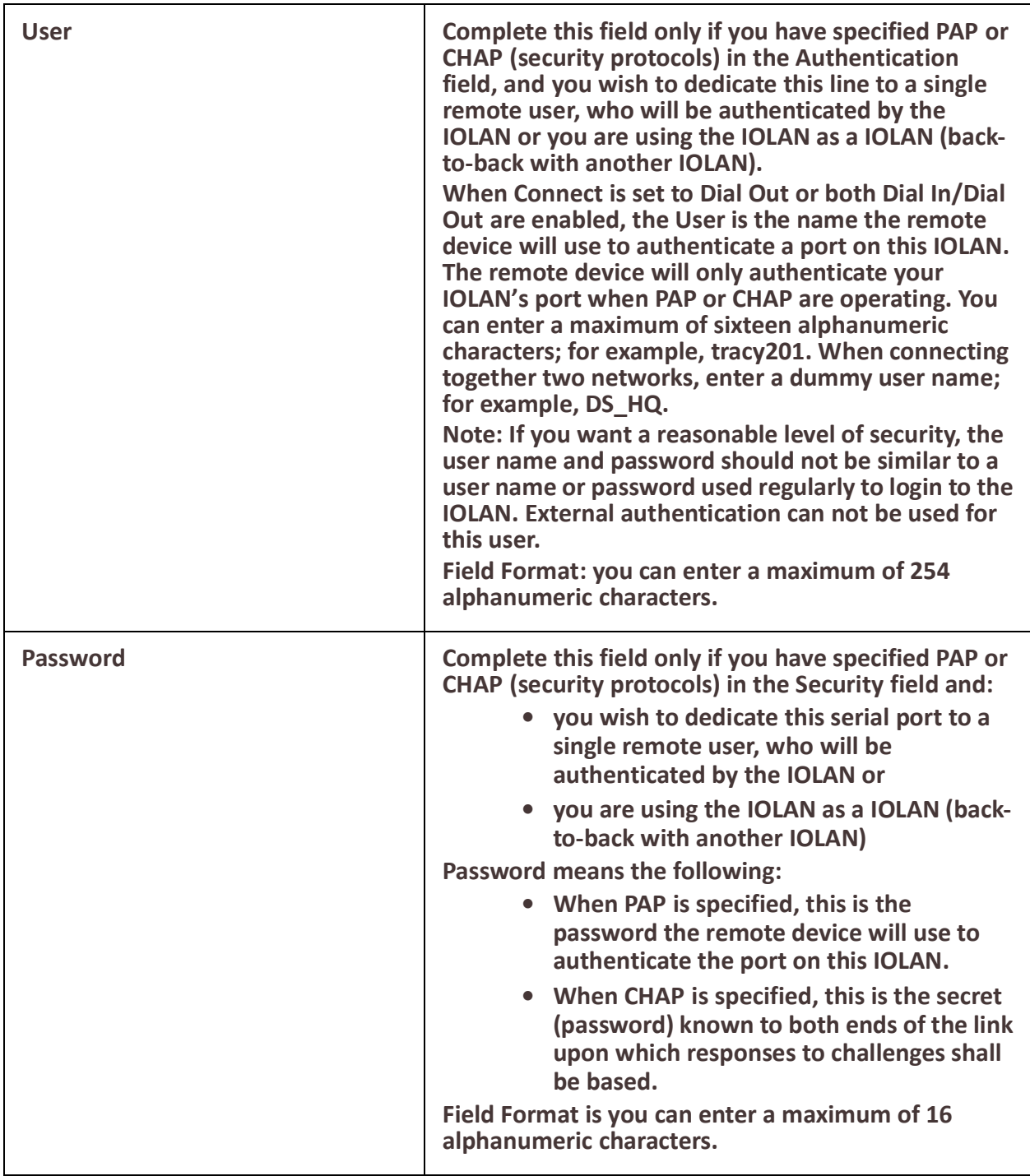

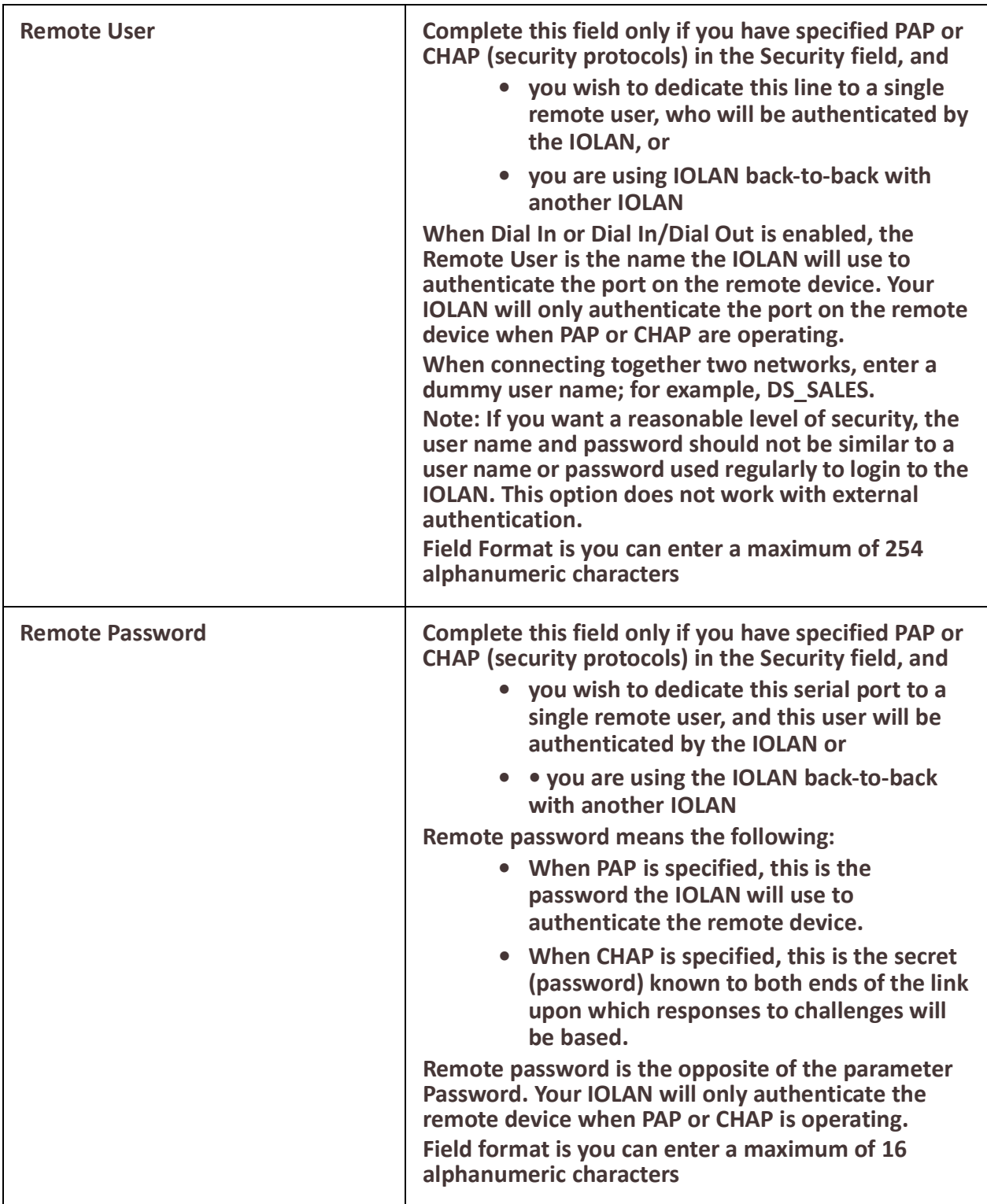

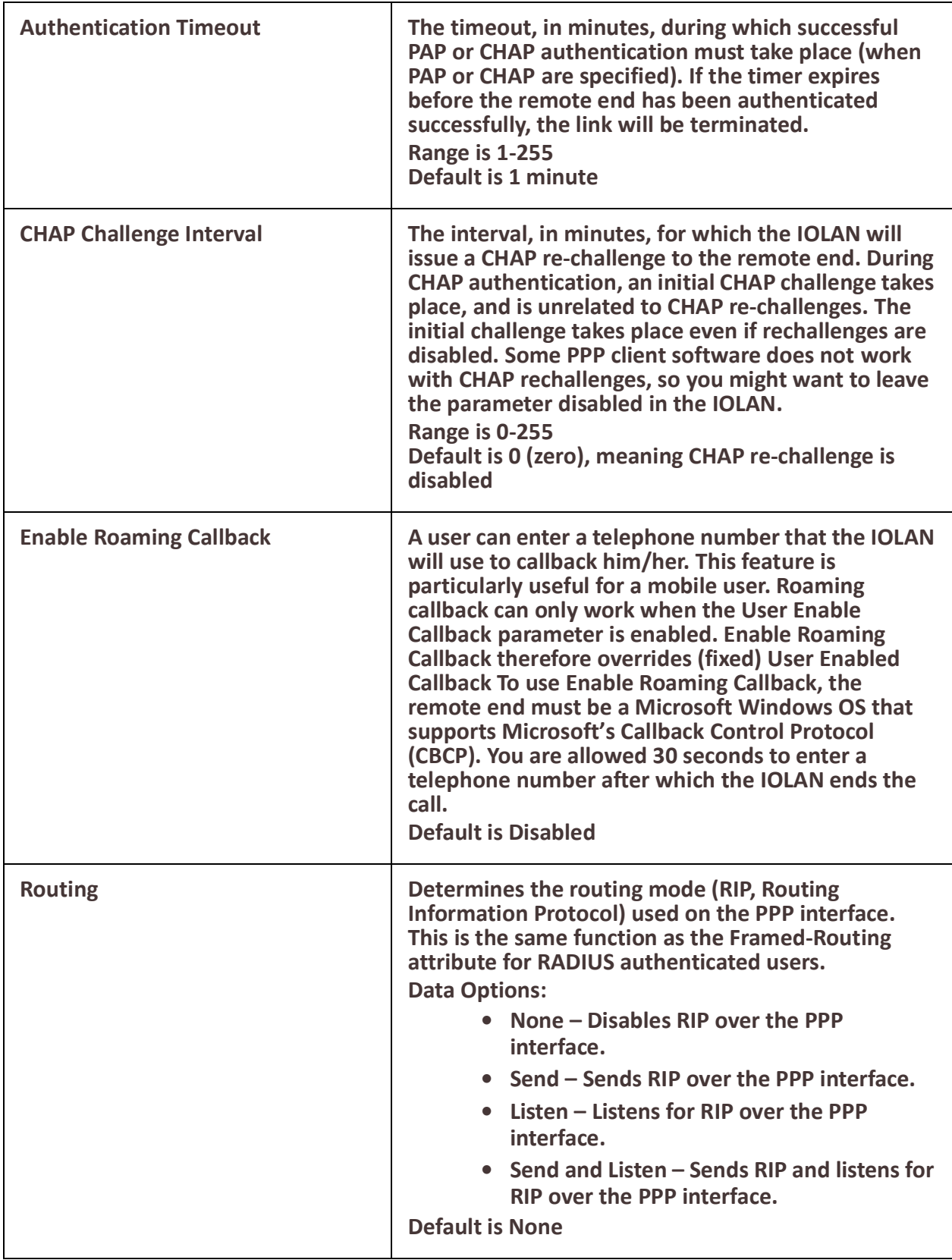

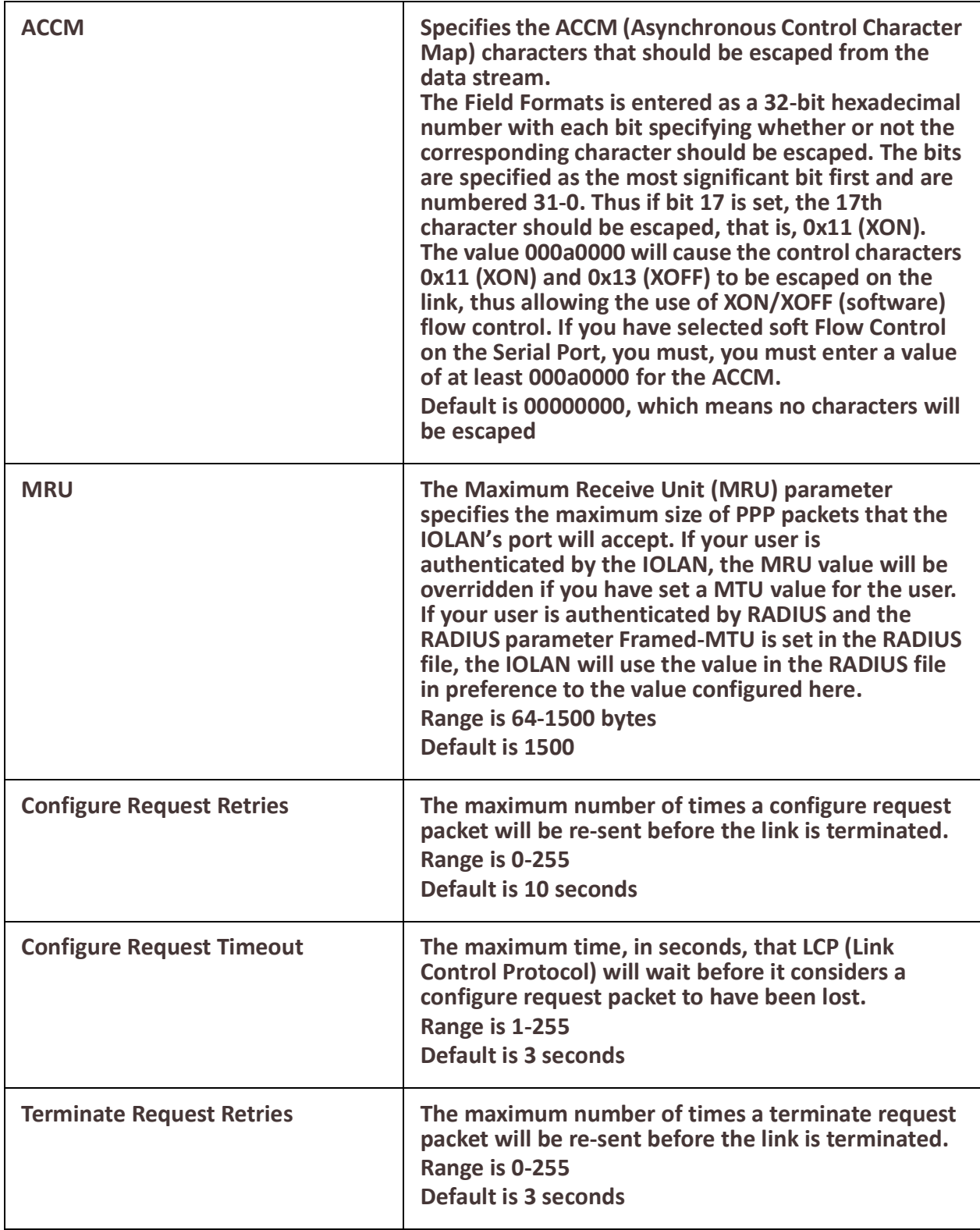

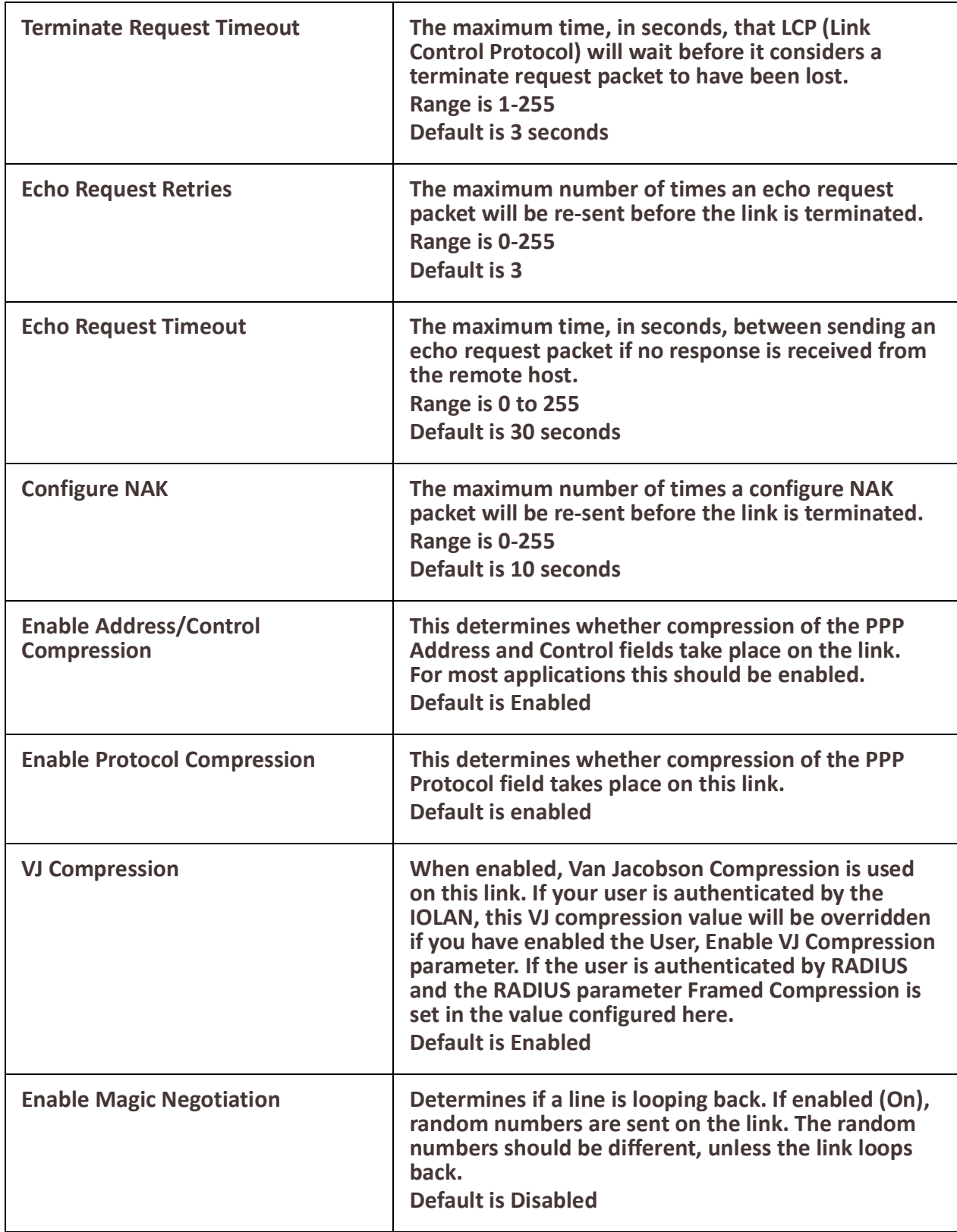

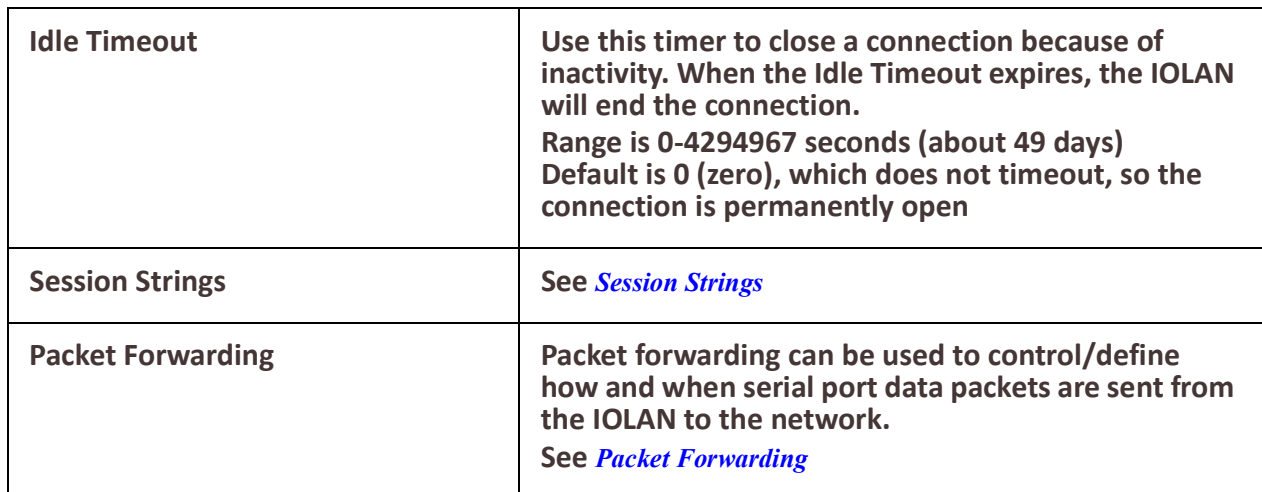

# *Remote Access (SLIP)*

The Remote Access (SLIP) profile configures a serial port to allow a remote user to establish a SLIP connection to the IOLAN's serial port. This is typically used with a modem for dial-in or dial-out access to the network.

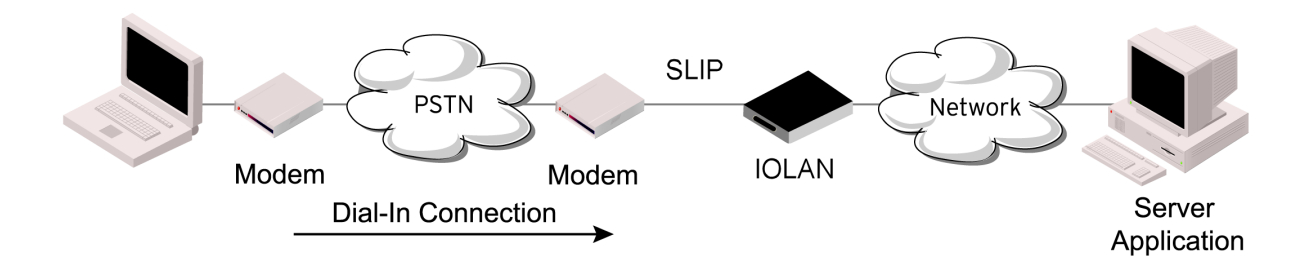

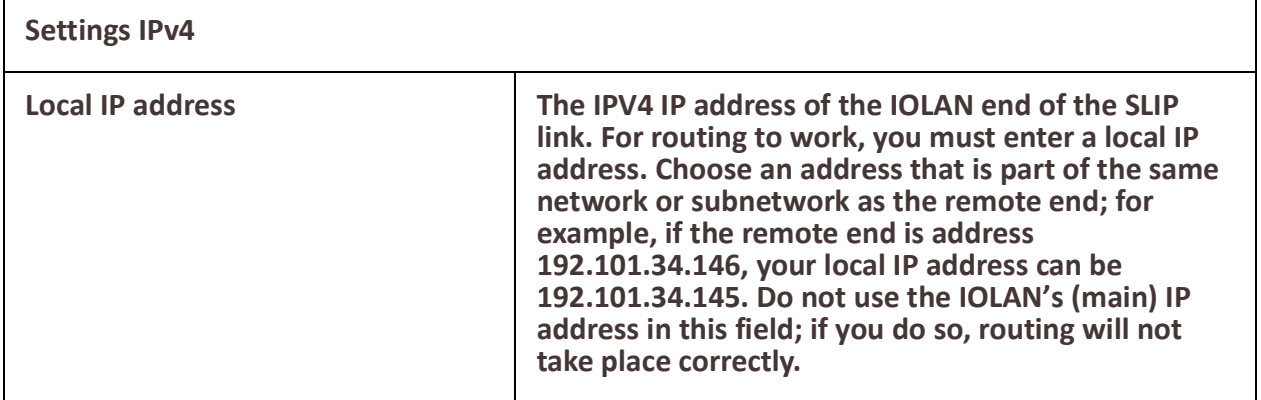

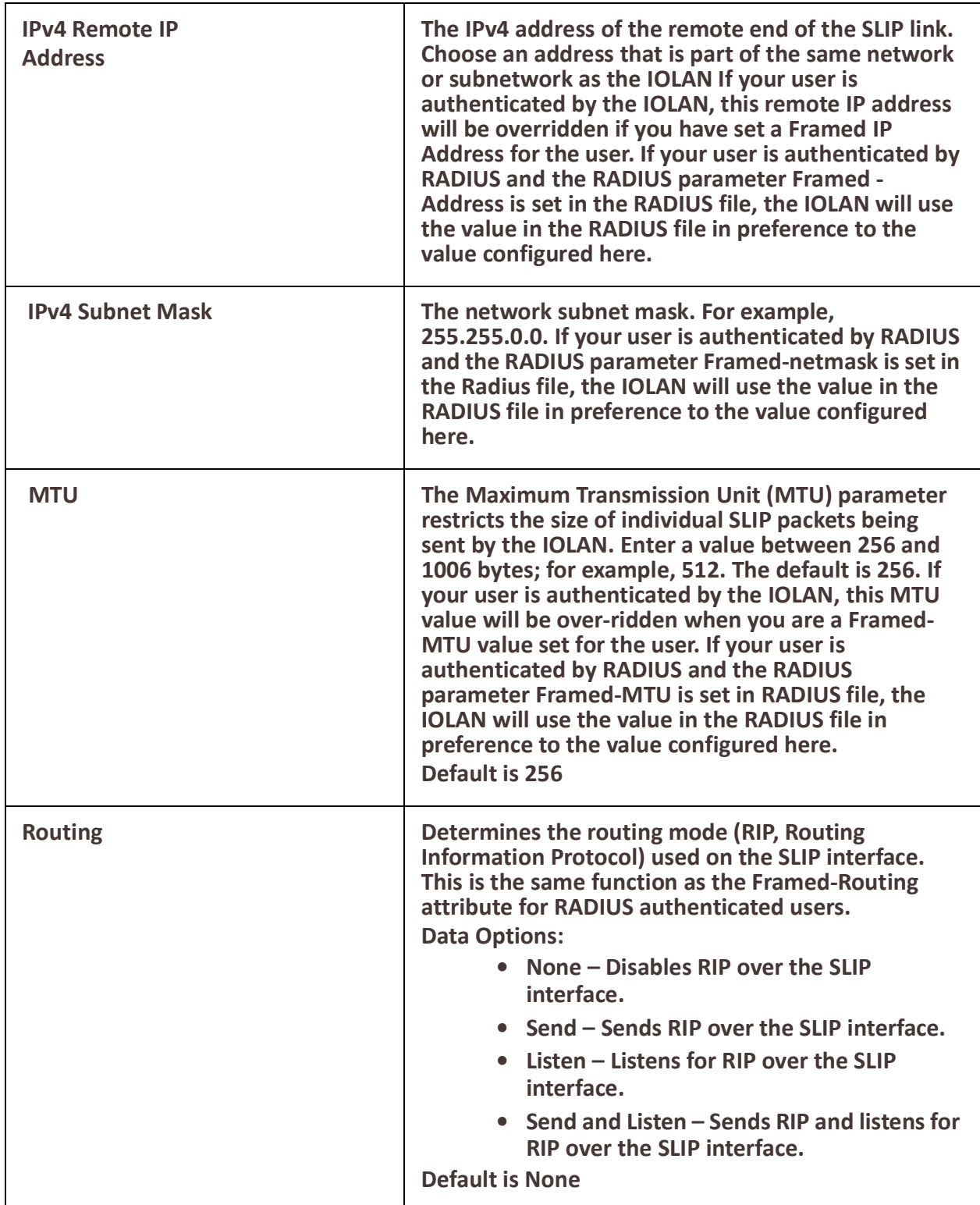

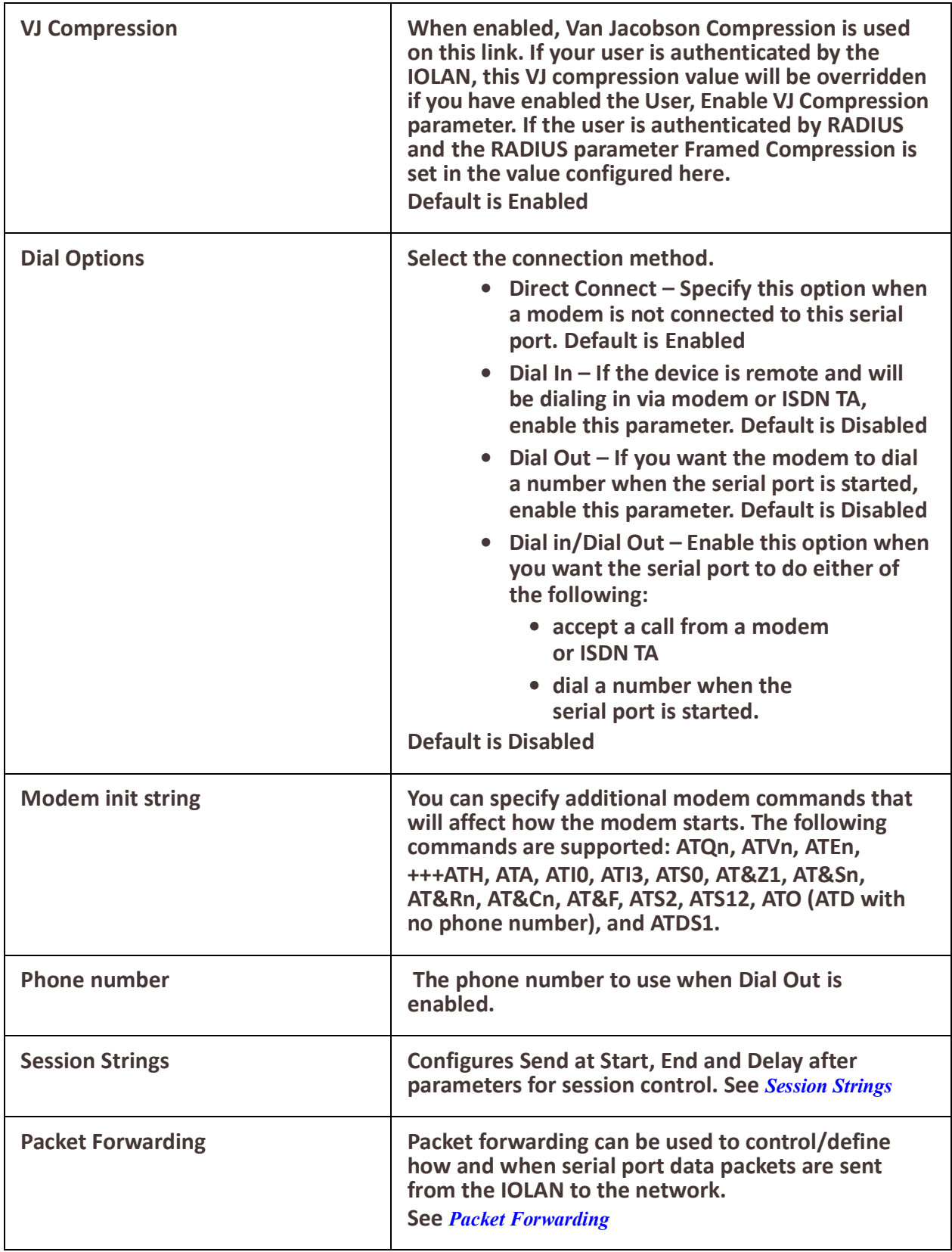

<span id="page-133-0"></span>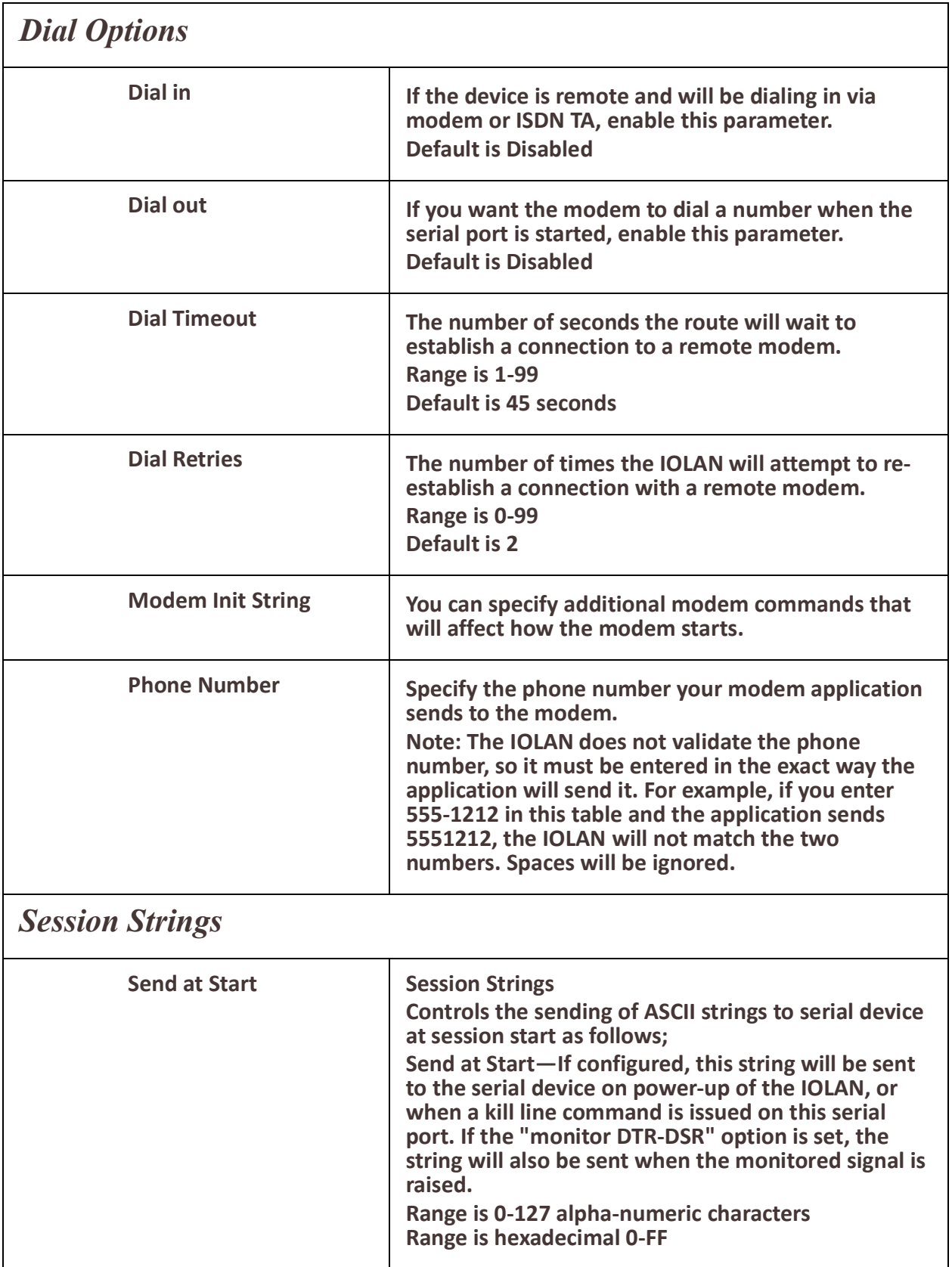

<span id="page-134-0"></span>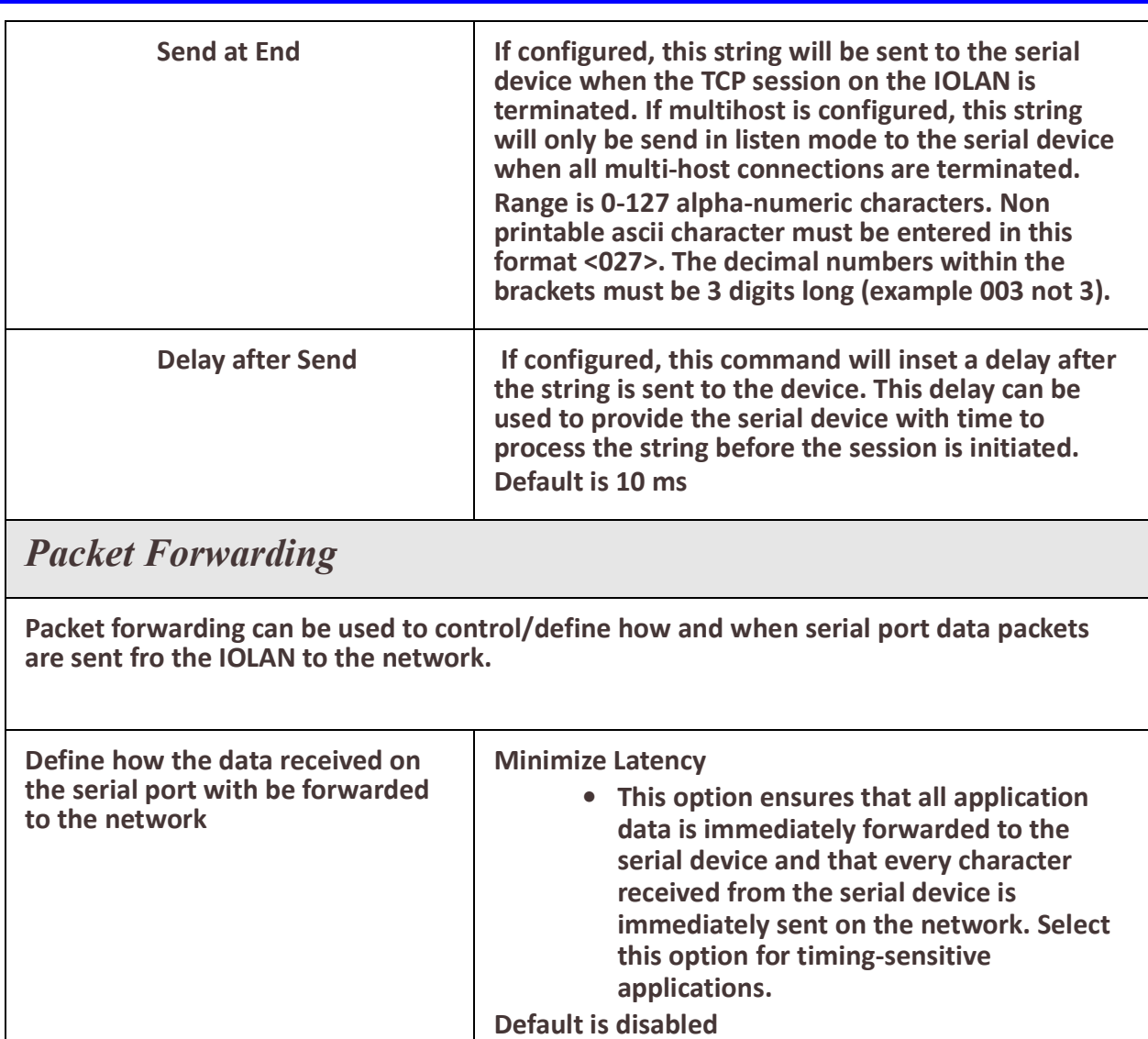

**Optimize Network Throughput** 

**• This option provides optimal network** 

**packet count, such as when the connection is over a WAN.**

**usage while ensuring that the application performance is not comprised. Select this option when you want to minimize overall** 

**Default is disabled**

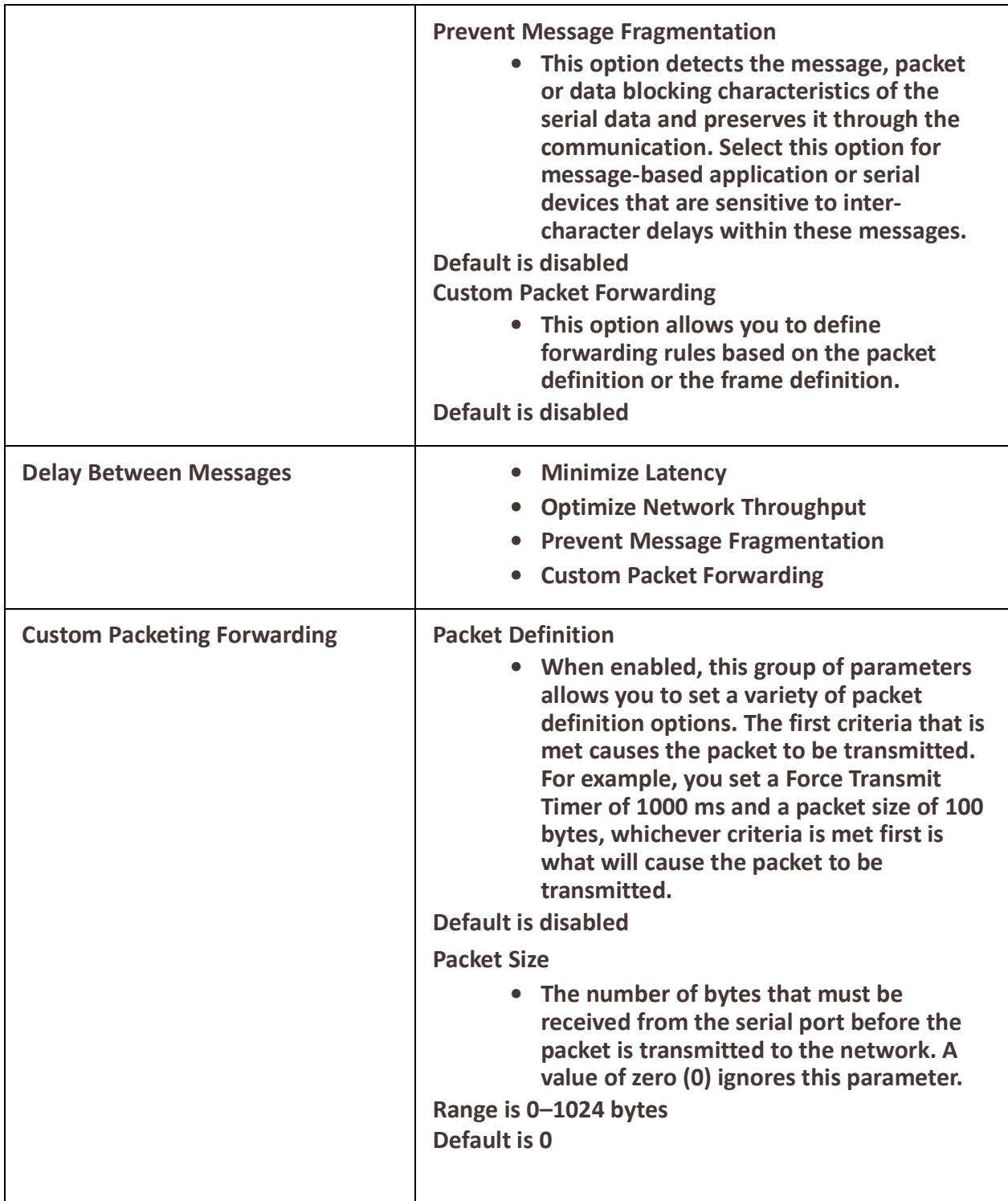

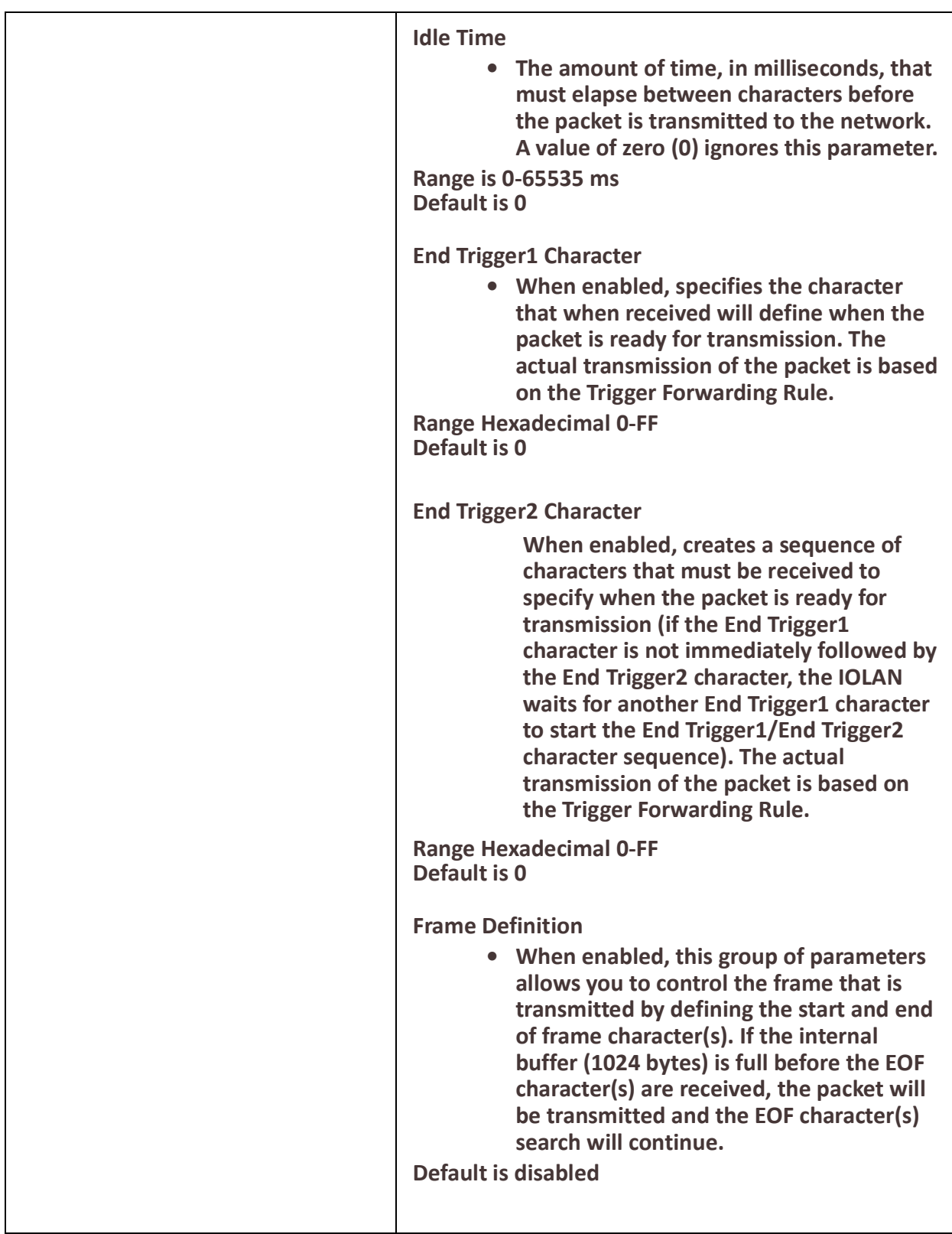

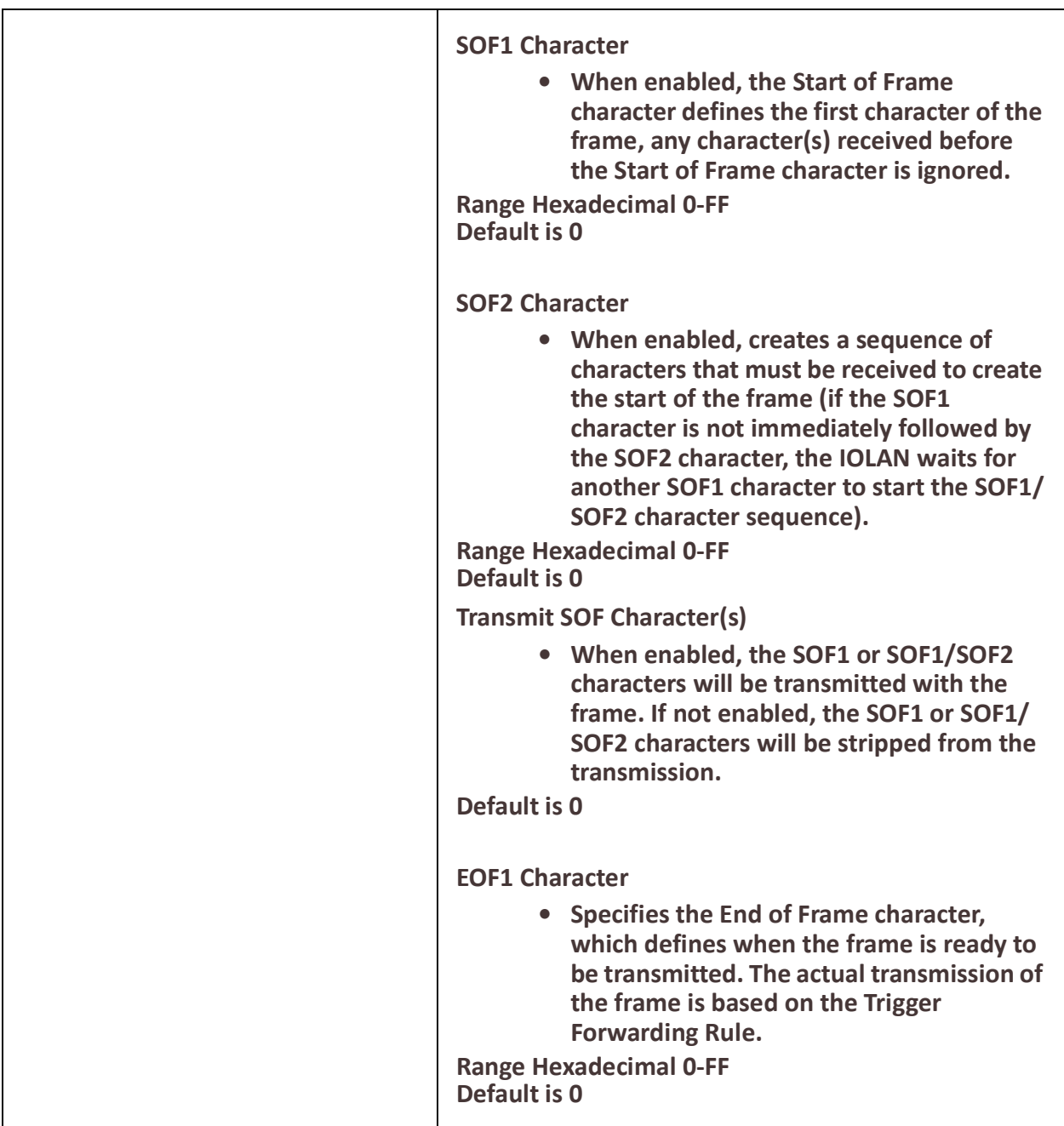

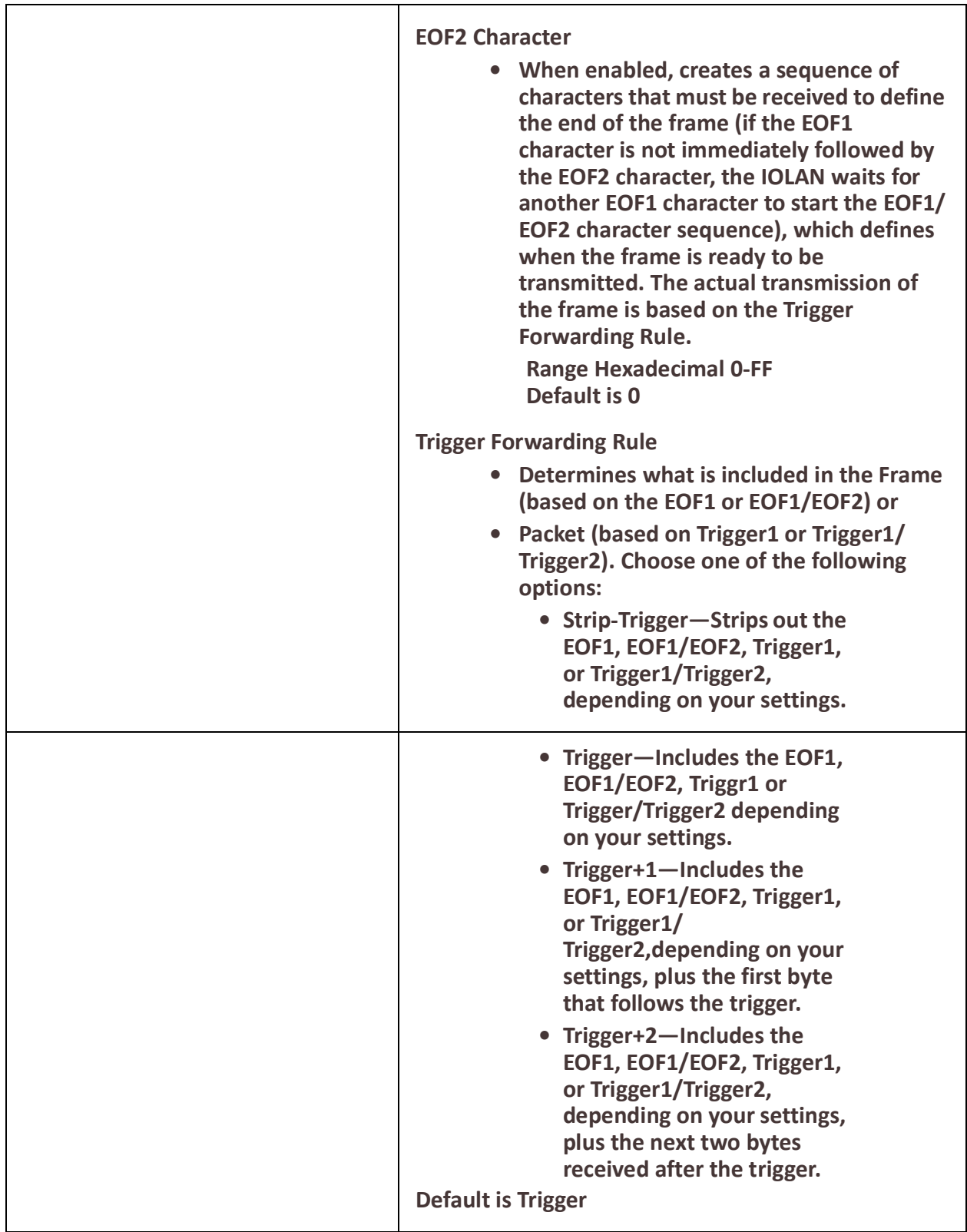

<span id="page-139-0"></span>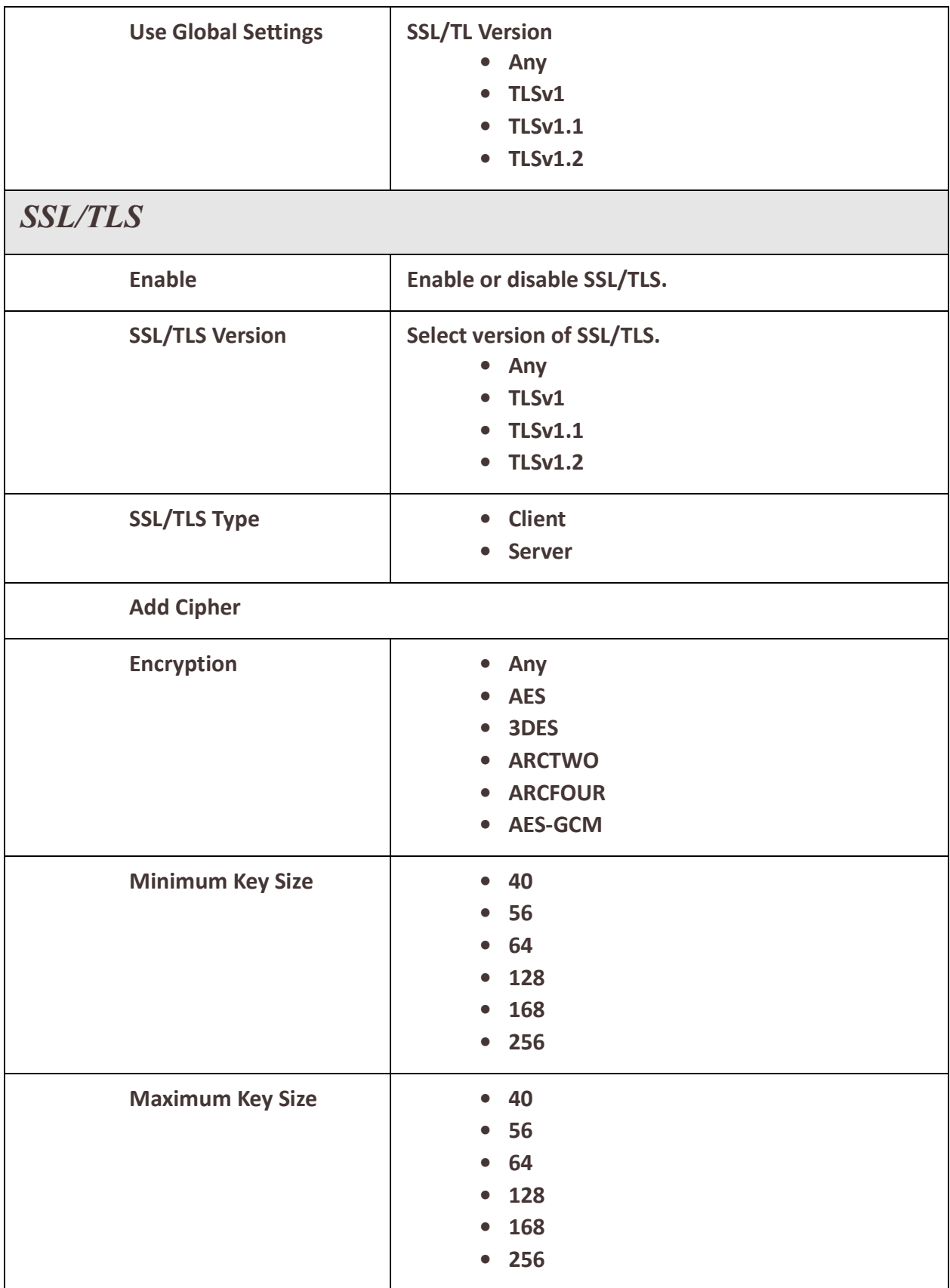

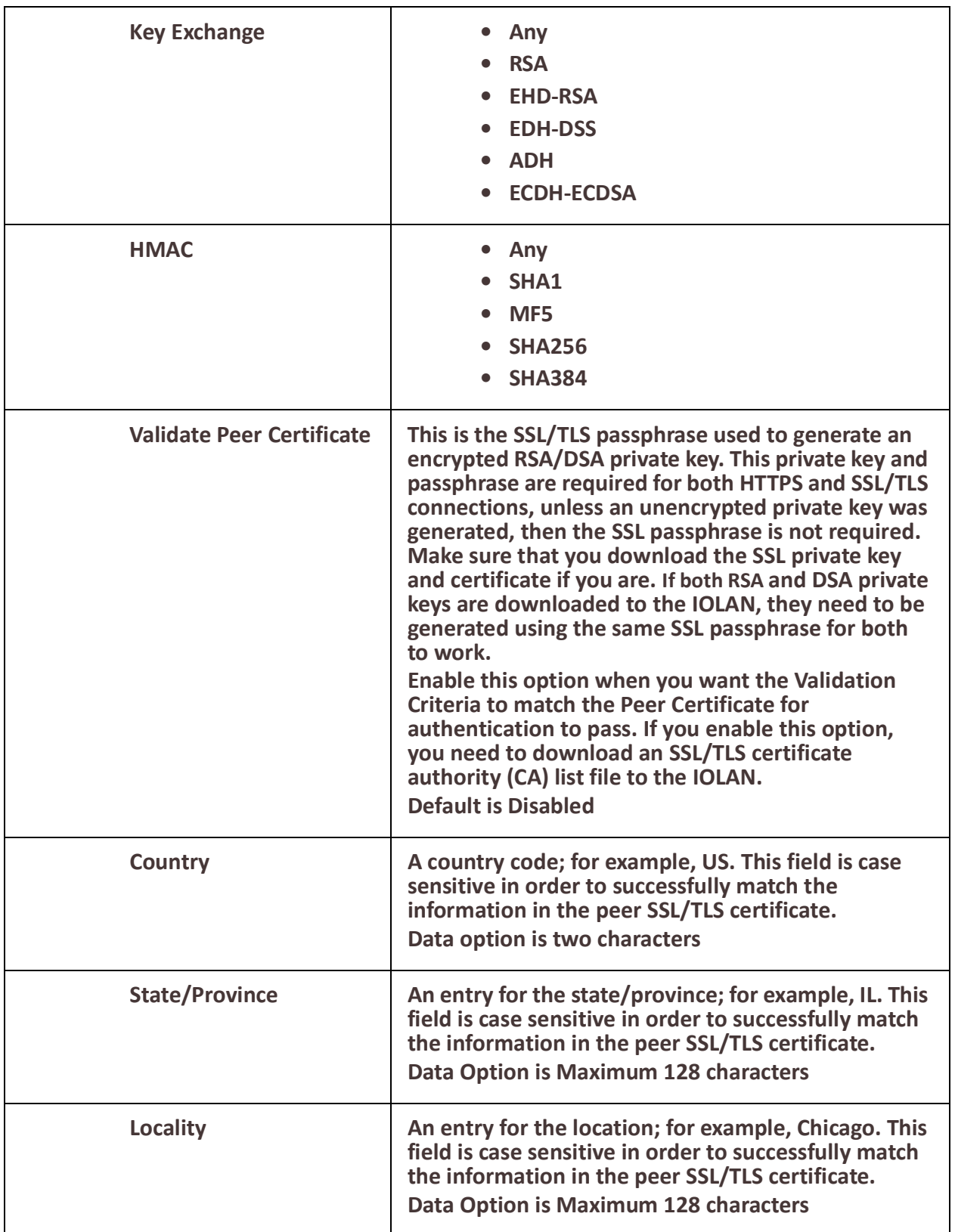

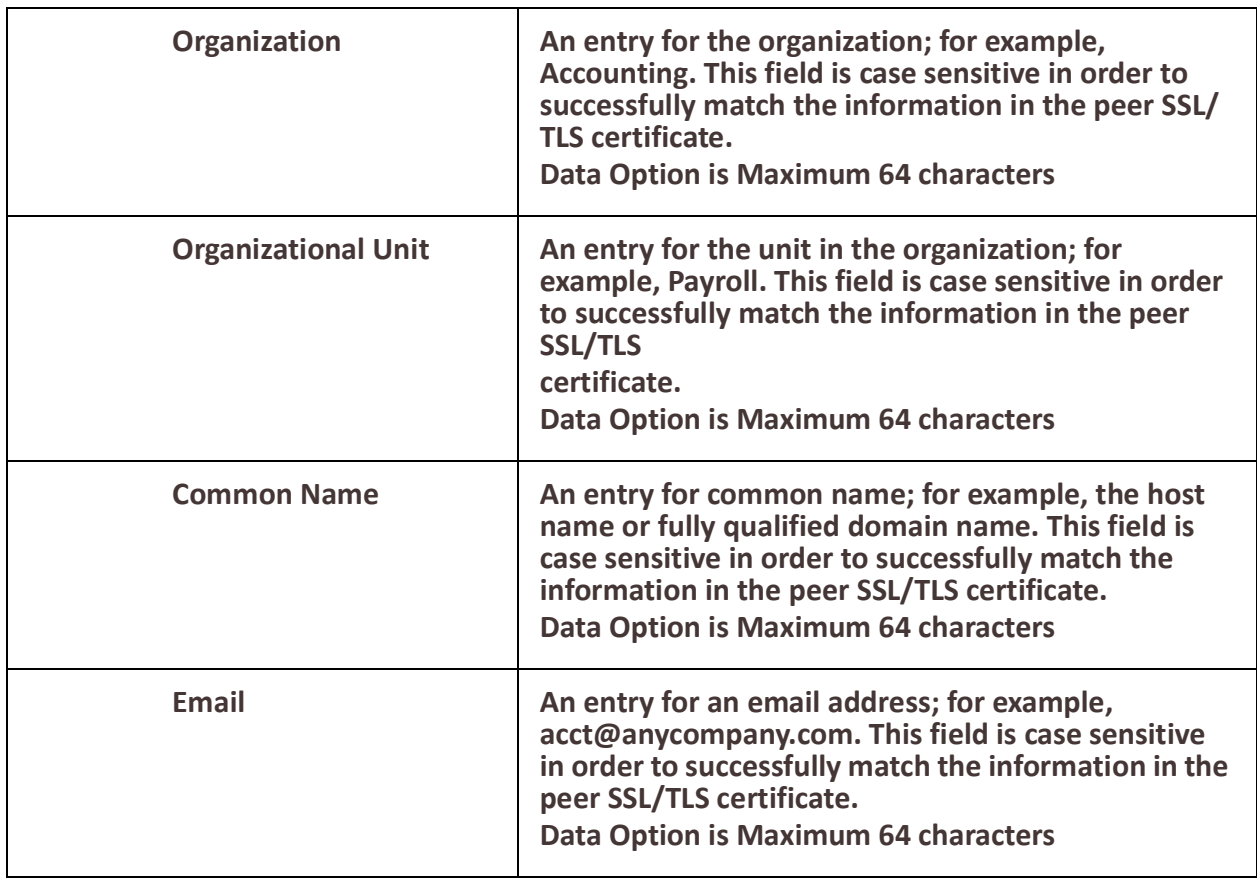

# *Terminal User Service Settings*

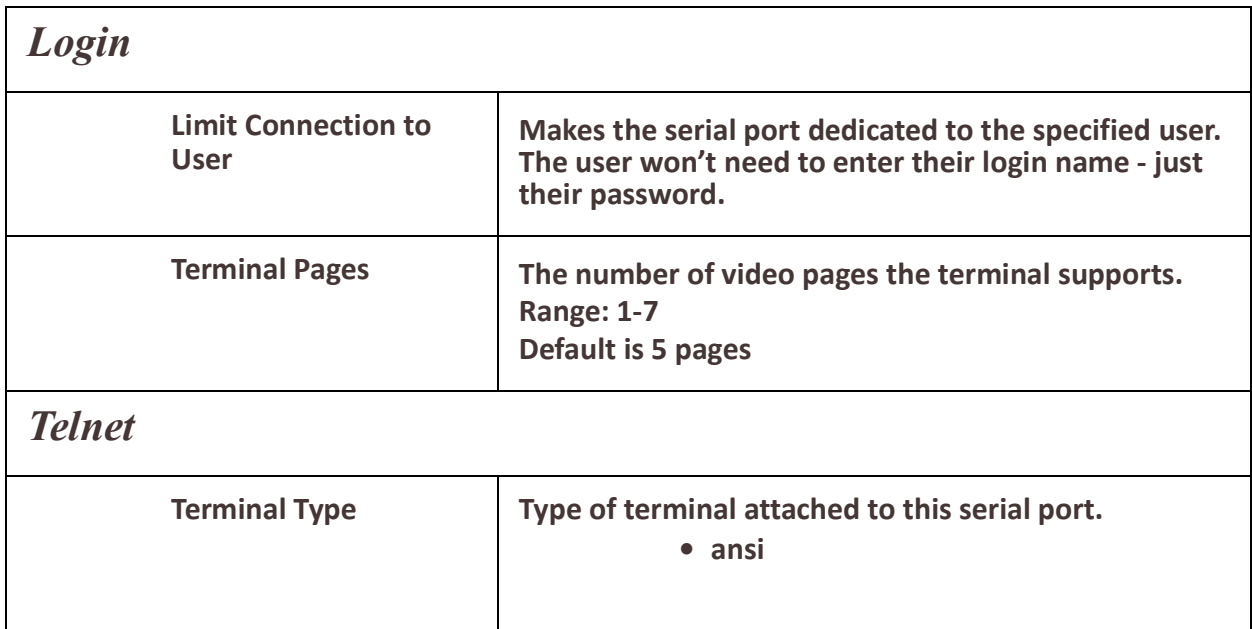

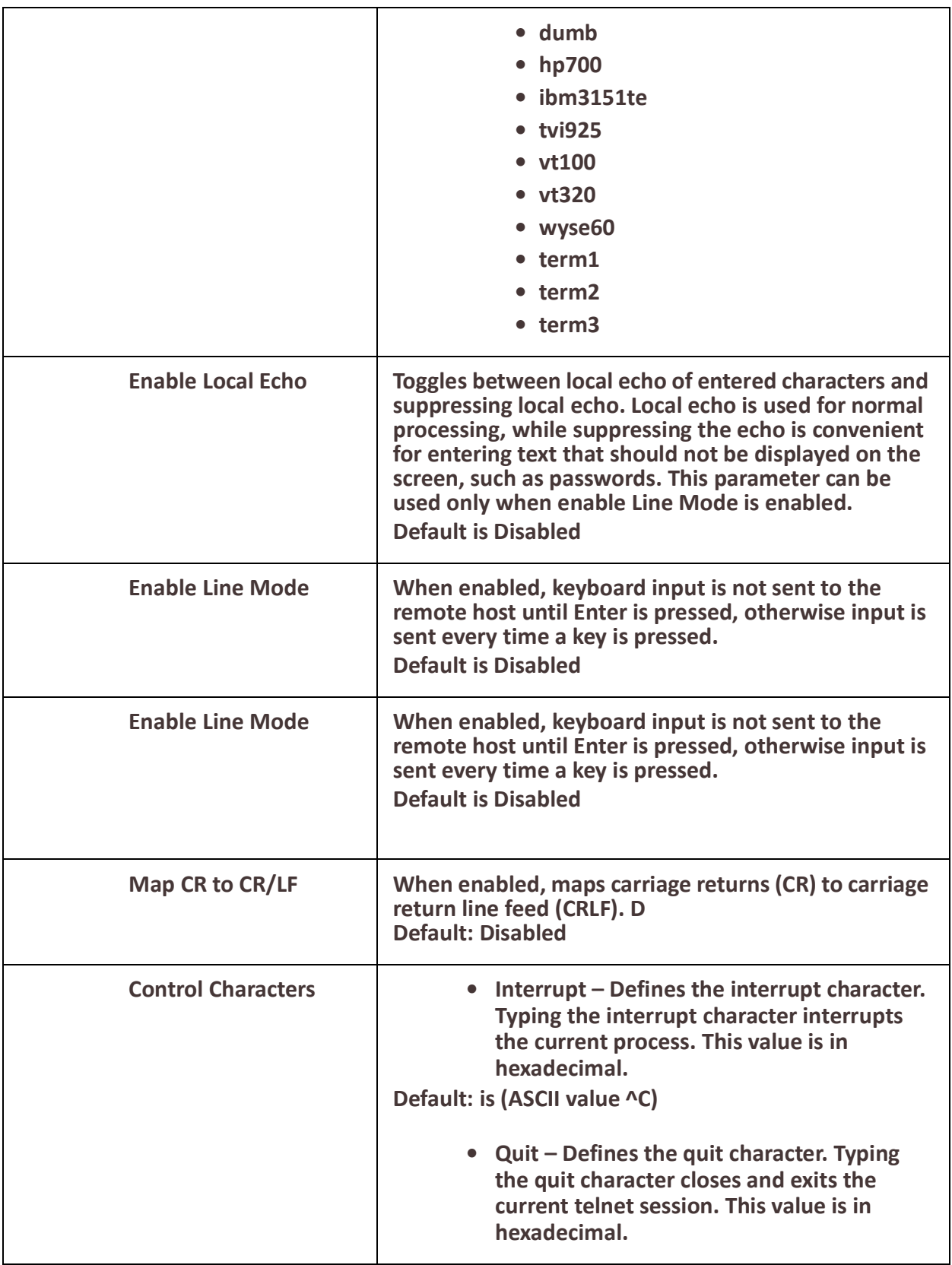

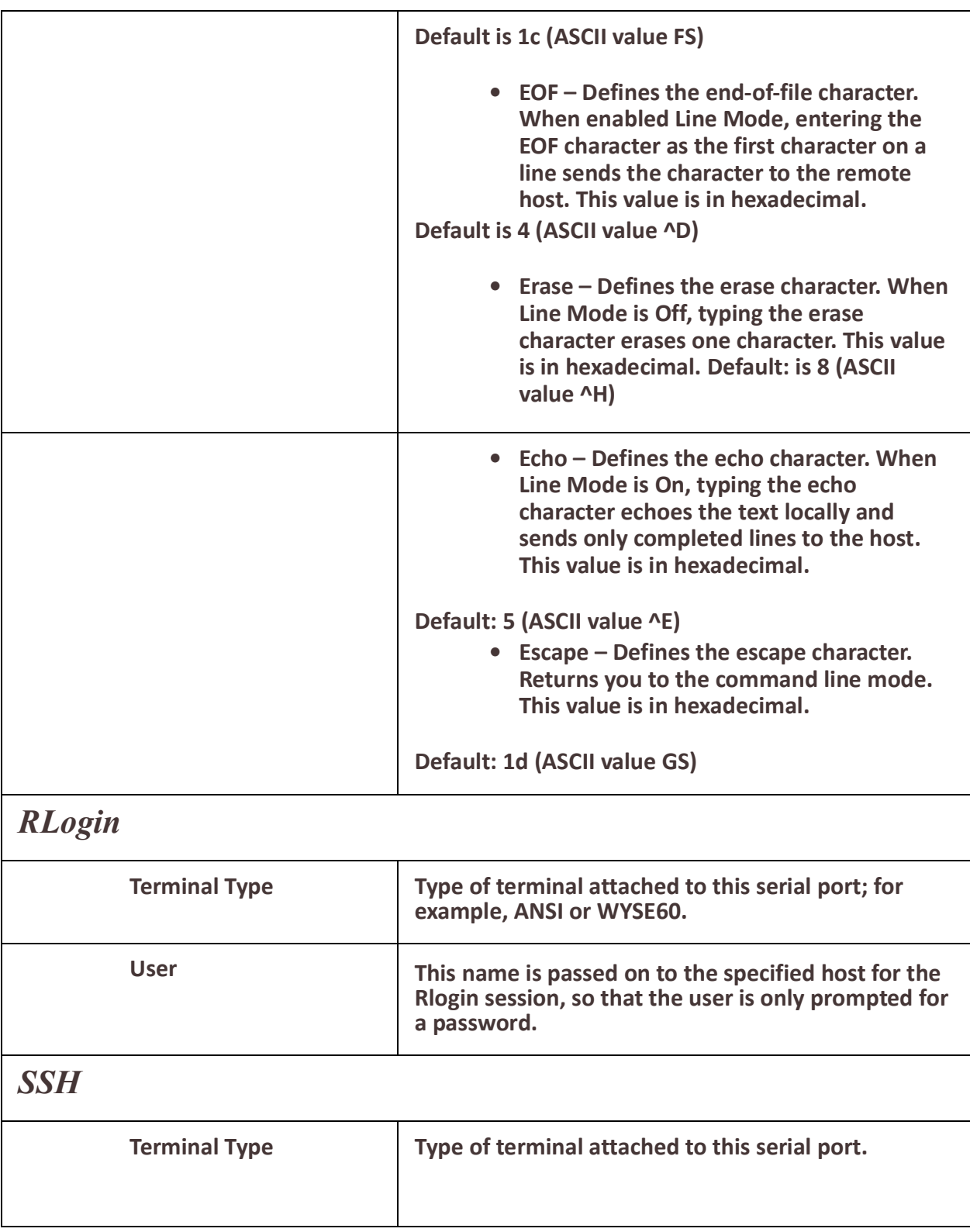
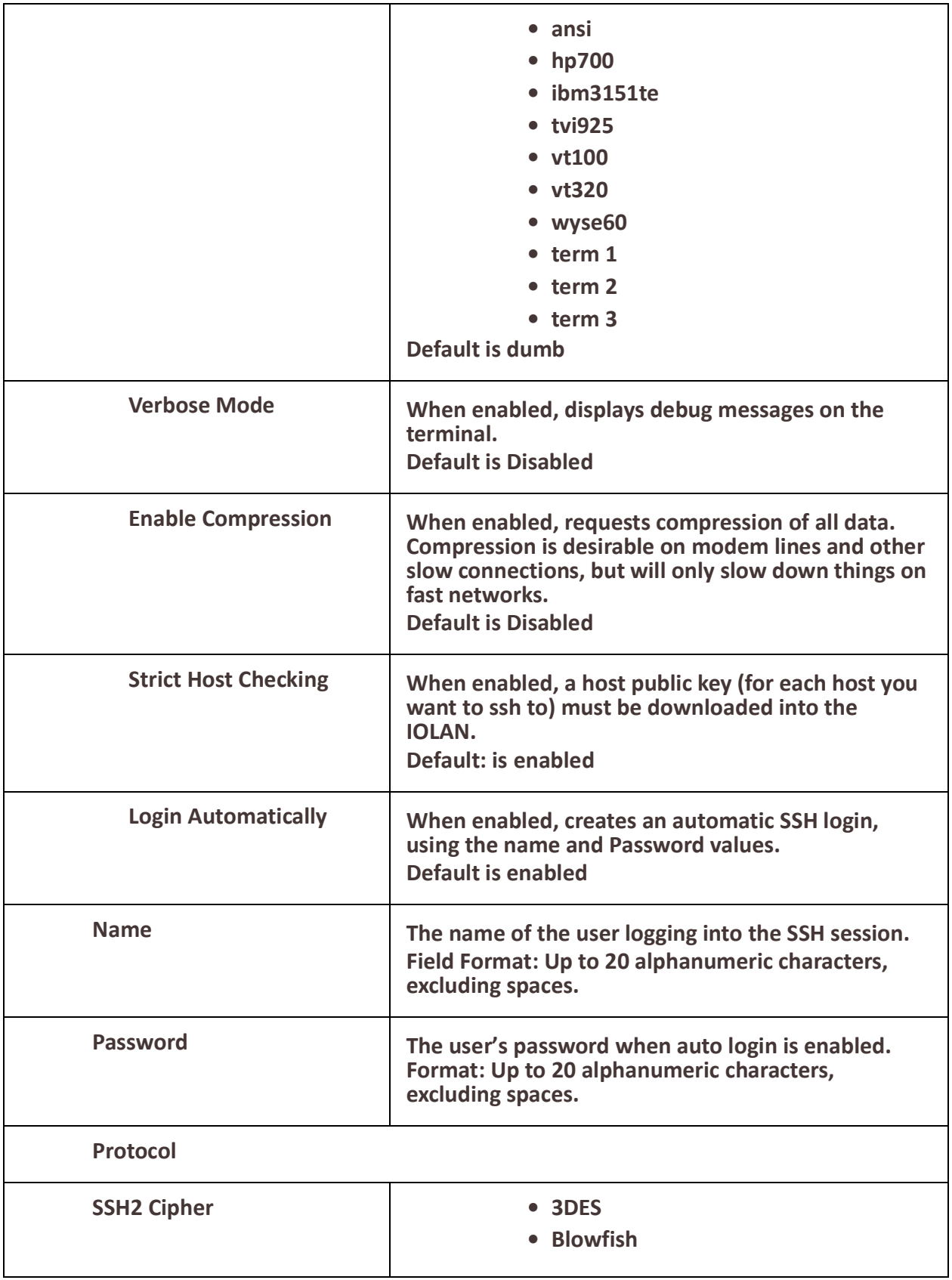

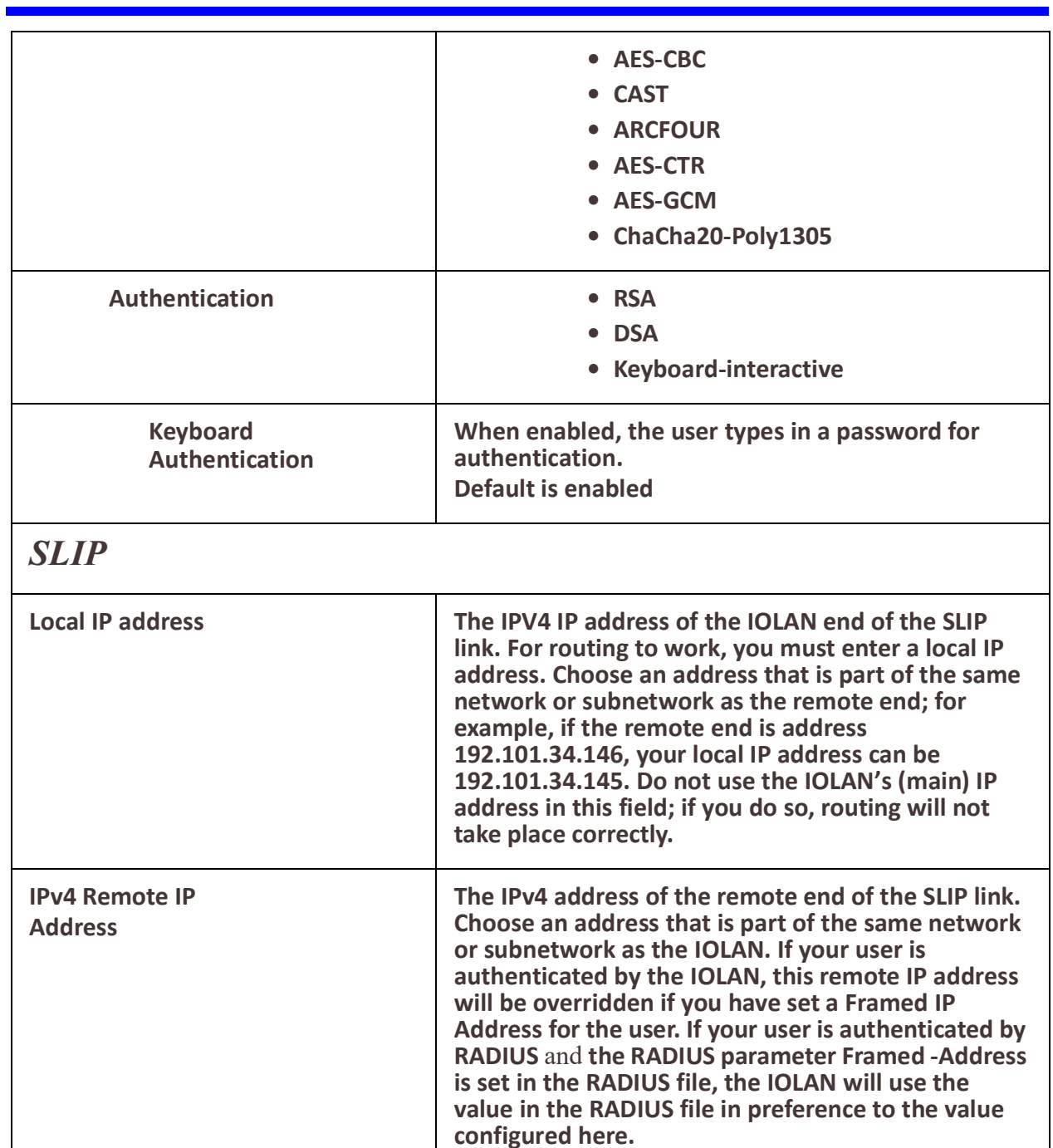

**255.255.0.0. If your user is authenticated by RADIUS and the RADIUS parameter Framed-netmask is set in the Radius file, the IOLAN will use the value in the RADIUS file in preference to the value configured** 

 **IPv4 Subnet Mask The network subnet mask. For example,** 

**here.**

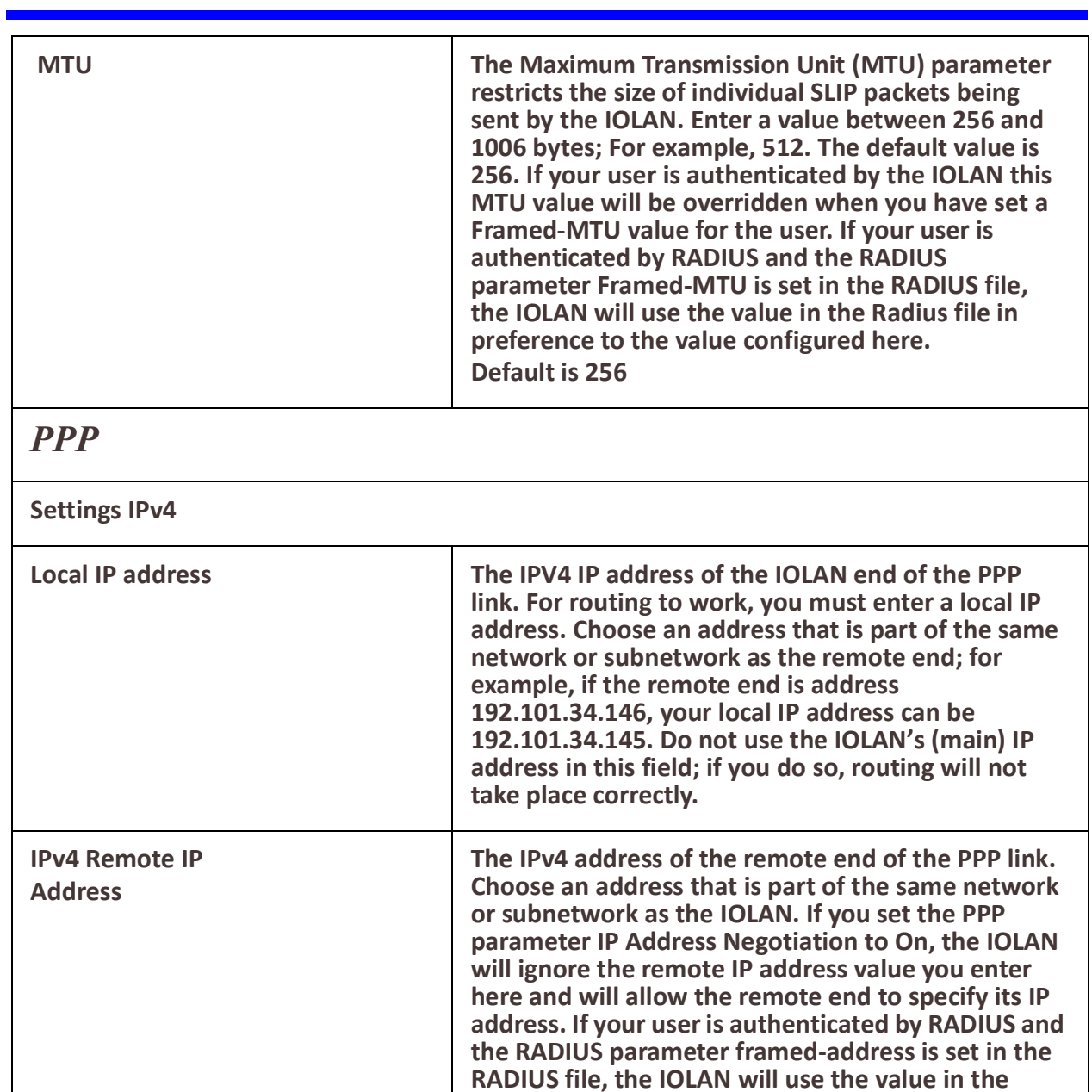

 **IPv4 Subnet Mask The network subnet mask. For example,** 

**value configured here.**

**RADIUS file in preference to the value configured here. The exception to this rule is a Framed-address value in the RADIUS file of 255.255.255.255; this value allows the IOLAN to use the remote IP address** 

**255.255.0.0. If your user is authenticated by RADIUS and the RADIUS parameter Framed-netmask is set in the Radius file, the IOLAN will use the value in the** 

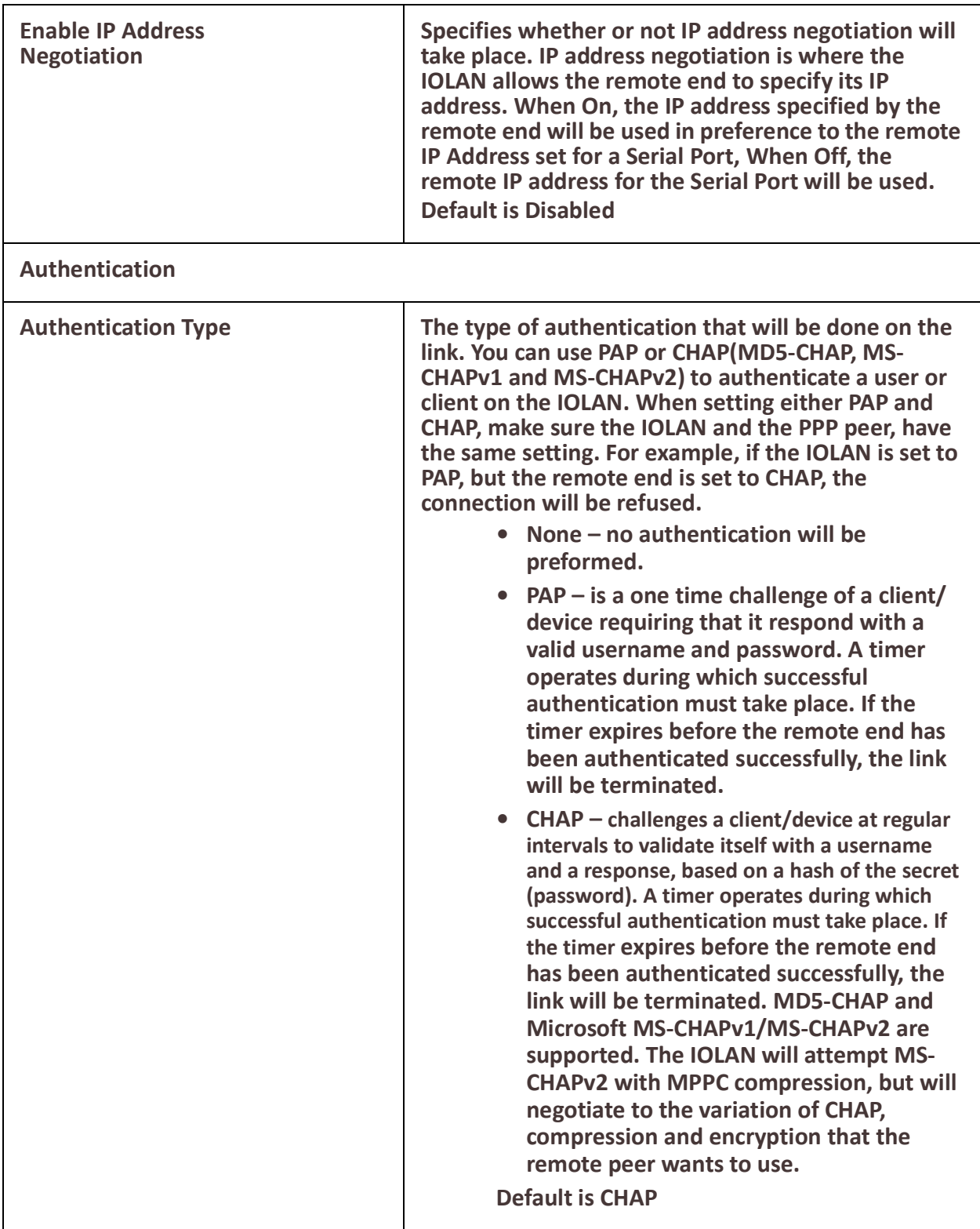

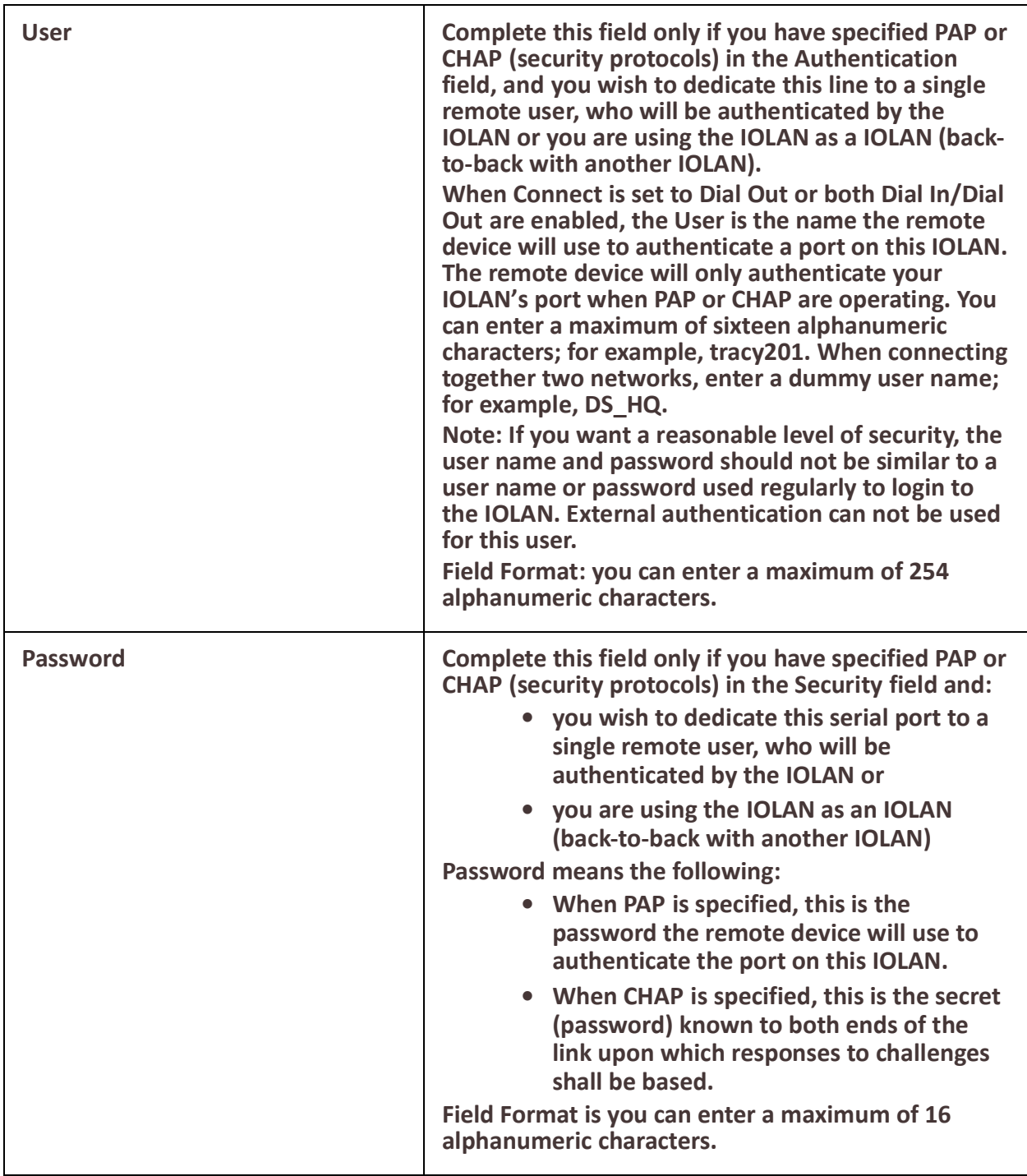

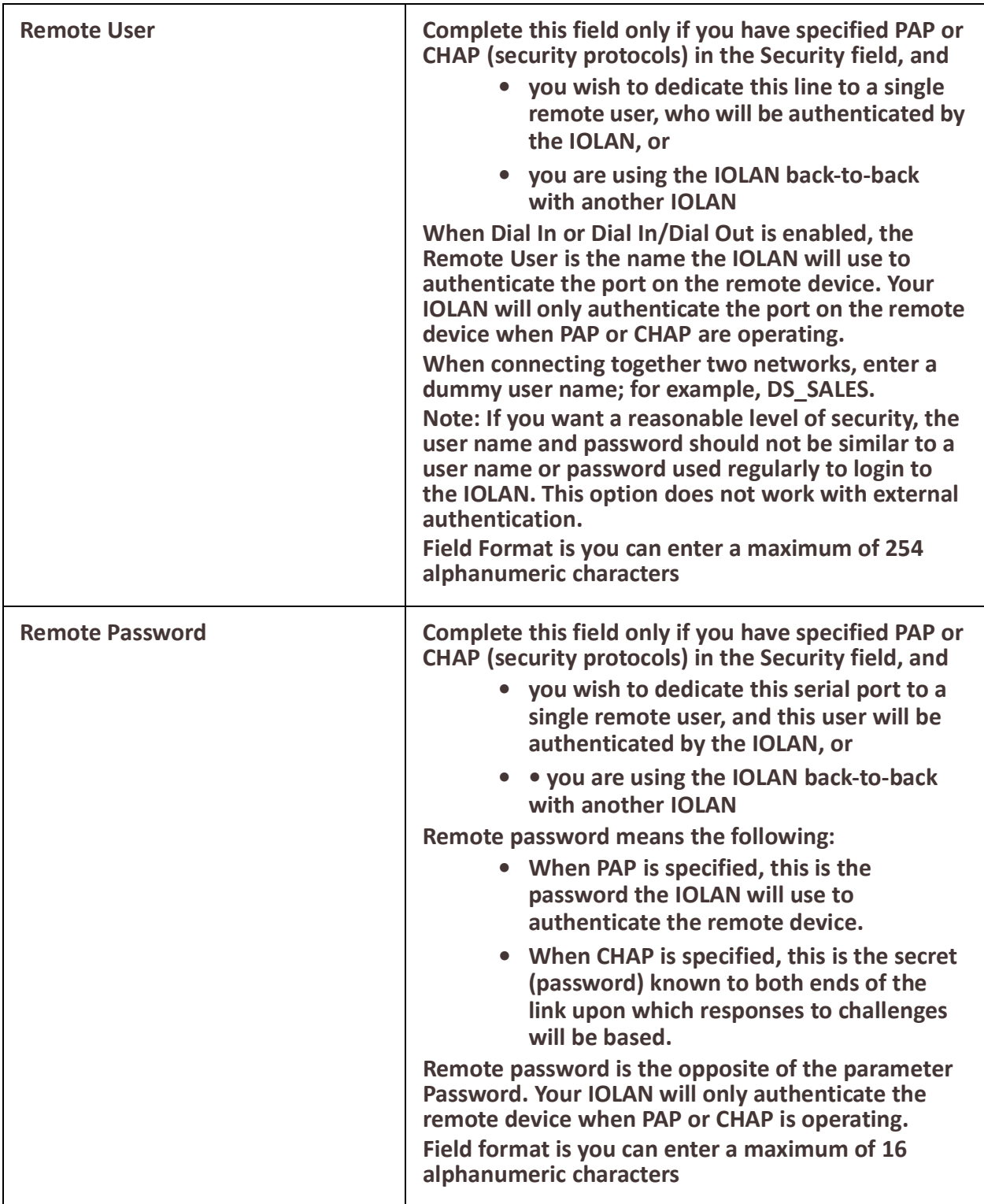

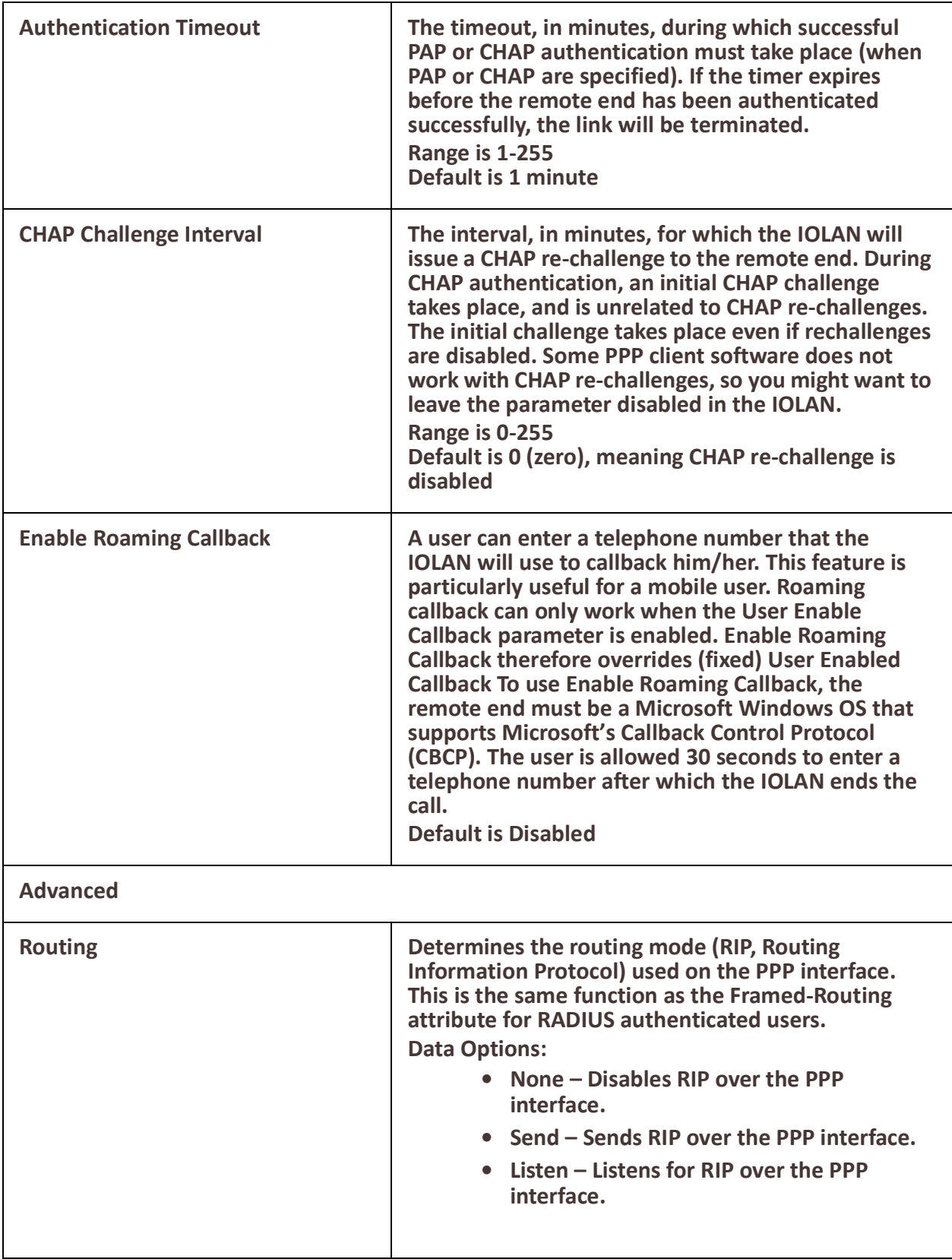

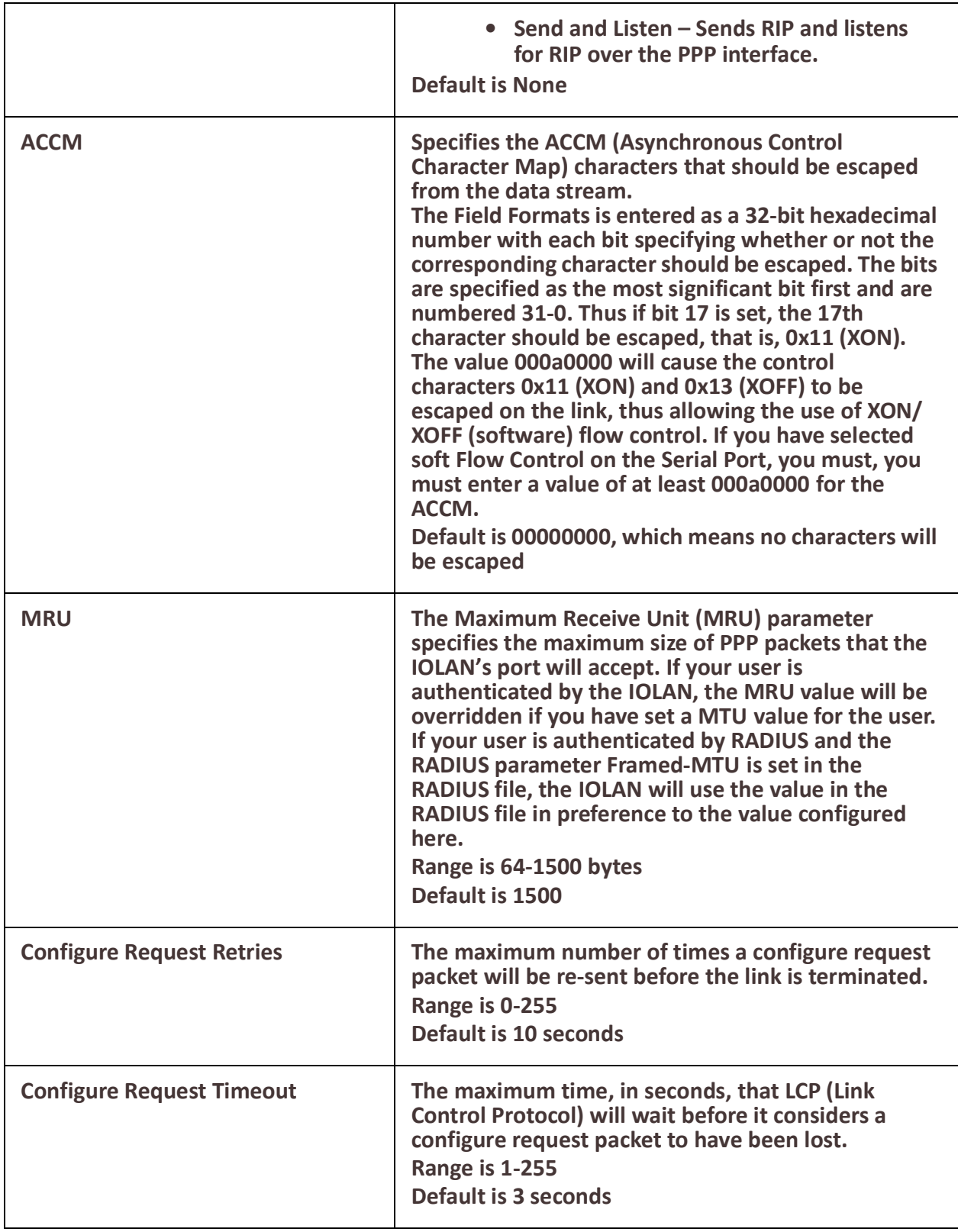

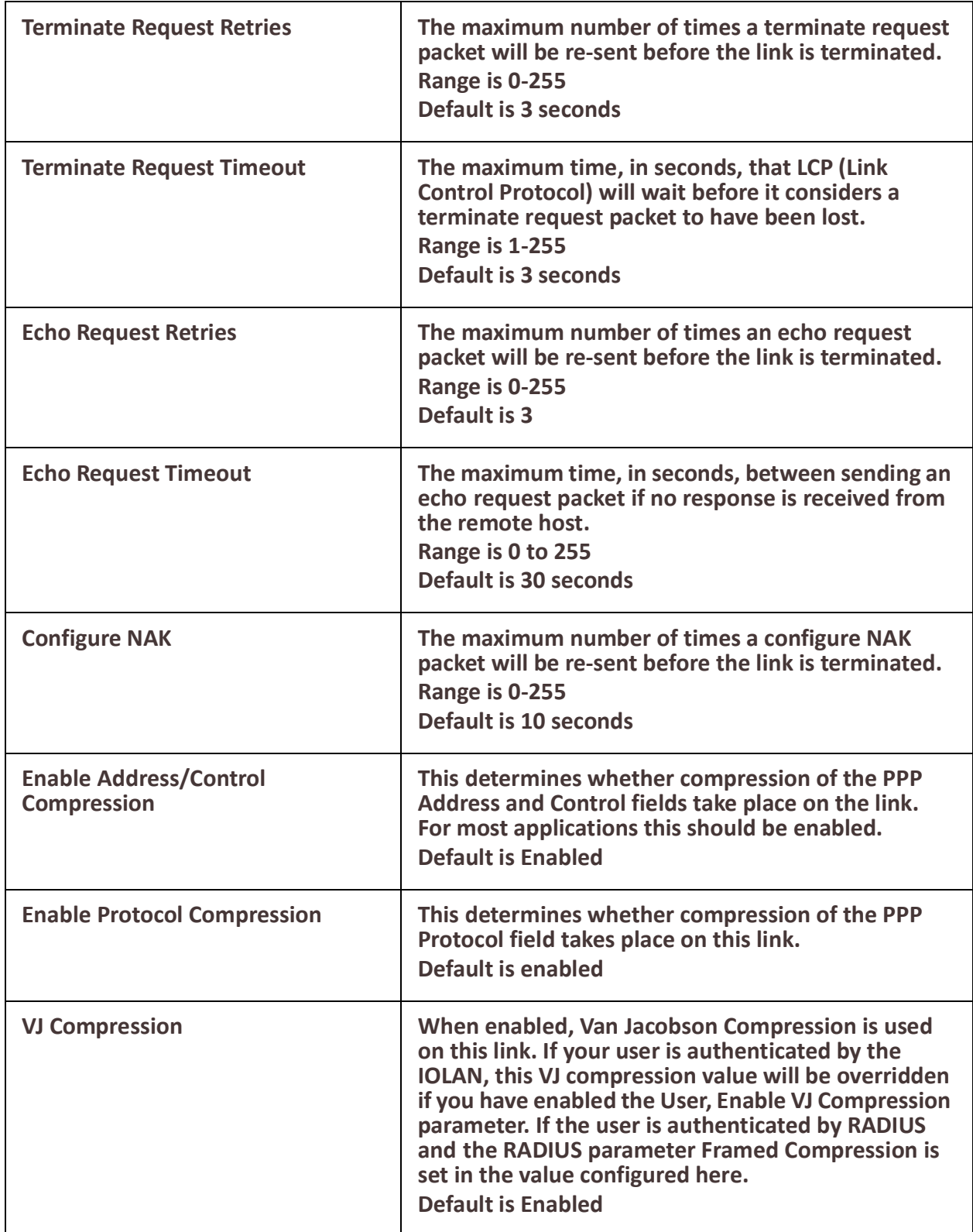

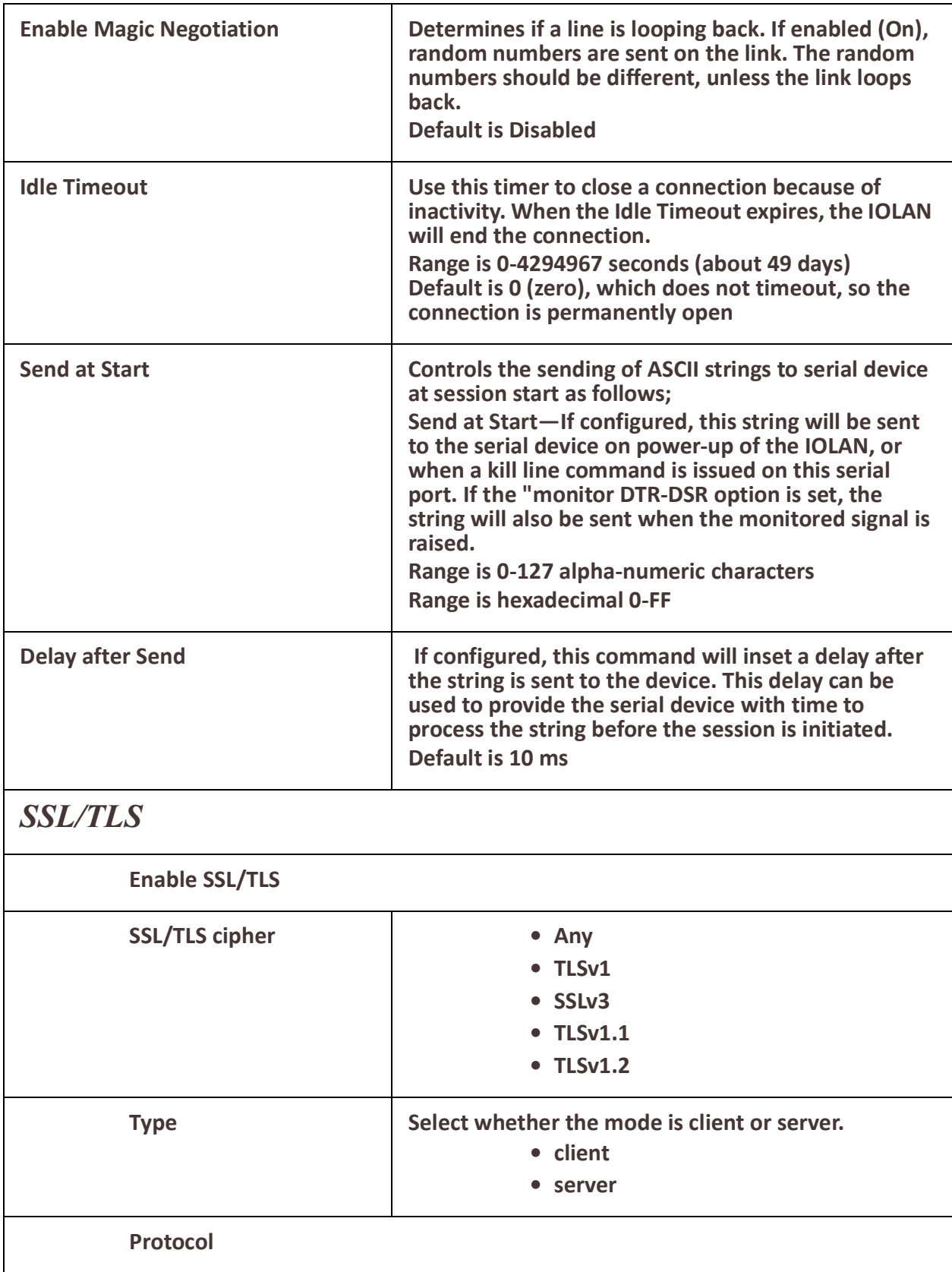

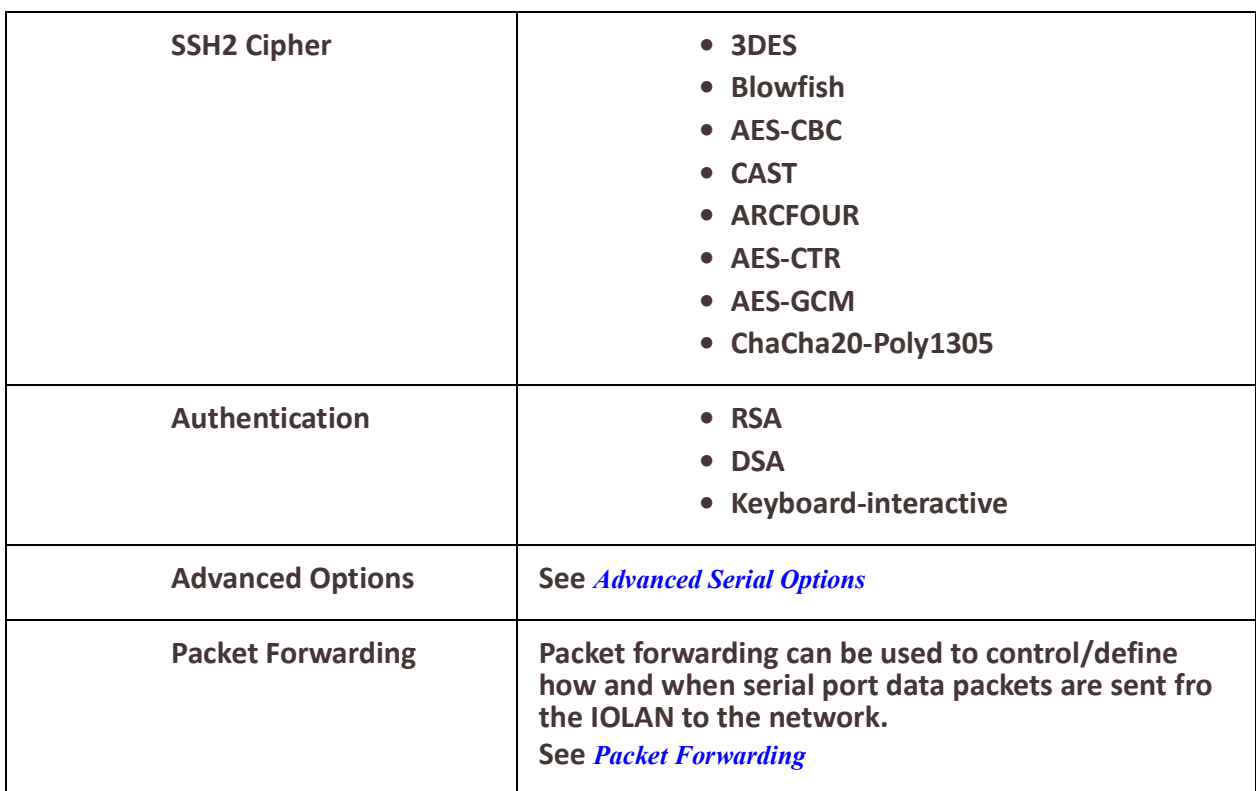

## *Port Buffering*

The Remote Port Buffering feature allows data received from serial ports on the IOLAN to be sent to a remote server on the LAN. The remote server, supporting Network File System (NFS), allows administrators to capture and analyze data and messages from the serial device connected to the IOLAN serial port. Remote Port Buffering data can be time stamped. The data is transmitted to an NFS server where a unique remote file is created for each serial port using the configured serial port Name for the file name. If the serial port Name parameter is left blank, the IOLAN will create unique files using the IOLAN's Ethernet MAC address and serial port number. It is recommended that a unique NFS directory and serial port name be configured if multiple IOLANs use the same NFS host for Remote Port Buffering.

The filenames will be created on the NFS host with a .DAT extension.

The data that is sent to the remote buffer file is appended to the end of the file (even through IOLAN reboots), so you will want to create a size limit on the file on your remote NFS host, to keep the buffer file size from becoming too large for your system.

### **Pre-requisites**

• When using Trueport Service Type, Trueport client software must be installed on the client PC.

### **Restrictions / Limitations**

Port Buffering is not supported on all Service Types.

*Port Buffering* 

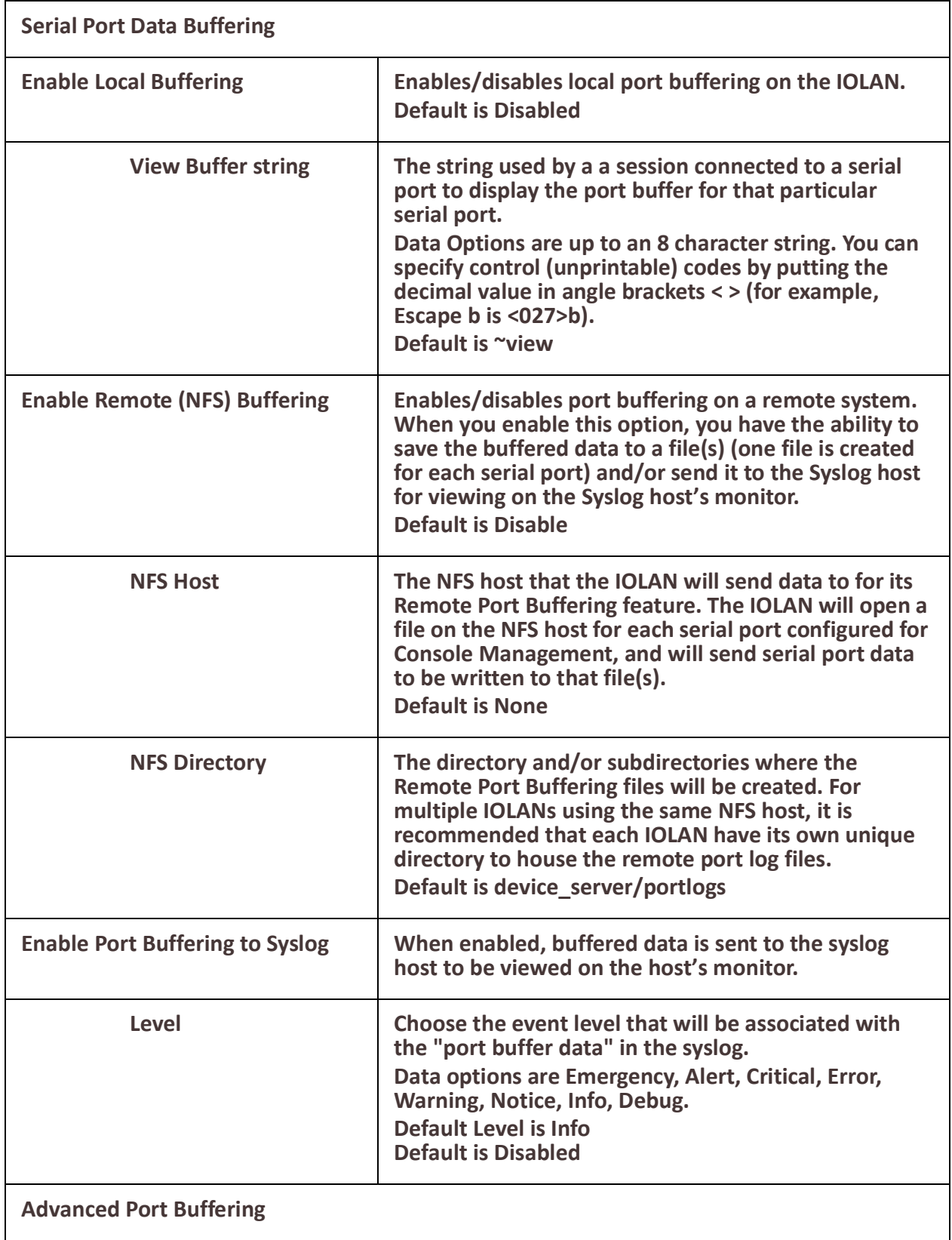

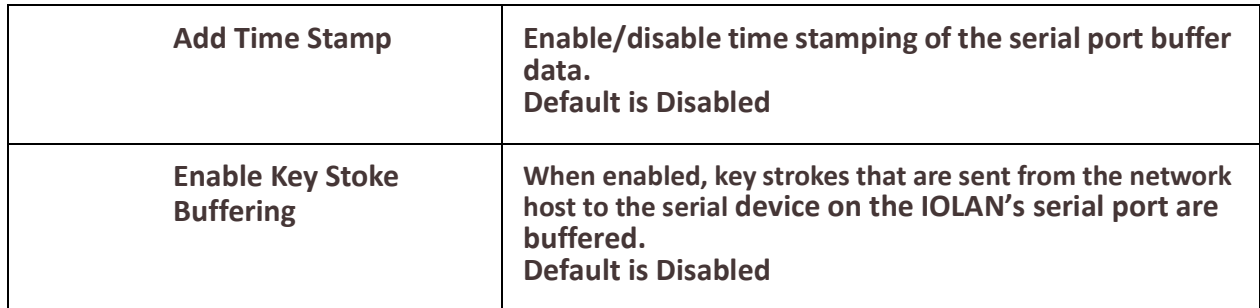

### **Remapping of Trueport Baud Rate**

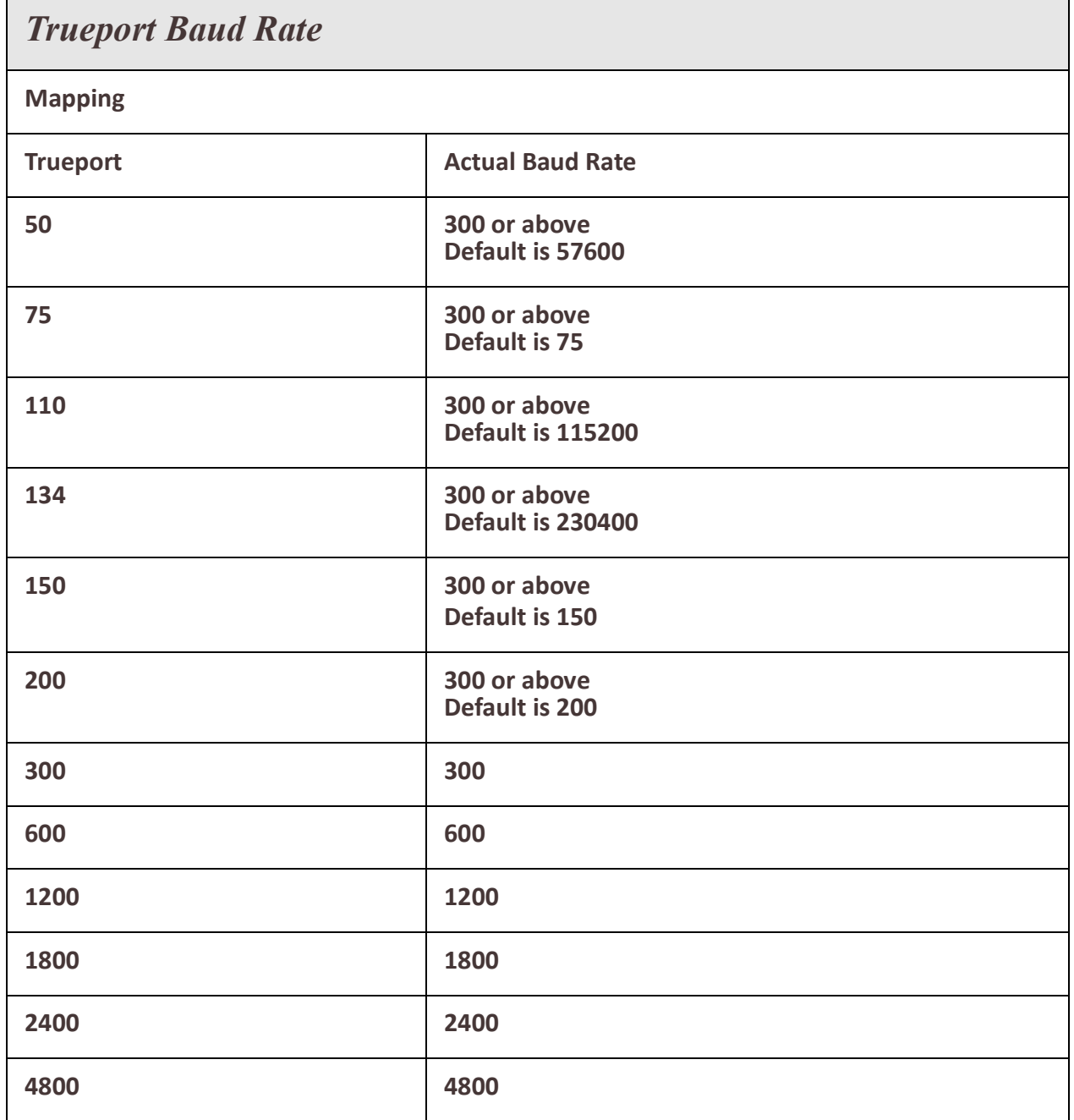

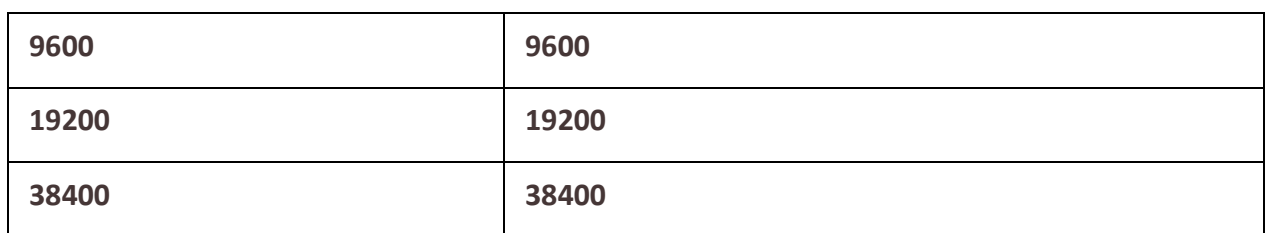

**Advanced** – Configures those parameters that are applicable to specific environments. You will find modem and Trueport configuration options, in addition to others, here.

<span id="page-157-0"></span>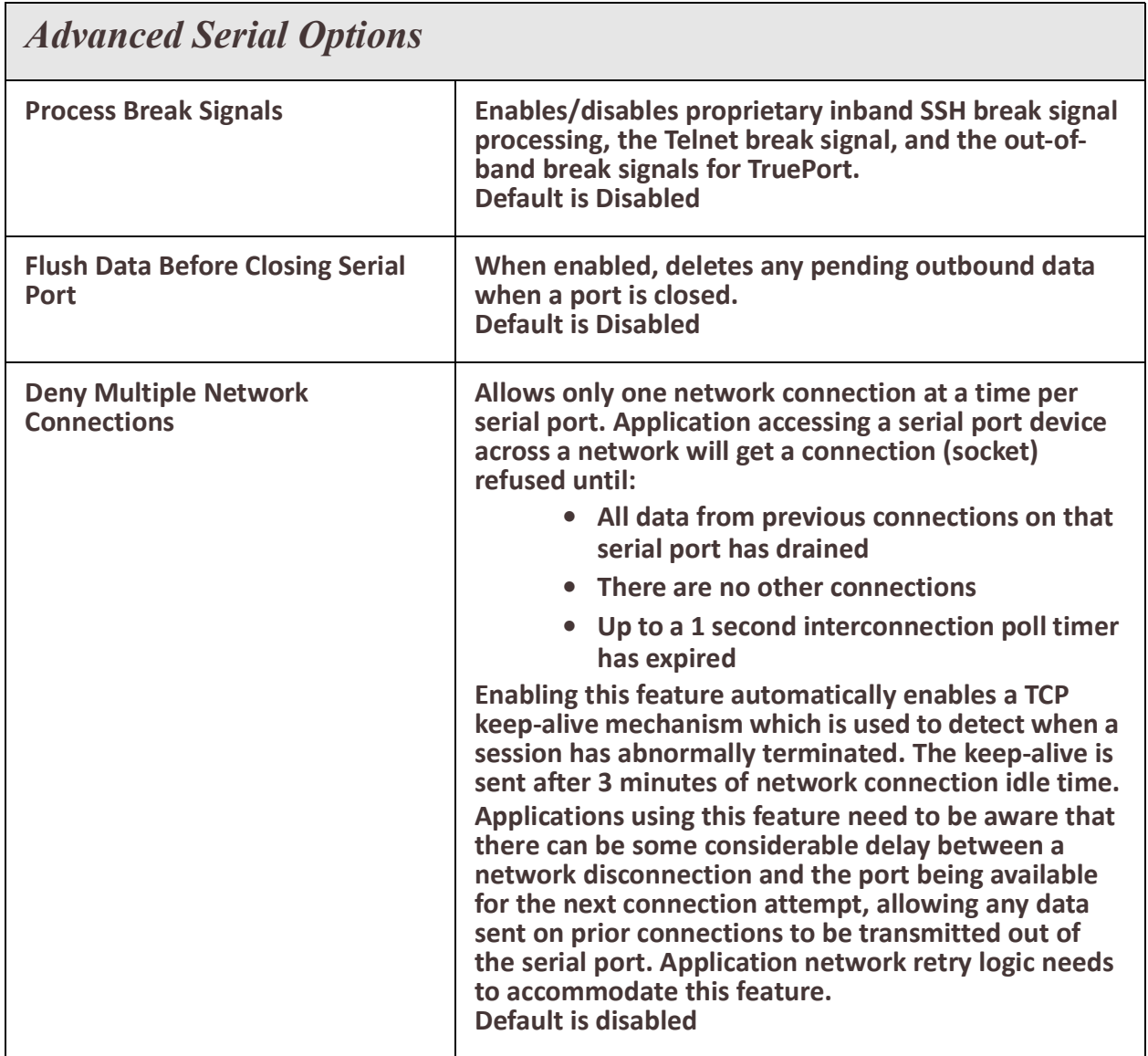

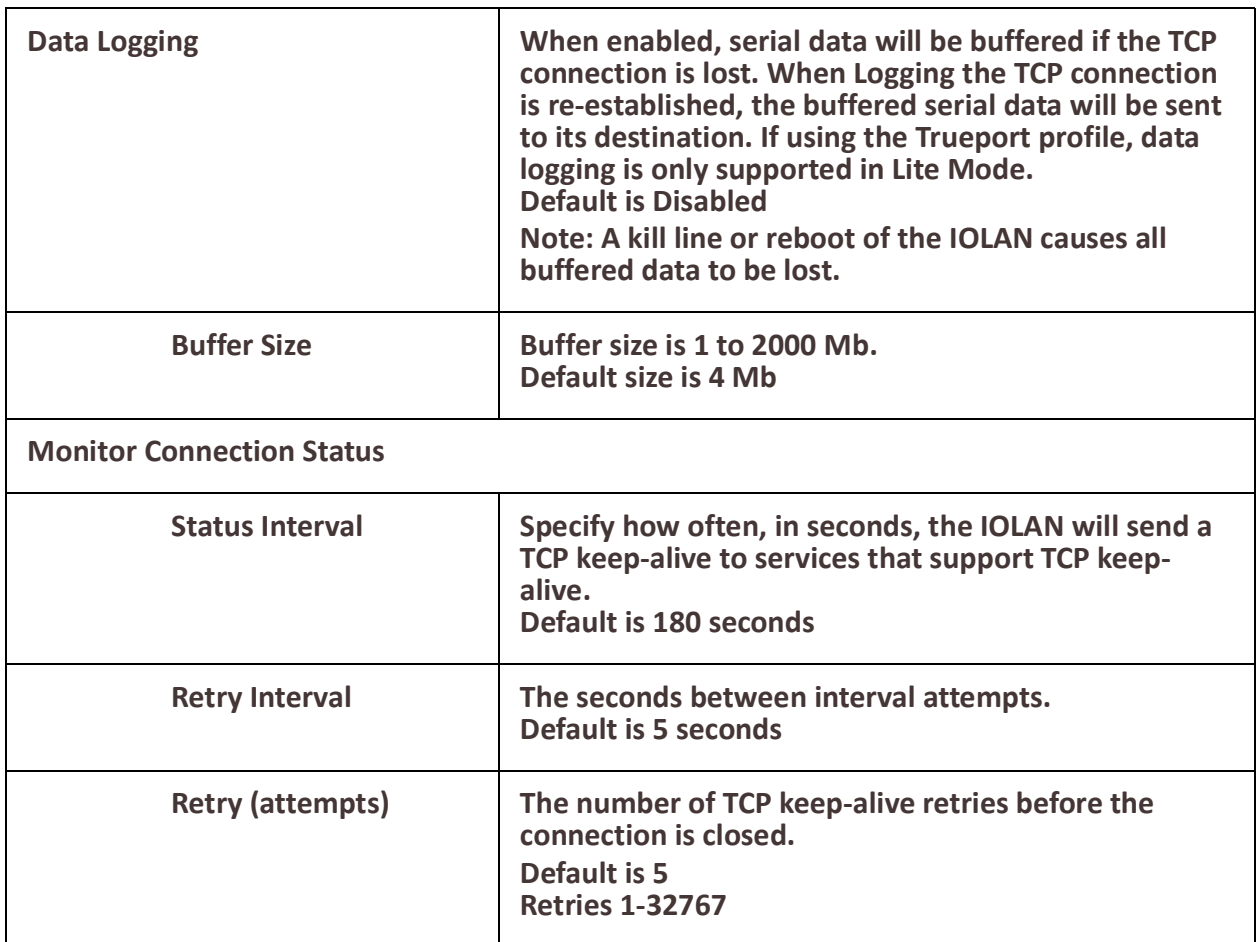

## **DHCP Server**

The Perle IOLAN can act as a DHCP server to devices connected to its Ethernet ports or devices which can access the network. A DHCP Server is a network server that automatically provides and assigns IP addresses, default gateways and other network parameters to client devices. It relies on the standard protocol known as Dynamic Host Configuration Protocol or DHCP to respond to broadcast queries by clients Your IOLAN can act as a DHCP server so that clients can obtain addresses from its DHCP pool. Your IOLAN has a predefined default pool with a network address of 192.168.0.0 and a pool from 192.168.0.100 to 192.168.0.200.

To use DHCP/BOOTP, edit the bootp file with IOLAN configuration parameters. You can use DHCP/BOOTP to perform the following actions on a single or multiple IOLANs on boot up:

- auto-configure with minimal information; for example, only an IP address
- auto-configure with basic setup information (IP address, subnet/prefix bits, etc.)
- download a full configuration file

DHCP/BOOTP is particularly useful for multiple installations: you can do all your Perle IOLANs' configuration in one DHCP/BOOTP file, rather than configure each IOLAN manually. Another advantage of DHCP/BOOTP is that you can connect your IOLAN to the network, turn on its power and let autoconfiguration take place. All the configuration is carried out for you during the DHCP/BOOTP process.

#### **DHCP Parameters**

The following parameters can be set in the DHCP/BOOTP bootp file:

- **SW FILE**—The full path, pre-fixed by hostname/IP address (IPv4 or IPv6), and file name of the software update.
- **CONFIG\_FILE**—The full path, pre-fixed by hostname/IP address (IPv4 or IPv6), and file name of the configuration file.
- **GUI\_ACCESS**—Access to the IOLAN from the HTTP or HTTPS-WebManager. Values are on or off.
- **AUTH\_TYPE**—The authentication method(s) employed by the IOLAN for all users. You can specify the primary and secondary authentication servers, separated by a comma. This uses the following numeric values for the authentication methods.
	- **0**—None (only valid for secondary authentication)
	- **1**—Local
	- **2**—RADIUS
	- **5**—TACACS+
- **SECURITY**—Restricts IOLAN access to devices listed in the IOLANs host table. Values are yes or no.
- **TFTP\_RETRY**—The number of TFTP retries before aborting. This is a numeric value, for example, 5.
- **TFTP TMOUT**—The time, in seconds, before retrying a TFTP download/ upload. This is a numeric value, for example, 3.

#### **Terminology**

#### **DHCP Pool**

A predefined grouping of IP addresses from which the DHCP server can assign IP addresses to clients.

#### **DHCP lease**

- A DHCP lease defines the duration for which a valid IP address is assigned to a DHCP client.
- When the lease expires, the DHCP client will not be able to use the IP assigned to it unless the DHCP reassigned that IP address.

#### **DHCP Relay Agent**

A DHCP relay agent is a device which forwards DHCP requests from clients to a DHCP server. This often is used if a central DHCP server is being used. The DHCP clients make the local DHCP requests and these requests are forwarded by the Relay Agent to the DHCP server which is not available on the local network.

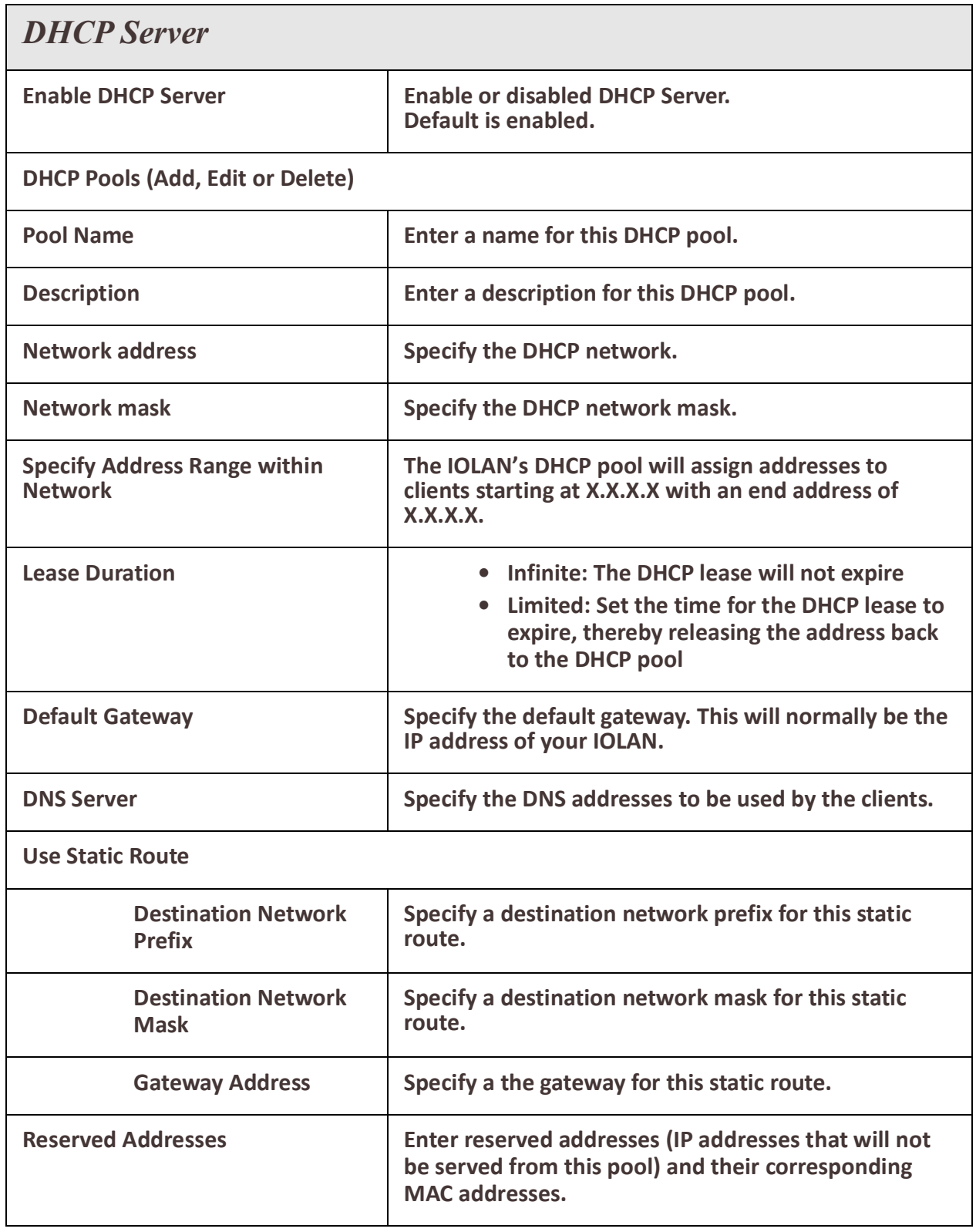

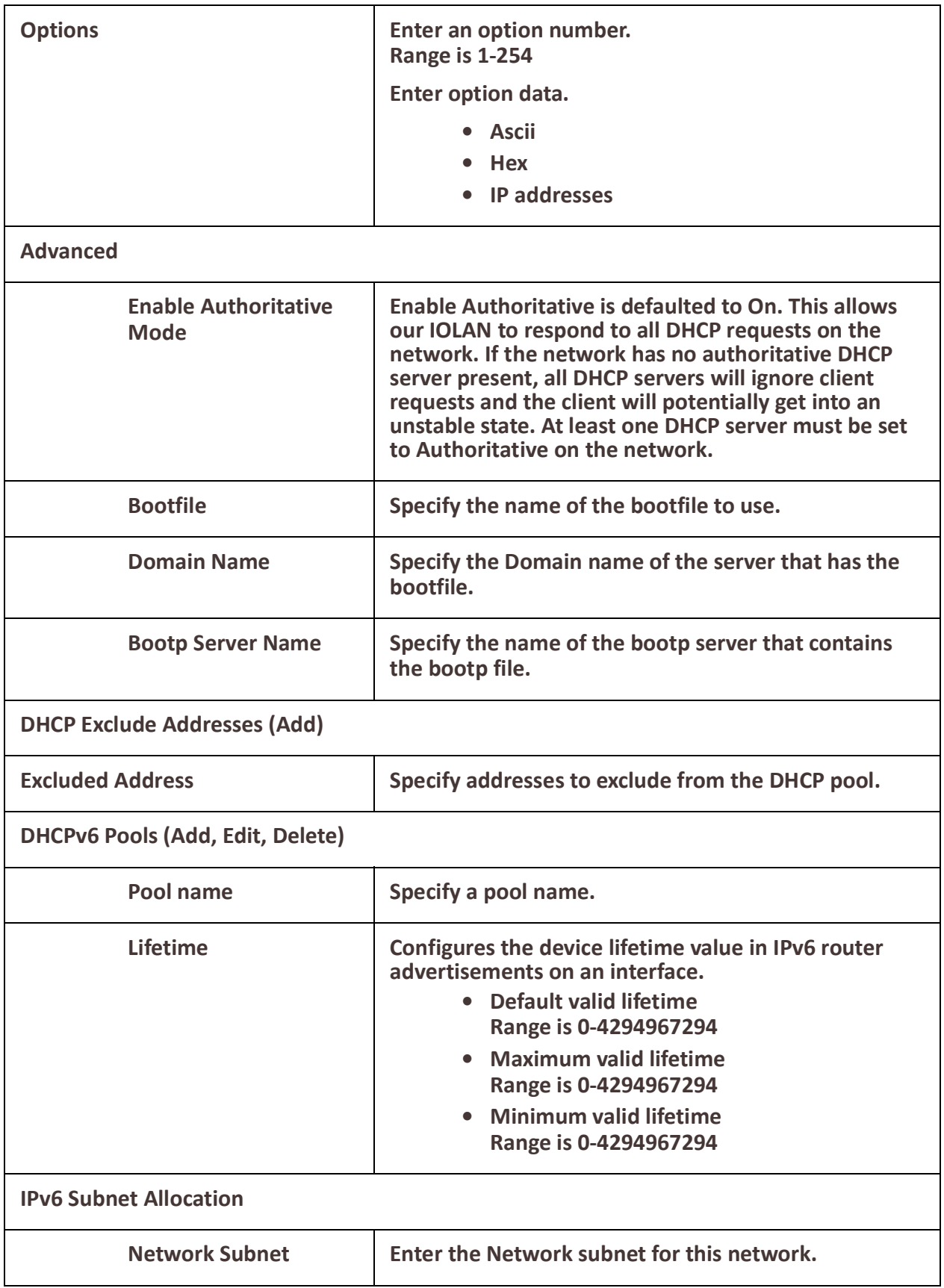

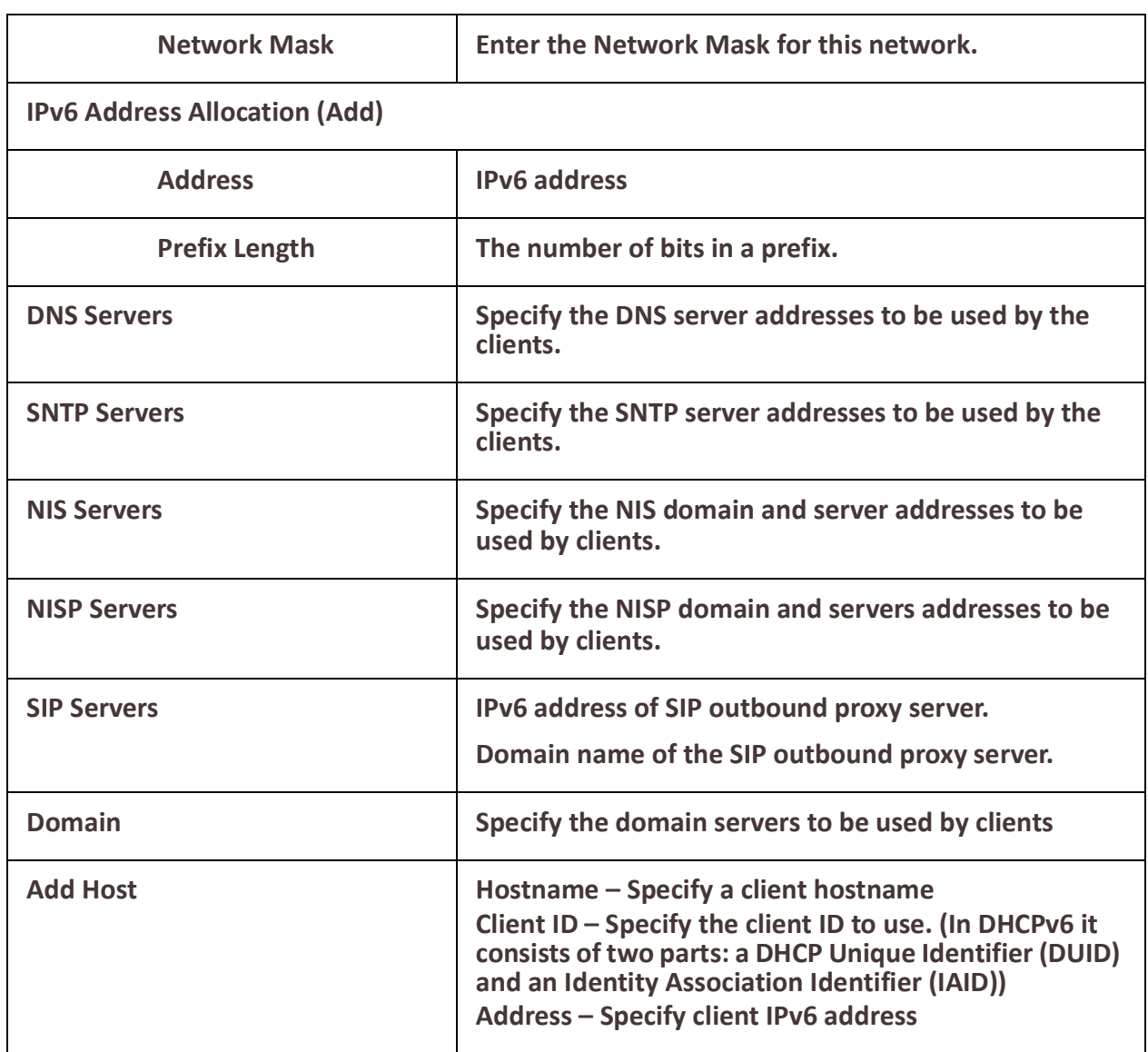

## **DHCP Relay**

#### **Overview**

The IOLAN is able to act as a DHCP relay agent. The DHCP relay agent forwards DHCP requests between the DHCP clients residing on the local subnet and a remote DHCP server which resides outside the local physical subnet.

# **Terminology**

### **DHCP Relay Agent**

A Relay agent is a device which forwards DHCP requests from clients to a DHCP server. This is often used if a central DHCP server is being used. The DHCP clients make local DHCP requests and these requests are forwarded by the relay agent to the DHCP server which is not available on the local network.

### **IOLAN SCR User's Guide**

### **Feature details / Application notes**

The DHCP Relay agent does not transparently forward DHCP requests to the DHCP server. It receives the DHCP request from the client and generates a new request which is forwarded to the DHCP server.The relay agent will include additional information in the DHCP request which provides the remote DHCP server with information on where the request is coming from so that the correct IP address can be assigned to the DHCP client.

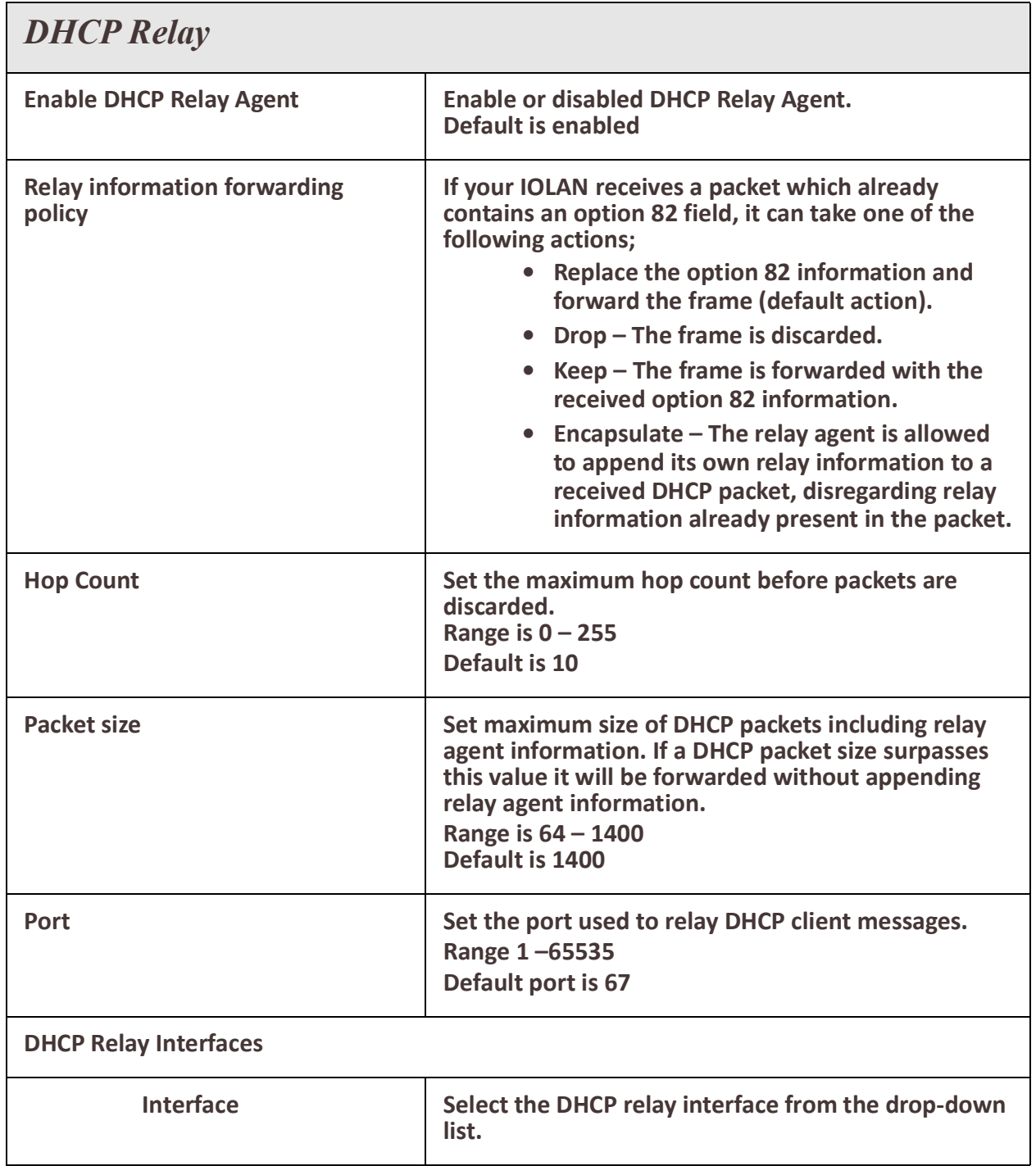

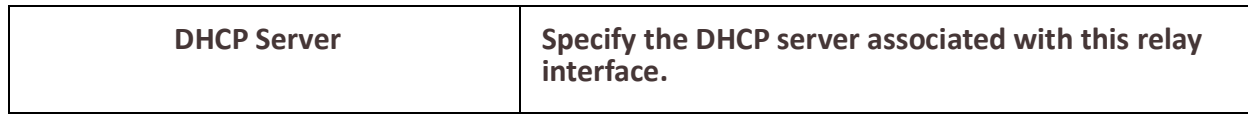

## **Zero Touch Provisioning**

## *Configuration over DHCP*

 Zero Touch Provisioning (ZTP) allows IOLAN servers to be provisioned with configuration and/or software during their initial boot, from a DHCPv4 and file server. You must configure boot host dhcp under administration. See *[Boot Configuration File](#page-218-0)*.

**Below are the DHCP options used for defining the TFTP server IP address.**

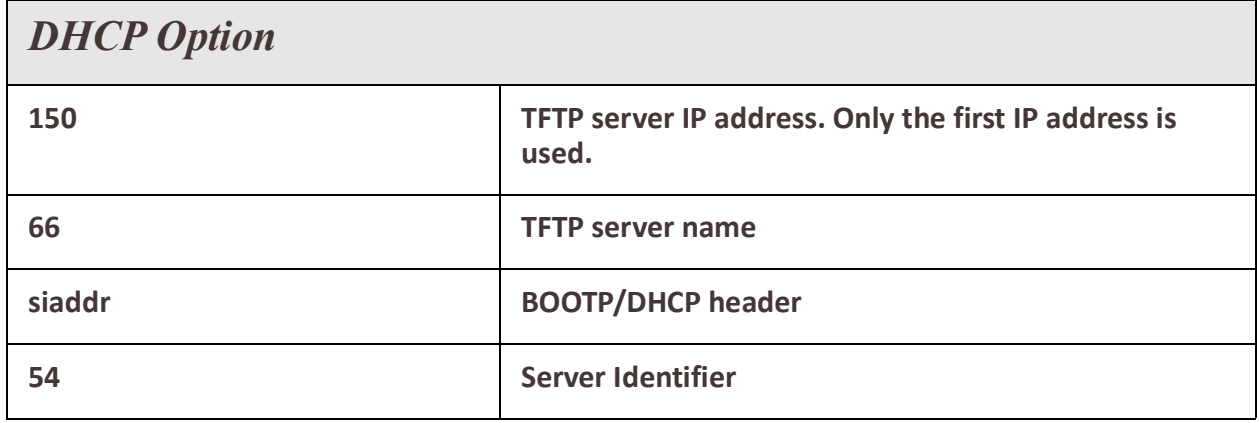

*Note: in decreasing order of precedence*

#### **The DHCP options used for the IOLAN configuration file.**

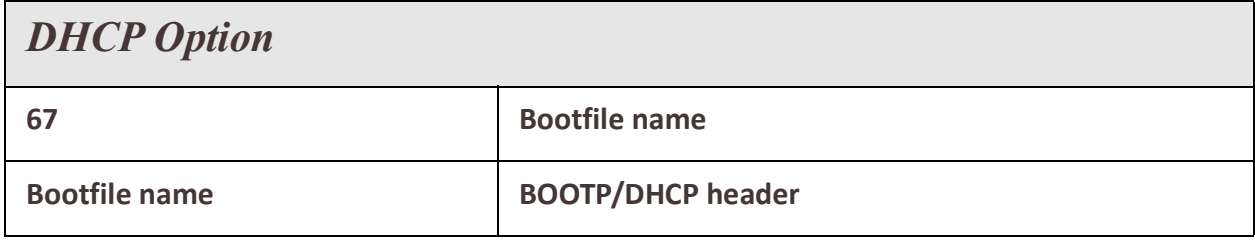

*Note: in decreasing order of precedence*

#### **The DHCP option used for the IOLAN software and protocol selection.**

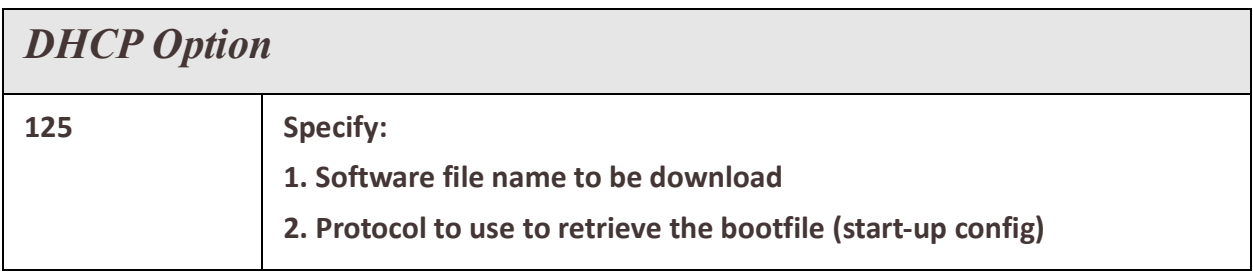

### **IOLAN SCR User's Guide**

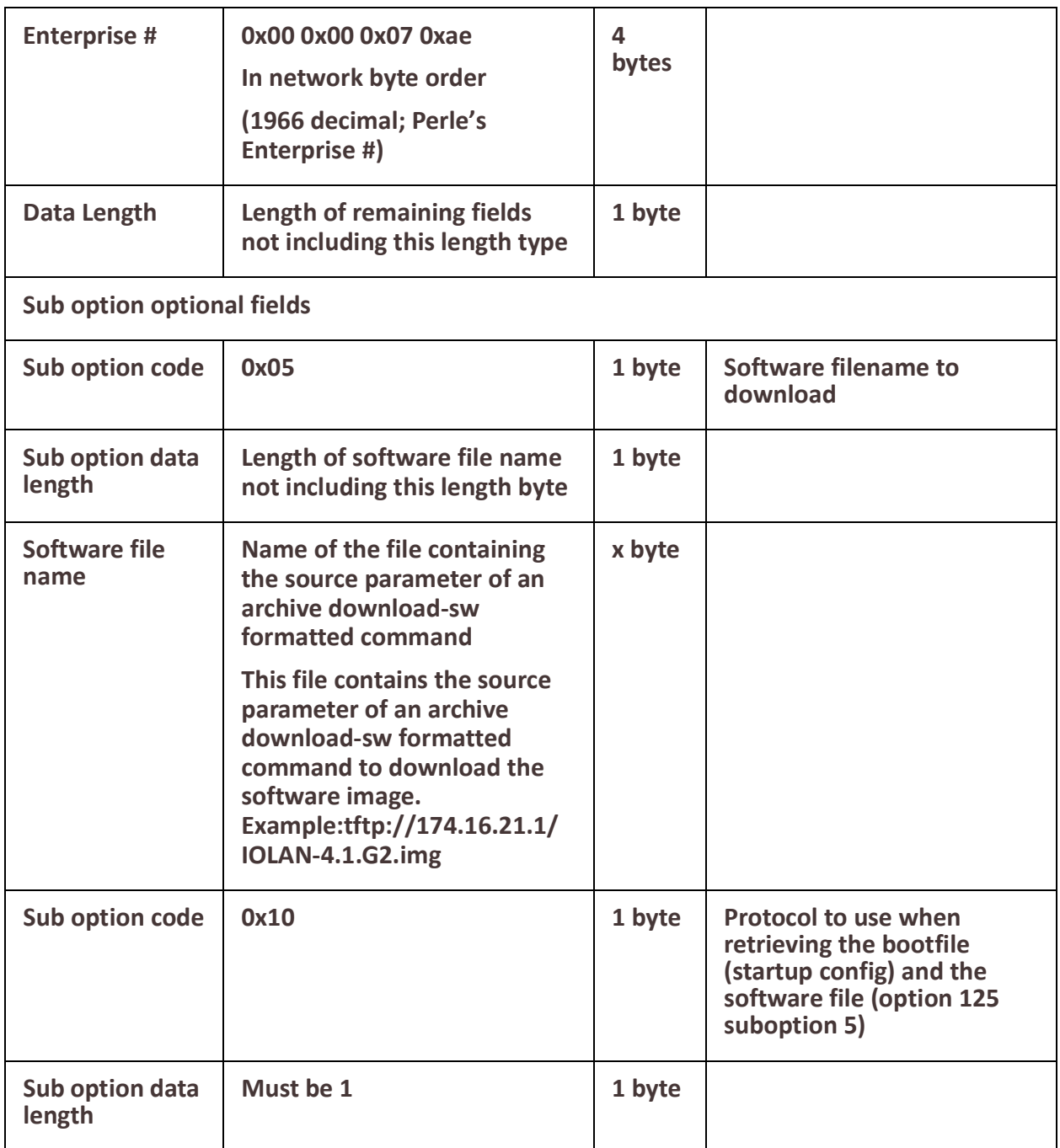

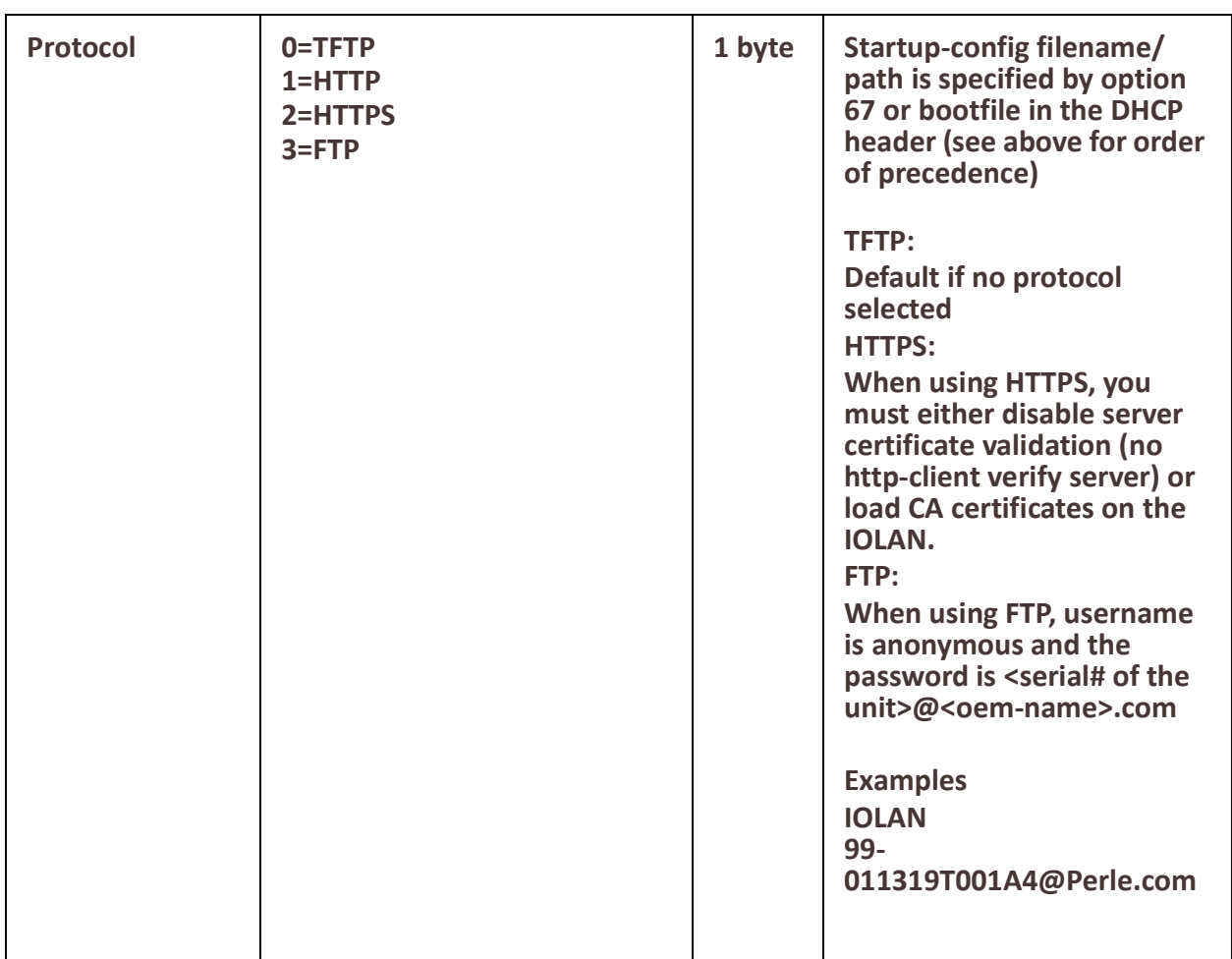

**DHCP requests including the following options.**

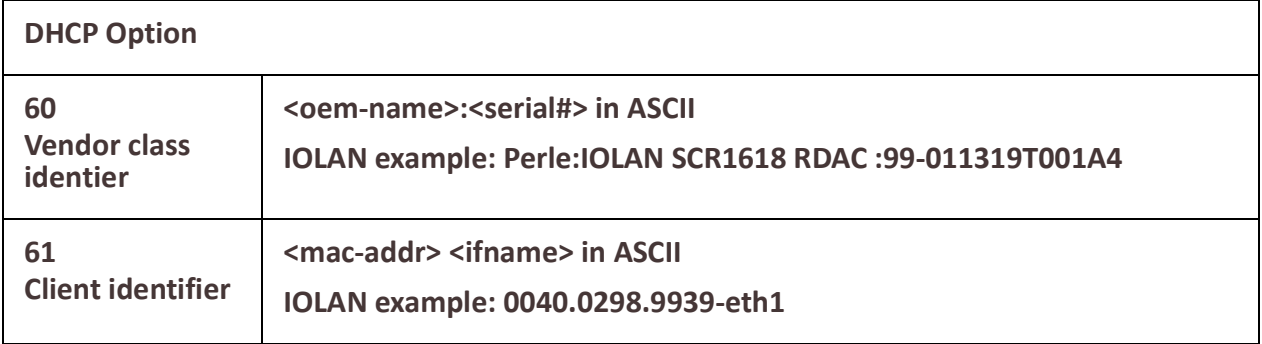

## **SNMP**

#### **Overview**

Simple Network Management Protocol is a standard management protocol which you can use to monitor or configure all aspects of your IOLAN.

The IOLAN supports configuration and management through SNMP. SNMP Management tools (SNMP client/MIB browser software) can be used to set IOLAN configuration parameters and/or view IOLAN statistics.

## *Connecting to the IOLAN Using SNMP*

Before you can connect to the IOLAN through an SNMP Management tool or MIB browser, you need to set the following components through another configuration method.

- 1. Configure a known IP address on the IOLAN.
- 2. Configure a user for SNMP version 3 or a community for SNMP version 2c on the IOLAN.

### *Using the SNMP MIB*

After you have successfully accessed to the IOLAN through your SNMP Management tool or MIB browser, load the desired MIB in the MIB browser, expand the MIB folder to see the IOLAN's parameter folders.

#### **Pre-requisites**

• You must load the Perle supplied SNMP MIBs. The IOLAN MIBs can be found on the Perle web site.

#### **Terminology**

#### **Communities**

These are used to define the access level to different groups.

#### **Traps**

This is the message which SNMP uses to inform management software when an event has occurred on a managed entity.

• Inform traps are traps which require acknowledgment from the receiver.

#### **Inform**

Since SNMP operates over UDP, there is usually no guarantee that a message has been received by the intended recipient. Inform is a type of SNMP trap which requires the receiving host to acknowledge the fact that it has been received and therefore giving the sending entity a confirmation that the message was correctly received.

#### **MIB**

Management Information Base. This defines the parameters which SNMP can operate on.

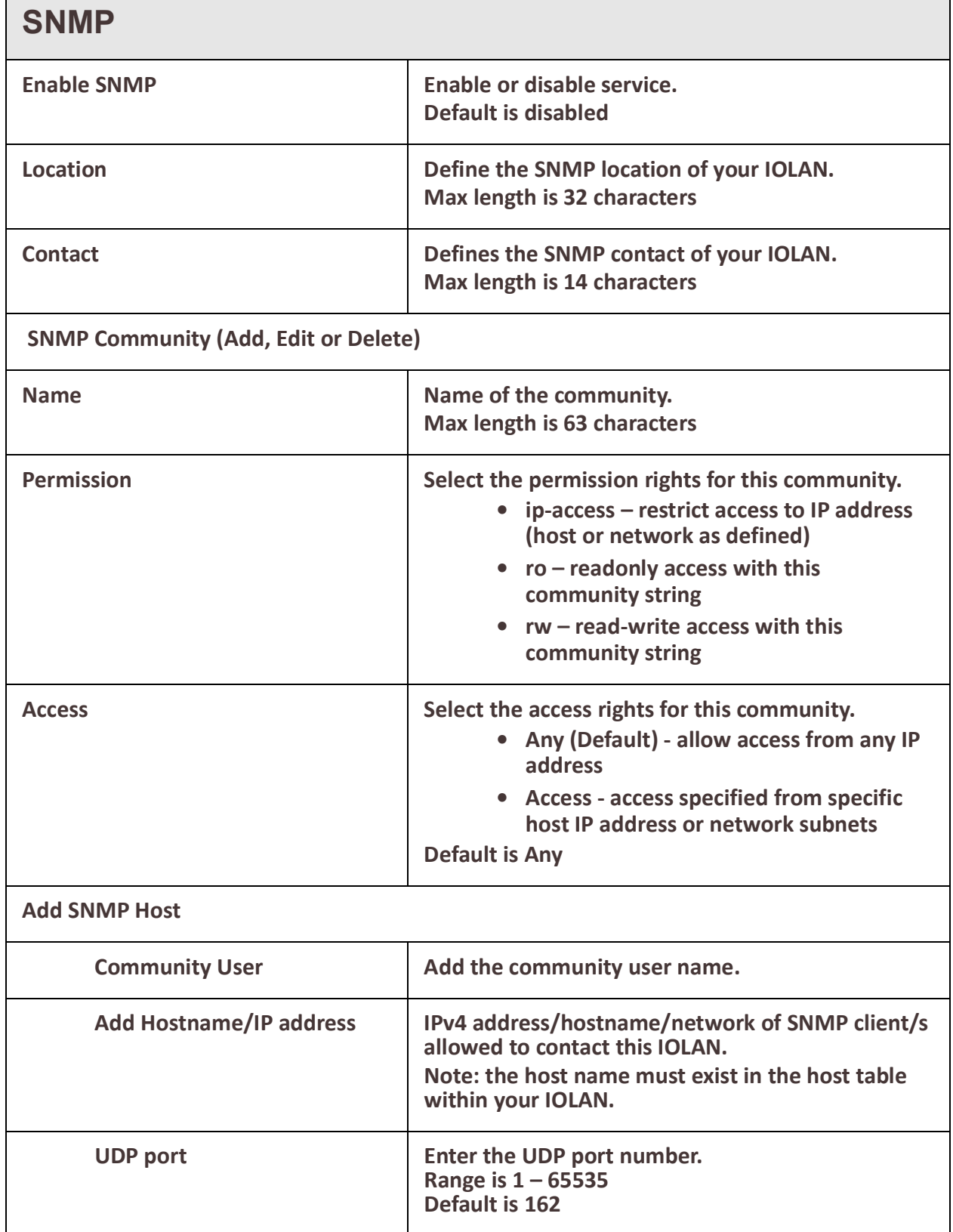

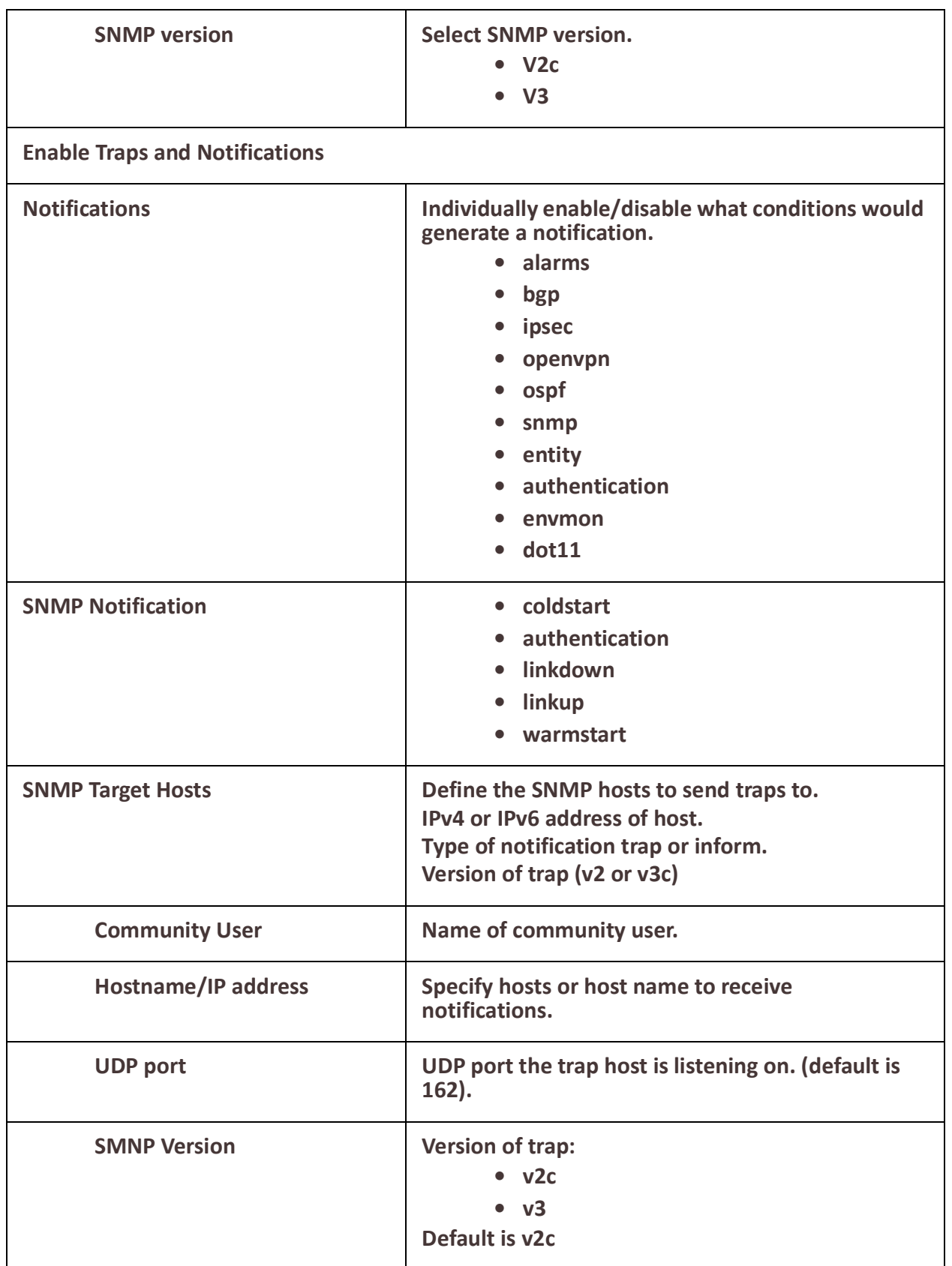

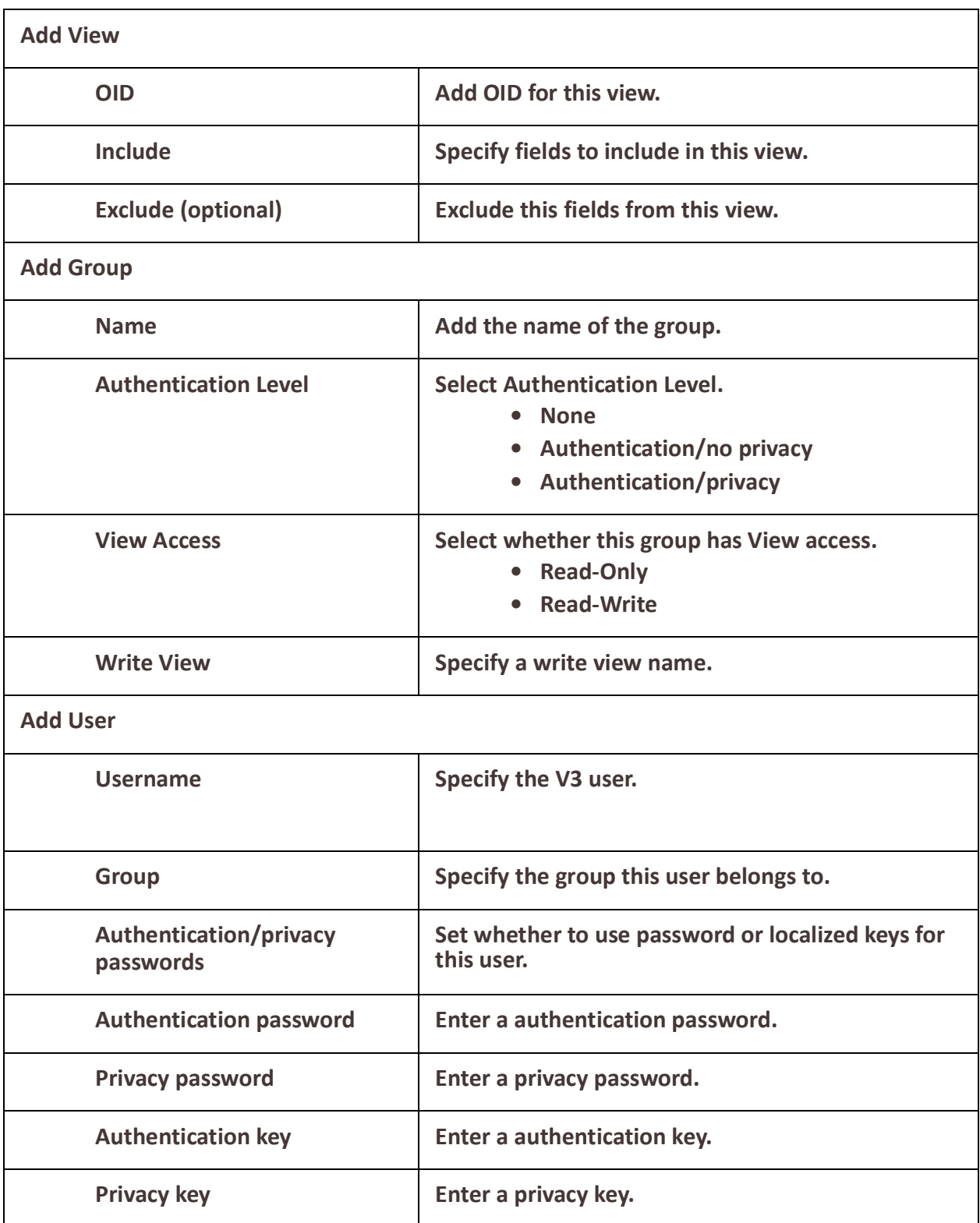

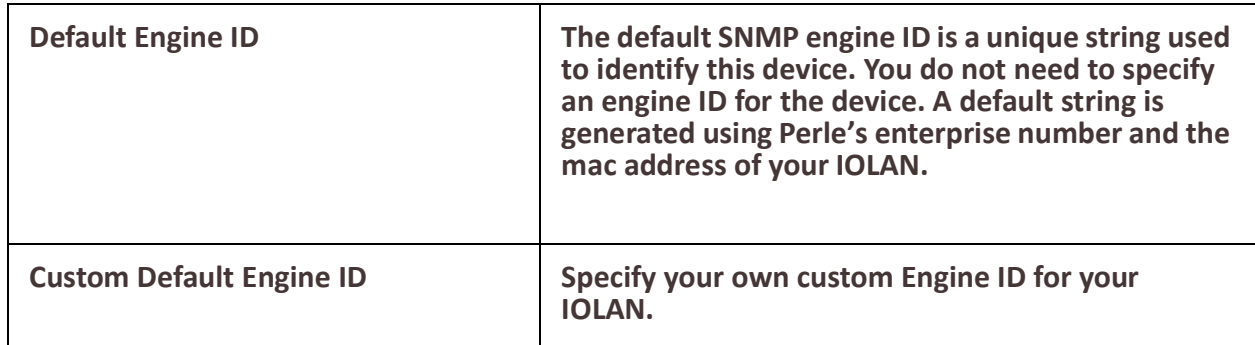

## **NTP Server**

Network Time Protocol (NTP) is used as a method of distributing and maintaining synchronization of time information between nodes in a network. NTP server uses UTC (Universal Coordinated Time). When initially launched, it can take NTP as much as 5 minutes to obtain an accurate time.This is due to the algorithm used to determine what NTP master(s) your IOLAN should synchronize with. NTP will not synchronize with nodes whose time is significantly even if its stratum is lower. During this "settling" period, your IOLAN may not have the correct time. NTP can usually achieve time synchronization between two systems in the order of a few milliseconds. This can be achieved with a time transmission rate of as little as one packet per minute.

#### **NTP Server**

A node with an accurate clock source which is used to disseminate the time information to the other nodes in the network. A network may contain multiple NTP servers. The client will attempt to determine what the best clock source is and use it.

#### **NTP Client**

A node which receives its time information from an NTP Server (or an NTP peer).

#### **UDP – User Datagram Protocol**

#### **This is the underline protocol used by NTP and SNTP for packet transmission. Stratum**

This defines the NTP. The highest stratum is 1. It is reserved for atomic clocks, GPS clocks or radio clock which generates a very accurate time. This type of time source is defined as the "Authoritative time source". The stratum defines how many hops a node is from the "authoritative time source". Stratum x nodes are synchronized to stratum x-1 nodes. Stratum numbers range from 1 to 15.

#### **Feature Details / Application Notes**

When initially launched, it can take NTP as much as 5 minutes to obtain an accurate time. This is due to the algorithm used to determine what NTP master(s) your IOLAN should synchronize with. NTP will not synchronize with nodes whose time is significantly different than the other nodes, even if its stratum is lower. During this "settling" period, your IOLAN may not have the correct time.

NTP can usually achieve time synchronization between two systems in the order of a few milliseconds. This can be achieved with a time transmission rate of as little as one packet per minute.

#### **Terminology**

#### **SNTP – Simple Network Time Protocol**

A subset of NTP

Uses the same protocol.

SNTP can only receive the time from NTP servers and cannot be used to provide time services to other systems.

#### **NTP Server**

A node with an accurate clock source which is used to disseminate the time information to the other nodes in the network. A network may contain multiple NTP servers. The client will attempt to determine what the best clock source is and use it.

#### **NTP Client**

A node which receives its time information from an NTP Server (or an NTP peer).

#### **UDP – User Datagram Protocol**

#### **This is the underline protocol used by NTP and SNTP for packet transmission. Stratum**

This defines the NTP. The highest stratum is 1. It is reserved for atomic clocks, GPS clocks or radio clock which generates a very accurate time. This type of time source is defined as the "Authoritative time source". The stratum defines how many hops a node is from the "authoritative time source". Stratum x nodes are synchronized to stratum x-1 nodes. Stratum numbers range from 1 to 15.

#### **Feature Details / Application Notes**

When initially launched, it can take NTP as much as 5 minutes to obtain an accurate time. This is due to the algorithm used to determine what NTP master(s) your IOLAN should synchronize with. NTP will not synchronize with nodes whose time is significantly different than the other nodes, even if its stratum is lower. During this "settling" period, your IOLAN may not have the correct time. NTP can usually achieve time synchronization between two systems in the order of a few milliseconds. This can be achieved with a time transmission rate of as little as one packet per minute.

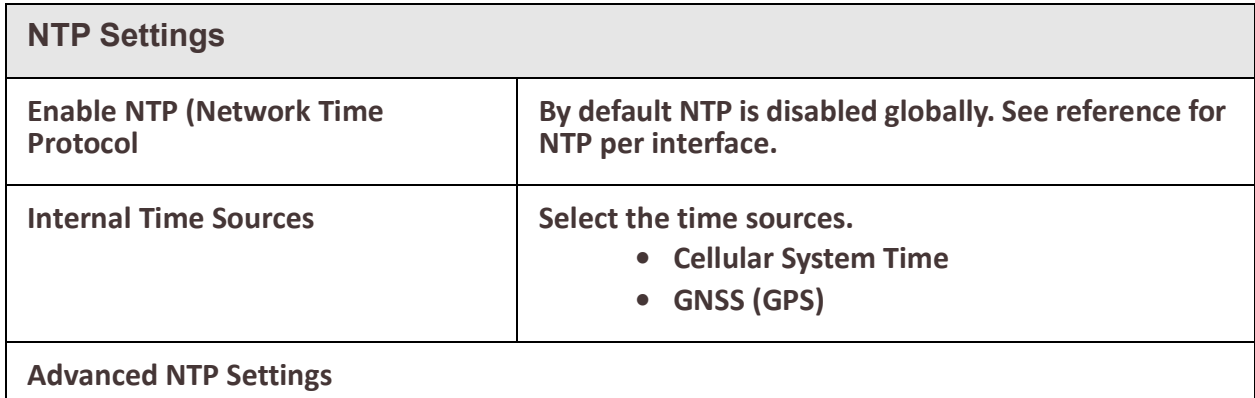

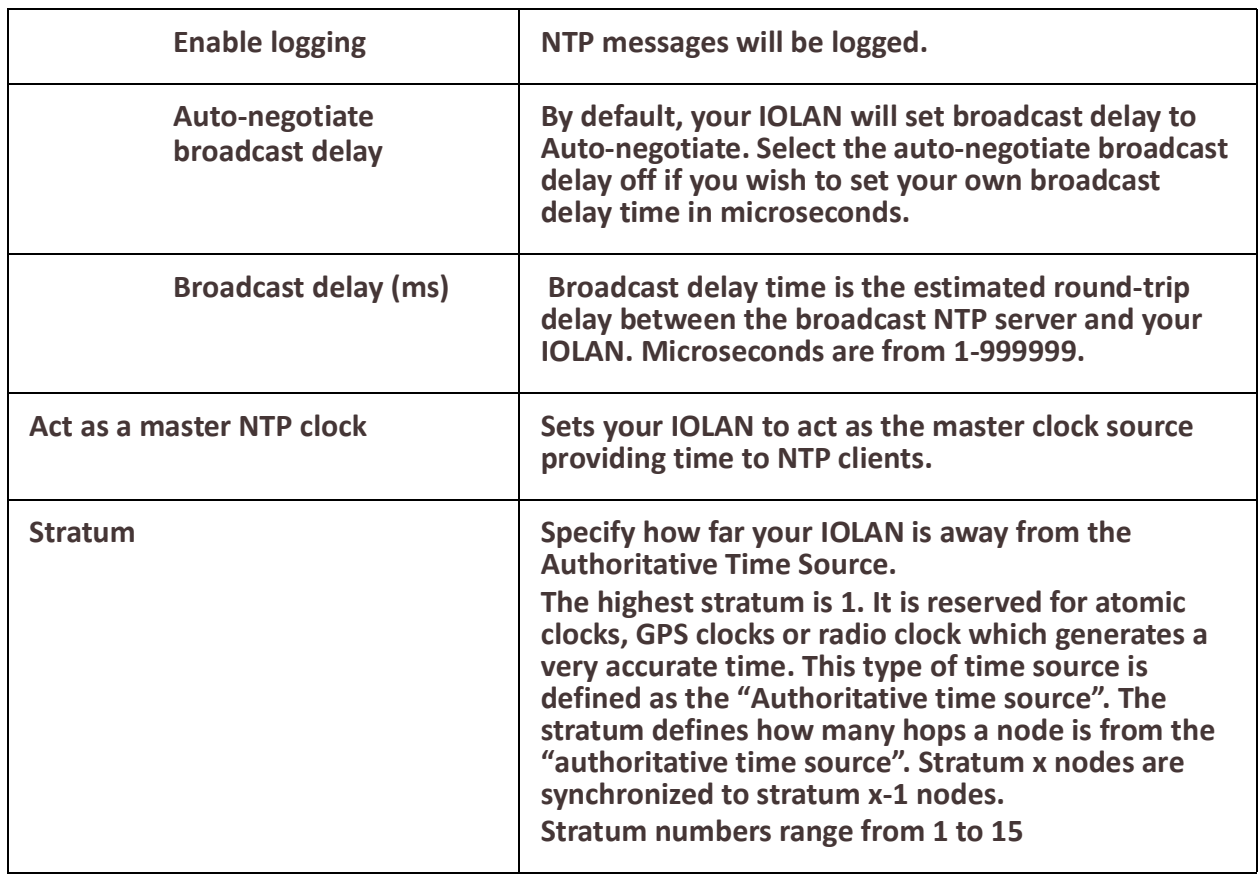

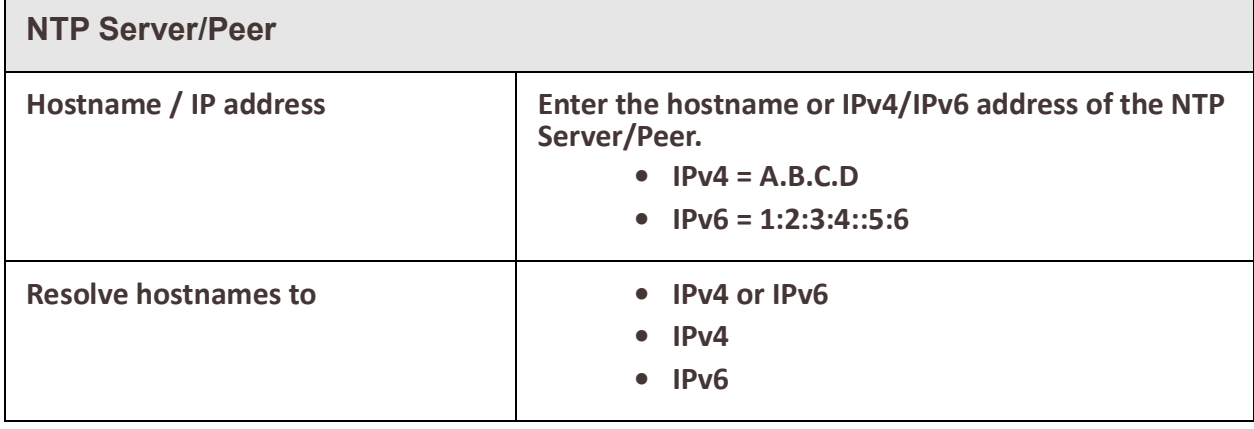

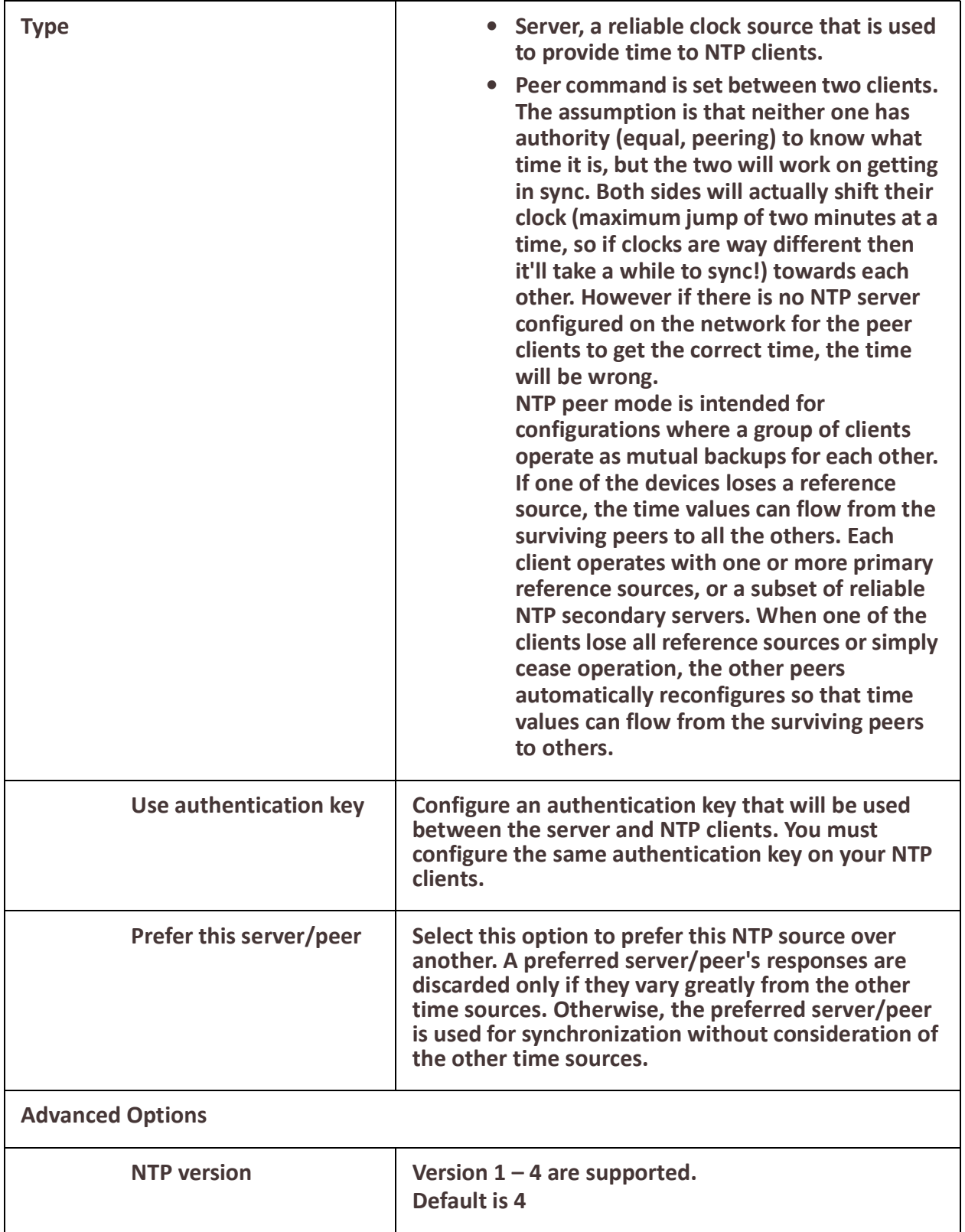

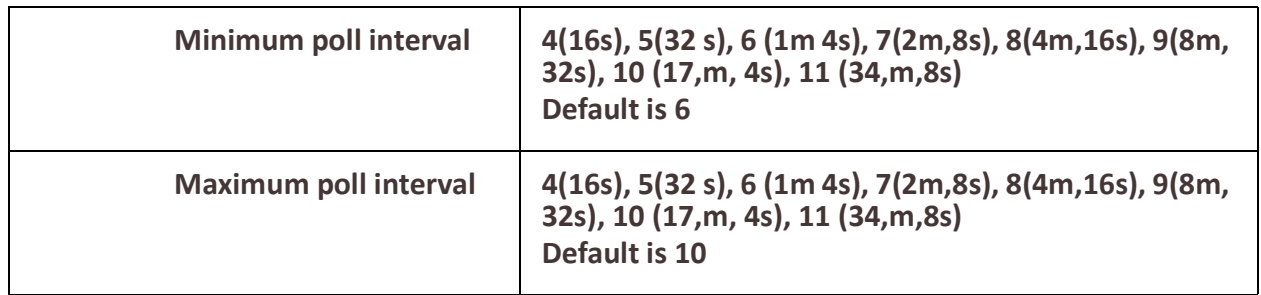

## **Alarm Manager**

#### **Overview**

The IOLAN can monitor for global and individual port conditions. These alarms can be configured to send alert messages to an;

- External Syslog server
- SNMP trap server

#### **Port Status Monitoring Alarms**

- Link Fault Alarm (IE loss of signal)
- Port not operating alarm (failure upon start up tests)

#### **Global Status Monitoring Alarms**

• Internal temperature alarm

#### **Feature details / Application notes Alarm Relay**

The alarm relay is an additional method for indicating that an alarm condition exists. For each alarm, there is an associated severity level as follows;

**Critical** 

- Severity 1
- Syslog equivalent is "Emergency"

Major

- Severity 2
- Syslog equivalent is "Error"

Minor

- Severity 3
- Syslog equivalent is "Warning"

Informational

- Severity 4
- Syslog equivalent is "Informational"

## **Port Alarms**

**Port Alarms (Add, Edit or Delete)**

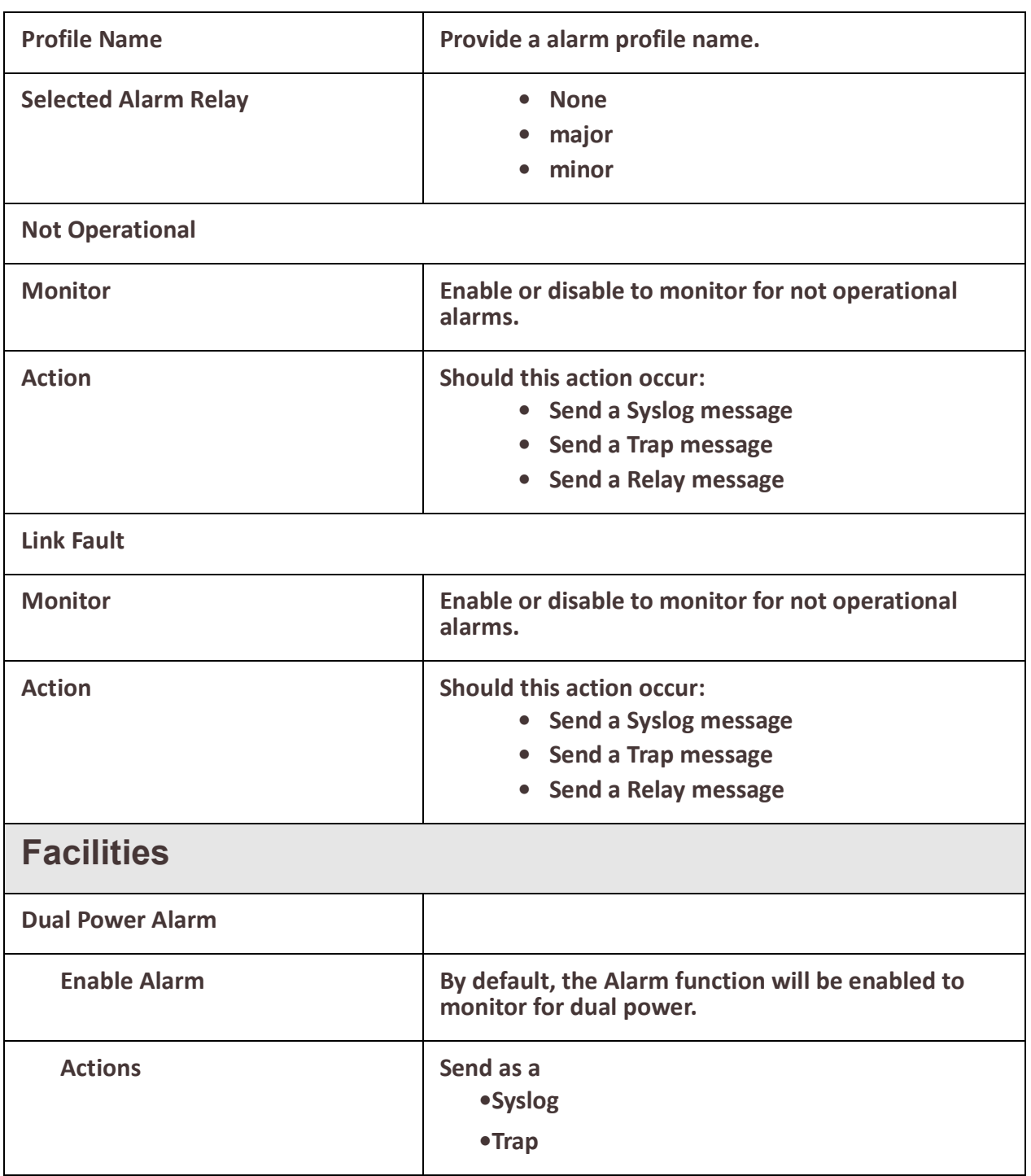

É

# **Telnet/SSH**

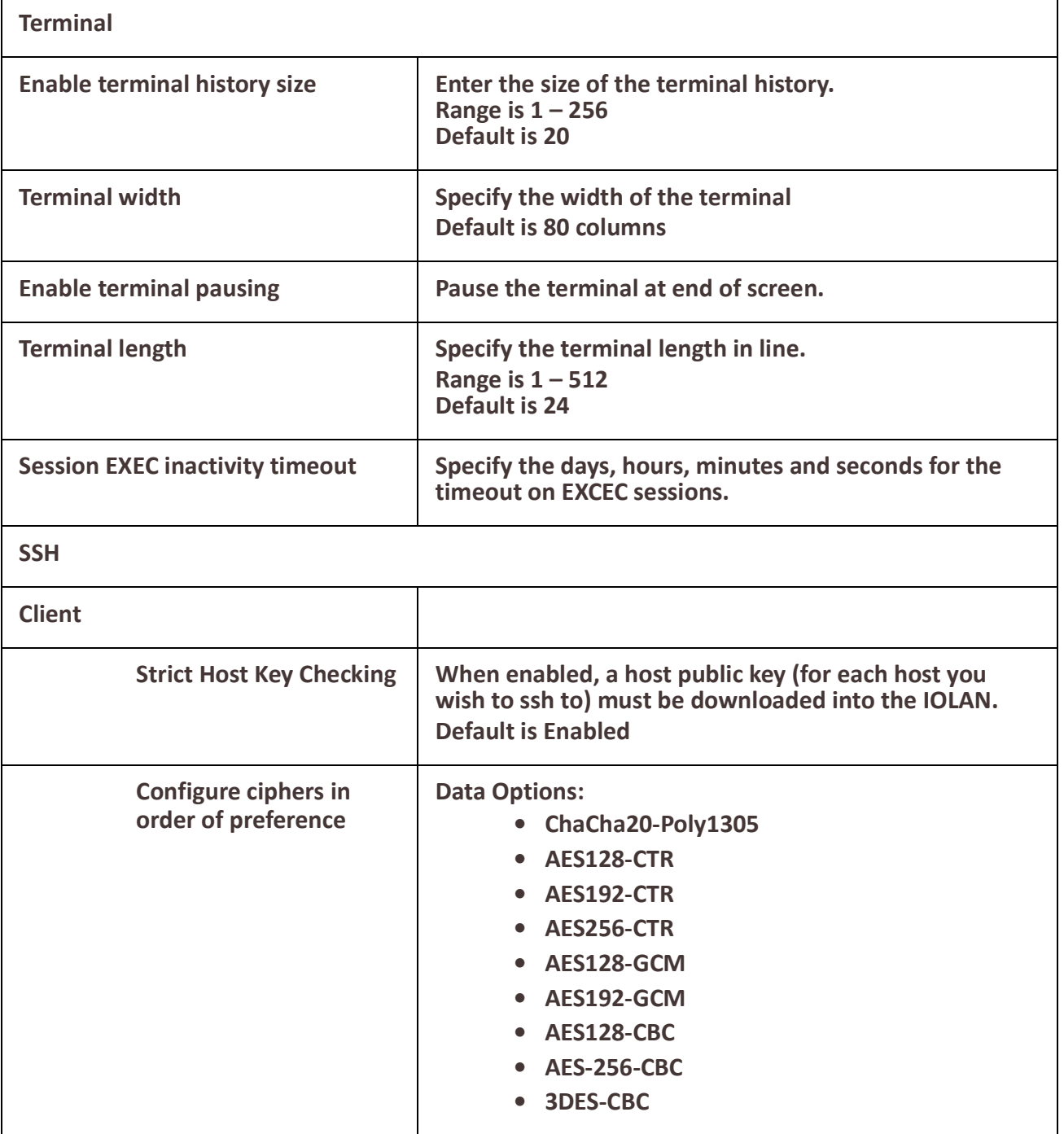

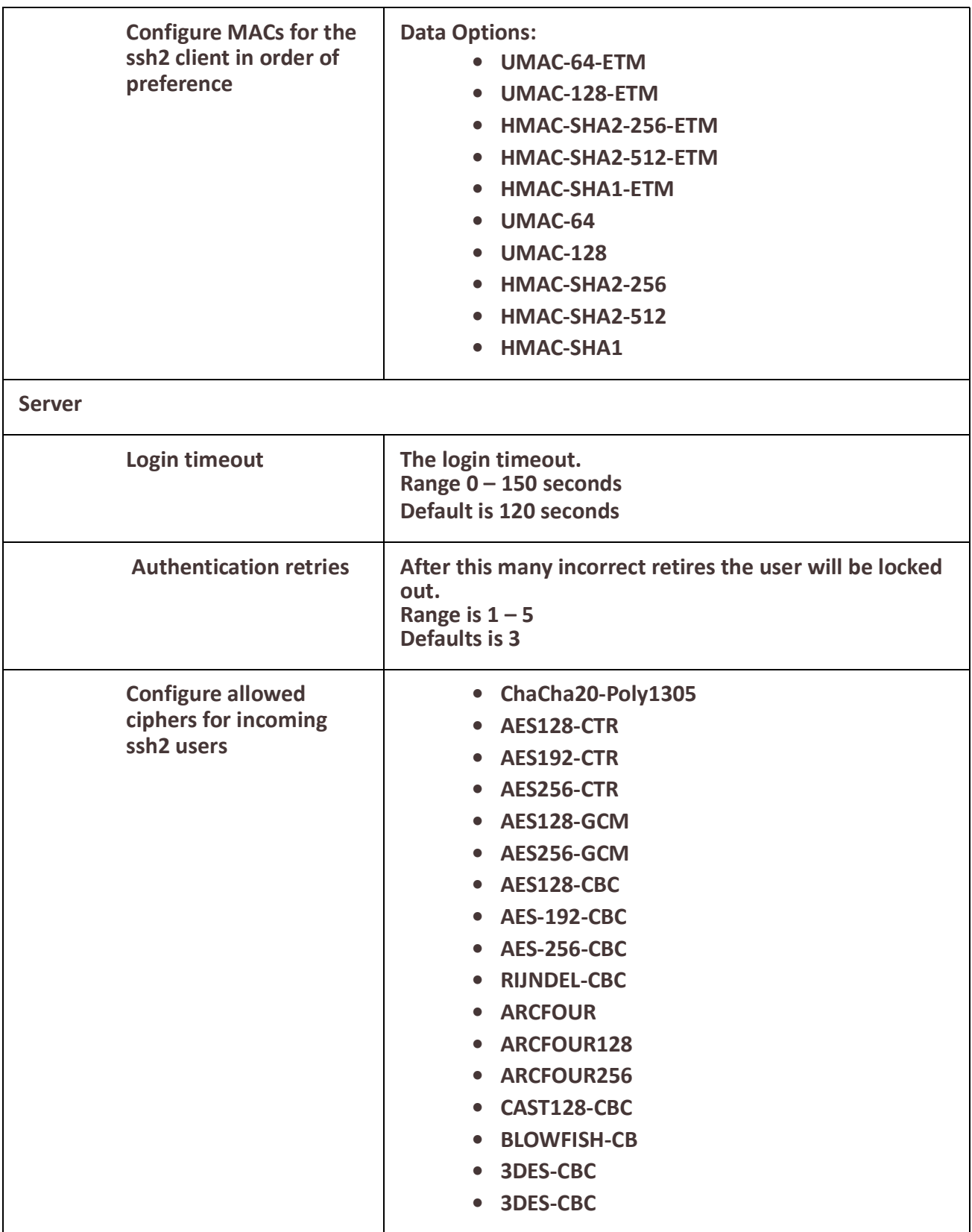

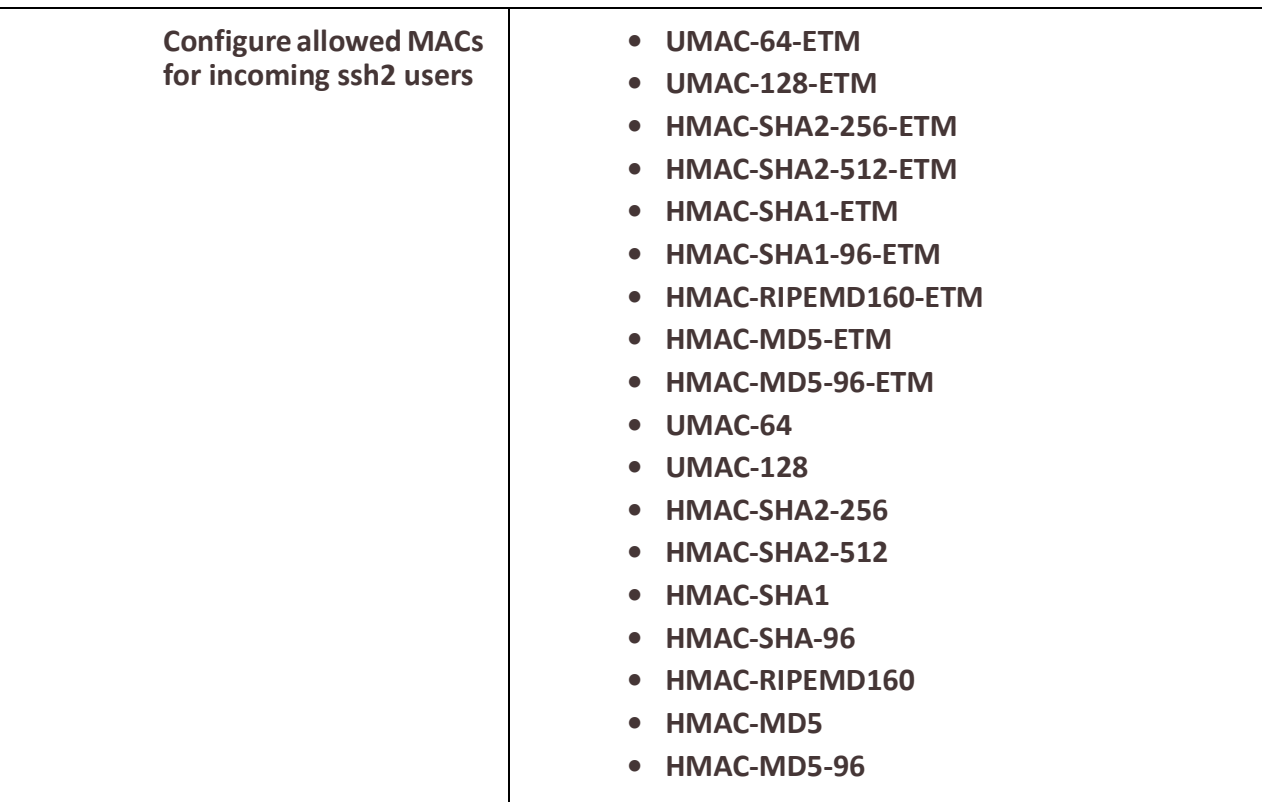
# **Security**

#### *User Accounts* **Overview**

In order to manage the IOLAN, users have to login. One of the methods which can be used to login involves a username and password. Add names to the IOLAN's internal users' database or if using an external authentication service such as Radius or TACACS+, add the user names there.

The user will be assigned one of two authorization levels.

- User EXEC Able to perform most monitoring functions but not allowed to perform configuration of the IOLAN.
- Privileged EXEC Is able to perform all supported operations on your IOLAN.

Another method you can use is two factor authentication which will require you to input a verification code that will be sent to you either as a SMS message or an email after you have logged in. When using email for two factor authentication, some email programs require that you set the parameter "allow less secure apps" in order to receive SMS email messages. When using SSH with two factor authentication, you must select Keyboard Interactive as the first method of Authentication.

#### **User Sessions**

The Sessions tab is used to configure specific connections for users who are accessing the network through the IOLAN's serial port. Users who have successfully logged into the IOLAN (User Service set to DSprompt) can start up to four login sessions on network hosts. Multiple sessions can be run simultaneously to the same host or to different hosts. Users can switch between different sessions and also between sessions on the IOLAN using Hotkey commands (see *[Hot Key Prefix](#page-183-0)*) for more information. Users with Admin or Normal privileges can define new sessions and use them to connect to Network hosts; they can even configure them to start automatically on login into the IOLAN.

#### **Feature details / Application notes**

Passwords can be up to 25 characters long. Blank passwords are also supported. Passwords will be stored in the local database using MD5 encryption. This is a one way encryption scheme. There is no way to extract the clear password from the stored value. User password validation is performed by taking the password supplied by the user and encrypting it using the MD5 algorithm and comparing the result to the value stored in the database.

When viewing the text configuration of your IOLAN, the password will be displayed in its encrypted form in ASCII printable characters. A user can cut and paste this information into the configuration of another IOLAN. This allows the administrator to copy users from one IOLAN to another without knowing what their passwords are.

Advanced User Session features are Serial Services, Advanced features such as session length, the hot key for switching between sessions, callback etc, Lastly, Serial port Access for assigning read, write and read/write access to your serial ports.

*Users* 

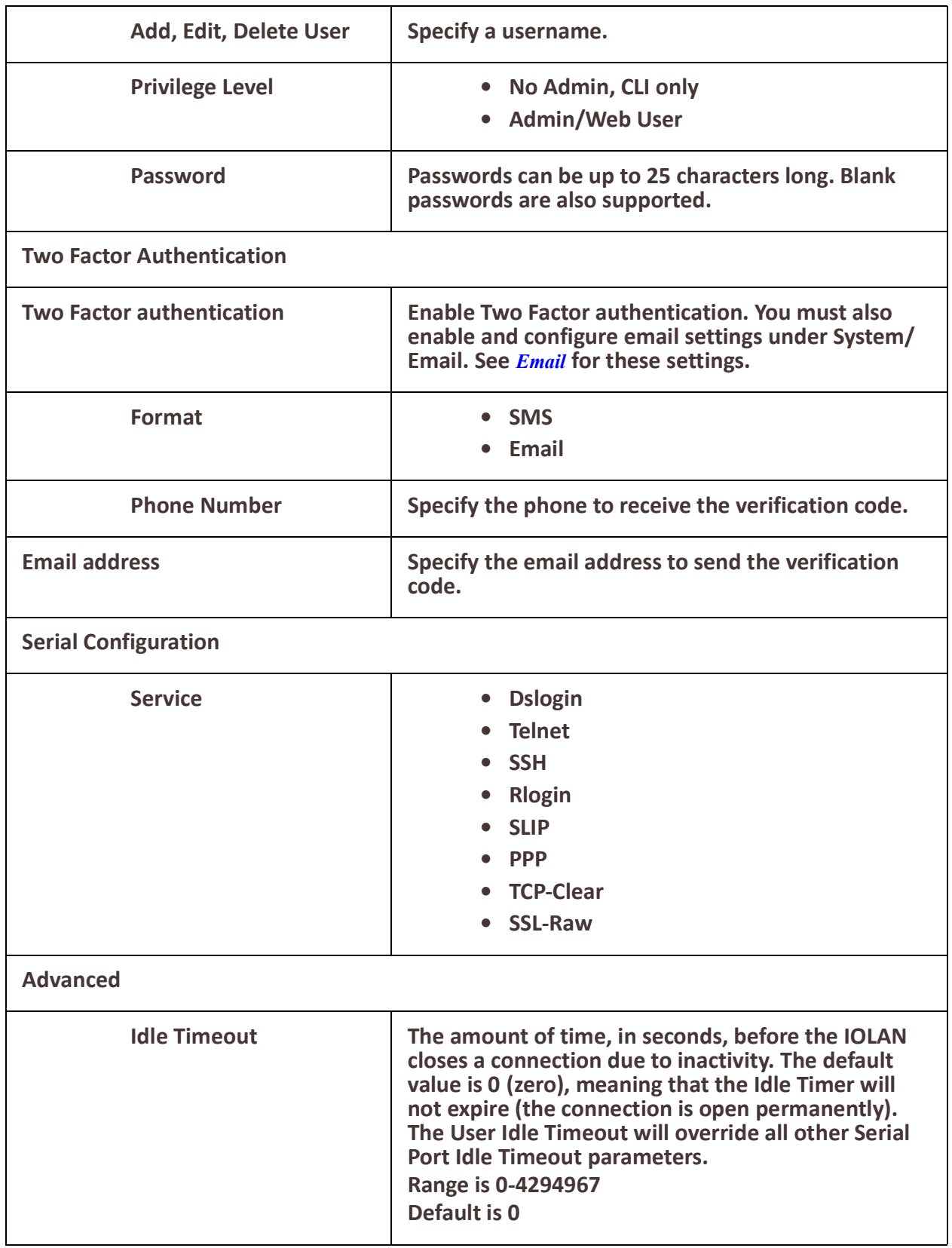

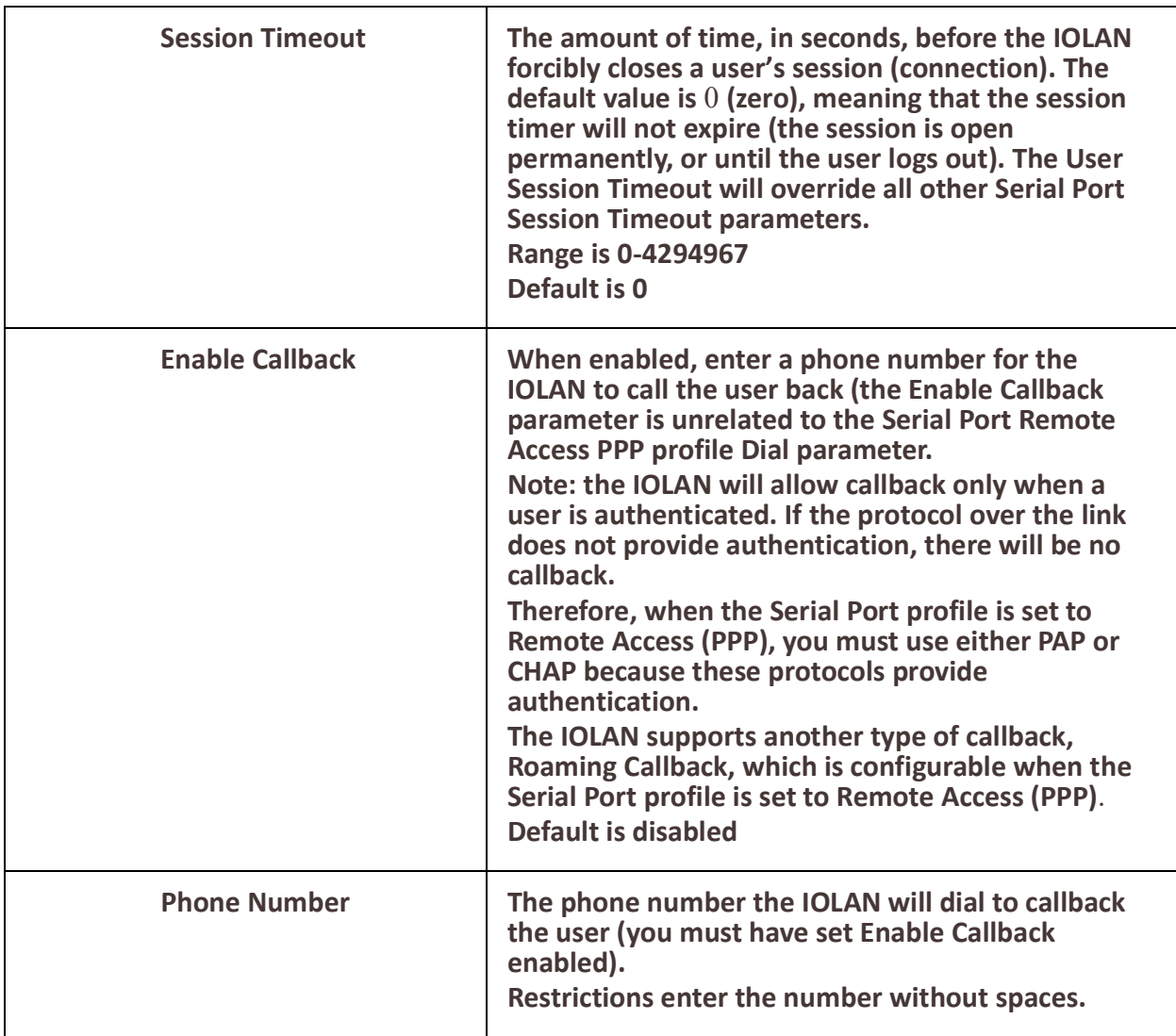

<span id="page-183-0"></span>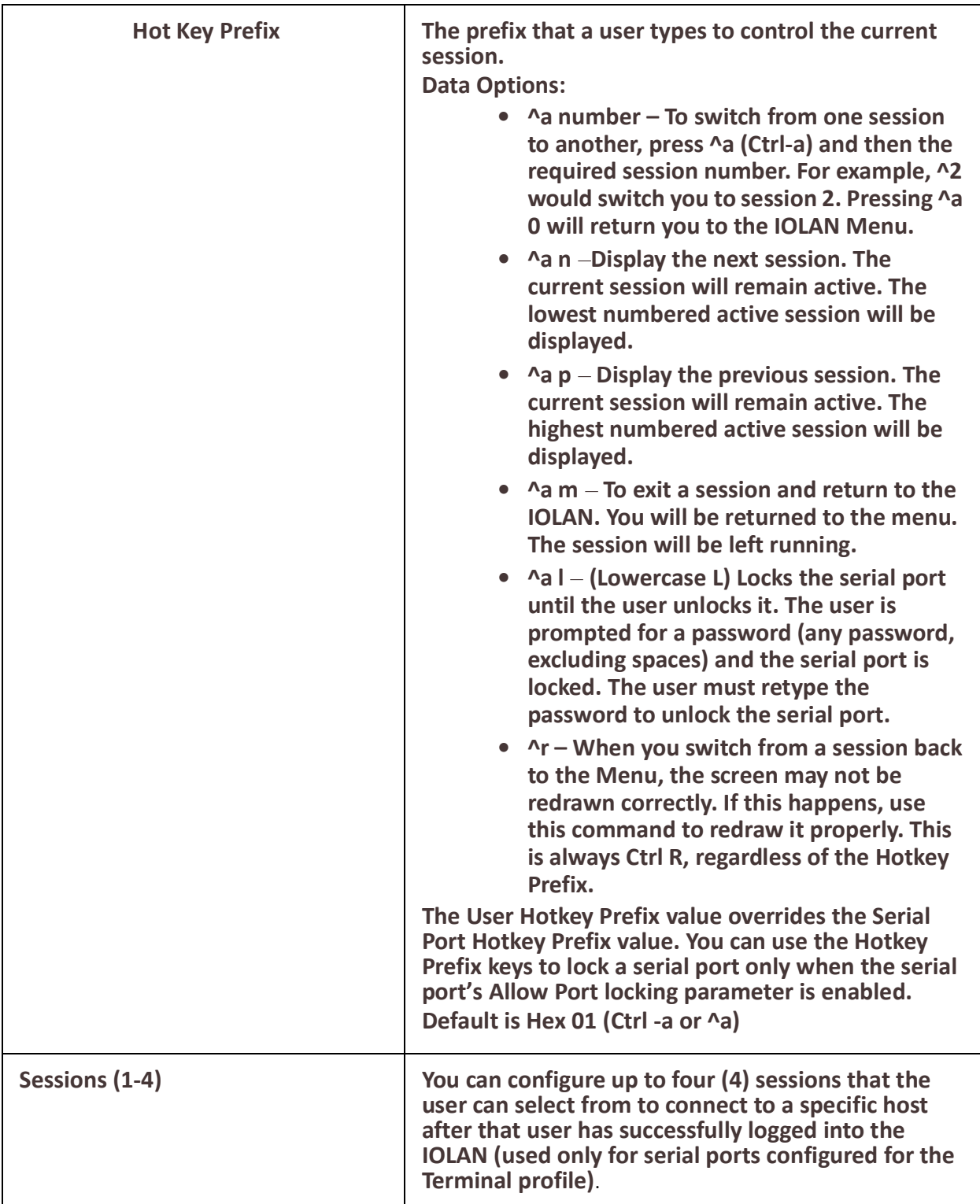

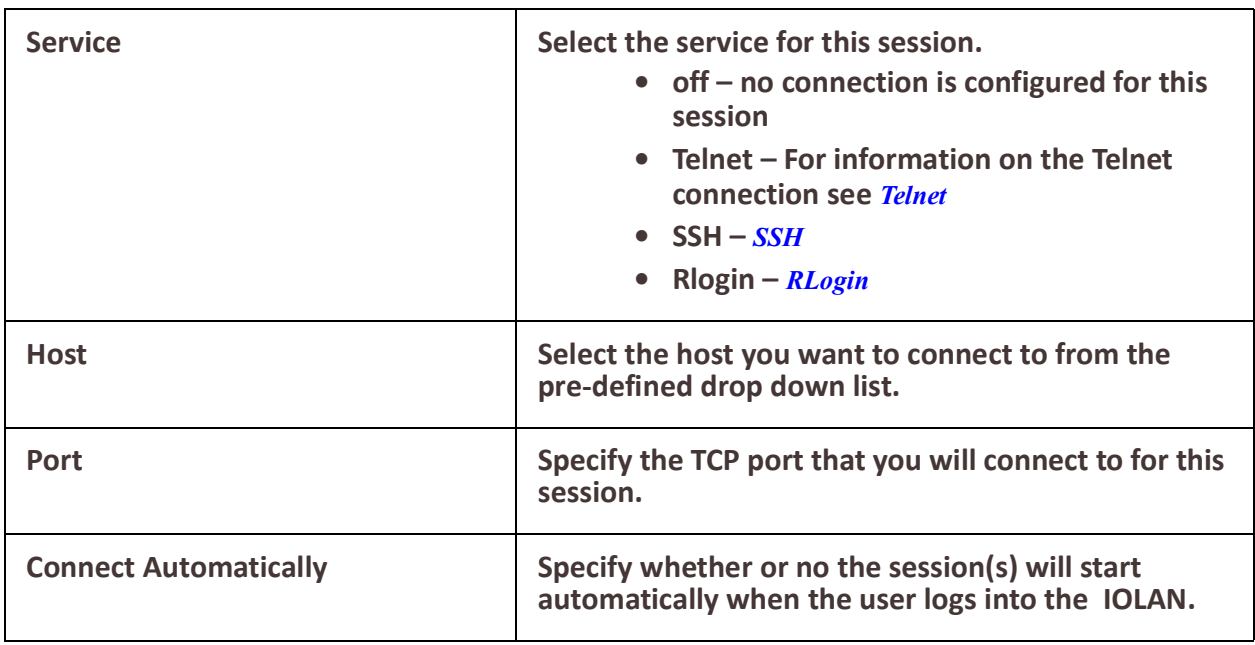

## *AAA (Authentication, Authorization and Accounting)*

## **Overview**

This section describes how you set up AAA on your IOLAN.

First you must define the servers and methods which you will use with AAA and then assign these servers to access methods available on your IOLAN.

## **Terminology**

## **AAA**

Stands for Authentication, Authorization and Accounting. The three functions which are associated with security.

### **Authentication**

The act of verifying that a user is who they say they are.

### **Authorization**

The act of assigning a valid user with a privilege level.

## **Accounting**

The act of recording when users access your IOLAN to manage it. It also involves recording when your IOLAN is re-booted.

## **RADIUS – Remote Authentication Dial-In User Service**

A network protocol which provides AAA management for users or devices that connect to your IOLAN.

## **TACACS+ - Terminal Access Controller Access-Control System Plus**

A network protocol developed by Cisco which provides AAA management for users or devices that connect to your IOLAN.

## **Feature details / Application notes**

## **AAA involves the following steps;**

Defining methods for performing authentication, authorization and accounting. Assign methods to be used for each management access method;

- Console
- Telnet/SSH (TTY access)
- Web browser

# *Configuring AAA Method*

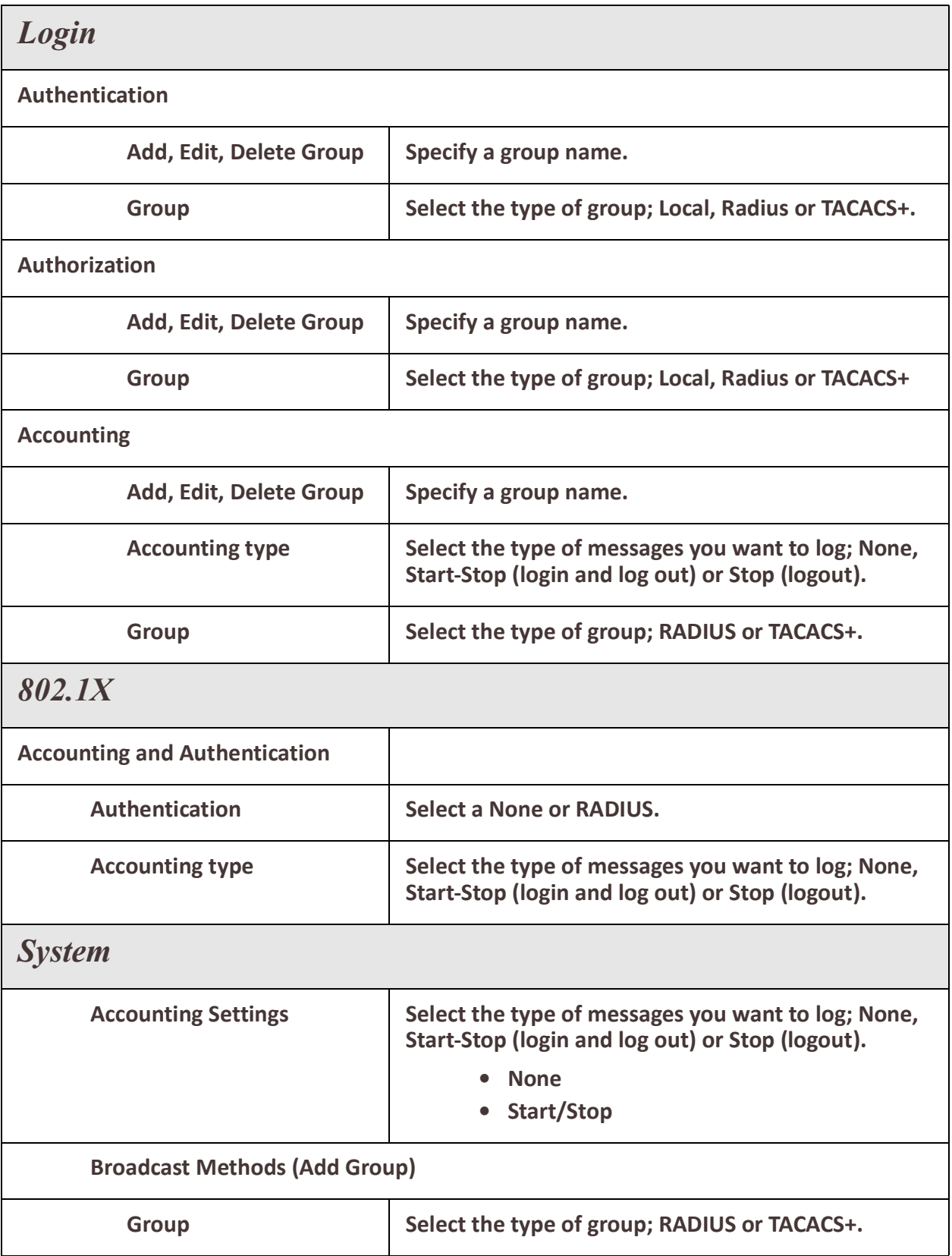

## *AAA Management*

#### **HTTP/HTTPS Management**

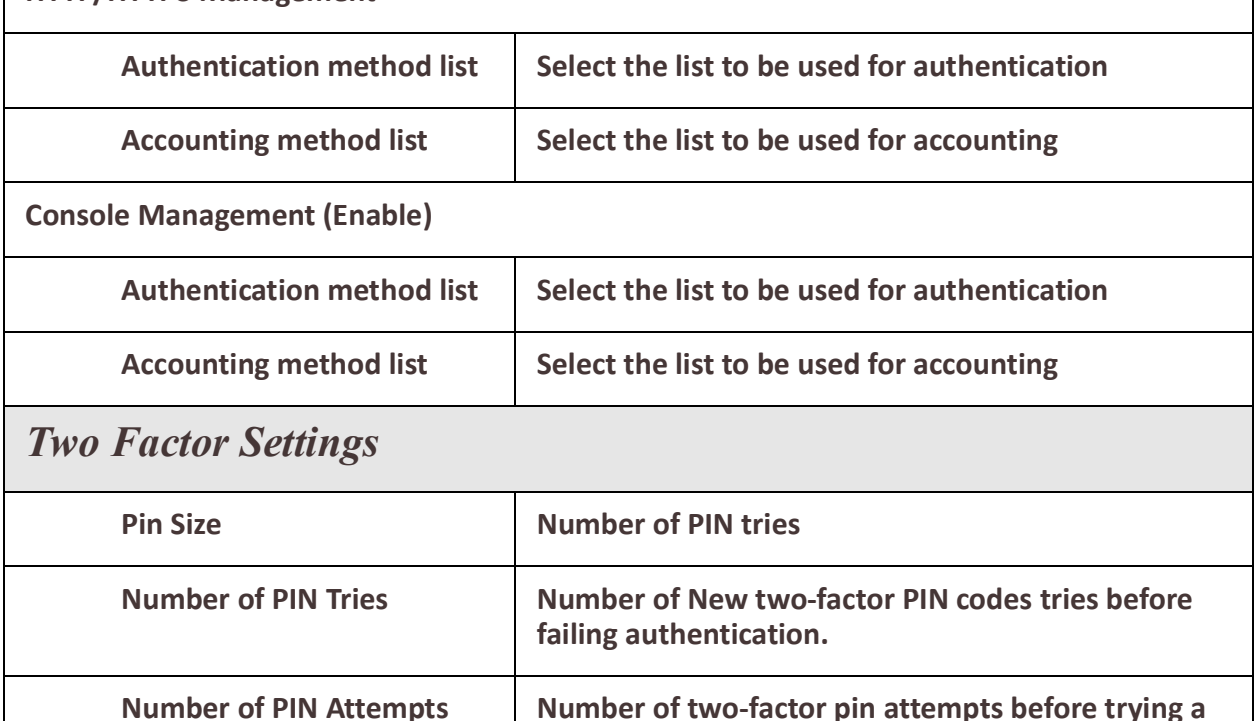

## *Radius*

#### **Overview**

A RADIUS server can be used to provide authentication and accounting security for your IOLAN.

**new PIN.**

#### **Pre-requisites**

Basic AAA has been configured on your IOLAN.

#### **Terminology**

#### **RADIUS - Remote Authentication Dial-In User Service**

A network protocol which provides AAA management for users or devices that connect to your IOLAN.

#### **AAA**

Stands for Authentication, Authorization and Accounting. The three functions which are associated with security.

#### **Feature details / Application notes**

RADIUS can be used with your IOLAN to provide the following functions;

- Authenticate users logging into your IOLAN.
- Provide authorization information for users logging into your IOLAN.
- Returned via attribute "Service-Type"

- 1 (login) = User Exec
- 6 (administrative) = Privileged Exec
- Any other value is determined by User Exec.
- Provide accounting information for users and or devices logging in and out of your IOLAN.
- Provide AAA functions for devices accessing a port configured for 802.1x.
- The following ports are used by default;
- Authentication = 1812
- Accounting = 1813
- These can be changed on a per RADIUS host basis via configuration.
- User can assign different servers (if desired) for authentication, authorization and accounting.

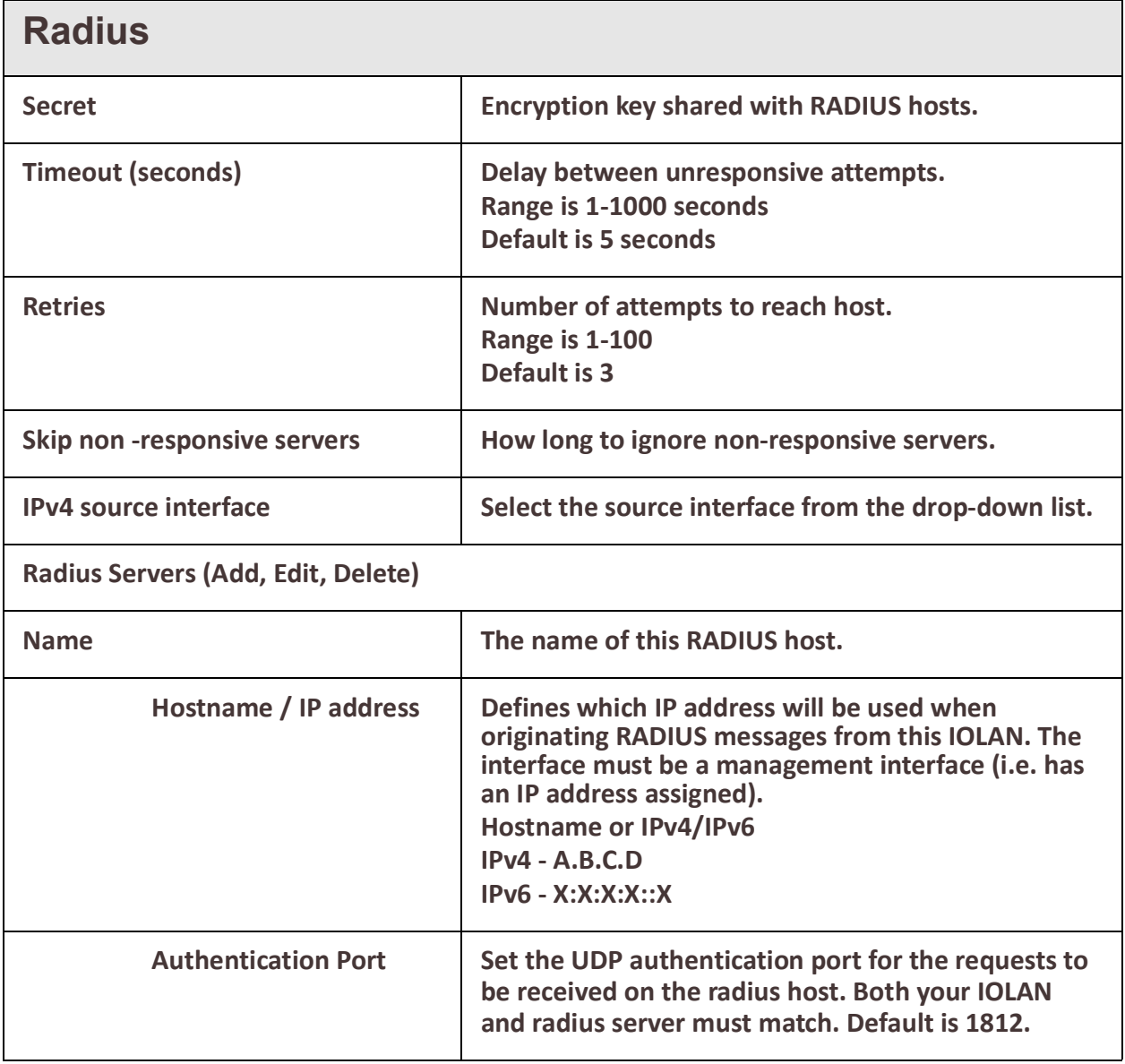

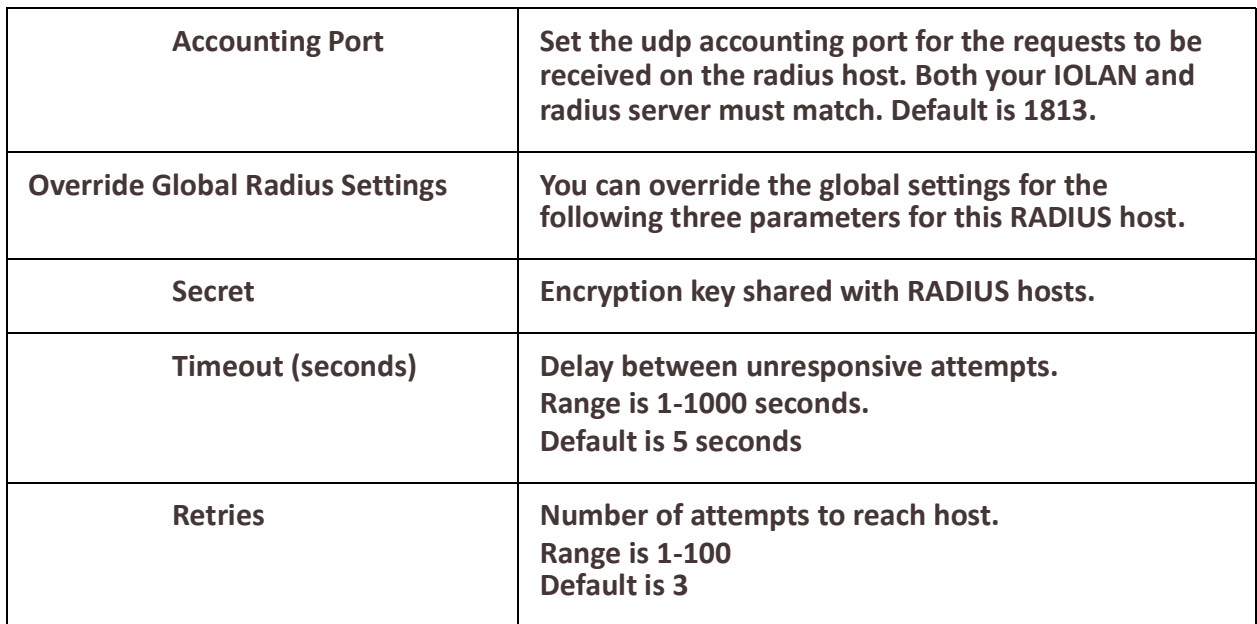

#### *Login* **Overview**

In order to manage the IOLAN, users have to login into the IOLAN. One of the methods can be used to login involve a username and password. The user database on the IOLAN The user will be assigned one of two authorization levels.

- User EXEC User is able to perform most monitoring functions but not allowed to perform configuration of IOLAN
- Privileged EXEC User is able to perform all supported operations on the IOLAN

Passwords can be up to 25 characters long. Blank passwords are also supported. Passwords will be stored in the local database using MD5 encryption. This is a one way encryption scheme. There is no way to extract the clear password from the stored value. User password validation is performed by taking the password from supplied by the user and encrypting it using the MD5 algorithm and comparing the result to the value stored in the database. When viewing the text configuration of the IOLAN, the password will be displayed in its encrypted form in ASCII printable characters. A user can cut and paste this information into the configuration of another IOLAN. This allow the administrator to copy users from one IOLANto another with knowing what their passwords are.

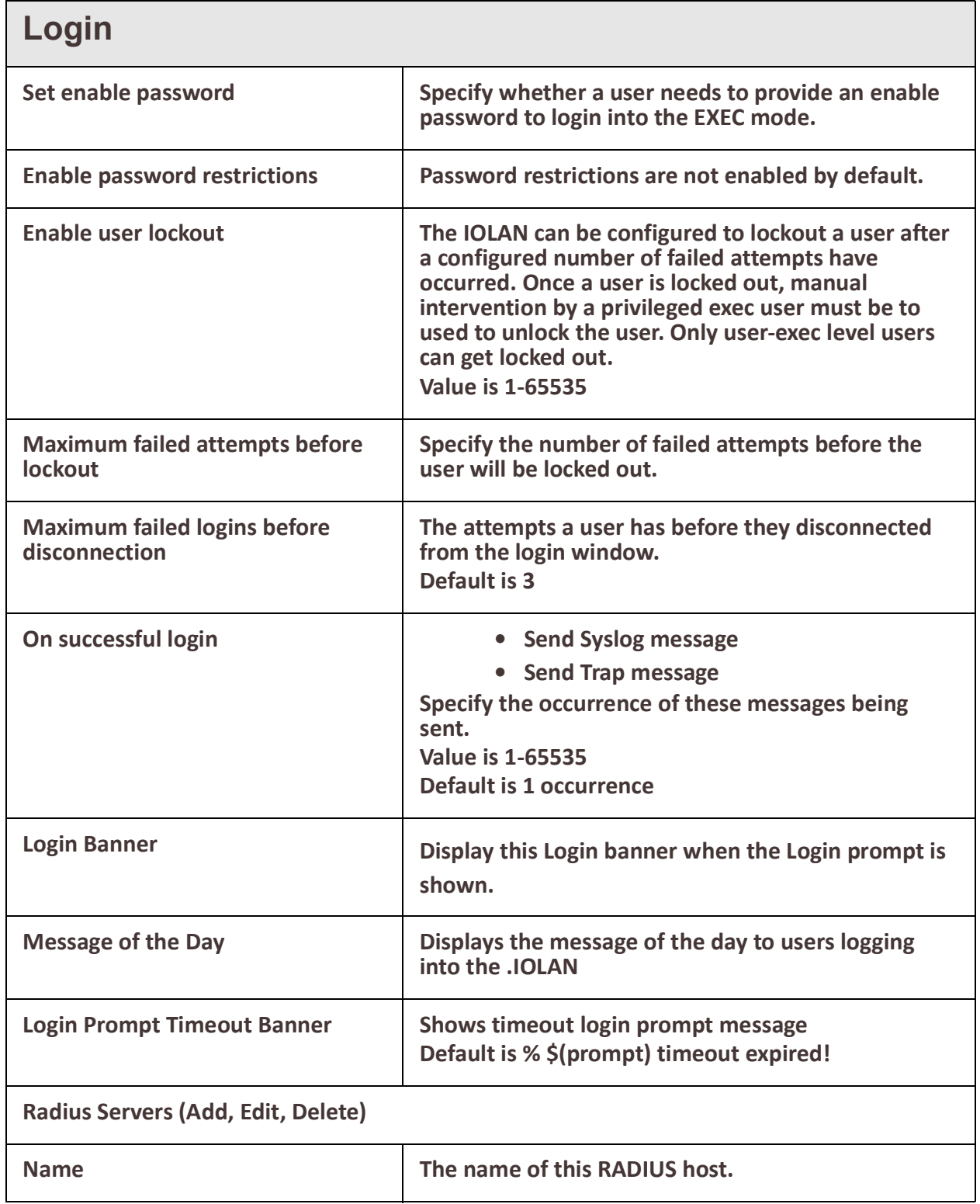

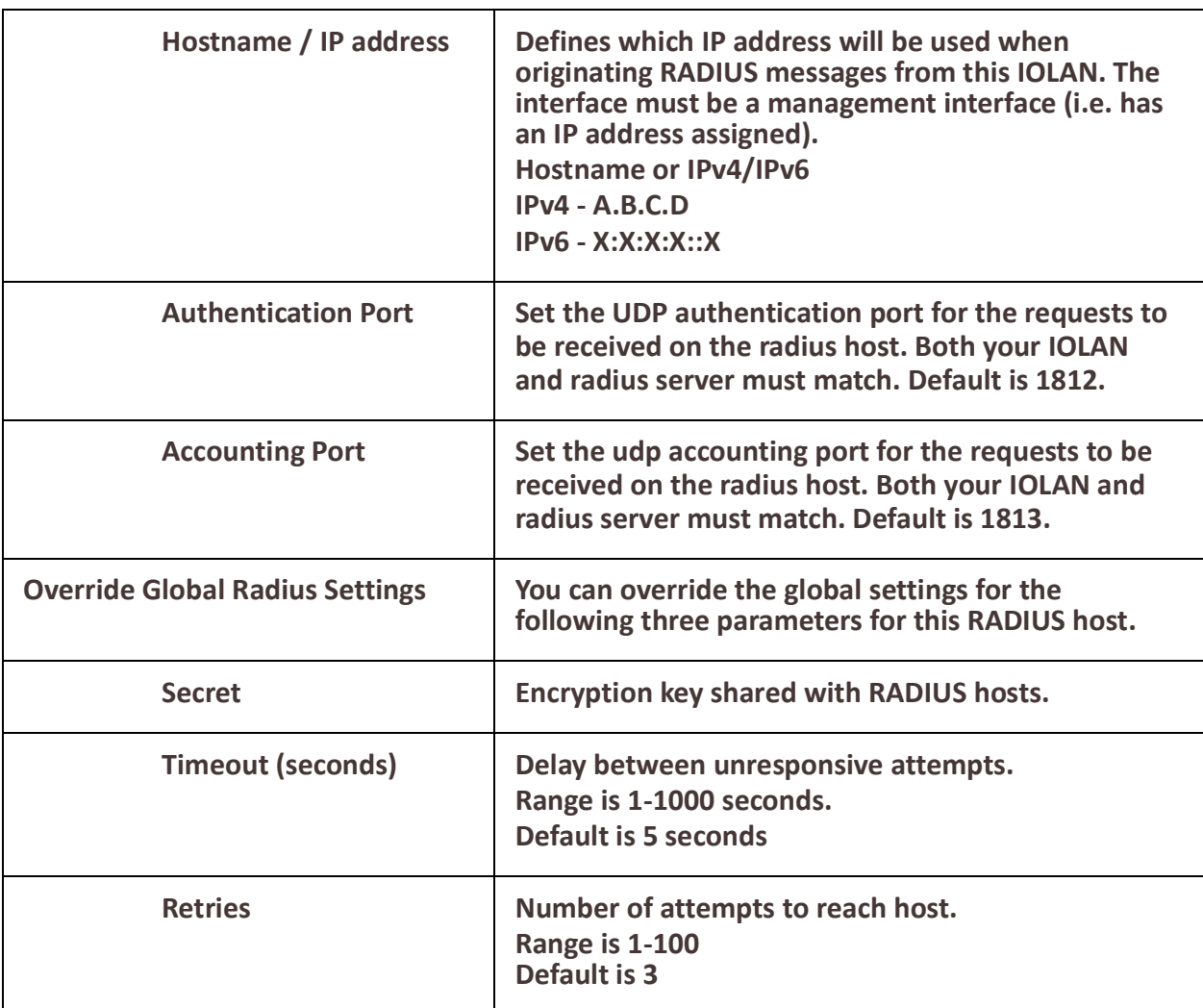

# *TACACS+*

## **Overview**

A TACACS+ server can be used to provide external security to your IOLAN. Your IOLAN supports User parameters that can be sent to the TACACS+ server; see *[Radius External Parameters](#page-233-0)* for more information on the User parameters

#### **Pre-requisites**

Basic AAA has been configured on your IOLAN.

#### **Terminology**

#### **TACACS+ - Terminal Access Controller Access-Control System Plus**

A network protocol developed by Cisco which provides Authentication, Authorization and Accounting services for users or devices that connect to your IOLAN. TACACS+ is not backwards compatible with the much older TACACS protocol.

## **AAA**

Stands for Authentication, Authorization and Accounting. The three functions which are associated with security.

#### **Feature details / Application notes**

TACACS+ can be used with your IOLAN to provide the following functions.

- Authenticate users logging into your IOLAN.
- Provide authorization information for users logging into your IOLAN.
- Provide accounting information for users logging in and out of your IOLAN.
- Provide accounting for devices connecting on 802.1x ports.
- The following ports are used by default; Authentication = 1812, Accounting = 1813

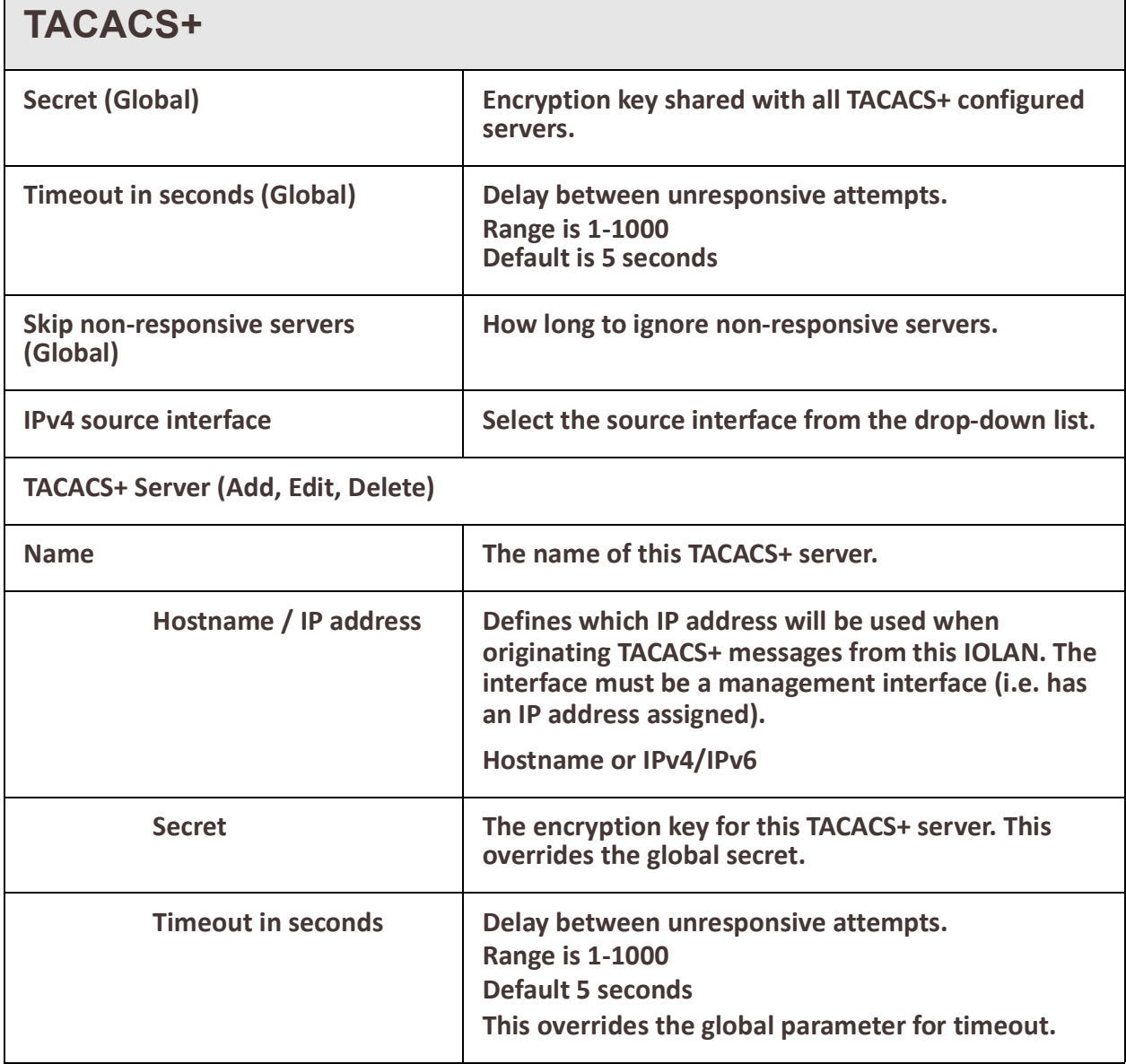

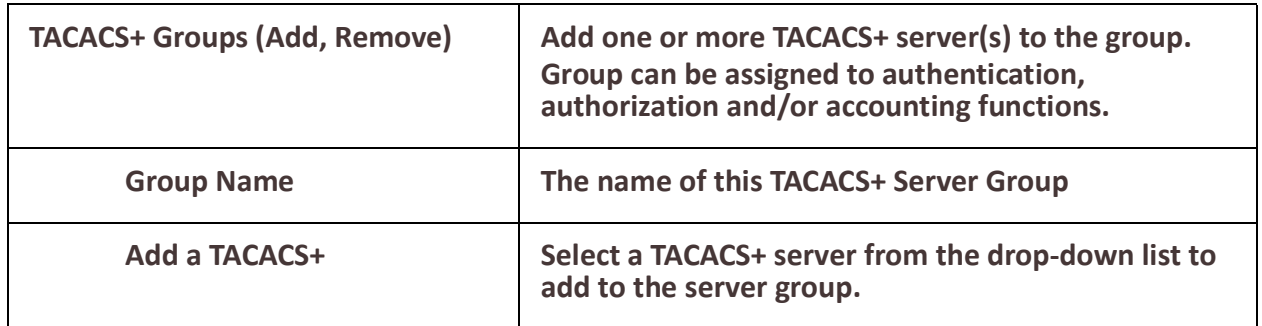

#### *Firewall* **Overview**

A firewall is a system that provides network security by filtering incoming and outgoing network traffic based on a set of user-defined rules. In general, the purpose of a firewall is to reduce or eliminate the occurrence of unwanted network communications while allowing all legitimate communication to flow freely.

Your IOLAN provides global settings for all source packet validation based on state policies. In addition, your IOLAN allows you to configure firewall rules and zones which can then be applied to interfaces within your IOLAN.

Source validation (strict, loose, disabled) for the following source packets types;

- IPv4 ping
- Broadcast Ping
- Handle IPv4 packet with source router option
- Handle received ICMPv6 redirected messages
- Handle IPv6 packet with routing ext-header
- Log IPv4 with invalid address
- Receive IPv4 redirect messages
- Send IPv4 redirected messages
- SYN Cookies
- RFC1337 TCP time-wait hazard protection

#### **Incoming packet state;**

- Established the incoming packets are associated with an already existing connection),
- Invalid the incoming packets do not match any of the other states
- Related the incoming packets are new, but associated with an already existing connection.

These incoming packets can be:

- accept allow the traffic through
- drop block the traffic and send no reply
- reject block the traffic but reply with an "unreachable" error

#### **Feature details / Application notes**

÷

As mentioned above, network traffic that traverses a firewall is matched against rules to determine if it should be allowed through or not. A default policy should always be configured as firewall rules do not explicitly cover every possible condition.

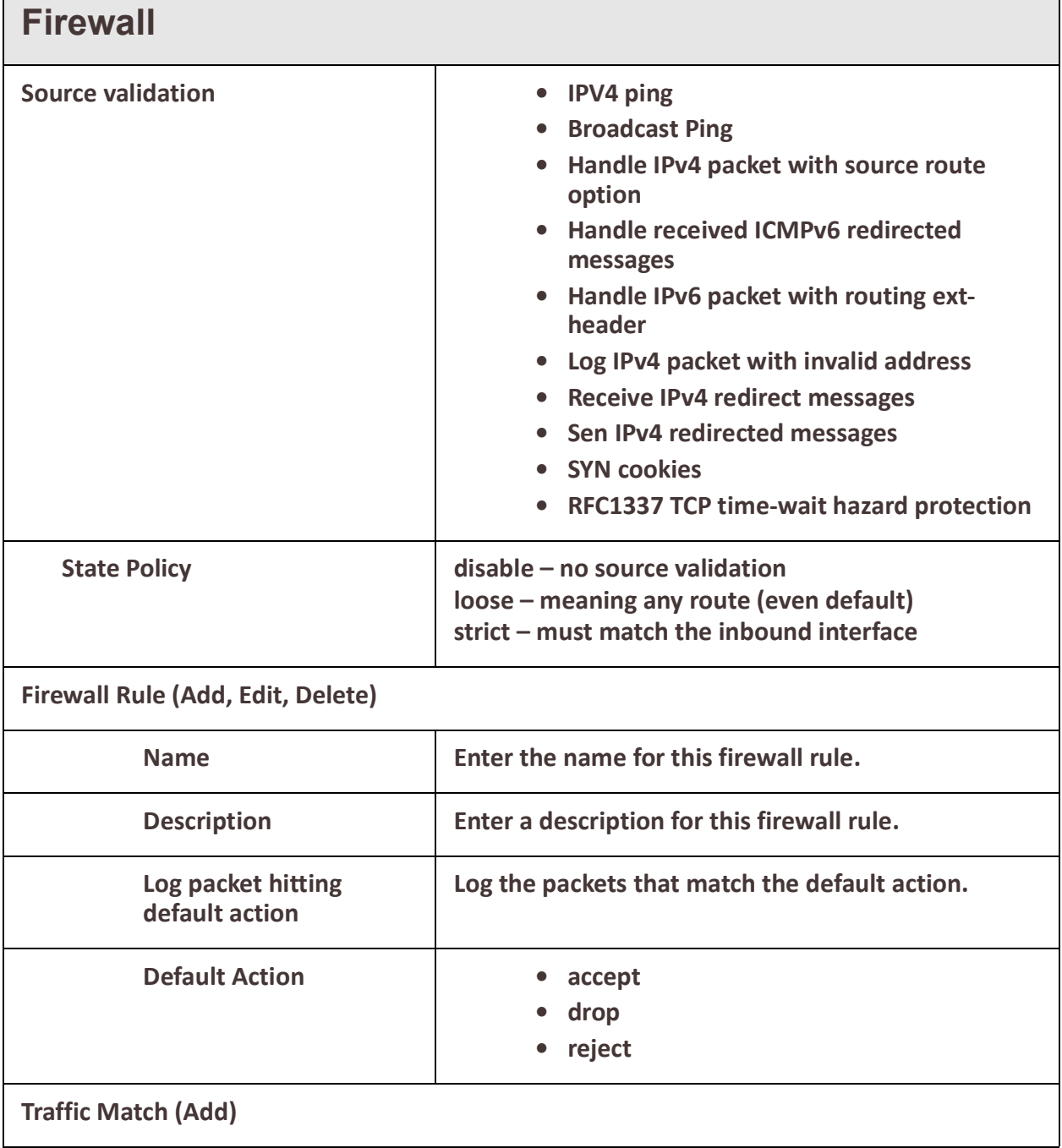

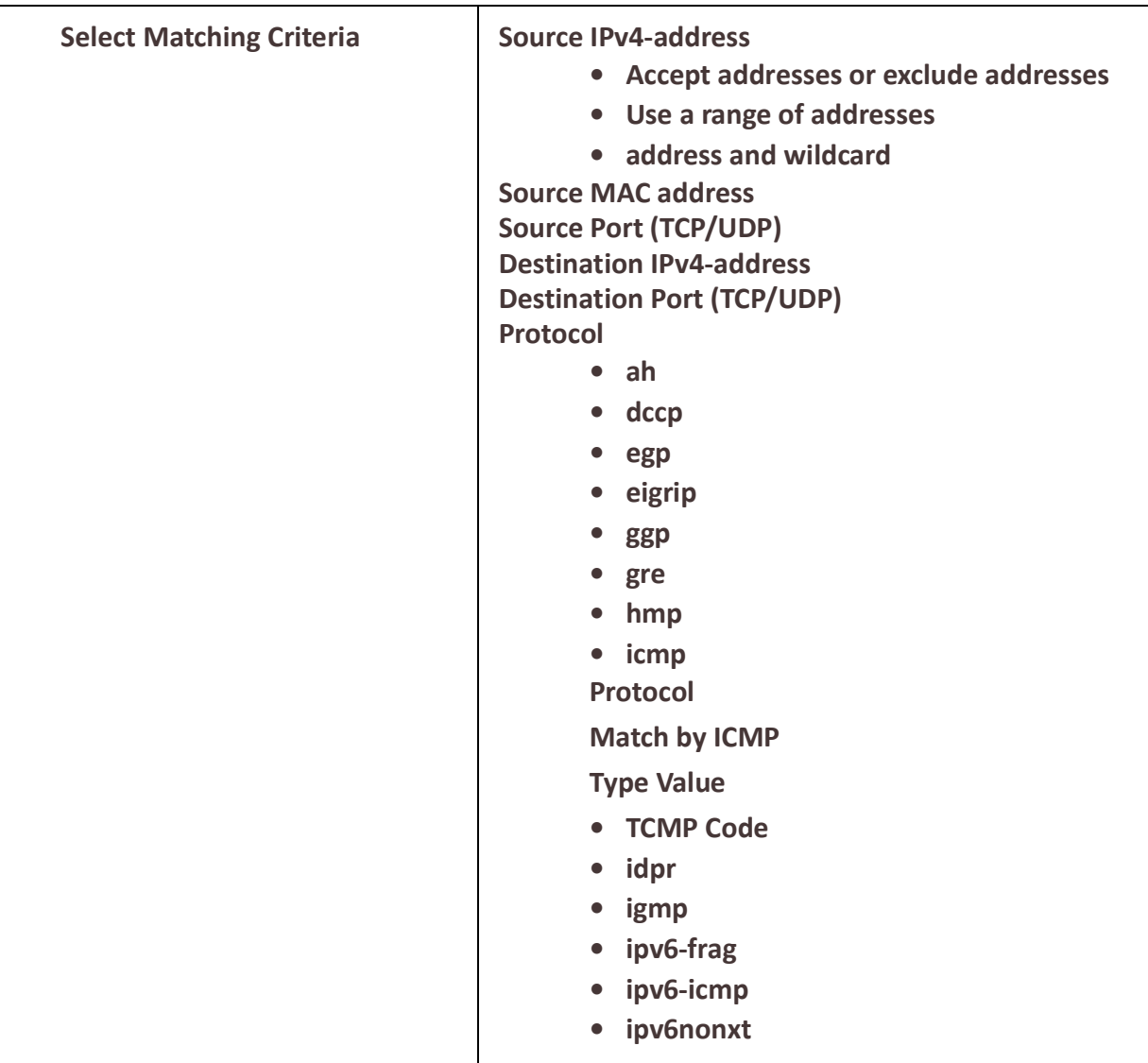

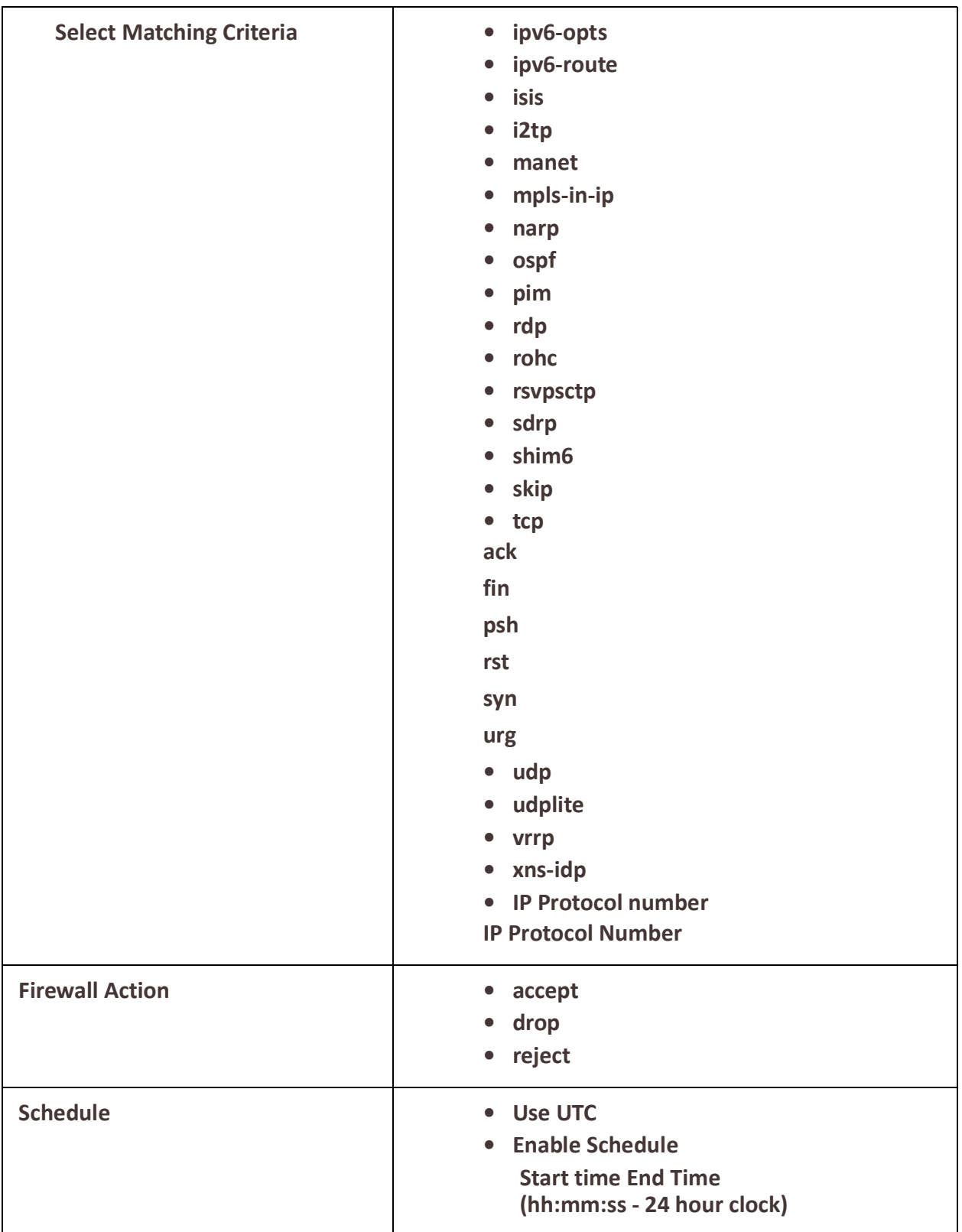

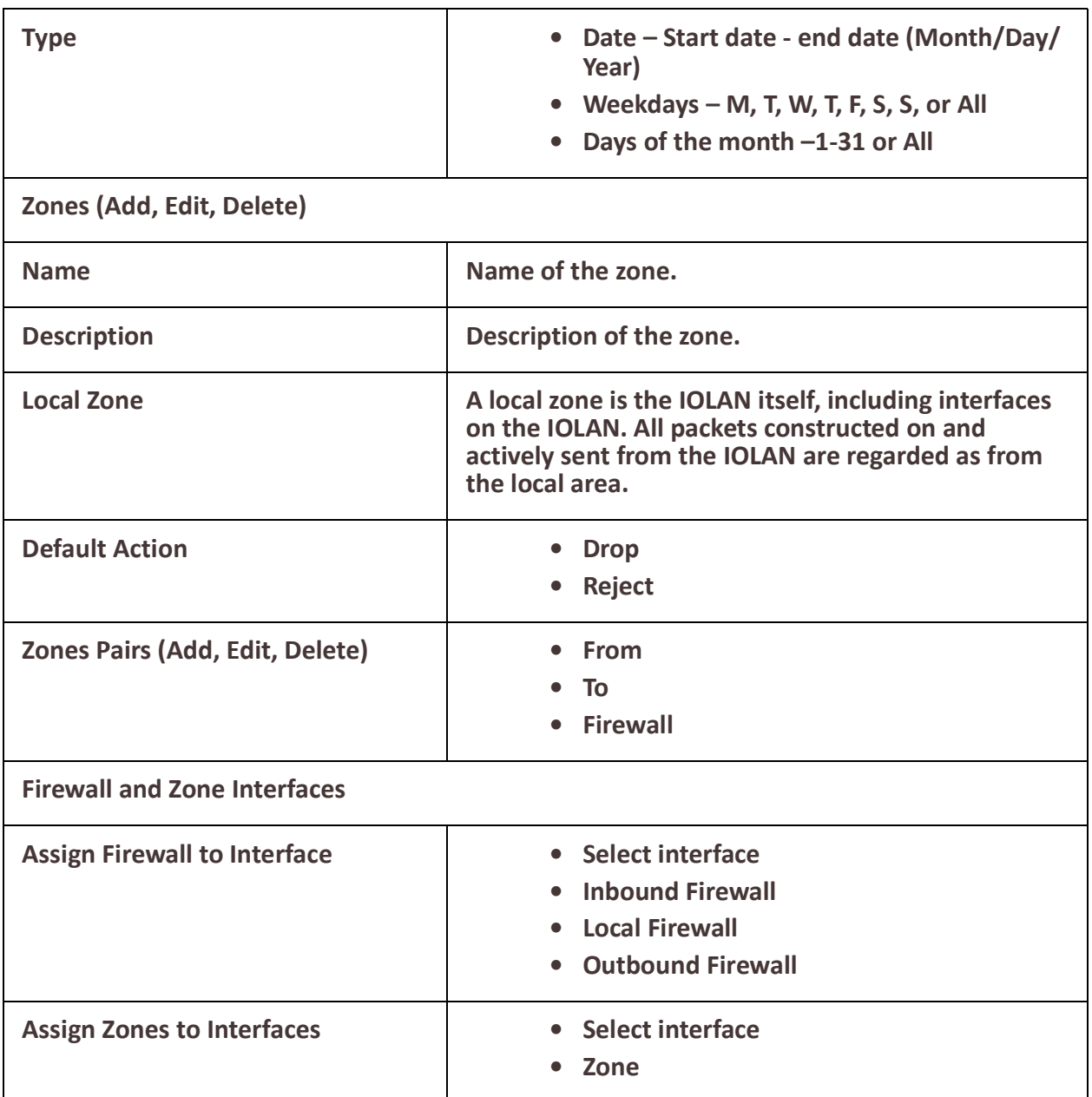

## *IPSEC*

A Virtual Private Network (VPN) creates a secure, dedicated communications network tunnelled through to another network.When an IPsec tunnel becomes active, you are requiring that all access to the IOLAN go through the configured IPsec tunnel(s), so you must configure any exceptions first. for more information on exceptions) or you will not be able to access the IOLAN through the network unless you are configured to go through the IPsec tunnel (you can still access the IOLAN through the Console port). You can configure the IOLAN for:

- a host-to-host Virtual Private Network (VPN) connection
- a host-to-network VPN connection
- a network-to-network VPN connection

• or host/network-to-router VPN connection (allowing serial devices connected to the IOLAN to communicate data to a host/network).

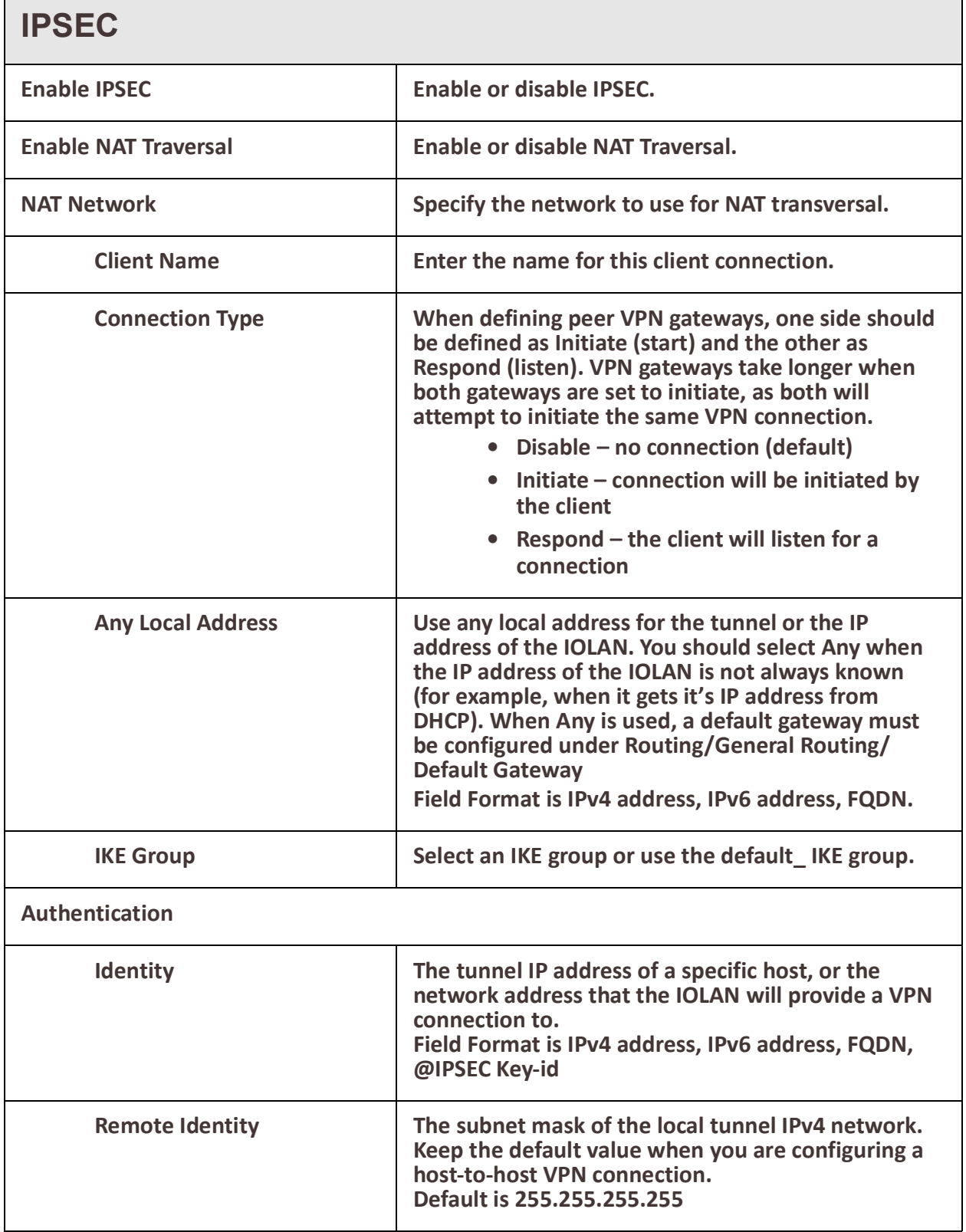

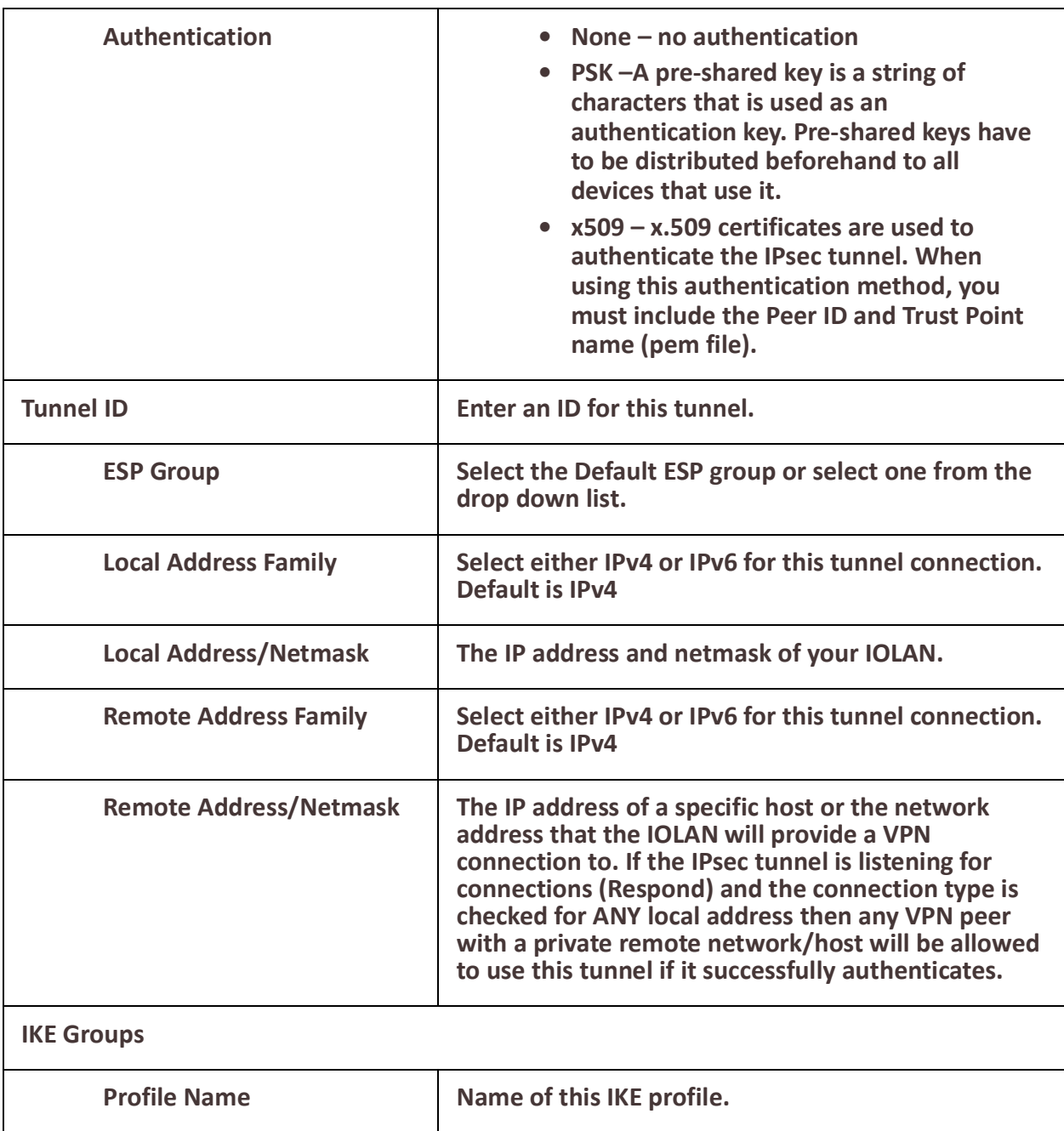

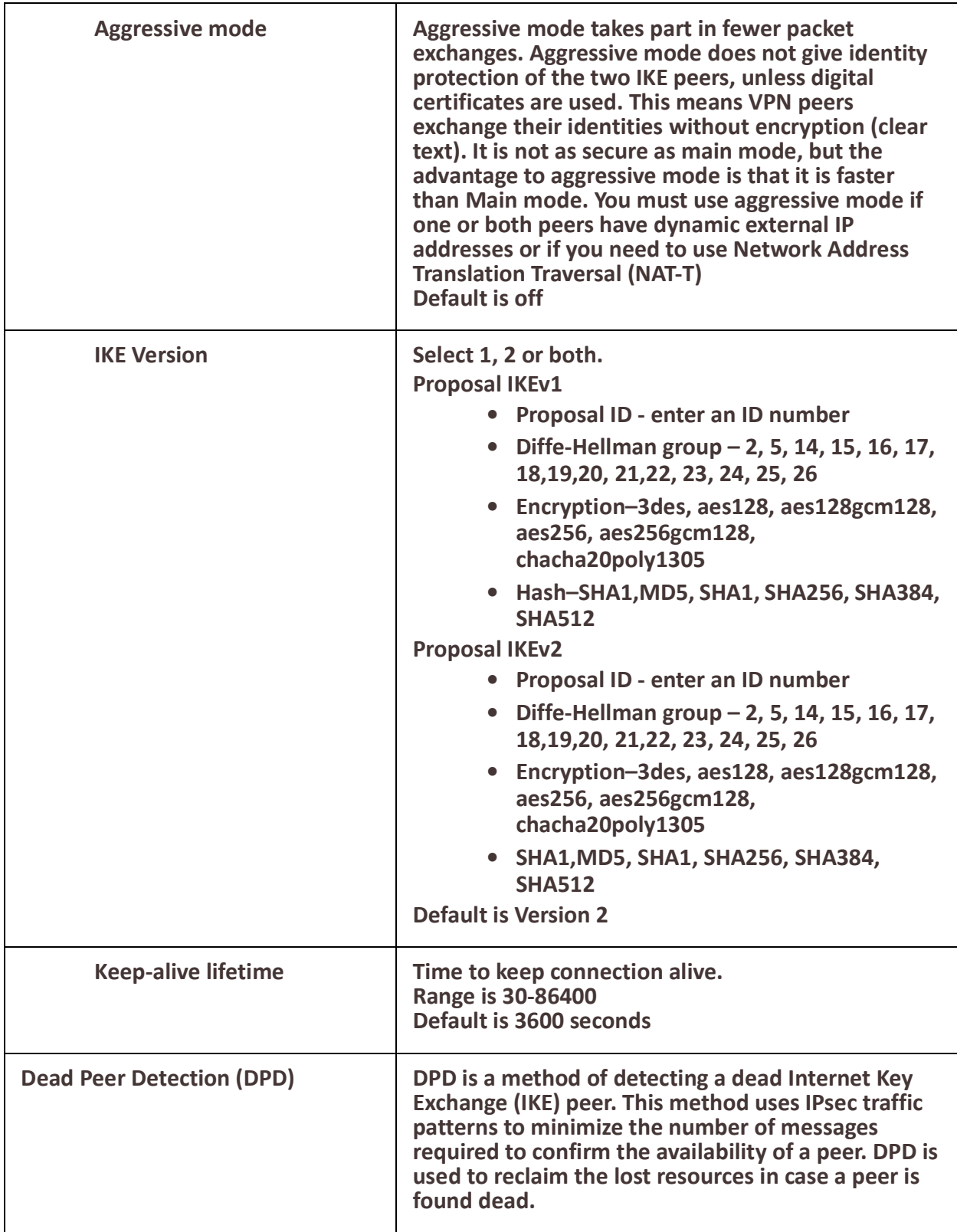

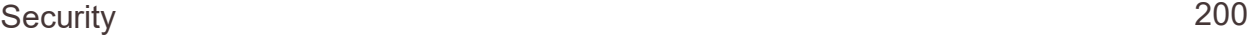

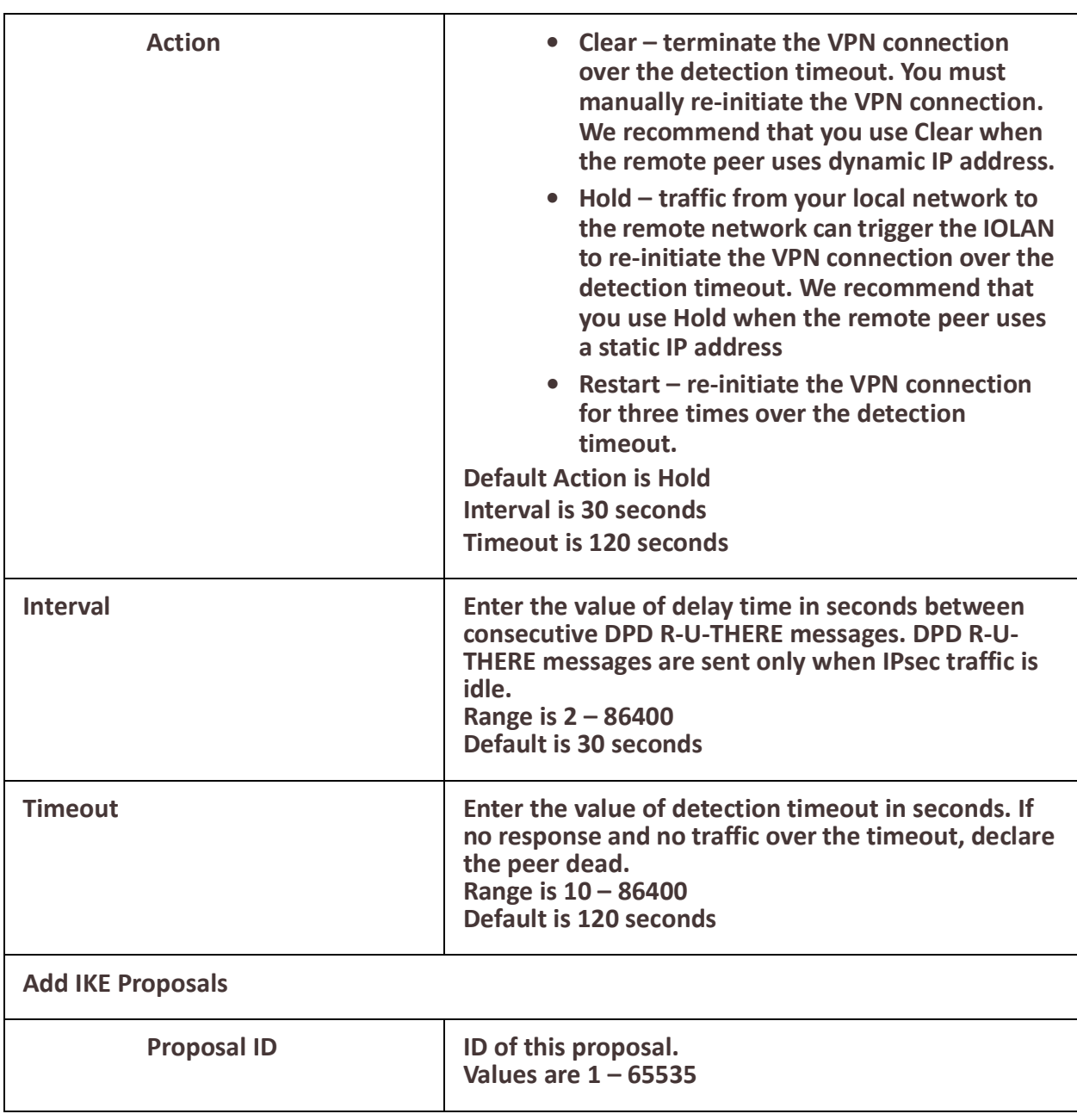

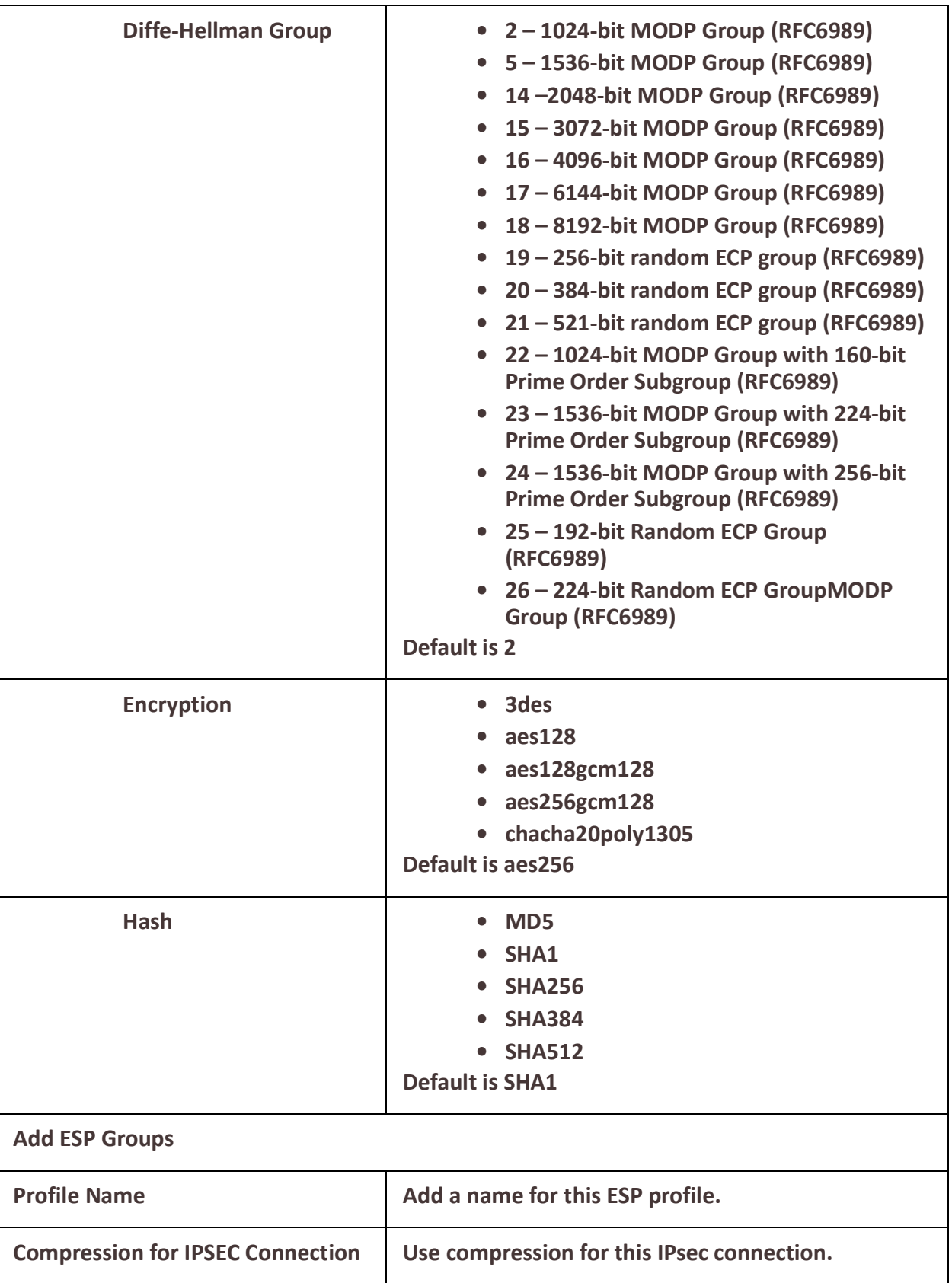

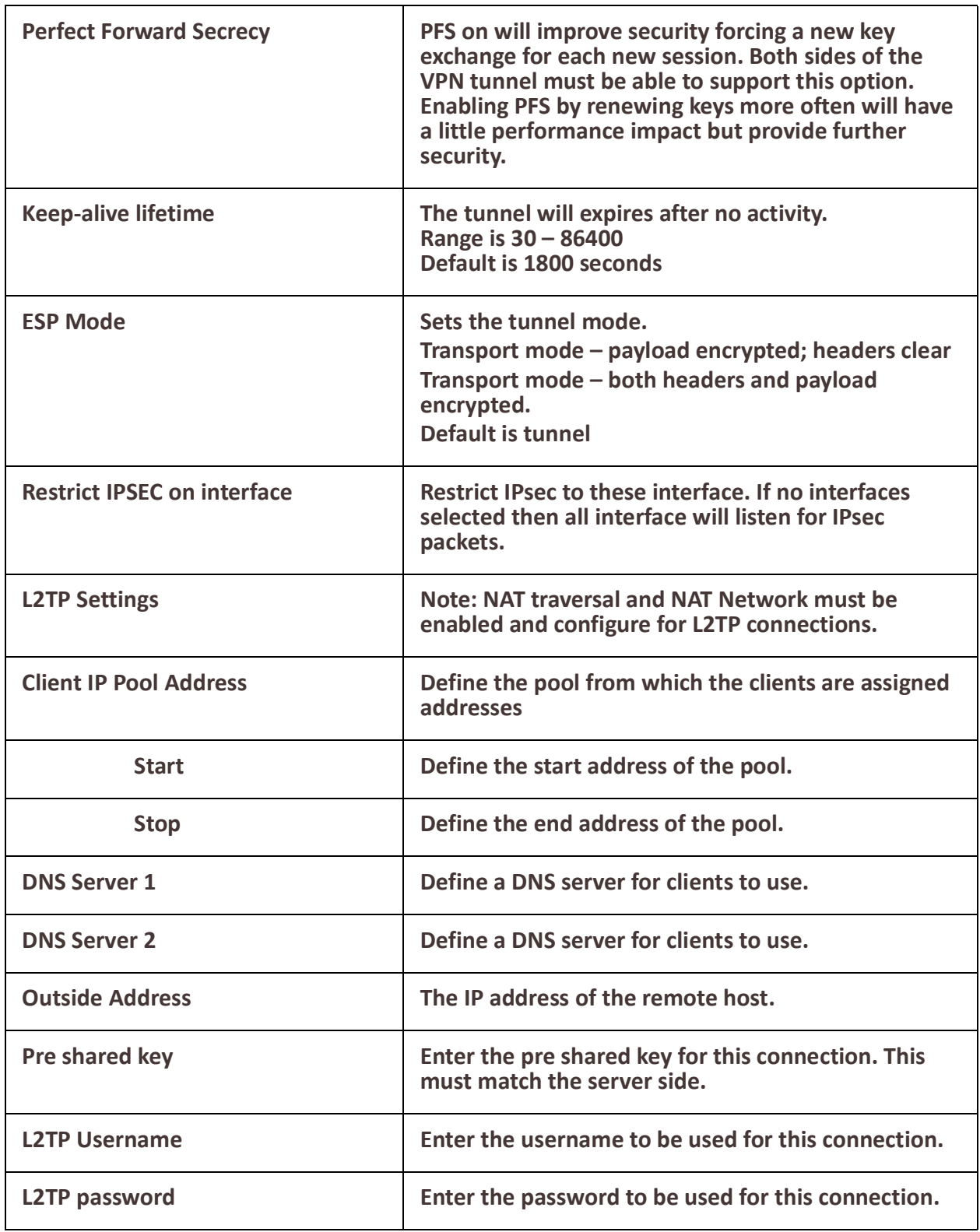

*OpenVPN* **Overview**

A Virtual Private Network (VPN) creates a secure, dedicated communications network tunnelled through to another network.When an IPsec tunnel becomes active, you are requiring that all access to the IOLAN go through the configured IPsec tunnel(s), so you must configure any exceptions first. for more information on exceptions) or you will not be able to access the IOLAN through the network unless you are configured to go through the IPsec tunnel (you can still access the IOLAN through the Console port). You can configure the IOLAN for:

- a host-to-host Virtual Private Network (VPN) connection
- a host-to-network VPN connection
- a network-to-network VPN connection
- or host/network-to-router VPN connection (allowing serial devices connected to the IOLAN to communicate data to a host/network).

**Note:** to create a connection, a tunnel must exist.

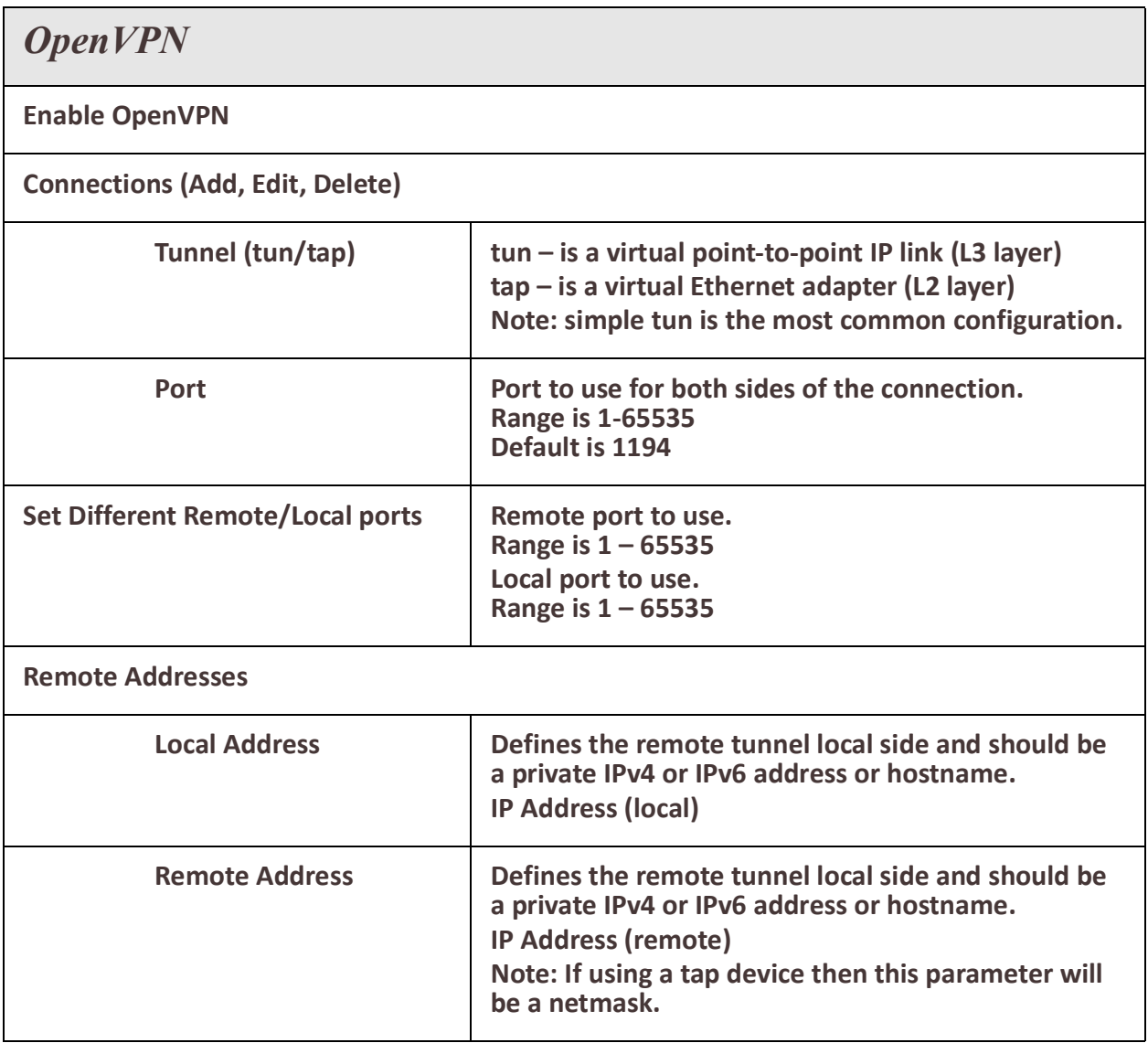

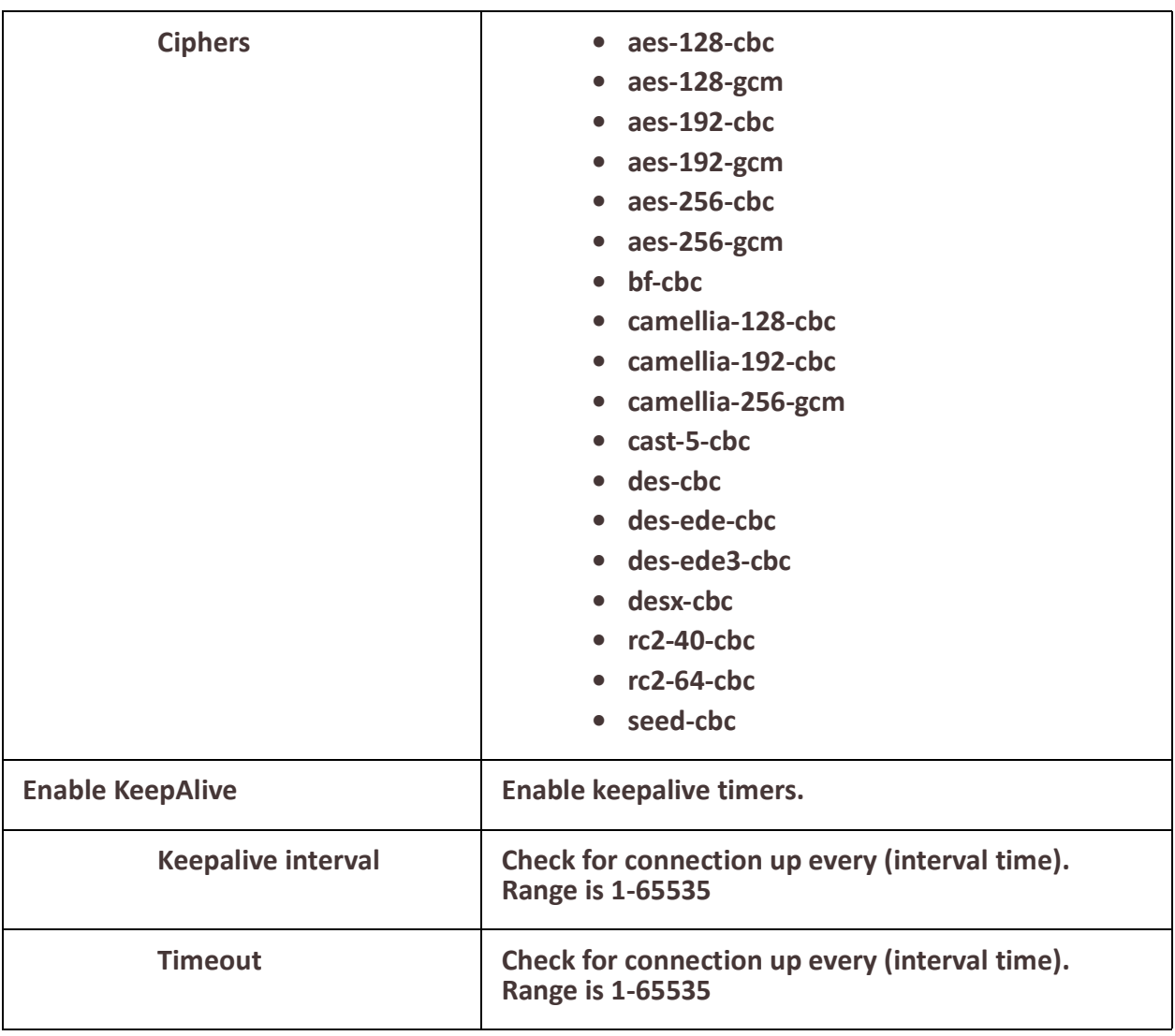

<span id="page-206-0"></span>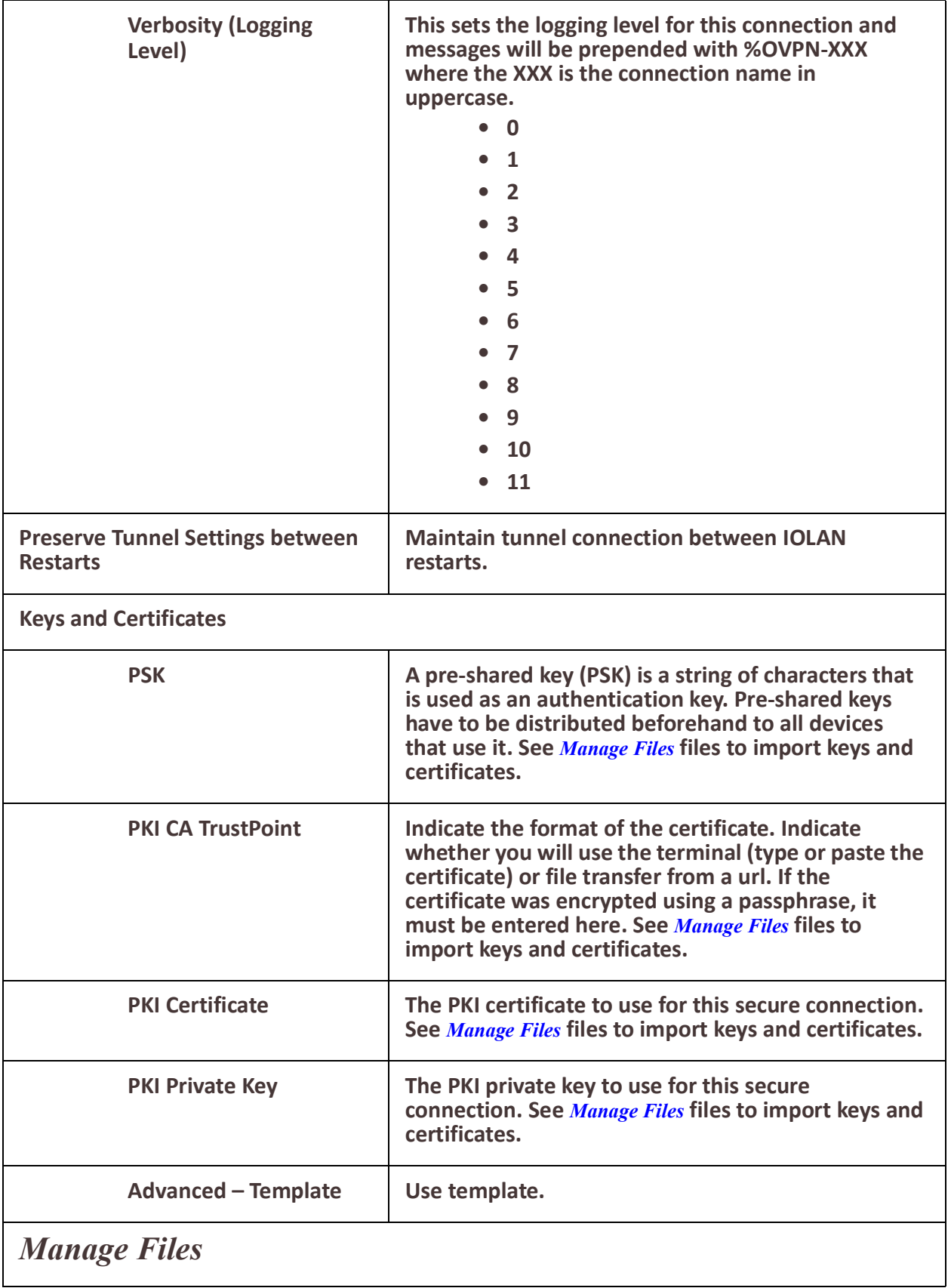

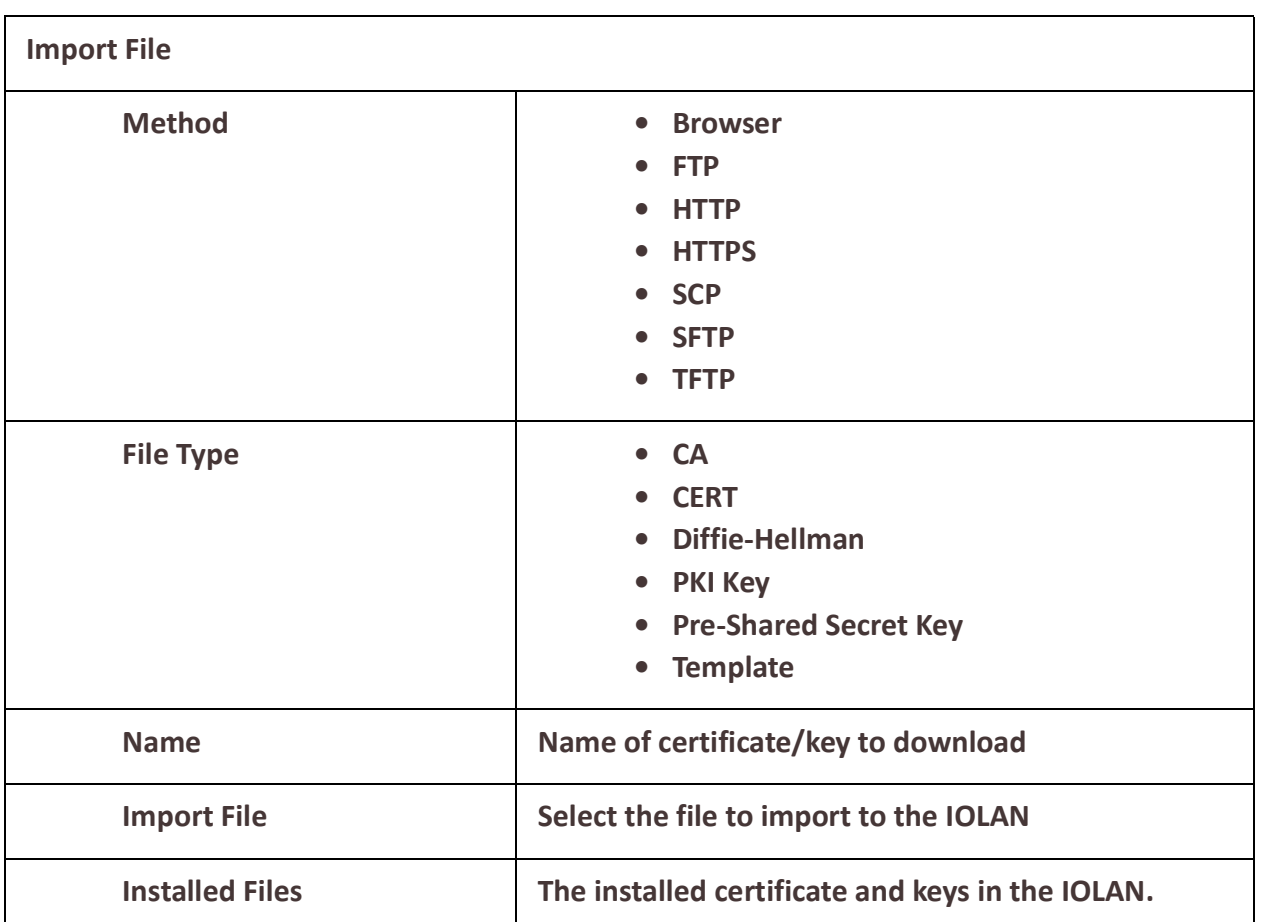

## *802.1X*

#### **Overview**

802.1X defines a client-server-based access control and authentication protocol that restricts unauthorized clients from connecting to a LAN through publicly accessible ports. The authentication server authenticates each client connected to the IOLAN's Ethernet ports.

## **Pre-requisites**

This feature requires a Radius host to perform the authentication for the device. The configuration and setup of this host is beyond the scope of this document.

#### **Restrictions / Limitations**

- 802.1x is only supported on access ports.
- Not supported on VLANs or sub-interfaces

## *Terminology*

#### **dot1x**

This is a term that is used to refers to the 802.1x feature.

#### **Supplicant**

This refers to the device which is requesting access to the network.

#### **Authenticator**

This refers to your IOLAN which the supplicant is attempting to connect to. Your IOLAN will act as the intermediary between the supplicant and the authenticating server.

#### **Authenticating Server**

This is the server which provides the actual authentication for the supplicant.

#### **EAP - Extensible Authentication Protocol**

This is the protocol that is used to perform the basic authentication function. For messages between the supplicant and the authenticator, this is encapsulated in EAPoL. (EAP over LAN)

For messages between the authenticator and the authenticating server, the EAP is encapsulated within the RADIUS messages.

#### **MAB - MAC Authentication Bypass**

This feature allows devices which do not support 802.1x to be authenticated on your IOLAN. The authentication is done by using the MAC address of the device as both the username and password. The authenticating server would need to have this information configured as a valid user.

#### **Feature details / Application notes**

The Radius host needs to support EAP extensions in order to perform the 802.1x authentication function Your IOLAN supports a Radius host as the authenticating server. Your IOLAN can act as both a supplicant or an authenticator. You can configure this option on a port basis.

The port is in an "unauthorized" state if the device attempting access has not authenticated. In this state the following applies;

- The port does not allow any traffic except for EAPOL.
- If the port is configured as a VOICE VLAN port, the port allows VoIP traffic as well.
- Any static addresses configured are not written to your IOLAN until the port is authorized.

#### **802.1X Authenticator and Suppliant**

Selecting the 802.1x role for a port.

802.1x enabled ports can perform one of two roles;

#### **Authenticator**

• Port will authenticate 802.1x supplicants which are connected to it.

#### **Supplicant**

• The port will authenticate with its peer which acts as the 802.1x authenticator.

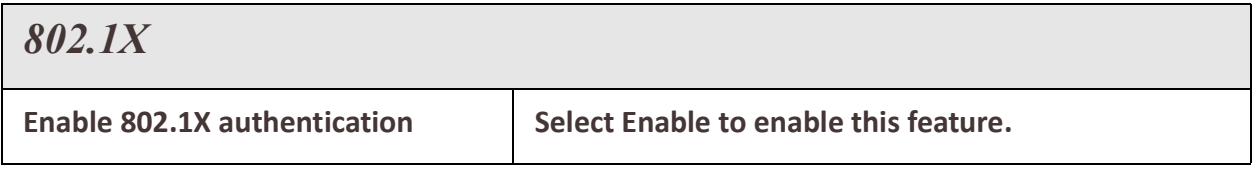

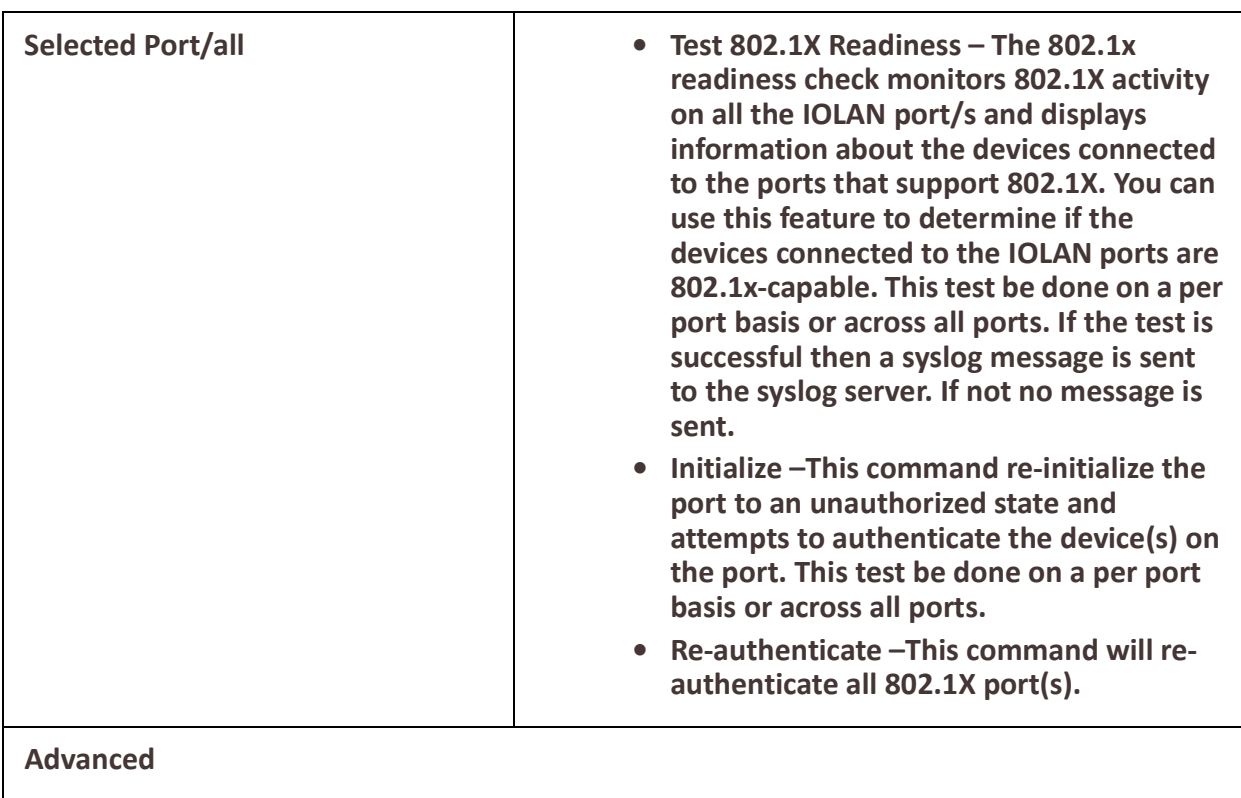

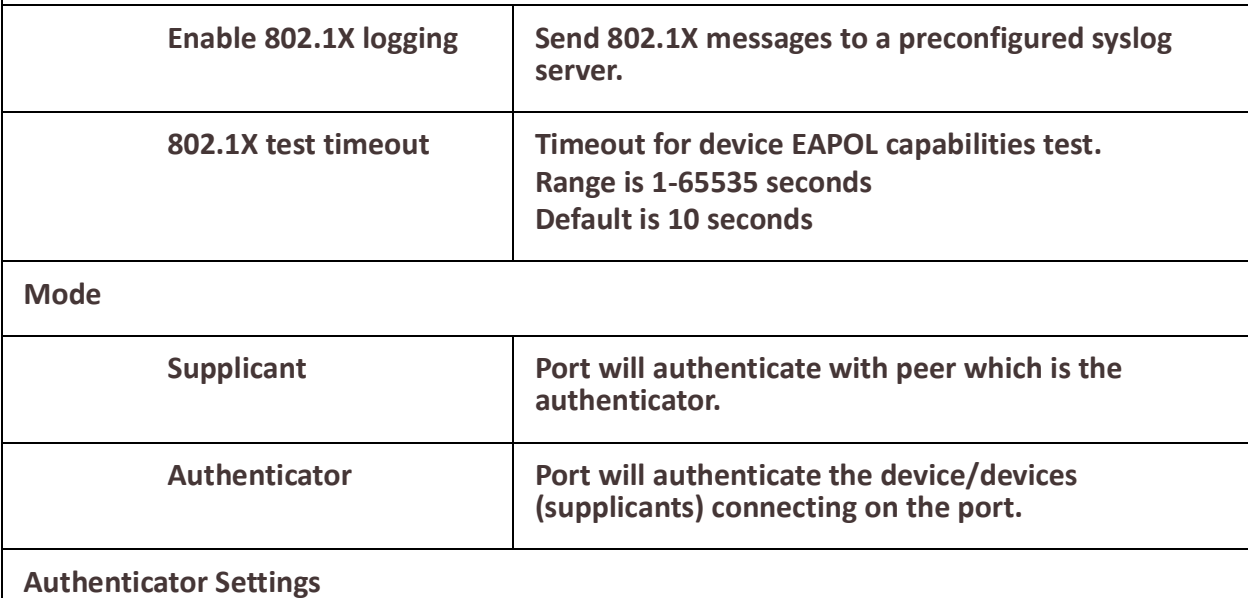

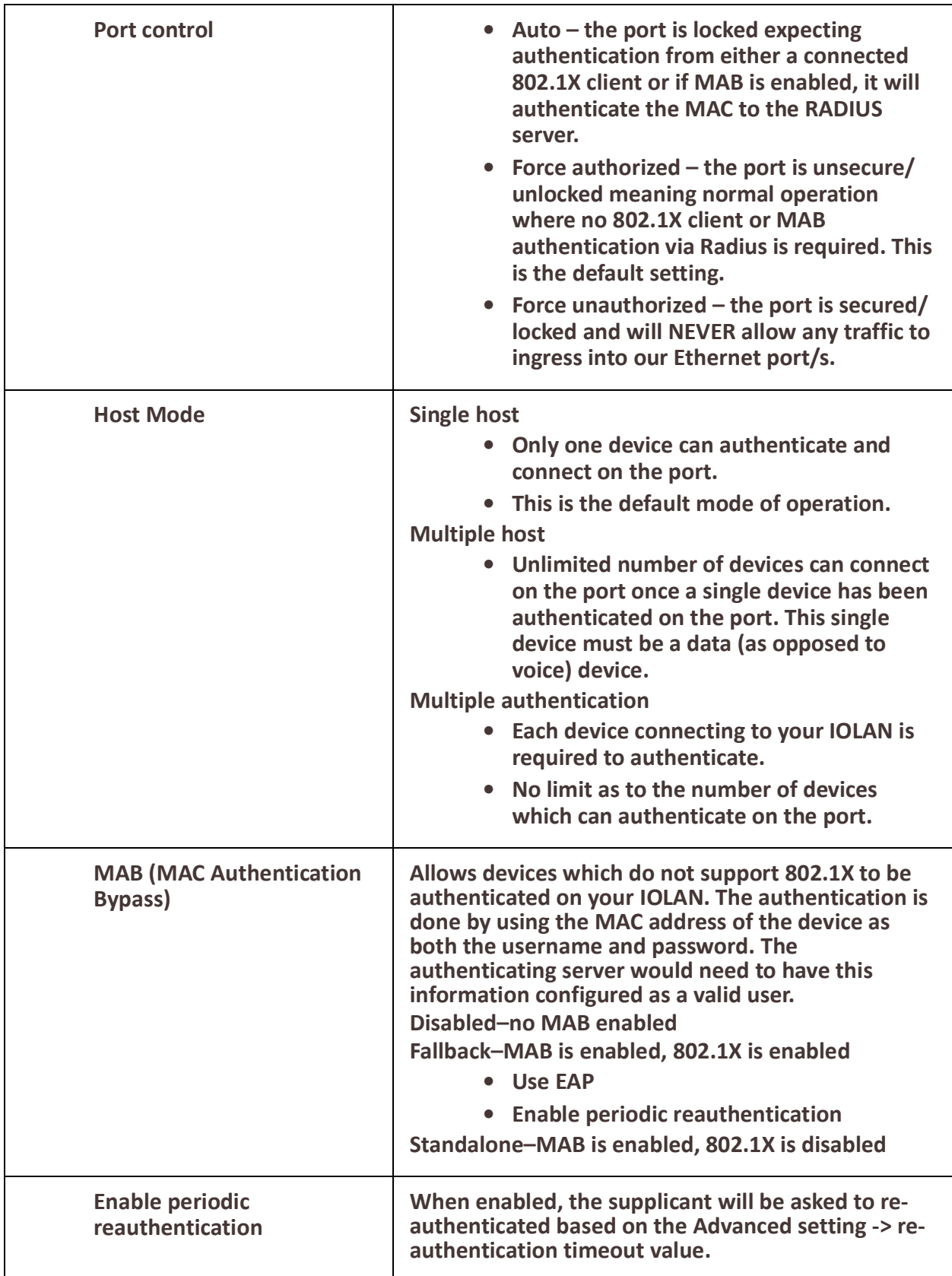

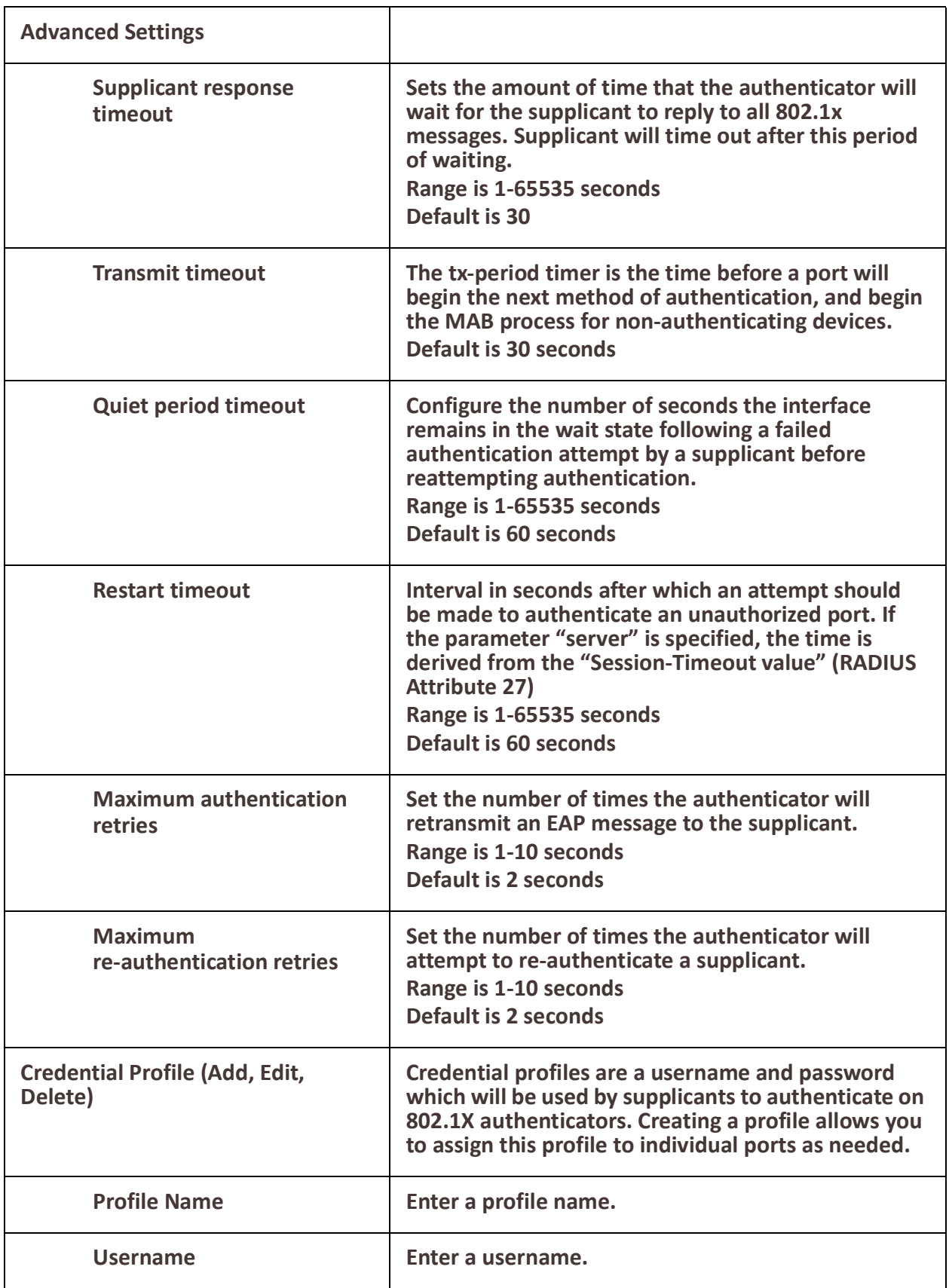

Security 211

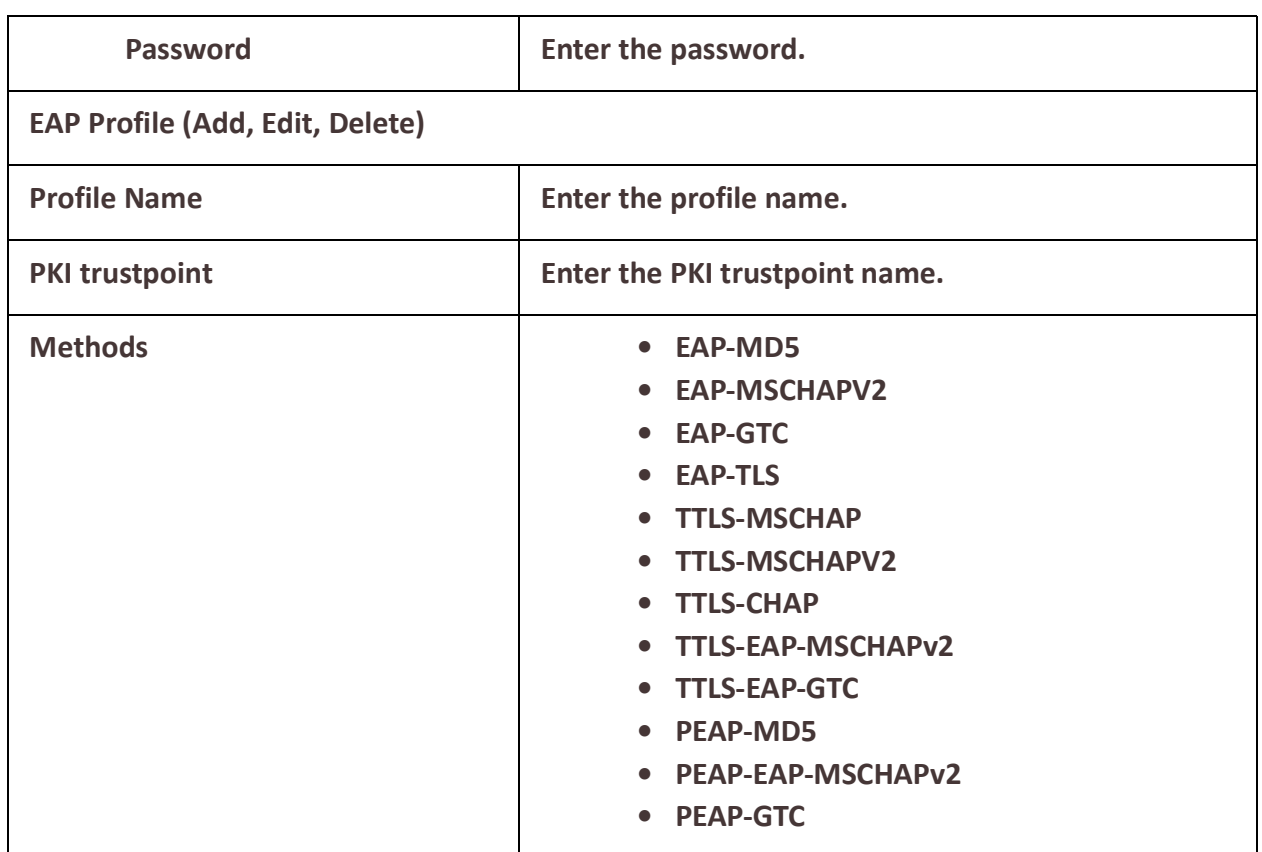

## **Monitor and Statistics**

Your IOLAN can allow you to view statistics for general information about your IOLAN, view the logs, interface statuses and alarms.

## *System/General*

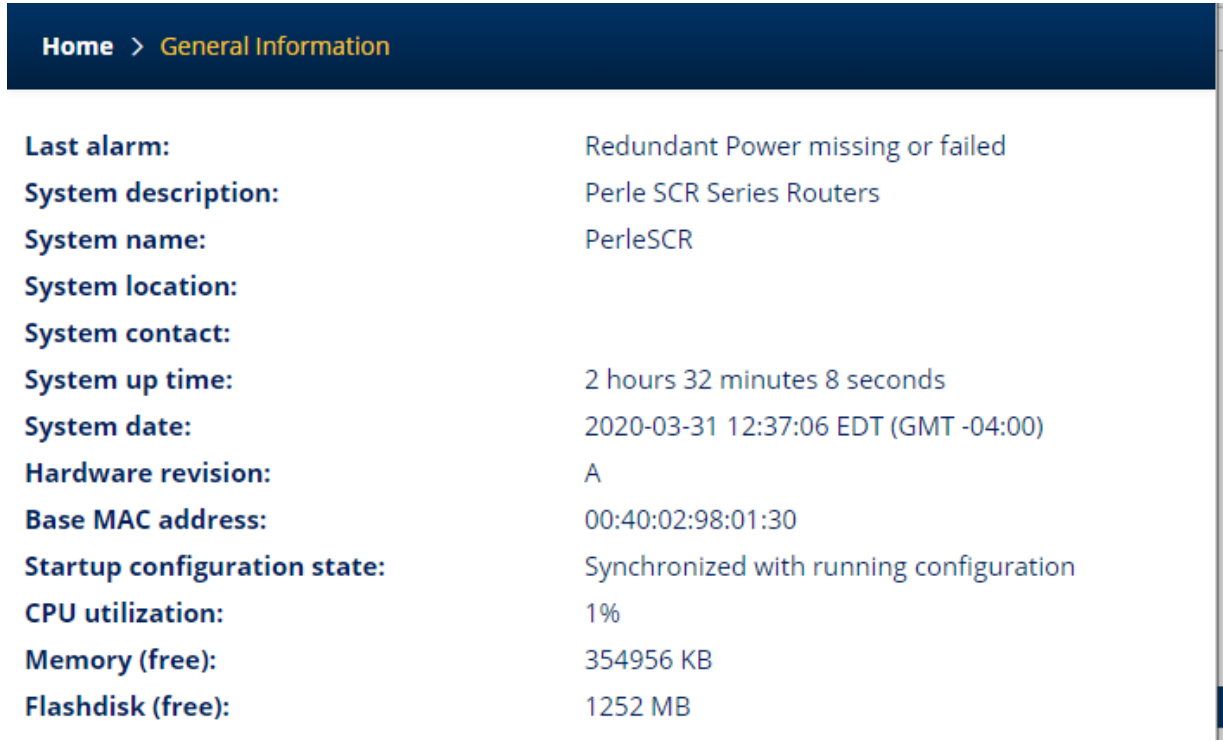

## *View Logs*

Home  $\rightarrow$  View Log Log Buffer Mar 31 10:10:35 EDT %TRAPMGR-6: SNMP\_EVENT: Interface eth2 has changed to link down. The administrative status is up and the operational status is down Mar 31 10:10:35 EDT %TRAPMGR-6: SNMP\_EVENT: Interface eth30 has changed to link down. The administrative status is up and the operational status is down Mar 31 10:10:35 EDT %TRAPMGR-6: SNMP\_EVENT: Interface eth14 has changed to link down. The administrative status is up and the operational status is down Mar 31 10:10:35 EDT %TRAPMGR-6: SNMP\_EVENT: Interface eth13 has changed to link down. The administrative status is up and the operational status is down Mar 31 10:10:35 EDT %TRAPMGR-6: SNMP\_EVENT: Interface eth32 has changed to link down. The administrative status is up and the operational status is down Mar 31 10:10:35 EDT %TRAPMGR-6: SNMP\_EVENT: Interface eth16 has changed to link down. The administrative status is up and the operational status is down Mar 31 10:10:35 EDT %TRAPMGR-6: SNMP\_EVENT: Interface eth31 has changed to link down. The administrative status is up and the operational status is down Mar 31 10:10:35 EDT %TRAPMGR-6: SNMP\_EVENT: Interface eth15 has changed to link down. The administrative status is up and the operational status is down Mar 31 10:10:35 EDT %TRAPMGR-6: SNMP\_EVENT: Interface eth26 has changed to link down. The administrative status is up and the operational status is down

# *Interface Status*

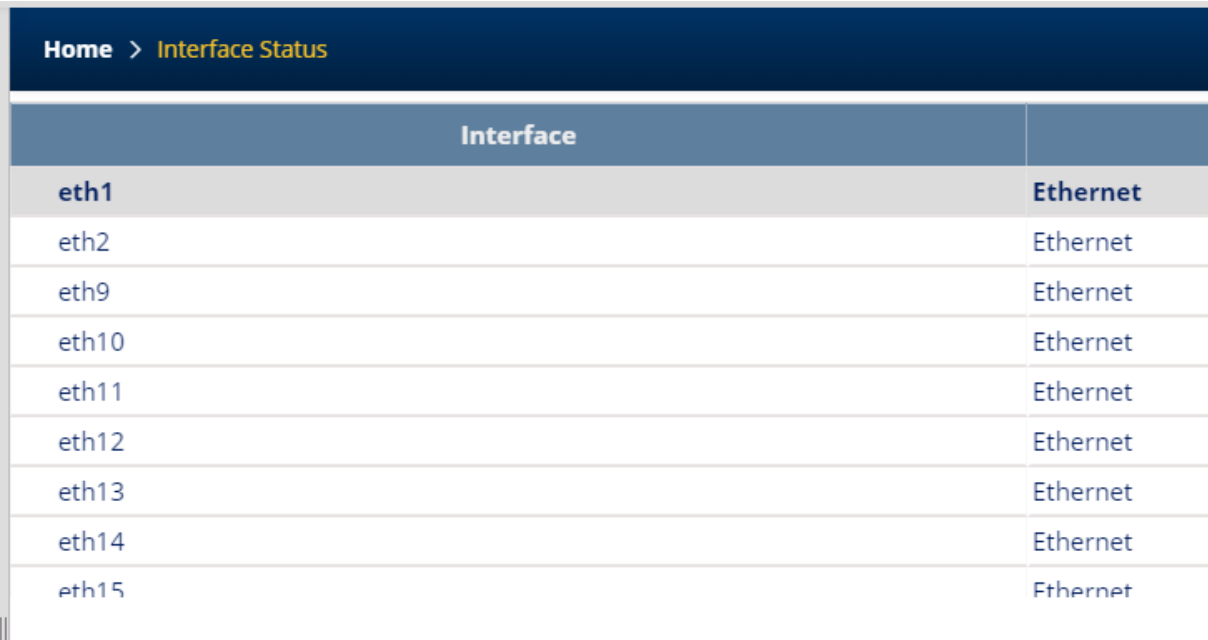

## $\triangle$  General

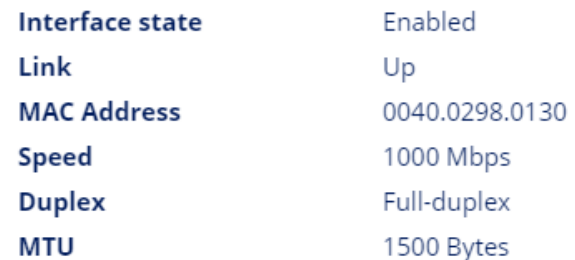
## *Alarms*

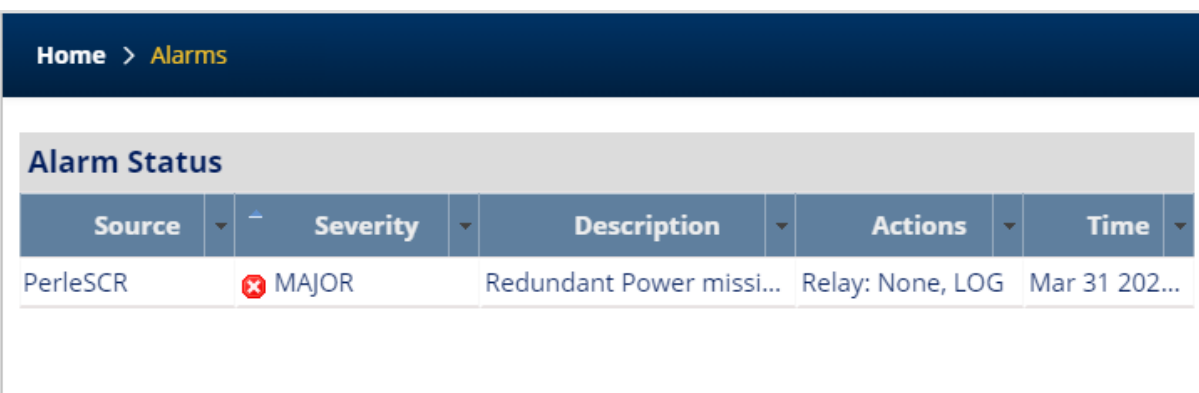

# **Administration**

Your IOLAN provides a comprehensive range of services. These services include;

- **Software Management** including: checking for updates, viewing software versions, updating software and creating backup software.
- **Configuration** including backing up/restoring your configuration and booting from a configuration file using DHCP/BOOTP.
- **Import Keys and Certificates** including importing and exporting of HTTPS, Server, SSH and SSL host/client/user keys and certificates.
- **Managing Flash/NVRAM Files** including exporting and importing files to/from flash.
- **Reboot/Reset** your IOLAN , resetting to factory defaults and shutting down your IOLAN .

#### *Software Management* **Updating IOLAN Software Versions Overview**

This section describes how to manage the Perle IOLAN software (images) files. To check for new software updates, select the Check Now button or select the automatically check for updates checkbox. By enabling these features, the IOLAN will check the Perle repository and inform you if your IOLAN software is up-to-date. The software image can then be downloaded directly from the Perle repository using the Update Software button/Direct Download feature or alternatively, the software can be copied directly from our website to an external TFTP, SFTP, FTP, or HTTP, HTTPS and then update to your IOLANat a later date. The current image can be replaced with a new one or kept in flash memory after a download as a backup.

### **Pre-requisites**

- TFTP, SFTP, FTP, or HTTP, HTTPS or SCP server for downloading/uploading image files
- Internet access is required to obtain the latest software images from the Perle web site at https://www.perle.com/downloads/

### **Terminology**

- Startup software is the software that is stored in flash and will run the next time the IOLAN is rebooted.
- Currently Running software is the actual software image that is executing on your IOLAN.
- Backup software is the software that is stored in backup. A new backup is created in the IOLAN every time the software is updated.
- Revert to backup software will delete your present software and use the saved backup software at next reboot.
- SCP (Secure Copy Protocol) uses Secure Shell (SSH) for data transfer, authentication and encryption.
- TFTP (Trivial File Transfer Protocol) is a common File Transfer Protocol which allows a client to get a file from or put a file onto a remote host)
- SFTP (Secure File Transfer Protocol) is a common File Transfer Protocol which allows a client to get a file from or put a file onto a remote host
- FTP is similar to TFTP, but requires user authentication

#### **IOLAN Software Versions**

Software Information on Next Startup, Currently Running and Backup software images.

- Name
- Version
- Date created
- Size of the software file

### **Create Backup of Startup Software**

The Backup software image can be stored locally on your IOLAN overwriting the Startup software image or can be backed up offline to a FTP, HTTP, HTTPS, SCP, SFTP or TFTP server.

# **Boot Configuration File**

Specify the BOOTP server name that contains the bootfile and the timeout value. Configure DHCP Client parameters per interface. See *[Interfaces](#page-21-0)*.

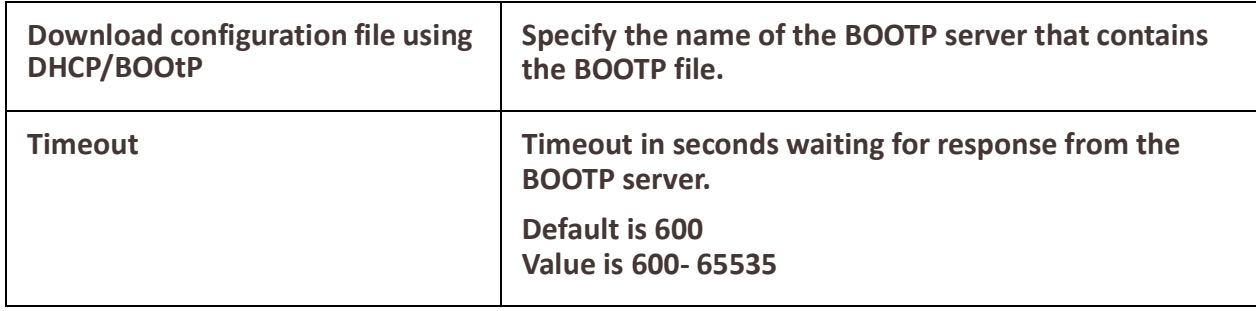

## *Keys and Certificates*

## **Overview**

This feature allows for the management of keys and certificates on your IOLAN. Keys and certificates are used to identify users and hosts for secure connections such as SSH and HTTPS.

### **Terminology Strict Host Checking**

The client is attempting to establish an SSH or HTTPS connection to a server must validate the identity of that server using keys and certificates. If the server fails to authenticate using this method, the connection is not established.

### **Feature details / Application notes**

We support the following certificates/keys in our IOLAN.

### **Server SSH key**

This RSA key is used to identify the server when a client connects via SSH to your IOLAN. When your IOLAN boots, if there is no SSH server key present, then your IOLAN will automatically generate a SSH2. You can optionally import your own key. The public portion of the key can then be exported from your IOLAN so that the host key can be put on SSH clients who are using strict host key checking to connect via SSH2. The private portion of the key can be exported as well. This can be done to backup this private key. If the original IOLAN is reset to factory default or is replaced, this key can be downloaded to yourIOLAN so that the SSH clients see the same SSH host as before. Only the private key is saved. The public portion can always be generated from the private portion so it does not need to be saved.

To protect the private key, if you export it out of your IOLAN you must enter a Passphrase which is used to encrypt the key. This passphrase is required when restoring the key to your IOLAN and protects if from unauthorized usage.

### **SSH Host keys**

When your IOLAN attempts an SSH2 session to an SSH server and strict host checking is enabled, there needs to be an SSH host key for this host present on your IOLAN. This is the public portion of the SSH2 host key

**Note:** The key needs to be an RSA key in OpenSSH format.

### **SSH User keys**

If SSH2 clients choose key authentication, then each user needs to have a key on your IOLAN which identifies them.

**Note:** The key needs to be an RSA key in OpenSSH format.

### **Server CA Certificate**

 A CA certificate is used when you use HTTPS to transfer a file to an HTTPS host. You configure the CA certificate with a name known as a trustpoint.The CA certificate validates certificates presented by the HTTPS host. It can also be used to identify a Radius authentication server to your IOLAN when the port is acting as an 802.1x supplicant.

### **SSL Client key**

- Used by 802.1x supplicant
- The key is used to encrypt the data exchange between the suppliant and the RADIUS host.
- This is a global client key which is used as the credentials for your IOLAN
- The user imports the public key into our IOLAN.

## **SSL Client Certificate**

- Used by 802.1x supplicant
- The certificate is used by the RADIUS host to validate that we are who we say we are.
- This is a global client certificate which is used as the credentials for your IOLAN.
- The user imports the certificate into our IOLAN.

## **Managing the HTTPS Certificate**

- This is the certificate which identifies our IOLAN to clients which use HTTPS to access our IOLAN and need the certificate to validate our identity.
- This certificate/key is also used by the TTY services that have SSL/TLS enabled.
- Your IOLAN is shipped with a generic certificate signed by Perle Systems Limited. This certificate can be replaced by you with a certificate from a signed authorized certificate authority.

### **Managing SSH server key**

- Your IOLAN is shipped with an auto generated SSH server key.
- This key can be exported for safe keeping or to be imported on to SSH clients that are using "strict host checking".
- Once exported for safe keeping, the key can be restored to your IOLAN (i.e. after a reset to factory or if your IOLAN was replaced due to a service issue). This would allow all the existing clients to continue to treat your IOLAN as they did before.

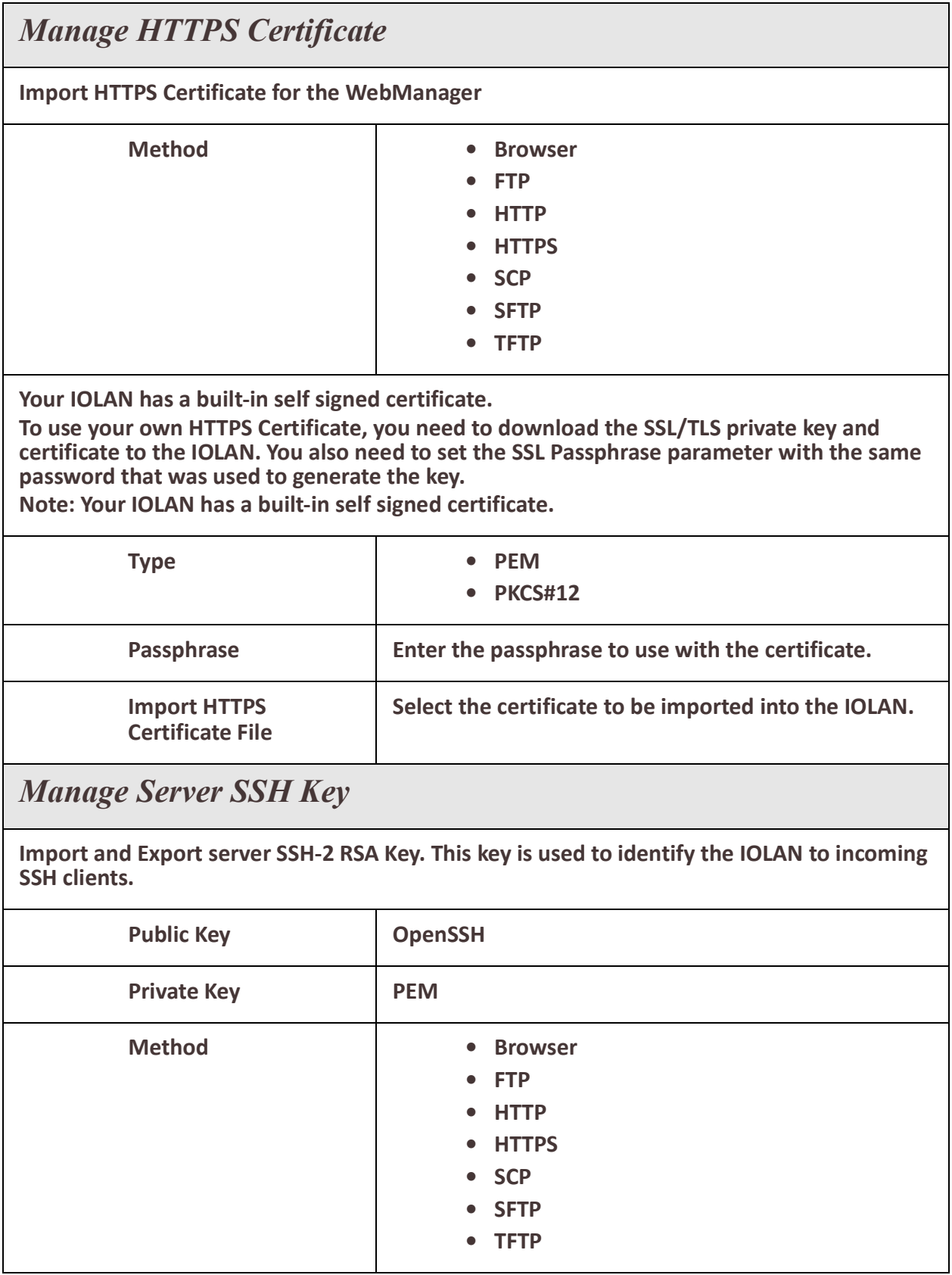

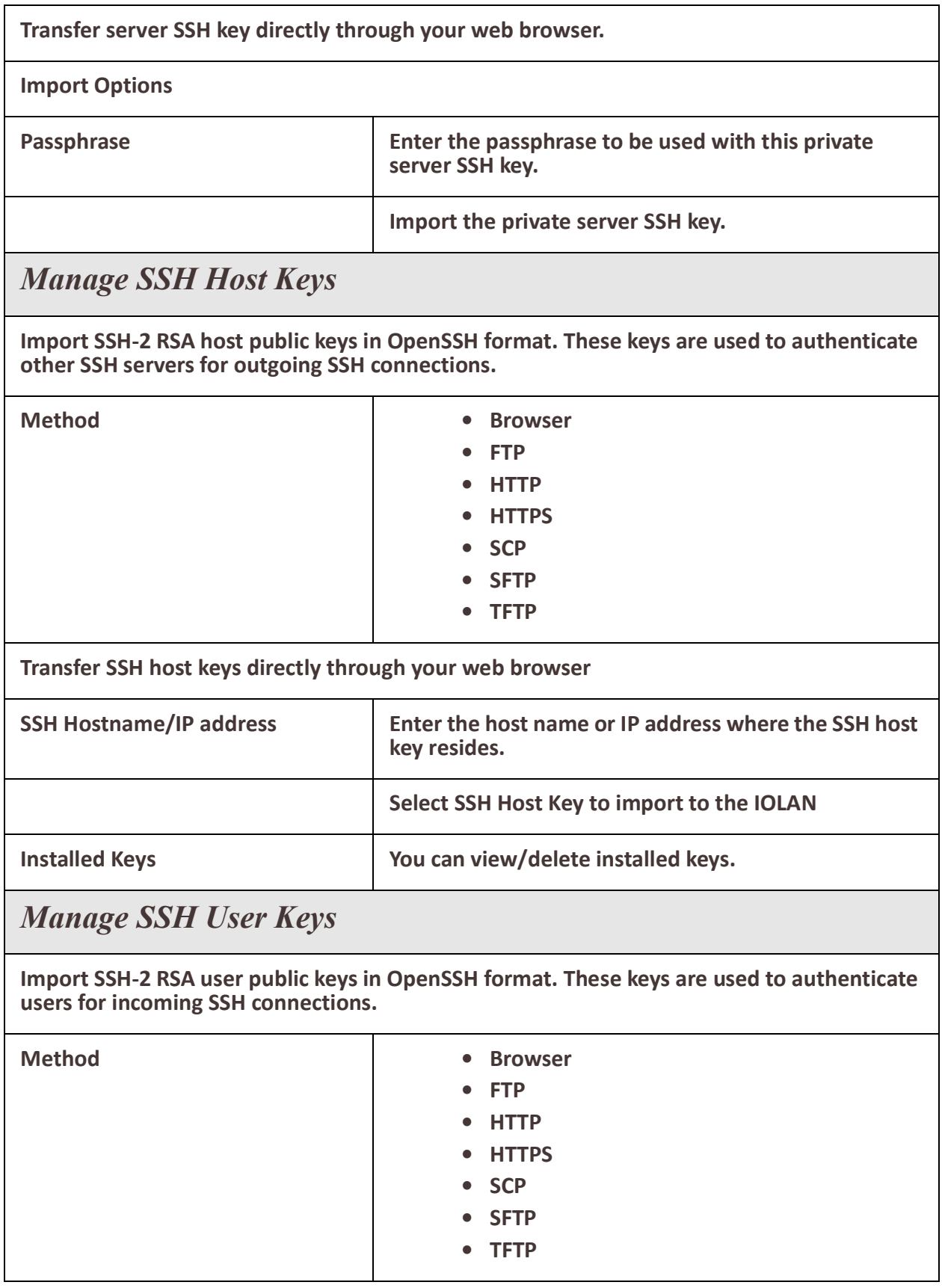

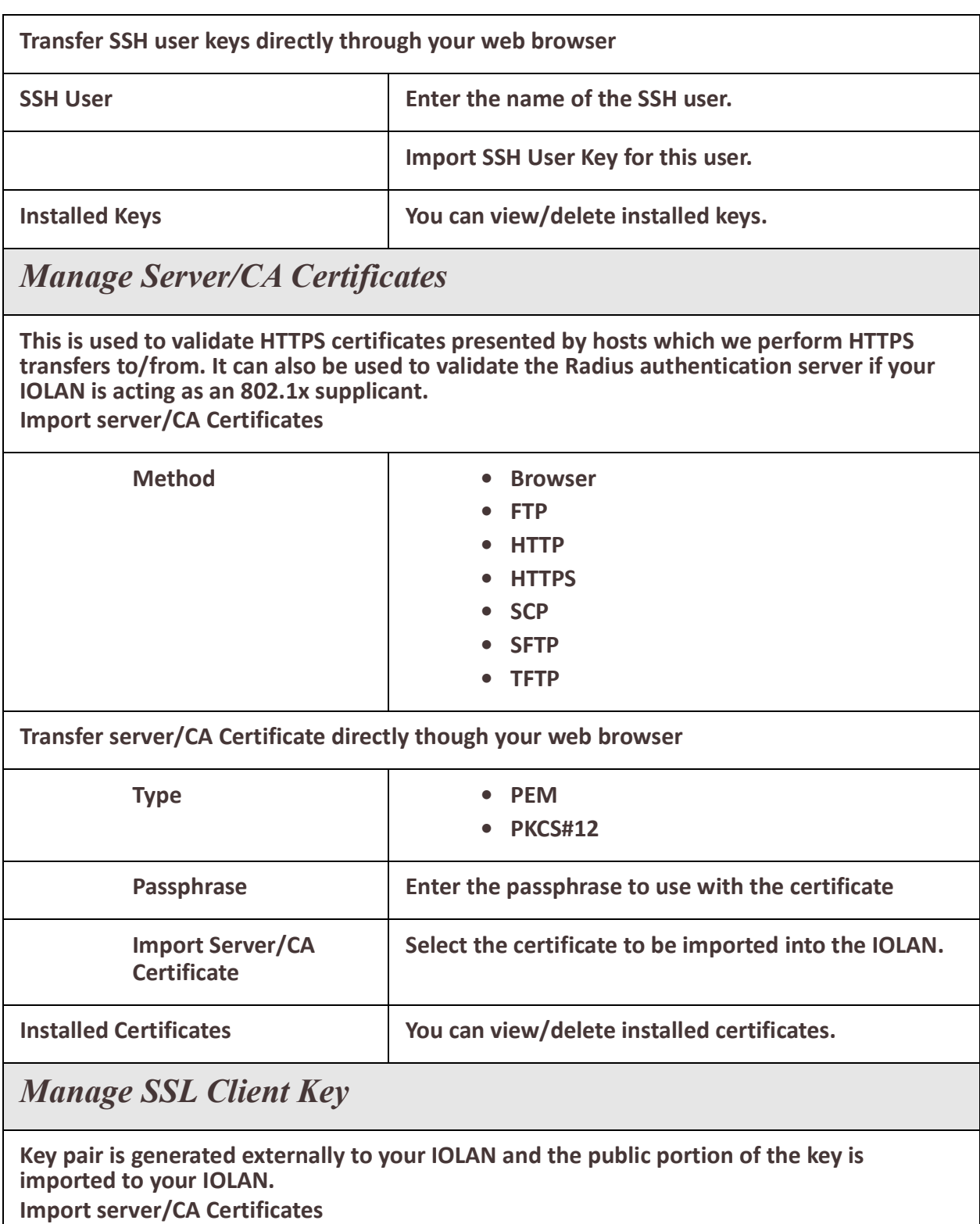

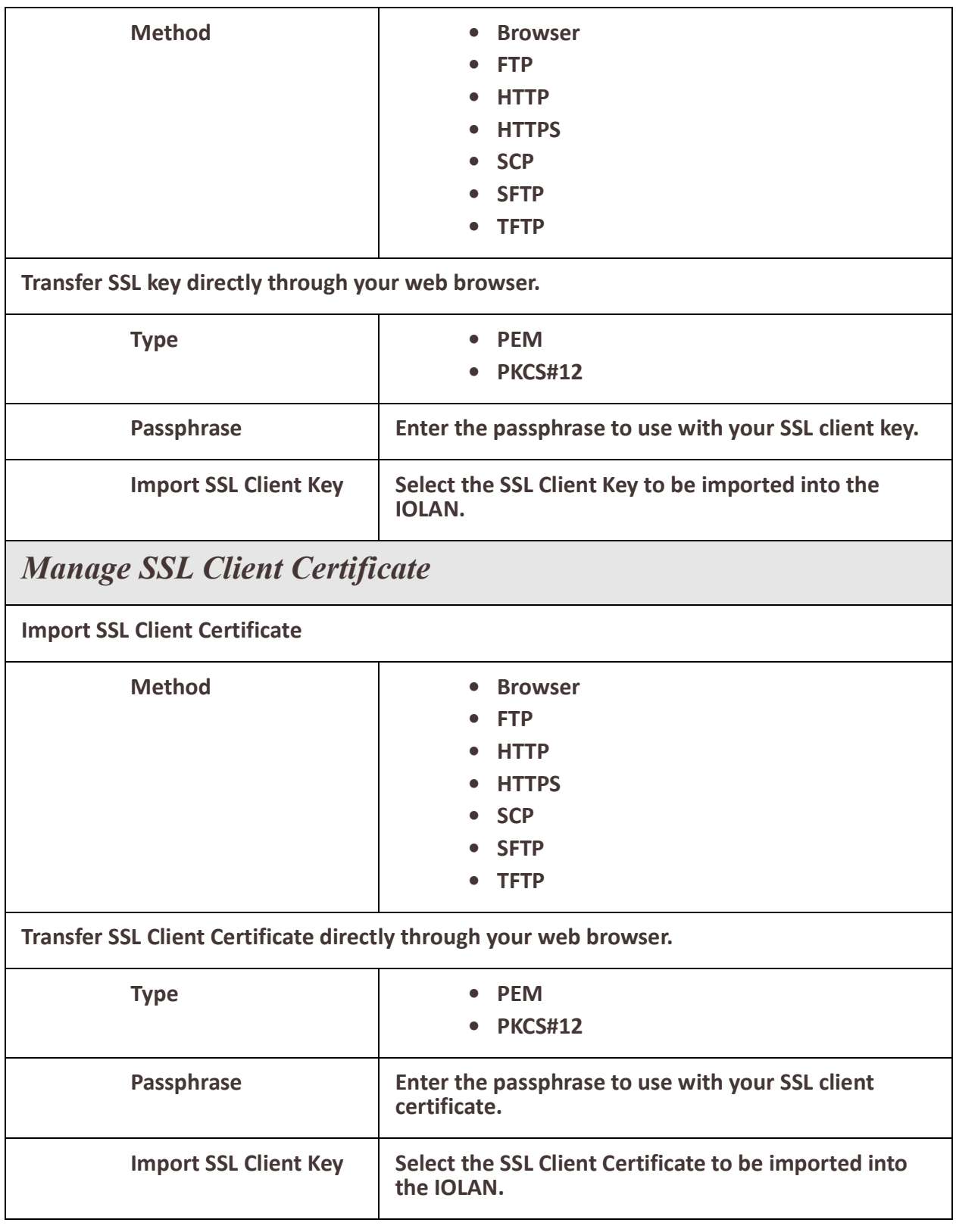

## *Managing Flash Files*

### **Overview**

Export and Import file from flash.

#### **Pre-requisites**

• TFTP, FTP, HTTP, SFTP, HTTPS, SCP server or the web browser.

#### **Features details / Application notes**

- Export flash file to PC via web browser
- Export flash file to FTP server
- Export flash file to HTTP server
- Export flash file to HTTPS server
- Export flash file to SCP server
- Export flash file to SFTP server
- Export flash file to TFTP server
- Importing flash file from PC via web browser
- Importing flash file from FTP server
- Importing flash file from HTTP server
- Importing flash file from HTTPS server
- Importing flash file from SCP server
- Importing flash file from SFTP server
- Importing flash file from TFTP server

## *Reboot/Reset*

#### **Overview**

Enables you to reboot the IOLAN based on:

- reboot now
- reboot in hours/minutes

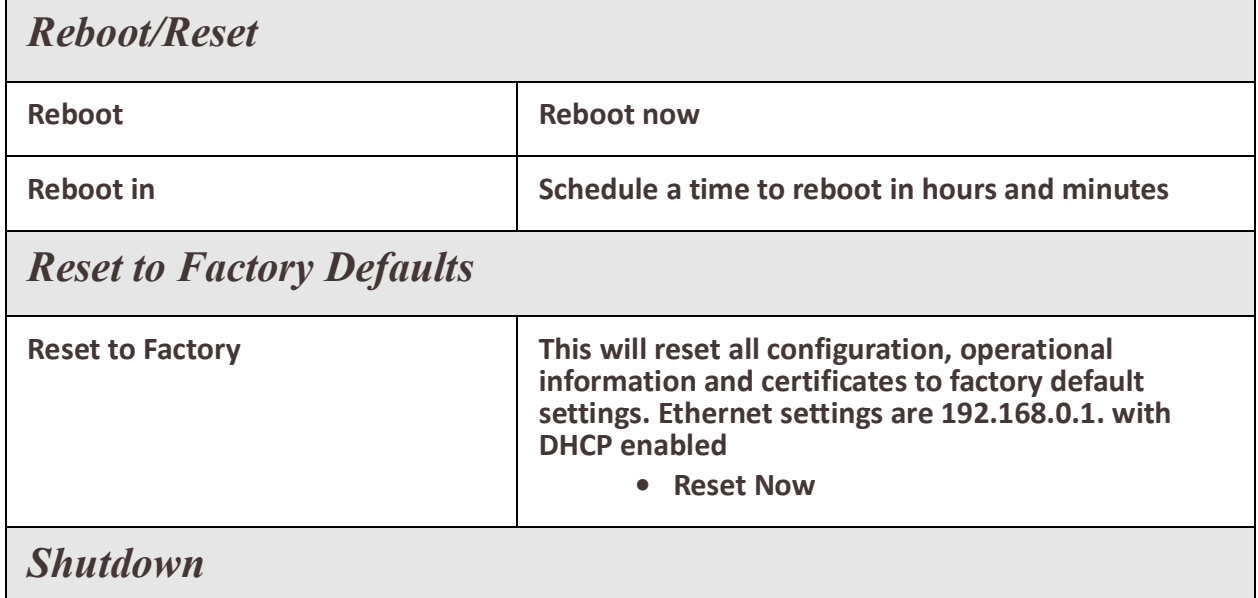

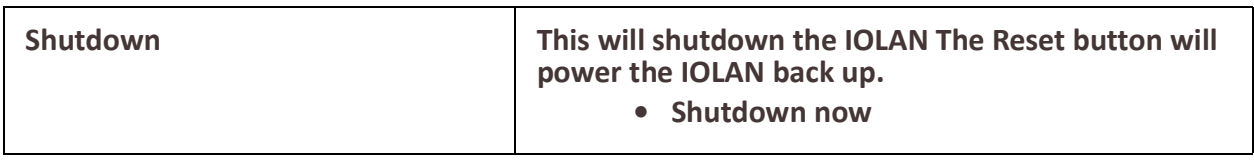

# **Trueport**

This chapter provides information on TruePort Redirect utility.

Trueport is a com port redirector utility for the IOLAN. It can be run in two modes:

- **Trueport Full Mode** –This mode allows complete device control and operates exactly like a directly connected serial port. It provides a complete COM port interface between the attached serial device and the network.
- **TruePort Lite mode**—This mode provides a simple raw data interface between the device and the network. Although the port will still operate as a COM port, control signals are ignored. In this mode, the serial communications parameters must be configured on the IOLAN.

You use TruePort when you want to connect extra terminals to a server using the IOLAN rather than a multi-port serial card. TruePort is especially useful when you want to improve data security, as you can enable an SSL/TLS connection between the TruePort host port and the IOLAN.When run on UNIX, TruePort allows you to print directly from a terminal to an attached printer (transparent printing). You can also remap the slow baud rate of your UNIX server to a faster baud rate, as shown below.

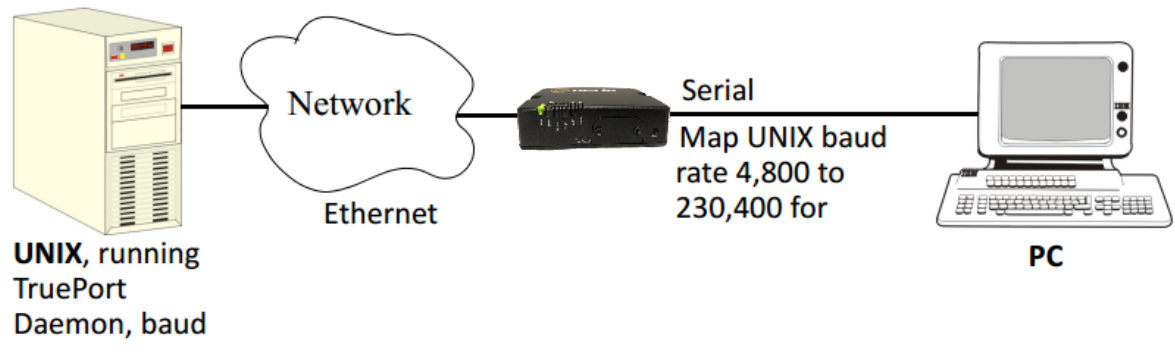

For a complete list of the supported operating systems, see the Perle website.

# **Modbus Remapping Feature**

This appendix provides additional information about the Modbus Remapping feature.

## *Modbus Remapping Feature*

The Modbus remapping feature allows a TCP Modbus Master to poll a Modbus slave device and have the IOLAN translate the UID to a different UID for the slave device. The Master UID has to be unique on the . The Slave UID must be unique on each serial port. The translate rules are controlled by a file downloaded to the IOLAN.

The following procedure will allow you to use the Modbus remapping feature: Create a configuration file

- **• The file must be called "modbus. remap"**
- **• One translate rule per line**

**• The fields on a line are separated by a comma** Line format for one UID is:

- **• port,master\_uid,slave\_uid**
- **• port: is the IOLAN port number that the slave is connected to**
- **• master\_uid: is the UID that the TCP Modbus Master uses**
- **• slave\_uid: is the UID that the Modbus slave uses**

Line format for UID ranges is:

- **• port,master\_start-master\_end,slave\_start-slave\_end**
- **• port: is the IOLAN port number that the slave is connected to**
- **• master\_start: is the first master UID in the range**
- **• master\_end: is the last master UID in the range**
- **• slave\_start: is the first slave UID in the range**
- **• slave\_end: is the last slave UID in the range**

## *Configuring the Modbus UID Remapping Feature*

- 1. On the serial port Modbus Gateway, configure Modbus slave. Configuration parameters such as "UID range" and UID Address Mode will be ignored in this mode of operation.
- 2. Download the "modbus remap" file to the IOLAN flash using the copy command.
- 3. With the WebManager use the Administration/Manage Flash Files page.

# **Valid SSL/TLS Ciphers**

This appendix contains a table that shows valid SSL/TLS cipher combinations.

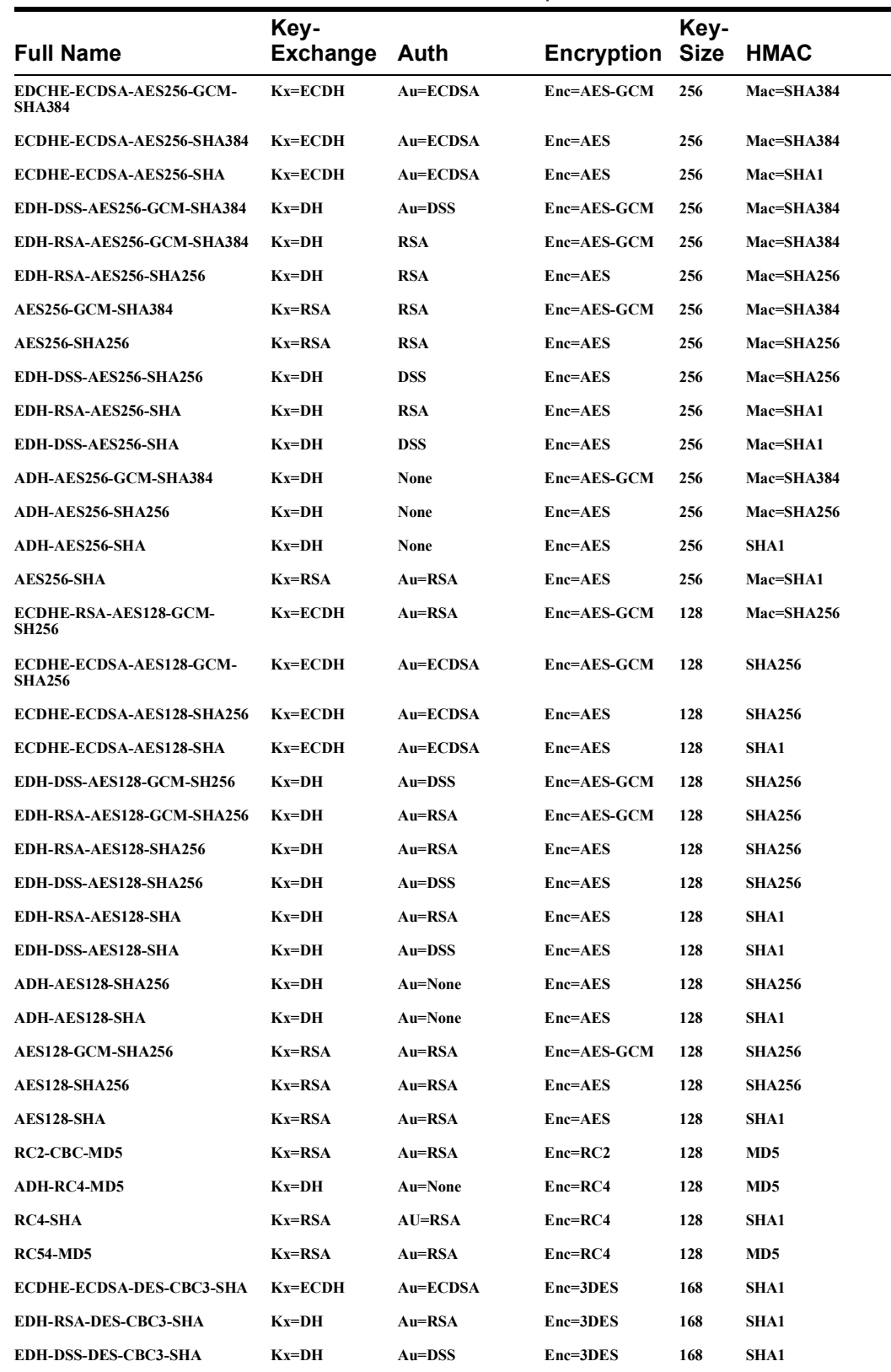

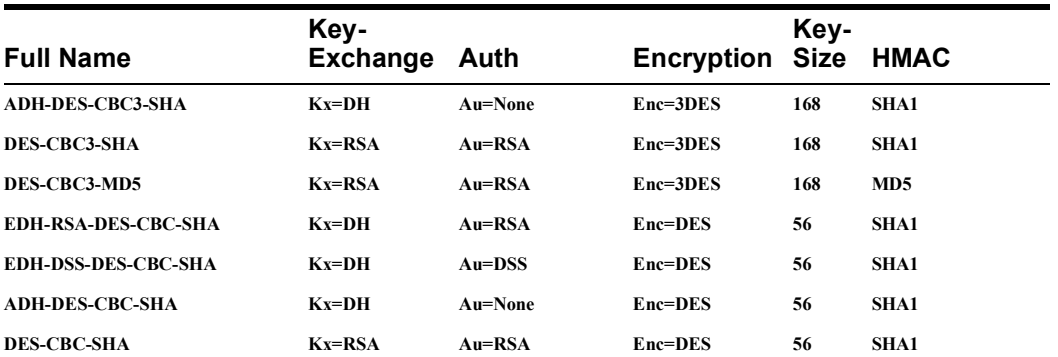

## **Diagnostics**

The following diagnostic tools are available on your IOLAN.

## *Ping*

The ping utility will accept the following parameters.

- Host (this is the destination host)
	- Can be specified as;
		- Name (resolvable via DNS or host table)
		- IPv4 address
		- IPv6 address
- Count (number of repetitions)
	- $\cdot$  1 2147483647
- Datagram size
	- Valid range is 36 18024 bytes
	- Default is 56 bytes
- Data pattern
	- Hexadecimal pattern

If a name was specified, the utility will first attempt to resolve the name to an IP address. If this can't be done, an error message is provided. Next, the utility will attempt to send the ICMP message to the destination host. If this is received by the host, the host will respond to the sender. The send / response sequence is one repetition of the ping command. Each repetition is timed. This information is displayed for each successful request. After the requested number of repetitions has been completed, the utility provides a summary of how many requests were sent, how many responses were received and the min/avg/max round-trip times.

## *Traceroute*

#### **Traceroute**

This utility displays each hop on the path to the final destination including the time it took to reach that hope and return. If the destination is not reachable, the utility will display how far the message was able to travel. Traceroute displays the path which is taken by a packet travelling from the host on which the command is execute to a destination normally reachable via IP routing, It uses ICMP messages to do this. It is used in cases where the destination can't be reached. This utility will help identify at what point the routing to the destination fails. This information can be used to provide Perle Technical support information on your IOLAN.

The traceroute utility accepts a single parameter which is the destination your IOLAN is attempting to reach.

This parameter can be specified as;

- Name
- IPv4
- IPv6

If a name was specified, the utility will first attempt to resolve the name to an IP address. If this can't be done, an error message is provided.

### **IOLAN SCR User's Guide**

It will then attempt to communicate with the next hop in the path (i.e. default router/ gateway). If this is successful, it will attempt to communicate with the next hop in the path. This is repeated until it either reaches the destination or fails to reach one of the hops on the way. As the attempts are being made, the utility displays the results of each attempt including timing information.

The utility will display an "\*" to indicate a hop can't be reached.

#### **Enabling debug messages**

You can enable debug on specific code modules in order to collect more debugging information. Debug commands do not survive a re-boot.

- alarmgr add alarm messages to logging
- all add all debugging messages to logging (this will serious degrade the performance of your IOLAN)
- bgp add bgp messages to logging
- clpd add command line parser
- dialer add dial on demand debugging to logging
- dot1x-authenticator add 802.1x authenticator messages to logging
- dot1x-supplicant add 802.1x supplicant messages to logging
- drmgrd Device Remote Manager daemon messages to logging
- email add email messages to logging
- init add init messages to logging
- ip add ip messages to logging
- ipsec add ipsec messages to logging
- kernel add kerne messages to logging
- logging = debug logging manager
- ntp add ntp messages to logging
- snmp add snmp messages to logging
- trapmgr add trap manager messages to logging
- tty add tty port (line tty) messages to logging
- vty add vty messages to logging
- wan-highavail add high available and health debugging to logging
- wanifmgr WAN Interface Manager messages to logging

## **Radius External Parameters**

RADIUS can be used strictly for external authentication, it can also be used to configure line and user parameters. Therefore, when a user is being authenticated using RADIUS, it is possible that the user's configuration is a compilation of the parameters passed back from RADIUS, the IOLAN if the user has also been set up as a local user in the IOLAN, and the Default User's parameters for any parameters that have not been set by either RADIUS or the user's local configuration.

## <span id="page-233-0"></span>*Supported Radius Parameters*

This section describes the attributes which will be accepted by the IOLAN from a RADIUS server in response to an successful authentication request.

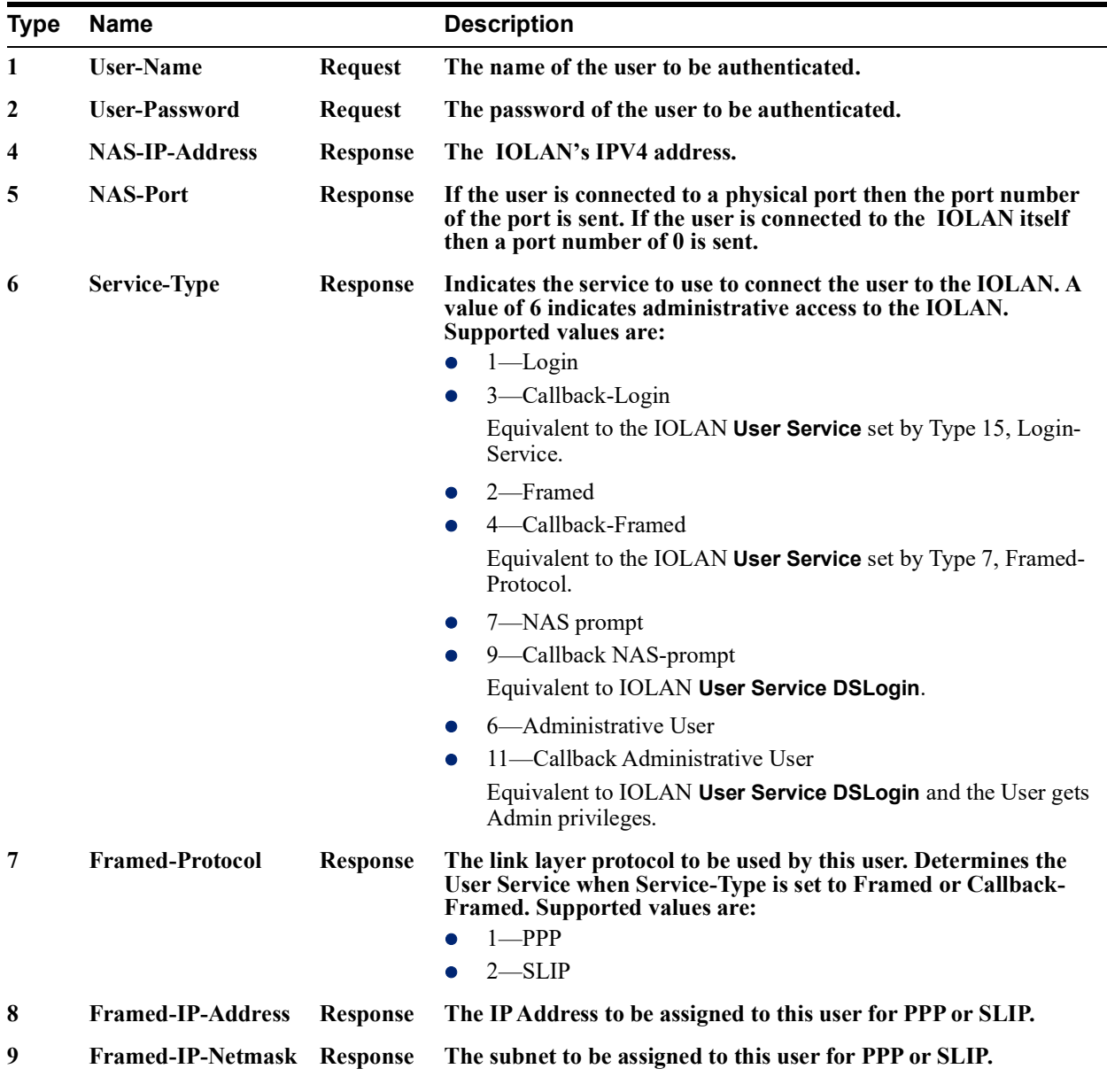

*Table 0–1*

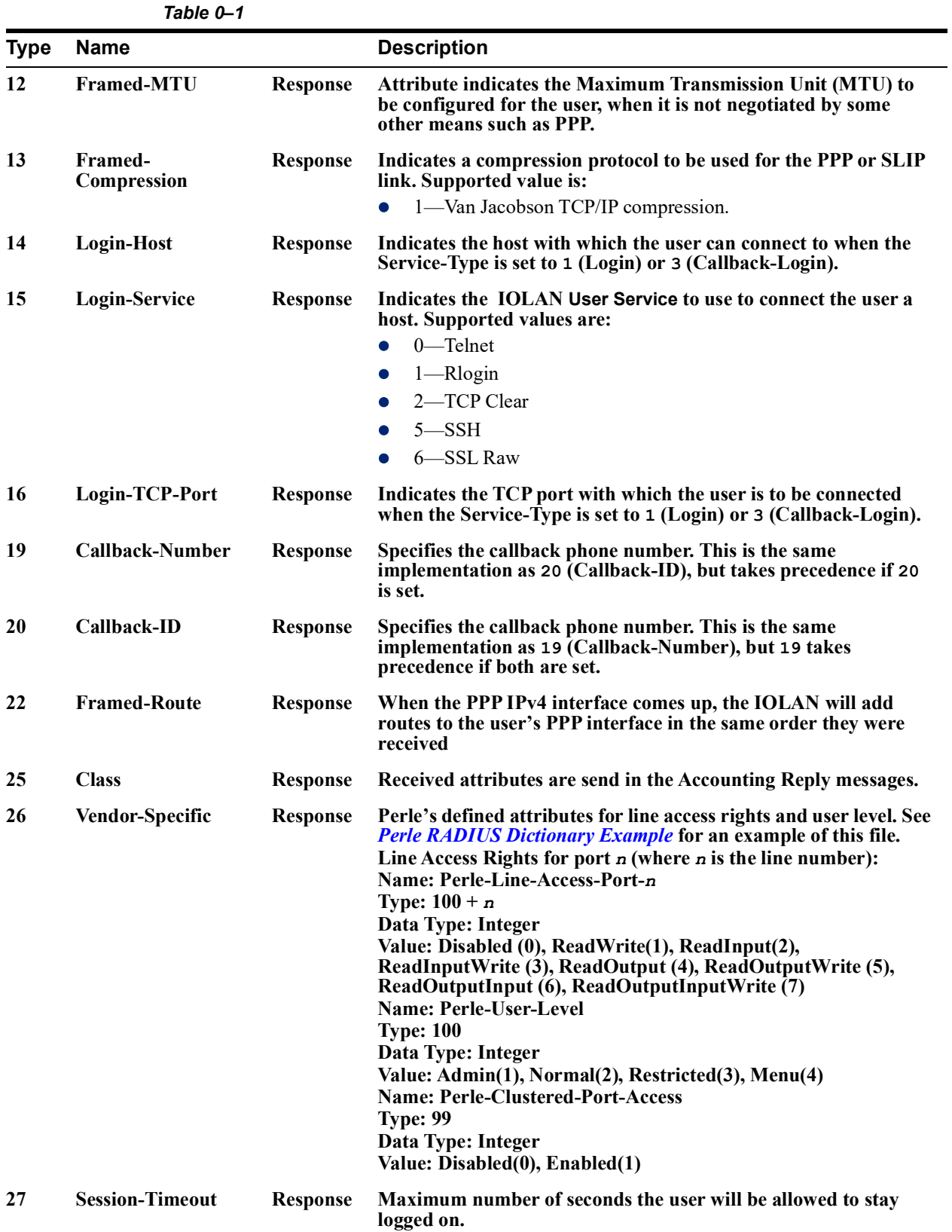

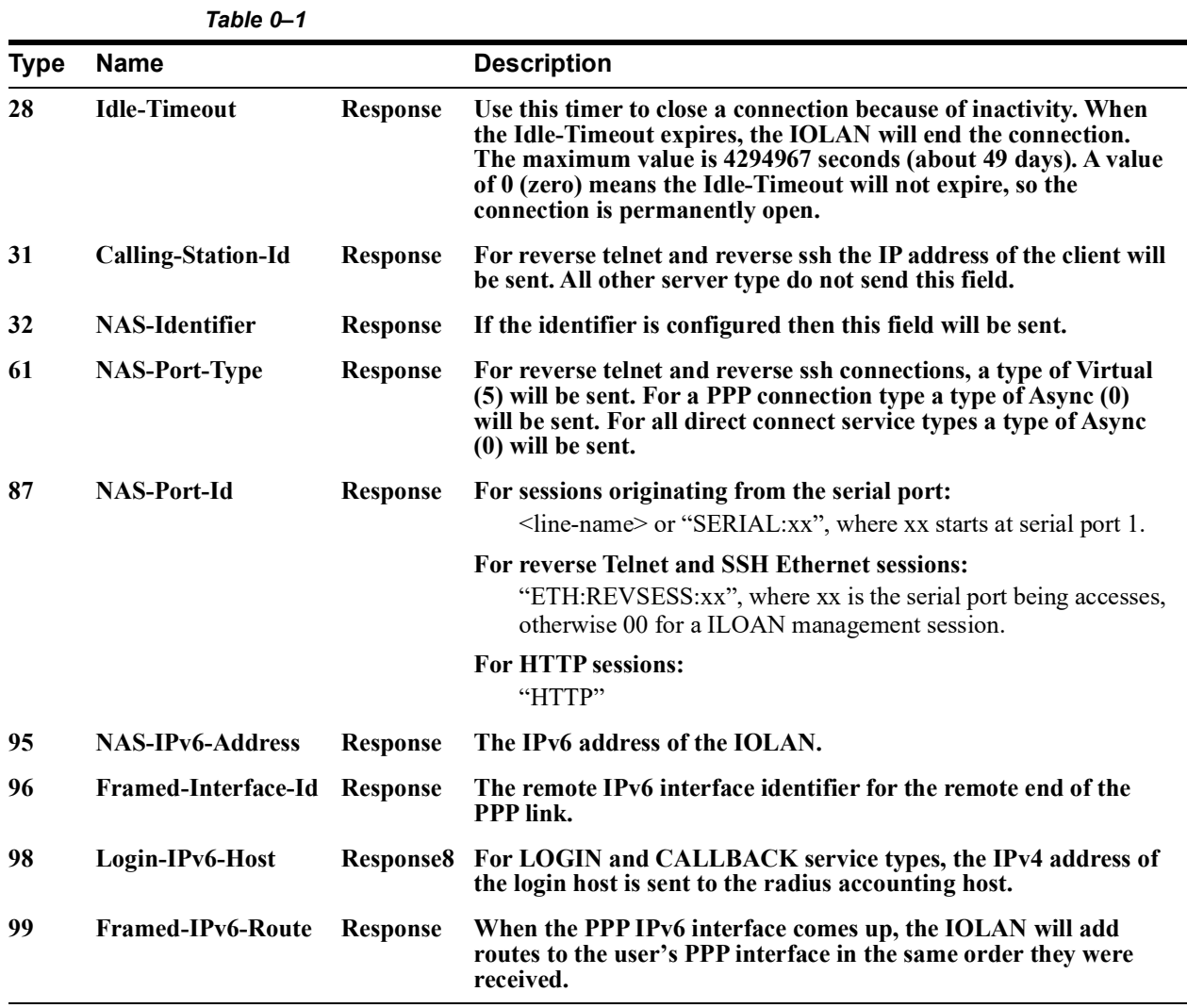

## *Accounting Message*

This section describes the attributes which will be included by the IOLAN when sending an accounting message to the RADIUS server.

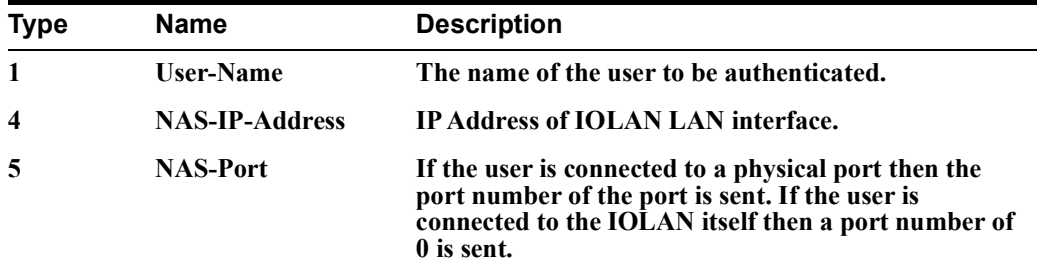

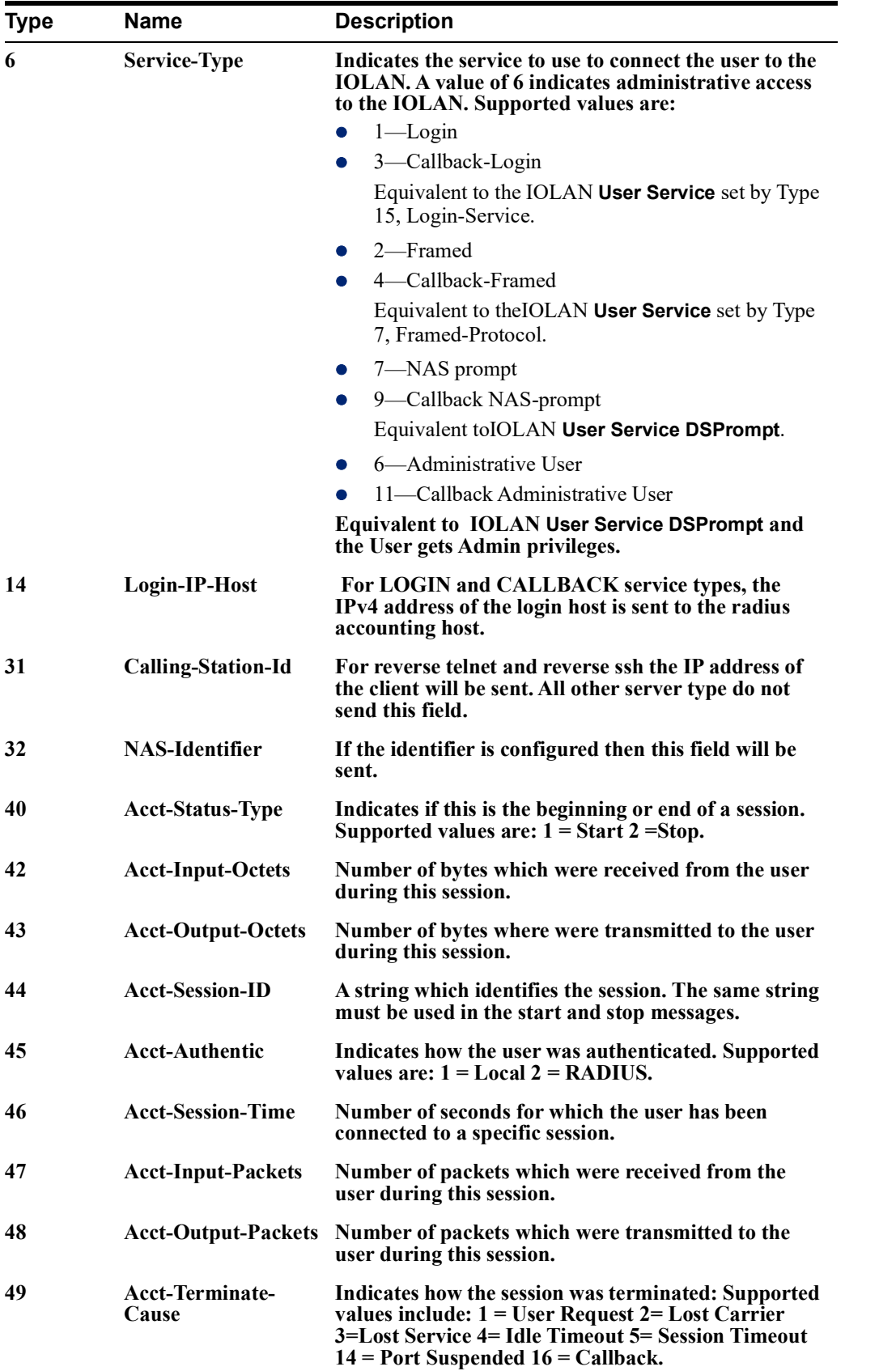

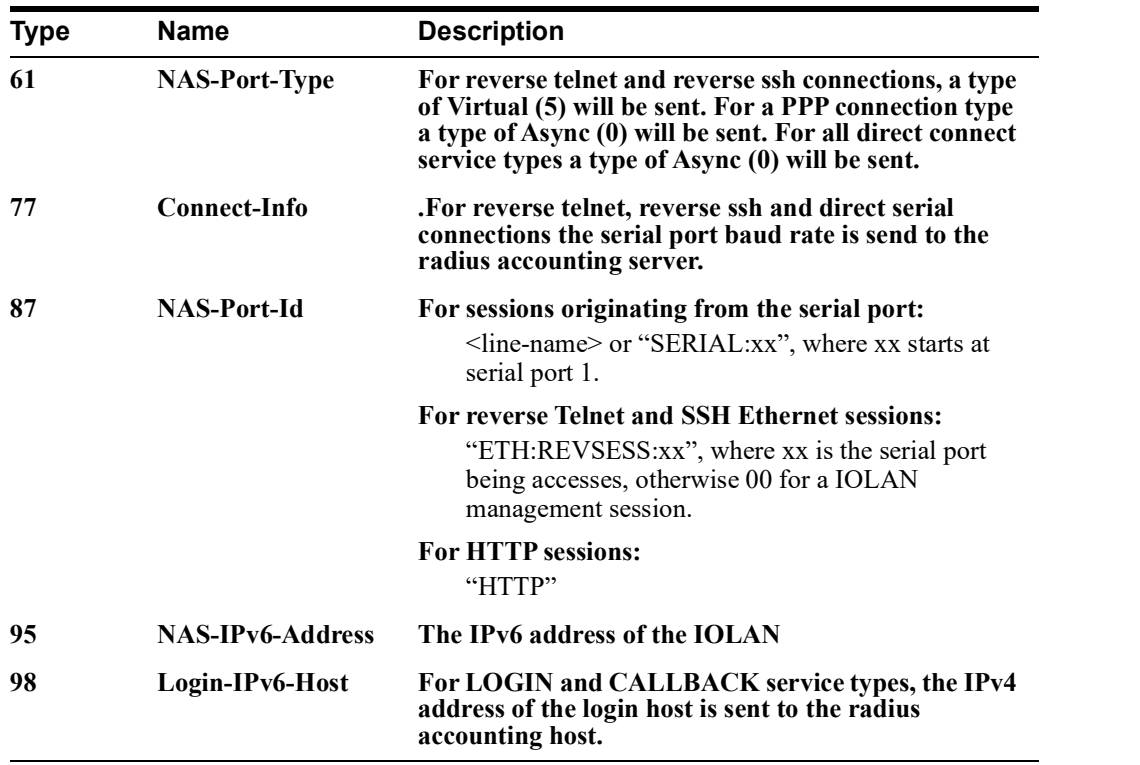

## *Mapped RADIUS Parameters to IOLAN Parameters*

When authentication is being done by RADIUS, there are several Serial Port and User parameters that can be set by the RADIUS server. Any parameters sent by that RADIUS server that are not supported by the IOLAN are discarded. Below is a list of the RADIUS parameters and their IOLAN parameters:

#### **RADIUS Parameter**

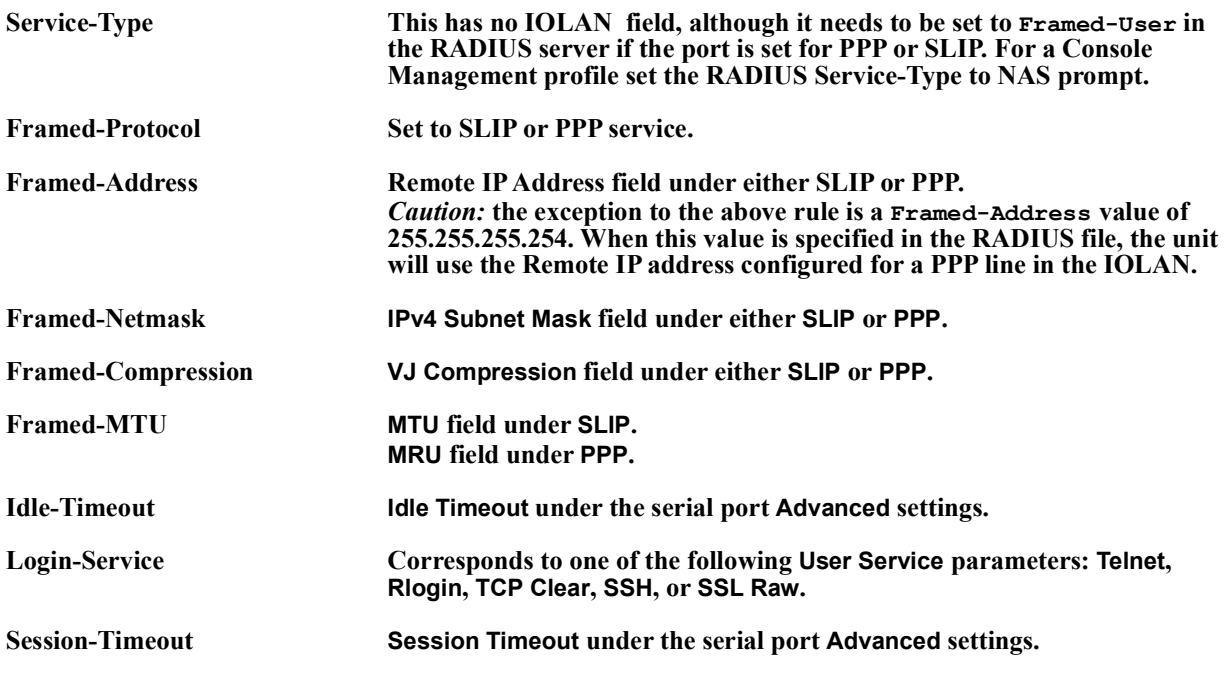

## **IOLAN SCR User's Guide**

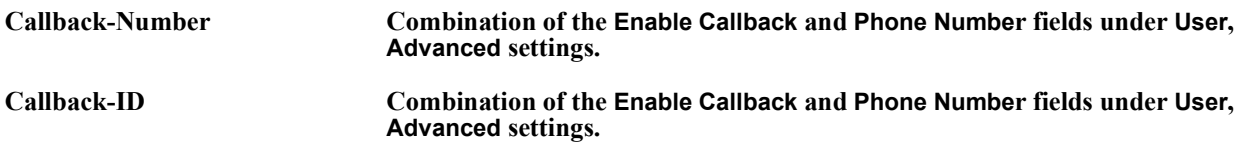

## <span id="page-238-0"></span>*Perle RADIUS Dictionary Example*

# Perle dictionary.

The IOLAN has defined Vendor Specific RADIUS attributes in order for the RADIUS server to be configured to support the IOLAN features of Line Access Rights and User Level. These attributes have been defined in *[Supported Radius Parameters](#page-233-0)* to allow the RADIUS server to be configured for RADIUS users to have this level of configuration.

See below for an example of the Perle defined attributes for the RADIUS server for an IOLAN.

```
\begin{array}{c} \# \\ \# \end{array}# Perle Systems Ltd.<br># http://www.perle.c
        http://www.perle.com/
\begin{array}{c} \# \\ \# \end{array}Enable by putting the line "$INCLUDE dictionary.perle" into
# the main dictionary file.
#
# Version: 1.30 21-May-2008 Add attribute for clustered port access
# Version: 1.20 30-Nov-2005 Add new line access right values for ports
# up to 49.
# Version: 1.10 11-Nov-2003 Add new line access right values
# Version: 1.00 17-Jul-2003 original release for vendor specific field 
support
#
VENDOR Perle 1966
  Perle Extensions
ATTRIBUTE Perle-User-Level 100 integer Perle
ATTRIBUTE Perle-Line-Access-Port-1 101 integer Perle
ATTRIBUTE Perle-Line-Access-Port-2 102 integer Perle
ATTRIBUTE Perle-Line-Access-Port-3 103 integer Perle
ATTRIBUTE Perle-Line-Access-Port-4 104 integer Perle
.................
# Perle User Level Values
VALUE Perle-User-Level Admin 1
VALUE Perle-User-Level Normal 2
# Perle Line Access Right Values
VALUE Perle-Line-Access-Port-1 Disabled 0<br>
VALUE Perle-Line-Access-Port-1 Read-Write 1
VALUE Perle-Line-Access-Port-1 Read-Write 1
VALUE Perle-Line-Access-Port-1 Read-Input 2<br>VALUE Perle-Line-Access-Port-1 Read-Input-Write 3
VALUE Perle-Line-Access-Port-1 Read-Input-Write 3<br>VALUE Perle-Line-Access-Port-1 Read-Output 4
VALUE Perle-Line-Access-Port-1 Read-Output 4<br>VALUE Perle-Line-Access-Port-1 Read-Output-Write 5
VALUE Perle-Line-Access-Port-1 Read-Output-Write 5
VALUE Perle-Line-Access-Port-1 Read-Output-Input 6
VALUE Perle-Line-Access-Port-1 Read-Output-Input-Write 7
VALUE Perle-Line-Access-Port-2 Disabled 0<br>
VALUE Perle-Line-Access-Port-2 Read-Write 1
VALUE Perle-Line-Access-Port-2 Read-Write
```
#### **IOLAN SCR User's Guide**

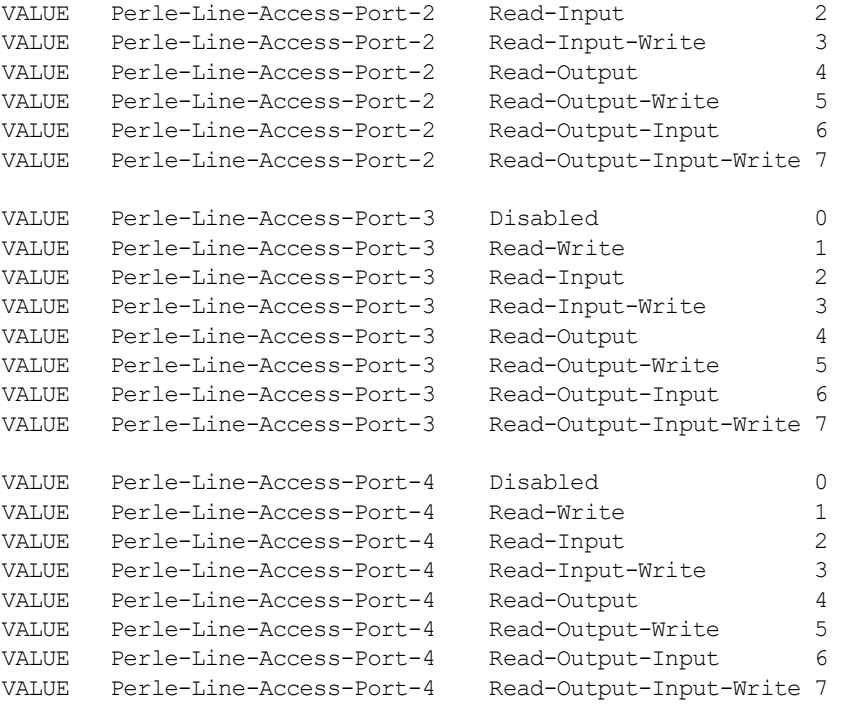

..........

## **TACACS+**

Although TACACS+ can be used strictly for external authentication, it can also be used to configure Serial Port and User parameters. Therefore, when a user is being authenticated using TACACS+, it is possible that the user's configuration is a compilation of the parameters passed back from the TACACS+ authentication server, the User's IOLAN parameters if the user has also been set up as a local user in the IOLAN, and the Default User's parameters for any parameters that have not been set by either TACACS+ or the User's local configuration.

User and Serial Port parameters can be passed to the IOLAN after authentication for users accessing the IOLAN from the serial side and users accessing the IOLAN from the Ethernet side connections.

#### **Accessing the IOLAN through Serial Port Users**

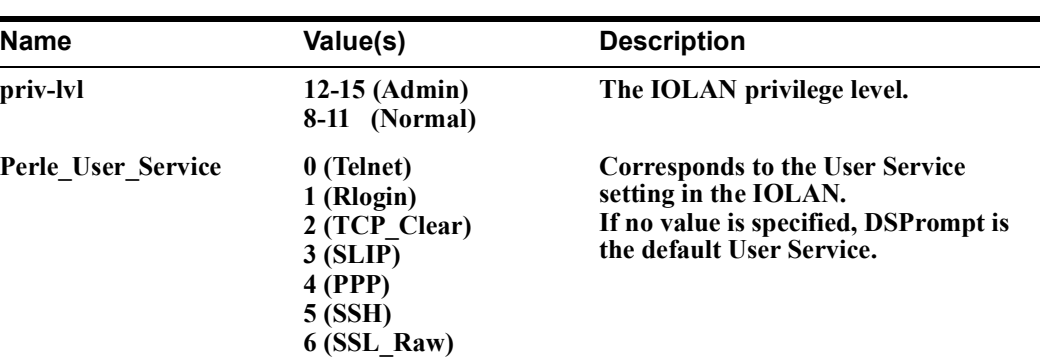

This section describes the attributes which will be accepted by the IOLAN from a TACACS+ server in response to an authentication request for Direct Users.

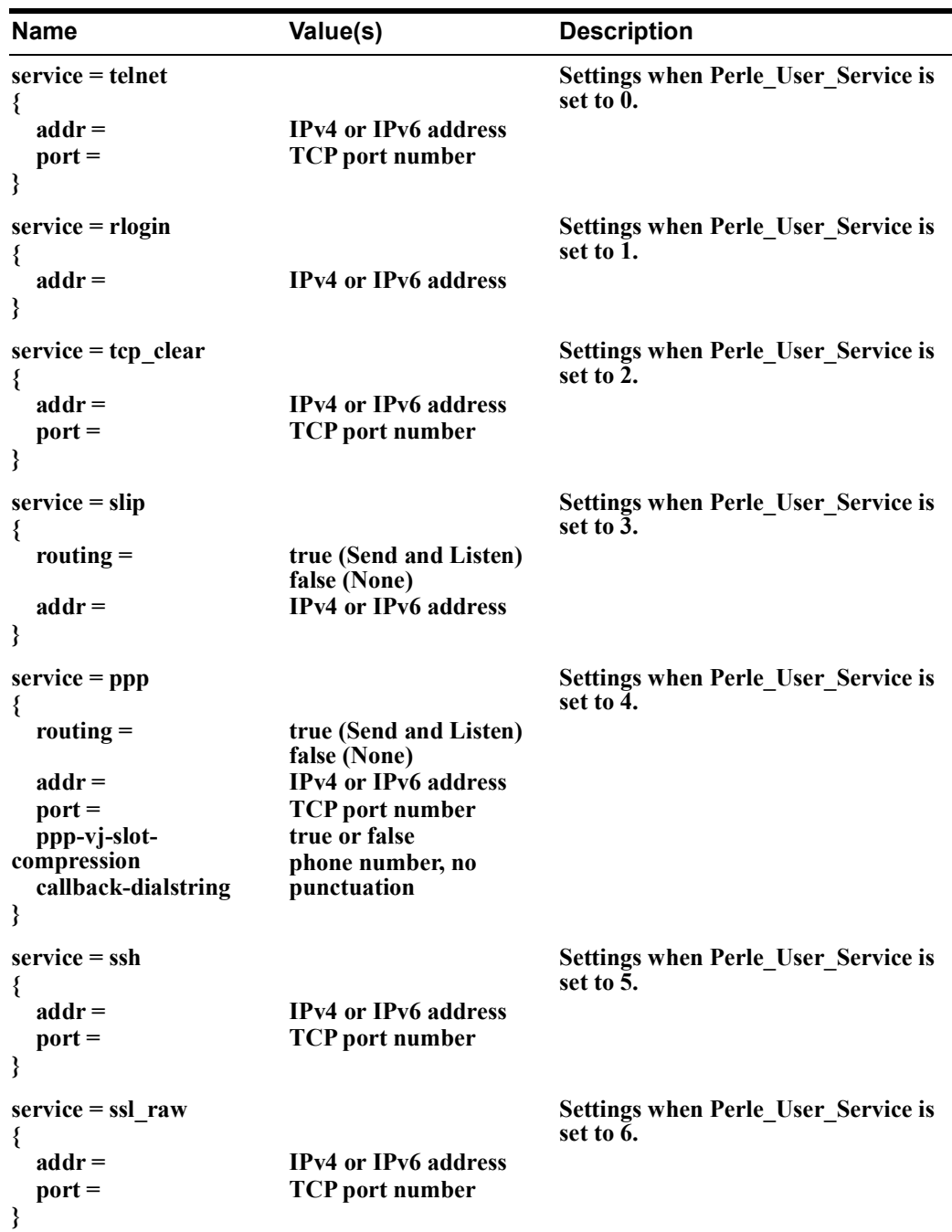

## **Accessing the IOLAN Through a Serial Port User Example Settings**

The following example shows the parameters that can be set for users who are accessing the IOLAN from the serial side. These settings should be included in the TACACS+ user configuration file.

```
Service = EXEC
\{<br>priv-lvl = x
                    # x = 12-15 (Admin)
                      # x = 8-11 (Normal)
timeout=x
                              # x = session timeout in minutes
idletime=x # x = Idle timeout in minutes
Perle_User_Service = x \# x = 0 Telnet
                              # x = 1 Rlogin
                              # x = 2 TCP Clear
                              # x = 3 SLIP# x = 4 PPP# x = 5 SSH
                              # x = 6 SSL RAW
                               # If not specified, command prompt
}
# Depending on what Perle_User_Service is set to
service = telnet
{<br>addr = x.x.x.x# ipv4 or ipv6 addr<br># tcp port #
port = x}
service = rlogin
{
addr = x.x.x.x # ipv4 or ipv6 addr
}
service = tcp_clear
{
addr = x.x.x.x # ipv4 or ipv6 addr
port = x # tcp_port #
}
service = slip
{
routing=x # x = true (Send and Listen)
                # x = false (None)addr = x.x.x.x + ipv4 addr}
```

```
service = ppp
{
routing=x # x = true (Send and Listen)
                  # x = false (None)addr = x.x.x.x + ipv4 or ipv6 addrppp-vj-slot-compression = x # x =true or false
callback-dialstring = x # x = number to callback on
}
service = ssh
{
addr = x.x.x.x # ipv4 or ipv6 addr<br>port = x # tcp_port #
port = x}
service = ssl_raw
{
addr = x.x.x.x # ipv4 or ipv6 addr<br>port = x # tcp port #
                     port = x # tcp_port #
}
```
## **Accessing the IOLAN from the Network Users**

This section describes the attributes which will be accepted by the IOLAN from a TACACS+ server in response to an authentication request for Reverse Users. The TACACS+ **service** needs to be set to **EXEC**/**raccess** or just **raccess** on the well known port.

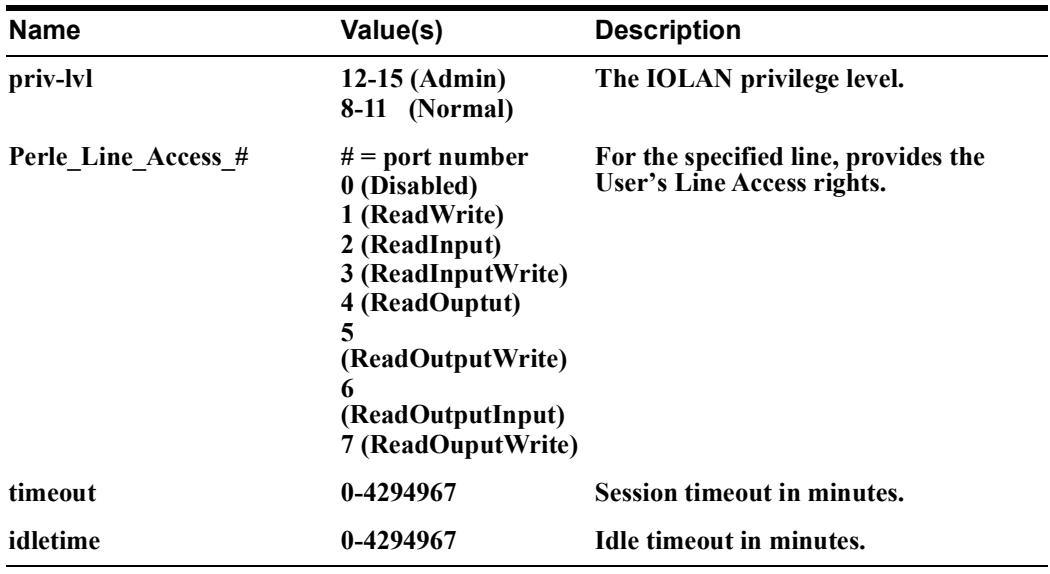

## **Accessing the IOLAN from the Network User Example Settings**

The following example shows the parameters that can be set for users who are accessing the IOLAN from the Ethernet side. These settings should be included in the TACACS+ user configuration file.

```
# Settings for telnet/SSH access
service = raccess
{
priv-lvl = x \qquad \qquad \qquad \qquad \qquad \qquad \qquad \qquad \qquad \qquad \qquad \qquad \qquad \qquad \qquad \qquad \qquad \qquad \qquad \qquad \qquad \qquad \qquad \qquad \qquad \qquad \qquad \qquad \qquad \qquad \qquad \qquad \qquad \qquad \# x = 8-11 (Normal)
Perle_Line_Access_i=x # i = port number
                                    # x = 0 (Disabled)
                                    # x = 1 (Read/Write)
                                    # x = 2 (Read Input)
                                    # x = 3 (Read Input/Write)
                                    # x = 4 (Read Output)
                                    # x = 5 (Read Output/Write)
                                     # x = 6 (Read Output/Input)
\# x = 7 (Read Output/Write)<br>timeout=x \# x = session timeout in mi
                                    # x = session timeout in minutes
idletime=x # x = Idle timeout in minutes
```
**Note:** Users who are accessing the IOLAN through WebManager and are being authenticated by TACACS+ must have the Admin privilege level and the TACACS+ service level must be set to EXEC.

```
# Settings for WebManager access
service=EXEC
priv-1vl = 12# x = 12 - 15 (Admin)
Perle_Line_Access_i=x # i = port number
                        # x = 0 (Disabled)
                        # x = 1 (Read/Write)
                        # x = 2 (Read Input)
                        # x = 3 (Read Input/Write)
                        # x = 4 (Read Output)
                         # x = 5 (Read Output/Write)
                        # x = 6 (Read Output/Input)
                         # x = 7 (Read Output/Write)
}
```
# **Data Logging Feature**

This appendix provides additional information about the Data Logging Feature.

## *Trueport Profile*

The following features are not compatible when using the Data Logging feature.

- Allow Multiple Hosts to connect
- Connect to Multiple Hosts
- Monitor DTR-DSR
- Signals high when not under Trueport client control
- Message of the day
- Session timeout

## *TCP Socket Profile*

The following features are not compatible when using the Data Logging feature.

- Allow Multiple Hosts to connect
- Connect to Multiple Hosts
- Monitor DTR-DSR
- Permit connections in both directions
- Authenticate user
- Message of the day
- Session timeout